# **297-1001-545**

# DMS-100 Family **Distributed Processing Peripheral (DPP)** Commands and Messages Guide

DPP001 and up Standard 01.05 September 2000

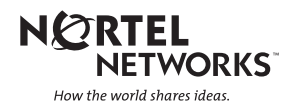

# DMS-100 Family **Distributed Processing Peripheral (DPP)** Commands and Messages Guide

Publication number: 297-1001-545 Product release: DPP001 and up Document release: Standard 01.05 Date: September 2000

Copyright © 1996-2000 Nortel Networks, All Rights Reserved

Printed in the United States of America

**NORTEL NETWORKS CONFIDENTIAL:** The information contained herein is the property of Nortel Networks and is strictly confidential. Except as expressly authorized in writing by Nortel Networks, the holder shall keep all information contained herein confidential, shall disclose the information only to its employees with a need to know, and shall protect the information, in whole or in part, from disclosure and dissemination to third parties with the same degree of care it uses to protect its own confidential information, but with no less than reasonable care. Except as expressly authorized in writing by Nortel Networks, the holder is granted no rights to use the information contained herein.

Information is subject to change without notice. Nortel Networks reserves the right to make changes in design or components as progress in engineering and manufacturing may warrant. Changes or modification to the DMS-100 without the express consent of Nortel Networks may void its warranty and void the users authority to operate the equipment.

Nortel Networks, the Nortel Networks logo, the Globemark, How the World Shares Ideas, Unified Networks, DMS, DMS-100, Helmsman, MAP, Meridian, Nortel, Northern Telecom, NT, SuperNode, and TOPS are trademarks of Nortel Networks.

# **Publication history**

Standard Issue 01.03 April 1997

• First standard issue.

Standard Issue 01.04 July 1997

Standard Issue 01.05 September 2000

- Added a reference to the *DPP Diagnostic and Functional Test* Installation Manual to the *About this Publication* section.
- Modified description of LOADDPP command in the *DMS Software Commands* section.
- Added notes describing the necessity to execute the LINIT and SITDAT WRITE commands after modification of command values to the *CP commands* and *Site data entry commands* subsections of the *DPP Software Commands* section.
- Added a note to the *DPP Messages* section to clarify the nature of informational messages, which are not documented in this manual.
- Corrected errors in the message table for the EXCESSIVE INVALID BLOCKS message in the *Message Tables* section.

# **Contents**

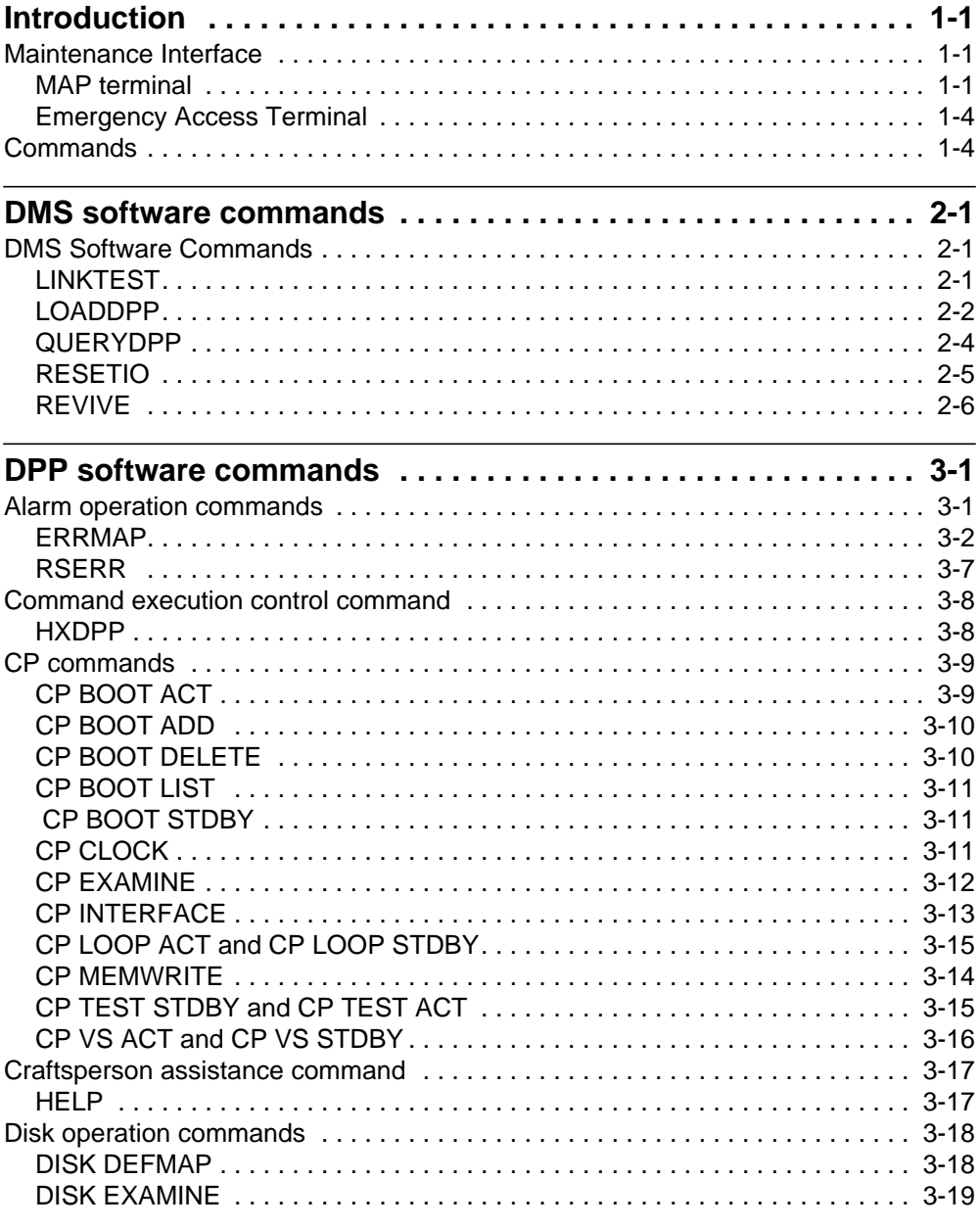

DPP Commands and Messages Guide DPP001 and up

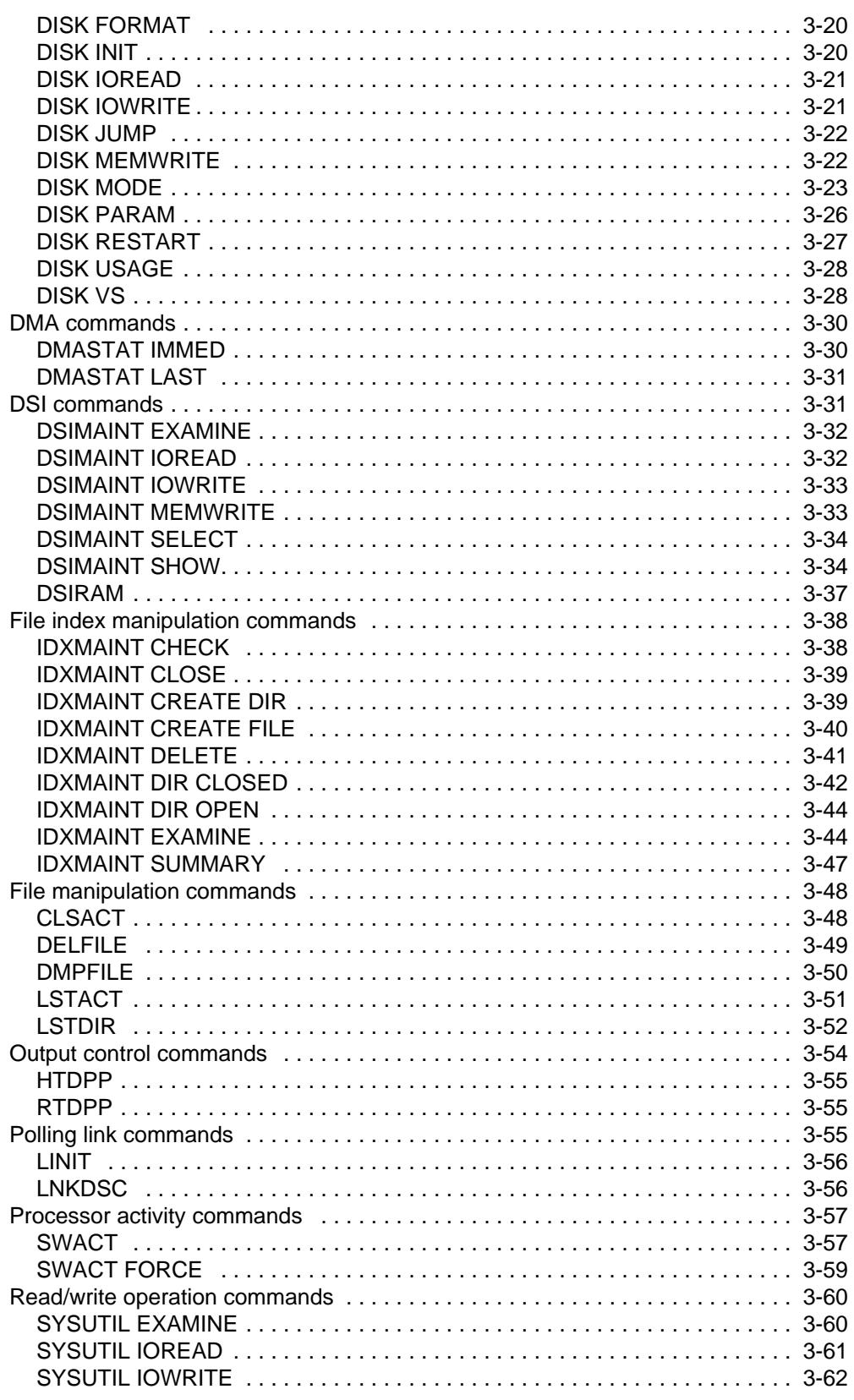

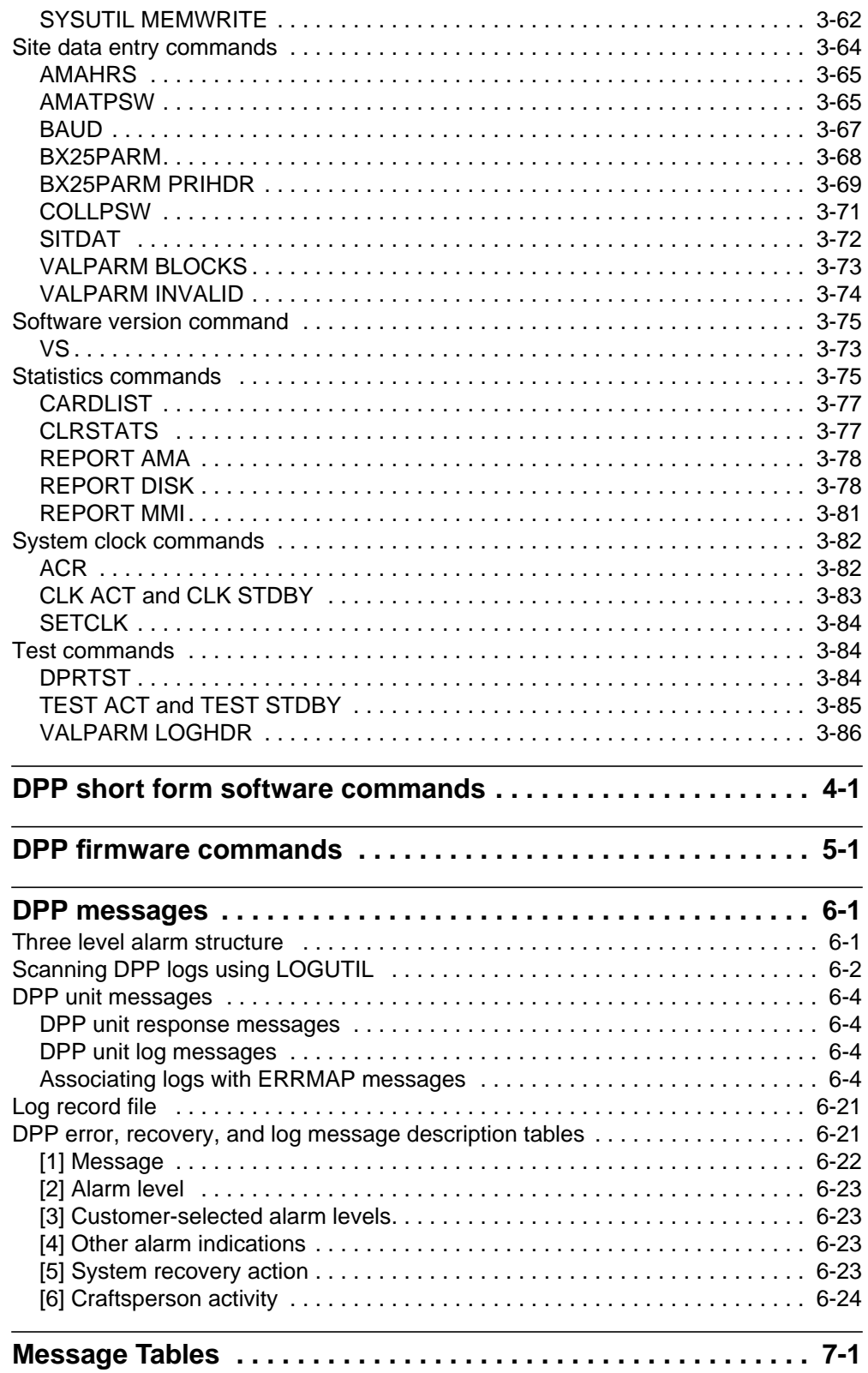

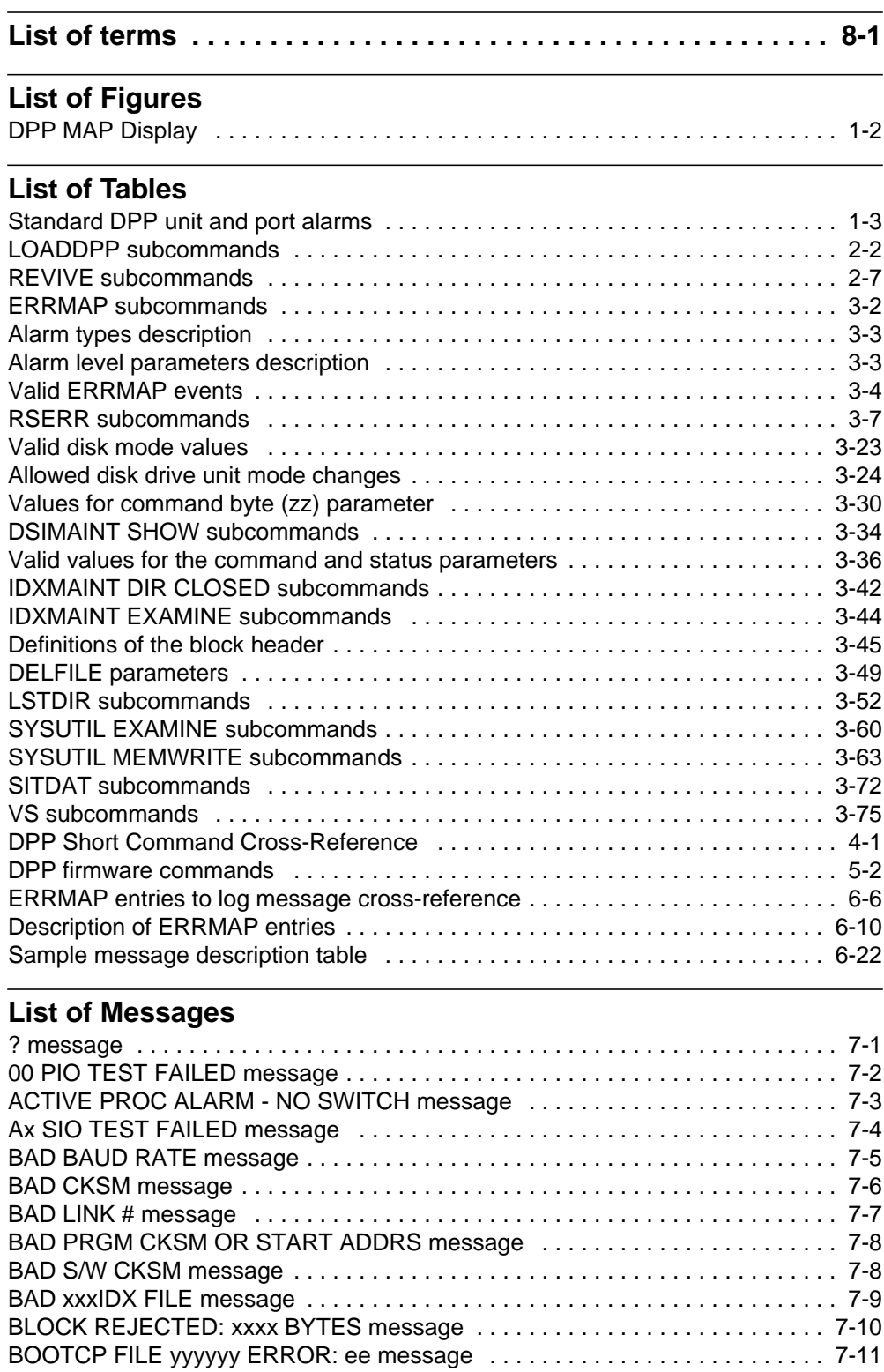

BOTH DISKS FULL message . . . . . . . . . . . . . . . . . . . . . . . . . . . . . . . . . . . . . . 7-12 BOTH MMI LINKS DOWN message . . . . . . . . . . . . . . . . . . . . . . . . . . . . . . . . . 7-13

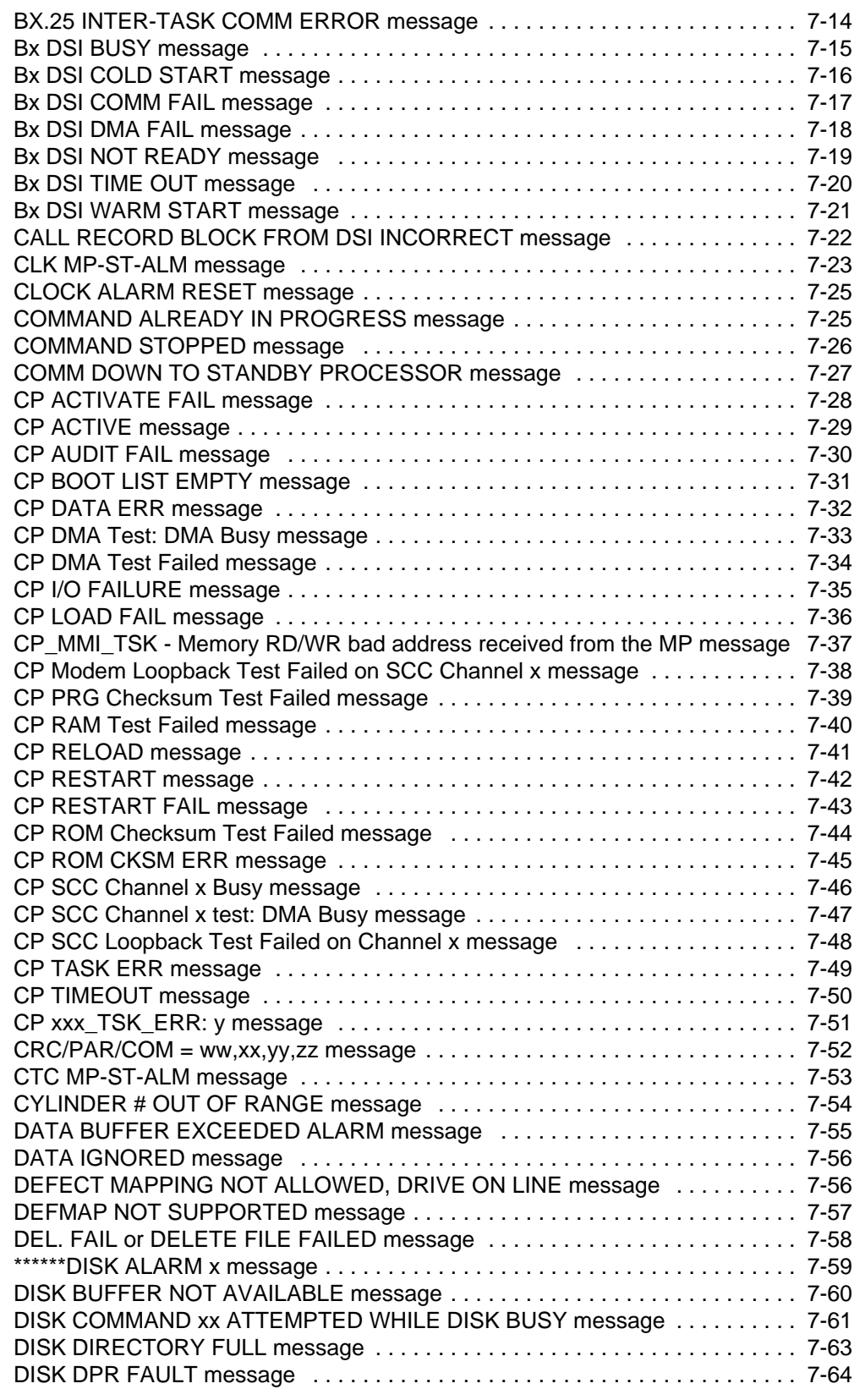

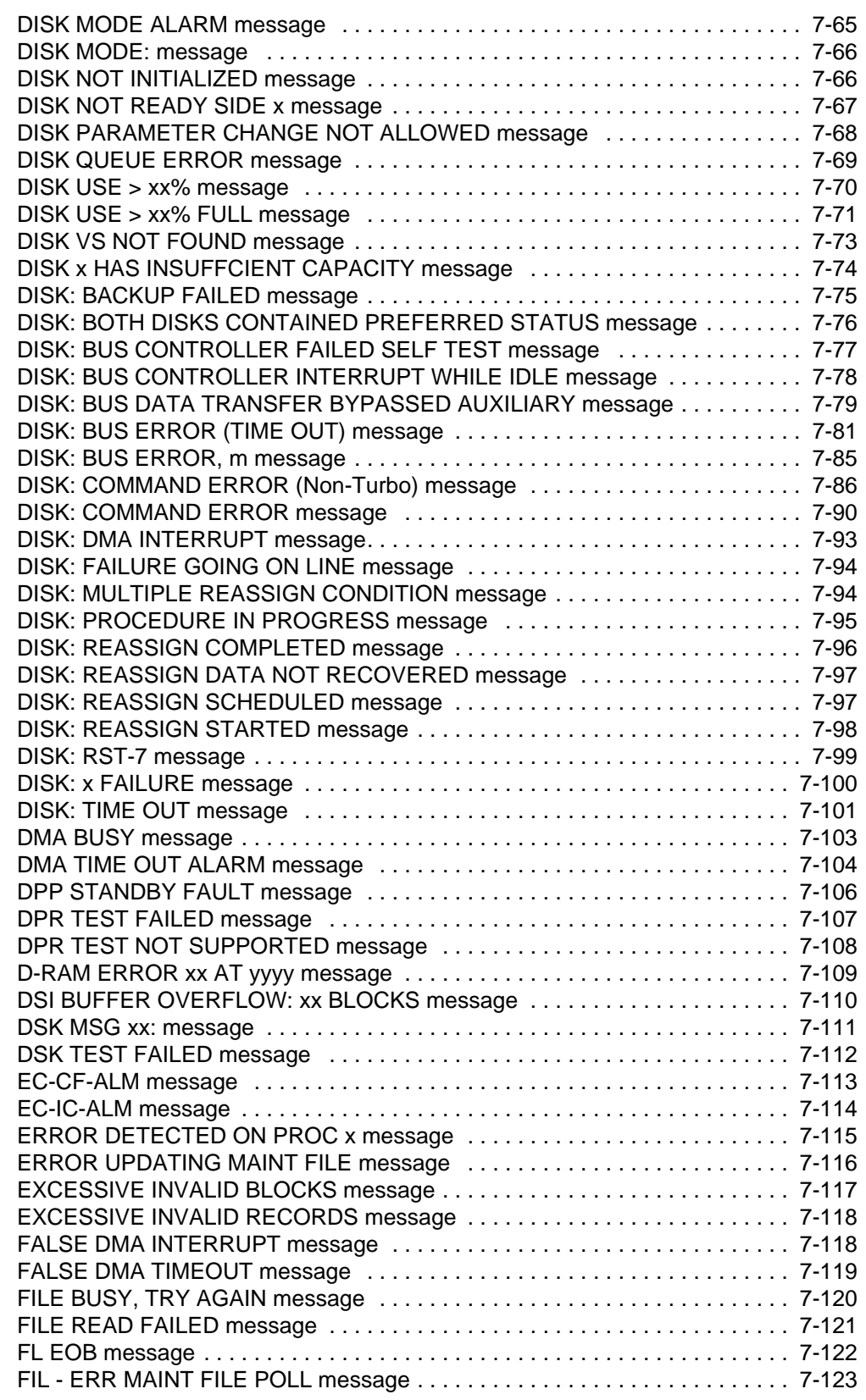

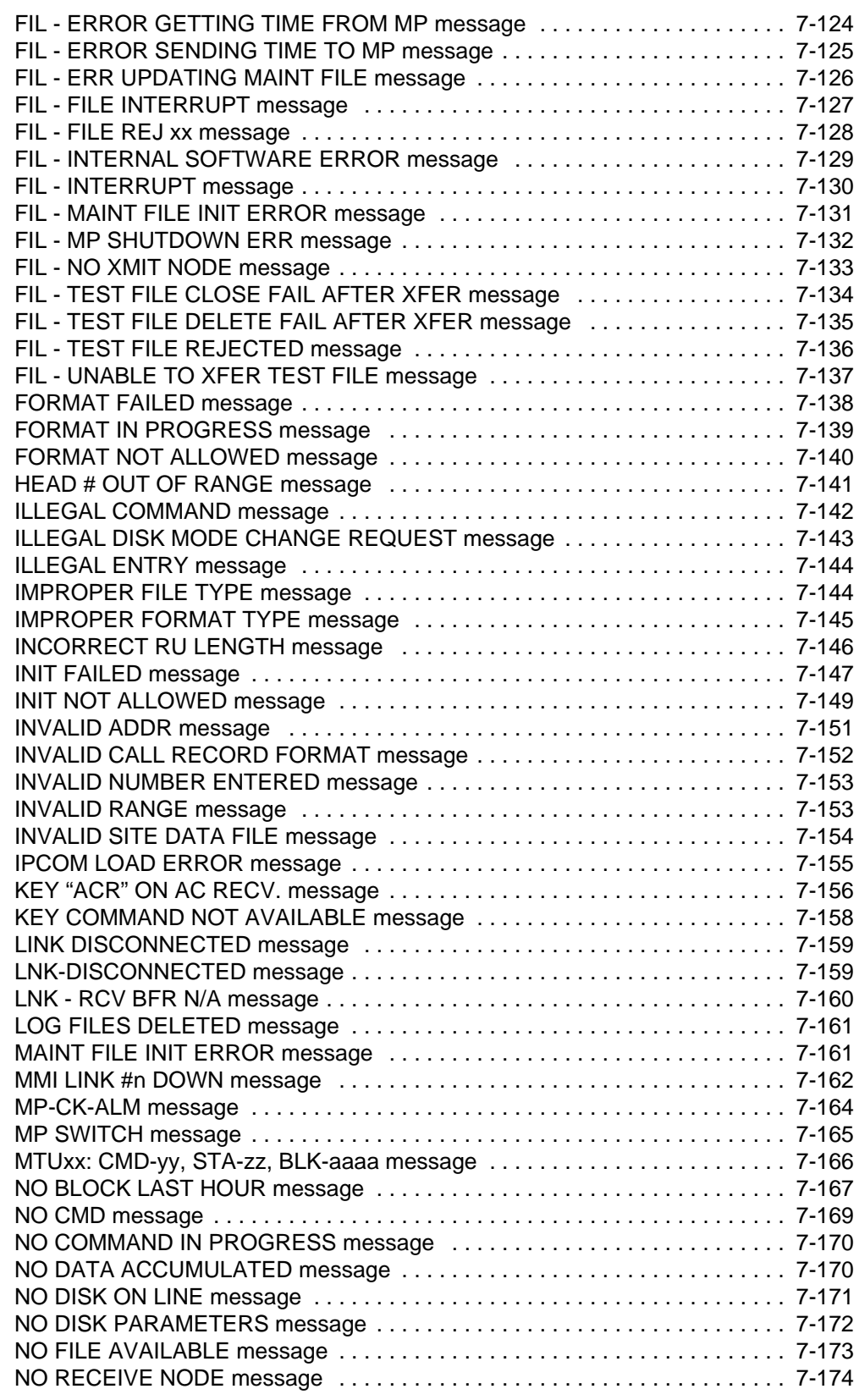

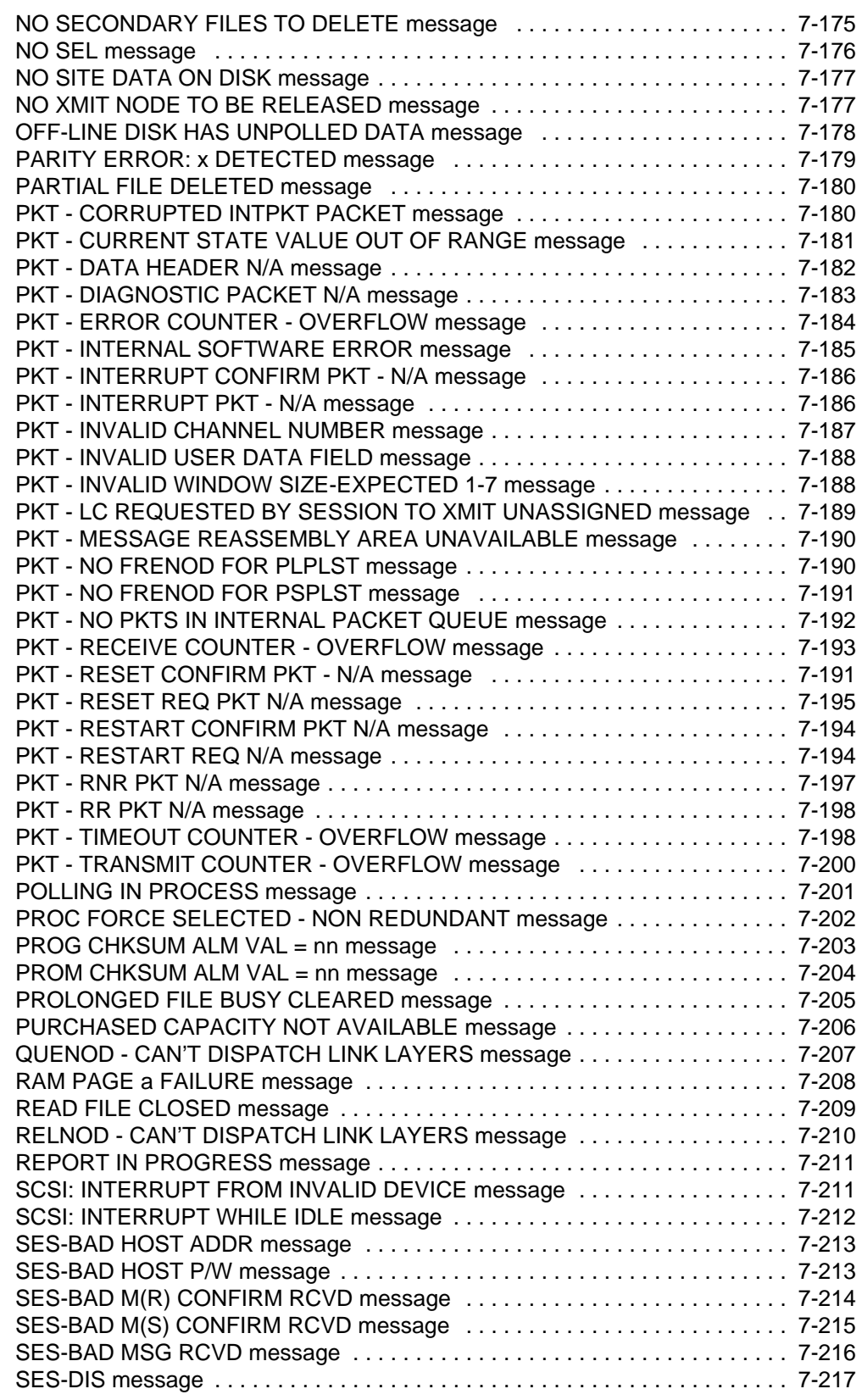

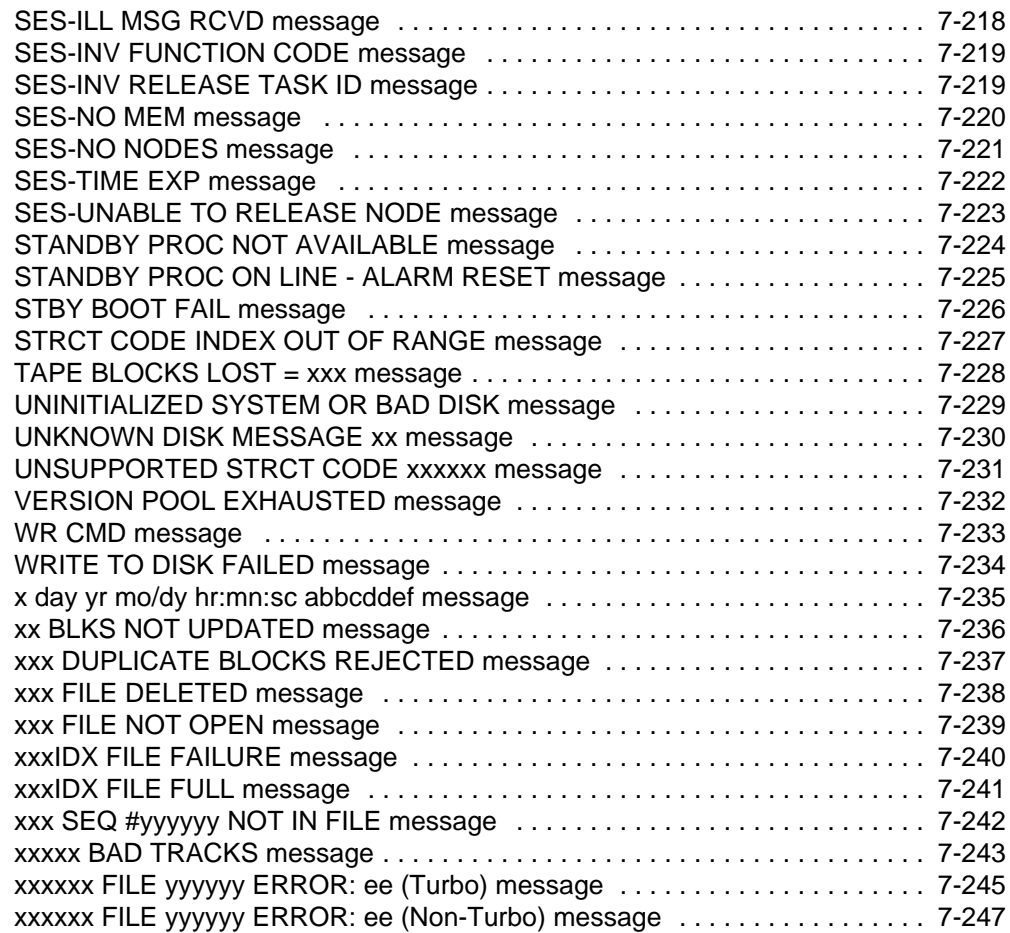

# **About this publication**

# **When to use this document**

This document describes the valid commands and messages for the Distributed Processing Peripheral (DPP) system. This document also includes a brief explanation of the maintenance interface to the DPP. The sections of this document that describe the maintenance interface and the messages are taken from three cancelled documents, the *DPP Command Quick Guide* (297-1001-332), the *DPP Recovery and Routine Maintenance Guide* (297-1001-537) and the *DPP Alarm Clearing and Performance Monitoring Guide* (297-1001-546). The information in this document is intended for craftspeople, Central Office (CO) personnel, and CO Administrators.

# **How to check the version and issue of this document**

The version and issue of the document are indicated by numbers, for example, 01.01.

The first two digits indicate the version. The version number increases each time the document is updated to support a new feature release. For example, the first release of the document is 01.01. In the *next* feature release cycle, the first release of the same document is 02.01.

The second two digits indicate the issue. The issue number increases each time the document is revised but rereleased in the *same* feature release cycle. For example, the second release of the document in the same feature release cycle is 01.02.

This document is written for all DMS-100 Family offices. More than one version of this document may exist. To determine whether you have the latest version of this document and how documentation for your product is organized, check the release information in *North American DMS-100 Northern Telecom Publications Cancellation Index*, 297-1001-001.

# **References in this document**

The following documents are referred to in this document:

• *AMATPS Generic Requirements*, TR-TSY-000385, Issue 1, Revision 1, February 1990.

- *Automatic Messaging Accounting Teleprocessing System (AMATPS) Generic Requirements*, TR-TSY-000385, Issue 1, July 1986.
- *Consultive Committee of International Telephone and Telegraph (CCITT) Man-Machine Language (MML) Generic Requirements*, TR-TSY-54100.
- *Distributed Processing Peripheral (DPP) Maintenance Procedures Guide,* 297-1001-547.
- *DPP Diagnostic and Functional Test*, IM 26-0459.
- *Log Report Reference Manual*, 297-1001-840.

## **What precautionary messages mean**

The types of precautionary messages used in Nortel documents include warning and caution messages. Warning and caution messages indicate possible risks.

Example of the precautionary messages follow.

WARNINGPossibility of equipment damage

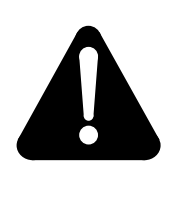

## **WARNING Damage to the backplane connector pins**

Align the card before seating it, to avoid bending the backplane connector pins. Use light thumb pressure to align the card with the connectors. Next, use the levers on the card to seat the card into the connectors.

CAUTION Possibility of service interruption or degradation.

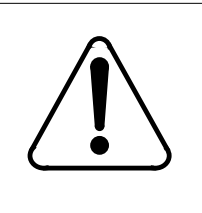

# **CAUTION**

**Possible loss of service**

Before continuing, confirm that you are removing the card from the inactive unit of the peripheral module. Subscriber service will be lost if you remover a card from the active unit.

# **How commands, parameters and responses are represented**

Commands, parameters and responses in this document conform to the following conventions.

## **Input prompt (>)**

An input prompt (>) indicates that the information that follows is a command:

>BSY

## **Commands and fixed parameters**

Commands and fixed parameters that are entered at a Maintenance and Administration Position (MAP) terminal are shown in uppercase letters:

>BSY CTRL

## **Variables**

Variables are shown in lowercase letters:

>BSY CTRL ctrl\_no

**The letters or numbers that the variable represents must be entered. Each variable is explained in a list that follows the command string.**

# **Introduction**

This document provides a brief explanation of the maintenance interface to the DPP, a listing of the set of commands used for DPP maintenance with the syntax of each command, and a listing of the messages associated with the commands.

# **Maintenance Interface**

The MAP terminal (from the DPP MAP level) and the DPP Emergency Access Terminal (EAT) provide the maintenance interface to the DPP.

## **MAP terminal**

The DMS-100 connects to the DPP through the DPP level of MAP Command Interpreter (CI). The DPP MAP level is the standard tool for communicating with and maintaining the DPP. The MAP terminal is designed to accommodate system administration, maintenance and testing functions from a centralized location. Components of a MAP facility include the following:

- Visual Display Unit (VDU) with keyboard, which is used to directly interface with the DMS-100.
- Alarm panel providing a visual lamp display of alarms designated by class (major, minor, or critical) to maintenance personnel.

The MAP VDU displays an ongoing status report covering all major subsystems of the DMS-100 switching system, including the Command Control (CC), Input/Output (I/O) devices, networking, and peripheral devices. The MAP VDU is driven by internal software in the DMS-100 switching system, which contains diagnostic routines. If a fault is detected, status information displays on the VDU. Figure 1-1 illustrates the MAP screen.

At the IOD (I/O Device) level of the MAP, menu item 11 selects the DPP level for which a data stream or DPP application must be specified as a parameter. From the CI level of the MAP, the following command sequence telescopes to the DPP MAP level:

#### **>MAPCI;MTC;IOD;DPP AMA (cr)**

#### **Figure 3-1 DPP MAP Display**

F

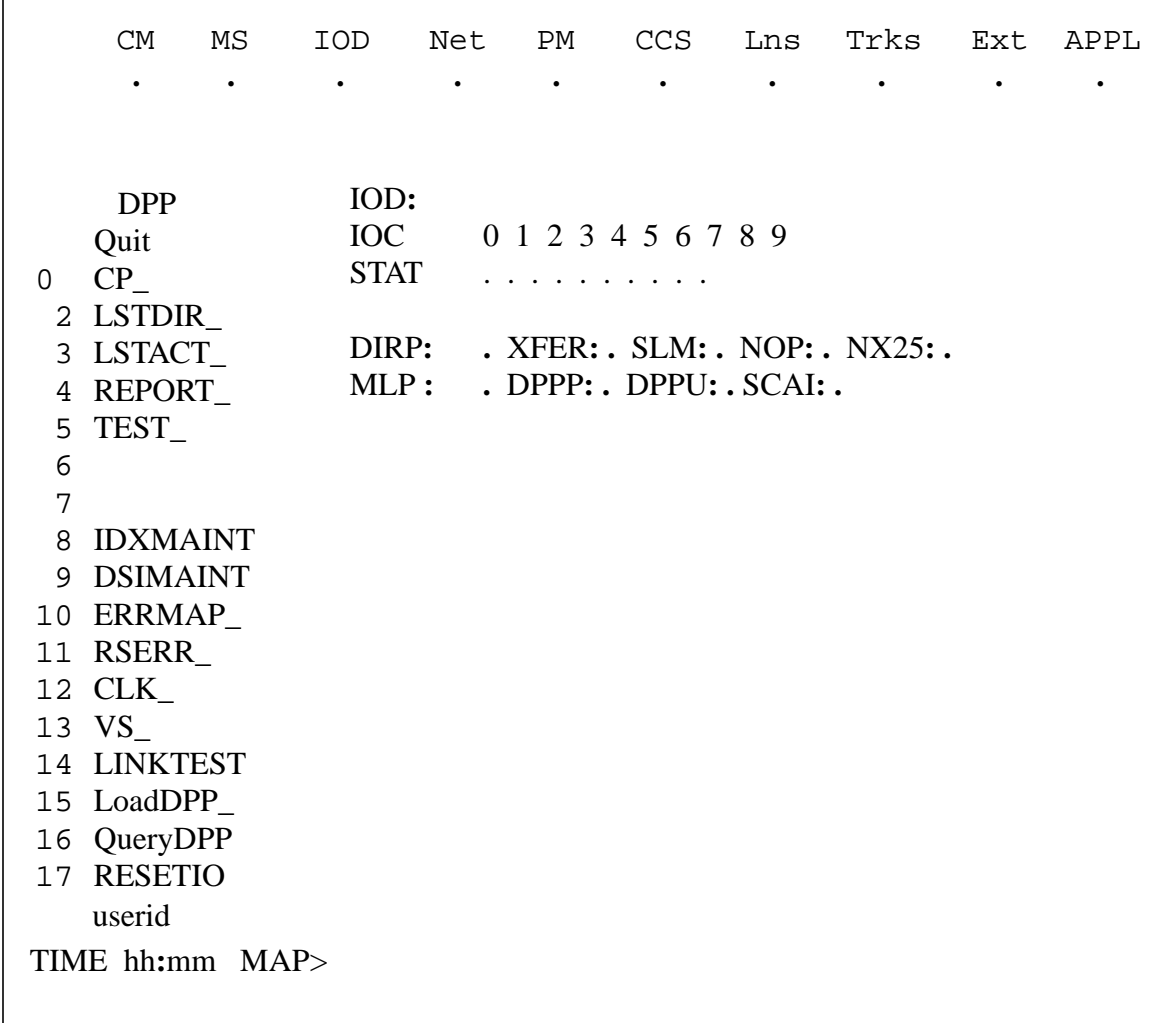

*Note:* The DPP MAP level can only be accessed by one user at any given time. An attempt to access the DPP MAP level while it is in use results in the following error message display:

DPP AMATPS IN USE. USERNAME = user\_name

where:

user\_name - current user of DPP MAP level.

Two modes, MAP mode and Direct mode are used from the DPP level of the MAP to access Automatic Message Accounting Teleprocessing System (AMATPS) or DPP commands. These modes are described below.

- MAP mode. There are two types of commands that can be accessed when in MAP mode:
	- DMS commands. These commands are checked for syntax by the CC and operated on by the DMS-100.
	- DPP commands. These commands are checked for syntax by the DMS-100 and sent to the DPP for processing.
- Direct mode. In this mode, the DPP operates on commands that are sent directly to the DPP. Since the DMS-100 does not check for syntax, this mode is recommended for experienced users only. To enter the Direct mode for the DPP MAP level, enter the command, SMODE. In the Direct mode, the MAP terminal simulates an EAT or Rover terminal.

When the DPP MAP level is initially accessed, the MAP level is in the MAP mode, indicated by the MAP> prompt at the bottom of the MAP display (see Figure 1-1). The operating mode of the DPP MAP is indicated by the command prompt: MAP> for the MAP mode, or DIRECT> for the Direct mode. The user can toggle between the MAP mode and the Direct mode using the SMODE command. In addition, Direct mode commands can be entered while in the MAP mode by proceeding the command entry to be executed with a '\$'.

DPP alarms appear in the IOD field of the MAP display. DPP has two types of alarms, unit alarms and port alarms. The IOD status display shows the DPP unit alarms, which are indicated after the DPPU field, and the DPP port alarms, which are indicated after the DPPP field. The following table describes the standard DPP unit and port alarms.

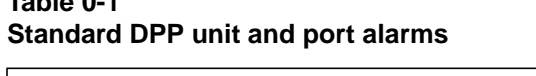

**Table 0-1**

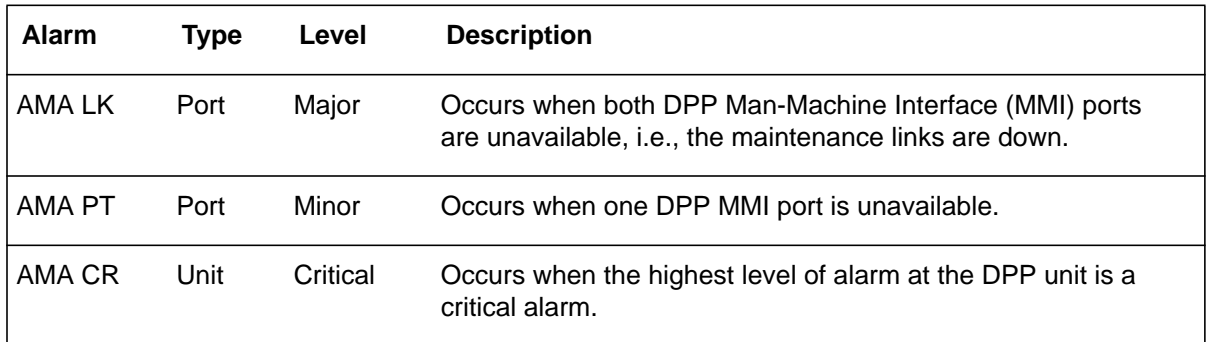

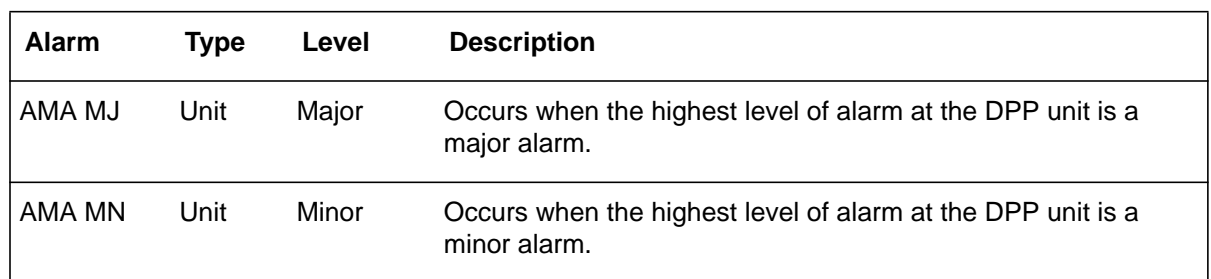

#### **Table 0-1 Standard DPP unit and port alarms**

# **Emergency Access Terminal**

The EAT terminal enters DPP unit commands (software and firmware) in EAT mode directly to the DPP without a check for syntax. EAT mode accepts commands only in UPPERCASE letters. Entering commands in lower case letters results in failure of the DPP to accept those commands.

# **Commands**

The DPP uses the following command types:

- DMS software commands
- DPP software commands
- Short form software commands
- Firmware commands.

These commands are discussed in detail in the following sections of this manual.

# **DMS software commands**

The DMS software commands are only available in the MAP mode. The DMS software commands are described in the following table:

# **DMS Software Commands**

The list below enumerates the DMS software commands discussed in this chapter.

- LINKTEST
- LOADDPP BG
- LOADDPP FG
- LOADDPP HALT
- QUERYDPP
- RESETIO
- REVIVE.

#### **LINKTEST**

LINKTEST is a maintenance command that manually forces an audit of the DMS-100/DPP maintenance links and updates the port status if it is different than indicated. (LINKTEST is number 15 on the MAP menu.)

#### **Example of command usage**

To force an audit of the DMS-100/DPP unit maintenance links:

#### **>LINKTEST (cr)**

The system displays the audit data as requested and update of port status if required. The following response displays when LINKTEST is in process of normal execution.

REQUEST SUBMITTED TEST WILL TAKE ABOUT 1 MINUTE When the following response displays, the link test has successfully completed. Check the port status using the QUERYDPP command from the DPP MAP level.

CHECK PORT STATUS FOR RESULTS OF TEST

The following response displays when the LINKTEST command could not be executed because a DPP download was in progress.

LINKTEST NOT PERMITTED DURING DOWNLOAD

The LINKTEST command is aborted. Wait for the download to complete or abort the download using the LOADDPP HALT command.

## **LOADDPP**

LOADDPP is a maintenance command that downloads DPP unit software from DMS-100 storage to the DPP unit disk. This command is used in initial start-up and for the recovery of the DPP unit from severe software faults. When issued, all maintenance interface activities within the DPP unit are suspended for the duration of the download process to avoid possible download failures. Maintenance activities from the DMS-100 also are inhibited during a download. That is, commands cannot be sent to the DPP while downloading because the download process is occupying the links.

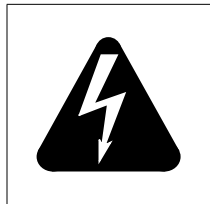

#### **WARNING**

Do not execute a <br />break> STOP or <br />break> HX from **within the DPP level of the MAP. The results could prohibit another user from re-entering this level.**

**Table 1-2 LOADDPP subcommands**

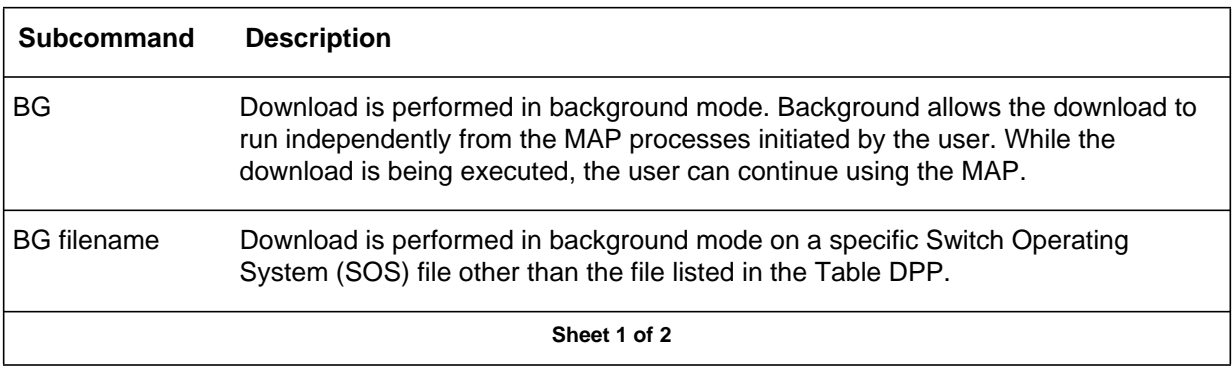

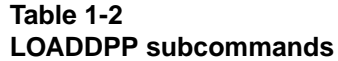

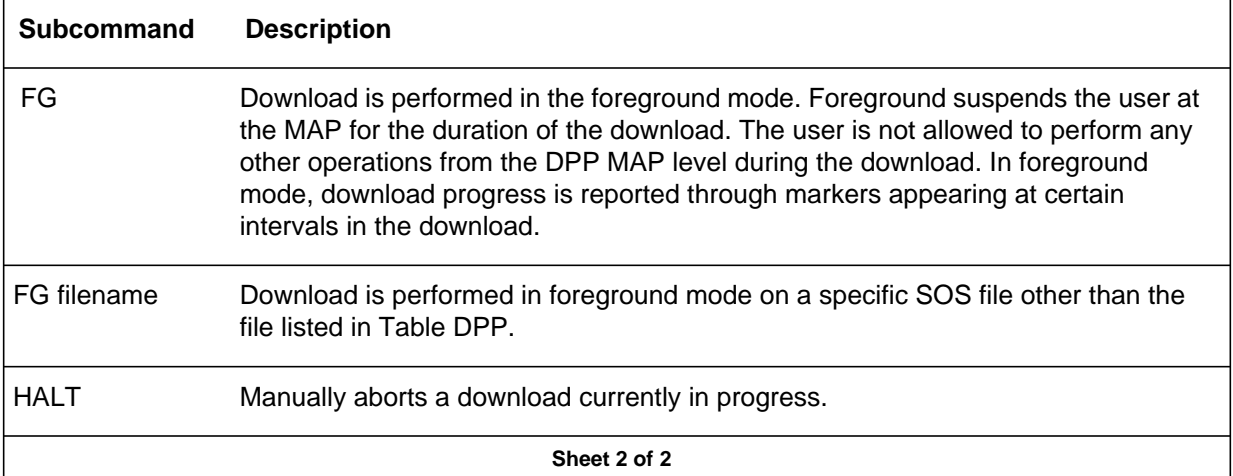

#### **Example of command usage**

To download DPP unit software from the DMS-100 to DPP,

**>LOADDPP BG (cr)** (initiate a background download),

or

**>LOADDPP FG (cr)** (initiate a foreground download)

Specify a download file after BG or FG, if needed. If no filename is specified, the download file specified in Table DPP is used. Consult with technical assistance personnel to verify this activity before proceeding. Should you desire to send a different file to the DPP, the filename must be specified, using the DISKUT command, before the execution of the LOADDPP command. The procedure for specifying the load filename is described in the Installation Manual, *DPP Diagnostic and Functional Test*.

If FG option is used, the message below appears periodically to notify the user of the progress of the download. For the BG option, the state of the download can be determined using the QUERYDPP command.

BLOCK nnnnn

where:

nnnnn - number of blocks that have been transferred to the DPP.

When DPP download has begun, this response appears when using the FG or BG option:

DOWNLOADING USING FILE filename

where:

filename - name of the downloaded file.

The DPP program is transferred from DMS-100 storage to the DPP unit disk. If an error occurs, the download process is terminated, and the user is notified of the error. If the download process is running in the foreground, the user is notified through the DPP MAP and a log message. If the process is running in the background or if the user has left the DPP MAP level, the user is notified through a log message only.

When the download process is completed, this response appears when using the FG or BG option and also appears as a DPP100 log message:

#### DPP DOWNLOADING COMPLETED

Check the DPP100 log message to verify that the DPP received the download file successfully.

To halt a DPP download that is already in progress:

#### **>LOADDPP HALT (cr)**

The system responds with the following message:

#### CURRENT DOWNLOAD HALTED

## **QUERYDPP**

QUERYDPP is an administrative command that displays the DPP terminal controller port assignments, the current DPP terminal port status, the default DPP download file name, and additional application information for the DPP unit.

#### **Example of command usage**

To display the terminal controller port assignments, the current DPP terminal port status, the default DPP download file name, and additional application information for the DPP unit.

#### **>QUERYDPP (cr)**

Information concerning the DPP displays on the screen.

PORT1 : (port1 id) IOC (x) CARD (n) CKT (m) STATUS =(status) PORT2 : (port2 id) IOC (x) CARD (n) CKT (m) STATUS =(status) Audit interval: (nn) mins Default download file: (fname)

(dwninfo) = No Download in progress

(or)

BACKGROUND DOWNLOAD IN PROGRESS

where:

port1\_id- PORT1 identification as specified in Table DPP. port2\_id- PORT2 identification as specified in Table DPP. x- I/O Controller (IOC) number. n- card number. m- circuit number on the IOC (range: 0-3). status- status of the IOC port. nn- audit interval in minutes. fname- default download file name. dwninfo- data concerning current DPP download.

#### **RESETIO**

RESETIO is a maintenance command that recovers the DMS-100 from a communication failure with the DPP caused by port errors. The RESETIO command reinitializes the DPP I/O system software to its start-up state but does not mark the ports as being in service. When issued, all commands that have not yet been sent to the DPP are aborted. The RESETIO command runs, and, after a period of inactivity, audits are automatically run to verify the sanity of the ports. However, the user can manually run audits immediately after the RESETIO command by issuing the LINKTEST command. A period of inactivity greater than the audit interval specified in Table DPP must pass before audits run automatically.

It is recommended that after issuing the RESETIO command, the user suspend all DPP maintenance activity for an interval greater than the audit interval specified in Table DPP, or manually audit the maintenance links using the LINKTEST command. The ports are marked as in service if no errors are found.

#### **Example of command usage**

To reset the DPP port(s):

#### **>RESETIO port\_number (cr)**

where:

port\_number- DPP port number to be reset. If no port number is specified, both ports are reset.

The system responds with the port recovery from the communication failure.

The RESETIO command has been entered by the user. The user is prompted to confirm the execution of the RESETIO command.

```
********************WARNING********************
THIS COMMAND WILL AFFECT I/O WITH THE DPP.
Do you wish to continue?
PLEASE CONFIRM ("YES" OR "NO"):
```
If the user responds YES, the RESETIO command is executed. If the user responds NO, the RESETIO command is aborted. The craftsperson enters YES or NO at the prompt. Verify with technical assistance personnel.

When the following message displays, the RESETIO command is being executed.

#### REQUEST SUBMITTED

All ongoing DPP commands are aborted as the specified DPP I/O ports are initialized. After initialization, the specified ports are left in an unavailable state. Audits are run on the DPP I/O ports after a period of inactivity greater than the audit interval specified in Table DPP. The ports are marked as available when the audit are completed and no errors are found.

No craftsperson activity required.

This message, below, displays when the RESETIO command has successfully completed.

PORT STATUS CAN BE UPDATED USING LINKTEST COMMAND

The system reinitializes the DMS-100/DPP unit maintenance interface.

The craftsperson performs the LINKTEST command to manually audit the maintenance links and update the link status.

## **REVIVE**

REVIVE is a maintenance command that restarts all DMS-100 AMATPS processes, or, only those DMS-100 AMATPS processes that are currently not operating.

#### **Table 1-3 REVIVE subcommands**

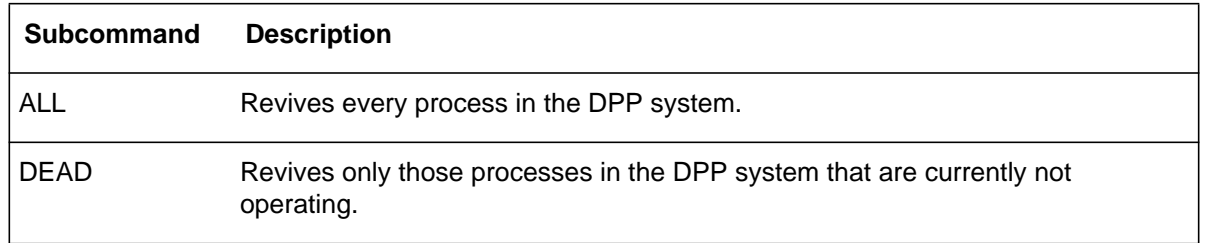

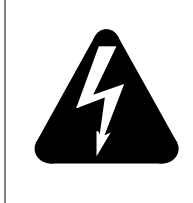

**WARNING 1** REVIVE DEAD should always be attempted before REVIVE ALL.

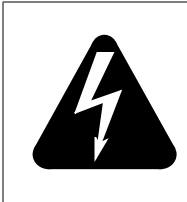

# **WARNING 2**

This is a command which should be used only when severe error conditions exist.

The REVIVE command is intended to allow the craftsperson to recover the DPP system software if the DPP unit appears to be totally inoperative.

The ALL option restarts all DPP system processes, while the DEAD option restarts only those DPP processes that are currently not operating. All other processes are not effected.

If messages indicating problems in DPP disk status appear after the completion of the REVIVE activities, refer to the maintenance procedures associated with the messages.

## **Example of command usage**

To restart only those DPP processes that are currently not operating DPP system processes, issue the following command:

## **>REVIVE DEAD (cr)**

or

**>REVIVE ALL (cr)** (restart all DPP system processes)

The following message displays when the REVIVE command is entered.

\*\*\*\*\*\*\*\*\*\*\*\*\*\*\*\*\*\*\*\*\*\*\*\*\*\*WARNING\*\*\*\*\*\*\*\*\*\*\*\*\*\*\*\*\*\*\*\*\*\*\*\*\* THIS COMMAND WILL AFFECT THE OPERATION OF THE MAINTENANCE INTERFACE. OUTSTANDING MESSAGES MAY BE LOST Do you wish to continue? ("YES" OR "NO")

The craftsperson is prompted to confirm the execution of the REVIVE command. If the craftsperson responds YES, the REVIVE command executes. If the craftsperson responds NO, the REVIVE command aborts

The craftsperson enters YES or NO at the prompt. Verify activity with technical assistance personnel

The following message displays when the REVIVE command has been verified (entered) and is being executed.

REVIVE SUBMITTED

DMS-100 AMATPS processes are recreated as specified by selection of the ALL or DEAD option. No further response is generated at the completion of the REVIVE activity.

# **DPP software commands**

The DPP software commands are divided into the following functional areas:

- Alarm operation commands
- Command execution control command
- Communication Processor (CP) commands
- Craftsperson assistance command
- Disk operation commands
- Direct Memory Access (DMA) commands
- Data Stream Interface (DSI) commands
- File index manipulation commands
- File manipulation commands
- Output control commands
- Polling link commands
- Processor activity command
- Read/write operation commands
- Site data entry commands
- Software version command
- Statistics commands
- System clock commands
- Test commands.

The commands that make up these functional areas are listed in the subsections that follow.

# **Alarm operation commands**

The alarm operation commands return the DPP to a baseline operating state after error and alarm conditions have been encountered. The alarm operation commands are as follows:

- ERRMAP
- RSERR.

# **ERRMAP**

ERRMAP, a maintenance command, displays a list of all alarms, their current level assignments, and whether or not the alarm is currently active. The ERRMAP command also permits the user to change alarm level assignments. The following table lists the valid subcommands for the ERRMAP command.

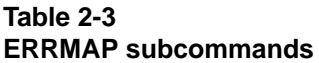

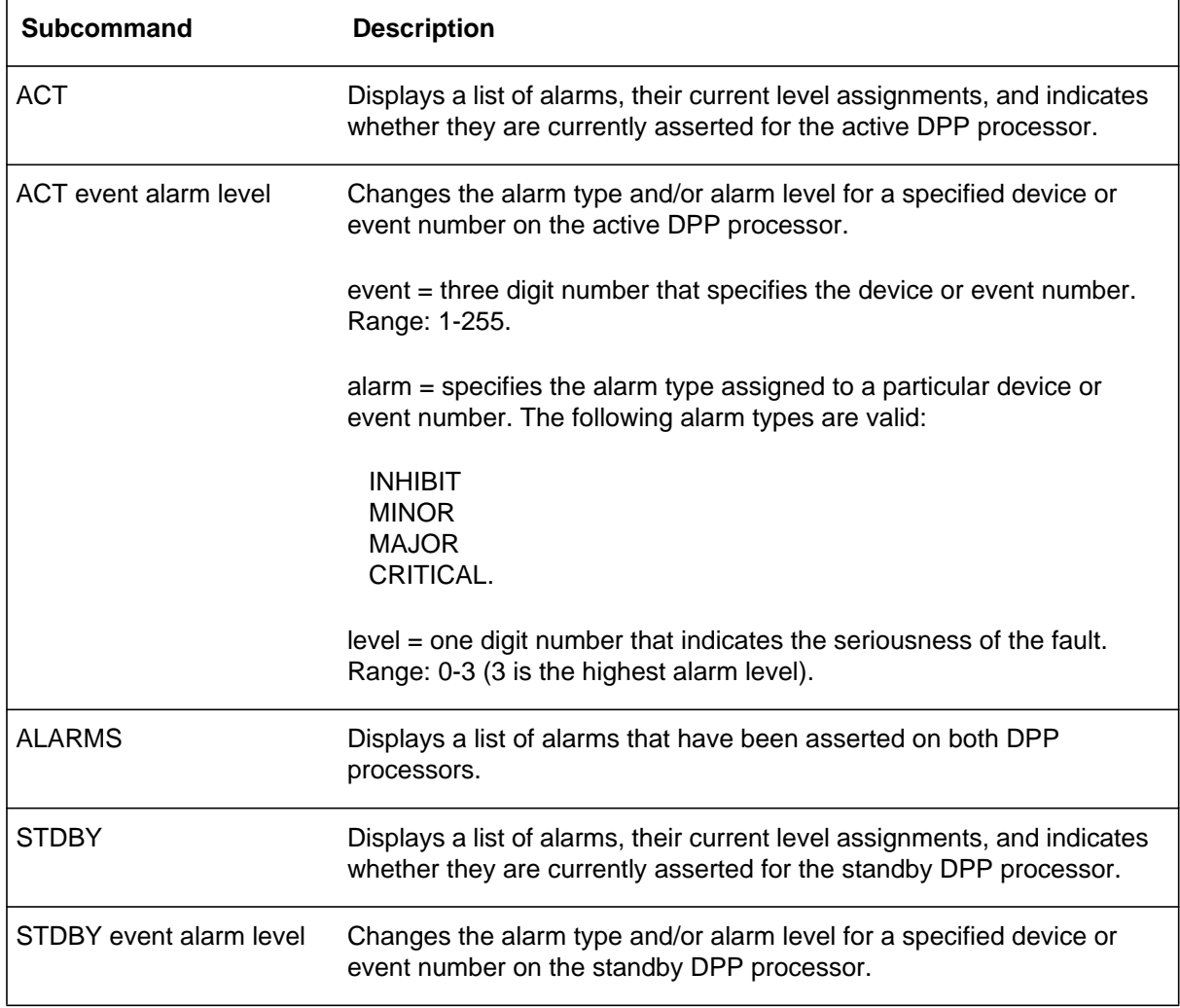

Table 3-2 lists and describes the alarm types. Table 3-3 lists and describes the alarm level parameters.

*Note:* Any active alarm listed may be cleared using the RSERR command. The RSERR command is described later in this section.

## **Table 2-4 Alarm types description**

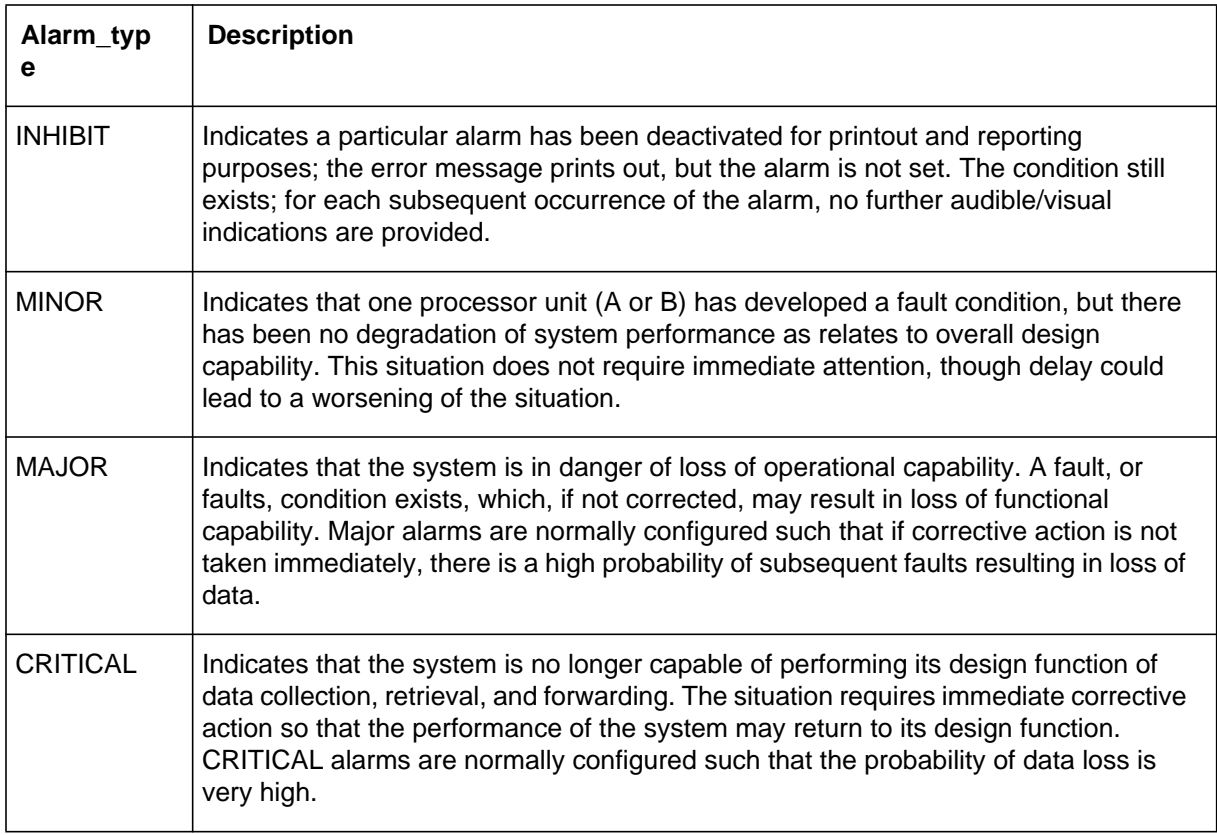

## **Table 2-5 Alarm level parameters description**

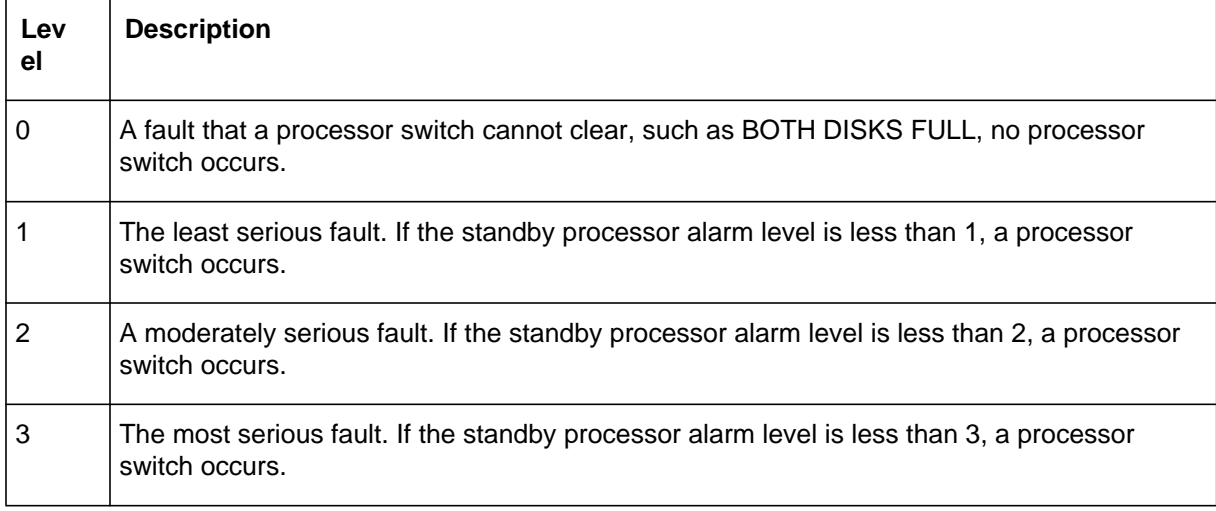

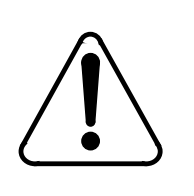

## **CAUTION**

Changing alarm level assignments may cause a loss of billing data.

*Note:* Consult with technical assistance personnel before changing alarm level assignments.

## **Examples of command usage**

To display the current alarm types, level assignments, and currently active alarms on the active processor, type in the following command:

## **>ERRMAP ACT (cr)**

.

The system responds by displaying the current DPP alarm status and assignments for the active processor in the following format:

CURRENT ALARM ASSIGNMENTS ARE:

#### **DEV/EVT#.NAMEALARMLEVELNOTES** 01STANBY PROC N/AMAJOR 0 02NO BLK LAST HRMINOR 0

. . (one line for each device/event)

\* INDICATES CURRENTLY ACTIVE ALARM(S) TO CHANGE ERRMAP TABLE, ENTER: ERRMAP DEV/EVT# ALARMTYPE LEVEL EXAMPLE: ERRMAP 2 MINOR 1

The following table lists the valid device/event names for the all of the DPP systems.

#### **Table 2-6 Valid ERRMAP events**

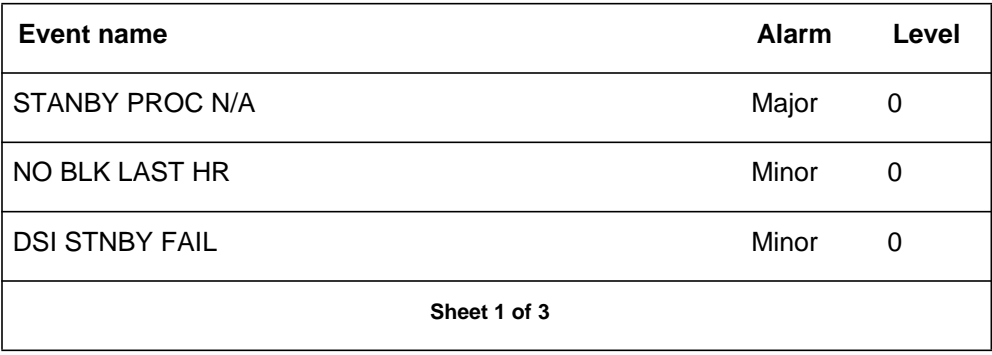
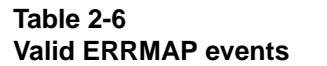

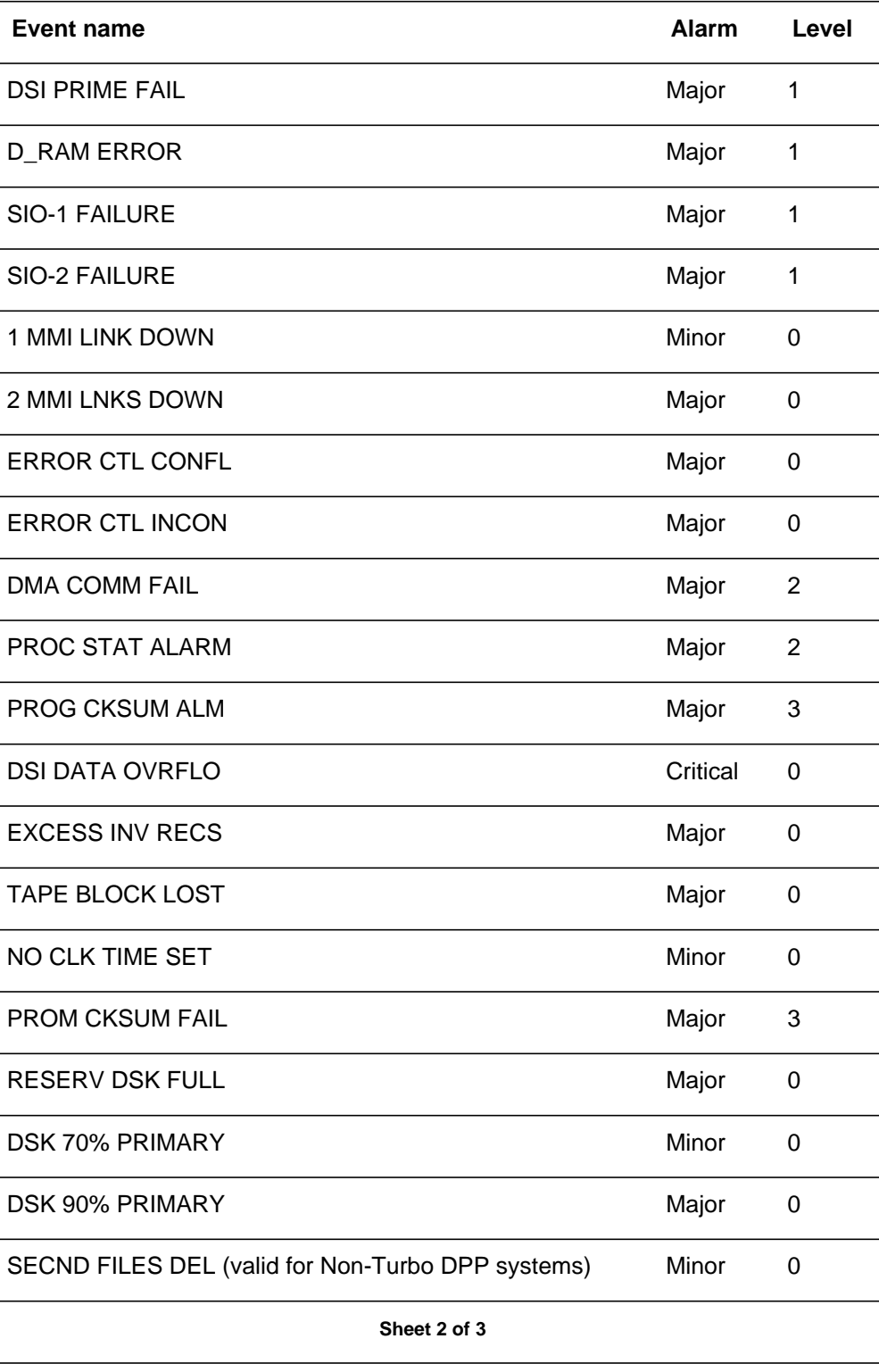

#### **Table 2-6 Valid ERRMAP events**

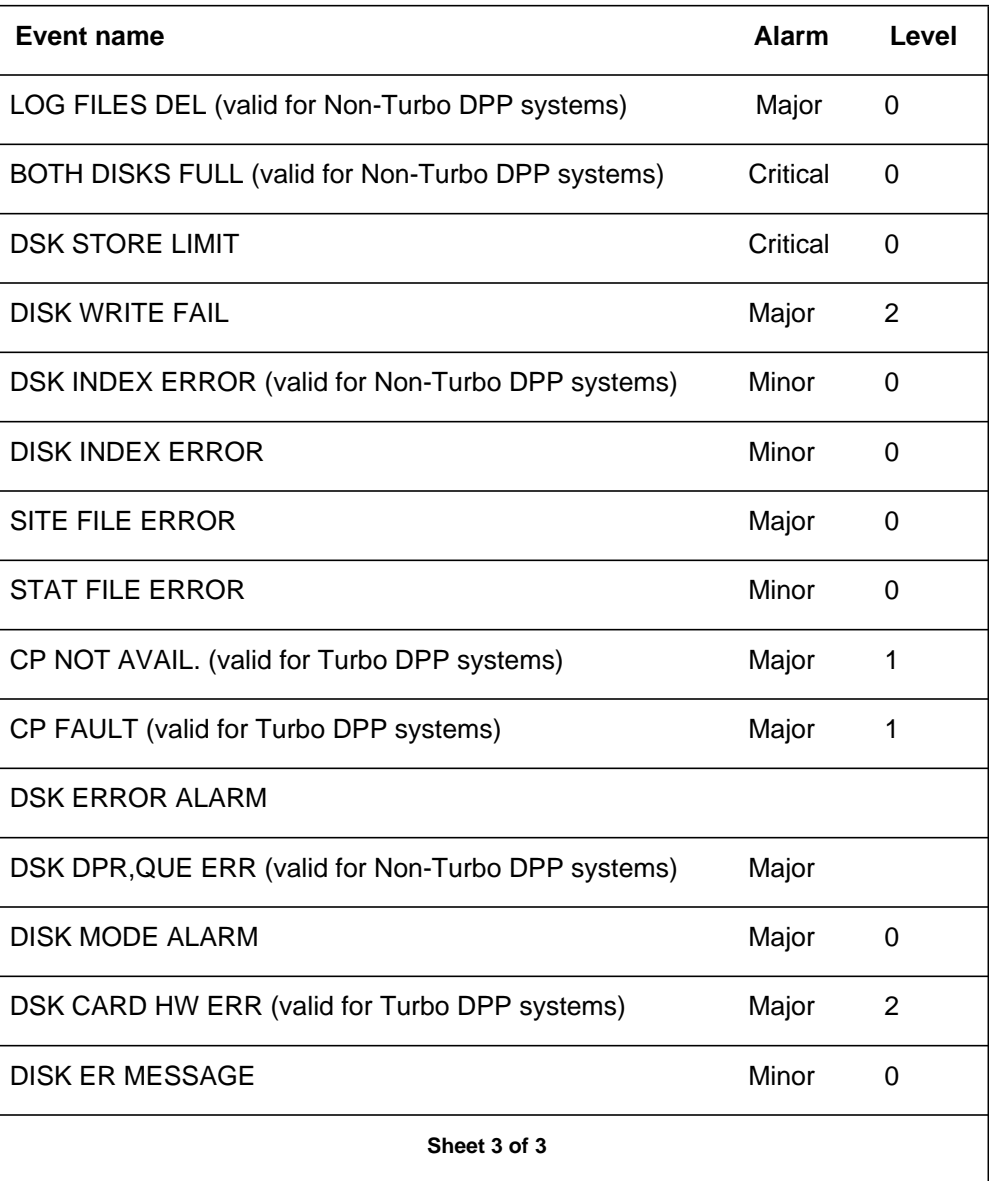

To assign or change an alarm event, alarm type, or alarm level for the active processor only, enter the following command:

#### **>ERRMAP ACT event alarm level (cr)**

The system responds by displaying an ERRMAP printout with the changed data. Be sure to use the SIDAT WRITE command to save new data to disk, as shown below:

#### **>SITDAT WRITE (cr)**

The system displays the following message upon completion of the write command:

#### SITDAT FILE DISK JOB COMPLETE

In order to INHIBIT a selected alarm for the active processor, enter the following command:

#### **>ERRMAP ACT event INHIBIT 0 (cr)**

To view or retire active alarms on standby processor, enter the following command:

#### **>ERRMAP STDBY (cr)**

The system responds by displaying the current DPP alarm status and assignments for the standby processor.

Sometimes you will want to view alarms on both processors. To do this, enter the following command:

#### **>ERRMAP ALARMS (cr)**

The system responds with an ERRMAP printout showing the alarm status and assignments for both processors.

#### **RSERR**

RSERR, a maintenance command, clears active device/event alarms after the condition that caused the alarm is no longer present. Use the ERRMAP command to verify that the alarms have been cleared.

#### **Table 2-7 RSERR subcommands**

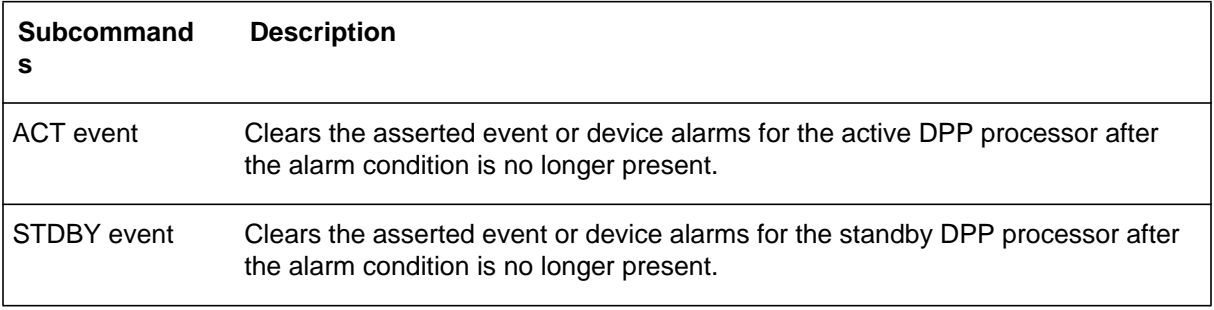

### **Examples of command usage**

To clear active alarms on the active processor (alarms clear if no fault condition exists), enter the following command:

#### **>RSERR ACT event (cr)**

where: event -two-digit event or device alarm number. Event 00 is used to clear all asserted alarms.

The system responds by displaying the following message:

ALL ALARMS CLEARED

To clear active alarms on the standby processor (alarms clear if no fault condition exists), enter the following command:

### **>RSERR STDBY event (cr)**

The system responds by displaying the following message:

ALL ALARMS CLEARED

# **Command execution control command**

The command execution control command, as listed below, halts the execution of an in-progress DPP command. This command is available only in the Direct and EAT modes.

### **HXDPP**

HXDPP, a maintenance command, aborts the execution of an in-progress foreground command that produces a large amount of output.

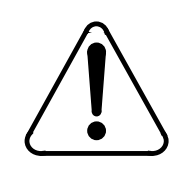

# **CAUTION**

The HXDPP command may not halt the output of some long running commands. Use of the HXDPP command to halt long-running commands may cause one or both DPPto-DMS-100 MMI links to become disabled. Should this happen, DPP MAP level RESETIO and LINKTEST commands should be used to recover the MMI links.

### **Example of command usage**

To abort the execution of a DPP foreground command, enter the following command:

### **>HXDPP (cr)**

Upon halting the command execution, the system displays the following message:

COMMAND STOPPED

# **CP commands**

The following CP commands are used only on Turbo DPP systems:

- CP BOOT ACT
- CP BOOT ADD
- CP BOOT DELETE
- CP BOOT LIST
- CP BOOT STDBY
- CP CLOCK
- CP EXAMINE
- CP INTERFACE
- CP LOOP ACT
- CP LOOP STDBY
- CP MEMWRITE
- CP TEST ACT
- CP TEST STDBY
- CP VS ACT
- CP VS STDBY.

*Note:* Whenever the value of a CP command is modified (i.e., the CP INTERFACE value for link 1 is changed from RS232 to V35), the **LINIT** and **SITDAT WRITE** commands must be issued, to initialize the CP with the new value and save the new value to disk, respectively. The **LINIT** command should not be issued during polling.

# **CP BOOT ACT**

CP BOOT ACT, a maintenance command, allows the user to direct the DPP to reload the CP on the active processor by sending it the files listed in the file BOOTCP.

### **Example of command usage**

To load the contents of the BOOTCP file to the active CP, issue the following command:

### **>CP BOOT ACT (cr)**

The system responds with the following:

CP RESTART CP RELOAD [filename] CP RESTART CP ACTIVE

where:

filename - name of the BOOTCP file.

*Note:* Use this command only when specifically called for as part of another procedure; maintenance or special.

#### **CP BOOT ADD**

CP BOOT ADD, a maintenance command, adds a new file name in the BOOTCP file.

#### **Example of command usage**

To add a new file name to the BOOTCP file, issue the following command:

#### **>CP BOOT ADD filename version (cr)**

where:

filename- six character load file name version- 1 to 2 digit numeric file version number (range: 1-99; version 0 is not allowed).

The list of file names and version stored in the file BOOTCP is displayed. The new one should appear at the end of the list.

*Note 1:* Make a copy of the file names (and versions) for future reference.

*Note 2:* Make sure the file name and version entered into the BOOT file matches a file present on the disk.

### **CP BOOT DELETE**

CP BOOT DELETE, a maintenance command, allows the user to remove the last file name from the BOOTCP file.

#### **Example of command usage**

To remove the last file name from the BOOTCP file, enter the following command:

#### **>CP BOOT DELETE (cr)**

The list of file names and version stored in the file BOOTCP displays minus the deleted file is displayed.

### **CP BOOT LIST**

CP BOOT LIST, a maintenance command, allows the user to direct the DPP to display the contents (file names) of the file BOOTCP.

#### **Example of command usage**

Use the following command to display the contents (file names) of the files in BOOTCP:

#### **>CP BOOT LIST (cr)**

The system displays the list of file names and version stored in the file BOOTCP. If the BOOT file is empty, the message displayed by the system is as follows:

CP BOOT LIST EMPTY

#### **CP BOOT STDBY**

CP BOOT STDBY, a maintenance command, allows the user to direct the DPP to reload the CP on the standby processor by sending it the files listed in the file BOOTCP.

#### **Example of command usage**

To load the contents of the BOOTCP file to the standby CP, issue the following command:

#### **>CP BOOT STDBY (cr)**

The system responds with the following:

CP RESTART CP RELOAD [filename] CP RESTART CP ACTIVE

where:

filename - name of the BOOTCP file.

*Note:* Use this command only when specifically called for as part of another procedure; maintenance or special.

### **CP CLOCK**

CP CLOCK, a site data command, allows the user to examine or change source of clock used in polling for a specific link. If set to EXTERNAL, DPP uses an external device for its clock source. If set to INTERNAL, DPP uses the baud rate specified when the baud command was entered to generate its own transmit clock.

*Note:* To poll at 56K, the EXTERNAL clock source **must** be used.

### **Examples of command usage**

Issue the following command to examine the CP clock source currently assigned to the polling channels:

### **>CP CLOCK (cr)**

The system displays the clock source data for the two polling links as in the following example:

FOR LINK xx, CLOCK SOURCE = yyyyyyyy

where:

xx- link = one digit link number, either 1 or 2 yyyyyyyy- clock source, INTERNAL or EXTERNAL.

Use the following command to change the CP clock source:

#### **>CP CLOCK link source (cr)**

where:

link - one digit link number, either 1 or 2 source - clock source, INTERNAL or EXTERNAL.

The system displays clock source data for the specified link.

FOR LINK xx, CLOCK SOURCE = yyyyyyyy

### **CP EXAMINE**

CP EXAMINE, a maintenance command, allows users to examine the contents of CP memory.

### **Example of command usage**

Enter the following command to examine the contents of CP memory:

**>CP EXAMINE mem\_addr numb\_of\_lines (cr)**

where:

mem\_addr- memory address (Range: 0-1FFFF for 128K systems; 0-3FFFF for 256K systems; and 0-7FFFF for 512K systems)

numb of lines- number of lines of data desired starting at address "x", with each line containing sixteen bytes (Range: 1-20 or #1-#14  $[# = hex]$ ).

The system displays the requested data.

*Note* 3: If a range is not specified for numb\_of\_lines, system defaults to a value of '1'.

*Note 4*: This command should only be used under the direct supervision of technical support personnel.

### **CP INTERFACE**

CP INTERFACE, a site data command, allows users to examine or change the type of interface used in polling for a specific link. If the interface is set to RS232, DPP uses the RS-232 interface for its polling port. If the interface is set to V35, DPP uses the V.35 interface for its polling port.

*Note:* To poll at the 56K rate, the V.35 interface **must** be used.

#### **Examples of command usage**

To examine the CP INTERFACE currently assigned, issue the following command:

```
>CP INTERFACE (cr)
```
The system displays the interface data for the polling links:

FOR LINK xx, INTERFACE = yyyy

where:

xx- one digit link number, either 1 or 2 yyyy- interface used (RS232 or V35).

The RS232 interface is valid for baud rates of 1200 up to 9600 bps. The V35 interface is valid for baud rates of 1200 through 9600 and 56K bps (V35 must be selected if 56K polling is chosen).

To change the CP INTERFACE in use, issue the following command:

**>CP INTERFACE link interface (cr)**

where:

link- one digit link number, either 1 or 2 interface- interface used (RS232 or V35).

When the system makes the requested change, it displays the CP INTERFACE data for the changed link.

FOR LINK xx, INTERFACE = yyyy

*Note* 5: Make certain the modem is set properly.

*Note* 6: Refer to the BAUD command to verify that selected baud rate is 56K if V35 is selected.

### **CP LOOP ACT and CP LOOP STDBY**

CP LOOP ACT and CP LOOP STDBY, both maintenance commands, allow the user to test the Reliable File Transfer (RFT) interface between the Main Processor (MP) and the CP by sending a 1531-byte test data block to the CP, returning it to the MP, and validating the content of the received data against the original data block.

*Note:* Report any failure, by type, to technical support personnel immediately.

### **Example of command usage**

Issue the following command to perform the loop test on the CP for the active processor:

#### **>CP LOOP ACT (cr)**

There will be one of two responses from the system. If the test passes, the system displays the following:

#### CP LOOP TEST PASSED

If the test fails, the system displays the following:

LOOP\_BACK TEST NOT ACCEPTED

To perform the loop test on the CP for the standby processor, use the following command:

#### **>CP LOOP STDBY (cr)**

The system displays messages for the standby CP similar to the messages returned for the active processor in the previous example for the results of the CP loop around test.

### **CP MEMWRITE**

CP MEMWRITE, a maintenance command, allows the user to write data to the CP memory.

### **Example of command usage**

To write data to a specific CP memory address, issue the following command:

#### **>CP MEMWRITE mem\_addr data (cr)**

where:

mem\_addr- memory address (Range: 0-1FFFF for 128K systems; 0-3FFFF for 256K systems; and 0-7FFFF for 512K systems)

data- data bytes to be written starting at mem\_addr, with a space dividing each byte (i.e., hh hh hh hh. . . hh - individual data bytes; range: #0-#FF).

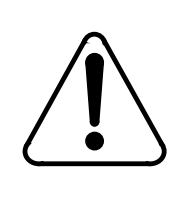

### **CAUTION**

Improper use of this command may result in an attempt to write data to a non-existent memory location, or, cause erroneous data to be written to a memory location that is already in use by other data. Do not use this command without first contacting technical assistance personnel to determine that it is proper to do so.

The system displays the following message:

CP\_MMI\_TSK - Memory Write Completed

# **CP TEST STDBY and CP TEST ACT**

CP TEST ACT and CP TEST STDBY, both maintenance commands, enable the user to request a series of tests be run on the active or standby CPs. Running these tests on both the active and standby processors simultaneously yields mingled responses. Therefore, it is recommended that for clear results, perform the tests on each processor individually and separately.

#### **Example of command usage**

Use the following command to request that the series of tests be run on the CP for the active processor:

#### **>CP TEST ACT (cr)**

The system displays the test results for the active CP as follows, (this example assumes all tests pass):

*Note:* The order listed below is provided for example only. The CP tests are dependent on system resources to execute and may not complete as shown.

CP ROM Checksum Test Passed CP PRG Checksum Test Passed CP RAM Test Passed CP DMA Test Passed CP SCC Loopback Test Passed on Channel A CP SCC Loopback Test Passed on Channel B

If a test fails, the message for that test will state FAIL, for example:

CP ROM Checksum Test Failed

Use the following command to request that the series of tests be run on the CP for the standby processor:

#### **>CP TEST STDBY (cr)**

The system displays the test results for the standby CP similar to those for the active CP.

### **CP VS ACT and CP VS STDBY**

 CP VS ACT and CP VS STDBY, both administration/maintenance commands, enable the user to request the version of the software and firmware programs from the CPs on the active and standby processors.

#### **Example of command usage**

Issue the following command to request the firmware/software versions of the active CP:

#### **>CP VS ACT (cr)**

For DPP systems with software created prior to 1996, the system displays the firmware and software data in the following format:

aaa-CPFDPP-bb cc dd-eee-ffff gg:hh:ii:jj aaa-CPSDPP-bb cc dd-eee-ffff gg:hh:ii:jj where:

aaa- firmware program number CPF- mnemonic for CP Firmware CPS - mnemonic for CP Software bb - patch level cc - checksum byte dd-eee-ffff- program creation date (day-month-year) gg:hh:ii:jj- program creation time of day (hour:minute:seconds:hundreths of second).

For DPP systems with software created in 1996 or later, the system displays the firmware and software data in the following format:

CPF kkkkkk-bb cc llllll dd-eee-ffff CPS kkkkkk-bb cc dd-eee-ffff gg:hh:ii.jj mmmmmm

where:

bb - release number kkkkkk- file name llllll- firmware release mmmmmm- CP load name.

Issue the following command to request the firmware/software version data of the standby CP:

#### **>CP VS STDBY (cr)**

The system displays the firmware and software data, as requested, from the standby CP in the same manner as shown above.

### **Craftsperson assistance command**

The craftsperson assistance command, as listed below, can be used to provide a quick-reference of any DPP software commands. This command is available only in Turbo DPP systems. In addition, this command can only be executed in the Direct and EAT modes.

### **HELP**

HELP is an administration command that outputs a list of DPP software commands.

#### **Example of command usage**

Issue the following command to print a list of DPP software commands:

#### **>HELP (cr)**

The system displays a list of DPP software commands. The output is similar to that shown here.

HXDPP VALPARM IDXMAINT DSIMAINT SYSUTIL SITDAT CLRSTATS SWACT ERRMAP RSERR VS AMAHRS LINIT AMATPSW COLLPSW CLSACT DELFILE LSTDIR LNKDSC DMPFILE LSTACT DMASTAT REPORT DSIRAM BAUD BX25PARM TEST SETCLK DPRTST CARDLIST HELP

The above commands are software-based commands only. The firmwarebased commands (DOS, BOOT, STIM, HTDPP, DELETE, and, XDIR) are available for use along with the software commands. Refer to the *DPP Firmware Commands* section for more information.

# **Disk operation commands**

Disk operation commands are used to control the activity of the hard disk(s). These commands are intended primarily for installation and maintenance functions. The disk operation commands are as follows:

- DISK DEFMAP
- DISK EXAMINE
- DISK FORMAT
- DISK INIT
- DISK IOREAD
- DISK IOWRITE
- DISK JUMP
- DISK MEMWRITE
- DISK MODE
- DISK PARAM
- DISK RESTART
- DISK USAGE
- DISK VS.

# **DISK DEFMAP**

This command allows manual entry of bad disk tracks from the manufacturer's defect map. The disk drive specified must correspond to the disk drive just initialized. This function is normally performed immediately after a disk has been initialized. This command can only be used on Non-Turbo DPP systems. In addition, this command can only be executed in the Direct and EAT modes.

### **Example of command usage**

To manually enter bad disk tracks from the manufacturer's defect map, enter the following command:

**>DISK DEFMAP drive (cr)**

where:

drive - specifies the disk drive (A or B).

The system responds with prompts for head and cylinder locations to be entered from the defect map. Locate the manufacturer's defect map that accompanied the disk drive. Each head and cylinder location must be entered individually, as shown below. After all of the bad tracks have been entered, enter Q in response to the head prompt to quit the routine.

*Note:* The defect map is located on a paper that accompanies each new disk. If this document is not with the disk, the information is printed on a label located under the PCA mounted on top of the disk drive. If the label contains no defect information the disk has no defects to be mapped. After entering any available defect map data, the paper should be folded and kept with the newly installed disk drive.

ENTER HEAD AND CYLINDER # FROM DEFECT MAP ENTER "Q" TO EXIT

HEAD>**xx (cr)** CYLINDER>**yy(cr)**

where:

xx - two-digit head number (or Q to exit) yyy - three-digit cylinder number.

As each track is entered, the system responds with the following message:

xxxxx BAD TRACKS

### **DISK EXAMINE**

The DISK EXAMINE command checks the disk processor memory by displaying the number of bytes specified starting at a specified address.

**Example of command usage**

Use the following command to check disk processor memory:

#### **>DISK EXAMINE address bytes (cr)**

where:

address- address to examine. Range: #0-#FFFF (Non-Turbo DPPs) or 0-FFFF (Turbo DPPs) bytes- specifies the number of bytes to examine. Range: 1-99 (decimal) or  $#1-#63$  (hex).

*Note:* For these parameters, hex values must be preceded by a "pound" sign" (#) symbol in the Direct and EAT modes.

### **DISK FORMAT**

The DISK FORMAT command allows the user to format a selected disk drive.

#### **Example of command usage**

Use the following command to format a disk drive.

#### **>DISK FORMAT drive(cr)**

where:

drive - specifies the disk drive (A or B).

The system responds with the following messages:

DISK FORMAT STARTED THIS MAY TAKE SEVERAL MINUTES DEPENDING ON DISK SIZE PLEASE WAIT FOR A RESPONSE FROM THE DPP.

*Note:* The DISK FORMAT STARTED response is valid for Turbo DPP systems.

At the completion of the FORMAT operation, the system response is:

FORMAT DONE

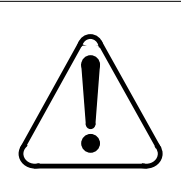

# **CAUTION**

For Non-Turbo DPP systems, the DISK FORMAT command is only used in extreme emergencies and only under the direction of Nortel field support personnel.

### **DISK INIT**

The DISK INIT command initializes a selected disk drive by establishing a bad track map without performing a disk test. This command can only be used on Non-Turbo DPP systems. In addition, this command can only be executed in the Direct and EAT modes.

### **Example of command usage**

To initialize a selected disk drive, enter the following command:

**>DISK INIT 1drive (cr)**

where:

drive - specifies the disk drive (A or B).

The system responds with the following message:

INIT COMPLETE xxxxx BAD TRACKS

where:

xxxxx - number of bad tracks.

### **DISK IOREAD**

The DISK IOREAD command displays the contents of the specified disk processor I/O port address. This command can only be executed in the Direct or EAT modes.

### **Example of command usage**

To display the contents of the specified I/O port address, enter the following command:

### **>DISK IOREAD port (cr)**

where:

port - I/O port address. Range: #0-#FF (any mode) or 0-FF (Direct and EAT modes).

After the port contents are displayed, the system responds with the following message:

OUTPUT COMPLETE

### **DISK IOWRITE**

The DISK IOWRITE command writes data to the specified I/O disk processor port address.

### **Example of command usage**

To write data to a specific port I/O address, enter the following command:

#### **>DISK IOWRITE port data (cr)**

where:

port- I/O port address. Range: #0-#FF (any mode) or 0-FF (Direct and EAT modes). data- data to be written. Range: 0-255 (decimal for MAP mode) or

#0-#FF (hex for any mode).

The system responds with the following message:

OUTPUT COMPLETE

### **DISK JUMP**

The DISK JUMP command causes the Disk Interface to begin execution at a specified address. This command is only valid on Non-Turbo DPP systems. In addition, this command can only be issued from the Direct and EAT modes.

### **Example of command usage**

To jump to a specific address, enter the following command:

### **>DISK JUMP address repeats (cr)**

where:

address- hex value that specifies the address. Range: #0-#FFFF (any mode) or 0-FFFF (Direct and MAP modes).

repeats- specifies the number of times the execution repeats. Range: 0-255 (decimal value) or #0-#FF (hex value).

### **DISK MEMWRITE**

The DISK MEMWRITE command writes a specified data string to disk processor memory starting at a specified address. This command can only be executed in the Direct and EAT modes.

# **CAUTION 1** Improper use of this command can result in an attempt to write data to a nonexistent memory location. The WRITE MEMORY COMPLETE response message indicates that the input key sequence was proper and the memory write process was completed; however, this does not guarantee that the data was actually written to the disk memory.

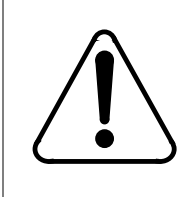

## **CAUTION 2**

Improper use of this command may cause erroneous data to be written to a memory location that is actually in use by other data. Do not use this command without first contacting technical assistance personnel.

### **Example of command usage**

Use this command to write data to disk processor memory:

#### **>DISK MEMWRITE address datalist (cr)**

where:

address- hex value that specifies the address. Range: #0-#FFFF (any mode) or 0-FFFF (Direct and MAP modes).

datalist- string of hexadecimal data elements. There is a limit of sixteen data elements. Each data element has a range of #0-#FF (any mode) or 0-FF (Direct and EAT modes).

The system displays a warning to the craftsperson and requests confirmation.

\*\*\*\*\*\*\*\*\*\*\*\*\*\*\*\*\*\*\*\*\*\*\*\*WARNING\*\*\*\*\*\*\*\*\*\*\*\*\*\*\*\*\*\*\*\*\*\*\*\*\*\*\* THIS COMMAND MAY CAUSE LOSS OF BILLING DATA. Do you wish to continue? Please Confirm ("YES" OR "NO"):

After the operation is successfully performed, the following message is issued:

WRITE MEMORY COMPLETE

### **DISK MODE**

DISK MODE allows the user to examine the current disk mode, or, to establish a new disk mode.

### **Examples of command usage**

To examine the current disk mode value, enter the following command:

#### **>DISK MODE (cr)**

The system responds with the following message:

DISK MODE: xxxx

where:

xxxx - current disk mode value. Table 3-6 defines the valid values.

#### **Table 2-8 Valid disk mode values**

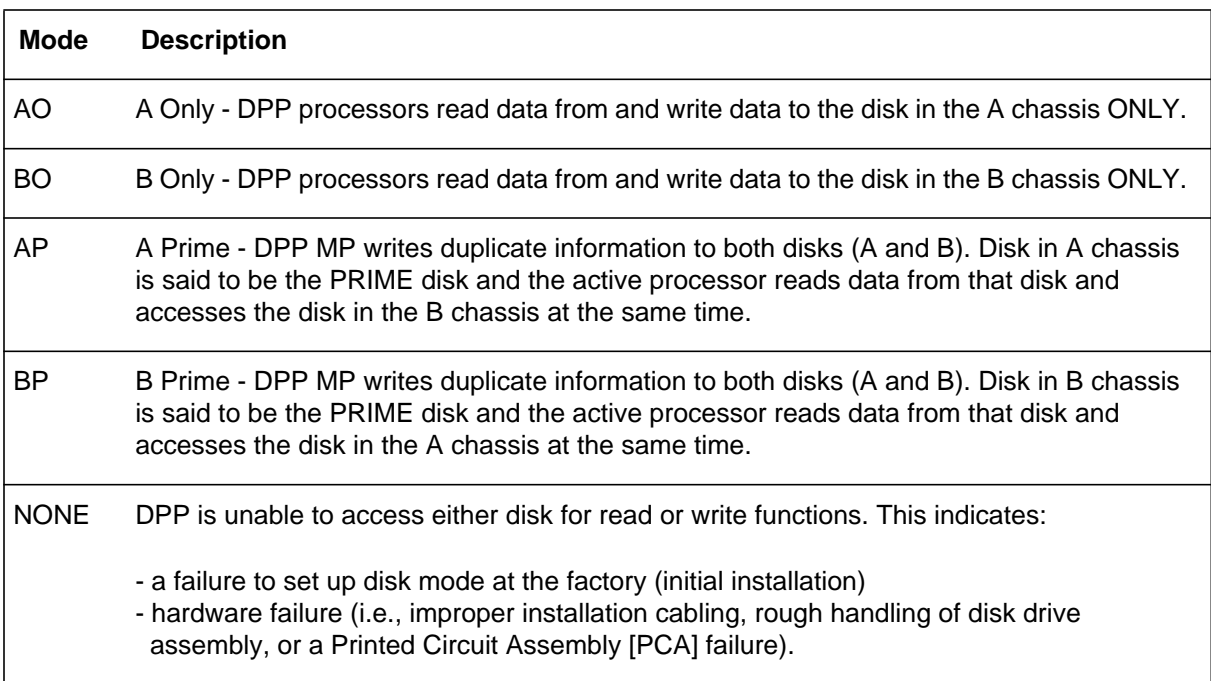

To change the current disk mode, enter the following command:

#### **>DISK MODE value (cr)**

where:

value- a valid disk mode. Refer to Table 3-7 for a list of the allowed disk drive unit mode changes.

## **Table 2-9 Allowed disk drive unit mode changes**

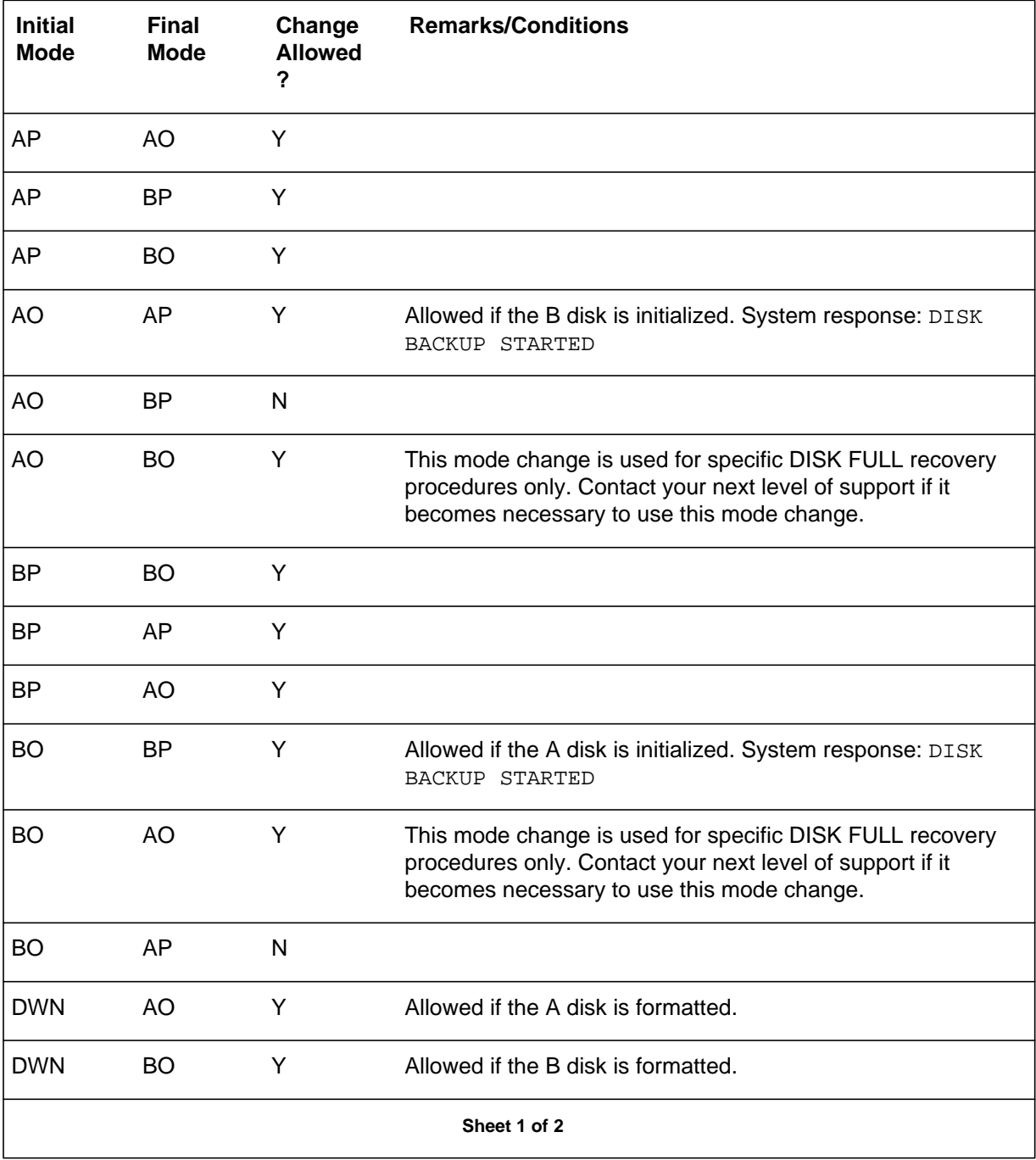

### **Table 2-9 Allowed disk drive unit mode changes**

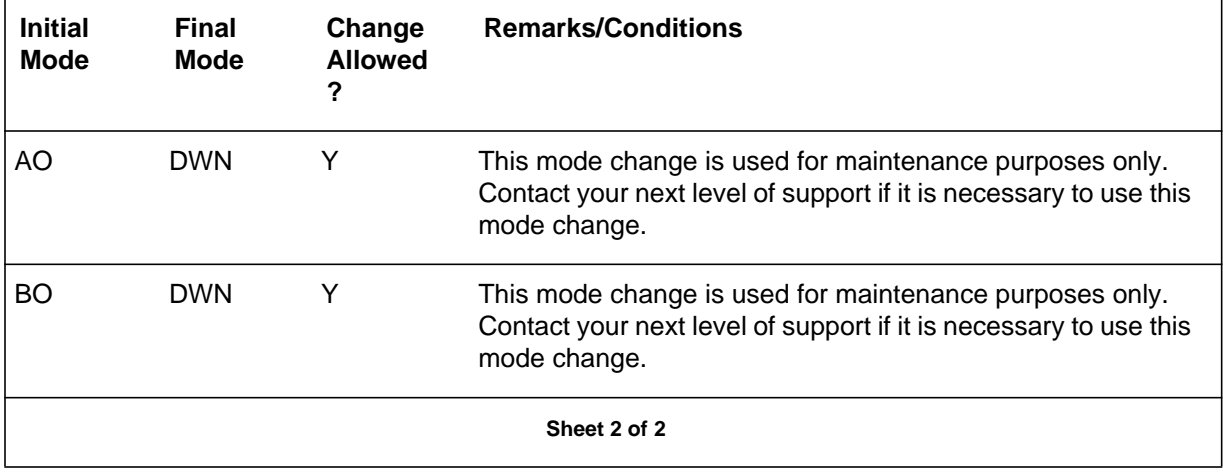

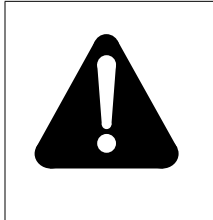

# **WARNING**

Changing modes from AO to BO and then changing to BP will cause all data on the A drive to be lost. The same applies moving from BO to AO then to AP (data on the B drive is lost).

The system responds with the following message:

DISK MODE: xxxx

*Note:* S/W LOADED message cannot appear if the disk mode is NONE.

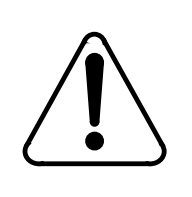

# **CAUTION**

Issuing the command DISK MODE DWN from the MAP in Direct mode will cause a loss of all files from the hard disk resulting in the loss of all disk content.

# **DISK PARAM**

The DISK PARAM command sets the disk-dependent parameters for the disk type used in the system. This command can only be used on Non-Turbo DPP systems. In addition, this command can only be executed from the Direct and EAT modes.

#### **Example of command usage**

To set the disk parameters, enter the following command:

#### **>DISK PARAM disk\_type (cr)**

where:

disk\_type -one-digit value that specifies the disk type. The following values are valid:

5 - VERTEX V170 (72-Mbytes) 6 - MAXTOR XY1085 (72-Mbytes) 7 - MAXTOR 1140 (140-Mbytes) 8 - 380-Mbyte disk 9 - Other.

If Other (9) is selected, the following must be entered (from the Direct or EAT modes):

#### **>DISK PARAM 9 pulse period mode head cylinder RWCCyl intrlv sector (cr)**

where:

pulse- step pulse width in microseconds (integer) period- step period time 50 microseconds (integer) mode- step mode. Range: 0-2. head- number of heads. Range: 0-8. cylinder- number of cylinders. Range: 1-65,535. RWCCyl- number of RWC cylinders. Range: 1-65,535. intrlv- interleave factor. Range: 1-16. sector- disk sector type. Value: HARD or SOFT.

#### **DISK RESTART**

The DISK RESTART command causes the Small Computer System Interface (SCSI) Interface PCA to perform a reset. This command is only valid on Turbo DPP systems. In addition, this command can only be executed from the Direct and EAT modes.

#### **Example of command usage**

To perform a SCSI Interface PCA reset, enter the following command:

### **>DISK RESTART (cr)**

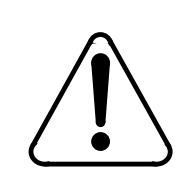

#### **CAUTION**

Use of this command can cause loss of billing data.

A Turbo DPP system equipped with 380- or 760-Mbyte disk drives responds with the following messages:

DISK MODE: xx GOOD LOGIDX FILE SITDAT FILE DISK JOB COMPLETE GOOD AMAIDX FILE

A Turbo DPP system equipped with 1- or 2-Gigabyte disk drives responds with the following messages:

DISK MODE: xx CP RESTART GOOD LOGIDX FILE GOOD EXCIDX FILE GOOD AMAIDX FILE CP ACTIVE

#### **DISK USAGE**

DISK USAGE displays the number of tracks on the disk that have been used, compared to the total number of tracks or Allocation Units available.

### **Example of command usage**

To display the disk usage date, enter the following command:

**>DISK USAGE (cr)**

If the system is a Non-Turbo DPP, the disk usage statistics are displayed as follows:

xxxxx/yyyyy TRACKS USED aaa/bbb BAD TRACKS (A/B)

where:

xxxxx - number of tracks used yyyyy - number of tracks available aaa - number of bad tracks mapped on disk A bbb - number of bad tracks mapped on disk B. If the system is a Turbo DPP, the disk usage statistics are displayed as follows:

xxxxx/yyyyy ALLOCATION UNITS USED

where:

xxxxx - number of allocation units in use yyyyy - total number of allocation units available.

#### **DISK VS**

DISK VS displays the current disk interface program version.

#### **Example of command usage**

To display the current disk interface program version, enter the following command:

#### **>DISK VS (cr)**

For DPP systems with software created prior to 1996, the system displays the disk firmware information in the following format:

```
aaa-bbbccc-dd ee/ff/gg
```
where:

aaa- program dash number bbb- subsystem identifier ccc- assembly number dd- patch level ee/ff/gg- date of firmware assembly (month/day/year).

For DPP systems with software created in 1996 or later, the system displays the disk firmware information in the following format:

DKF hhhhhh-ii jj kk-lll-mmmm nnnnn

where:

DKF- disk firmware mnemonic hhhhhh- file name ii- version number jj- checksum value kk-lll-mmmm- date of firmware creation (day-month-year) nnnnnn- disk firmware release.

# **DMA commands**

The DMA commands are used to examine the data stored in the DPP Random Access Memory (RAM). These commands are intended primarily for the maintenance function. The DMA commands are:

- DMASTAT IMMED
- DMASTAT LAST.

### **DMASTAT IMMED**

The DMASTAT IMMED command displays the current operating parameters of the DPP system memory.

#### **Example of command usage**

Issue the following command to examine the present device status:

#### **>DMASTAT IMMED (cr)**

The system displays the present device status as follows:

PORT RAM BYTES STAT DMA aa bbbb cccc dd DSI ee ffff gggg zz

where:

aa - port address for DMA bbbb- address of last byte written cccc- bytes transferred -1 dd- DMA status byte ee- DSI port address ffff- address of first byte written ggg- block size zz- command byte (refer to Table 3-8 for a list of valid values).

#### **Table 2-10Values for command byte (zz) parameter**

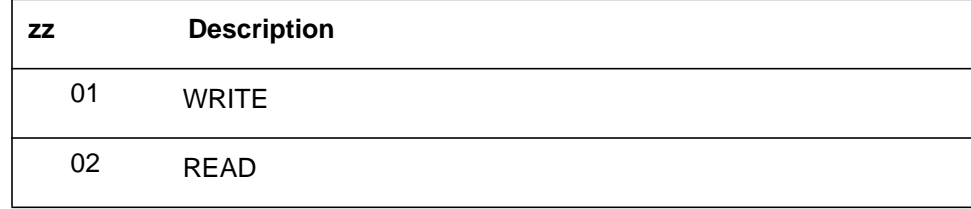

| <b>ZZ</b> | <b>Description</b>            |  |
|-----------|-------------------------------|--|
| 03        | <b>BACKSPACE</b>              |  |
| 04        | <b>ERASE</b>                  |  |
| 05        | <b>FILEMARK</b>               |  |
| 06        | <b>REWIND</b>                 |  |
| 08        | <b>TAPE OPERATION</b>         |  |
| 10        | <b>DMA TIMEOUT</b>            |  |
| 20        | DMA OR CMD ERROR              |  |
| 30        | DMA TIMEOUT, DMA OR CMD ERROR |  |
| 40        | <b>DMA IN PROGRESS</b>        |  |

**Table 2-10Values for command byte (zz) parameter**

*Note*: The remaining valid hex codes (range: 01-7E) are combinations of the above codes. For example 5A is DMA TIMEOUT, DMA IN PROGRESS, TAPE OPERATION, READ. In the event the printout indicates a faulty condition, record the values for use in conjunction with Nortel field service personnel in the troubleshooting efforts.

### **DMASTAT LAST**

The DMASTAT LAST command displays the DMA status at the end of the last transfer.

### **Example of command usage**

Use the following command to examine the last device status:

### **>DMASTAT LAST (cr)**

The system displays the last device status in the same format as the DMASTAT IMMED command, described above.

# **DSI commands**

The DSI commands relate to the control over and examination of the characteristics of the circuits that interface the DPP with the DMS-100. The DSI commands are as follows:

• DSIMAINT EXAMINE

- DSIMAINT IOREAD
- DSIMAINT IOWRITE
- DSIMAINT MEMWRITE
- DSIMAINT SELECT
- DSIMAINT SHOW
- DSIRAM.

### **DSIMAINT EXAMINE**

The DSIMAINT EXAMINE command displays data at a specified address.

#### **Example of command usage**

To display data at a specified address, use the following command:

### **>DSIMAINT EXAMINE side address (cr)**

where:

side- DSI port ID: 1 (DSI PCA in slot 13) or 2 (DSI PCA in slot 12) address- four-digit hex value that specifies a memory address range. Range: #0000-#FFFF (any mode) or 0000 FFFF (Direct and EAT modes).

*Note:* DSI memory is from 2000 to 4000 hex.

The system displays the data at the specified memory address.

### **DSIMAINT IOREAD**

The DSIMAINT IOREAD command displays data from a specified port.

#### **Example of command usage**

Use the following command to display data from a specified port:

#### **>DSIMAINT IOREAD side port (cr)**

where:

side- DSI port ID: 1 (DSI PCA in slot 13) or 2 (DSI PCA in slot 12) port- decimal number that specifies a port. Range: 0-255.

The system displays the data at the specified port address.

### **DSIMAINT IOWRITE**

DSIMAINT IOWRITE writes data to a specified DSI port address.

### **Example of command usage**

Use the following command to write data to a specified DSI port address:

### **>DSIMAINT IOWRITE side port data (cr)**

where:

side- DSI port ID: 1 (DSI PCA in slot 13) or 2 (DSI PCA in slot 12) port- decimal number that specifies a port. Range: 0-255. data- data to be written to a DSI port. Range: #00-#FF (any mode) or 00-FF (Direct and EAT modes).

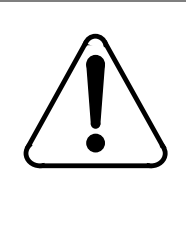

# **CAUTION**

Improper use of this command may result in an attempt to write data to a non-existent memory location, or, cause erroneous data to be written to a memory location that is already in use by other data. Do not use this command without first contacting technical assistance personnel to determine that it is proper to do so.

### **DSIMAINT MEMWRITE**

The DSIMAINT MEMWRITE command writes data to DSI memory starting at a specified address.

### **Example of command usage**

Use the following command to write data to a specific DSI memory address.

### **>DSIMAINT MEMWRITE side address datalist (cr)**

where:

side- DSI port ID: 1 (DSI PCA in slot 13) or 2 (DSI PCA in slot 12) address- four-digit hex value that specifies a memory address range. Range: #0000-#FFFF (any mode) or 0000 FFFF (Direct and EAT modes)

datalist- data bytes to be written to the specified DSI memory address. The command accepts a maximum of 16 data bytes. Each byte is a two-digit hex number. Range: #00-FF (any mode) or 00-FF (Direct and EAT modes) The data bytes are presented in the following format: hh hh hh hh hh...

*Note:* DSI memory is from 2000 to 4000 hex.

## **DSIMAINT SELECT**

The DSIMAINT SELECT command selects a DSI port for maintenance.

#### **Example of command usage**

Use the following command to select a DSI port for maintenance.

#### **>DSIMAINT SELECT side(cr)**

where:

side - DSI port ID: 1 (DSI PCA in slot 13) or 2 (DSI PCA in slot 12).

The system responds with the following message:

DSI side SELECTED

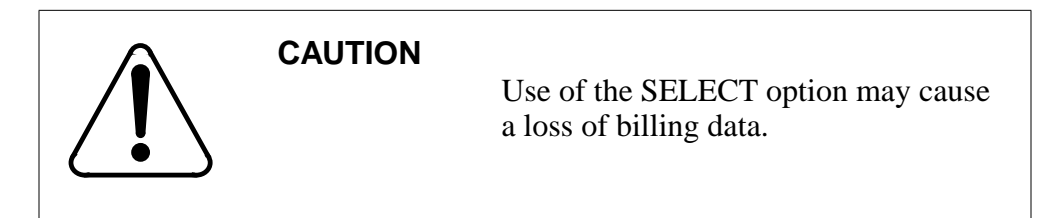

## **DSIMAINT SHOW**

The DSIMAINT SHOW command displays requested data on specified DSI circuit assembly. The following table lists the subcommands for the DSIMAINT SHOW command.

#### **Table 2-11 DSIMAINT SHOW subcommands**

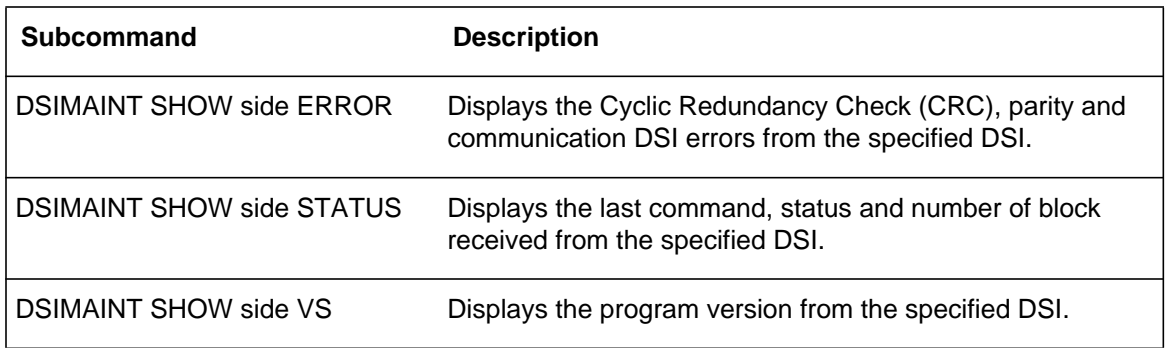

*Note:* The firmware command, DOS S, can be inserted before these commands (i.e., DOS S DSIMAINT SHOW side VS) to apply these commands to the standby processor. This operation must be performed in the Direct or EAT modes.

### **Examples of command usage**

Use the following command to display CRC, parity and communication DSI error data on a specified DSI PCA:

#### **>DSIMAINT SHOW side ERROR (cr)**

where:

side - DSI port ID: 1 (DSI PCA in slot 13) or 2 (DSI PCA in slot 12).

The system responds with the following message:

 $CRC/PAR/COM =$  ww,xx,yy,zz

where:

ww- number of CRC errors detected since last rewind xx- number of Byte Parity (PAR) errors detected since last rewind yy- number of DSI communication to CPU failures since last rewind zz- number of System communication failures to send messages to DSI since last key request.

Use the following command to display last command, status and number of blocks received data on a specified DSI PCA:

### **>DSIMAINT SHOW side STATUS (cr)**

The system displays the DSI status report as follows:

MTUxx: CMD-yy, STA-zz, BLK-aaaaa

where:

xx - DSI port address. Values: B0 (DSI PCA in slot 13) or B2 (DSI PCA in slot 12.

yy - command. Refer to Table 3-10 for a listing of the valid values. zz - status. Refer to Table 3-10 for a listing of the valid values. aaaaa- number of data blocks received since last tape rewind.

### **Table 2-12**

**Valid values for the command and status parameters**

| уу | <b>Description</b>        | <b>ZZ</b> | <b>Description</b>   |
|----|---------------------------|-----------|----------------------|
| 01 | <b>WRITE</b>              | 01        | <b>BUSY</b>          |
| 02 | <b>READ</b>               | 02        | <b>READY</b>         |
| 03 | <b>ERASE</b>              | 04        | <b>WRITE ENABLED</b> |
| 04 | <b>BACKSPACE</b>          | 08        | AT LOAD POINT        |
| 05 | <b>FILEMARK</b>           | 10        | AT END OF TAPE       |
| 06 | <b>REWIND</b>             | 20        | <b>REWINDING</b>     |
| 08 | TAPE OPERATION IN PROCESS | 40        | <b>ALARM</b>         |
| 10 | <b>DMA TIMEOUT</b>        | 80        | <b>ON-LINE</b>       |
| 20 | DMA OR CMD ERROR          |           |                      |
| 40 | <b>DMA IN PROGRESS</b>    |           |                      |

*Note:* All of the other values are combinations of the codes listed. In the event this printout indicates a faulty condition, record the values for use in conjunction with Nortel field service personnel in the troubleshooting efforts.

Use the following command to display the firmware program version on a specified DSI PCA:

### **>DSIMAINT SHOW side VS (cr)**

DPP systems created prior to 1996 respond with the following message:

aaa-bbb-e mm/dd/yy

where:

aaa - program dash number bbb - firmware identifier e - one character decimal patch level mm/dd/yy - assembly date (month/day/year).

DPP systems created after 1996 respond with the following message:

DSF hhhhhh-ii jjjjjj dd-mm-yyyy

where:

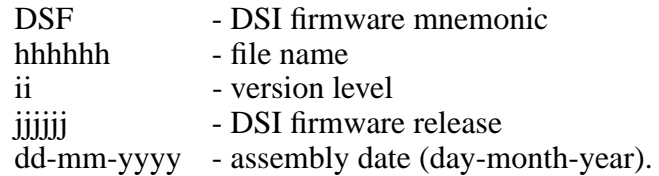

*Note:* Ensure that the office records show the same version data as indicated in the output message.

### **DSIRAM**

The DSIRAM command allows the user to examine the latest data block in the DSI RAM input data buffer. This command can be used as part of the maintenance function to verify the integrity of a block received from the DMS-100.

### **Example of command usage**

Issue the following command to display the contents of the test or data block from the DSI RAM in the specified format:

#### **>DSIRAM format (cr)**

where:

format = format of output: ASCII, EBCDIC, HEX, or PACKED.

The system displays the contents of the last block entered in the data buffer in the specified format. The DMS-100 shows 32 bytes per line and displays the whole block when entered.

hh hh hh hh hh hh hh hh hh hh hh hh hh hh hh hh hh hh

where:

 $hh =$  one byte of data

If no data block is in RAM, the following message is generated:

END+

# **File index manipulation commands**

File index manipulation commands verify, examine, create, or edit index files that are created to keep track of files generated by the DPP and call records received from the DMS-100. The file index manipulation commands are as follows:

- IDXMAINT CHECK
- IDXMAINT CLOSE
- IDXMAINT CREATE DIR
- IDXMAINT CREATE FILE
- IDXMAINT DELETE
- IDXMAINT DIR CLOSED
- IDXMAINT DIR OPEN
- IDXMAINT EXAMINE
- IDXMAINT SUMMARY.

### **IDXMAINT CHECK**

The IDXMAINT CHECK command checks the specified index file.

### **Example of command usage**

To check a specific index file, use the following command:

### **>IDXMAINT CHECK file\_type (cr)**

where:

file\_type - specifies file type; valid values: AMA, LOG, or EXC.

If the index file is acceptable, the system displays the following message:

GOOD xxxIDX FILE

where:

xxx - file\_type (AMA, LOG, or EXC).

If the index file is not acceptable, the system response is the following message:

BAD xxxIDX FILE

# **IDXMAINT CLOSE**

The IDXMAINT CLOSE command closes the Automatic Message Accounting (AMA), Exception (EXC), or LOG file that is currently open for read. The file may have been opened by polling (AMA files) or the IDXMAINT EXAMINE command.

### **Example of command usage**

To close any file that is open for reading, issue the following command:

### **>IDXMAINT CLOSE (cr)**

The system responds with the following message:

### READ FILE CLOSED

*Note:* This command operates only on AMA, LOG, or EXC files, and then only on the currently open READ file.

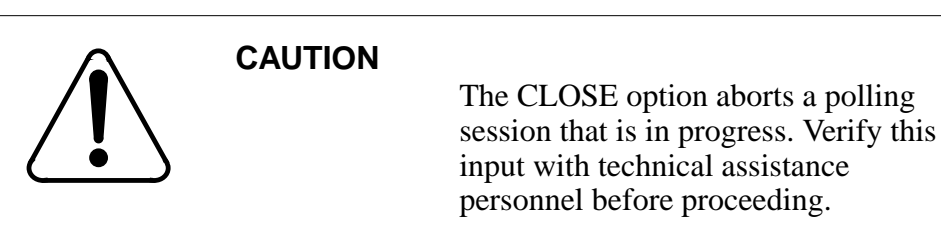

# **IDXMAINT CREATE DIR**

The IDXMAINT CREATE DIR command creates a new index file, which is a file listing all closed files by type like an electronic index-card file. That is, if you have five AMA files and six LOG files, the AMA files will be listed together and the LOG files will be listed together.

### **Examples of command usage**

Use the following command to create a new index file containing only primary (unpolled) data:

### **>IDXMAINT CREATE DIR file\_type vers (cr)**

where:

file\_type- specifies file type; may be AMA, LOG, or EXC. vers- 3-digit decimal value; specifies oldest file version number of the data file available in the index; range: 1-255.

The system responds with the following messages:

file\_type FILE ESTABLISHED GOOD file\_typeIDX FILE

Use the following command to create a new index file containing primary and secondary (polled) data:

#### **>IDXMAINT CREATE DIR file\_type vers blk\_num vers2 (cr)**

where:

file type- specifies file type; may be AMA, LOG, or EXC. vers- specifies oldest file version number of the data file available in the index; three-digit decimal value; valid range is 0-255.

blk num- optional; specifies disk sequence number of the first primary block; valid range is 0-999999.

vers2- mandatory if blk\_num is typed; specifies version of the primary sequence number; three-digit decimal value; valid range is 0-255.

The system responds with the same messages as shown above. Note that vers2 applies only to DPP loads starting with D1T008, D2T008, and DPT035.

#### **IDXMAINT CREATE FILE**

IDXMAINT CREATE FILE closes the currently open file and creates a new open file for writing call, log, or exception records. It enables you to close an open file so that it can be polled. This command also updates the index.

*Note:* Closed LOG files are reset to 10 DA SECNDRY when the new file is opened.

#### **Example of command usage**

To create a new file for writing records, issue the following command:

#### **>IDXMAINT CREATE FILE file\_type (cr)**

where:

file\_type - AMA, LOG, or EXC.

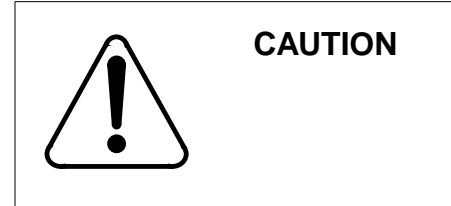

This command may cause loss of billing data.
*Note:* Index files store all of the closed versions of a file type.

For Non-Turbo DPP systems, the following messages are displayed:

file\_type WRITE FILE CLOSED FILE ESTABLISHED GOOD file\_typeIDX FILE VS vvv: bbb BLKS, bbb PRIMARY file\_type SEQ# nnnnnn

where:

vvv- file version just closed bbb- number of data blocks contained in the file nnnnnn- sequence number of the first block in the file.

For Turbo DPP systems, the following messages are displayed:

VS vvv: bbb BLKS, bbb PRIMARY file\_type SEQ# nnnnnn file\_type WRITE FILE CLOSED GOOD file\_typeIDX FILE

### **IDXMAINT DELETE**

IDXMAINT DELETE deletes the oldest indexed data file that has been marked as secondary. This command **does not** delete primary data.

#### **Example of command usage**

Enter the following command to delete a specified file (secondary files only):

**>IDXMAINT DELETE file\_type (cr)**

where:

file\_type - AMA, LOG, or EXC.

A Non-Turbo DPP system displays the following message:

CR FILE DELETED

A Turbo DPP system displays the following messages:

VS vvv: bbb BLKS, bbb PRIMARY file\_type SEQ# nnnnnn file\_type FILE DELETED

where:

vvv- file version just closed bbb- number of data blocks contained in the file nnnnnn- sequence number of the first block in the file.

# **IDXMAINT DIR CLOSED**

The IDXMAINT DIR CLOSED command allows the user to check the status of a specific closed file or range of closed files that are part of the index. The following table lists the subcommands for the IDXMAINT DIR CLOSED command.

### **Table 2-13 IDXMAINT DIR CLOSED subcommands**

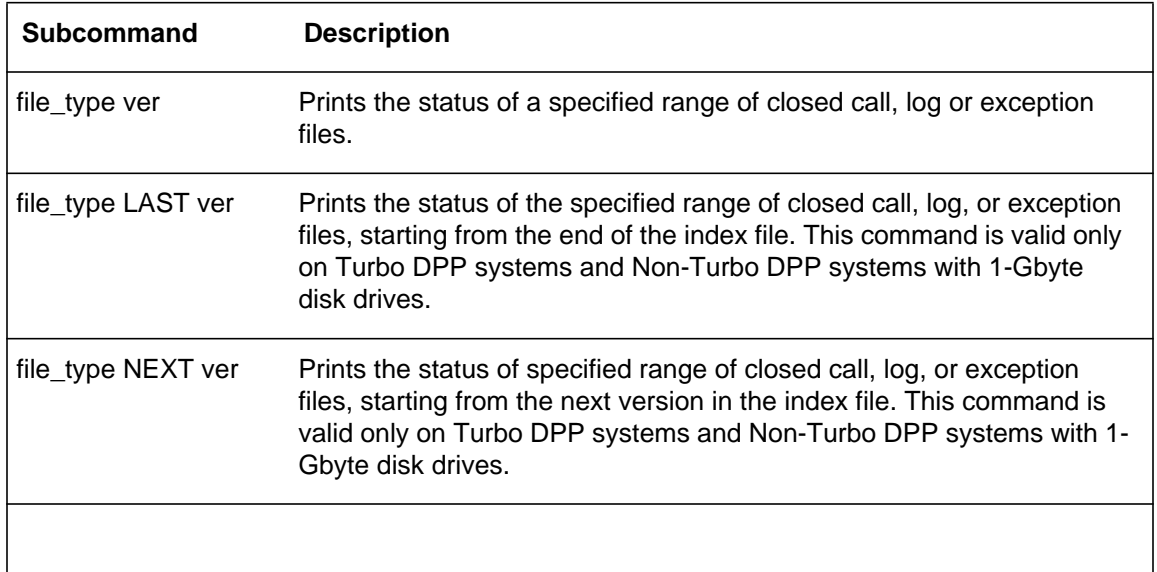

# **Examples of command usage**

To print the status of closed call record, log, or exception data files, use the following command:

### **>IDXMAINT DIR CLOSED file\_type ver (cr)**

where:

file\_type- AMA, LOG, or EXC ver- decimal number that specifies the number of file numbers requested. Range: 1-56 (Non-Turbo DPPs) or 1-255 (Turbo DPPs).

The system responds with the following message:

VS vvv: bbb BLKS, dddd aaaaaaa file\_type SEQ# nnnnnn

. . (one line for every version number requested)

. END OF xxxIDX FILE (if the end of the index is reached)

where:

vvv- file version number

bbb- number of data blocks currently contained in the file. dddd- position of the file in the directory. If the polling status of the file is PRIMARY, dddd is the number of primary blocks in the file. If the polling status of the file is SECNDRY, dddd is the file retention period. aaaaaaa- polling status of the file, PRIMARY or SECNDRY (secondary).

nnnnnn- first sequence number in the file. xxx- file\_type (AMA, LOG, or EXC).

To print the status of closed call record, log, or exception data files, starting from the end of the index file, use the following command:

*Note:* This command is valid only on Turbo DPP systems.

### **>IDXMAINT DIR CLOSED file\_type LAST vers (cr)**

where:

vers- three-digit number that specifies the number of file versions requested. Range: 1-255.

The system responds with the following message:

VS vvv: bbb BLKS, dddd aaaaaaa file\_type SEQ# nnnnnn

. . (one line for every version number requested)

. END OF xxxIDX FILE

To print the status of closed call record, log, or exception data files, starting from the next version in the index file, use the following command:

*Note:* This command is valid only on Turbo DPP systems.

### **>IDXMAINT DIR CLOSED file\_type NEXT vers (cr)**

The system responds with the following message:

VS vvv: bbb BLKS, dddd aaaaaaa file\_type SEQ# nnnnnn

. . (one line for every version number requested)

. END OF xxxIDX FILE (if the end of the index is reached)

# **IDXMAINT DIR OPEN**

The IDXMAINT DIR OPEN command allows the user to check the status of a specific open file.

### **Examples of command usage**

To print the status of closed call record, log, or exception data files, use the following command:

### **>IDXMAINT DIR OPEN file\_type (cr)**

where:

file\_type- AMA, LOG, or EXC.

The system responds with the following message:

VS vvv: bbb BLKS, dddd PRIMARY file\_type SEQ# nnnnnn

where:

vvv- file version number bbb- number of data blocks currently contained in the file. dddd- number of primary blocks in the file. nnnnnn- first sequence number in the file.

### **IDXMAINT EXAMINE**

The IDXMAINT EXAMINE command allows the user to examine selected blocks from the DPP disk. The following table lists the subcommands and parameters for the IDXMAINT EXAMINE command.

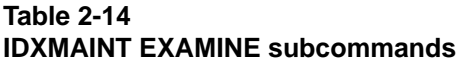

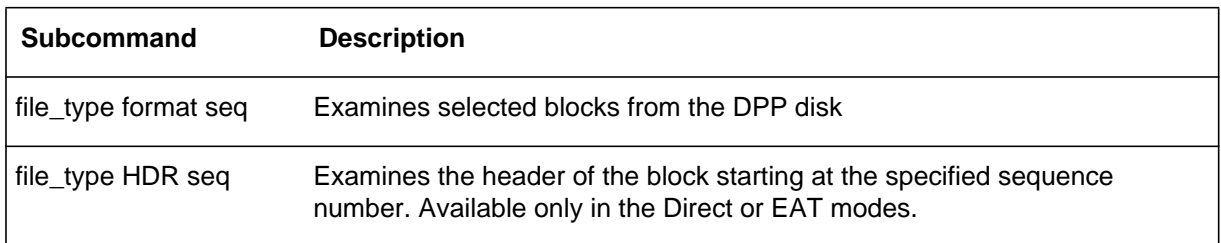

### **Table 2-14 IDXMAINT EXAMINE subcommands**

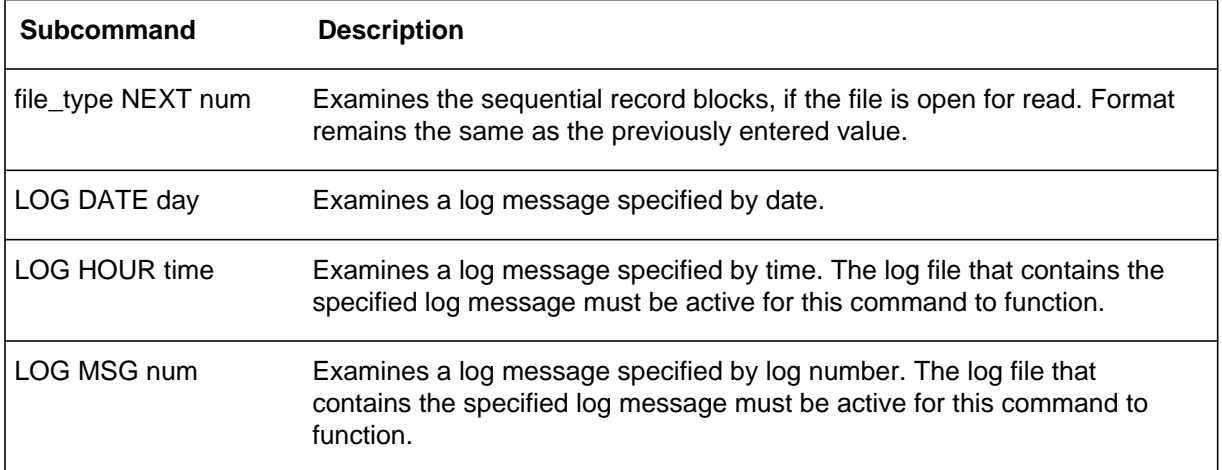

# **Examples of command usage**

Use the following command to examine a selected block from the DPP disk.

#### **>IDXMAINT EXAMINE file\_type format seq (cr)**

where:

file\_type- specifies file type; may be AMA, LOG, or EXC. format- specifies output format; values: ASCII, EBCDIC, HEX, PACKED, or MSG. seq- 6-digit decimal value; specifies sequence number. Range is 000000-999999.

For file types AMA and EXC, the DPP responds:

IDXMAINT EXAMINE file\_type format seq

The first 14 bytes are the block header. The rest of the block is AMA data records. The format of the block header is described in the following table.

### **Table 2-15 Definitions of the block header**

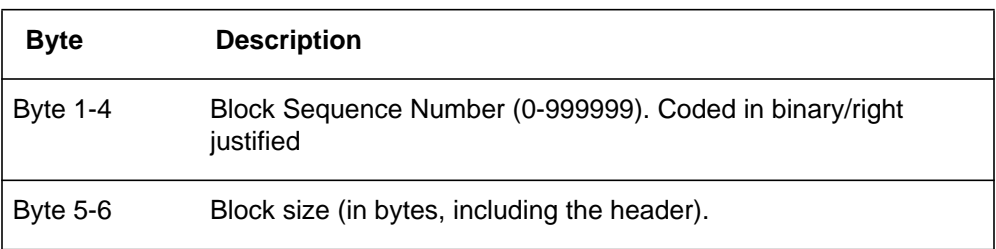

### **Table 2-15 Definitions of the block header**

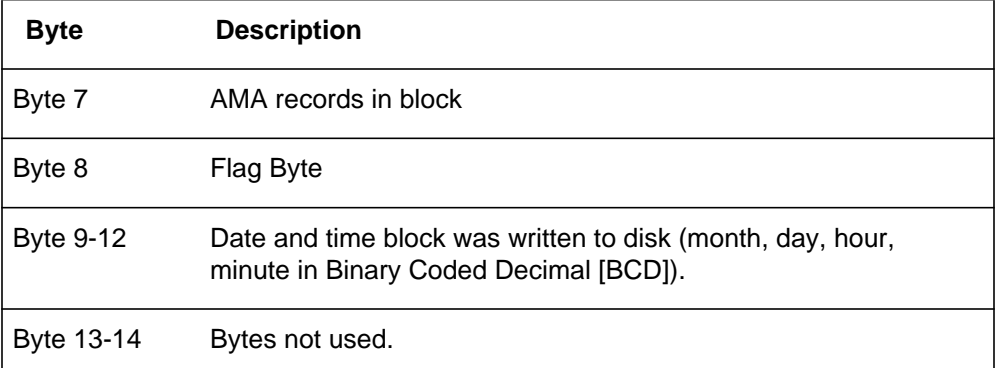

For a LOG file type, the system displays the following message:

### IDXMAINT EXAMINE LOG format seq

*Note:* If this command is entered while call record polling is under way, the system displays:

#### READ FILE IN PROCESS POLLING IN PROCESS

*Note:* When printing log files with this command, the log message appears in ASCII regardless of the format specified.

Use the following command to examine the header of the block starting at the specified sequence number. This command is available only in the Direct or EAT modes.

#### **>IDXMAINT EXAMINE file\_type HDR seq (cr)**

The system responds by displaying the header for the specified block. The format of the block header is listed in Table 3-13.

Use the following command to examine sequential record blocks.

## **>IDXMAINT EXAMINE file\_type NEXT num (cr)**

where:

num - specifies the number of blocks to be examined. Range: 1-255.

If a log message cannot be located by log number, use the following command to examine a log message specified by date.

## **>IDXMAINT EXAMINE LOG DATE day (cr)**

where:

day - specifies the day of the month. Range: 0-31 (0 is the oldest log).

The system responds by displaying the first log for the specified date. Logs are searched in forward chronological order, beginning from a reference point. When the user first inputs the IDXMAINT EXAMINE LOG DATE command, the first reference point is set. If the user issues the command again with the same date, the next sequential log for that date is displayed. If the user issues the command again with the same date, and the log just displayed was the last log for that date, the first log for the next sequential date is displayed. The same principle also applies when searching for a specific date and a specific hour on that date.

Logs cannot be searched in backwards chronological order. After viewing logs for DATE 8, you can view the logs for DATE 10, but not DATE 2. In the later case, the message, LOG SEQUENCE #nnnnnn NOT IN FILE, is displayed. To view logs for DATE 2, the user must first issue the command for DATE 0 and then DATE 2. This applies when searching for a specific hour (on a specific date) that is before the reference point.

Use the following command to view logs for a particular hour (hour is specified using the IDXMAINT EXAMINE LOG DATE command).

### **>IDXMAINT EXAMINE LOG HOUR time (cr)**

where:

time - specifies the time. Range: 0-24; 24 gives log for next day.

The system responds by displaying the log messages for the hour specified.

Use the following command to examine a log message specified by log number.

#### **>IDXMAINT EXAMINE LOG MSG num (cr)**

where:

num- specifies a log number. Range: 0-255 (MAP mode) or #0-#FF (MAP, Direct and EAT modes).

The system responds by displaying the specified log message. This command should be preceded by the IDXMAINT EXAMINE command. Since the log message number repeats after 255, the same log message number can occur within several log sequence numbers. For this reason, the starting log sequence should be specified first, followed by the log message number. Subsequent IDXMAINT LOG MSG commands retrieve the next log message number in subsequent log files.

If the system cannot find the log requested, the log does not exist, or the log is being searched for in the wrong order, use the IDXMAINT EXAMINE LOG DATE and IDXMAINT EXAMINE LOG HOUR commands.

### **IDXMAINT SUMMARY**

IDXMAINT SUMMARY prints a summary of index files and oldest version with records to poll.

#### **Example of command usage**

To obtain a summary of the status of all files for a specified record type:

### **>IDXMAINT SUMMARY file\_type**

where:

file\_type - AMA, LOG, or EXC.

For file\_type AMA or EXC, the system displays the following message:

aaa FILE: bb VSNS, cccccc BLKS, dddddd PRIMARY SEQ # eeeeee FIRST, ffffff PRIM, gggggg NEXT IN VS hhh: jjjjj BLKS, kkk PRIMARY, mmm SEQ # nnnnnn

where:

aaa- file\_type (LOG, EXC, or AMA) bb- number of versions in file cccccc- number of blocks in file dddddd- number of primary (unpolled) blocks eeeeee- sequence number of oldest block in file ffffff- sequence number of first primary data block gggggg- sequence number of next block to be input hhh- version of first closed file with primary data jijji- number of blocks kkk- number of primary blocks in the file mmm- AMA or EXC nnnnnn- first sequence number in the file.

The normal system response for file\_type LOG is the same as for file\_type AMA, except the third line of data is omitted (LOG files are always SECONDARY files and cannot be polled). EXC files are always PRIMARY files and cannot be polled.

# **File manipulation commands**

File manipulation commands examine or change disk file parameters. The file manipulation commands are as follows:

- CLSACT
- DELFILE
- DMPFILE
- LSTACT
- LSTDIR ACT
- LSTDIR ALL
- LSTDIR FILE.

## **CLSACT**

CLSACT closes the specified active file. A closed file can no longer be accessed. It is important that the file to be closed does not contain data that has to be retrieved. Use the LSTACT command to obtain a list of open files.

#### **Example of command usage**

Issue the following command to close an active file:

### **>CLSACT file\_id (cr)**

where:

file\_id - 2-digit value that specifies file identification. Range: 1-15.

The system responds to the command with the following display:

\*\*\*\*\*\*\*\*\*\*\*\*\*\* WARNING \*\*\*\*\*\*\*\*\*\*\*\*\*\* THIS COMMAND MAY CAUSE LOSS OF BILLING DATA. Do you wish to continue? Please confirm ("YES", "Y", "NO", or "N"):

If your reply YES or Y, the system responds as follows:

FILE CLOSED

### **DELFILE**

DELFILE deletes a specified file or a range of version numbers of a specified file from the DPP system directory. The valid parameters are listed below in Table 3-14.

### **Table 3-14 DELFILE parameters**

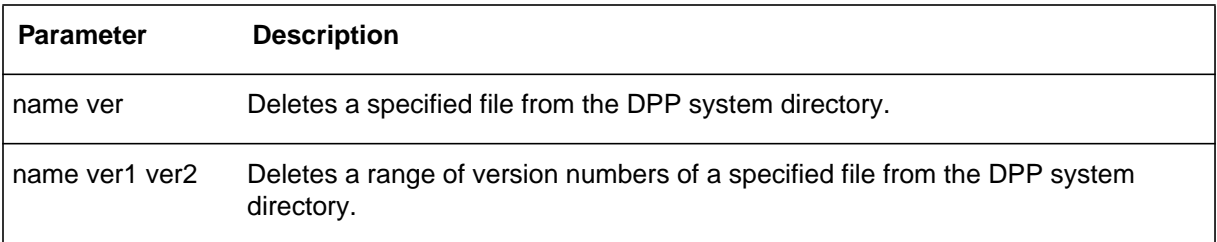

#### **Examples of command usage**

To delete a file from the DPP system directory, issue the following command:

#### **>DELFILE name ver (cr)**

where:

name- six character variable that specifies the file name. ver- decimal value that specifies the file version. Range: 0 and 1-255 (version 0 is the latest version).

The system responds to the command with the following display:

\*\*\*\*\*\*\*\*\*\*\*\*\*\* WARNING \*\*\*\*\*\*\*\*\*\*\*\*\*\* THIS COMMAND MAY CAUSE LOSS OF BILLING DATA. Do you wish to continue? Please confirm ("YES", "Y", "NO", or "N"):

If your reply YES or Y, the system responds as follows:

#### VERSION ver DELETED

To delete a range of file versions for a specific file from the DPP system directory, issue the following command:

### **>DELFILE name ver1 ver2 (cr)**

where:

ver1- specifies the beginning of the range of file version numbers to be deleted. Range: 1-255.

ver2- specifies the end of the range of file version numbers to be deleted. Range: 1-255 (must be greater than ver1).

The system responds to the command as shown above, with a output line for each version.

### **DMPFILE**

DMPFILE is a maintenance file command that displays a specified number of blocks from a DPP system file. This command is used to verify the integrity of files stored on the DPP. The contents of the file are formatted in ASCII and hexadecimal for output.

#### **Example of command usage**

Use the following command to dump the contents of a specific file:

#### **>DMPFILE name ver start count (cr)**

where:

name- specifies file name, up to six characters ver- specifies file version number. Range: 0-255 (0 is the latest version) start- specifies starting block. Range: 0-999,999 count- specific number of blocks to dump. Range: 0-9,999.

If the command is entered from DPP MAP level while in the MAP mode, the following message is displayed:

THIS COMMAND MAY GENERATE MULTIPLE LINES OF TEXT. Do you wish to continue? Please Confirm ("YES" or "NO"):

If the craftsperson enters NO at the confirmation, the command execution is aborted; a YES entry by the craftsperson, the contents of the file specified are displayed, as shown below.

ii nnnnnn tt vvv yy..ddd rrrrr bbbb asaoahlb ss pppppp uuuuuu cccccc

where:

ii- file ID (if file is open for write); 11 if closed for write nnnnnn- file name tt- file type. Values: 00 (if file 4K buffered [8 sectors]) or 01 (if file is 0.5K buffered [1 sector]) vvv- file version yy..ddd- creation date (year..day of year) rrrrr- retention period (days) bbbb- file's block size asaoahlb- path to last block in file as- (00Hex...10Hex) ao- (00Hex...FFHex) ah- (00Hex...08Hex) if file type is 00Hex or (00Hex...10Hex) if file type is 01Hex lb- (00Hex...1000Hex/Block size) if file type is 00Hex or (00Hex...200Hex/Block size) if file type is 01Hex ss- file status. Values: 02 (file closed), 11 (file open for write) or 21 (file open for read) pppppp- sector address of file's directory entry uuuuuu- user data/starting sequence number cccccc- number of data blocks in the file.

## **LSTACT**

LSTACT is a file management command that displays a list of all currently open data files.

#### **Example of command usage**

To display a list of all currently open data files, enter the following command:

**>LSTACT (cr)**

The system displays the following message:

FILE OPEN: aa bb cc ddddd ee files listed

where:

aa- ID number of the open file bb- status of the open file. Values: 11 (file is open for write), 21 (file is open for read), or 31 (file is open for write append) cc- file type. Values: 00 (4 kbyte buffered) or 01 (0.5 kbyte buffered) ddddd- file block size ee- number of files listed.

### **LSTDIR**

LSTDIR displays a listing of one or more file directory entries. The LSTDIR command is similar to the LSTACT command except that the LSTDIR command provides additional data. The valid subcommands for the LSTDIR command are listed in Table 3-15.

#### **Table 3-15 LSTDIR subcommands**

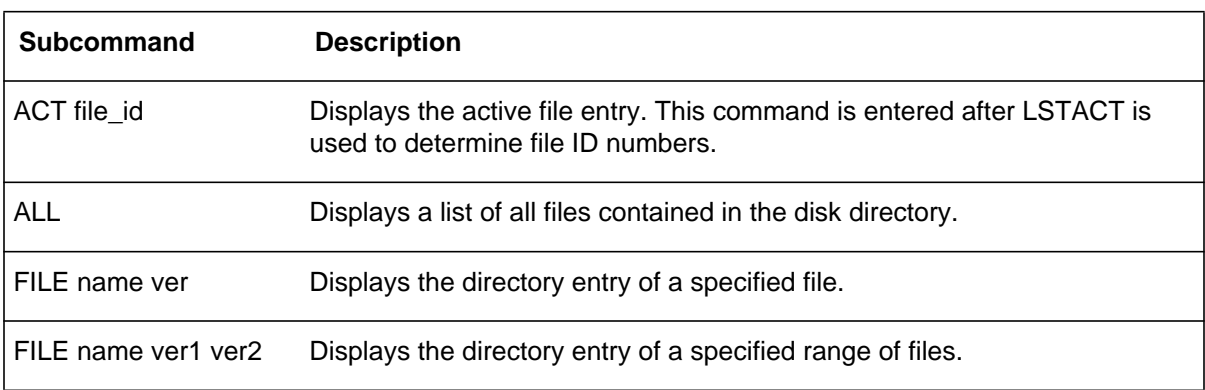

### **Examples of command usage**

To list an active file entry, enter the following command:

#### **>LSTDIR ACT file\_id (cr)**

The file responds with the following data:

ii nnnnnn tt\* tw\*\* vvv yy..ddd rrrrr bbbb asaoahlb ss pppppp uuuuuu cccccc

where:

ii- file ID (if file is open for write); 11 if closed for write nnnnnn- file name tt\*- file type. Values: 00 (if file 4K buffered [8 sectors]) or 01 (if file is 0.5K buffered [1 sector]) tw\*\*- file type - number of sectors read from disk or written to disk in a single operation. Range: 0-F (hex) vvv- file version yy..ddd- creation date (year..day of year) rrrrr- retention period (days)

bbbb- file's block size asaoahlb- path to last block in file as- (00Hex...10Hex) ao- (00Hex...FFHex) ah- (00Hex...08Hex) if file type is 00Hex or (00Hex...10Hex) if file type is 01Hex lb- (00Hex...1000Hex/Block size) if file type is 00Hex or (00Hex...200Hex/Block size) if file type is 01Hex ss- file status. Values: 11 (file open for write), or 21 (file open for read), or 31 (file is open for write append) pppppp- sector address of file's directory entry uuuuuu- user data/starting sequence number cccccc- number of data blocks in the file.

To list all files in the disk directory, issue the following command:

#### **>LSTDIR ALL (cr)**

For Non-Turbo DPP systems, the disk directory data is displayed in the following format.

filename aaa filename aaa filename aaa filename aaa : : : : filename aaa filename aaa filename aaa filename aaa bbb FILES LISTED ccc/dddd TRACKS USED xxxxx/yyyyy BAD TRACKS (A/B)

where:

filename- names of files in disk directoryaaa- file version numberbbb- number of files listedccc - number of disk tracks useddddd - number of disk tracks availablexxxxx - number of bad tracks on A diskyyyyy - number of bad tracks on B disk.

For all Turbo DPP systems, the disk directory data is displayed in the following format (the filenames and version numbers are sorted alphabetically).

filename aaa filename aaa filename aaa filename aaa : filename aaa filename aaa filename aaa filename aaa bbb FILES LISTED xxxxx/yyyyy ALLOCATION UNITS USED

where:

xxxxx - number of allocation unit in use yyyyy - total number of allocation units available.

Use the following command to list a file's directory entry:

#### **>LSTDIR FILE name ver (cr)**

where:

name- specifies the file name, up to six characters ver- specifies file version. Range: 0 and 1-255 (0 is the latest version).

The system responds with a message in the same format as listed above in the description of the LSTDIR ACT command. The valid values are different for two of the items of the message. The value of ii (file ID) is always 00 and the value of ss (file status) is 00 (for Turbo DPPs only), 02 (file closed, possibly open for read), or 11 (file open for write).

Use the following command to display the directory entries for a specified range of files.

#### **>LSTDIR FILE name ver1 ver1(cr)**

where:

ver1- specifies the beginning of the range of file versions. Range: 1-255

ver2- specifies the end of the range of file versions. Range: 1-255 (must be larger than ver1).

The system displays the disk directory data for the range of files specified in the format described above.

# **Output control commands**

The output control commands are used to inhibit and resume the display of DPP information by the DMS-100. These commands can only be entered in the Direct mode. The output control commands are as follows:

- HTDPP
- RTDPP.

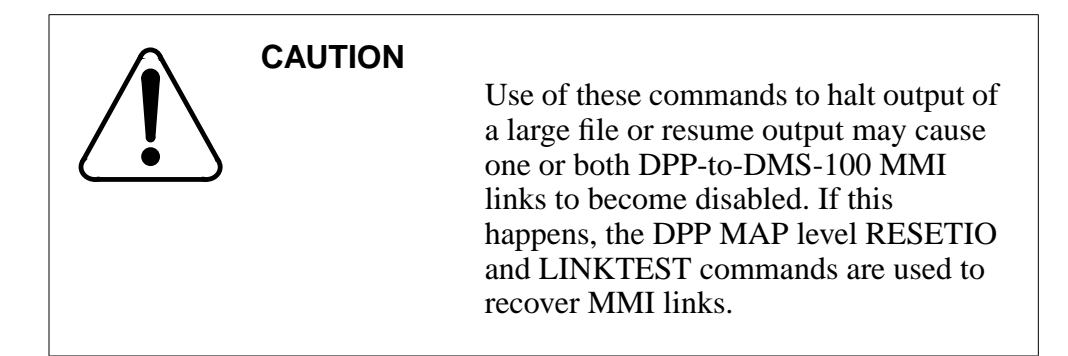

# **HTDPP**

HTDPP inhibits the display of DPP output to the DMS-100 MAP.

### **Example of command usage**

To halt DPP output to the DMS-100 MAP, issue the following command:

### **>HTDPP (cr)**

There is no specific message response to this command; however, DPP output to the MAP halts.

*Note:* Use the RTDPP command to restore DPP output to the MAP.

### **RTDPP**

RTDPP is a maintenance command that is used to resume DPP output to the DMS-100 MAP, after a previous HTDPP command.

### **Example of command usage**

To resume DPP output to the DMS-100 MAP, enter the following command:

### **>RTDPP (cr)**

There is no specific terminal output associated with this command; DPP output to the MAP resumes.

# **Polling link commands**

The polling link commands provide control of the port and activity of the Host Office Collector (HOC) polling link. The polling link commands are as follows:

• LINIT

# • LNKDSC.

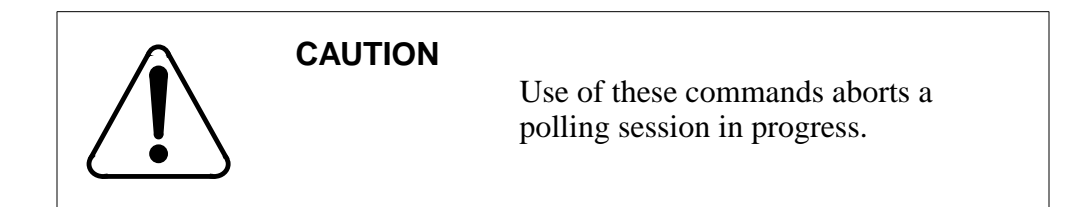

# **LINIT**

LINIT is a maintenance command that initializes the data areas used for the collection of incoming frames from the incoming BX.25 polling link; causes the Data Terminal Ready (DTR) on the active link to drop for five seconds, which disconnects the link. This command should be entered immediately after the LNKDSC command.

### **Example of command usage**

Issue the following command to initialize the polling links:

### **>LINIT (cr)**

This command is entered from DPP MAP level while in the MAP mode; the confirmation message is not received when in the Direct or EAT modes. The system issues a warning to the craftsperson, then prompts for confirmation.

\*\*\*\*\*\*\*\*\*\*\*\*\*\*\*\***WARNING\*\*\*\*\*\*\*\*\*\*\*\*\*\*\*\*\*\*** THIS COMMAND WILL ABORT A POLLING SESSION IN PROGRESS. SHOULD NORMALLY BE USED AFTER THE LNKDSC COMMAND. Do you wish to continue? Please confirm ("YES" or "NO"):

Craftsperson enters YES or NO at the prompt. Verify activity with technical assistance personnel. If the response is NO, the command execution is aborted. If the response is YES, the system executes the command. The following message is displayed:

CP RESTART(only displayed on Turbo DPPs) LINKS INITIALIZED CP ACTIVE(only displayed on Turbo DPPs)

# **LNKDSC**

LNKDSC is a maintenance command that initializes the data areas used for the collection of incoming frames from the incoming polling link; causes the DTR on the active link to drop for five seconds, which disconnects the link.

*Note:* Immediately follow this command with the LINIT command.

#### **Example of command usage**

To disconnect the active link, enter the following command:

**>LNKDSC (cr)**

The command is entered from DPP MAP level while in the MAP mode; the confirmation message is not received when in the Direct or EAT mode. The system issues a warning to the craftsperson, then prompts for confirmation.

\*\*\*\*\*\*\*\*\*\*\*\*\*\*\*WARNING\*\*\*\*\*\*\*\*\*\*\*\*\*\*\* THIS COMMAND WILL ABORT A POLLING SESSION IN PROGRESS. LINIT SHOULD NORMALLY BE INVOKED AFTER THIS COMMAND. Do you wish to continue? Please confirm ("YES" or "NO"):

Craftsperson enters YES or NO at the prompt. If the response is NO, the command execution is aborted. If the response is YES, the system executes the command. The following message is displayed:

CP RESTART(only displayed on Turbo DPPs) LINKS DISCONNECTED CP ACTIVE(only displayed on Turbo DPPs)

Verify activity with technical assistance personnel.

# **Processor activity commands**

The processor activity commands allows the user switch from one active processor to another. The processor activity commands are as follows:

- SWACT
- SWACT FORCE.

### **SWACT**

SWACT is a maintenance command that is used to initiate a switch from the currently active DPP processor to the currently inactive (standby) DPP

processor. Enter this command from the DPP MAP level while in the MAP mode; not received in the Direct and EAT modes.

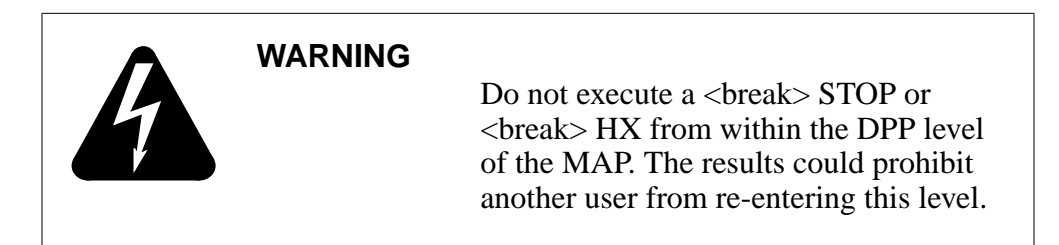

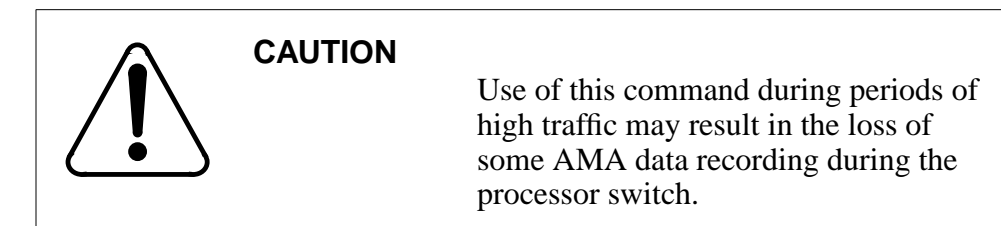

### **Example of command usage**

To initiate a processor activity switch from the active processor to the standby processor, issue the following command:

#### **>SWACT (cr)**

The system displays a warning and confirmation request to the craftsperson similar to the one that follows:

\*\*\*\*\*\*\*\*\*\*\*\*\*\*\*\*\*\*WARNING\*\*\*\*\*\*\*\*\*\*\*\*\*\*\*\*\*\* SWACT DURING HIGH TRAFFIC MAY RESULT IN LOSS OF SOME RECORDING DURING THE SWACT. Do you wish to continue? Please confirm ("YES", "Y", "NO", or "N"):

A NO response aborts the SWACT command; a YES response generates the following message(s):

Command sent to DPP

The activity switch will take about 10 seconds. Please wait for a response from the DPP before issuing another command.

CP RESTART(not displayed for Non-Turbo DPPs) DISK MODE: xP DISK MODE: xP GOOD LOGIDX FILE(may be displayed)

GOOD EXCIDX FILE(may be displayed) GOOD AMAIDX FILE(may be displayed) CP ACTIVE(not displayed for Non-Turbo DPPs) CP ACTIVE(not displayed for Non-Turbo DPPs)

where:

x - disk drive for the processor that has been made active (A or B).

### **SWACT FORCE**

SWACT FORCE is a maintenance command that is used to reset the alarms on the standby DPP processor and perform a processor activity switch.

#### **Example of command usage**

To clear the active event/device alarms for the currently standby processor, followed by a processor activity switch, issue the following command:

#### **>SWACT FORCE (cr)**

The system displays a warning and confirmation request to the craftsperson similar to the one that follows:

```
******************WARNING******************
SWACT DURING HIGH TRAFFIC MAY RESULT IN
LOSS OF SOME RECORDING DURING THE SWACT.
Do you wish to continue?
Please confirm ("YES" or "NO")
```
A NO response aborts the SWACT FORCE command; a YES response generates the following message(s),

Command sent to DPP

The activity switch will take about 10 seconds. Please wait for a response from the DPP before issuing another command.

ALL ALARMS CLEARED CP RESTART(not displayed for Non-Turbo DPPs) DISK MODE: xP DISK MODE: xP GOOD LOGIDX FILE(may be displayed) GOOD EXCIDX FILE(may be displayed) GOOD AMAIDX FILE(may be displayed) CP ACTIVE(not displayed for Non-Turbo DPPs) CP ACTIVE(not displayed for Non-Turbo DPPs)

*Note:* This command sets the highest error control alarm condition, causing a processor switch when in the prime (redundant) mode. The alarm is automatically reset in 30 seconds.

# **Read/write operation commands**

Read/write commands provide maintenance functions to the user that allow access to the DPP system functional components for diagnostic and fault isolation purposes. The read/write operation commands are as follows:

- SYSUTIL EXAMINE
- SYSUTIL IOREAD
- SYSUTIL IOWRITE
- SYSUTIL MEMWRITE.

### **SYSUTIL EXAMINE**

The SYSUTIL EXAMINE command allows the user to examine the data at a specified address. The subcommands and related parameters for this command are listed in the table below.

### **Table 3-16 SYSUTIL EXAMINE subcommands**

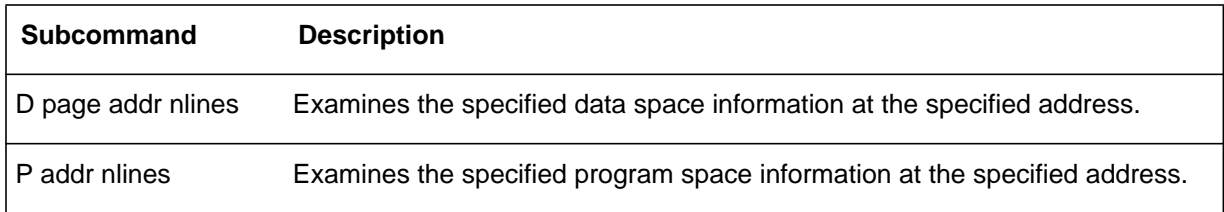

### **Examples of command usage**

To examine a specified number of lines of data space information at a specified address and page, use the following command:

#### **>SYSUTIL EXAMINE D page addr nlines (cr)**

where:

page- specifies page in memory. Range: 0 and 2-7. addr- specifies the address. Range: #0-#FFFF (any mode) or 0-FFFF (Direct and EAT modes).

nlines- specifies the number of program lines to be displayed.

*Note:* Page is required for data space only.

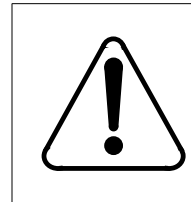

# **CAUTION 1**

If pages 2 through 7 are selected, a DRAM error may occur, possibly resulting in a processor activity switch.

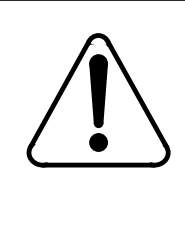

# **CAUTION 2**

Improper use of this command may result in an attempt to write data to a non-existent memory location, or, cause erroneous data to be written to a memory location that is already in use by other data. Do not use this command without first contacting technical assistance personnel to determine that it is proper to do so.

The system displays the requested data in the following format:

xxxx yy yy yy yy yy yy yy yy yy yy yy yy yy yy yy yy xxxx yy yy yy yy yy yy yy yy yy yy yy yy yy yy yy yy

where:

xxxx - data address yy - data bytes (hex).

To examine a specified number of lines of program space information at a specified address, enter the following command:

#### **>SYSUTIL EXAMINE P addr nlines (cr)**

The system displays the program space data in the same format as the data space information is displayed, as shown above.

# **SYSUTIL IOREAD**

SYSUTIL IOREAD reads data from a specified I/O port.

#### **Example of command usage**

Use the following command to read data from a specified I/O port:

**>SYSUTIL IOREAD port (cr)**

where:

port- specifies the port. Range: 0-255 (decimal from MAP mode), #0-#FF (hex from any mode), or 0-FF (hex from Direct and EAT modes).

The system displays the requested data from the specified I/O port as follows:

xx

where:

xx - data byte read from specified port.

### **SYSUTIL IOWRITE**

SYSUTIL IOWRITE writes data to a specified I/O port.

### **Example of command usage**

To write data to a specified I/O port, use the following command:

**>SYSUTIL IOWRITE port data (cr)**

where:

- port- specifies the port. Range: 0-255 (decimal from MAP mode), #0-#FF (hex from any mode), or 0-FF (hex from Direct and EAT modes).
- data- data to be written. Range: #0-#FF (hex from any mode), or 0-FF (hex from Direct and EAT modes).

The system displays the following message after writing the data to the specified I/O port:

DATA ENTERED

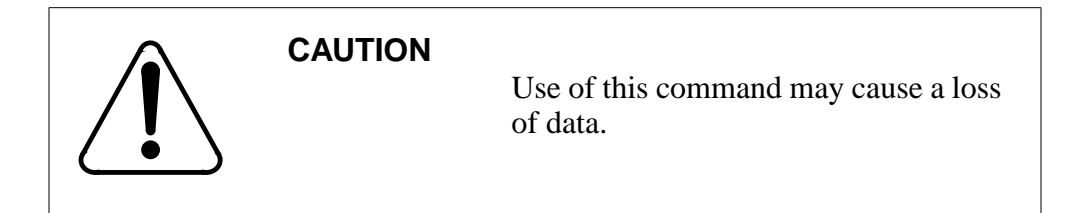

### **SYSUTIL MEMWRITE**

SYSUTIL MEMWRITE specifies that data is to be written to a specified address in RAM. The subcommands and related parameters for this command are listed in the table below.

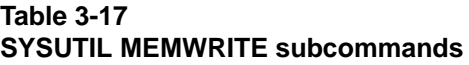

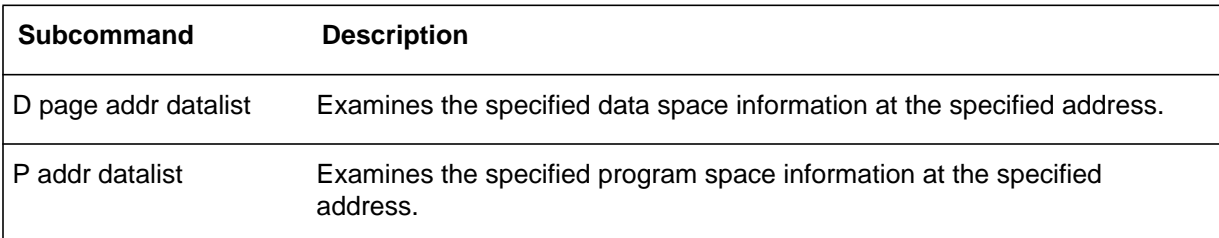

### **Examples of command usage**

To write the specified data at a specified data space address and page, use the following command:

#### **>SYSUTIL MEMWRITE D page addr nlines (cr)**

where:

page- specifies page in memory. Range: 0 and 2-7. addr- specifies the address. Range: #0-#FFFF (any mode) or 0-FFFF (Direct and EAT modes).

datalist- string of hexadecimal data elements. There is a limit of sixteen data elements. Each data element has a range of #0-#FF (any mode) or 0-FF (Direct and EAT modes).

*Note:* Page is required for data space only.

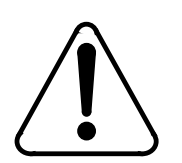

# **CAUTION 1**

If pages 2 through 7 are selected, a DRAM error may occur, possibly resulting in a processor activity switch.

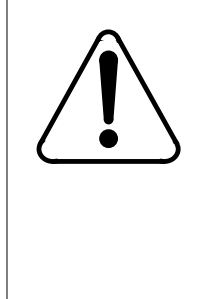

# **CAUTION 2**

Improper use of this command may result in an attempt to write data to a non-existent memory location, or, cause erroneous data to be written to a memory location that is already in use by other data. Do not use this command without first contacting technical assistance personnel to determine that it is proper to do so.

The system displays the requested data in the following format:

# DATA ENTERED

To write data to a specified address in the program space, enter the following command:

# **>SYSUTIL MEMWRITE P addr datalist (cr)**

The system displays the same message as shown above.

# **Site data entry commands**

Site data entry commands are used during installation and testing to tailor the DPP to the telephone company site. These commands allow the user to define the DMS-100 associated with the DPP, and match the DPP operating parameters with the characteristics of the particular telephone company site. The site data entry commands are as follows:

- AMAHRS
- AMATPSW
- BAUD
- BX25PARM
- BX25PARM PRIHDR
- COLLPSW
- SITDAT
- VALPARM BLOCKS
- VALPARM INVALID.

*Note:* Whenever the value of a Site Data Entry command is modified (i.e., the BAUD rate for link 1 is changed from 2400 to 9600), the **LINIT** and **SITDAT WRITE** commands must be issued, to initialize the CP with the new value and save the new value to disk, respectively. The **LINIT** command should not be issued during polling.

### **AMAHRS**

AMAHRS is a Site Data command used to display or set the time interval to verify that AMA records have been received from the DMS-100 is the AMAHRS command. Times are based on a 24 hour clock (00 to 23).

#### **Examples of command usage**

Use the following command to examine the hour boundaries currently assigned:

#### **>AMAHRS (cr)**

The system displays the currently assigned hour boundaries as follows:

BLOCK CHECK START xx END yy HOURS, INTERVAL OF zz MINUTES

where:

xx - hour to start the block check. Range: 00-23.

- yy hour to stop the block check. Range:00-23.
- zz minutes of no blocks before alarm (default is 60).

Issue the following command to change the hour boundaries currently assigned. The command requires the start and end times to perform the check; checks are made on the hour. (If a data block has not been received between the hour boundaries, an alarm is generated.)

#### **>AMAHRS xx yy zz (cr)**

The system displays the following message after changing the hour boundaries:

BLOCK CHECK START xx END yy HOURS, INTERVAL OF zz MINUTES

*Note* 3: For full-time block checks, enter 00 for Start, and 23 for Stop.

*Note 4*: If no block checks are required, enter 00 for Start and 00 for Stop.

### **AMATPSW**

The AMATPSW command is used to examine or change the DPP password. The DPP password is sent to the HOC at the start of a polling session to identify the DPP and the records polled to the HOC.

### **Examples of command usage**

To examine the password currently assigned, issue the following command:

#### **>AMATPSW (cr)**

The system displays data for the current system Automatic Message Accounting Transmitter (AMAT) password in a format similar to the following:

AMAT PASSWORD = aaaa bbbbbb

where:

aaaa- sensor type bbbbbb- sensor identification.

To change the AMAT password currently assigned, issue the following command:

### **>AMATPSW sen\_type sen\_id (cr)**

where:

sen\_type- four-digit decimal value that specifies sensor type. Range: 0-9,999.

sen\_id- six- digit decimal value that specifies sensor identification. Range: 0-999,999.

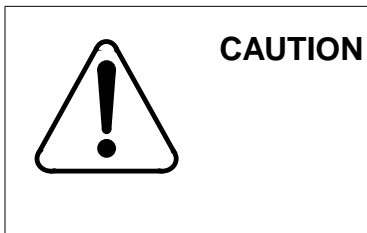

Changing the AMAT password may inhibit polling; verify this activity with technical assistance personnel before proceeding.

The system displays the new password as entered.

```
****************WARNING*****************
CHANGING PASSWORD MAY INHIBIT POLLING.
Password entered: Type = aaaa Id = bbbbbb
Do you wish to continue?
Please confirm ("YES" OR "NO"):
```
*Note:* AMATPSW command was entered from the DPP MAP level while in the MAP mode. This message is not processed when in the Direct or EAT modes.

The user is prompted to confirm the execution of the AMATPSW command. If user responds NO, the command is aborted. If the user responds YES, the command is executed and the system responds with the following message:

AMAT PASSWORD = aaaa bbbbbb

### **BAUD**

BAUD is used to examine or change the polling baud rate for a specific polling link. This baud rate is only used when the DPP is running on its internal clock.

#### **Example of command usage**

To examine the BAUD rate(s) currently assigned, enter the following command:

#### **>BAUD (cr)**

The system displays a message similar to the following showing the baud rate data for the two polling links:

FOR LINK #1, BAUD RATE = xxxx,  $T1 = yy$ , and  $N2 = zz$ FOR LINK #2, BAUD RATE = xxxx, T1 = yy, and  $N2 = zz$ 

where:

xxxx- baud rate for the link. Values: 1200, 2400, 4800, 9600, or 56K (56K is for Turbo DPPs only) yy- value of T1 timer, in seconds zz- value of retry counter, N2.

*Note:* For systems without 56K polling, there is one polling link; the second line shown here does not appear.

To affect a change of the BAUD rate data for a specific link, issue the following command:

#### **>BAUD link rate (cr)**

where:

link- one digit link number, either 1 or 2 (only Turbo DPPs have two links).

rate- baud rate (select one of the following values: 1200, 2400, 4800, 9600, or 56K).

*Note:* 56K appears only in DPP systems with 56K polling feature.

The system displays a warning to the craftperson and prompts for confirmation or rejection.

\*\*\*\*\*\*\*\*\*\*\*\*\*\*\*\*WARNING\*\*\*\*\*\*\*\*\*\*\*\*\*\*\*\*\* USE OF THIS COMMAND MAY AFFECT POLLING THROUGHPUT. DO you wish to continue? Please confirm ("YES" OR "NO").

*Note:* This message does not appear in the Direct or EAT modes.

Craftsperson enters YES or NO at the prompt. Verify activity with technical assistance personnel. If the response is NO, the command execution is aborted. If the response is YES, the system displays a message similar to the following showing the new baud rate data for the specified link:

FOR LINK aa, BAUD RATE =  $xxxxx$ , T1 = yy, and N2 =  $zz$ 

where:

aa - link number.

*Note:* For Turbo DPP systems, when using the BAUD command to establish 56K polling, verify the settings established by the CP CLOCK (must be set to EXTERNAL) command and the CP INTERFACE (must be set to V35) command.

### **BX25PARM**

The BX25PARM command is used to examine or change the associated BX.25 parameters for polling data.

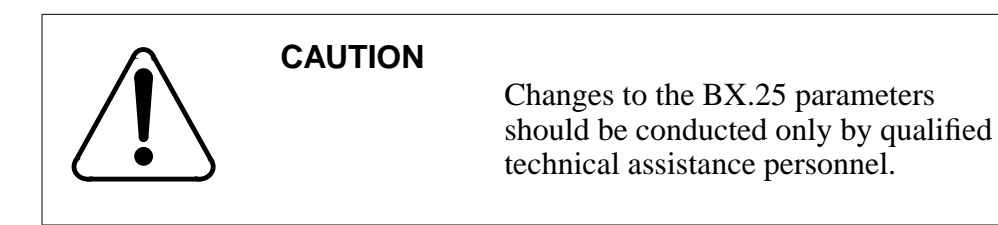

### **Example of command usage**

To display the current R20 value, use the following command:

#### **>BX25PARM timer (cr)**

where:

timer -BX.25 parameter to be examined:

R20 - restart request retransmission count

R22 - restart reset response timer

T20 - restart request response timer

T22 - reset request response timer

T24 - window status transmission timer.

The system displays the current BX.25 parameter value in a decimal count similar to the following:

 $R20 = 03$ 

To change the current BX.25 parameter value, issue the following command:

#### **>BX25PARM timer value(cr)**

where:

value - new value for the specified BX.25 parameter. Range: 1-255.

The system displays a warning to the craftperson, then prompts for confirmation or rejection.

```
****************WARNING*****************
A CHANGE TO BX25 PARAMETERS MAY AFFECT POLLING.
Do you wish to continue?
Please confirm ("YES" OR "NO").
```
Craftsperson enters YES or NO at the prompt. Verify activity with technical assistance personnel. If the response is NO, the command execution is aborted. If the response is YES:

The system displays the new value for the specified parameter and changes value of the specified parameter to the new value.

 $R20 = 10$ 

### **BX25PARM PRIHDR**

The BX25PARM PRIHDR command enables the user to examine or change the Number of Blocks Remaining field. The value of this field can be set to either conform with the Bellcore requirements for the 1986 issue of the

*AMATPS Generic Requirements* document or for the 1990 issue of the *AMATPS Generic Requirements* document. This command can only be executed in the Direct or EAT modes. This command is only valid on DPP systems that have the AMAT90 Feature installed.

# **Examples of command usage**

The following example shows how to display the current definition of the Number of Blocks Remaining field.

### **>BX25PARM PRIHDR (cr)**

The system displays the current definition:

# PRIHDRx

where:

x -one of the following options:

1 -Indicates that the Number of Blocks Remaining field is defined as the number of primary blocks residing in storage before the file is sent. This definition meets the 1986 AMATPS requirements. This is the default value.

2 -Indicates that the definition of the Number of Blocks Remaining field is defined as the number of primary blocks that will remain after the file is sent. This definition meets the 1990 AMATPS requirements.

The next example shows how to modify the definition of the Number of Blocks Remaining field.

### **>BX25PARM PRIHDRx (cr)**

The system displays the value that the Number of Blocks Remaining field is now set to, in the following format:

PRIHDRx

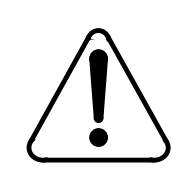

# **WARNING**

Inappropriate use of these parameters may cause undesirable operation between the DPP and the HOC.

# **COLLPSW**

The COLLPSW command is used to examine or assign the HOC passwords. Two HOC passwords are available. The HOC password is used to identify the polling HOC to the DPP. This password is used to authorize access to DPP record blocks.

### **Examples of command usage**

To examine the HOC password currently assigned, use the following command:

**>COLLPSW (cr)**

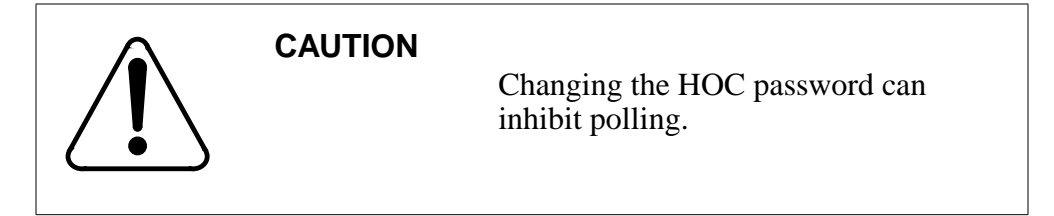

HOC passwords from list 1 and 2 are displayed by the system as follows:

HOST COLLECTOR PASSWORD PASS  $#1$  = aaaa bbbbbb PASS  $#2 = a$ aaa bbbbbb

where:

aaaa- four-character hex office type. bbbbbb- six-character hex office ID.

To change the current HOC password, use the following command:

**>COLLPSW list\_no off\_type off\_id (cr)**

where:

list\_no- single-digit password list number (1 or 2) off\_type- four-digit hex string; identifies the recording office type off id- six-character hex string; identifies the recording office.

The system first displays a warning to the craftsperson, then prompts for confirmation or rejection.

```
****************WARNING****************
CHANGING PASSWORD MAY INHIBIT POLLING.
Password 1 entered: Type = 1721 Id = 170883Do you wish to continue?
Please confirm ("YES" or "NO"):
```
Craftsperson enters YES or NO at the prompt. Verify activity with technical assistance personnel. If the response is NO, the command execution is aborted. If the response is YES, the following message displays:

Collector password(s) from list 1 and 2 are displayed. HOST COLLECTOR PASSWORD PASS #1 = 1721 170883 PASS  $#2 = a$ aaa bbbbbb

# **SITDAT**

The SITDAT command examines and updates the site data in the DPP. The subcommands for SITDAT are listed in the following table.

### **Table 3-18 SITDAT subcommands**

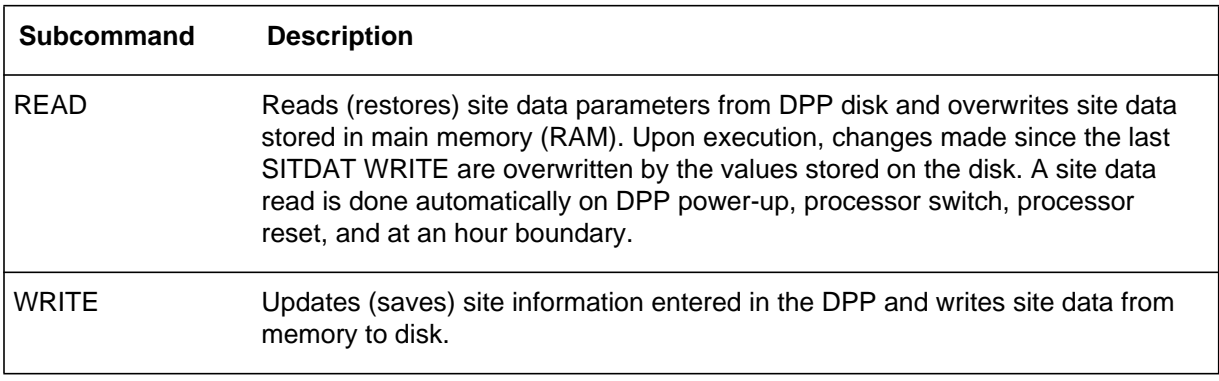

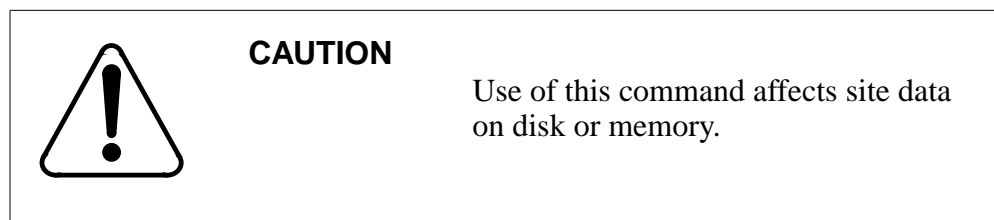

### **Examples of command usage**

To read DPP site data from disk to RAM, issue the following command:

### **>SITDAT READ (cr)**

The system displays the following message:

SITDAT FILE DISK JOB COMPLETE

To write DPP site data from RAM to disk, issue the following command:

### **>SITDAT WRITE (cr)**

The system first displays a warning and confirmation request to the craftsperson:

\*\*\*\*\*\*\*\*\*\*\*\*\*\*\*\*\*\*\*WARNING\*\*\*\*\*\*\*\*\*\*\*\*\*\*\*\*\*\*\* THIS COMMAND WILL AFFECT SITE DATA IN MEMORY OR ON DISK Do you wish to continue? Please confirm ("YES" or "NO")

A NO response aborts the SITDAT WRITE command. A YES response generates the following message:

#### SITDAT FILE DISK JOB COMPLETE

*Note 5:* The DPP automatically updates site data from disk to RAM every hour. When changing site data, observe the following guidelines: Use the SITDAT WRITE command to make any changes permanent. Normally, the SITDAT WRITE command is used after the following commands have been used to change site data: AMAHRS, AMATPSW, BAUD, BX25PARM, COLLPSW, ERRMAP (changing alarm level assignments), VALPARM, CP CLOCK, and CP INTERFACE.

*Note 6:* Each hour, the DPP updates the site data in RAM from disk. Site data stored on disk is copied to RAM every hour. If any site data is changed and not written to disk, changed data is overwritten by the old data stored on disk when the hourly data update occurs. For this reason, be aware of the approaching hour boundary when making any site data changes.

### **VALPARM BLOCKS**

The VALPARM BLOCKS command examines or changes the minimum number of blocks contained in the current write AMACRD file before the file is closed at the point of an initial primary poll. This command is only available to Turbo DPP systems. In addition, this command can only be executed in the Direct and EAT modes.

#### **Examples of command usage**

Use the following command to display the current block count threshold for the AMACRD file.

*Note:* You must be in Direct or EAT mode to use this command.

#### **>VALPARM BLOCKS (cr)**

The system displays a message showing the current value of the block count threshold.

BLOCKS TO CLOSE FILE = num

where:

num - current block count threshold for the AMACRD file.

The block count threshold has a maximum value of 65,535 (range: 1-65,535). However, the maximum file size of the AMACRD file is 10,080 blocks. When the AMACRD file reaches the maximum file size, the file is closed, regardless of the value set using VALPARM BLOCKS. Setting the block count threshold to a value greater than the maximum file size ensures that the AMACRD file closes only when it reaches the maximum file size.

*Note:* Setting the block count threshold to a value greater than 10,080 ensures optimal disk storage usage. Setting the block count threshold to a value less than 10,080 causes disk fragmentation.

The following example shows how to modify the value of the block count threshold for the AMACRD file.

### **>VALPARM BLOCKS num (cr)**

The system displays the following message:

BLOCKS TO CLOSE FILE = num

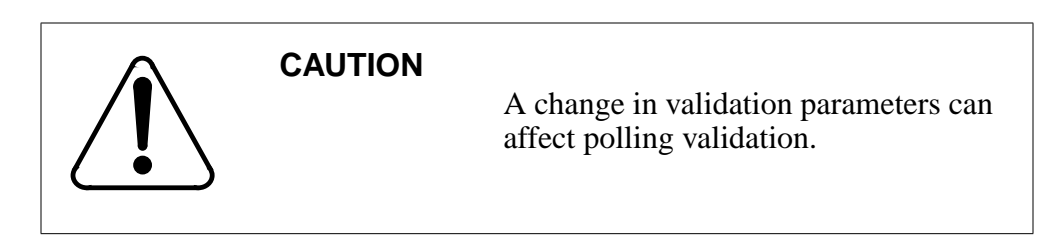

### **VALPARM INVALID**

The VALPARM INVALID command displays or changes the value of the invalid block (record) quantity threshold.

#### **Examples of command usage**

To display the invalid block quantity threshold currently assigned, issue the following command:

#### **>VALPARM INVALID (cr)**

The system responds with a message showing the current invalid block quantity threshold.

AMA INVALID ALARM THRESHOLD = value

where:

value - indicates the current alarm threshold value. Range: 1-32,767.

To change or display the invalid block quantity threshold currently assigned, issue the following command:

#### **>VALPARM INVALID value (cr)**

*Note:* Terminate entry with a blank space before entering command when value is fewer than five digits.

The system displays the following warning and confirmation request to the craftsperson:

\*\*\*\*\*\*\*\*\*\*\*\*\*\*\*\*\*\*\*WARNING\*\*\*\*\*\*\*\*\*\*\*\*\*\*\*\*\*\*\* A CHANGE TO PARAMETERS WILL AFFECT BILLING VALIDATION Do you wish to continue? Please confirm ("YES" or "NO")

A NO response aborts the VALPARM INVALID command; a YES response generates the following message:

AMA INVALID ALARM THRESHOLD  $=$  value

# **Software version command**

The software version command, VS, is included for diagnostic and support purposes. This command displays the version of the firmware and software the DPP is running.

### **VS**

VS displays software program version ID and firmware version ID. The subcommands for the VS command are listed in the following table.

#### **Table 3-19 VS subcommands**

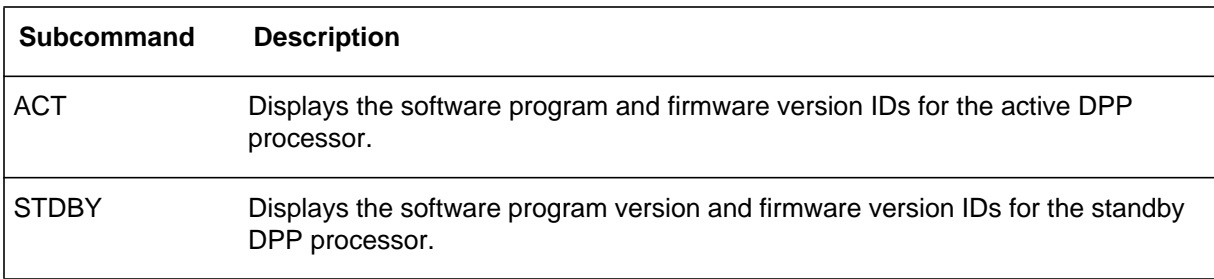
### **Example of command usage**

To display the software and firmware program version for the active processor, issue the following command:

**>VS ACT (cr)**

### **System response**

For DPP systems with software that was created prior to 1996, the system displays the firmware and software data in the following format:

aaa-DPPbbb-cc dd ee-fff-gggg hh:ii:jj:kk lllmmm DOS nnnnn oo-pp-qq

where:

aaa- software program number bbb- revision level cc- patch level dd- checksum byte ee-fff-gggg- program creation date (day-month-year) hh:ii:jj:kk- program creation time of day (hour:minutes: seconds: hundreths of second). lllmmm- DMS-100 download filename. nnnnn- firmware program date. oo-pp-qq- firmware creation date (month-day-year).

For DPP systems with software that was created in 1996 or later, the system displays the firmware and software data in the following format:

MPS-rrrrrr-ss dd ee-fff-gggg hh:ii:jj.kk ttttt MPF-rrrrrr-ss dd ee-fff-gggg hh:ii:jj.kk uuuuuu

where:

rrrrrr- program Product Equipment Code ss- release increment tttttt- main software load uuuuuu- boot firmware load.

### **Example of command usage**

To display the software and firmware program version for the standby processor.

**>VS STDBY (cr)**

The system displays the requested firmware and software data from the standby processor in the same formats shown above.

# **Statistics commands**

The statistics commands provide a means of obtaining and printing summaries of critical system activities on a daily basis. Reports can be obtained for a given day or the previous day. The statistics commands are as follows:

- **CARDLIST**
- CLRSTATS
- REPORT AMA
- REPORT DISK
- REPORT MMI.

### **CARDLIST**

CARDLIST provides a listing of the PCAs in the DPP chassis. Included are the circuit assembly abbreviated designations locations, and part numbers. This command can be executed only from the Direct and EAT modes.

### **Example of command usage**

Use the following command to obtain a list of PCAs with part numbers and locations:

### **>CARDLIST (cr)**

The system outputs the PCA list as follows:

CPU CARD / SLOT:A1 EqPEC=6M62 EPROM PCB / SLOT:A2 EqPEC=6M63 MEM EXPN / SkOT:A3 EqPEC=6M64 ERR CTRL / SLOT:A5 EqPEC=6M65 QUAD SIO / SLOT:A6 EqPEC=6M6O 56K IFC / SLOT:A7 EqPEC=6M94 (see Note 2) DISK IFC / SLOT:A11 EqPEC=6M66 (see Note 3) DSIl IFC / SLOT:A13 EqPEC=6M7O DSI2 IFC / SLOT:A12 EqPEC=6M7O

*Note* 7: This list does not include the Bus Terminator PCA in slot 14, the Error Control II Jumper PCA in slot 5 of the B chassis, auxiliary assemblies on the card panel at the rear of the DPP, the connector assemblies on the side of the chassis, power supplies, or disk drives.

*Note 8:* 56K Interface PCA at slots A7 and B7, EqPEC=6M94, is equipped in Turbo DPP systems only.

*Note 9*: Disk Interface at slot A11 and B11, EqPEC=6M66, is the SCSI Interface for Turbo DPP systems.

### **CLRSTATS**

CLRSTAT is used to clear today's statistics files for AMA and DISK data. Statistical records are lost.

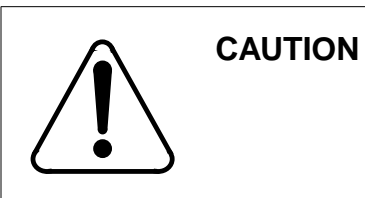

This command erases current statistical data. Use the REPORT command to print statistics data before clearing.

### **Example of command usage**

To clear statistical data files for AMA and DISK data for the current day, enter the following command at the maintenance terminal:

## **>CLRSTAT (cr)**

The system executes the command; current data for AMA and DISK statistics is cleared from disk; and the following message displays:

TDYSTS FILE DISK JOB COMPLETE

### **REPORT AMA**

REPORT AMA is used to request AMA statistical reports from DPP unit for the current day or the previous day.

### **Example of command usage**

Use the following command to obtain the AMA activity report:

### **>REPORT AMA period (cr)**

where:

period -specifies the report period. Values: TDAY (activity for current day) or YDAY (activity for one day previous).

The system displays the requested report as follows, all fields are eight digits with leading 0s suppressed.

period'S REPORT AMA STATISTICS

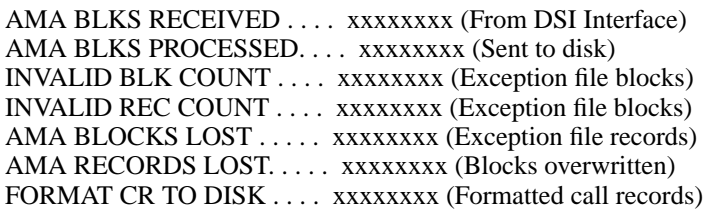

The AMA BLKS RECEIVED field contains the number of AMA data blocks received by the MP from the DMS-100 through the DSI PCA.

The AMA BLKS PROCESSED field contains the number of AMA data blocks whose call records have been validated by the MP and sent to Dual-Ported RAM (DPR) storage, prior to writing to disk.

The INVALID BLK COUNT field contains the number of AMA data blocks that have failed validation and have been sent to the EXC file on disk.

The INVALID REC COUNT field contains the number of unformatted call records encountered.

The AMA BLOCKS LOST field contains the number of AMA data blocks overwritten in DSI (TAPE BLOCKS LOST) or in the MP (DSI BUFFER OVERFLOW), or not written to disk due to a disk error.

The AMA RECORDS LOST field contains the number of records not written to disk due to a disk write failure.

The FORMAT CR TO DISK field contains the number of call records written to the disk.

If no data is found in the previous day's statistics file, the following message is generated:

NO DATA ACCUMULATED

### **REPORT DISK**

REPORT DISK is used to request disk statistical reports from DPP unit for the current day or the previous day.

### **Example of command usage**

To obtain the disk activity report, enter the following command:

### **>REPORT DISK period (cr)**

where:

period -specifies the report period. Values: TDAY (activity for current day) or YDAY (activity for one day previous).

For Non-Turbo DPP systems, the following information is displayed:

period'S REPORT DISK STATISTICS  $DISK. \ldots \ldots \ldots$  #  $A$  #  $B$ SCSI BUS ERRORS . . . . . x x  $DISK$  ERRORS  $\ldots \ldots$  x  $\ldots$  x HIGH QUE USE. . . . . . . x x

For Turbo DPP systems with 380- and 760-Mbyte disk drives, the following information is displayed.

period'S REPORT DISK STATISTICS DISK. . . . . . . . . . .AB VENDOR ID . . . . . . . . . xxxxxxxx xxxxxxxx REVISION LEVEL. . . . . .xxxx xxxx DISK CAPACITY (MB). . . .xxxx xxxx MANUFACTURE DEFECTS . . .xxxxxxxx GROWN DEFECTS . . . . . .xxxxxxxx SCSI BUS ERRORS . . . . . xxxx xxxx DISK ERRORS . . . . . . .xxxxxxxx PEAK LOAD . . . . . . . .xx

For Turbo DPP systems with 1- or 2-Gigabyte disk drives, the following information is displayed.

period'S REPORT DISK STATISTICS DISK. . . . . . . . . . .AB VENDOR ID . . . . . . . . . . xxxxxxxx xxxxxxxx PRODUCT ID. . . . . . . . . xxxxxxxxxxxxxxxx PRODUCT ID. . . . . . . . xxxxxxxxxxxxxxxx REVISION LEVEL. . . . . .xxxx xxxx DISK CAPACITY (LB). . . . xxxxxxxx xxxxxxxx USER CAPACTIY (LB). . . . xxxxxxxx xxxxxxxx MANUFACTURE DEFECTS . . . xxxxxxxx GROWN DEFECTS . . . . . .xxxxxxxx SCSI BUS ERRORS . . . . . xxxx xxxx DISK ERRORS . . . . . . .xxxxxxxx PEAK LOAD . . . . . . . . xx

The SCSI BUS ERRORS field contains the number of failed attempts to communicate with indicated disk controller via the SCSI bus.

The DISK ERRORS field contains the number of errors reported by indicated disk controller.

The HIGH QUE USE field reports the highest number of read/write accesses that been simultaneously waiting to complete during the reporting period.

The VENDOR ID field identifies the manufacturer of the disk drive.

The REVISION LEVEL field indicates the revision level of the disk drive firmware.

The DISK CAPACITY (MB) field indicates the size of the disk drive in megabytes.

The MANUFACTURE DEFECTS field contains the number of disk defects mapped out by the manufacturer.

The GROWN DEFECTS field contains the number of defects found and mapped out during system operation.

The PEAK LOAD field contains the highest number of disk jobs waiting to be processed during a specified time period (i.e., per 24 hour interval).

The PRODUCT ID field contains the product number identified by the manufacturer.

The DISK CAPACITY (LB) field indicates the size of the disk drive in logical blocks.

The USER CAPACITY (LB) field indicates the amount of disk drive space, in logical blocks, that is available to the user.

*Note 10:* If this report is requested while the disk system is in AO or BO, the report column for off-line disk contains the characters N/A for VENDOR ID, REVISION LEVEL, DISK CAPACITY, MANUFACTURE DEFECTS, and GROWN DEFECTS. SCSI BUS ERRORS, DISK ERRORS, and PEAK LOAD are still reported. PEAK LOAD reports as 0.

*Note 11:* If the disk mode is NONE, N/A appears in both columns for VENDOR ID, REVISION LEVEL, DISK CAPACITY, MANUFACTURE DEFECTS, and GROWN DEFECTS. SCSI BUS ERRORS, DISK ERRORS, and PEAK LOAD are still reported. PEAK LOAD reports as 0.

### **REPORT MMI**

REPORT MMI is used to request MMI statistical reports from DPP unit for the current day or the previous day.

### **Example of command usage**

Issue the following command to obtain the MMI activity report:

### **>REPORT MMI period (cr)**

where:

period -specifies the report period. Values: TDAY (activity for current day) or YDAY (activity for one day previous).

The system displays information as follows.

period'S REPORT MMI STATISTICS LINK. . . . . . . . . . . . # 1 # 2 MESSAGE RETRYS. . . . . . xxx xxx RETRY THRESH EXCEEDED . . xxx xxx AUDIT FAILURES. . . . . . xxx xxx

The MESSAGE RETRYS field contains the number of times the timer expired while attempting to send a message over an MMI link; results in subsequent attempts to send the message.

The RETRY THRESH EXCEED field contains the number of times the message retry attempts exceeded the threshold count.

The AUDIT FAILURES field contains the number of failures of automatic MMI link test. Test is initiated each time the retry threshold is exceeded.

# **System clock commands**

The system clock commands are used to examine or change the internal or external clock setting for the DPP. These commands are used to maintain date and time stamping of DPP activities, log message, and time synchronization.

- ACR
- CLK ACT
- CLK STDBY
- SETCLK.

### **ACR**

ACR restores the DPP unit clock after an AC power failure (if ac has been restored). This command is only valid for Non-Turbo DPP systems. In addition, this command can only be executed from the Direct or EAT modes. *Note 12:* Determine whether the DPP system uses the optional ac clock feature before issuing this command.

*Note 13:* In the event of ac power failure, the system automatically switches to an internally powered dc clock. An information message is output to the terminal:

>> KEY "ACR" ON AC RECV <<

### **Example of command usage**

To restore the AC clock after an AC power failure:

**>ACR (cr)**

The system displays the following message:

TRY AC CLOCK

This indicates that the 60 Hz clock interrupt signal is restored.

### **CLK ACT and CLK STDBY**

CLK ACT displays the current DPP unit time for the active processor. CLK STDBY displays the current DPP unit time for the standby processor.

#### **Example of command usage**

To display the current DPP time in either processor,

**>CLK ACT (cr)** (for the active processor)

or

**>CLK STDBY (cr)** (for the standby processor)

The current date/time for specified processor is displayed.

x day yy MM/dd hh:mm.ss x COMPUTER

where:

x- processor ID (Range: A or B) day- day of week (Range: MON, TUE, WED, THU, FRI, SAT, SUN) yy- year (Range: 00-99) MM- month (Range: 01-12) dd- date (Range: 01-31) hh- hour (Range: 00-23) mm- minute (Range: 00-59) ss- second (Range: 00-59).

### **SETCLK**

SETCLK sets the DPP clock. The SETCLK command may be prompted by the ACR command, or may be used anytime the DPP clock needs to be set.

*Note:* The ACR command is only valid for Non-Turbo DPP systems.

### **Example of command usage**

To set the DPP system clock, issue the following command:

**>SETCLK yy MM dd hh mm ss day (cr)**

where:

yy- year (Range: 00-99) MM- month (Range: 01-12) dd- date (Range: 01-31) hh- hour (Range: 00-23) mm- minute (Range: 00-59) ss- second (Range: 00-59) day- day of week (Range: MON, TUE, WED, THU, FRI, SAT, SUN).

The system displays the time and date as follows:

x day yy MM/dd hh:mm:.ss x COMPUTER

where:

x - processor ID (Range: A or B).

# **Test commands**

The test commands provide a low level of diagnostics. These commands are used to verify the operating condition of major components of the DPP. The test commands are as follows:

- DPRTST
- TEST ACT
- TEST STDBY
- VALPARM LOGHDR.

### **DPRTST**

DPRTST tests the DPR. This test is run by the standby processor on the memory on the standby side; run automatically at 50 minutes after the hour, every hour.

### **Example of command usage**

To execute the DPR test on the standby processor, enter the following command:

#### **>DPRTEST (cr)**

The system responds with the results of the DPR test execution.

DPR TEST PASSED

## **TEST ACT and TEST STDBY**

TEST ACT and TEST STDBY request that a series of tests be run on the active or standby processors.

### **Examples of command usage**

To request that the series of tests be run on the active processor, issue the following command:

### **>TEST ACT (cr)**

The system displays the test results for the active processor as follows:

DPR TEST PASSED DSK TEST PASSED CLK TEST PASSED CTC TEST PASSED SIO TEST PASSED ERR TEST PASSED B0 DSI TEST PASSED B2 DSI TEST PASSED DMA TEST PASSED RAM TEST PASSED ROM TEST PASSED PRG TEST PASSED

> *Note:* These tests run independently. The test completion order shown above is only an example. The order in which the tests complete can vary.

To request that the series of tests be run on the standby processor, issue the following command:

### **>TEST STDBY (cr)**

The system displays the test results for the standby processor. The display is the same as for active processor.

### **VALPARM LOGHDR**

The VALPARM LOGHDR command displays or changes the value of the log header display.

### **Examples of command usage**

To display the current status of the log header display, use the following command:

### **>VALPARM LOGHDR (cr)**

The system responds with a message showing the current status of the log header display.

LOGGING OF AMA HEADERS ENABLED (ON option)

or

LOGGING OF AMA HEADERS DISABLED (OFF option)

To change the status of the log header display, use the following command:

### **>VALPARM LOGHDR xxx (cr)**

where:

xxx -status of log header display.

ON -specifies that block headers are to be displayed as they are being written to disk.

OFF -specifies that the block headers are not to be displayed as they are being written to disk.

# **CAUTION** This command should be used for diagnostic purposes only. Use of the LOGHDR ON option, which causes log headers to be output as DPP100 logs, can adversely affect the performance of the DPP during high-traffic conditions and during a DPP SWACT. Do not use the LOGHDR ON option during periods of high traffic or when a DPP SWACT is performed.

The system displays the following warning and confirmation request to the craftsperson:

\*\*\*\*\*\*\*\*\*\*\*\*\*\*\*\*\*\*\*WARNING\*\*\*\*\*\*\*\*\*\*\*\*\*\*\*\*\*\*\*A CHANGE TO PARAMETERS WILL AFFECT BILLING VALIDATIONDo you wish to continue? Please confirm ("YES" or "NO")

A NO response aborts the VALPARM LOGHDR ON or VALPARM LOGHDR OFF command; a YES response generates the following message:

LOGGING OF AMA HEADERS ENABLED (ON option)

or

LOGGING OF AMA HEADERS DISABLED (OFF option)

*Note:* The default value of VALPARM LOGHDR is OFF. When the value is changed to ON, the system resets the value to OFF when a processor switch occurs (manually or automatically).

# **DPP short form software commands**

The DPP software includes a series of short form maintenance commands intended for use by experienced maintenance and test personnel. Each of these commands performs a function equivalent to that of another, longer DPP command. Persons using the short form commands must be aware that these commands can only be issued from the DMS-100 MAP in the Direct mode or from the DPP EAT. The short form commands are not permitted in the DMS-100 MAP in the normal MAP mode. The user can toggle between the MAP mode and the Direct mode using the SMODE command. In addition, Direct mode commands can be entered while in the MAP mode by preceding the command entry to be executed with a '\$'.

The following table lists the short form commands and their equivalent standard DPP command. Refer to the appropriate subsection of the *DPP software commands* section for a description of the equivalent commands.

| <b>Short Command</b> | <b>Standard Command Equivalence</b>    |
|----------------------|----------------------------------------|
| <b>BLKside</b>       | <b>DSIMAINT SELECT side</b>            |
| CHKIDX typ           | <b>IDXMAINT CHECK typ</b>              |
| DELCRF typ           | <b>IDXMAINT DELETE typ</b>             |
| DSP typ format seq   | <b>IDXMAINT EXAMINE typ format seq</b> |
| <b>DSPZ</b>          | <b>IDXMAINT CLOSE</b>                  |
| <b>DUSE</b>          | <b>DISK USAGE</b>                      |
| FILE typ             | <b>IDXMAINT SUMMARY typ</b>            |
| Sheet 1 of 2         |                                        |

**Table 3-20 DPP Short Command Cross-Reference**

### **4-2** DPP short form software commands

### **Table 3-20 DPP Short Command Cross-Reference**

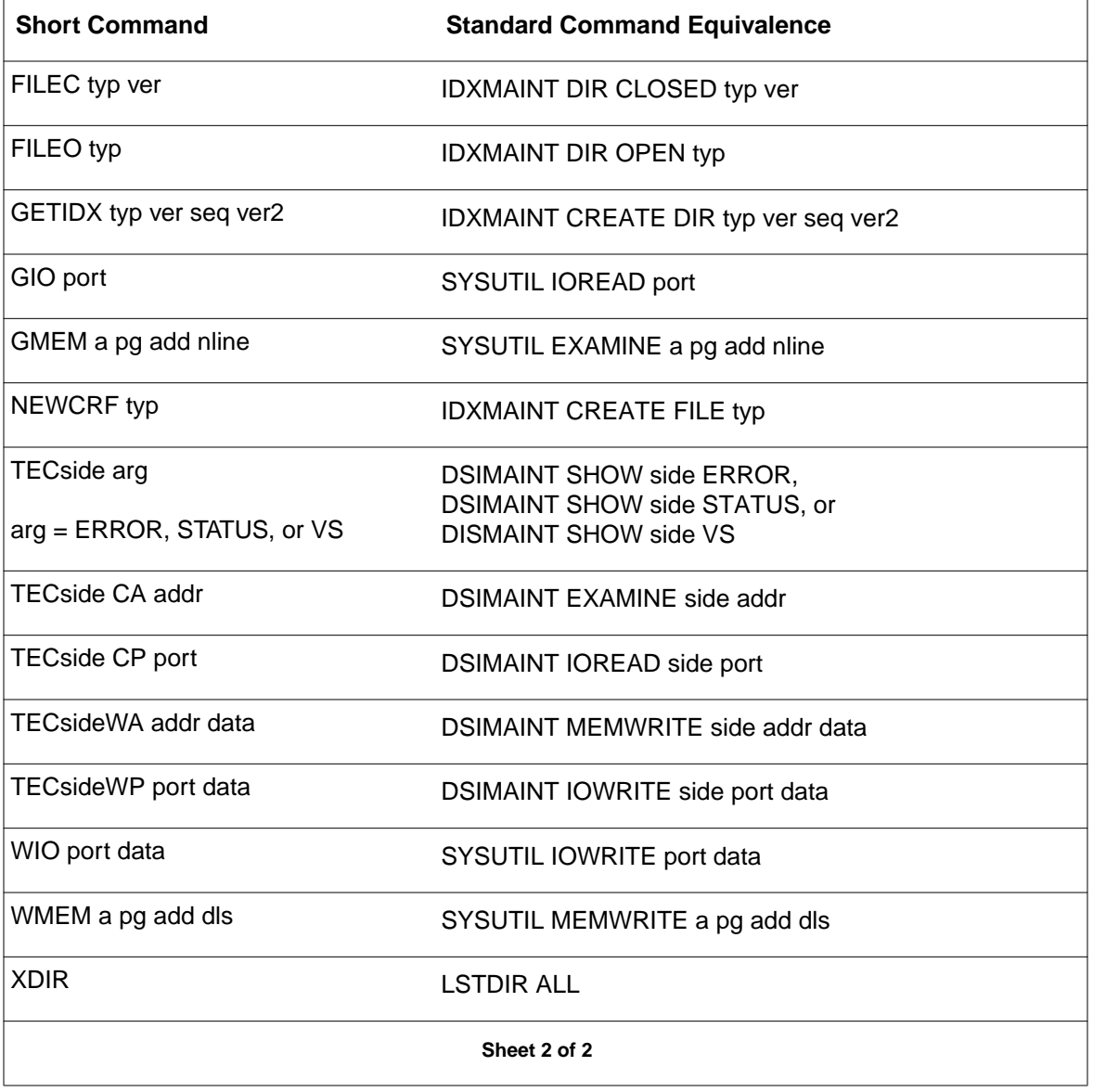

# **DPP firmware commands**

The DPP firmware commands, also known as monitor commands, perform the following functions:

- Receive download files from the DMS-100.
- Boot the DPP memory from the DPP disk.
- Communicate with both DPP processors whether or not the DPP system software is up and running.

Firmware commands are intended to be used when the DPP application software is inoperative or when the DPP boot file list is changed to accommodate a new DPP download file.

The firmware commands for disk operation are different for Non-Turbo and Turbo DPP systems. Non-Turbo DPPs use the DD firmware commands for disk operation. The DD commands can be used only when the software is not running. The DISK commands are used for disk operation when the software is running. The Turbo DPP systems use the DISK commands for disk operation whether or not the system software is running.

When the DPP system software is running, the CLK, STIM and DELETE commands cannot be executed.

Firmware commands, except for the BOOT commands, can be entered only in the Direct or EAT modes. The user can toggle between the MAP mode and the Direct mode using the SMODE command. In addition, Direct mode commands can be entered while in the MAP mode by preceding the command entry to be executed with a '\$'.

The following table lists the firmware commands in alphabetic order. Many of the firmware commands have software command equivalents. These are listed in the table**.**

*Note:* Use of the firmware commands is not recommended unless absolutely necessary. Whenever possible, use the software commands.

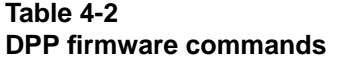

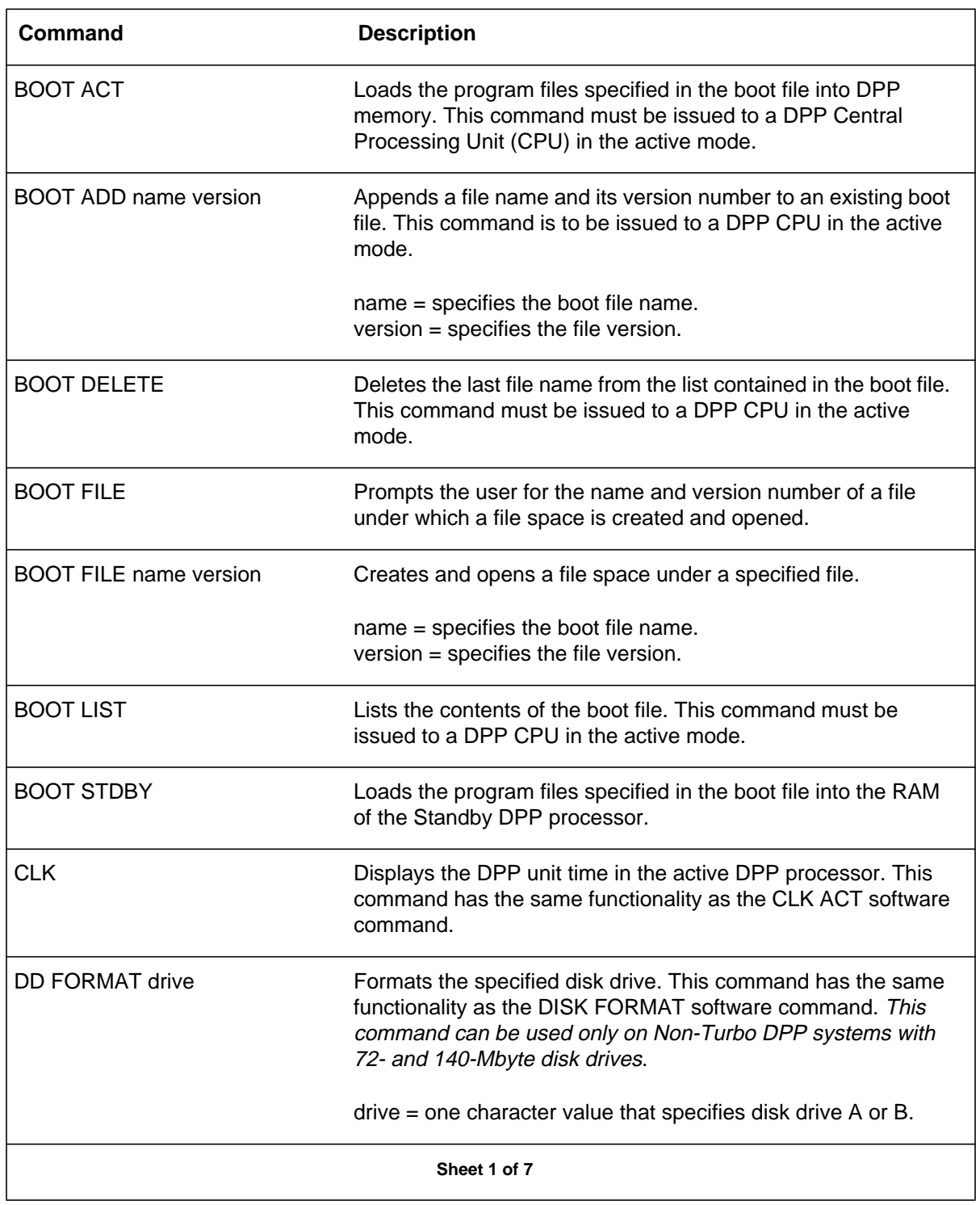

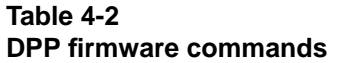

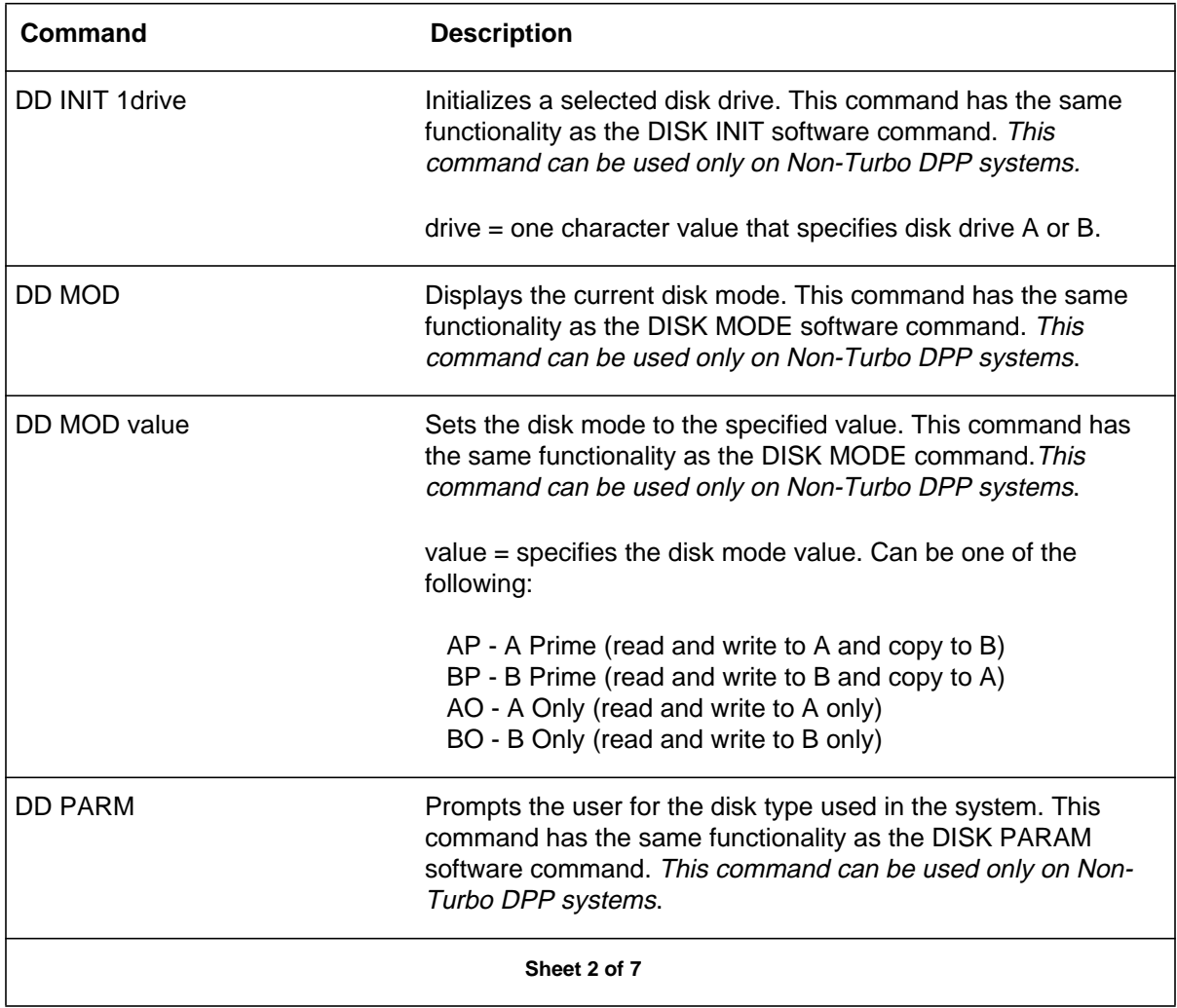

## **5-4** DPP firmware commands

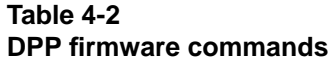

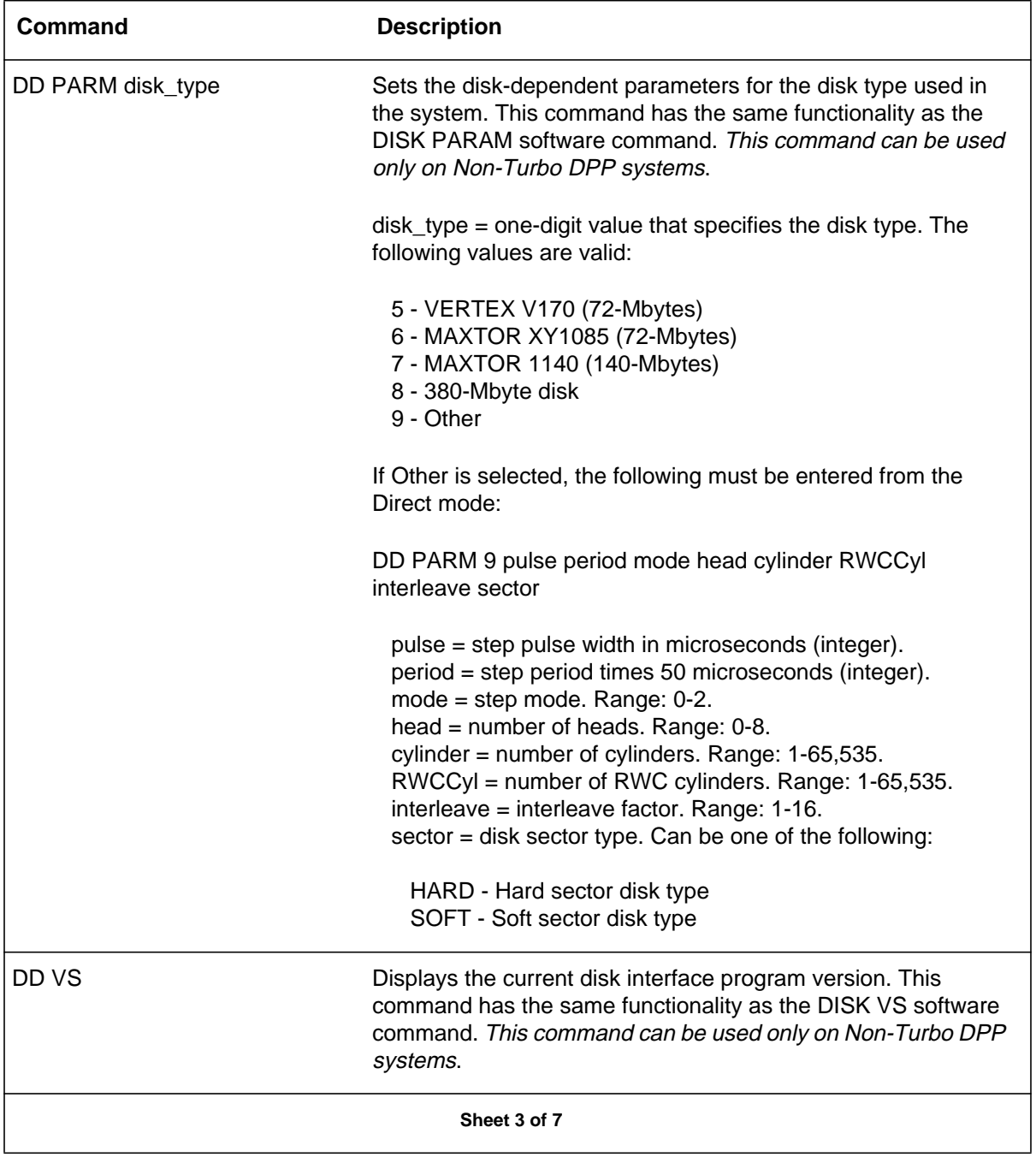

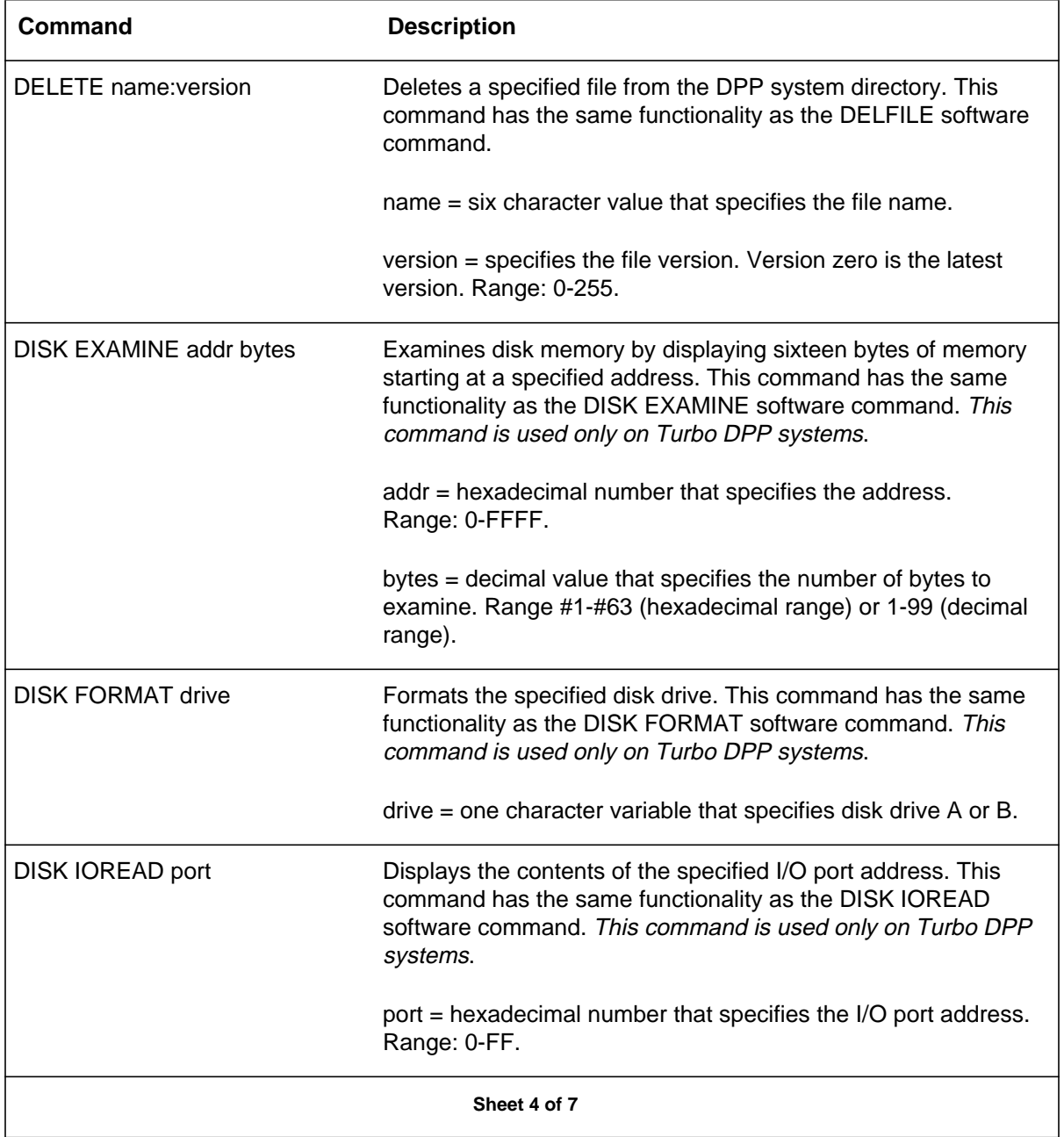

### **Table 4-2 DPP firmware commands**

### **5-6** DPP firmware commands

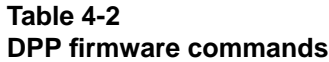

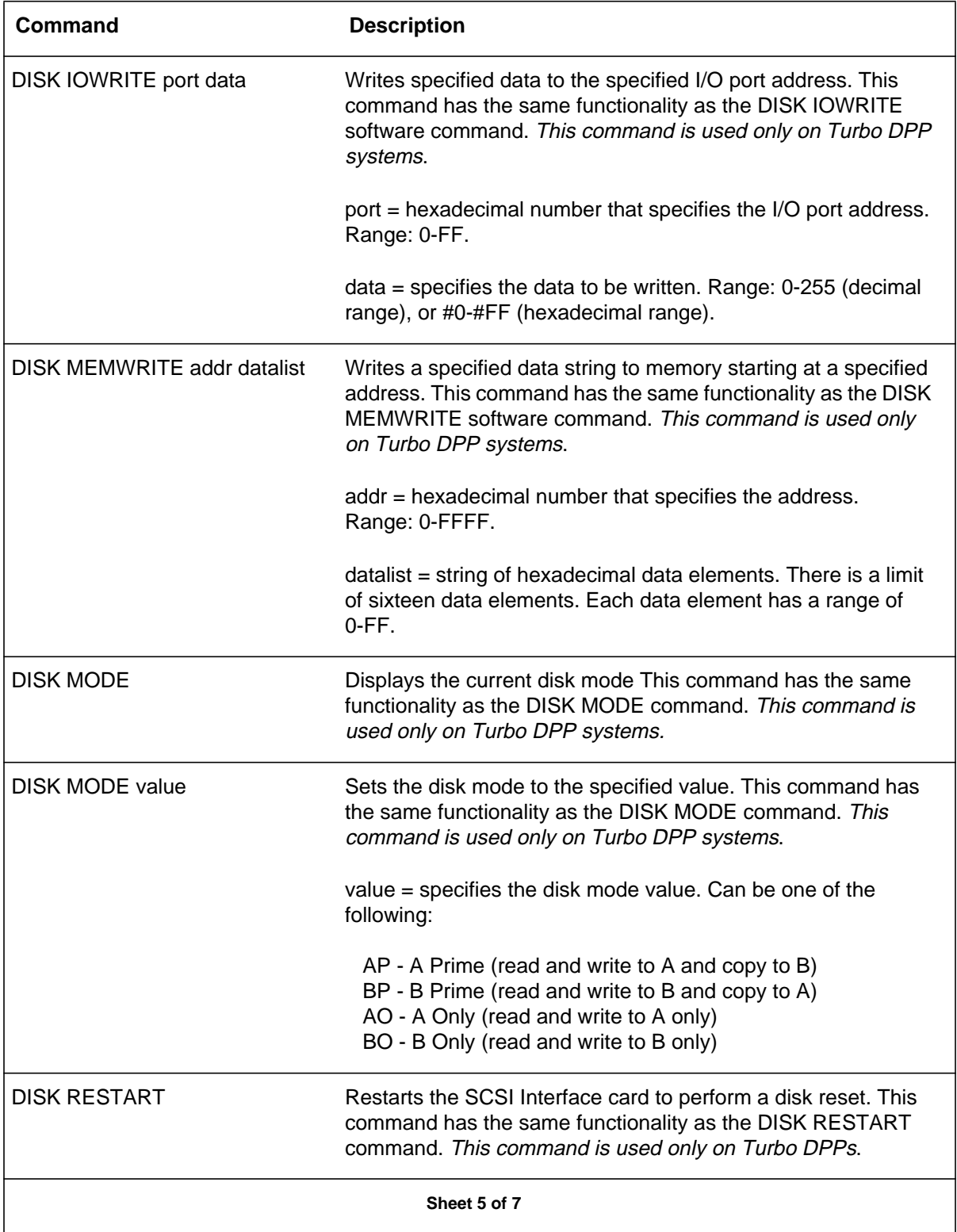

### **Table 4-2 DPP firmware commands**

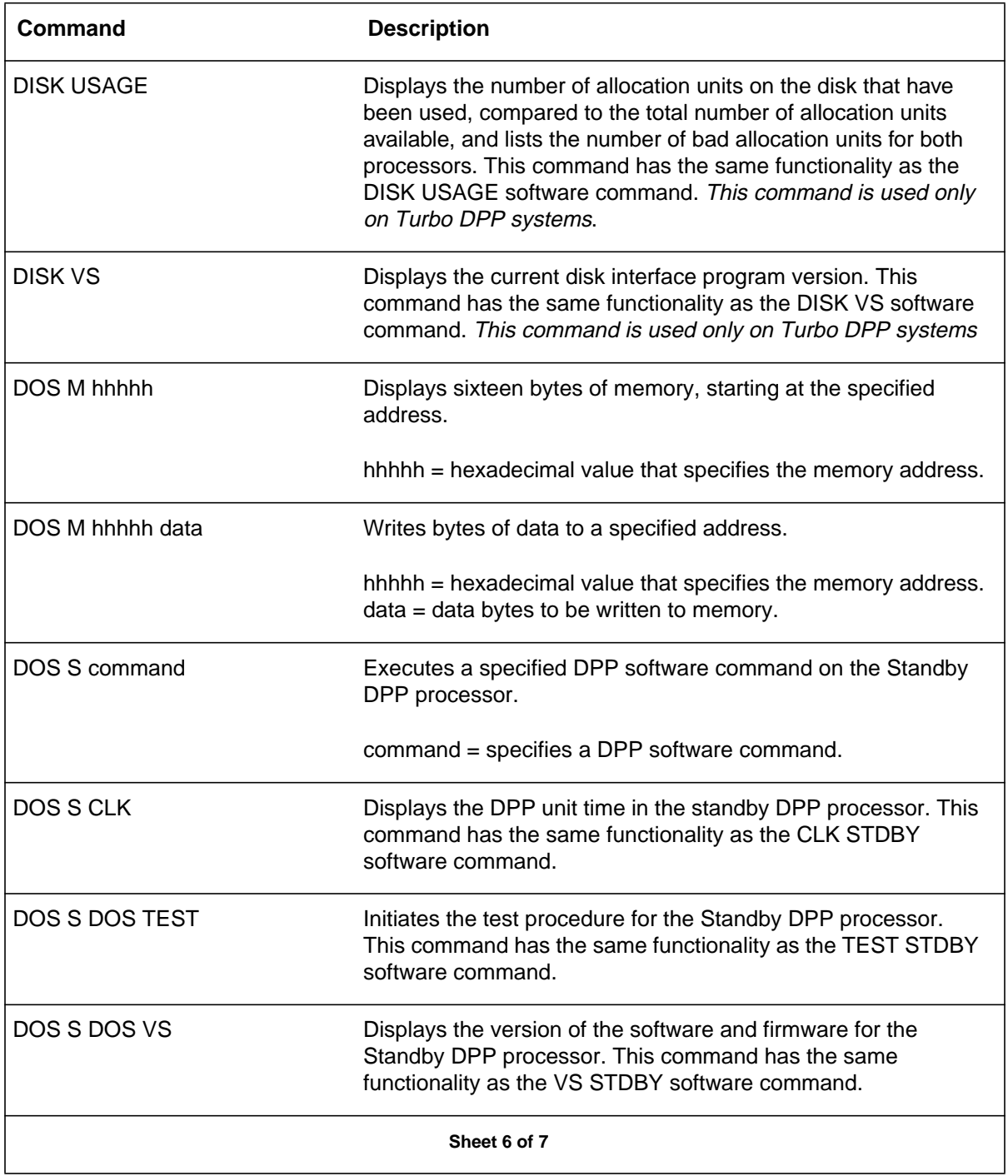

### **5-8** DPP firmware commands

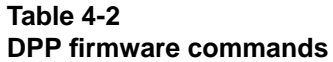

L

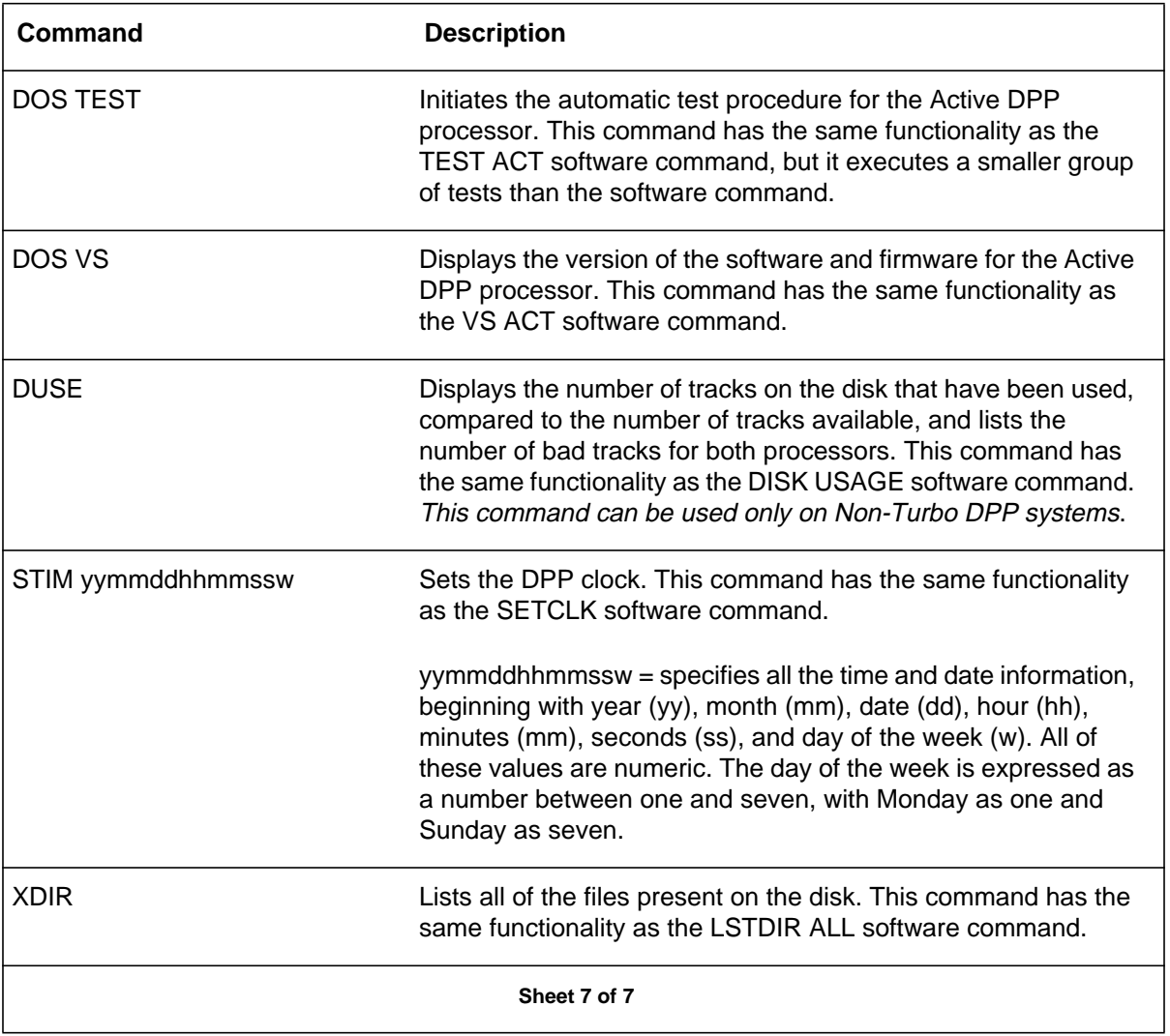

# **DPP messages**

The DPP has been designed with several distinct methods of reporting system problems or special conditions. System problems can be any situation that could affect the communications between the DMS-100 and the DPP, or the reception, storage, or transmission of AMA data. Special conditions, such as scheduled processor switches and polling sessions, are reported through the alarms and log systems. The seven methods of reporting alarms or status changes are the:

- DMS-100 logutil system DPP100, DPP101, and DPP102 logs
- DMS-100 MAP alarm heading EXT and IOD positions
- DPP AMA MAP display DPPP and DPPU status lines
- DPP LOGCRD files.

Each of the methods of examining the status of the DPP or problem reporting has certain limitations. For example, the DPPP and DPPU reports can only be accessed at the MAP DPP level. If another user is currently logged into the DPP level at another terminal this method of alarm reporting cannot be accessed until the other user quits the DPP level in MAP. Proper diagnostics for the DPP will require that a thorough review of the different reporting methods while troubleshooting.

*Note:* Some of the DPP error messages are not documented. These undocumented messages, also known as information messages, always appear after the messages that are documented in this guide. The craftsperson should always refer to the documented messages and follow the associated troubleshooting procedure(s). The undocumented messages contain design-specific information, and as such are beyond the scope of this guide. If normal troubleshooting procedures do not resolve the problem, the undocumented messages should be recorded and the next level of support should be contacted.

# **Three level alarm structure**

The Error Condition Alarm Code (ECAC) provides three alarm categories. The categories are defined, in order of severity as: critical (CRIT), major (MAJ), minor (MIN), with no alarm defined as the error free (redundant

system) operational level. Processor switch (pswitch) and retire (inhibit) are part of the ERRMAP scheme, but are not alarms in the usual sense.

The ECAC provides 14 alarm levels. (The 14th alarm level is reserved for the system, to initiate the planned processor switch.) Table 6-1 provides a list of alarms displayed on the CPU PCA in priority sequence. Each alarm category, critical, major, and minor is further divided into four levels. These four levels are defined as:

- 0 no processor switch activity occurs
- 1 least severe, processor switch activity occurs
- 2 processor switch activity occurs
- 3 most severe, processor activity switch occurs.

Pswitch is used by the DPP to initiate a planned processor switch as part of the normal system operational routine. Retire (inhibit) indicates a particular alarm has been deactivated for printout and reporting purposes. The alarm condition still exists, but for every subsequent occurrence of the alarm, no further audible, visual indications are provided.

For alarm categories critical, major, and minor, a condition which results in an alarm which activates a level 1, 2, or 3 alarm results in a processor switch. Level 0 alarms for critical, major, and minor, do not result in a processor switch. Level 0 may be reserved for conditions in which a processor switch serves no purpose (such as the condition of BOTH DISKS FULL).

If an alarm occurs that is level 0, no processor switch takes place. Levels 1 through 3 assign priorities to the remaining alarms. If an alarm occurs in the standby processor (minor level 2), and a second alarm occurs in the active processor that is a higher priority than the alarm in the standby processor (minor level 3), a processor switch takes place. The DPP always makes active the processor with the lowest priority of active alarm.

# **Scanning DPP logs using LOGUTIL**

DPP100 log reports can be viewed at the DMS-100 MAP using the LOGUTIL facility. To view DPP100 logs, do the following:

**1 Access the DMS-100 log utility.**

**>LOGUTIL (cr)**

**2 Open the DPP log buffer.**

**>OPEN DPP (cr)**

Last DPP log report generated is displayed. In addition to the DPP100 log reports, DPP101 and DPP102 log reports are available for viewing. The DPP101 and DPP102 log reports are associated with the DMS-100 software that interfaces the DPP with the DMS-100 maintenance system.

**3 To view the next earlier DPP log message:**

**>BACK (cr)**

Continue browsing from the last report to the earliest report until you have viewed all of the reports since the last check. Use the following commands, if necessary:

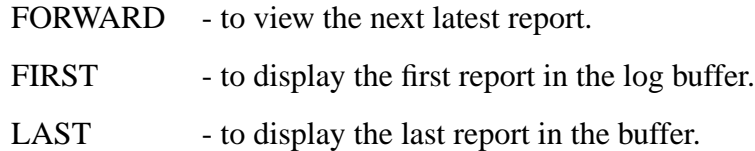

If desired, you can make a hard copy of all of the DPP log reports by sending the MAP terminal output to a local printer. Enter the following command while in LOGUTIL:

**>RECORD START ONTO prt\_name (cr)** prt\_name - local printer

To print the DPP logs in reverse chronological order (last to first), enter the following command:

*Note:* This command prints all of the DPP logs in the DPP log buffer.

### **>LAST;WHILE (BACK) () (cr)**

To print the logs in chronological order, enter the following command:

### **>FIRST;WHILE (FORWARD) () (cr)**

To terminate the printing session, enter the following command:

### **>RECORD STOP ONTO prt\_name (cr)**

The DPP100 log reports, as all DMS-100 log reports, indicates any alarm associated with a log message. Asterisks (\*) preceding the report name are used to denote alarm levels, as follows:

- \* minor alarm
- \*\* major alarm
- \*\*\* critical alarm.

When viewing the DPP100 log reports, note the field preceding the DPP100 field for any indication of an alarm. If an alarm is reported, the log indicates a fault.

To determine whether or not a DPP100 log report indicates a fault:

- Look for an alarm indicator (asterisks '\*') preceding the log report name.
- If no alarm is evident, check the associated DPP message table to determine whether any maintenance action is required.

After viewing the DPP log reports or obtaining a hard copy:

**>QUIT (cr)** (to exit LOGUTIL).

## **DPP unit messages**

The DPP outputs several messages that inform the operator of certain events or conditions that occur within the DPP. The DPP messages consist of DPP command response messages and log messages.

### **DPP unit response messages**

DPP response messages can be divided into two categories:

- DPP command response messages. These are output in response to DPP commands that have been entered at the MAP or EAT. These messages indicate how a command has been processed.
- DPP condition response messages. These are output after certain tests have been run or particular conditions have arisen.

### **DPP unit log messages**

The DPP log messages are output in response to certain errors or conditions that exist in the DPP. These messages are incorporated into the DMS-100 log message, DPP100. The DPP log messages may also be accessed directly from the DPP.active the processor with the lowest priority of active alarm.

Each DPP log message has an associated reason code that is used in the DPP100 log report format. This reason code is used as a reference in the DPP100 log report description. Refer to *Log Report Reference Manual* for more information about log reports.

### **Associating logs with ERRMAP messages**

For maintenance and/or service purposes, you can override the existing (system default or customer-selected) alarm by assigning inhibit status to a particular device or event. This is accomplished through the use of the Error MAP Command (ERRMAP). This prevents subsequent alarm reporting (and possible repetitive processor switches) while maintenance activity/ troubleshooting proceeds.

Retiring an alarm does not remove the cause of the alarm. The reason for the alarm may still exist, but the alarm will not appear as an error condition on the Switch and Status Panel. (An alarm does not have to be active to be retired.)

A distinction is made between retiring an alarm and resetting an alarm. Retiring an alarm prevents the alarm from having an effect on the system. Resetting the alarm clears its active status until the appropriate error condition reappears, at which time the alarm again becomes active.

The ERRMAP command displays a list of all alarms, their respective current level assignments, and whether or not a particular alarm is currently active. The ERRMAP command also permits the changing of alarm and level assignments. Record these assignments in the customer-selected alarm levels section of the message procedure sheets, if desired; use an erasable marker.

*Note:* To clear an active alarm after the condition is no longer present, enter RSERR ACT or STDBY and 00 to reset all alarms, or device/event number (2 digits) to clear a specific alarm. For more information, refer to the *RSERR* subsection of the *DPP software commands* section.

The DPP uses the MML format for the display of commands and log messages. The MML format specifies the general form and content in accordance with Bell system specifications. With commands, the DPP supplies both the content and format; with log messages, the DMS-100 supplies the MML format. For further details concerning the MML Message Format, refer to the Bellcore (Bell Communications Research) specification, *CCITT MML Generic Requirements*.

Table 6-1 provides a list of ERRMAP entries along with the DPP default alarms and levels. The table includes a cross-reference to the log messages that correspond to each particular ERRMAP entry.

Table 6-2 provides a list of ERRMAP entries along with information which describes the conditions which cause the ERRMAP entry to activate. Information is included to define how often a particular condition is tested, the method(s) required to reset (manual or system) the alarm, and an indication of the default alarm type and level. Refer to the *ERRMAP* susbsection of the *DPP software commands* section for more information on this command.

### **Table 6-1 ERRMAP entries to log message cross-reference**

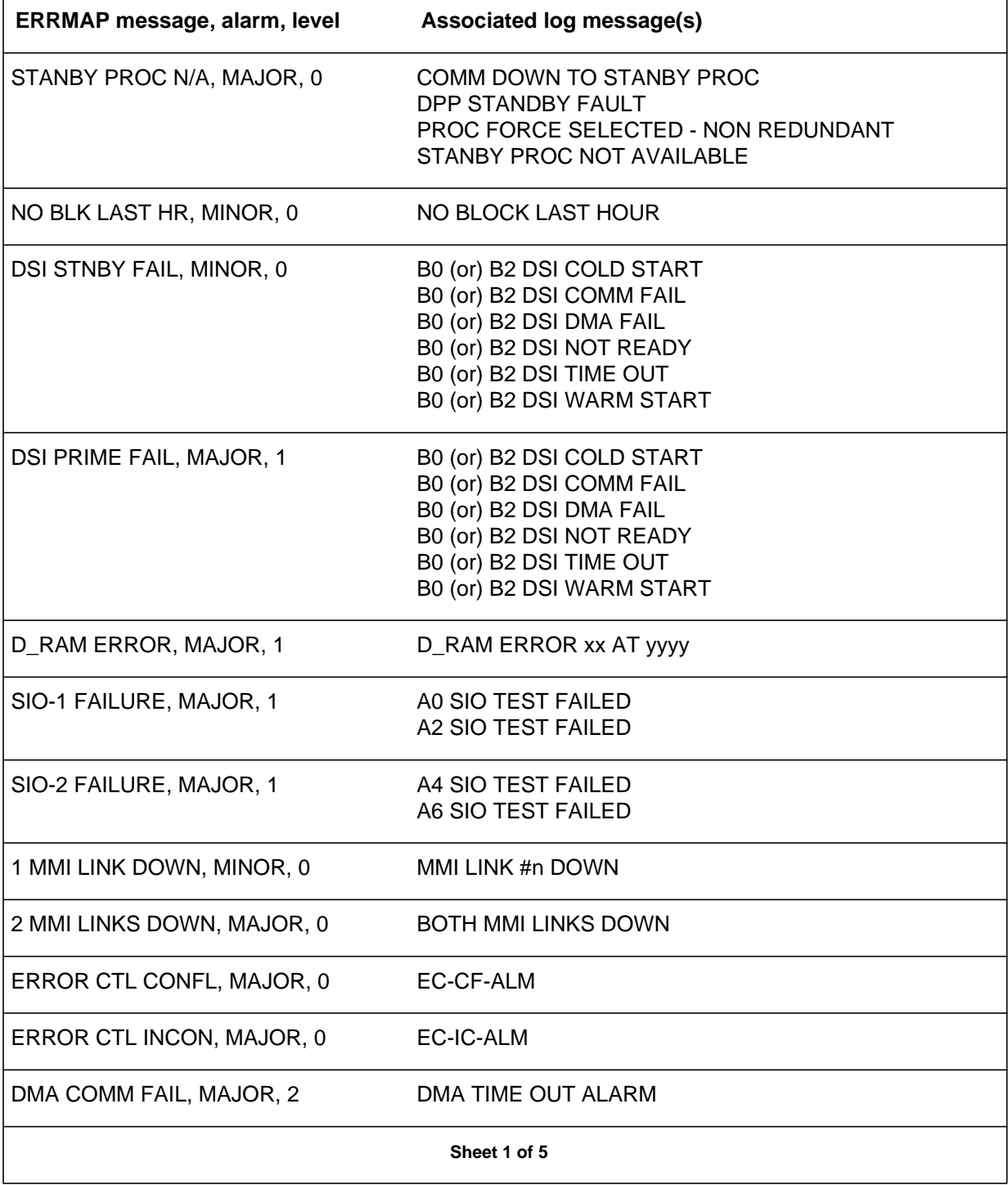

# **Table 6-1 ERRMAP entries to log message cross-reference**

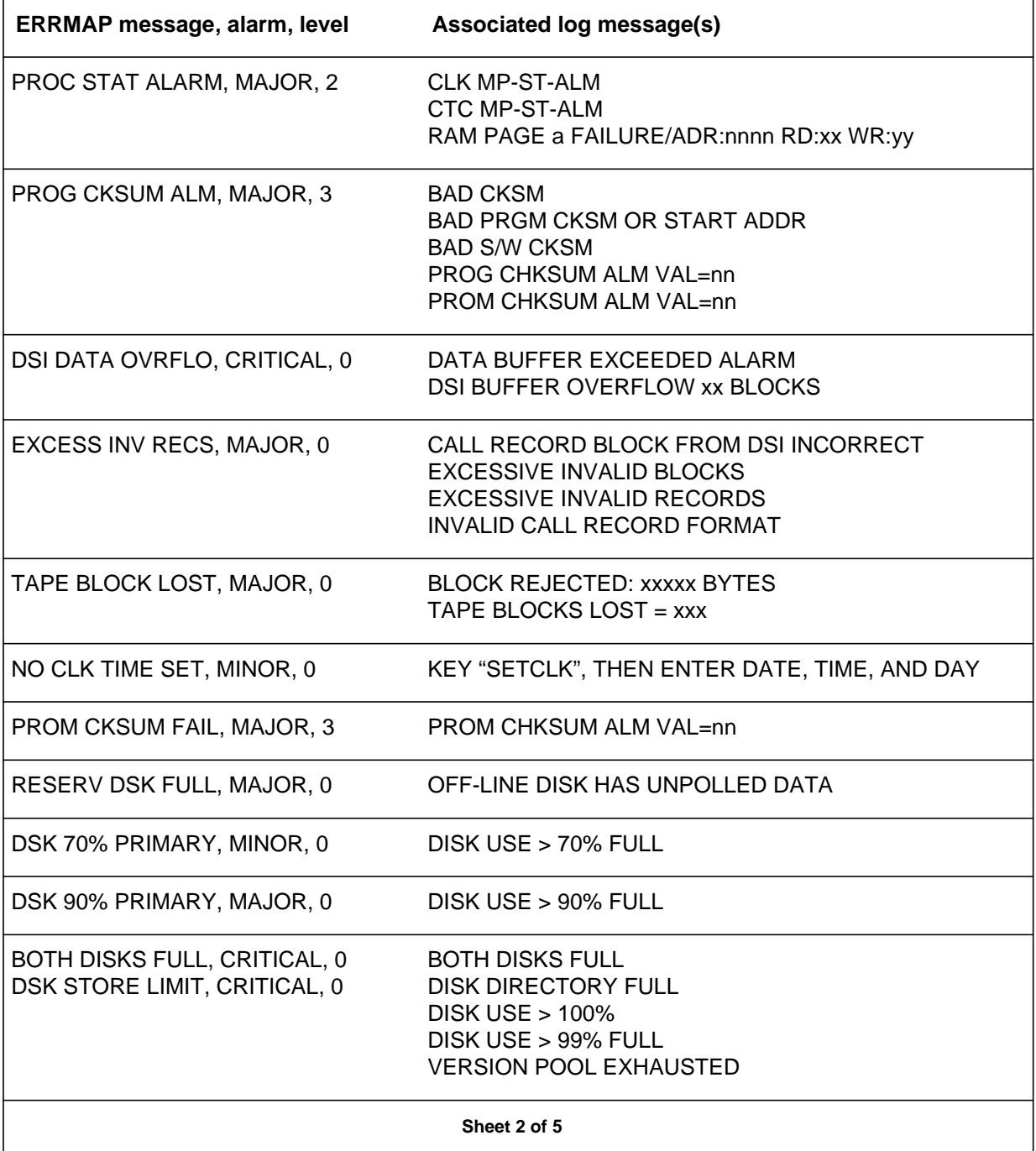

# **6-8** DPP messages

### **Table 6-1 ERRMAP entries to log message cross-reference**

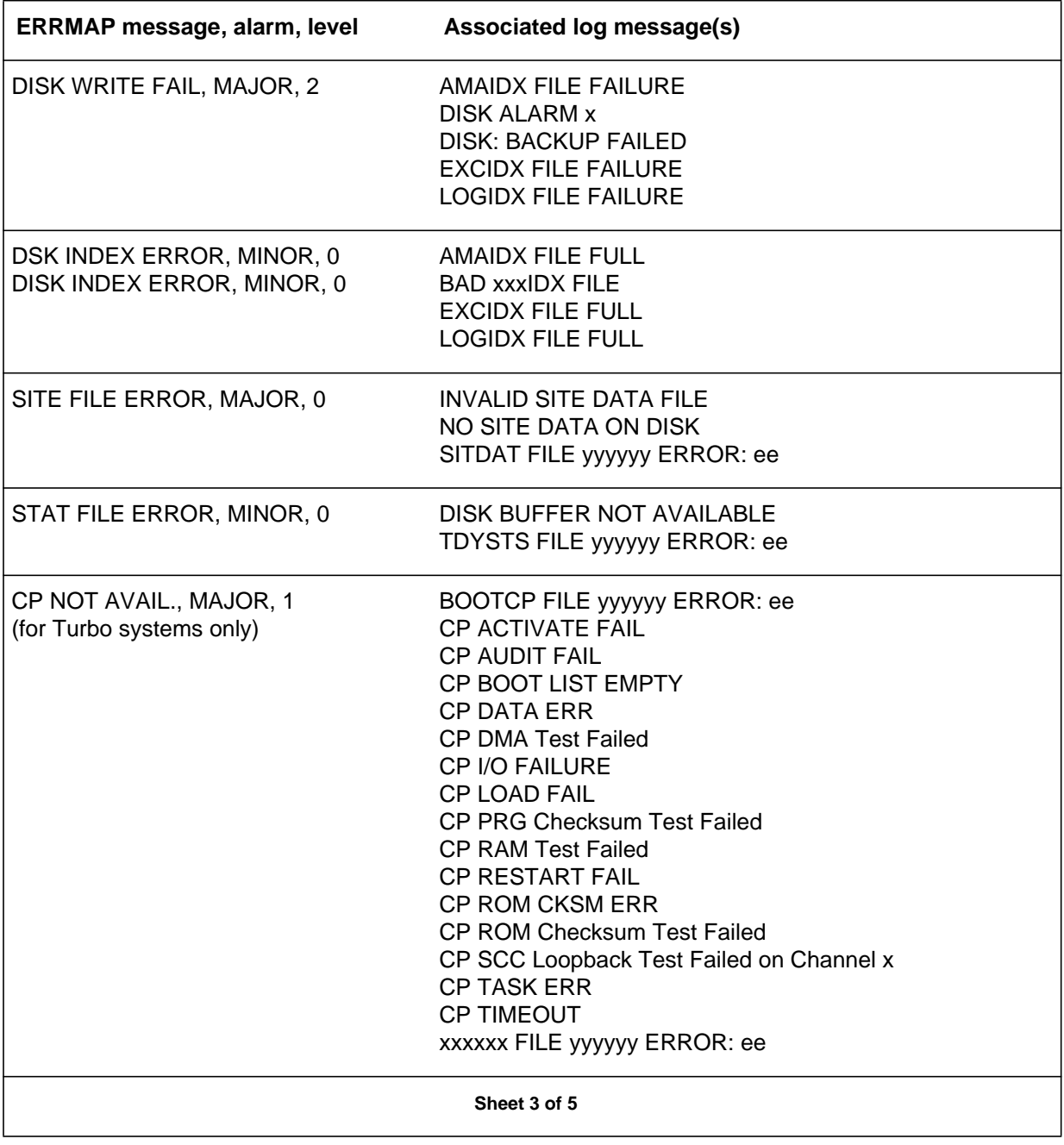

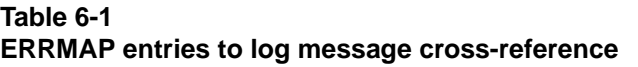

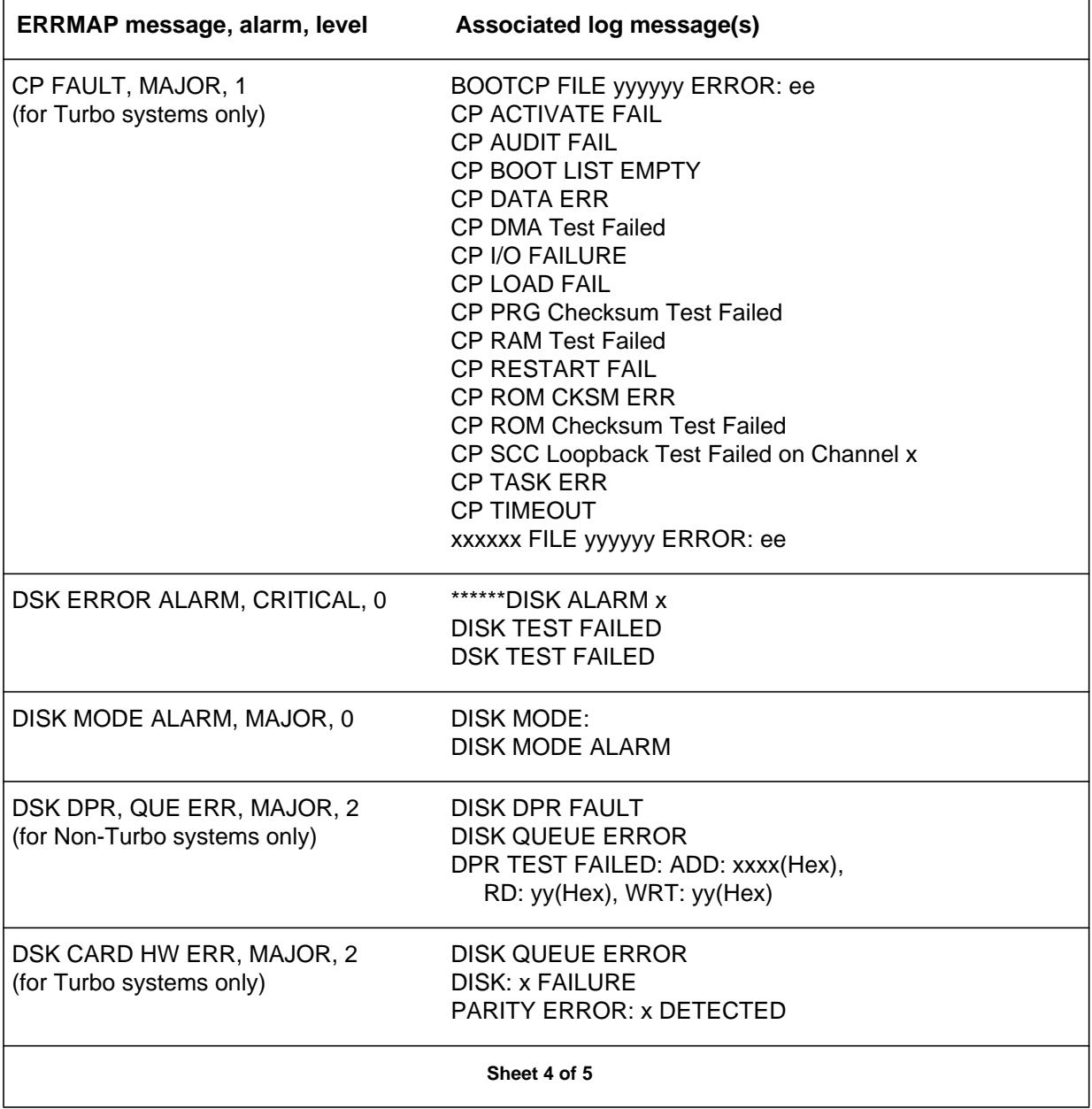

# **6-10** DPP messages

### **Table 6-1 ERRMAP entries to log message cross-reference**

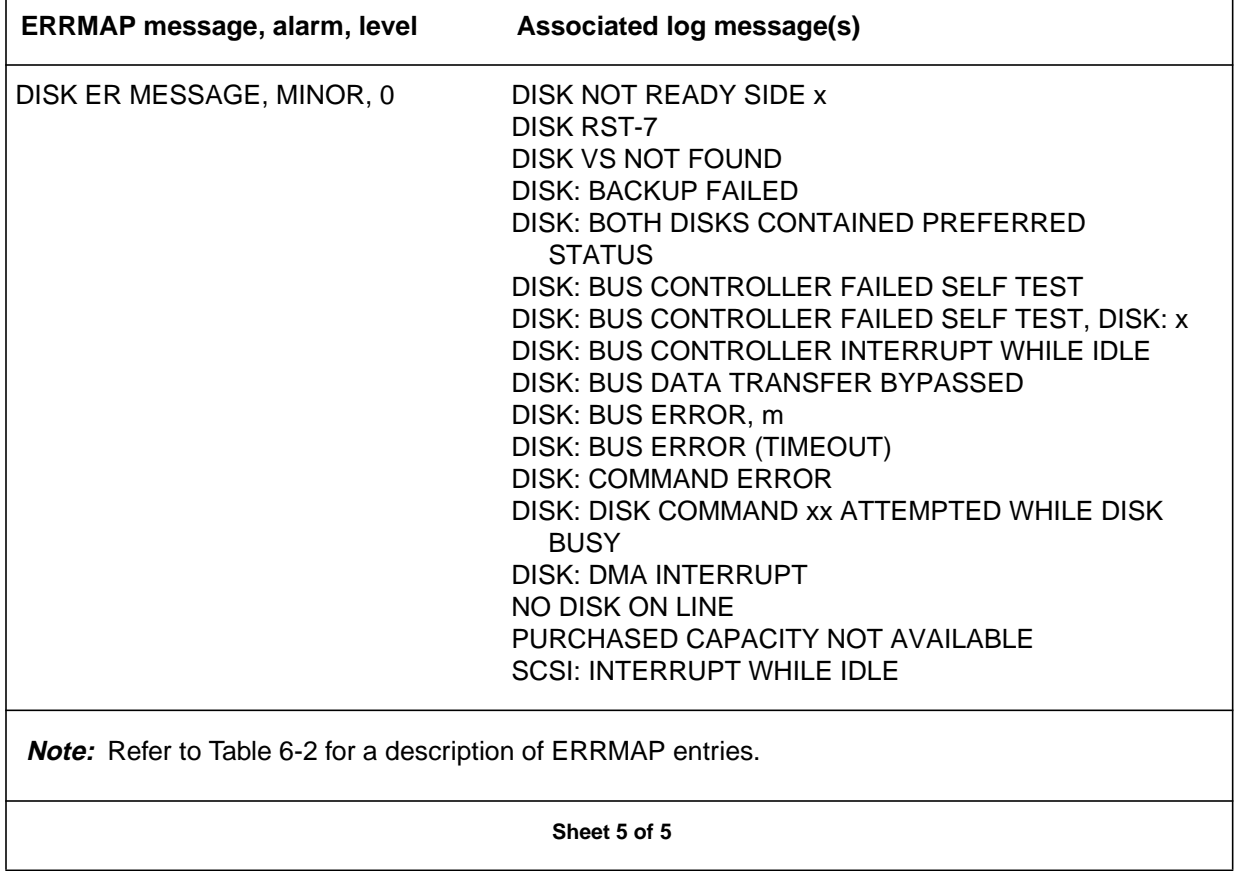

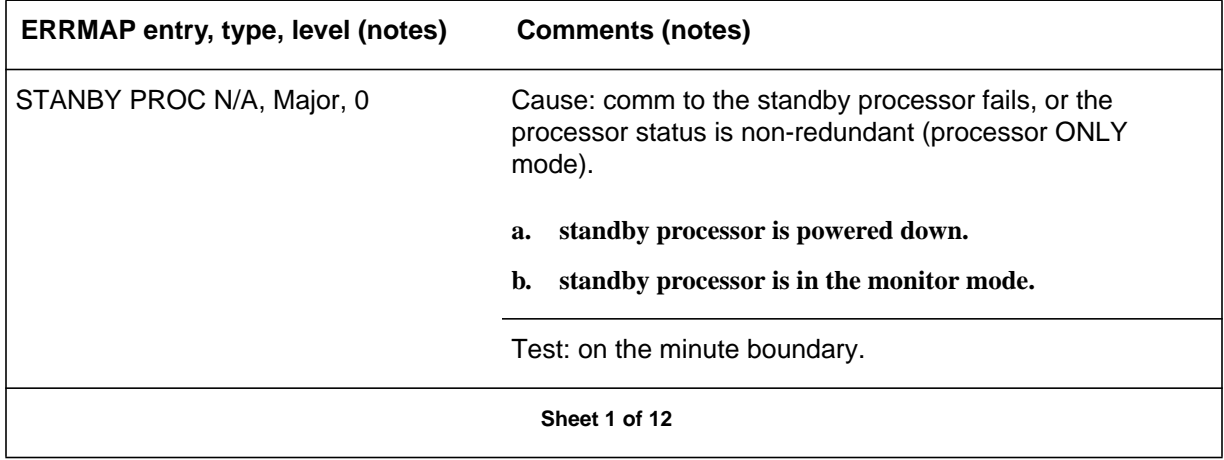

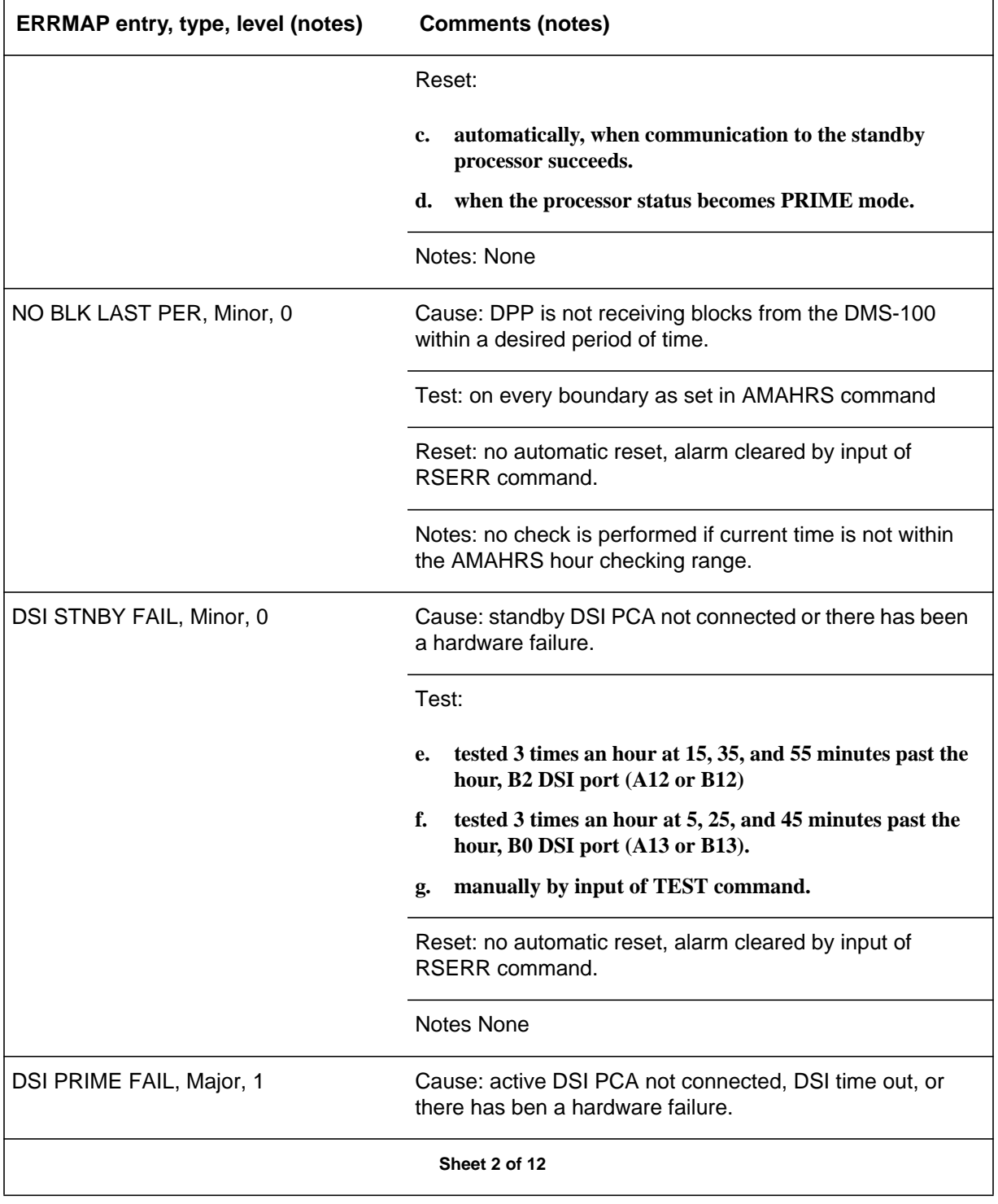

# **6-12** DPP messages

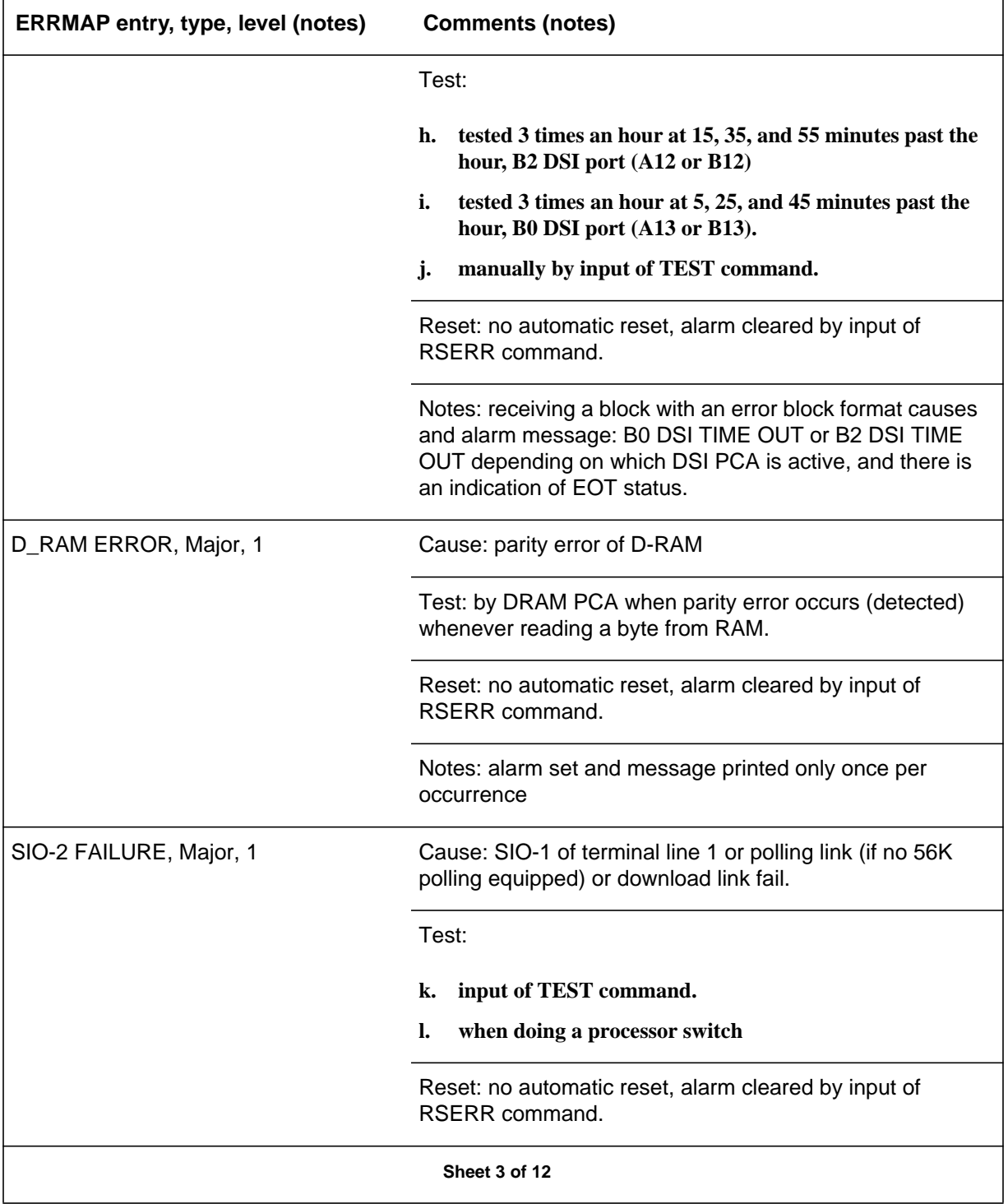

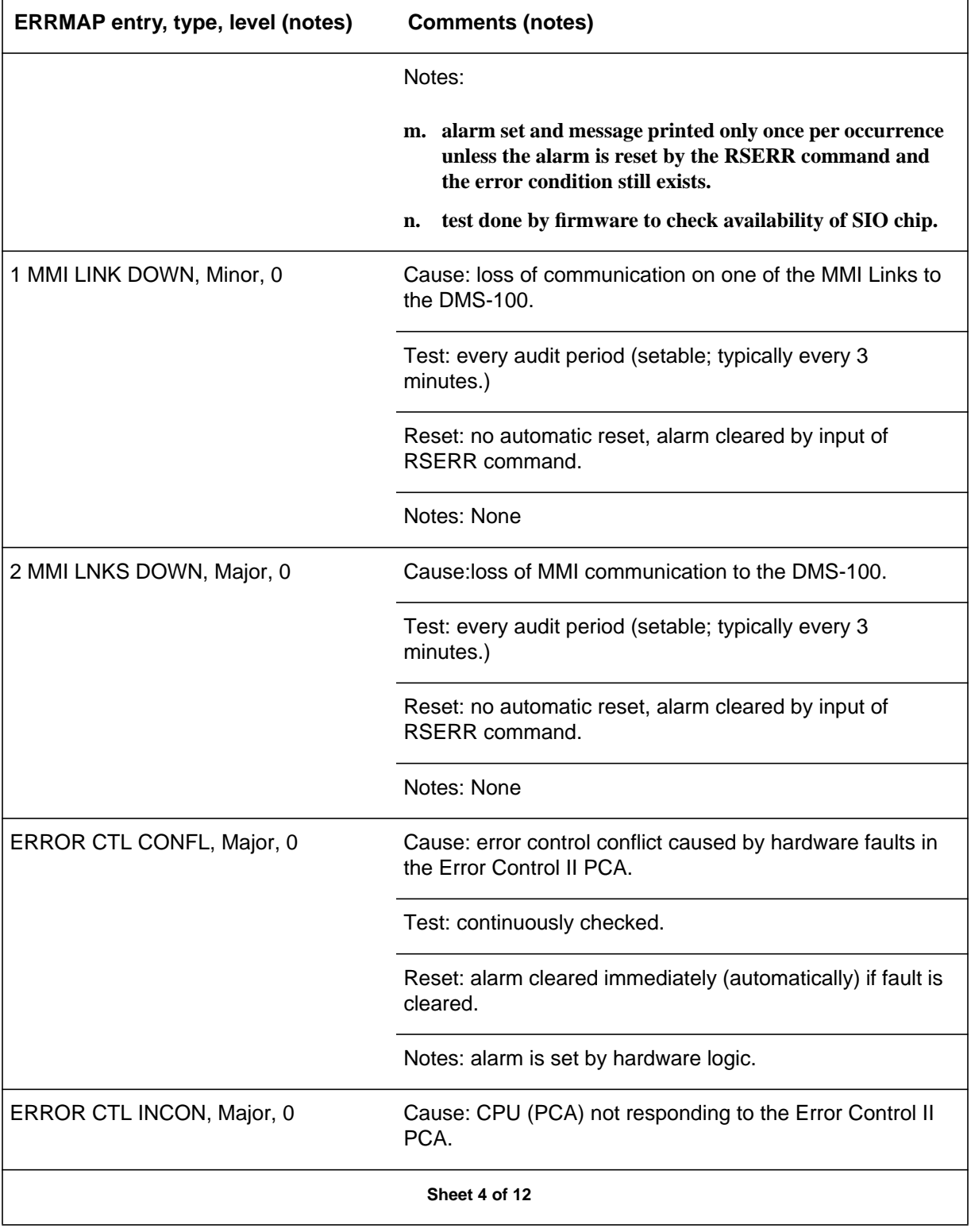

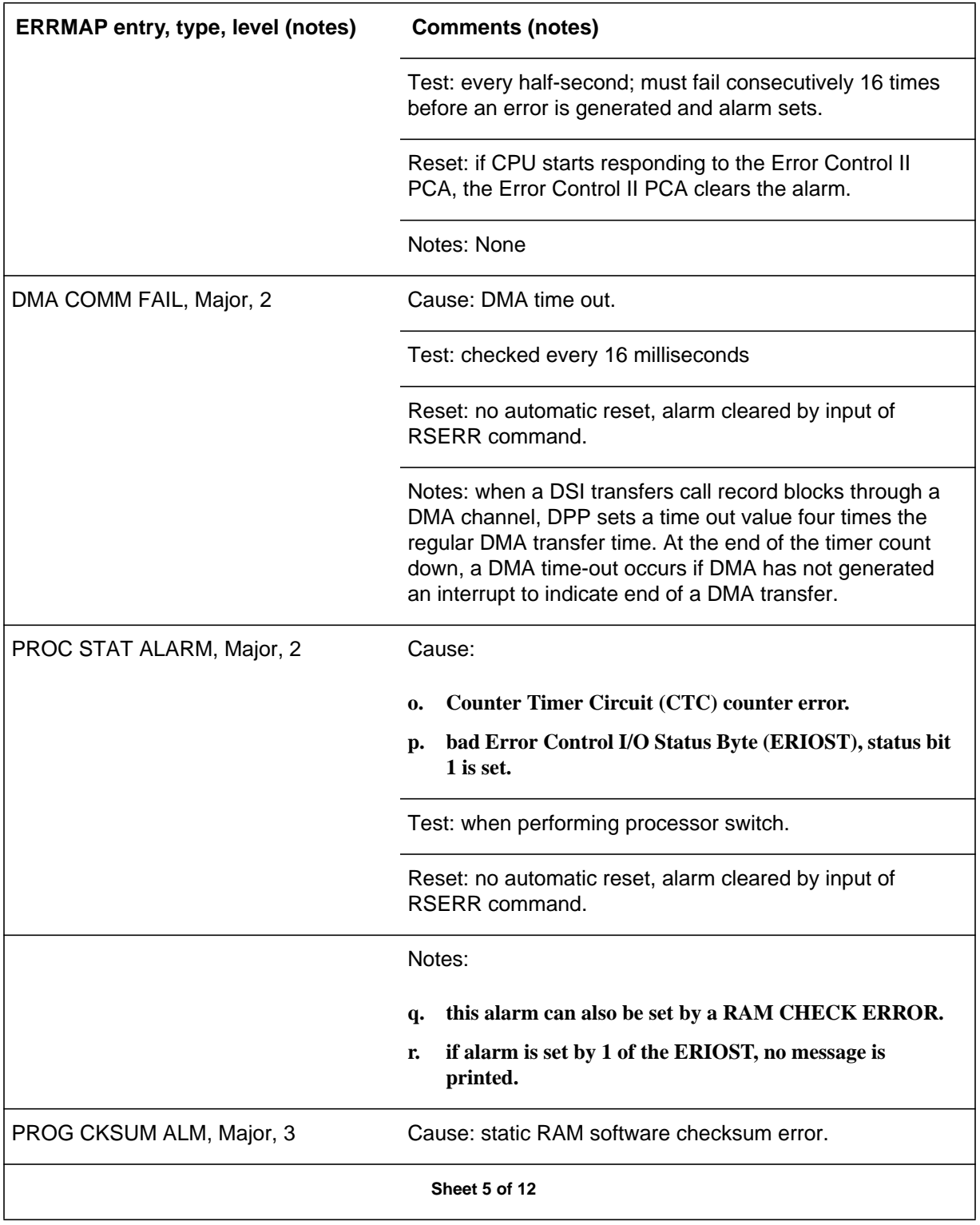
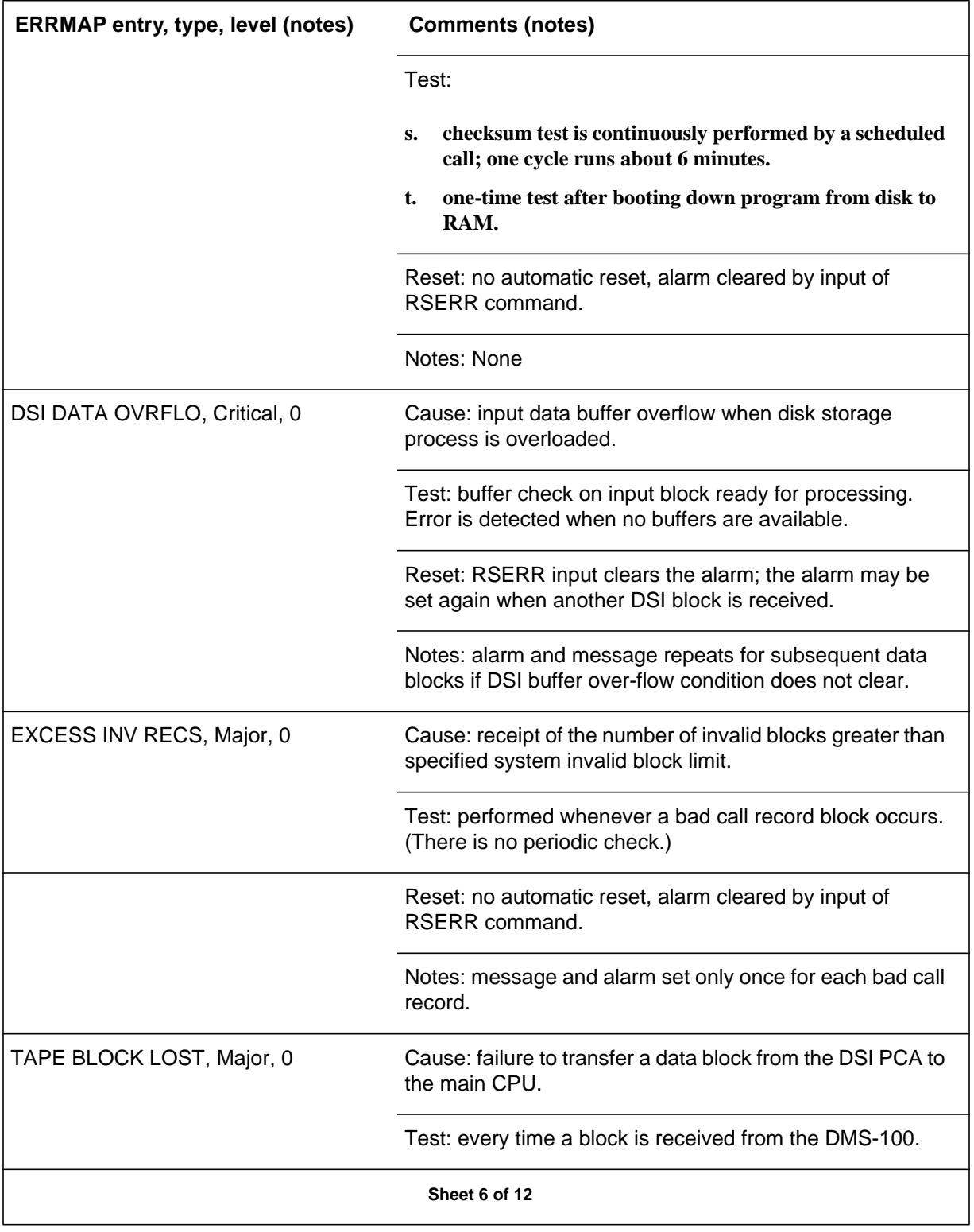

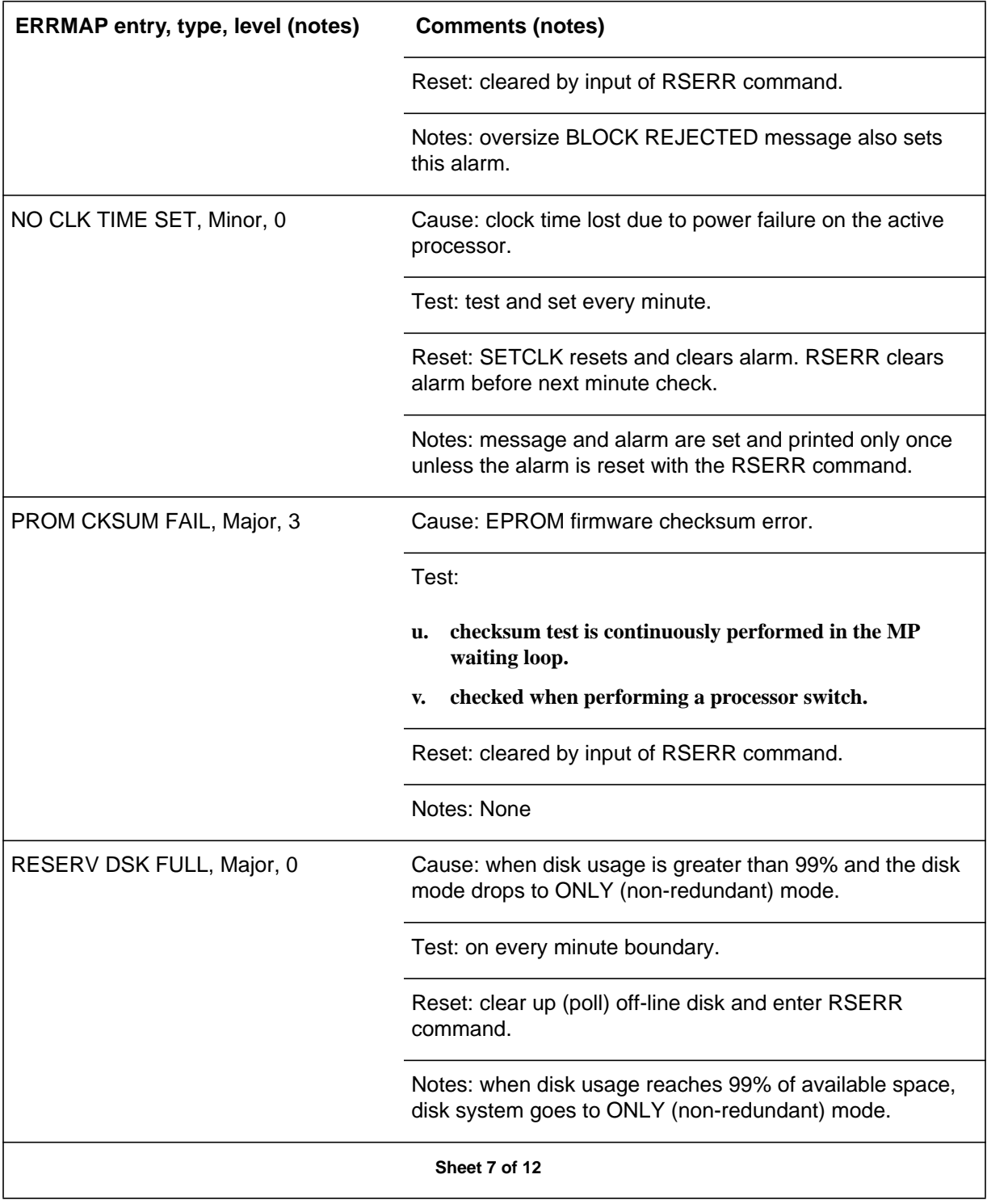

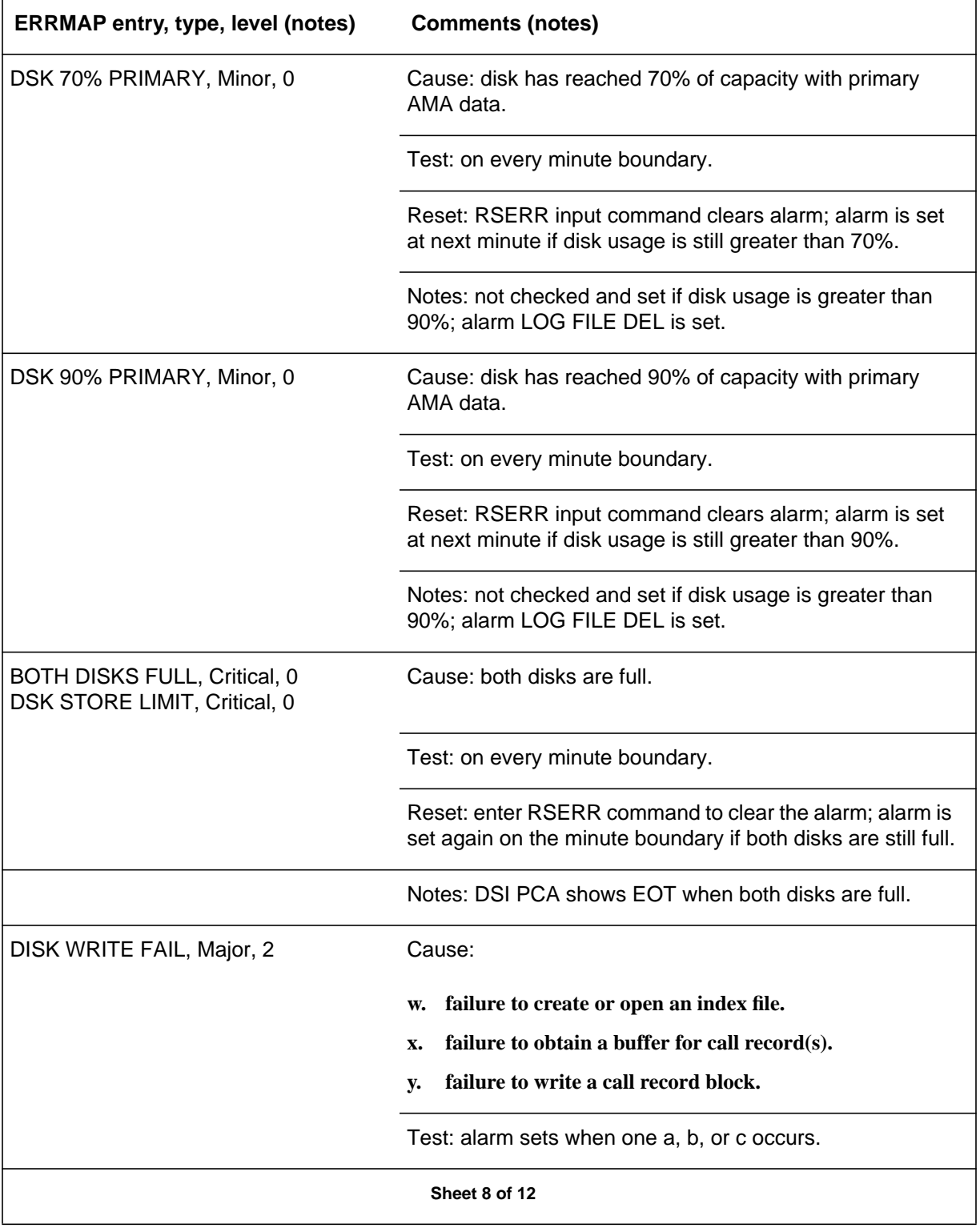

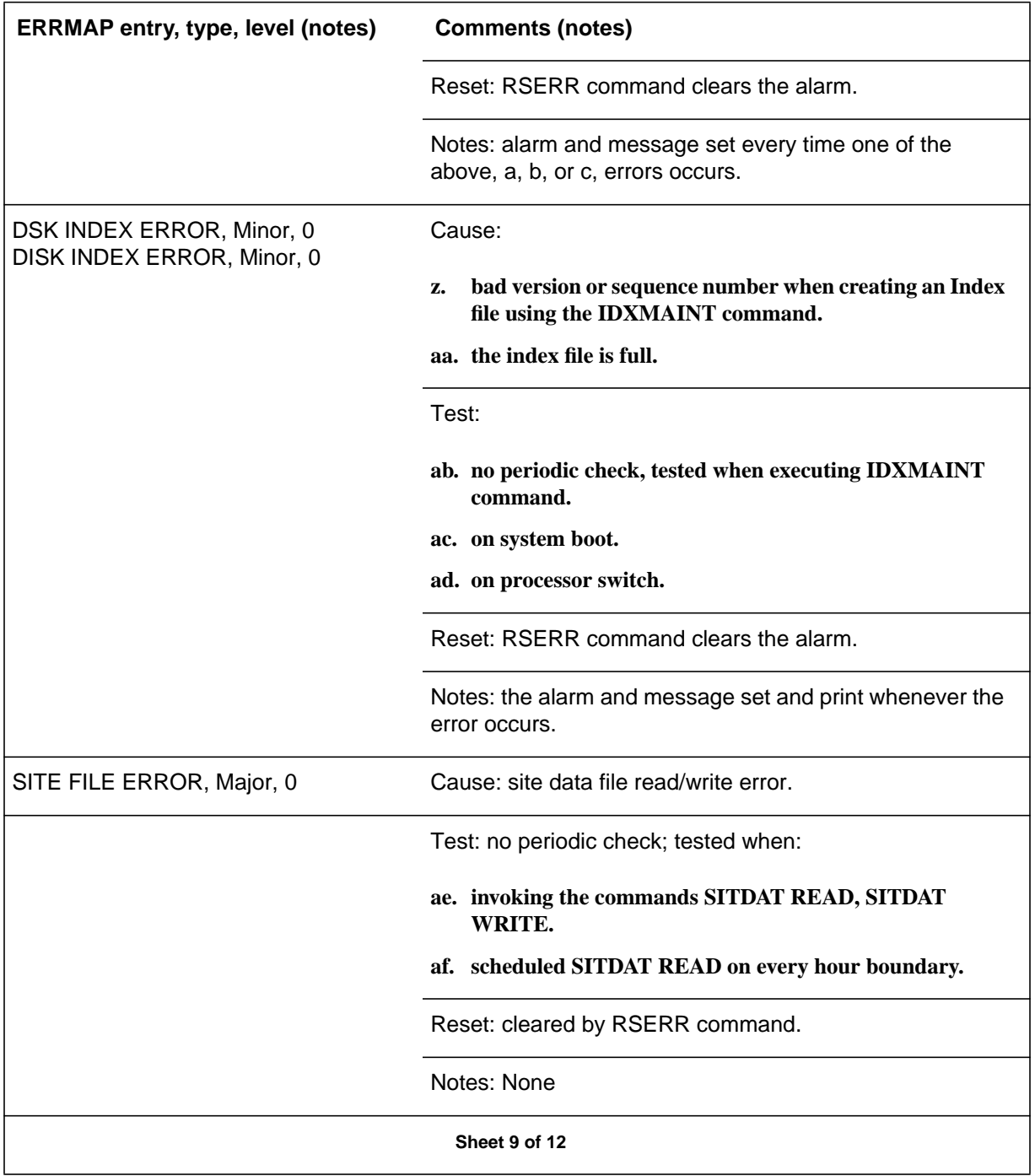

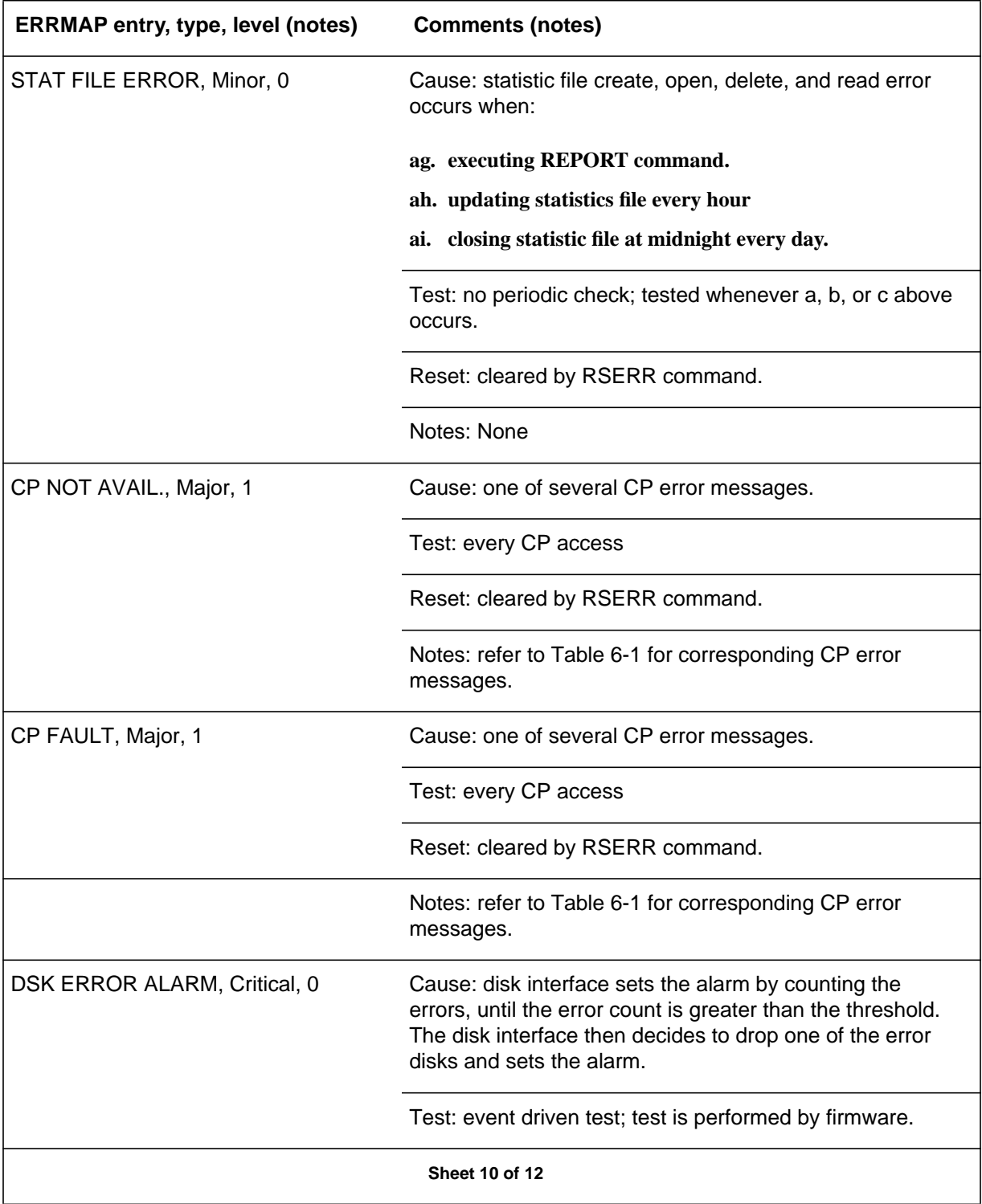

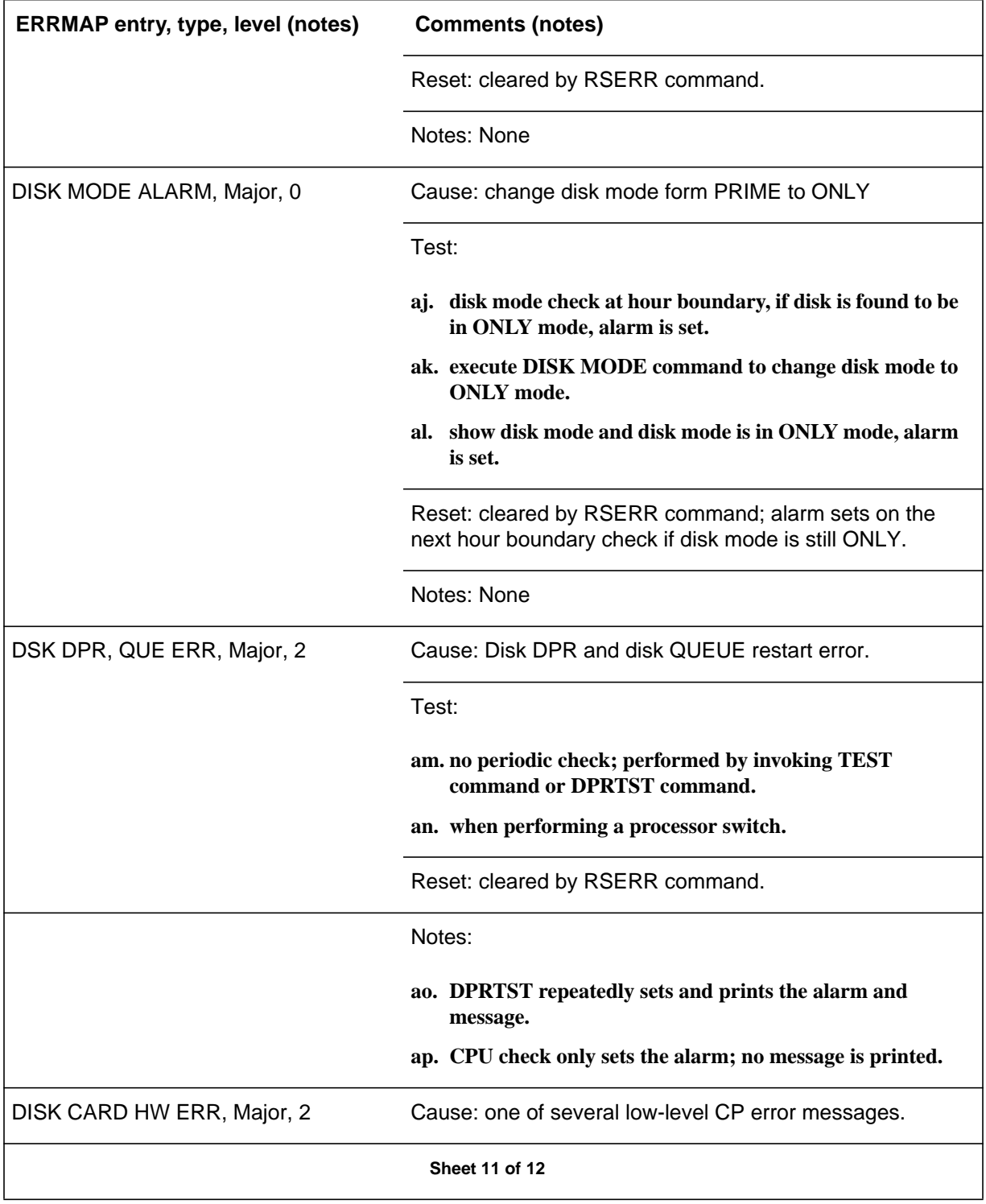

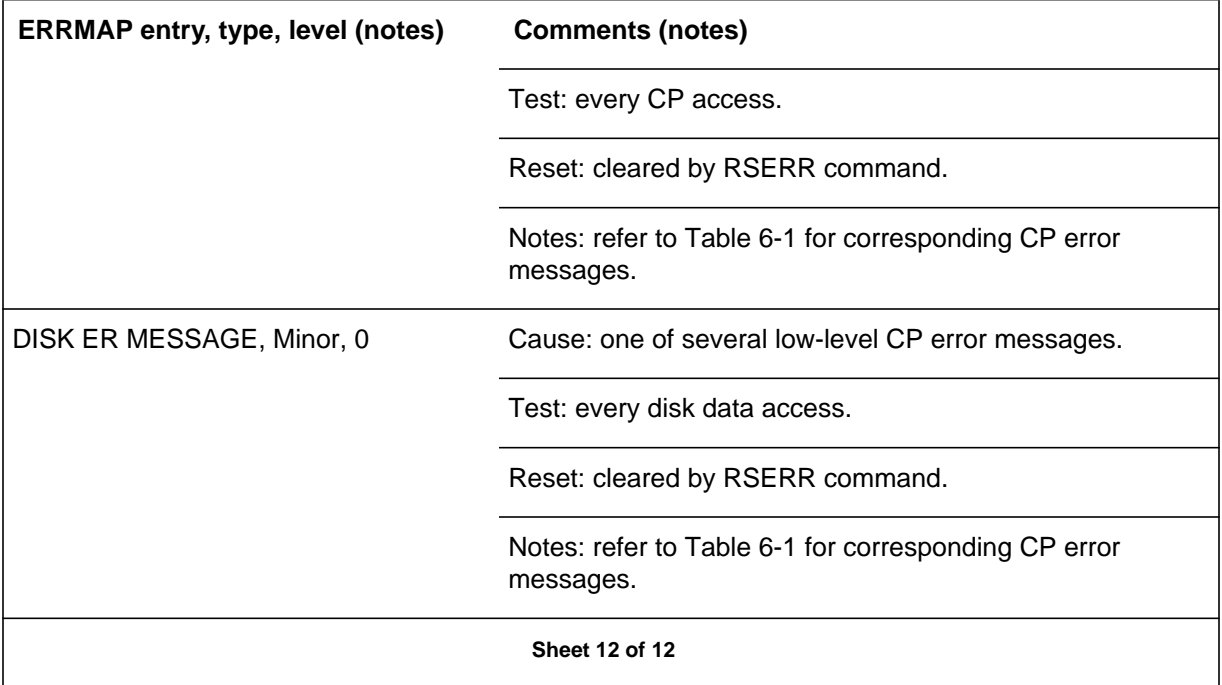

## **Log record file**

The log record file, which is listed as LOGCRD in the directory listing, contains the various information and log messages that are generated by the DPP. These versions are stored on the disk for several days; the oldest LOGCRD file is automatically deleted by the system to make room for incoming LOG records.

Every time a LOGCRD is closed, the just opened one is another version number. The LOGCRD versions are numbered sequentially from 01 through 255. The 255th+1 version starts the count over again at 01. However, only 56 versions of the LOGCRD can be active at any one time.

The LOGCRDs that are currently on disk are available for (manual) recall at the terminal, if required. The IDXMAINT command is used to gain access to these records. Refer to the *DPP software commands* section for further details on the use of the IDXMAINT command.

## **DPP error, recovery, and log message description tables**

The next section of this document contains the individual message description tables. These tables vary in length and content, but the overall format is the same for each. Each error message description table is divided into the

following six areas. The following table provides a sample error message description table.

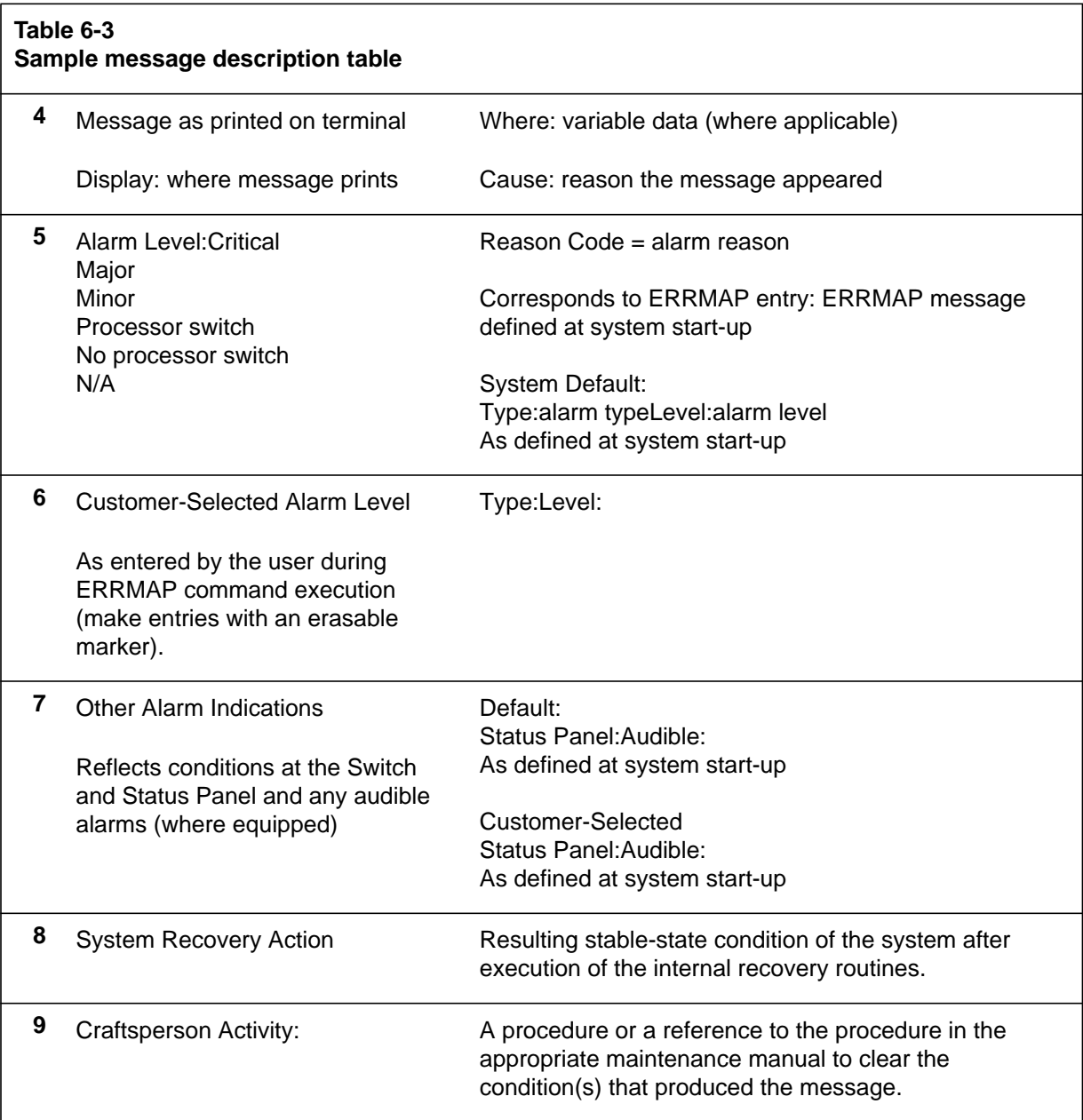

## **[1] Message**

The first area contains the message format and where it appears, on the MAP terminal or in the message logs. Immediately following the message output format is a description of any variable (numeric) field data. This data is depicted by lower case letters, such as xx or yy.

The first area ends with a brief description of the condition that caused the message to appear.

## **[2] Alarm level**

Alarm levels, if any, associated with the message appear in this area. The first entry shows the action the DPP system automatically takes due to the condition or situation which caused the message. Such actions could include a processor switch, session terminated, disk drive system made non-redundant, or N/A (Not Applicable).

Messages that do not produce an error (alarm) indication are also identified in this area. Such messages are response messages and information-only messages. For these messages, monitor the frequency of occurrence (repetition) over a period of time before taking corrective action.

If there is a corresponding ERRMAP (Error Map) entry for the log message, the entry appears in this area. Table 6-1 lists the ERRMAP entries and the related log messages. The system default levels shown are those defined at start-up time, before specific site data have been entered.

### **[3] Customer-selected alarm levels**

The user completes this area and should make appropriate entries in the space(s) provided to reflect the 3-level alarm (assignments) structure established at the site. Since this structure is user-selectable and changeable, record these entries with an erasable marker.

#### **[4] Other alarm indications**

This area is for noting what type, if any, audible and/or visual alarms are provided. This area also provides a section for the user to reflect the 3-level alarm (assignments) structure he established at the site. Since this structure is user-selectable and changeable, record these entries with an erasable marker.

## **[5] System recovery action**

This area provides a brief statement of actions the DPP automatically takes to clear the error condition. This information defines the conditions after the system has completed the resident recovery program routines. The completion of these programs causes a stable state configuration. Any transitory or temporary states are omitted. For information only and log messages, this area is designated as N/A. A brief statement of action is included where applicable, for example, session terminated, processor switch, or input rejected.

## **[6] Craftsperson activity**

This area provides the activities and procedures or references to the appropriate procedure in the *DPP Maintenance Procedures Guide* or the *DPP Hardware Component Replacement Guide* for the craftsperson to correct the error.

# **Message Tables**

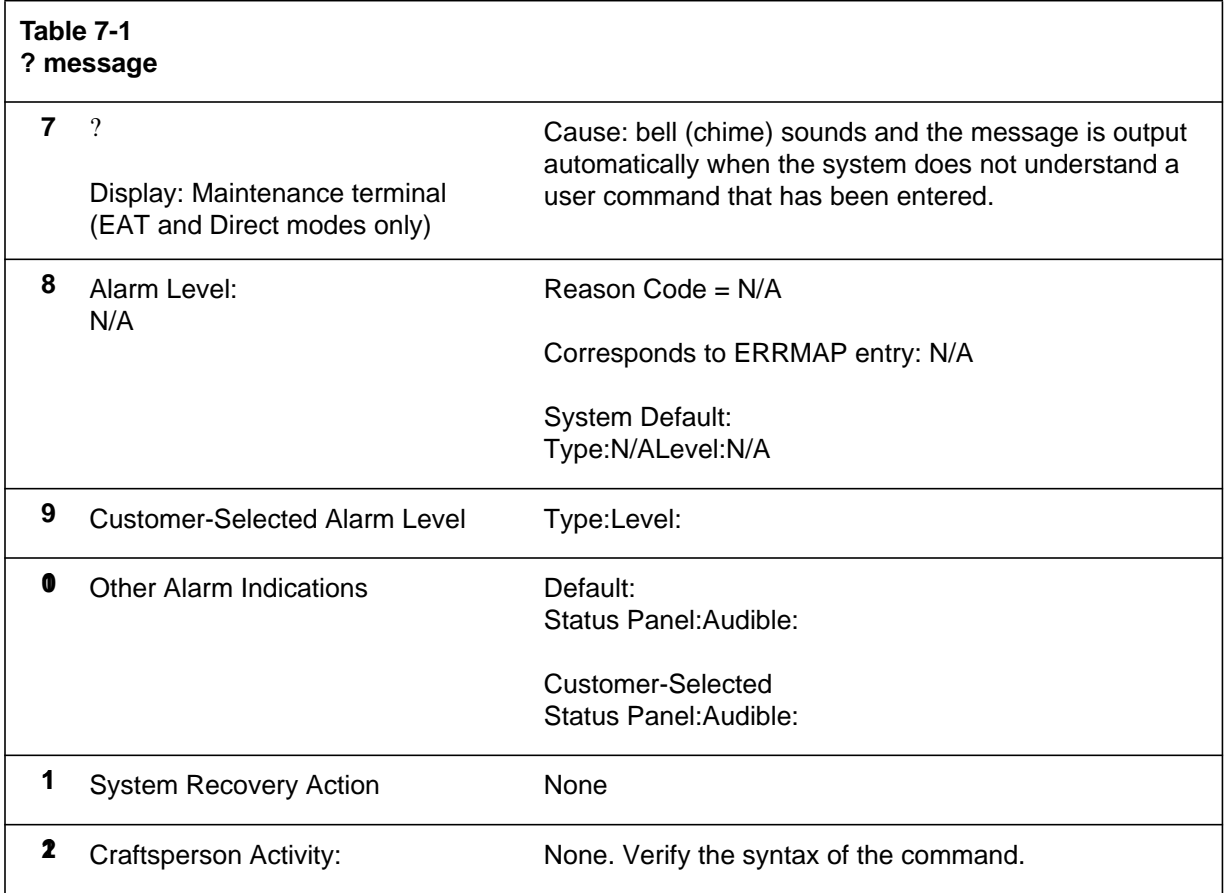

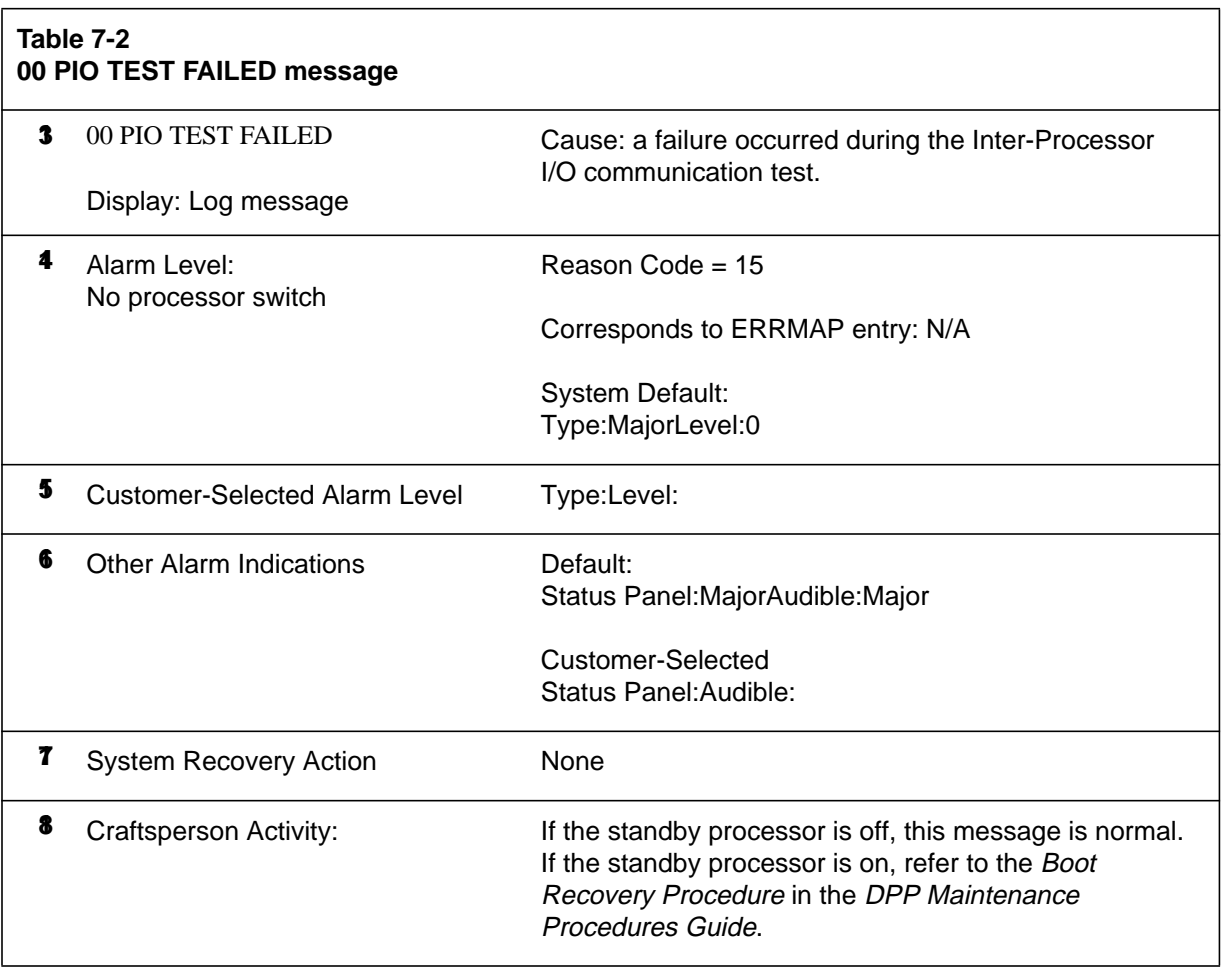

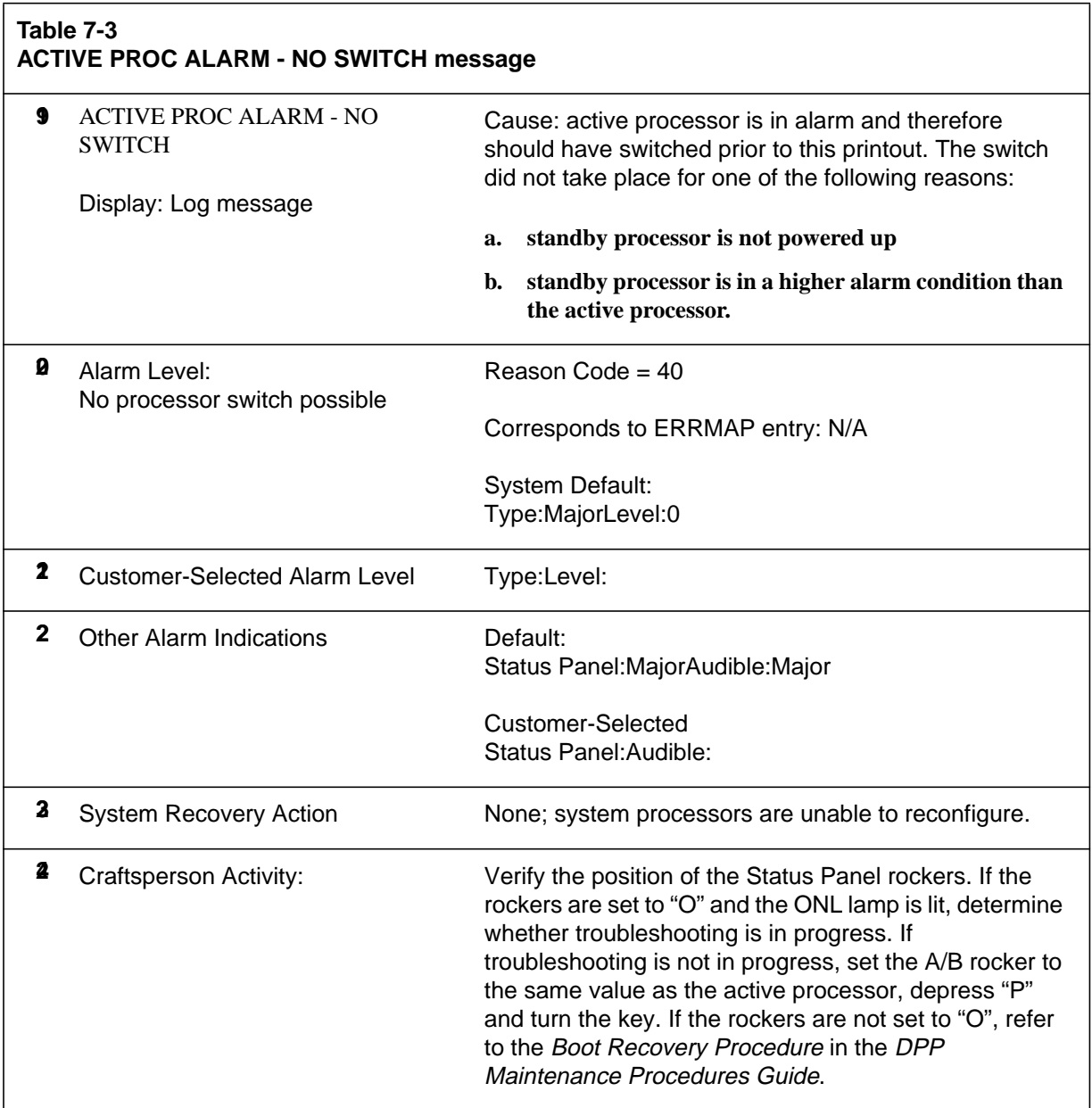

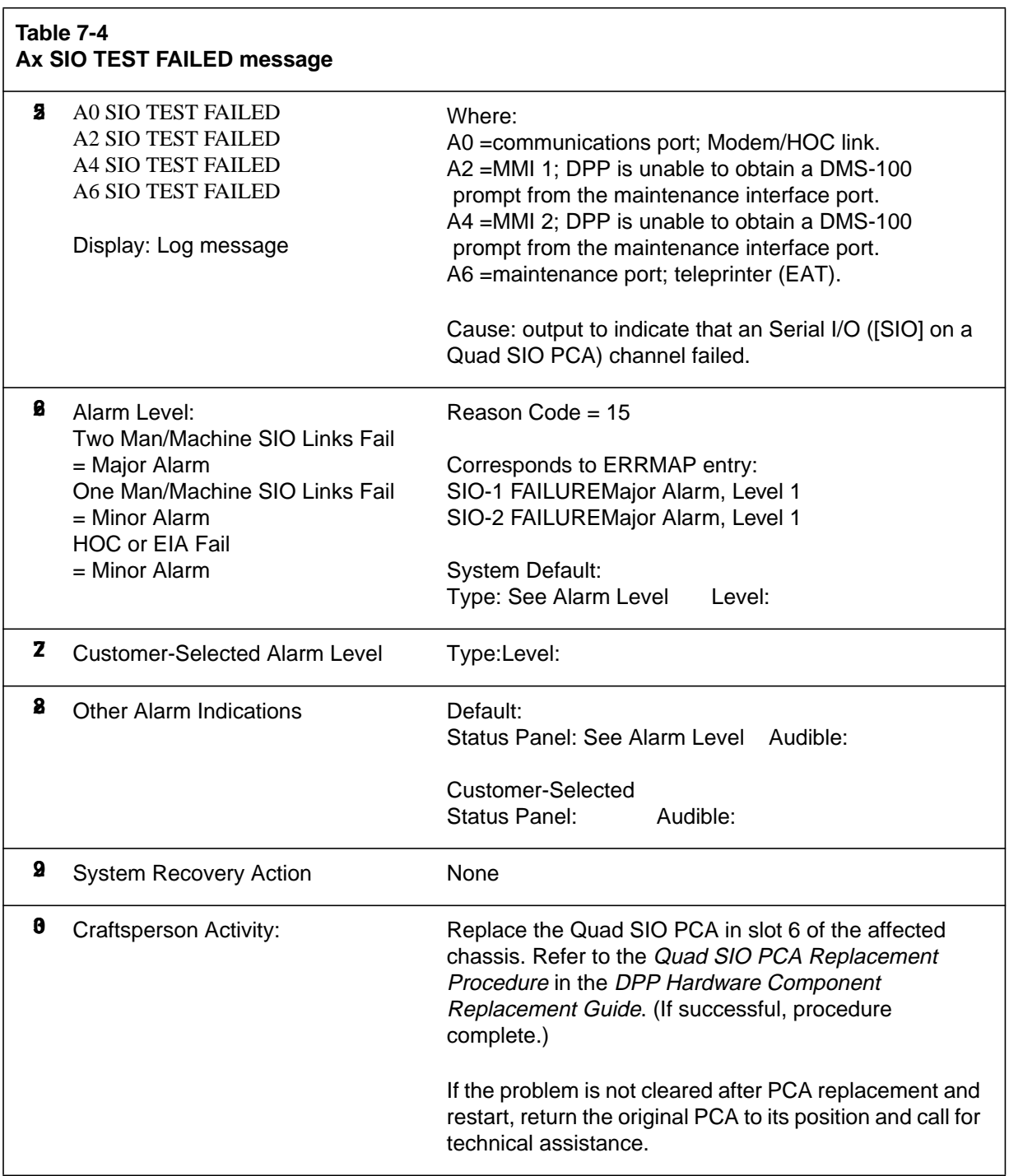

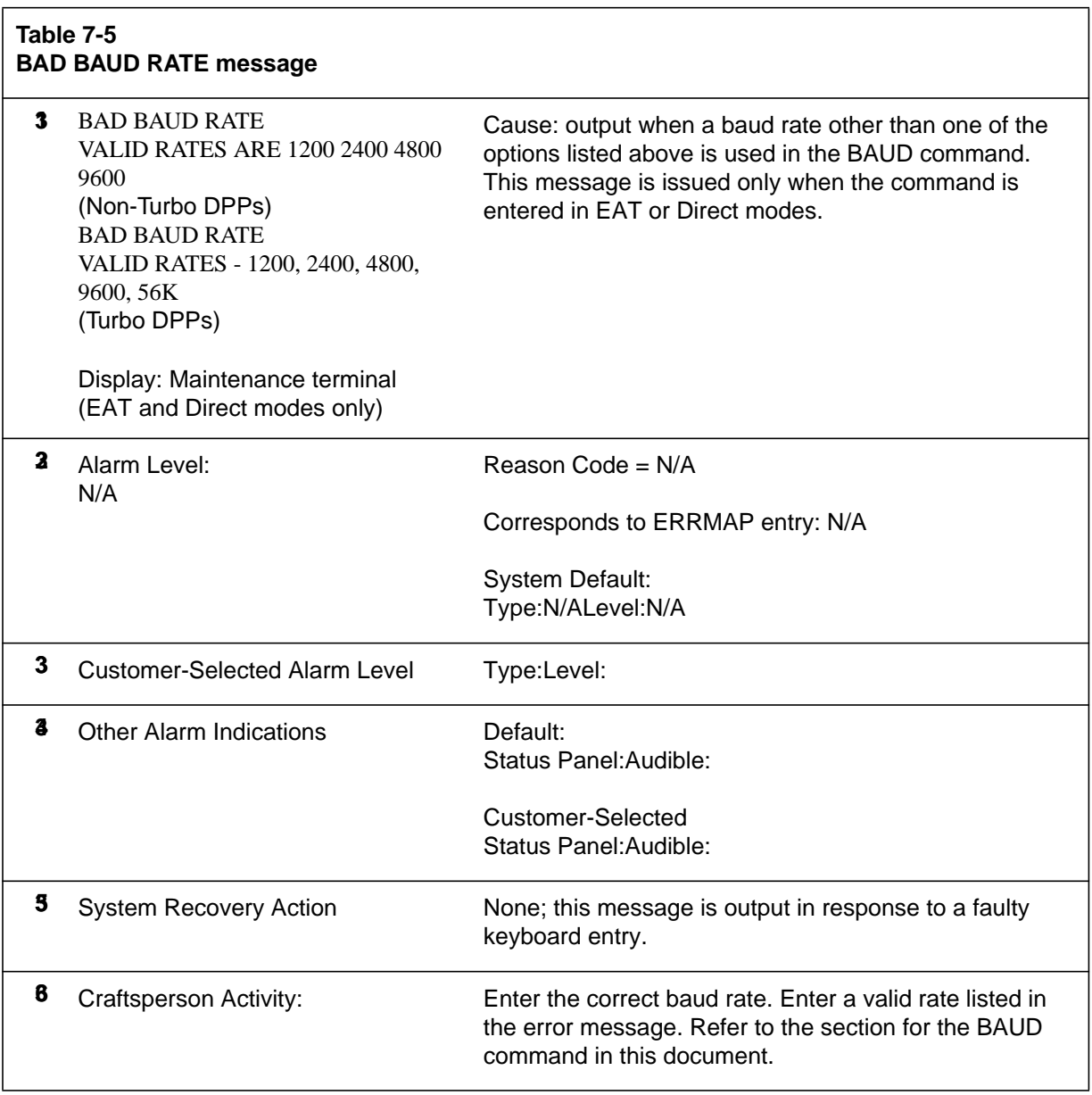

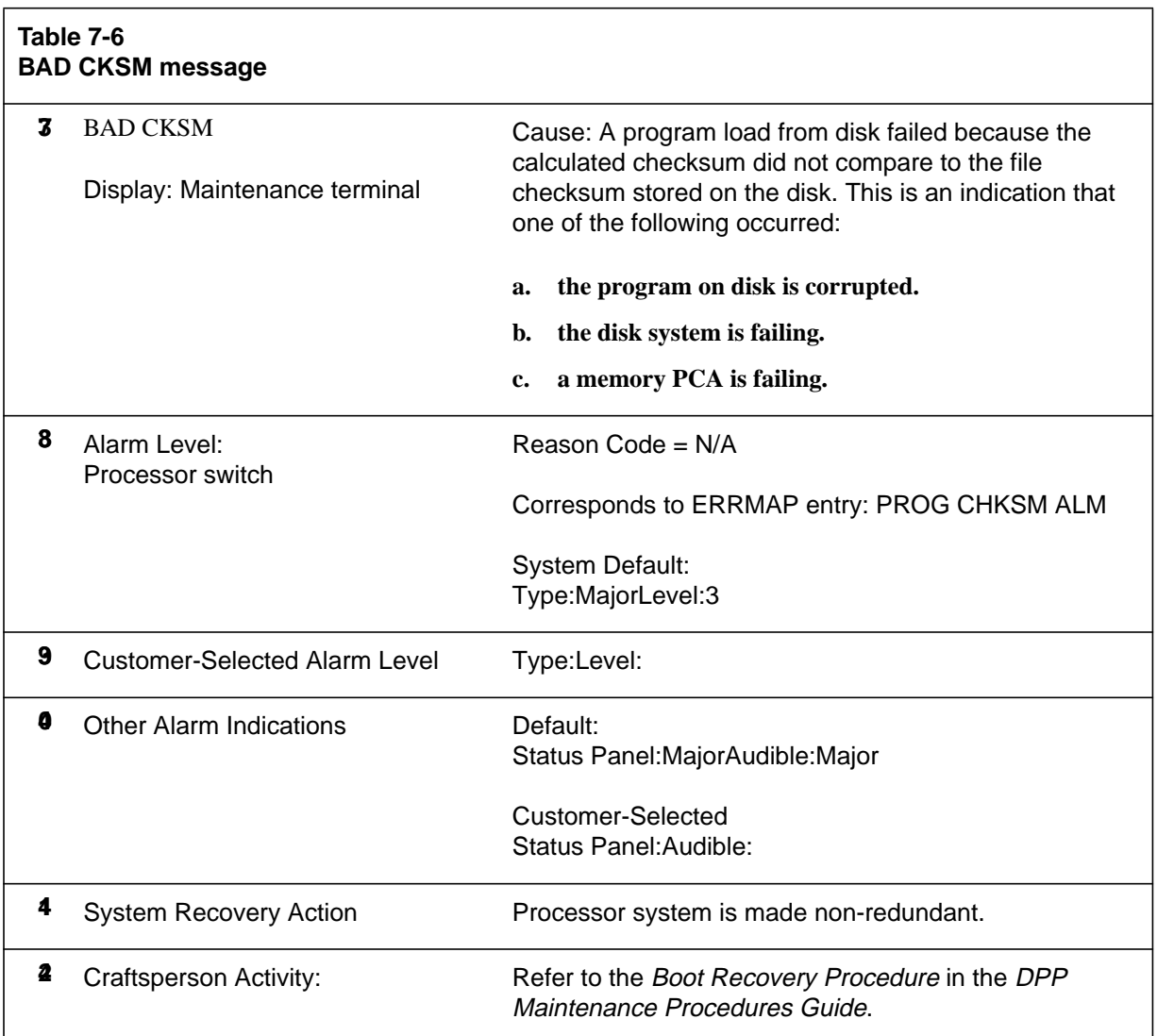

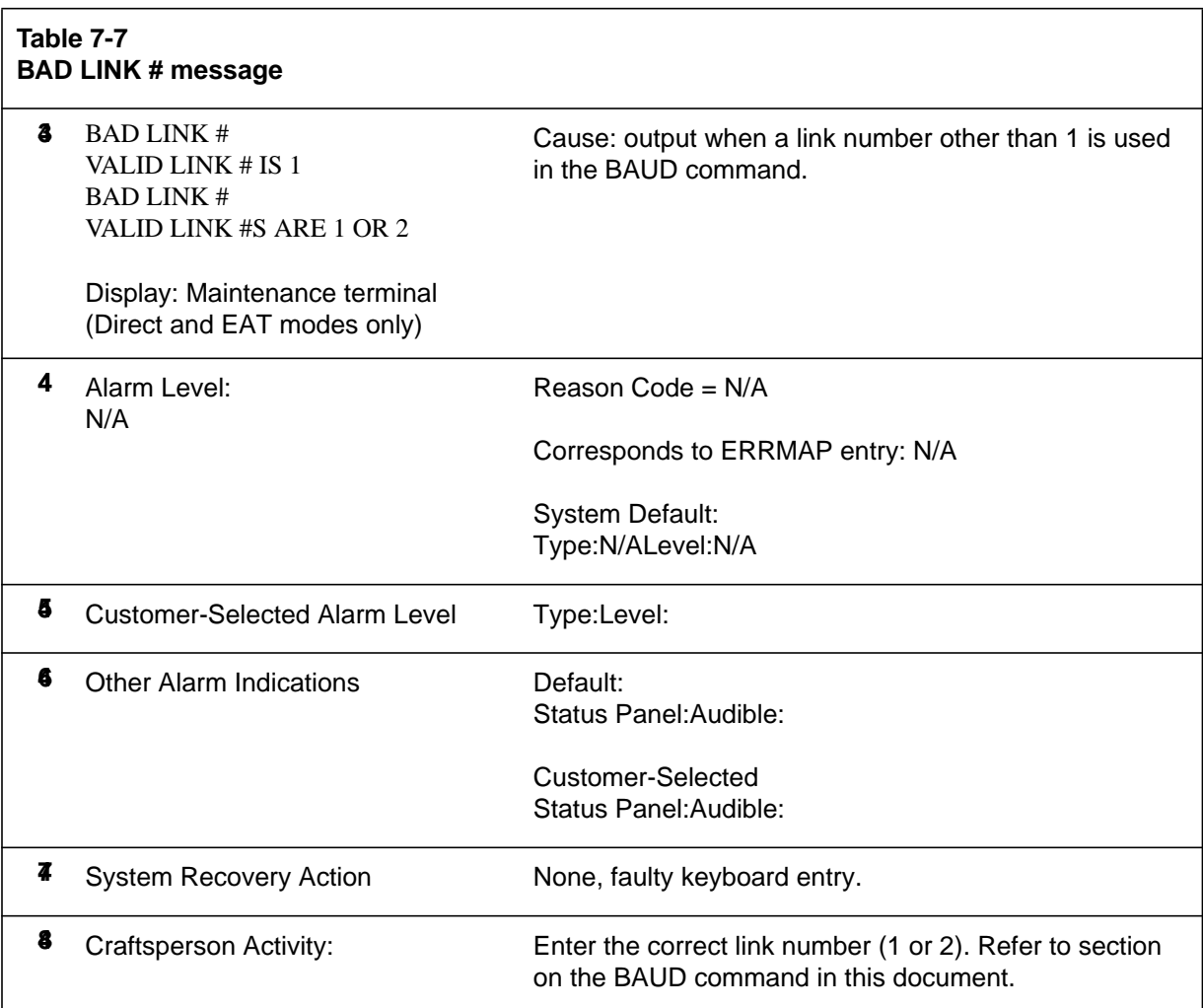

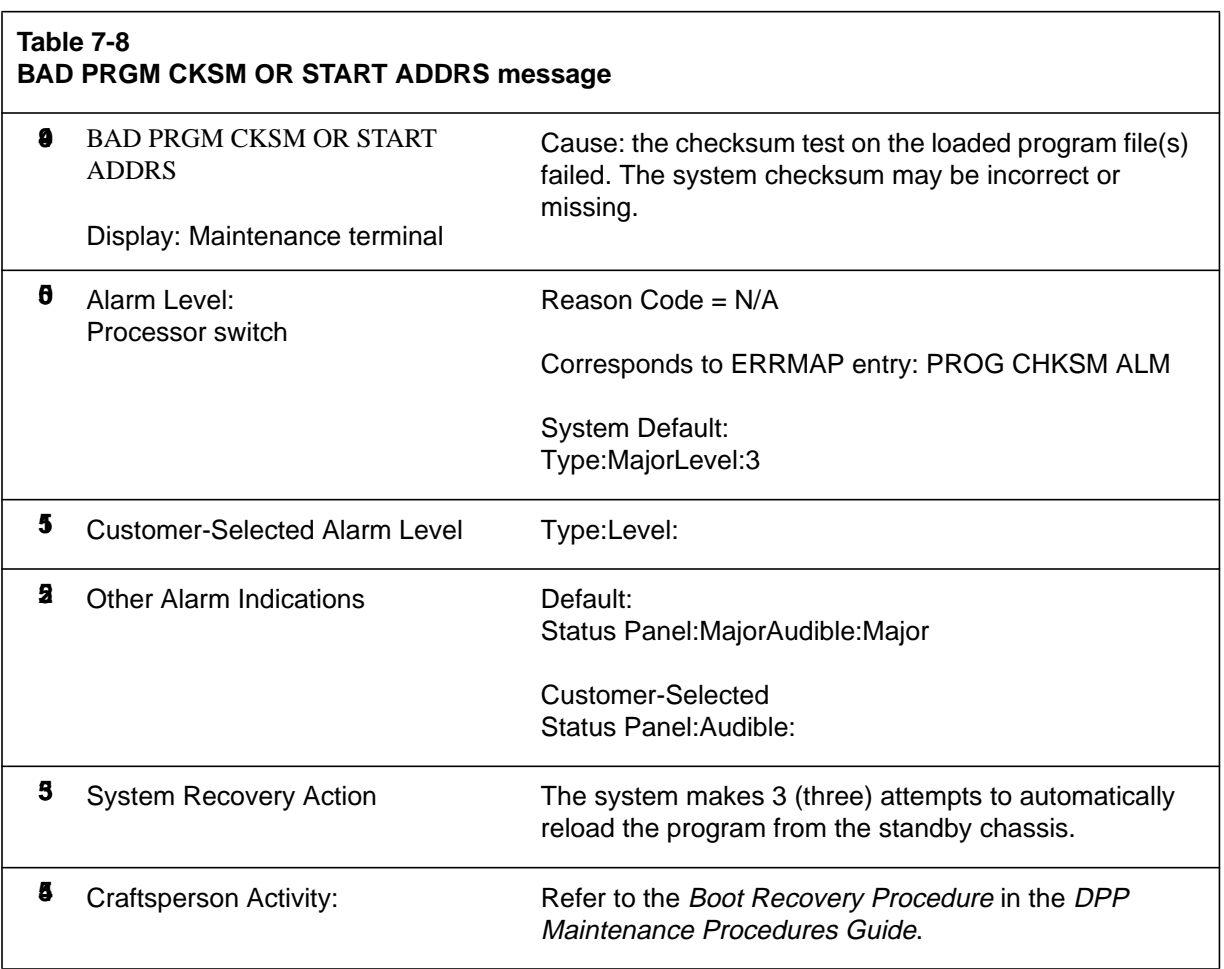

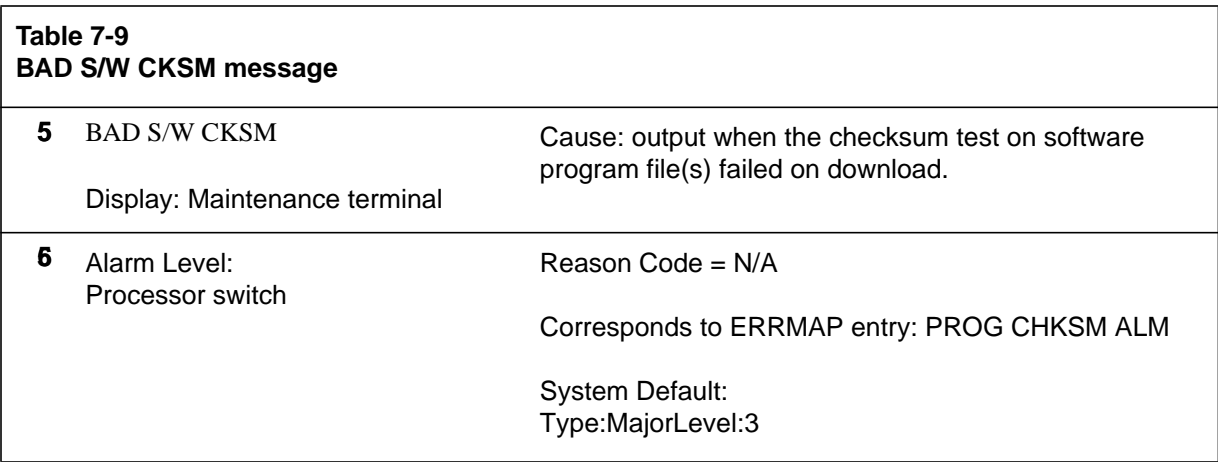

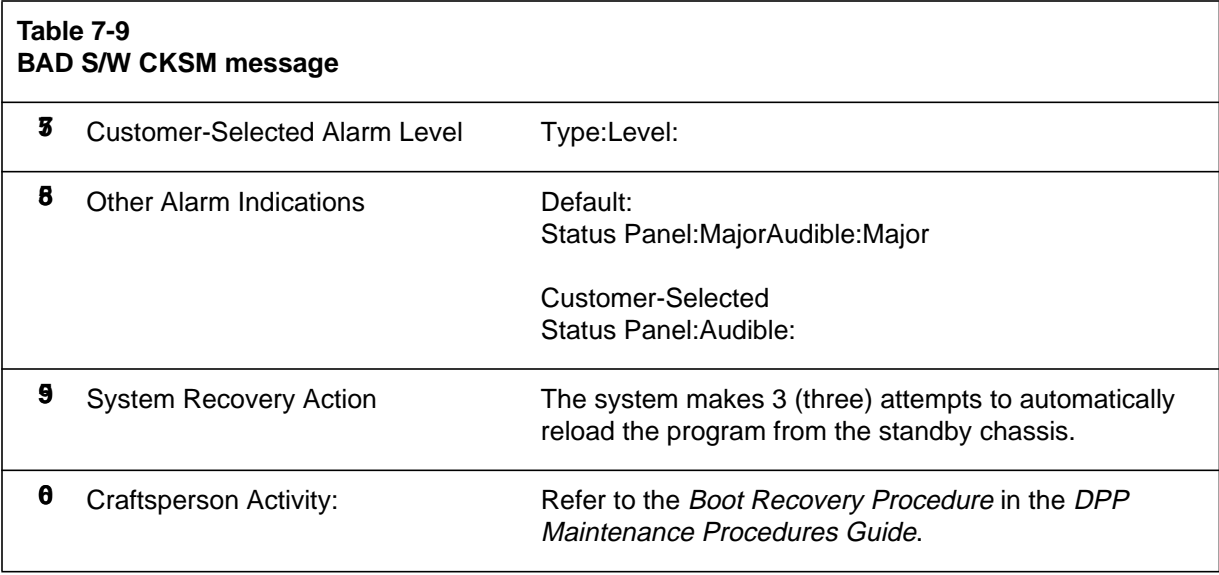

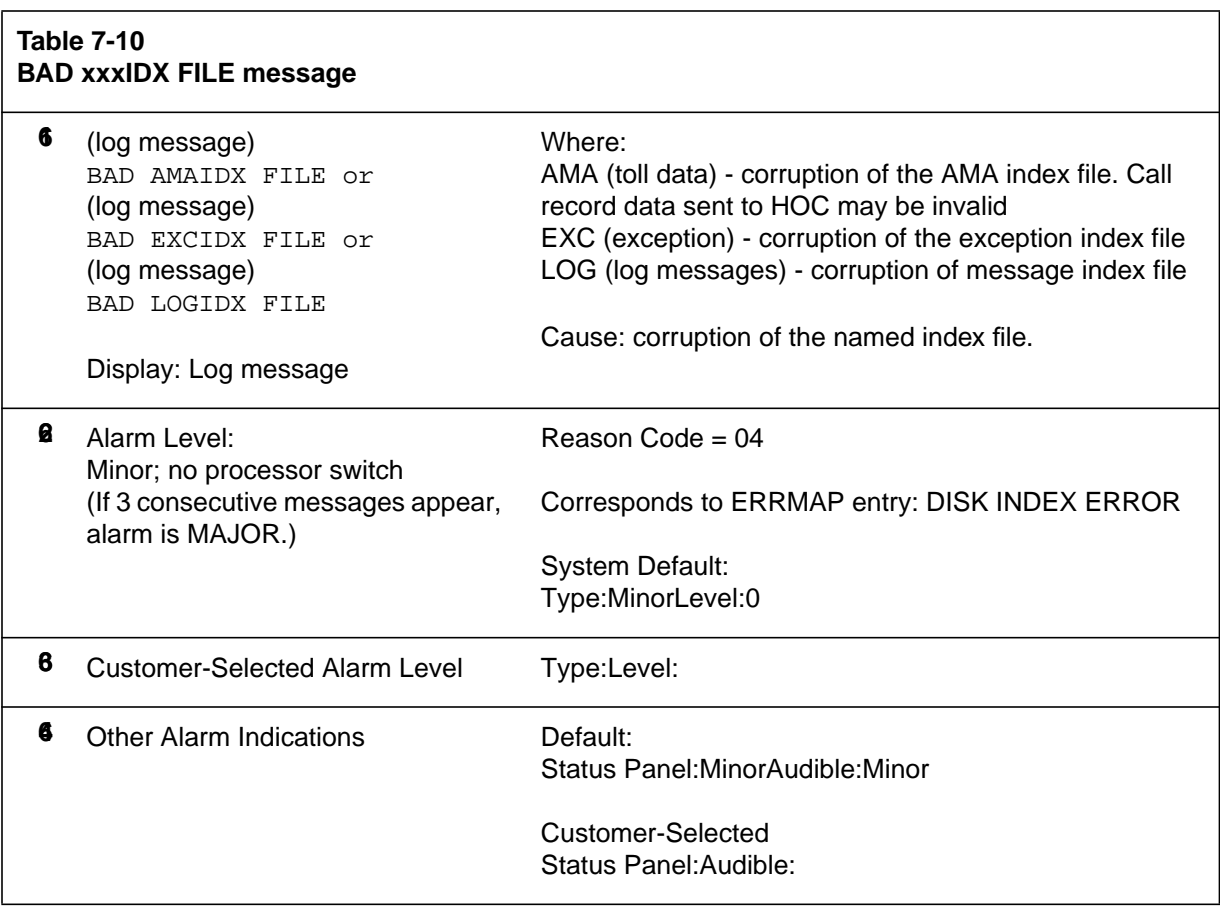

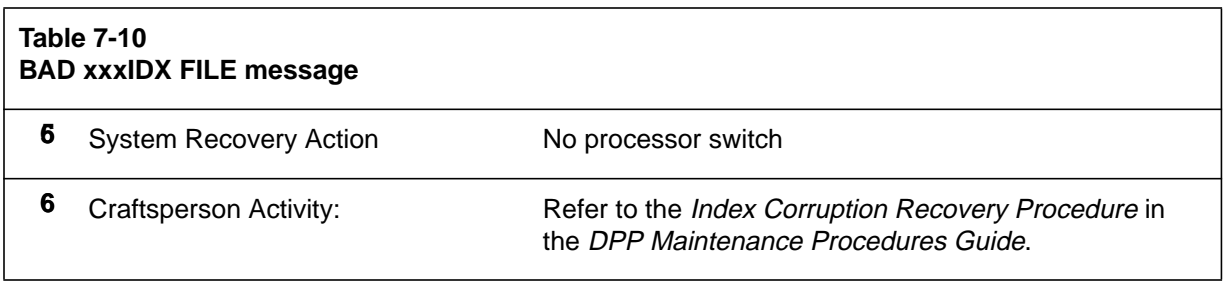

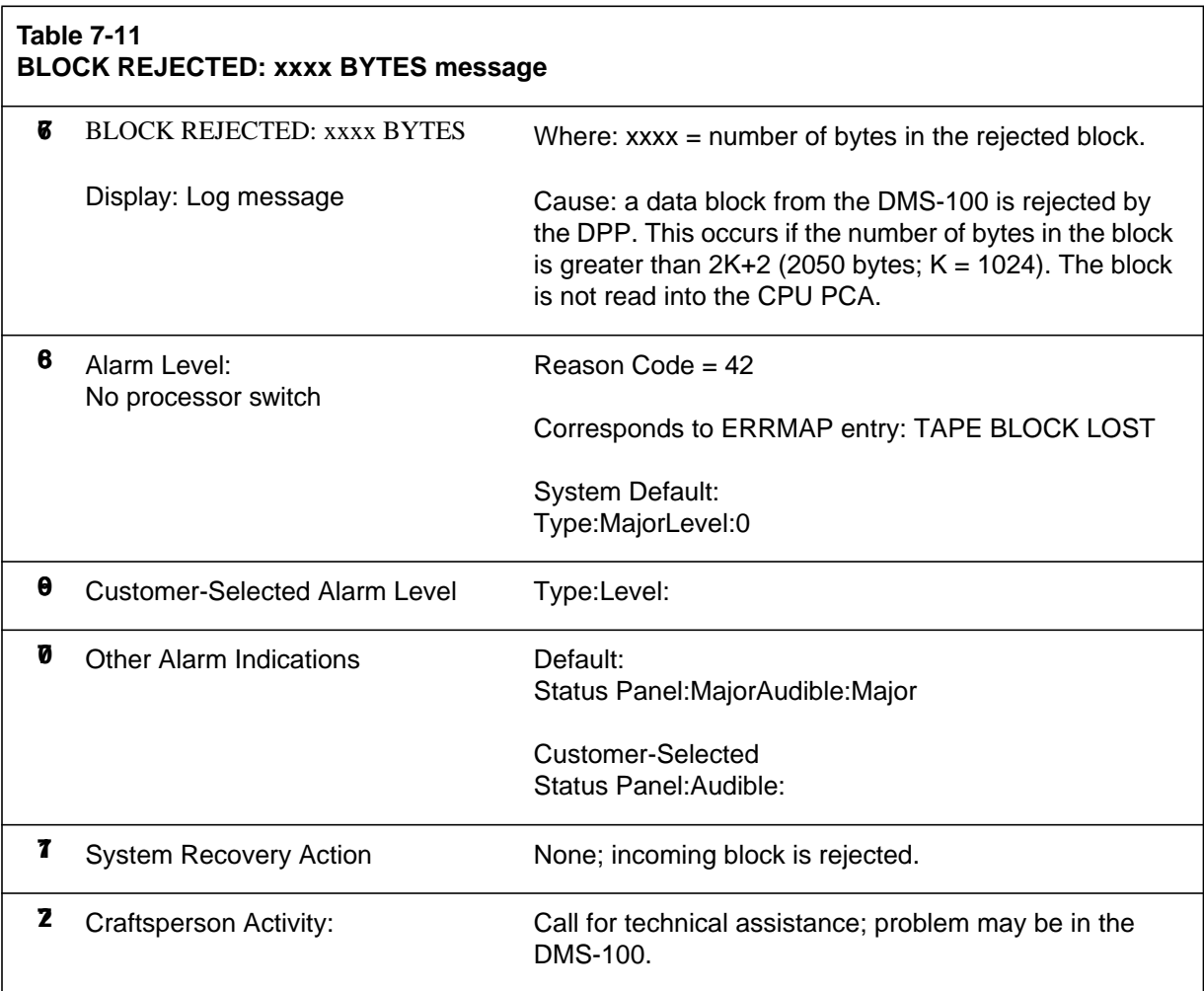

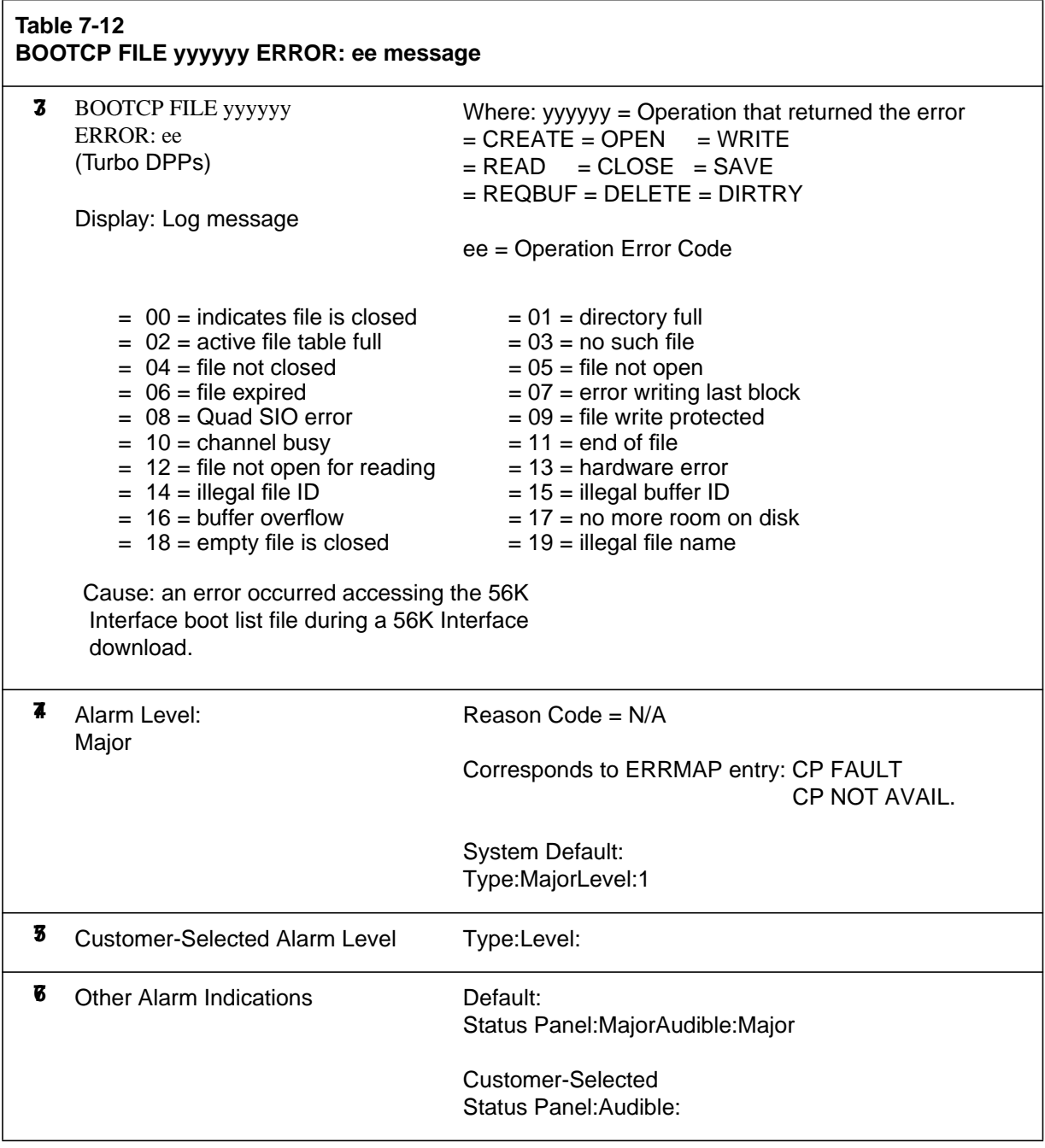

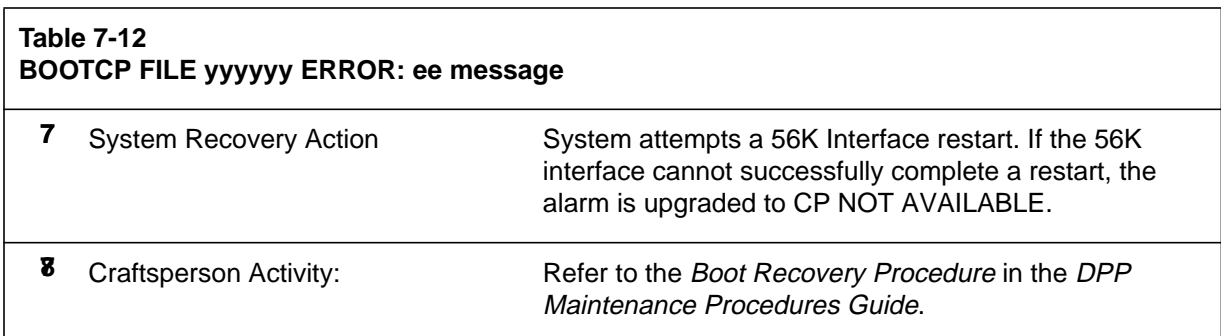

## **Table 7-13 BOTH DISKS FULL message 79** (log message) BOTH DISKS FULL Display: Log message Cause: output when the amount of disk space for storing AMA data has reached 100 percent of available space. **80** Alarm Level: two disks 100% = Critical no processor switch Reason Code = 08 Corresponds to ERRMAP entry: BOTH DISKS FULL (Non-Turbo DPPs) DSK STORE LIMIT (Turbo DPPs) System Default: Type:CriticalLevel:0 **81** Customer-Selected Alarm Level Type:Level: **8** Other Alarm Indications Default: Status Panel:CriticalAudible:Critical Customer-Selected Status Panel:Audible: 8 System Recovery Action System has already set disk status nonredundant. **8** Craftsperson Activity: Refer to the Disk Drive Diagnostic Procedure in the

at any step.)

DPP Maintenance Procedures Guide to alleviate this condition. (Call for technical assistance if doubt arises

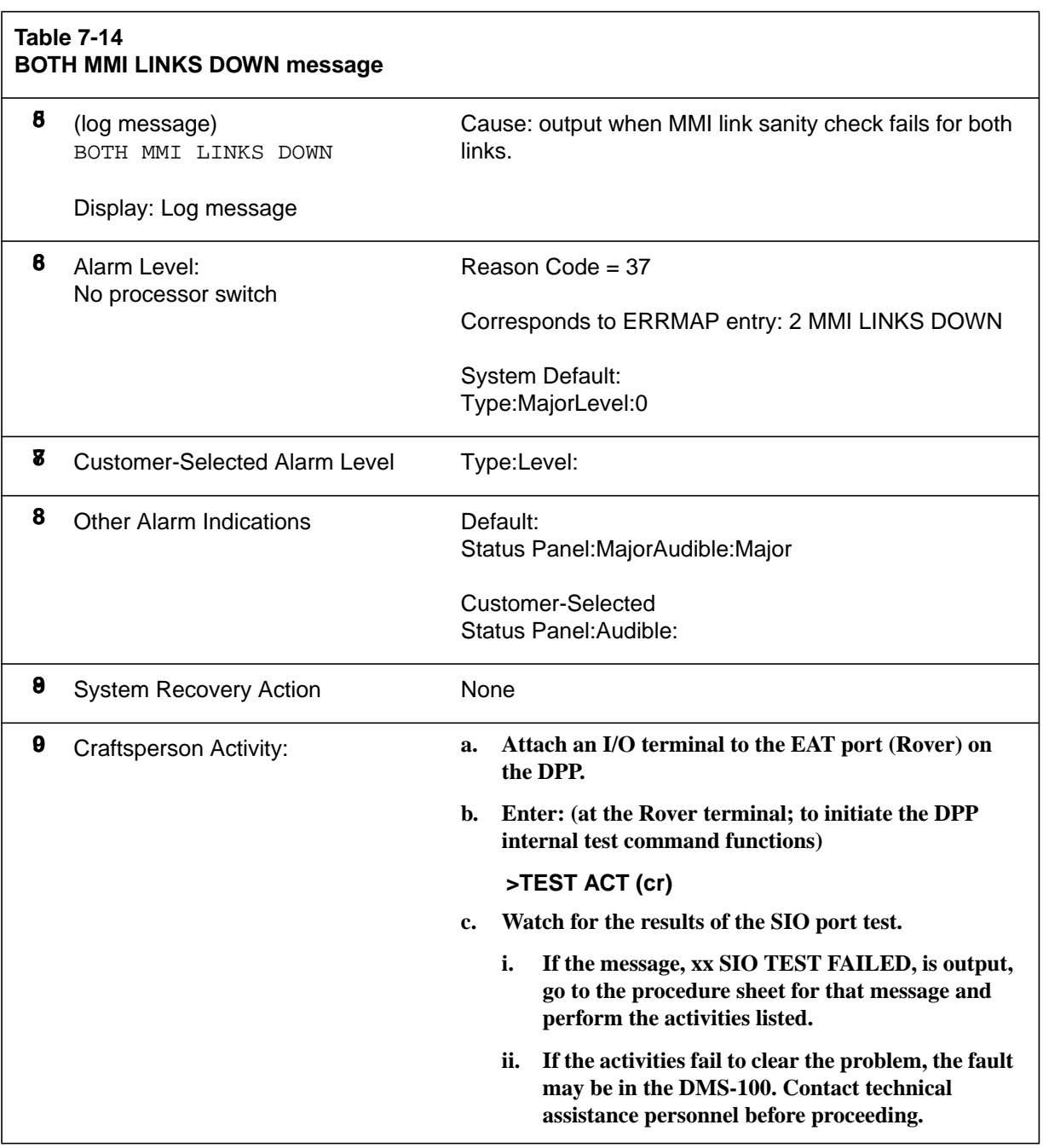

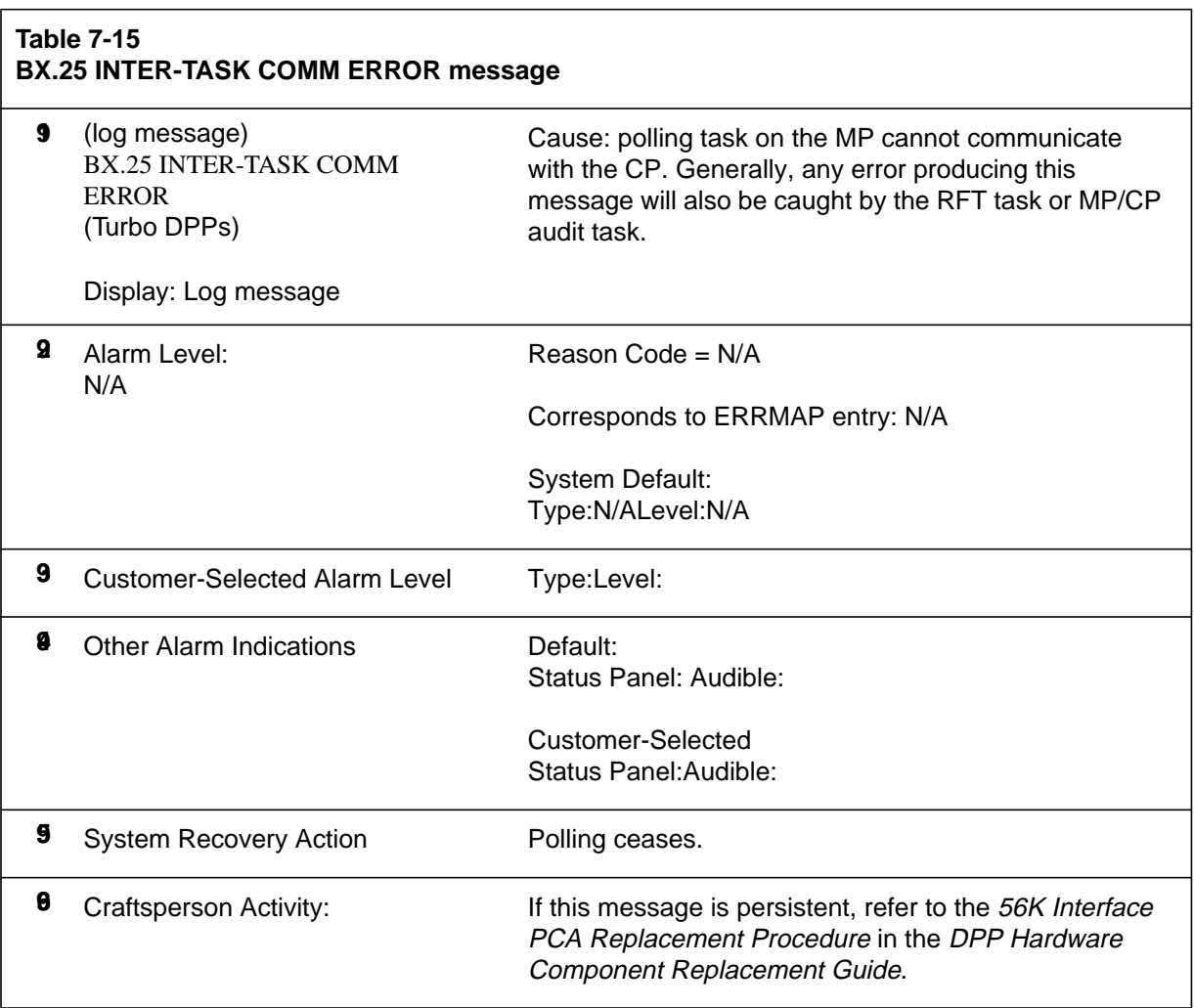

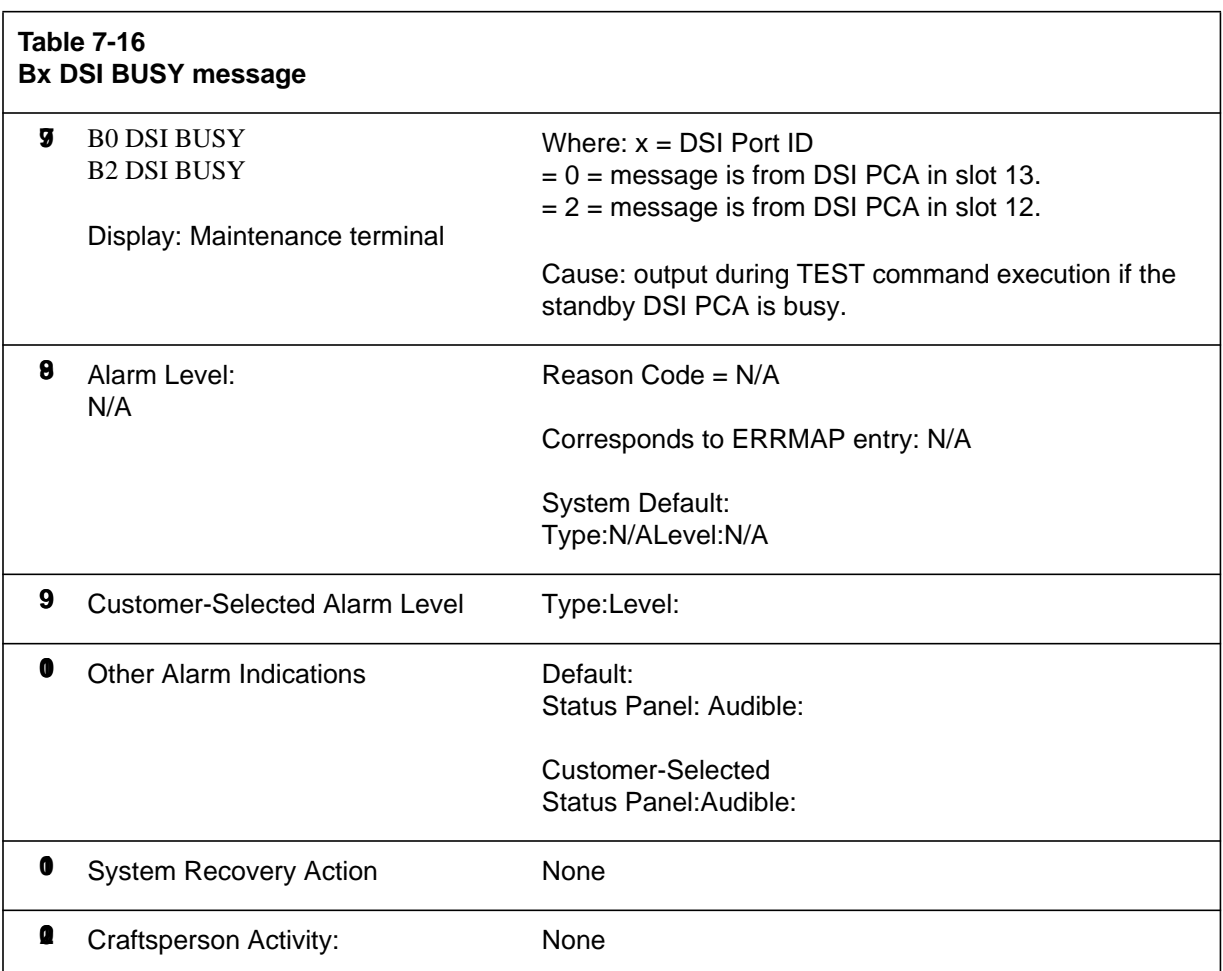

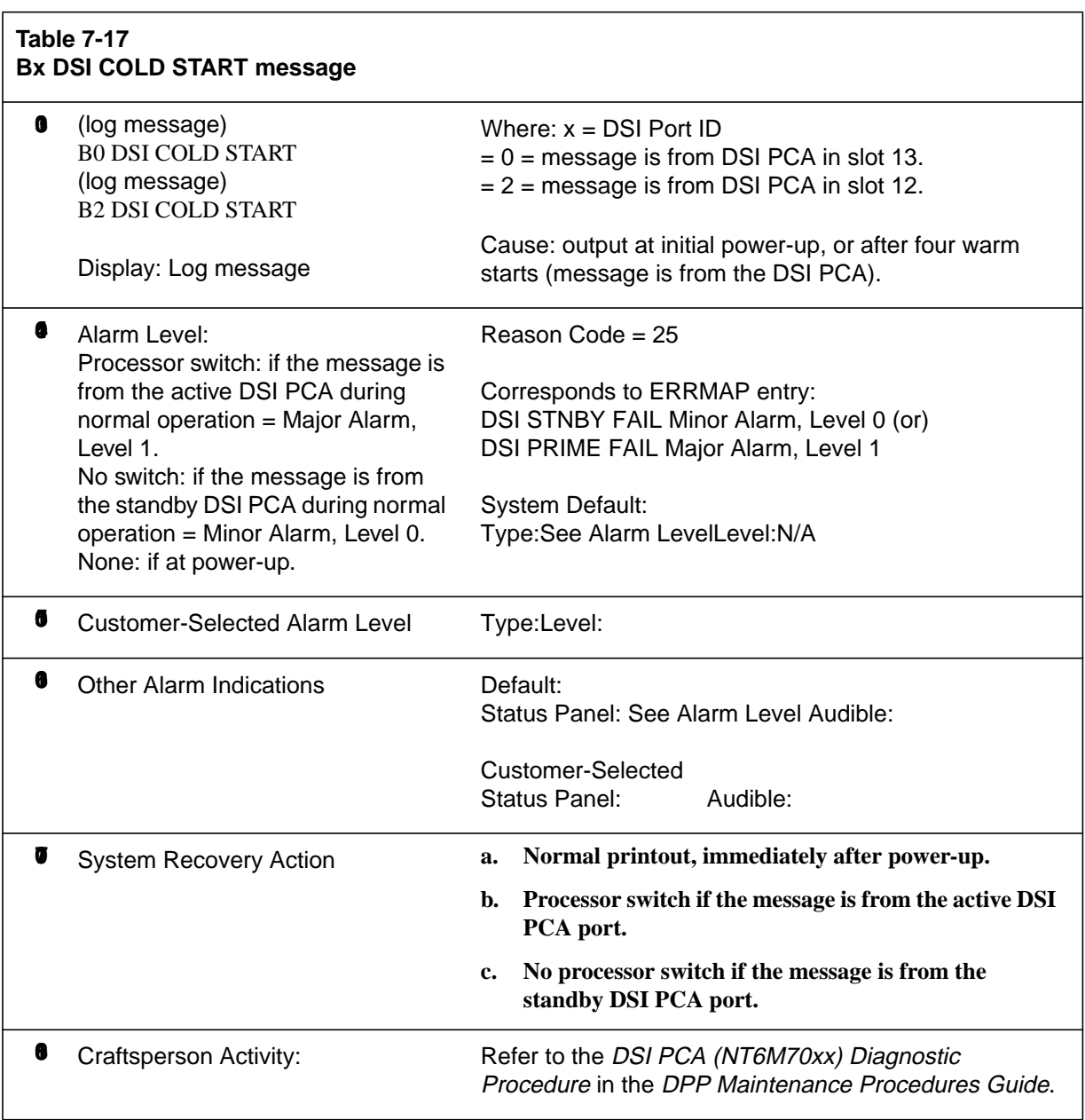

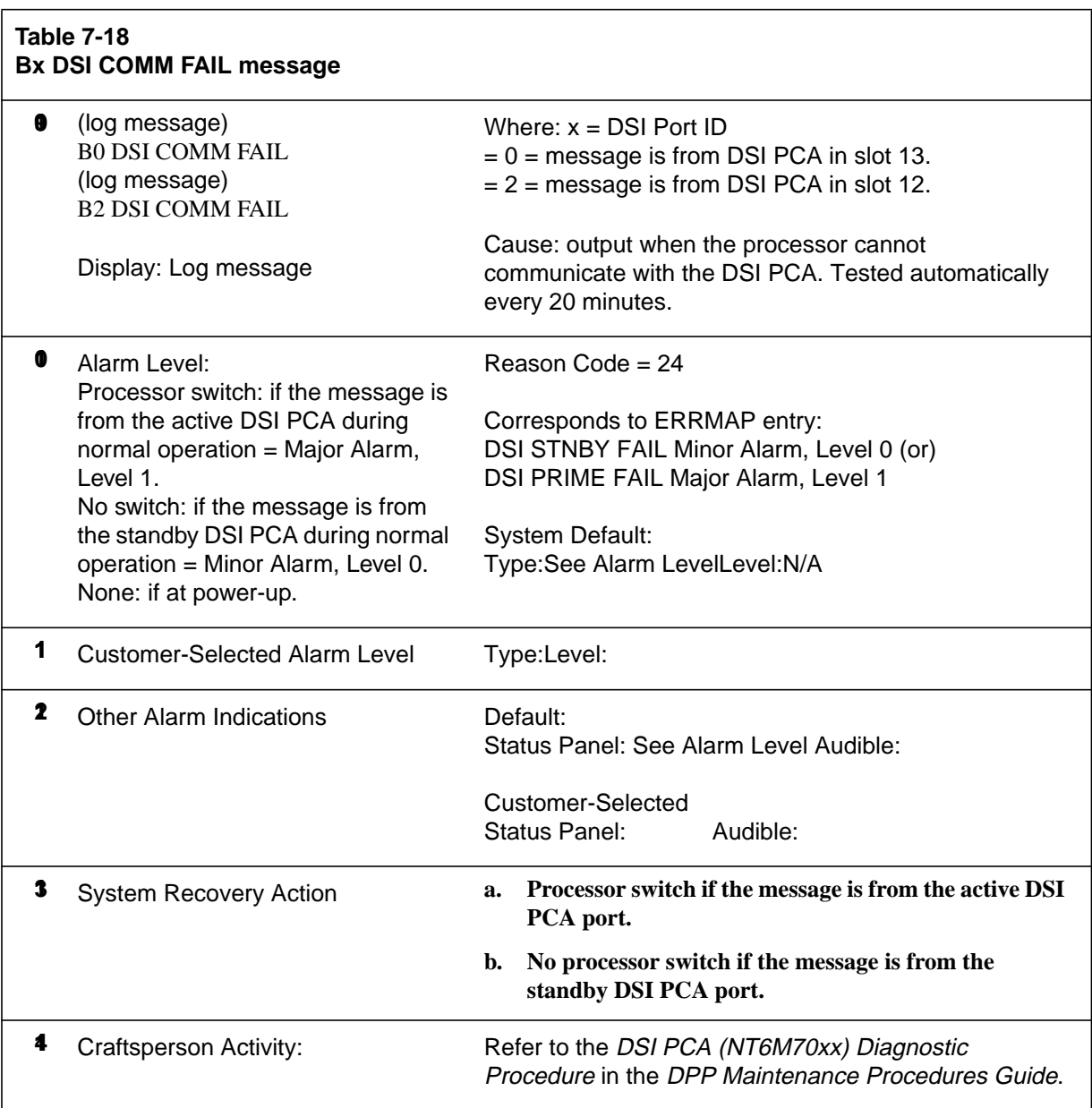

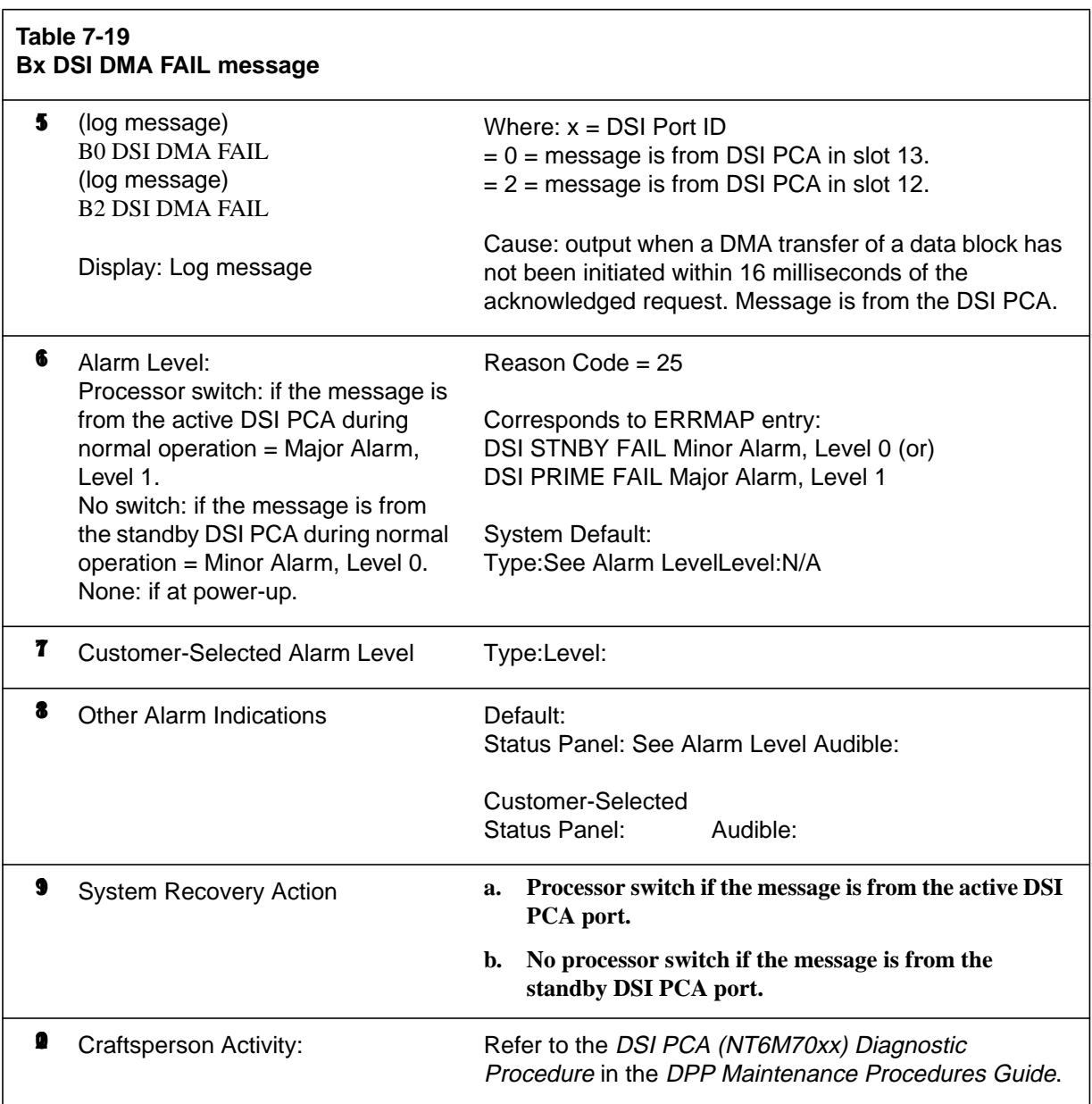

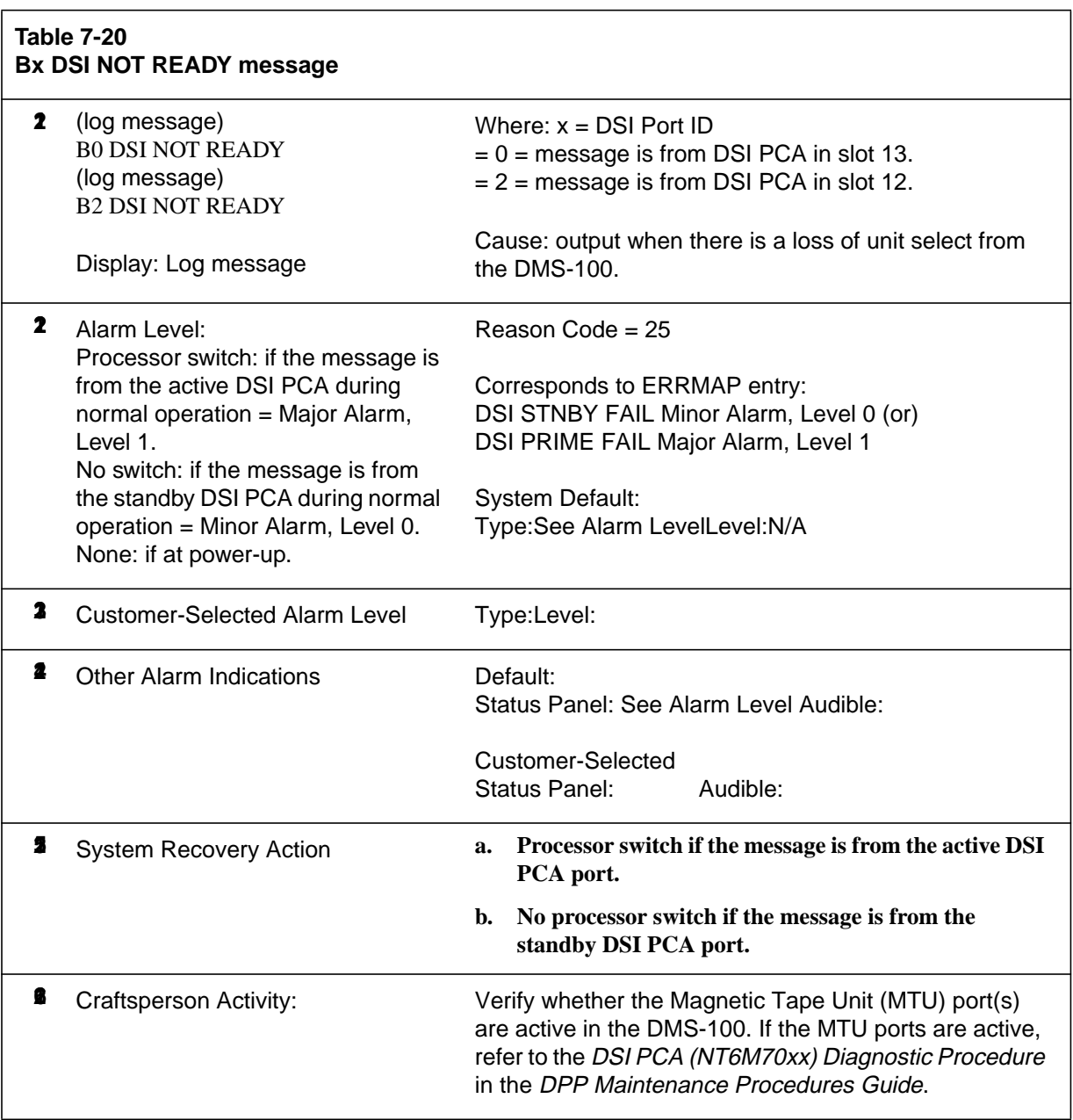

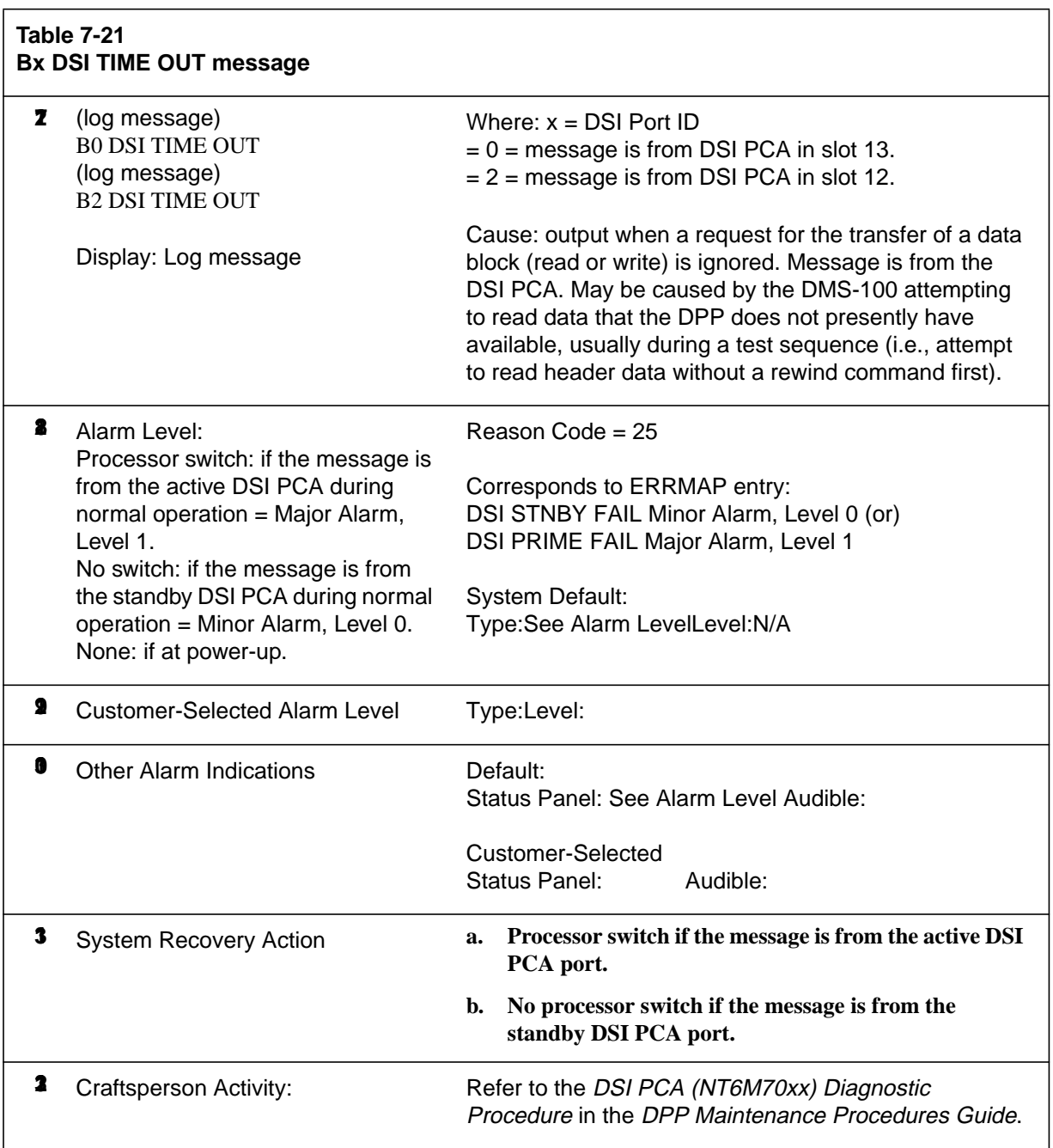

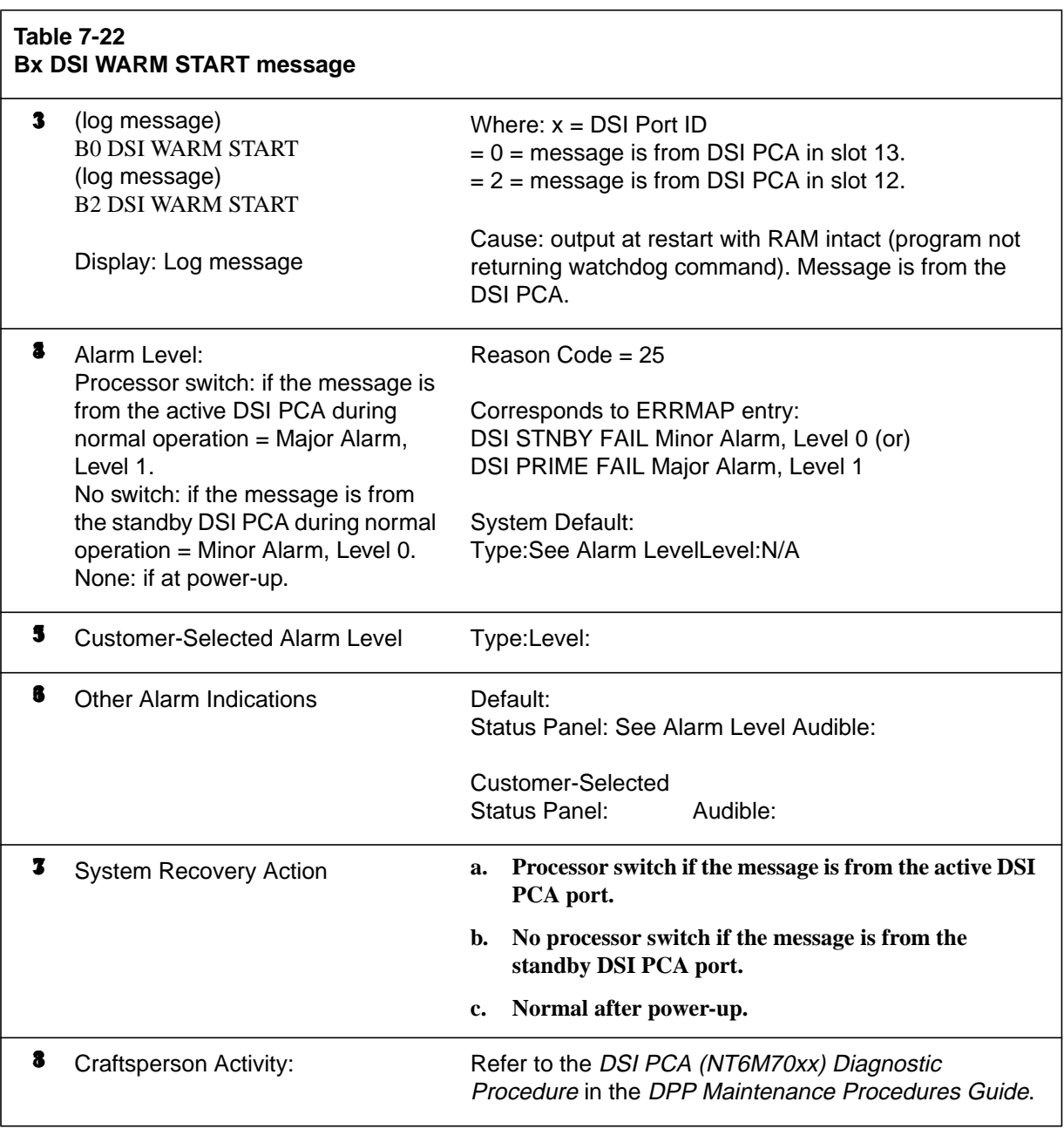

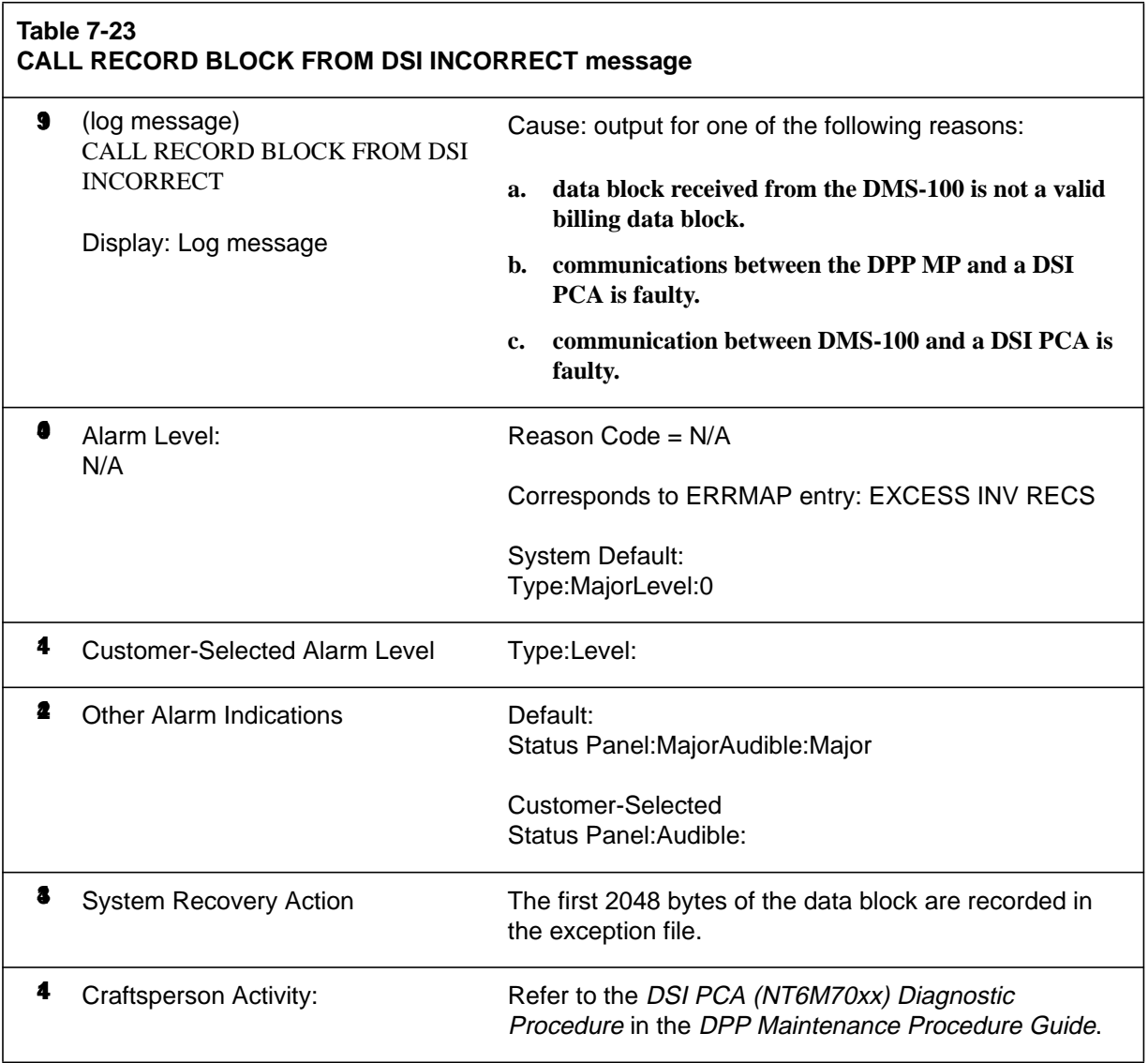

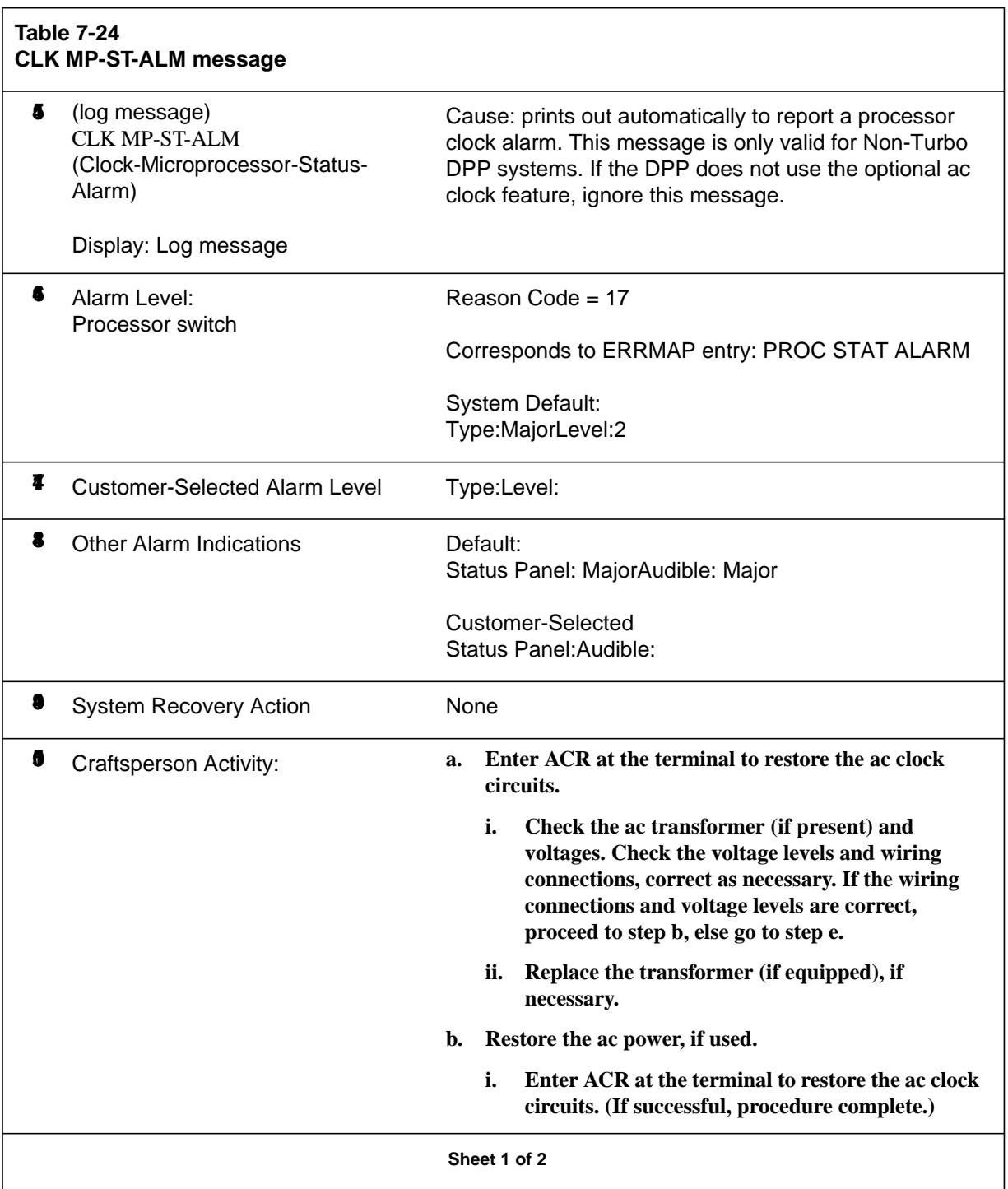

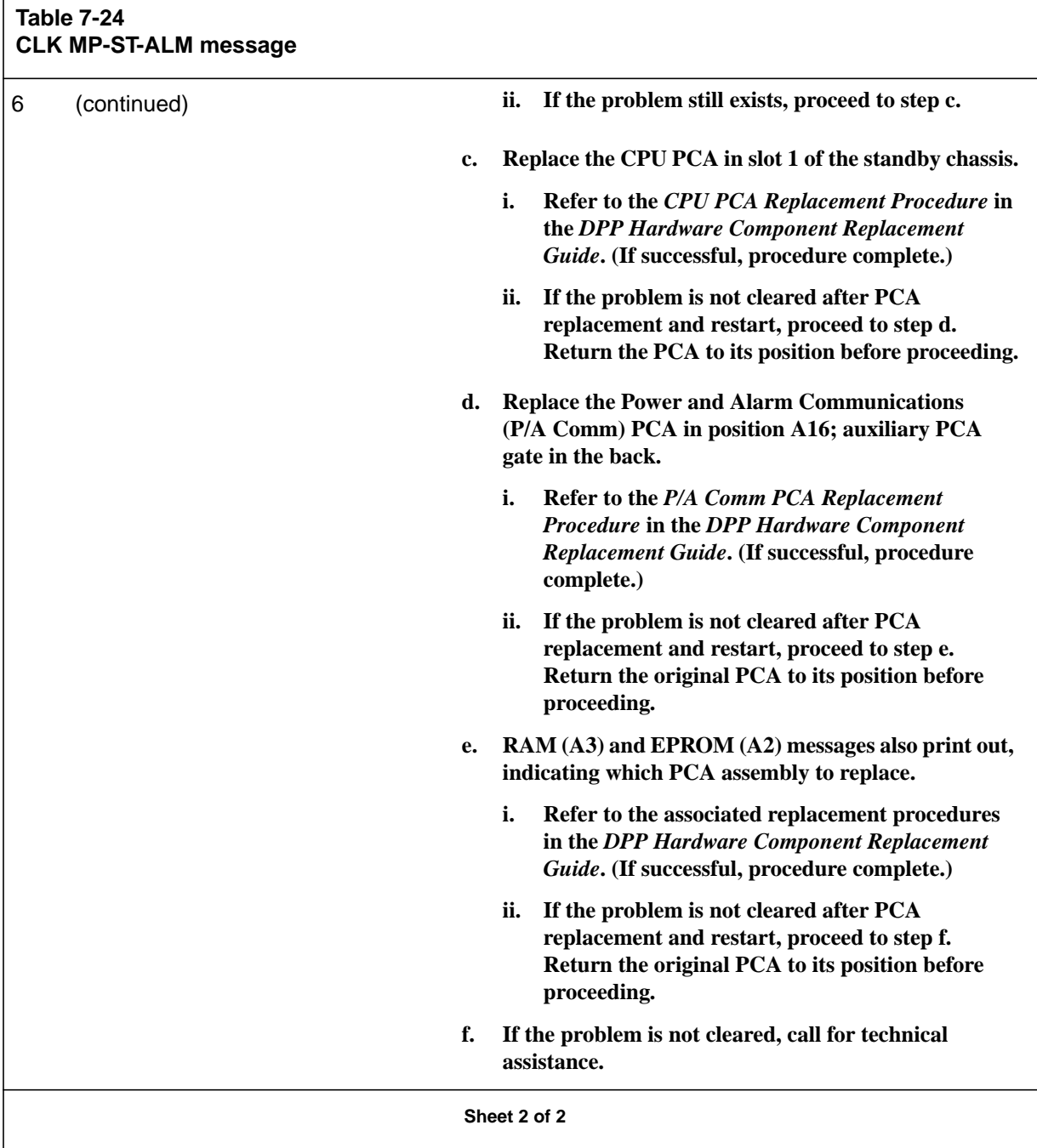

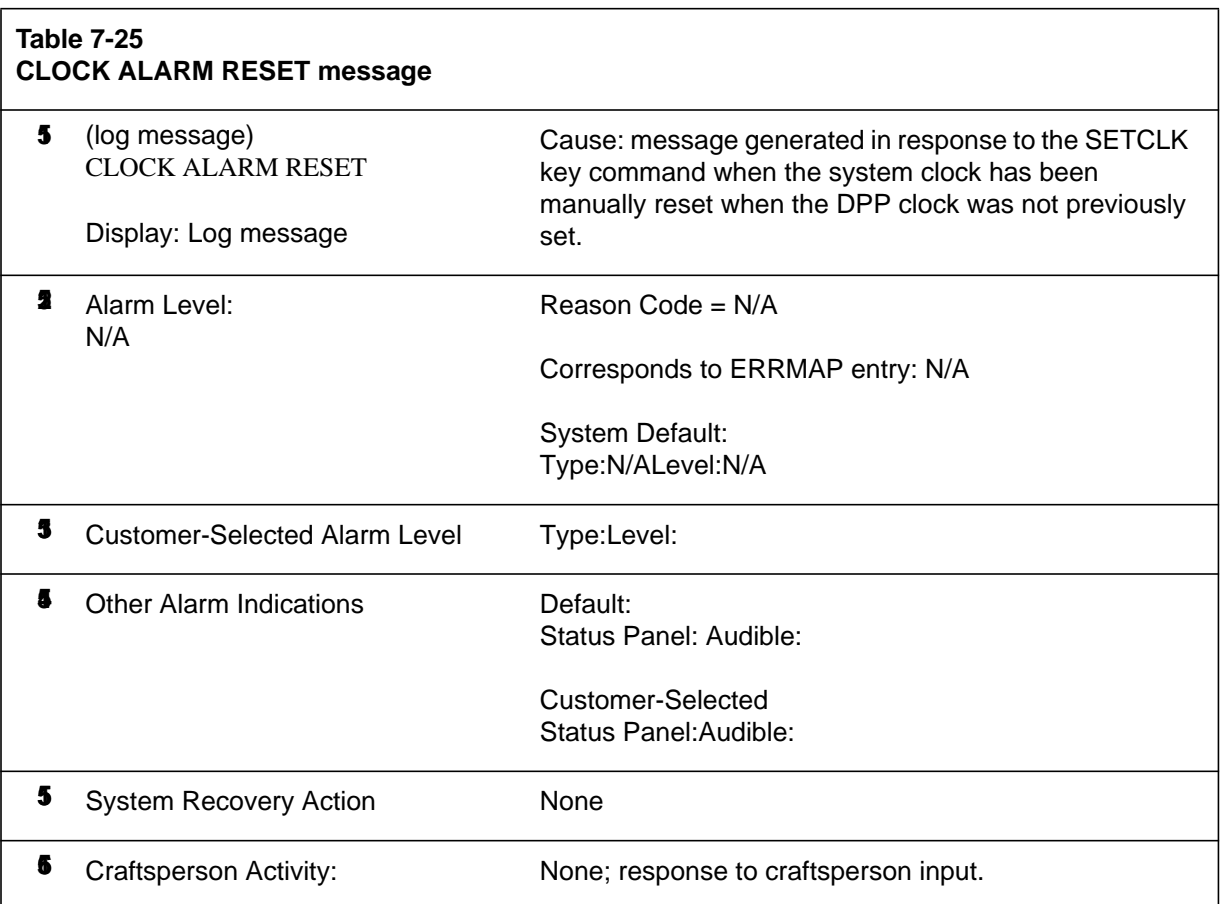

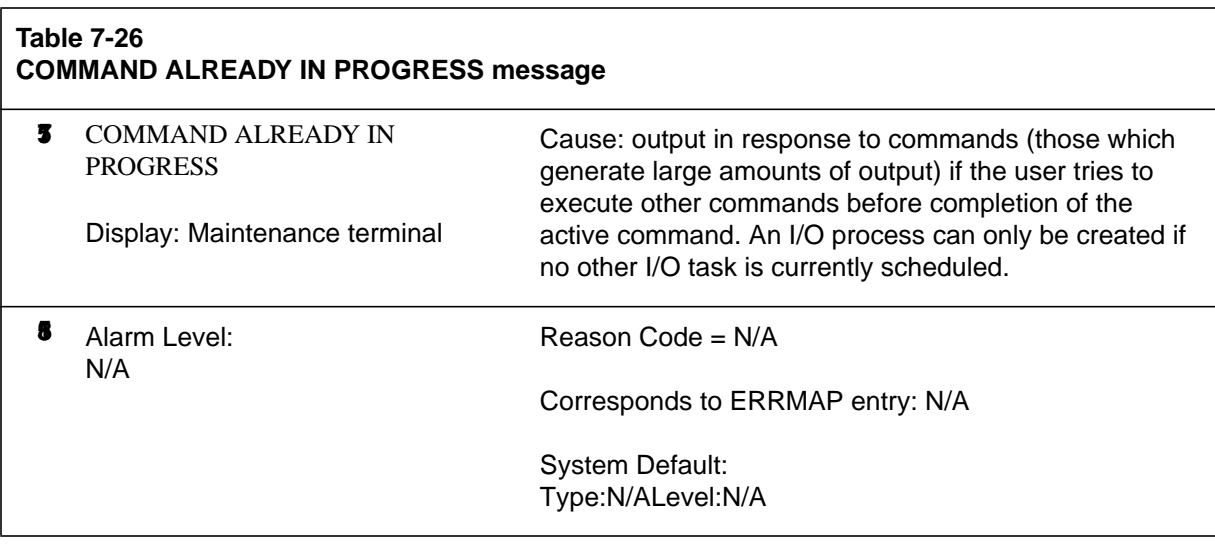

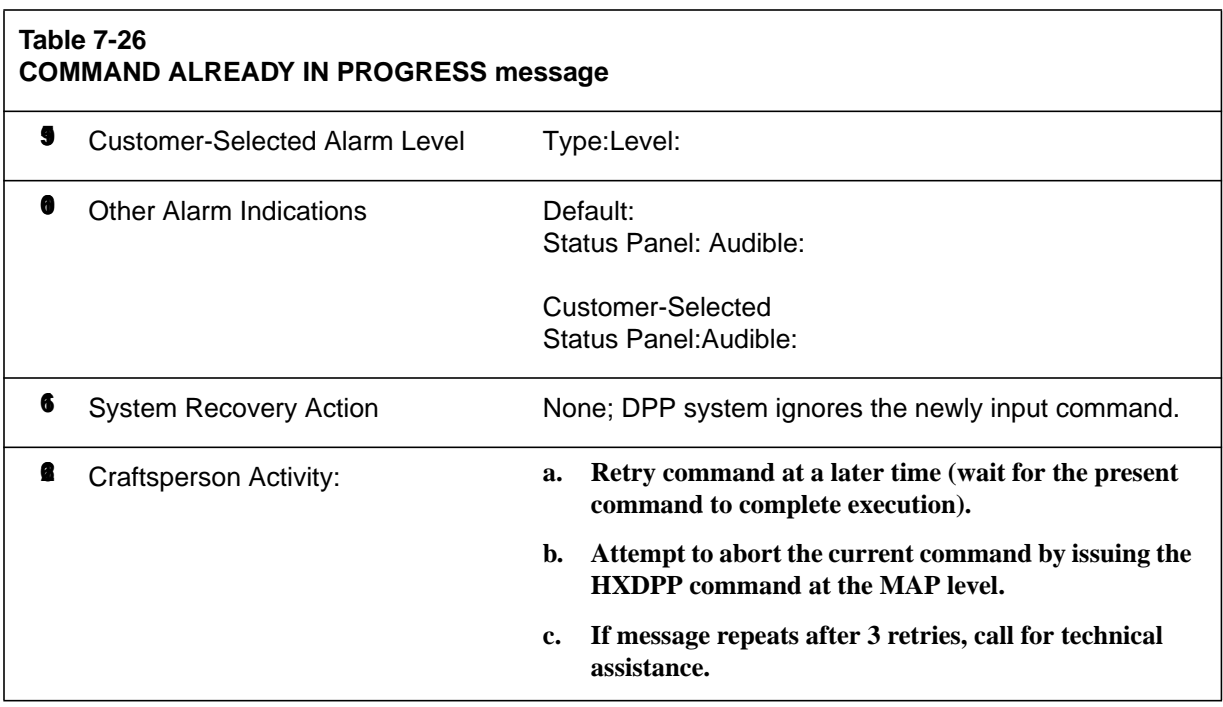

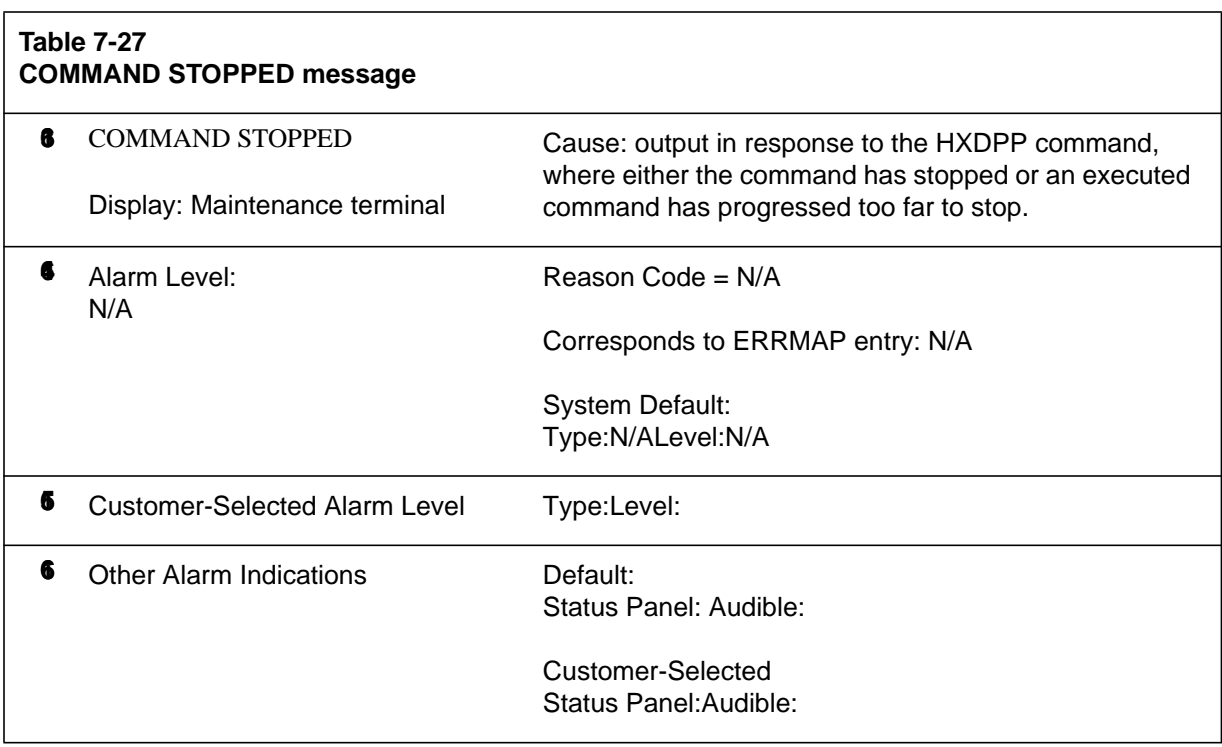
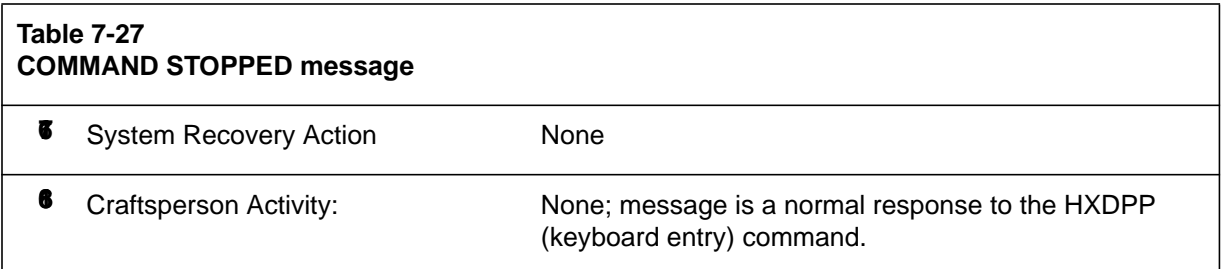

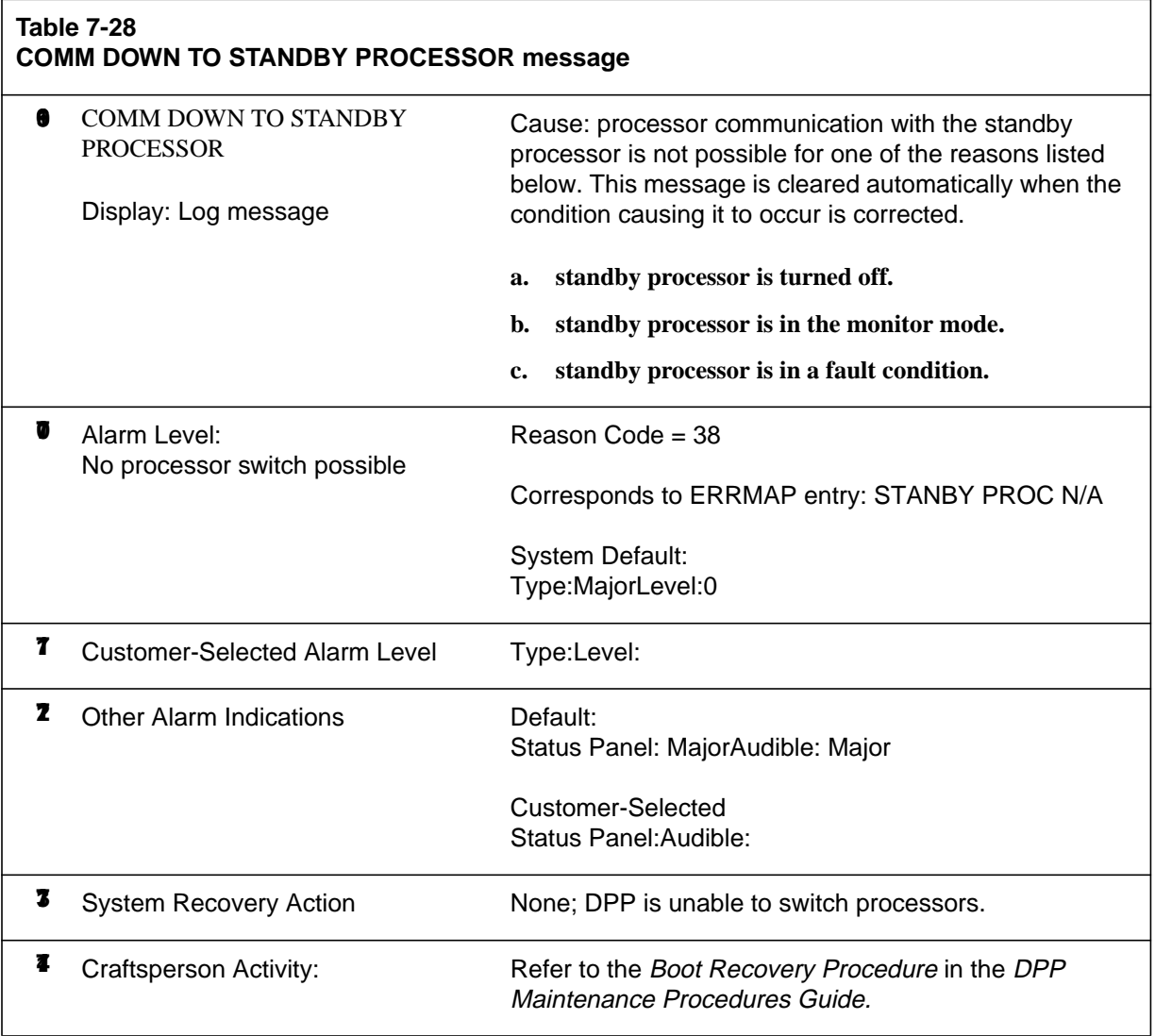

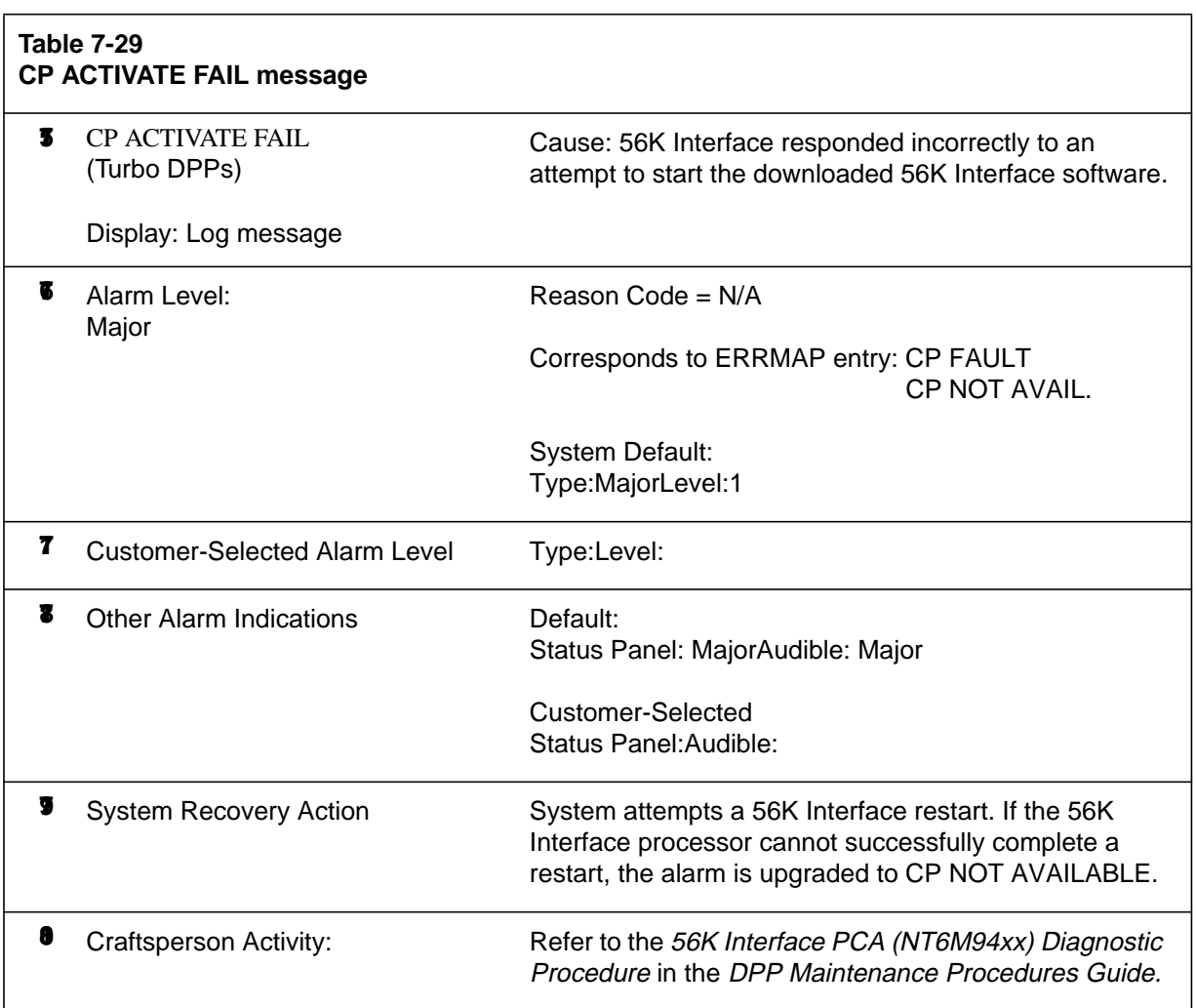

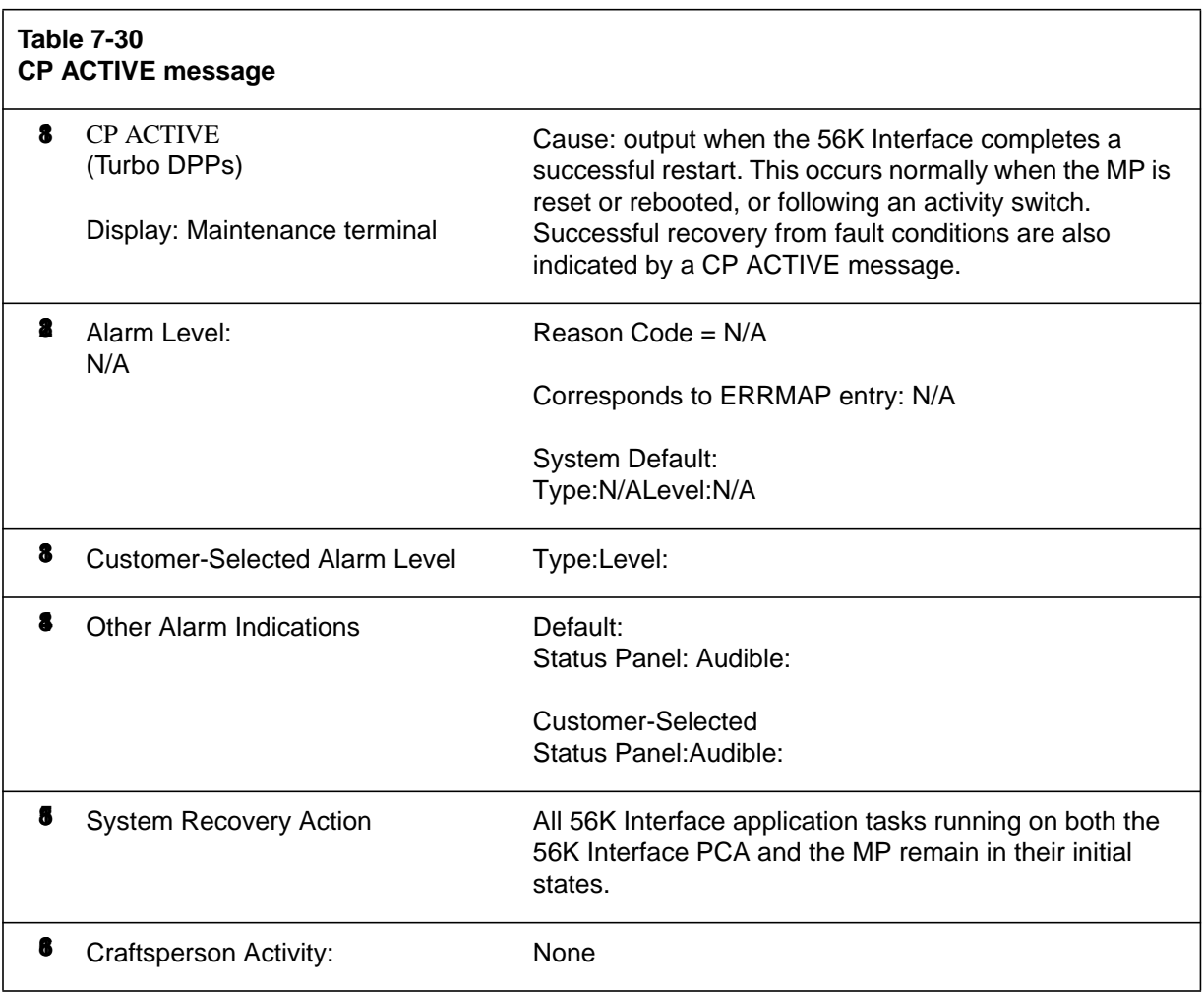

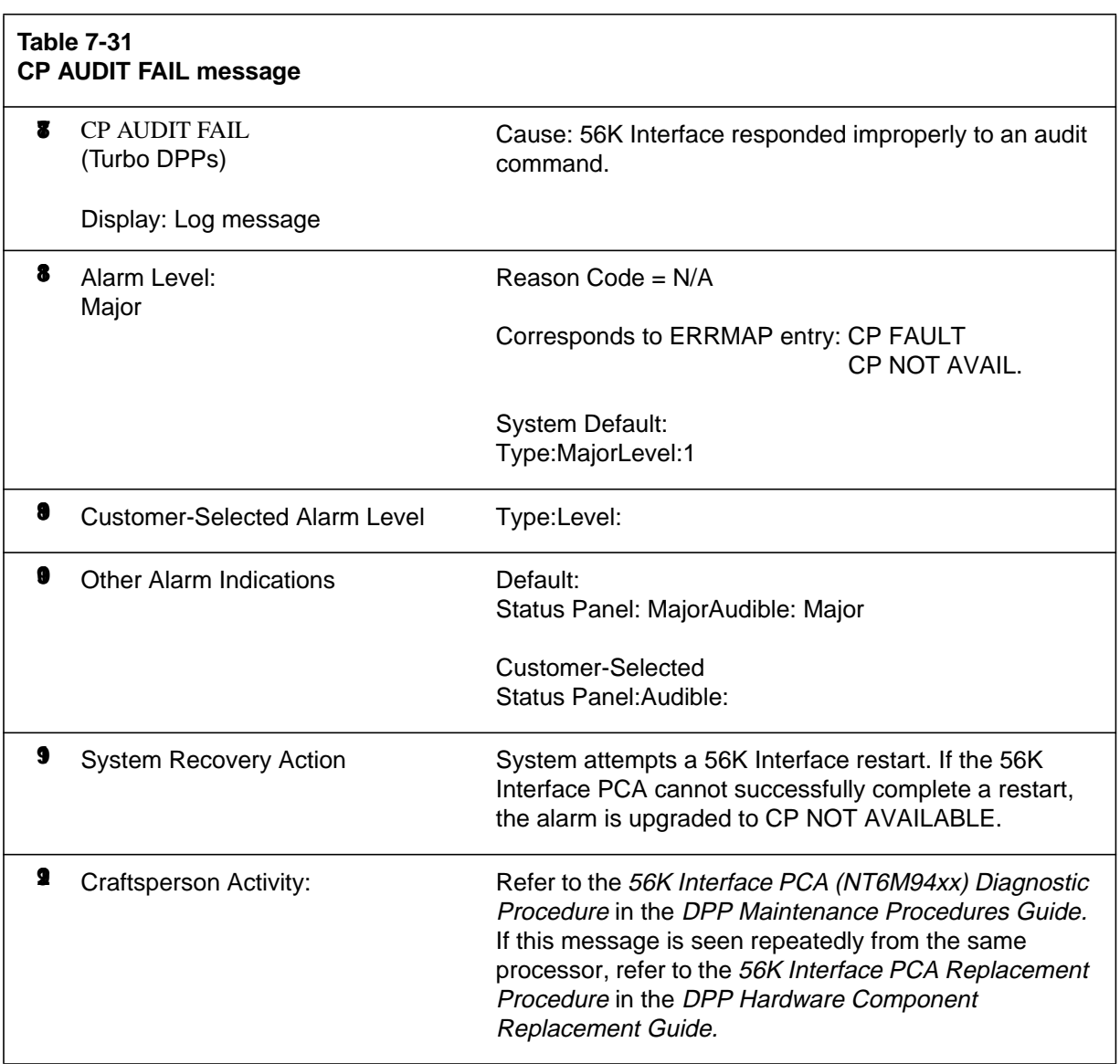

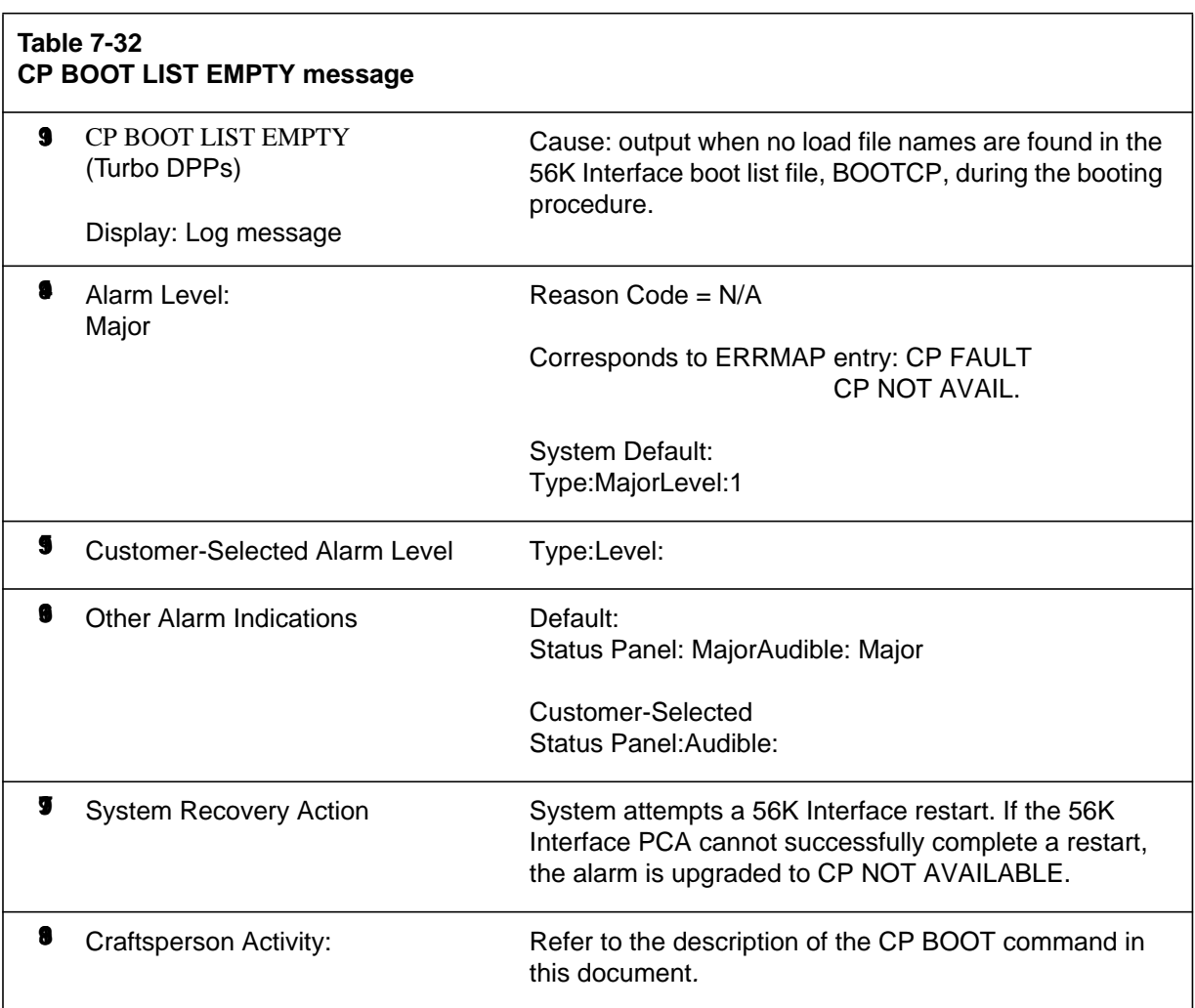

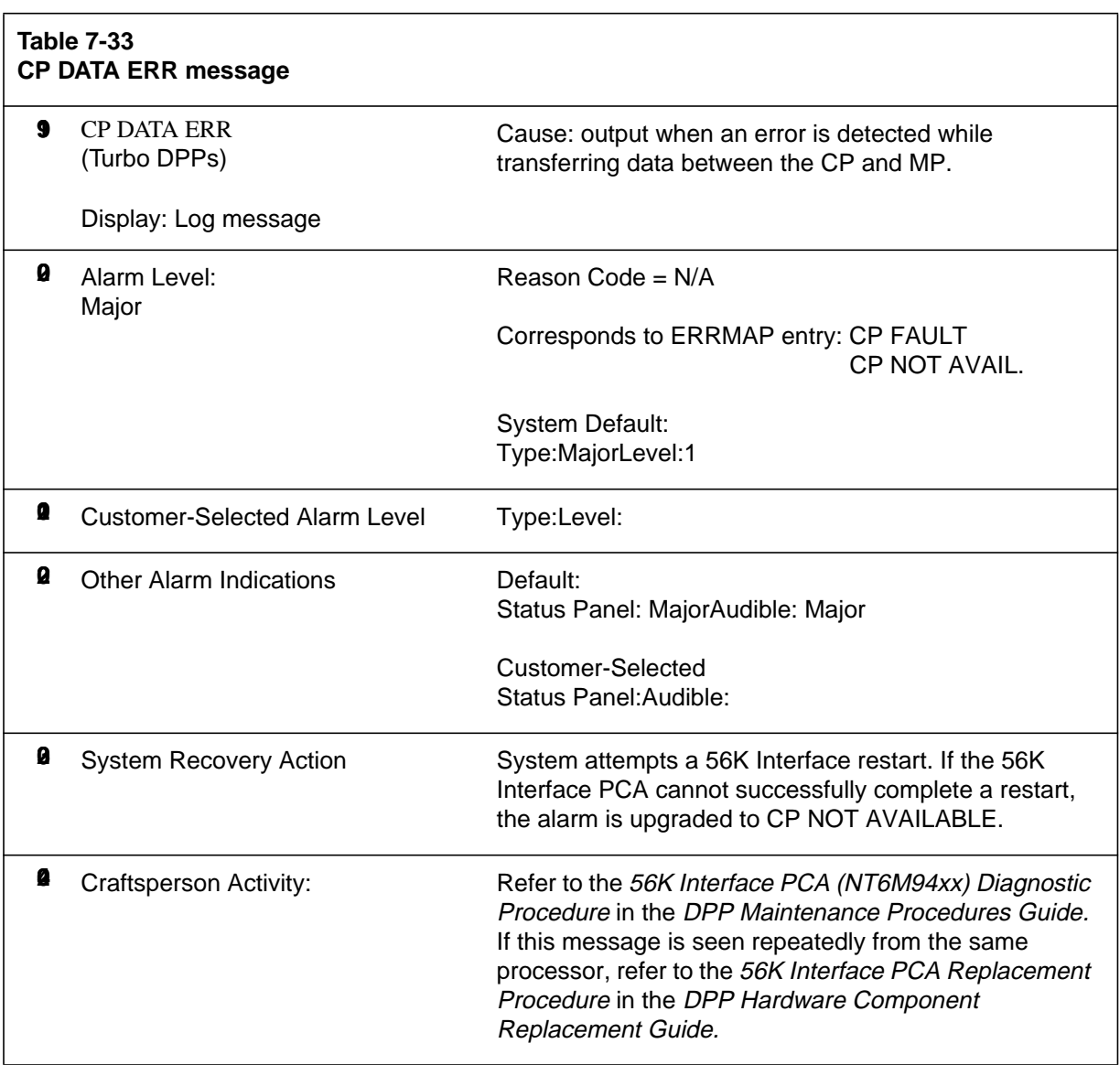

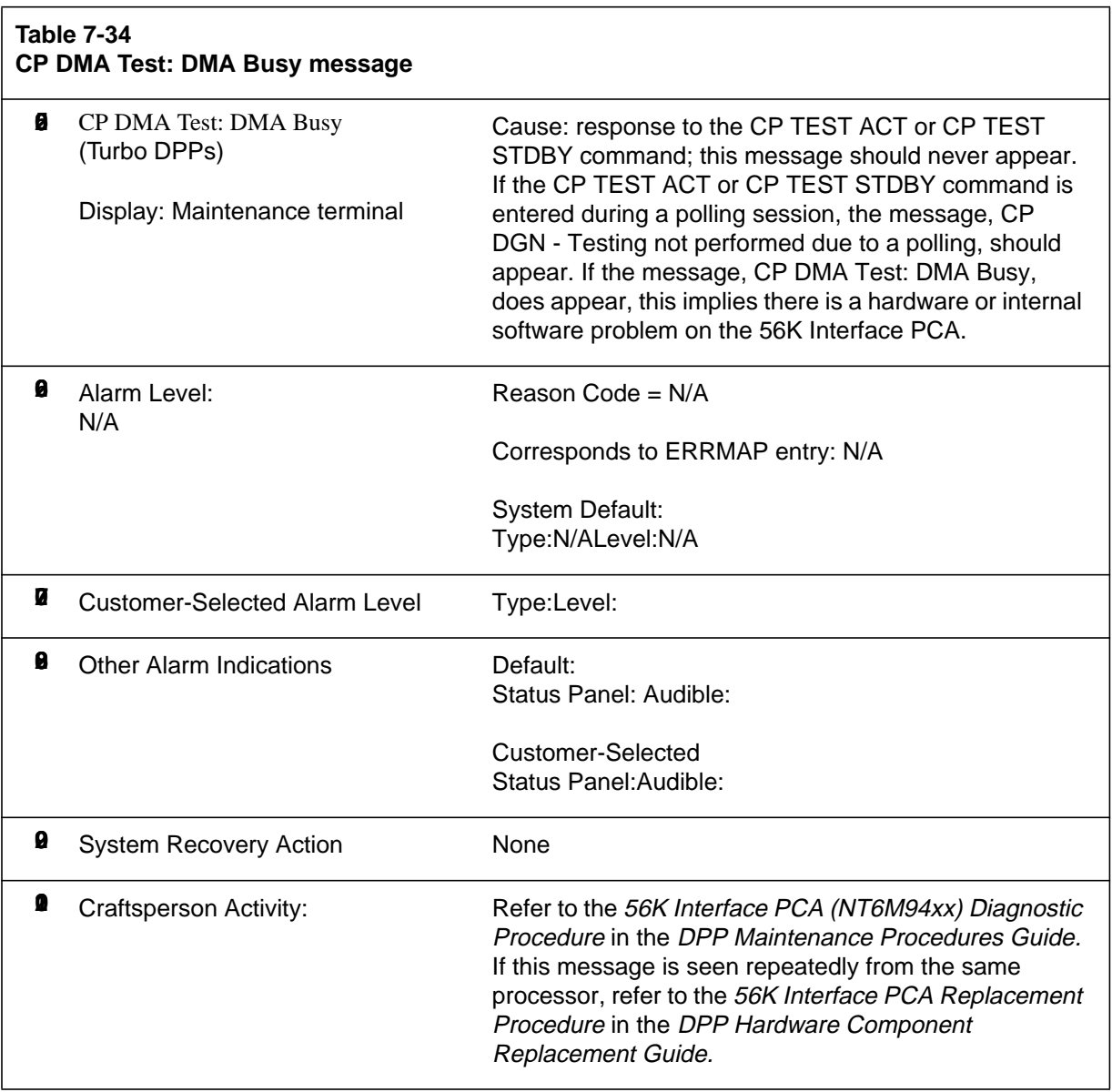

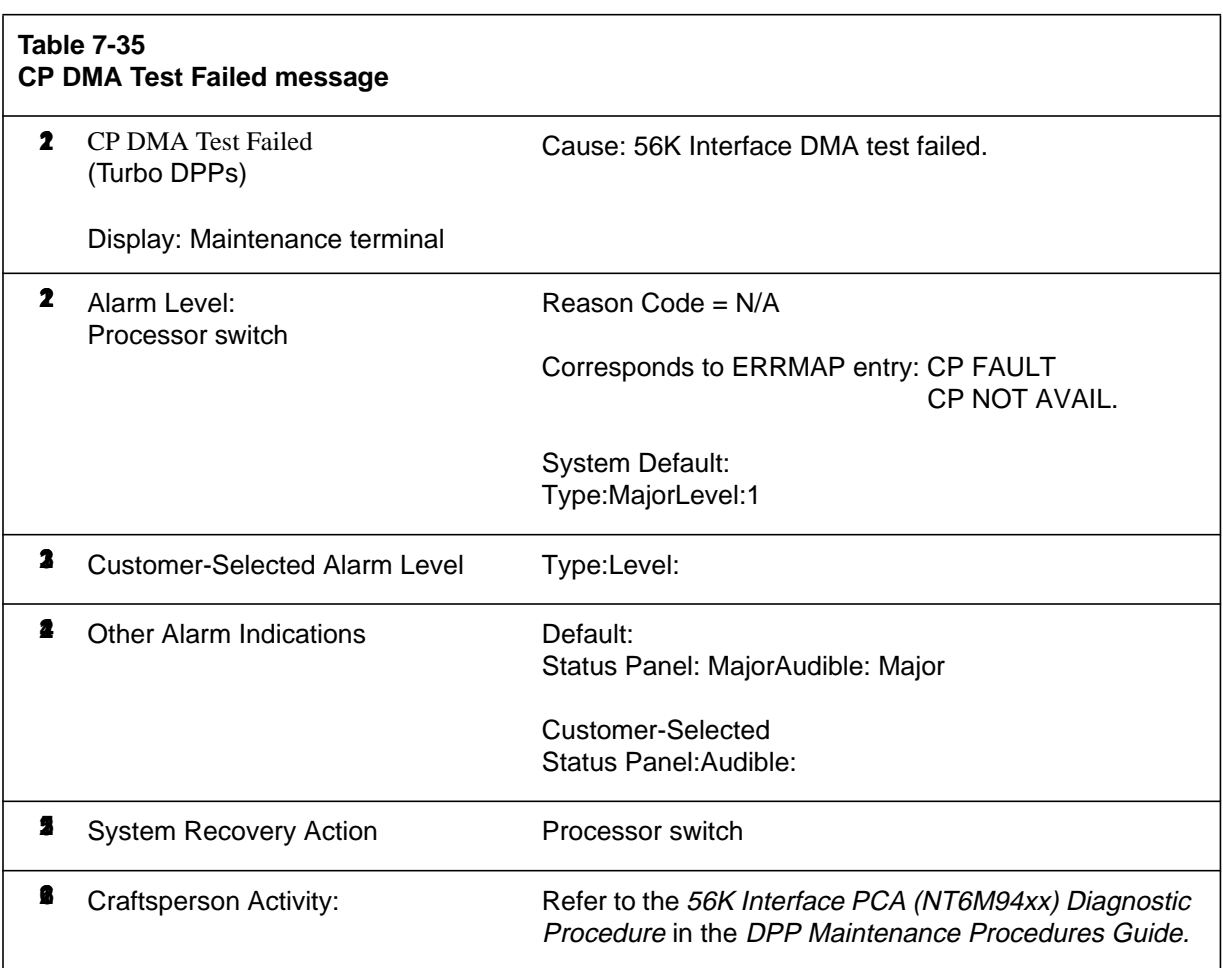

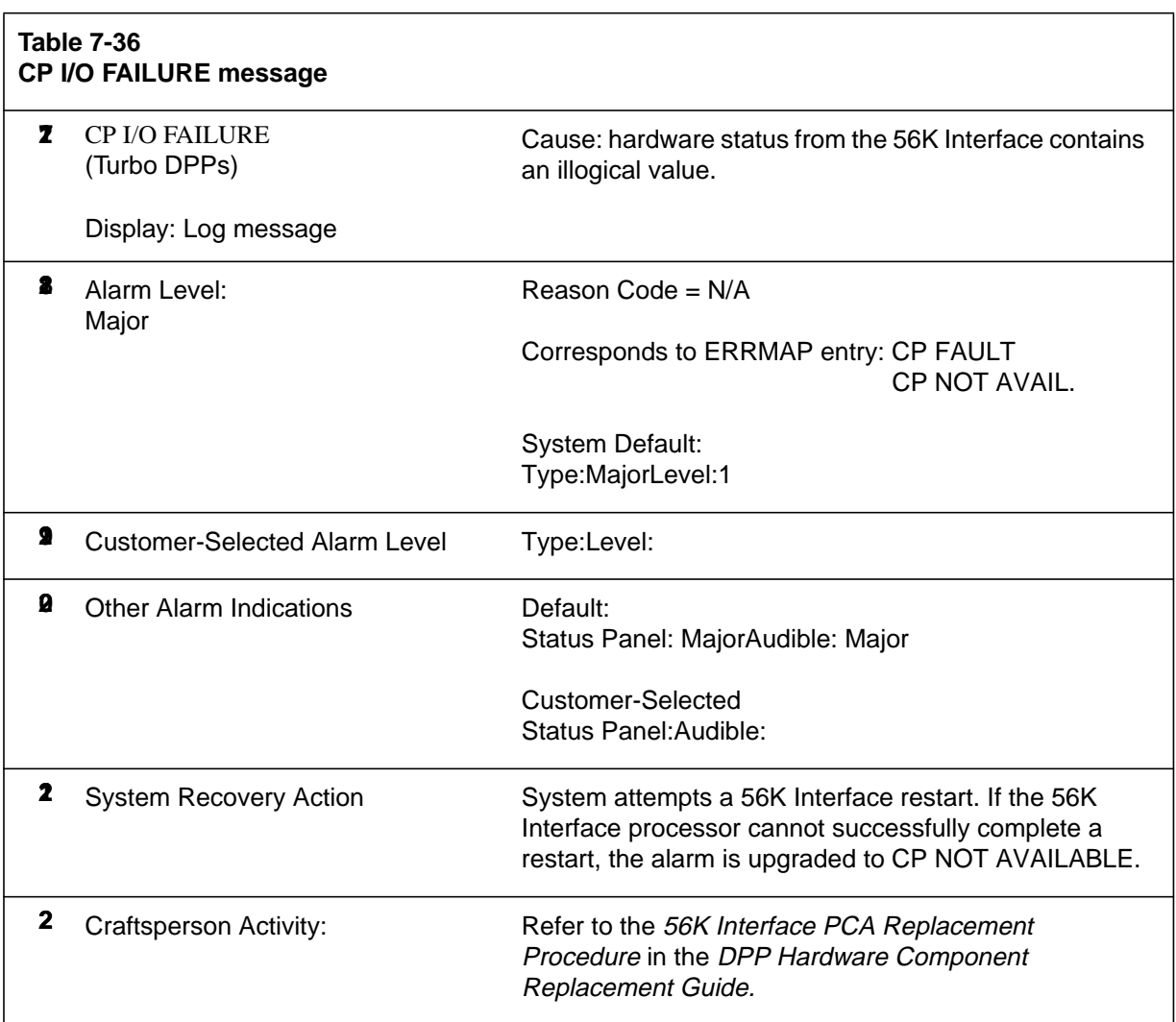

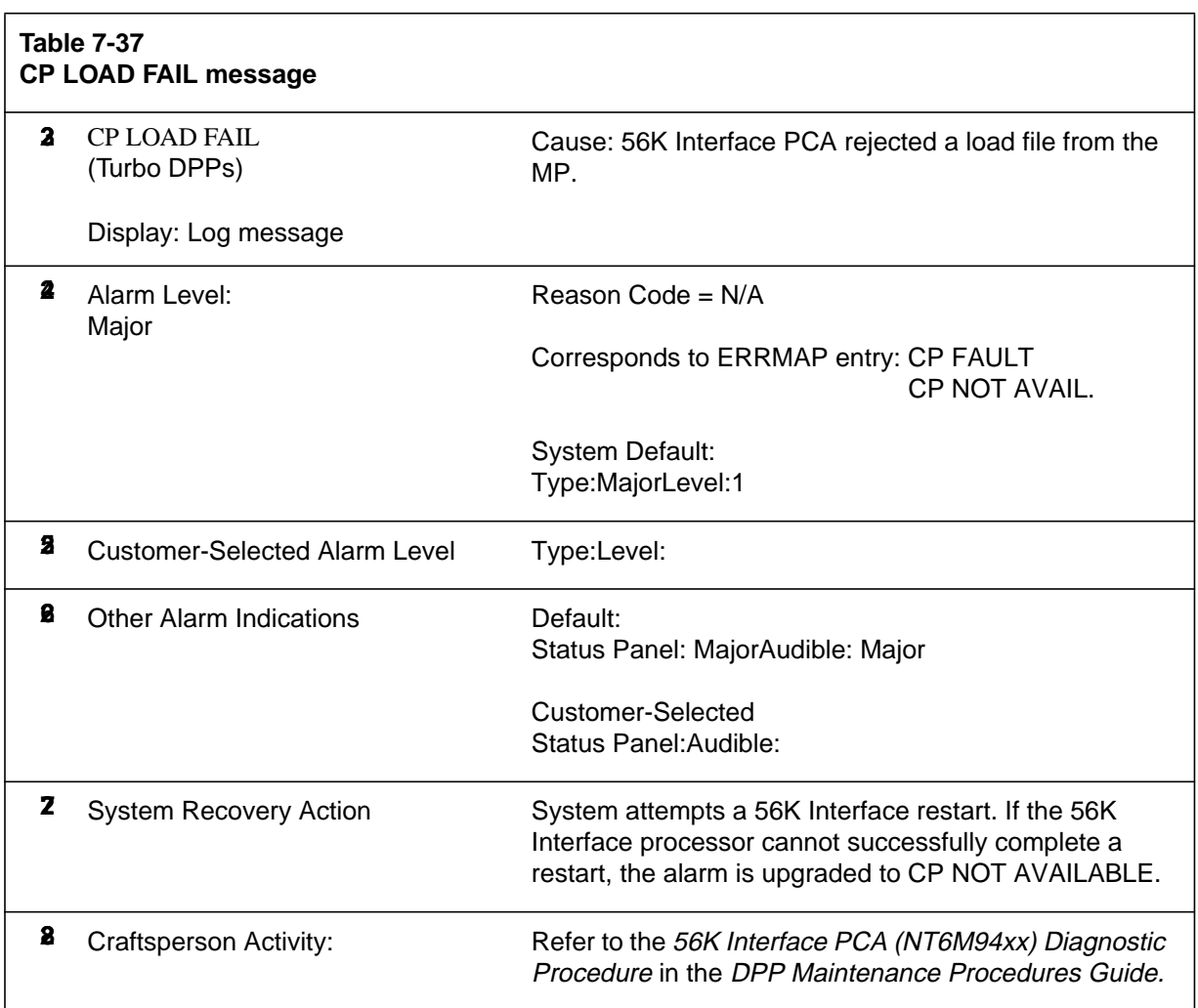

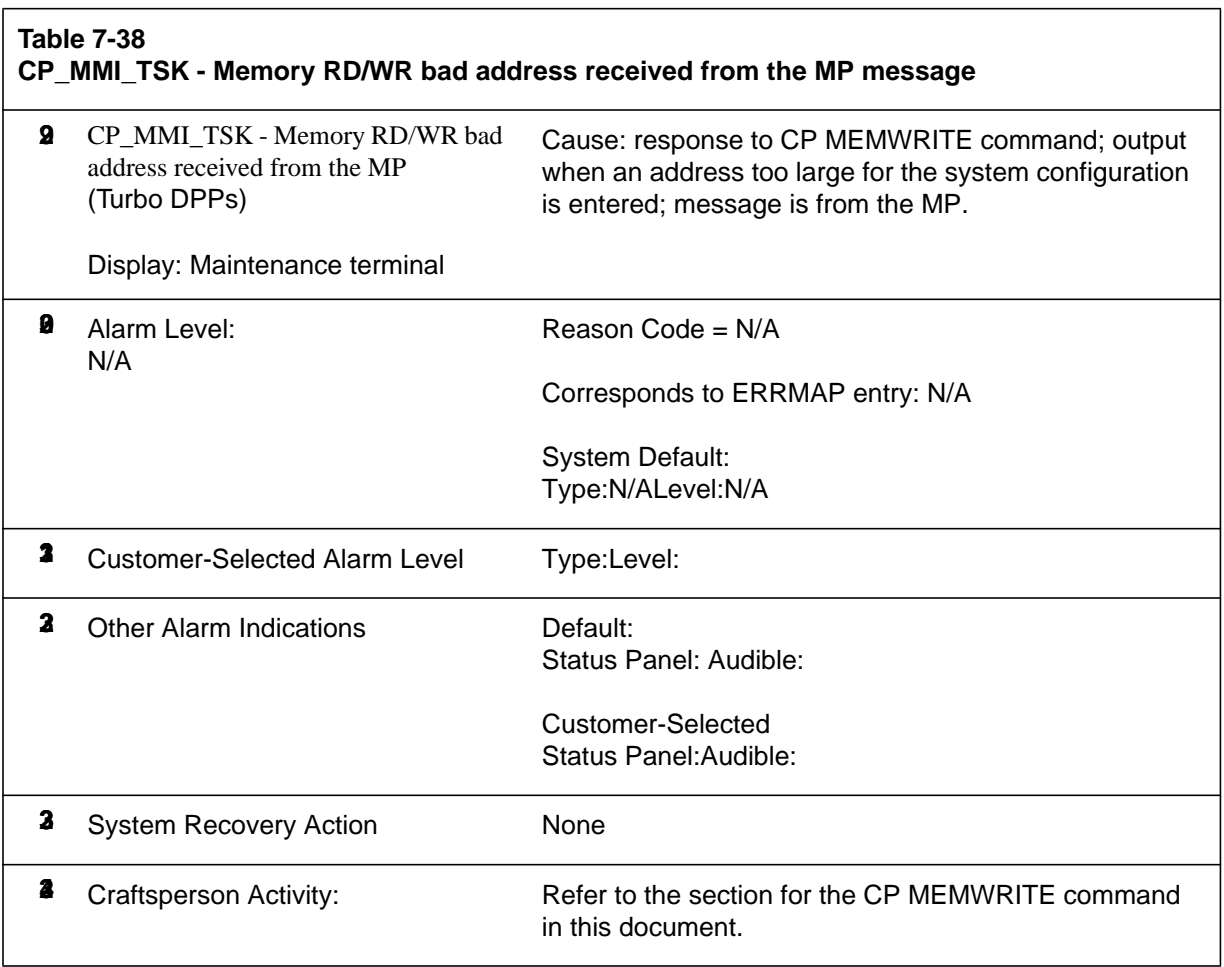

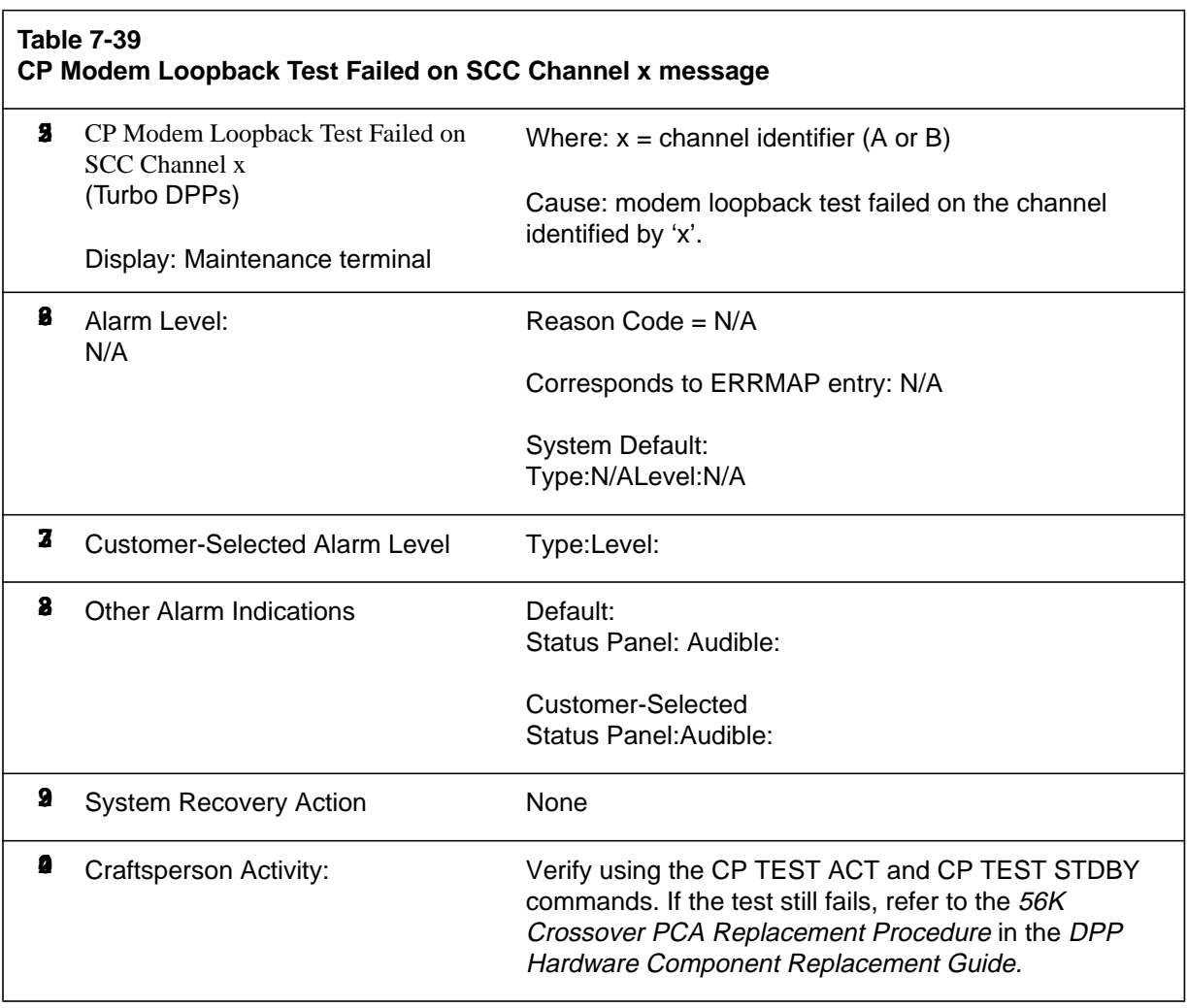

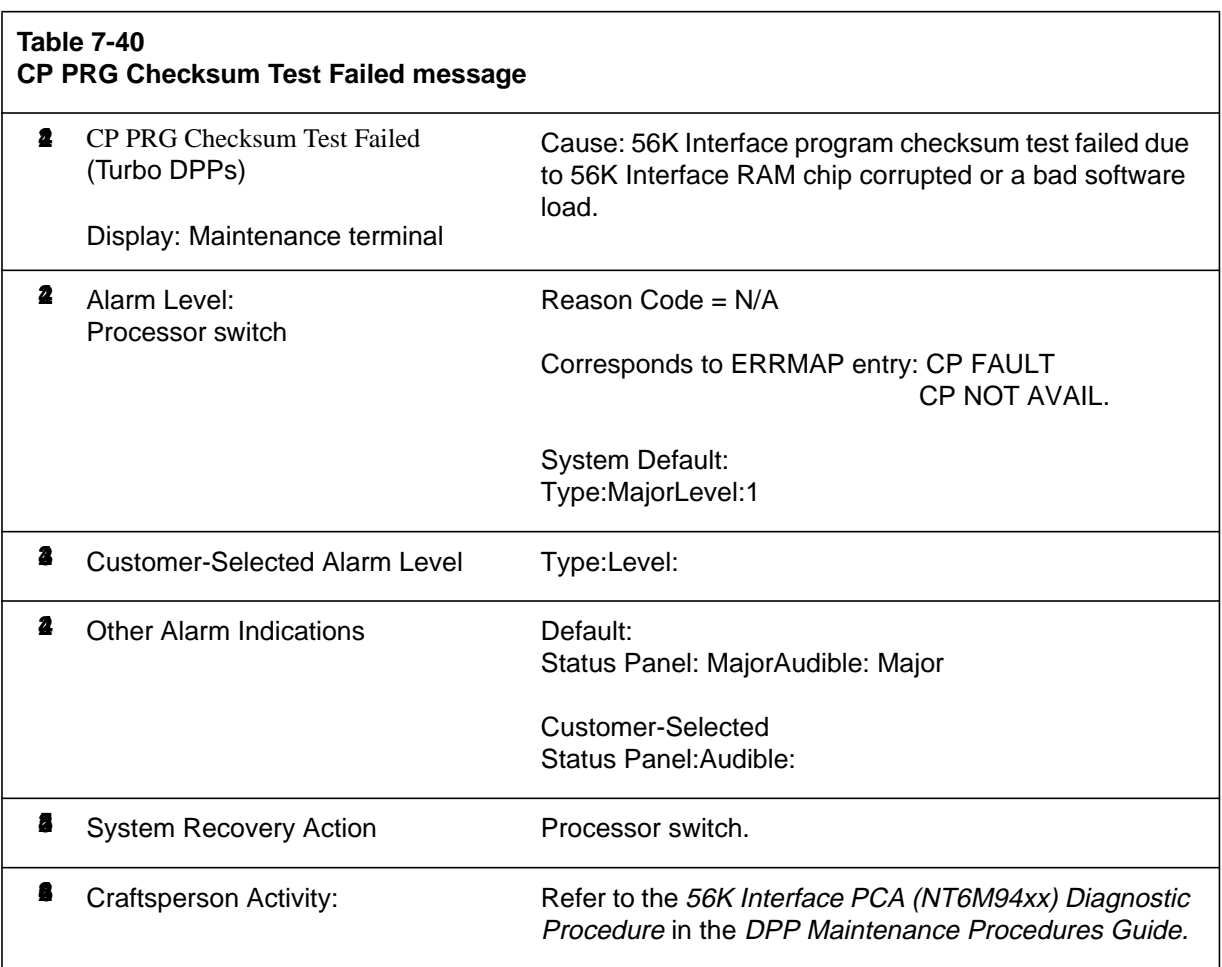

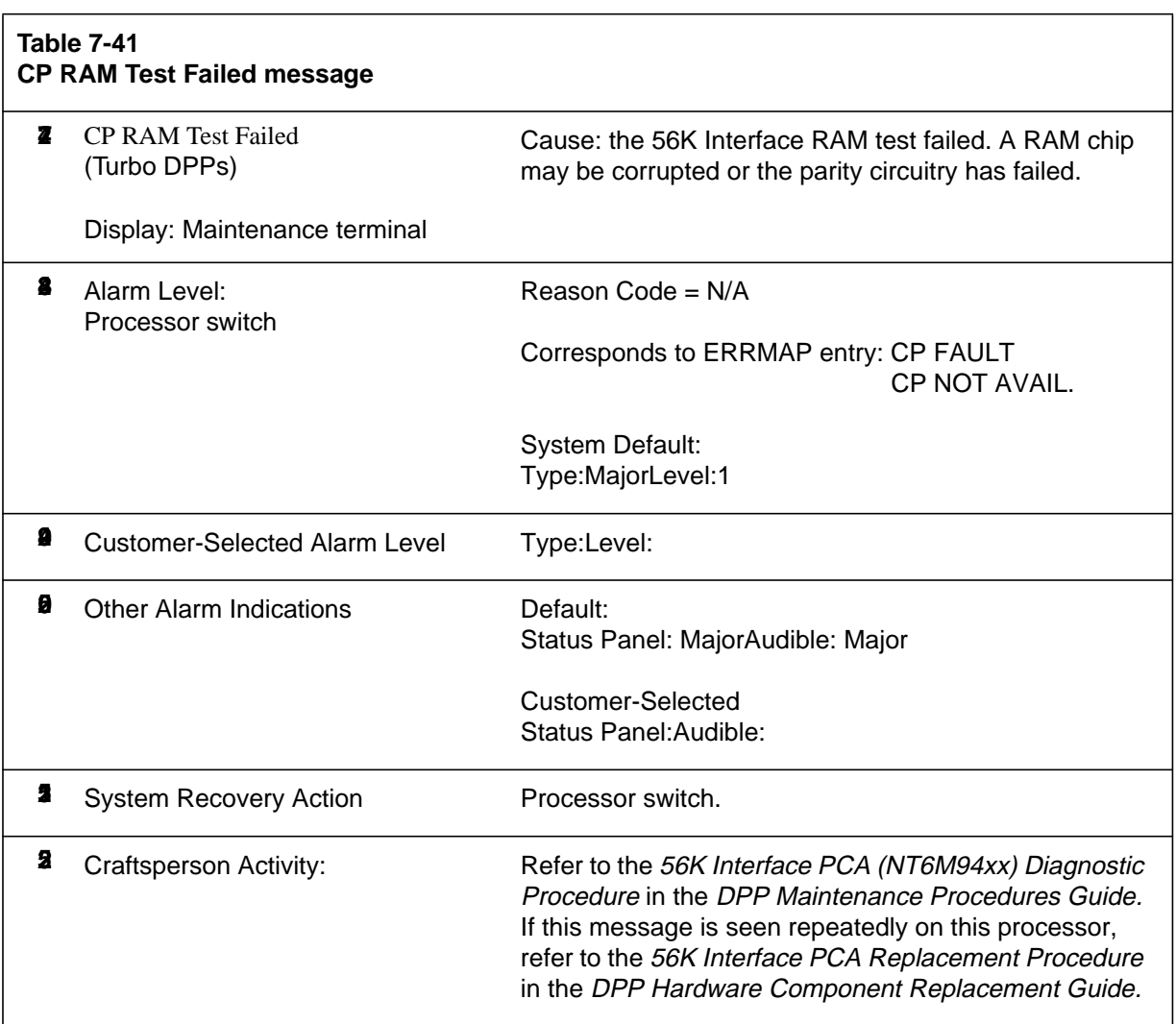

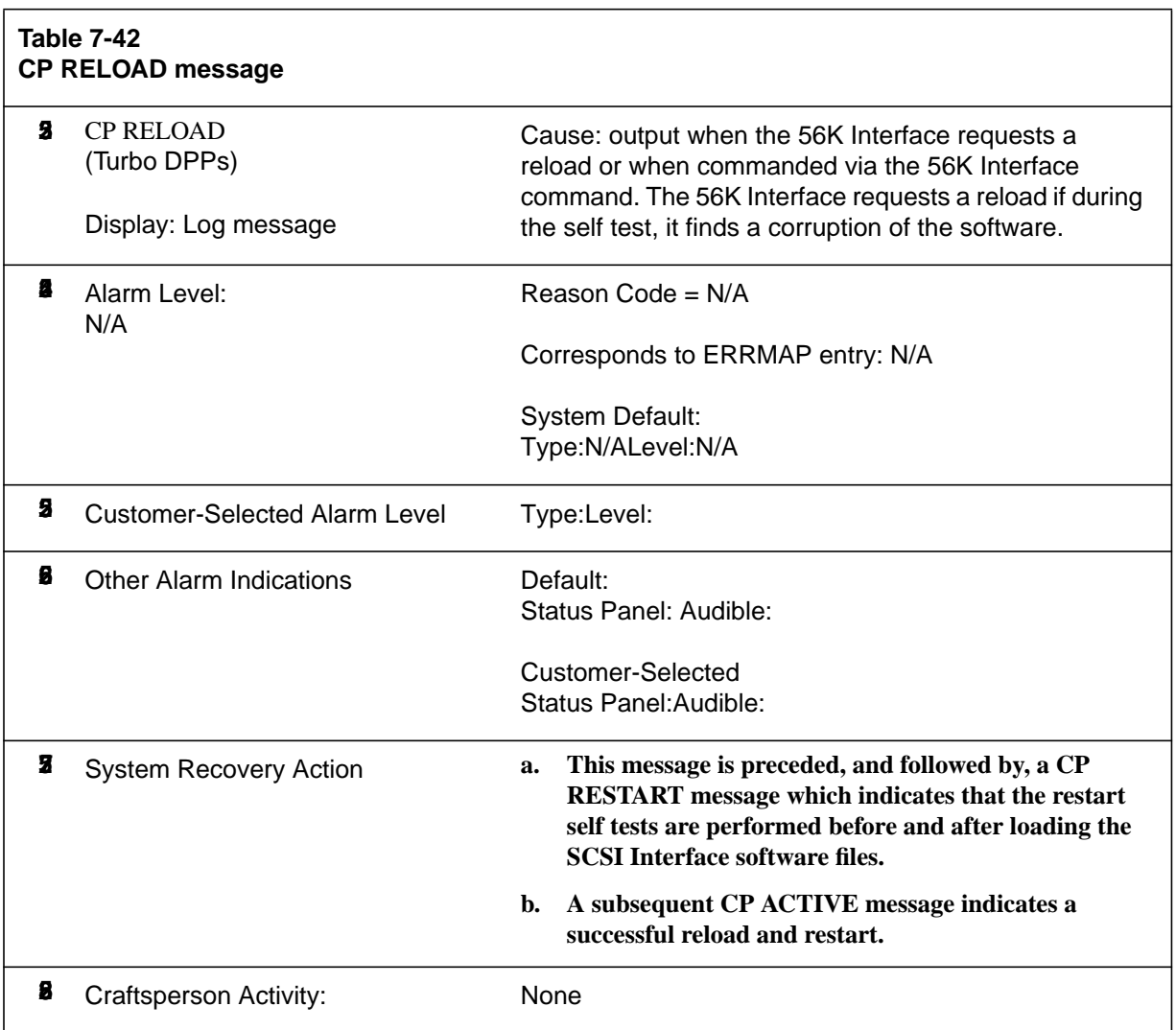

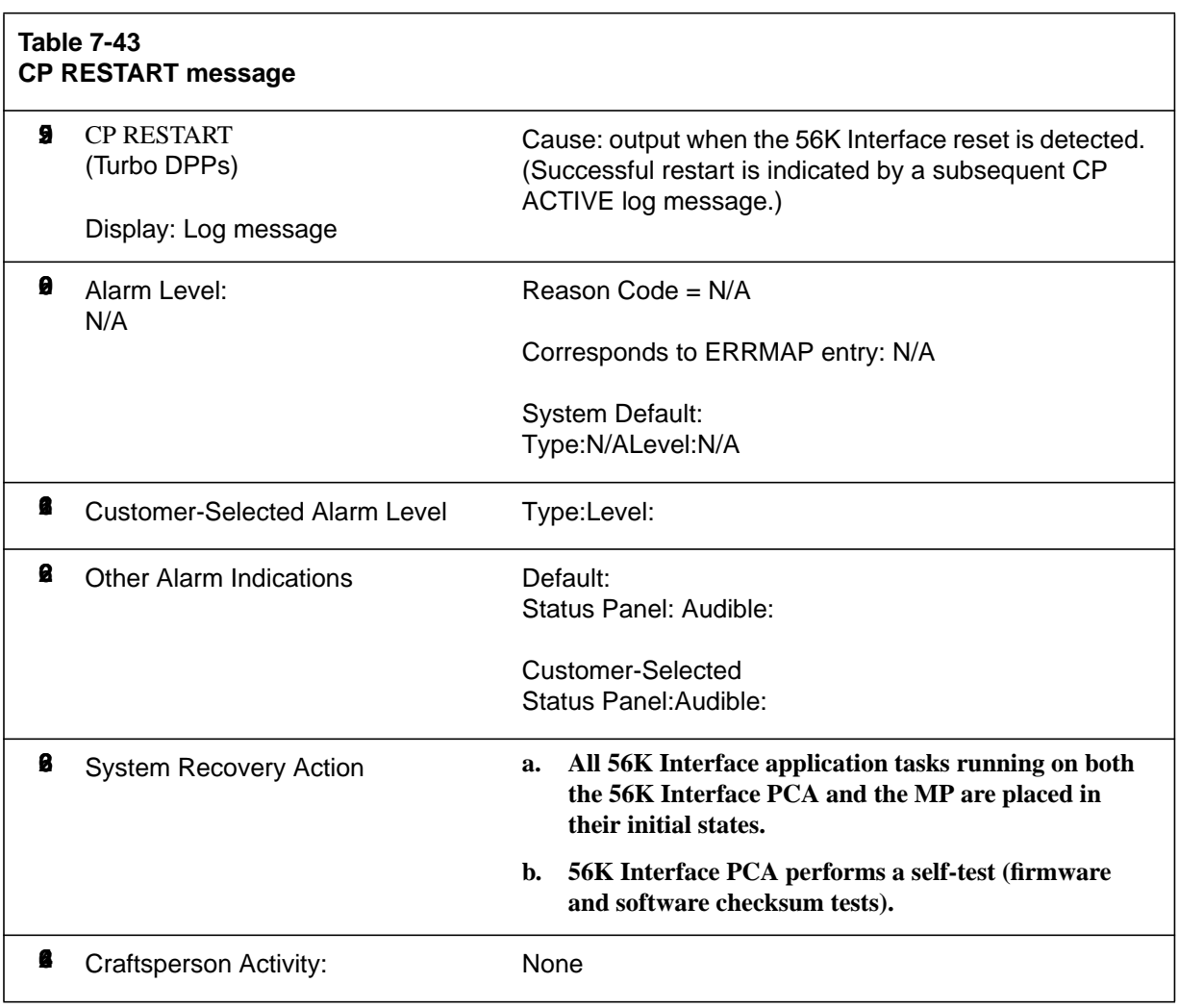

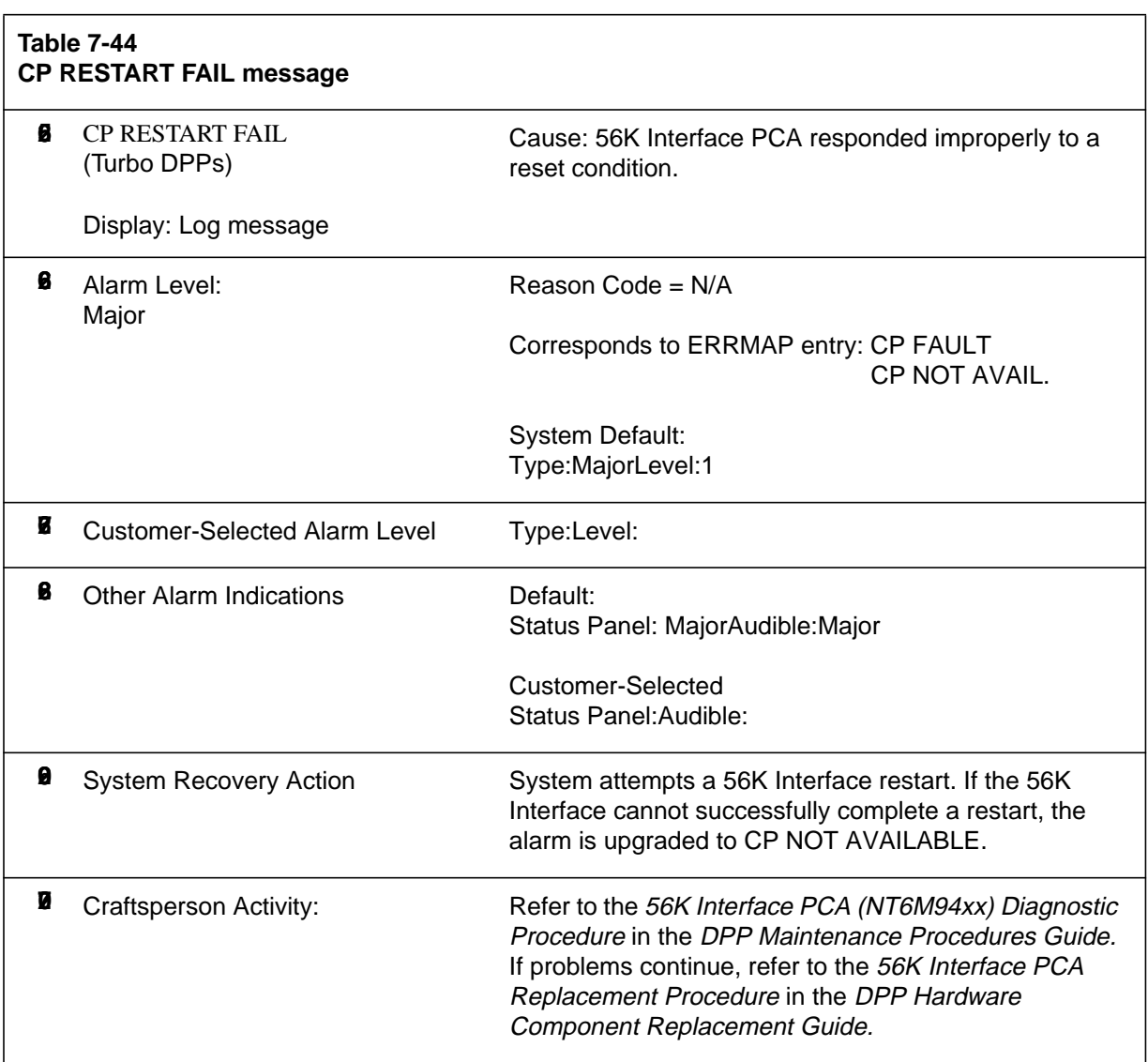

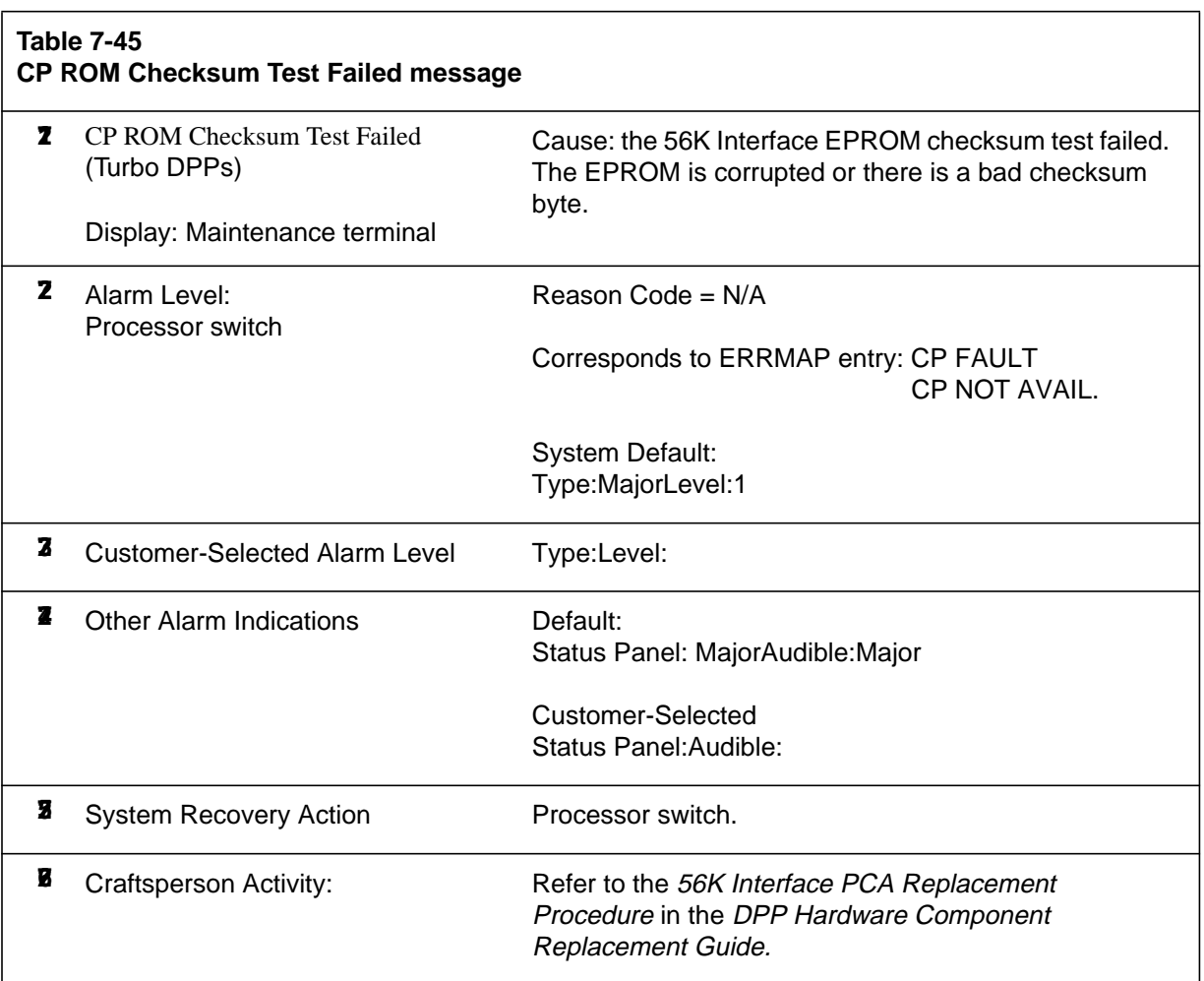

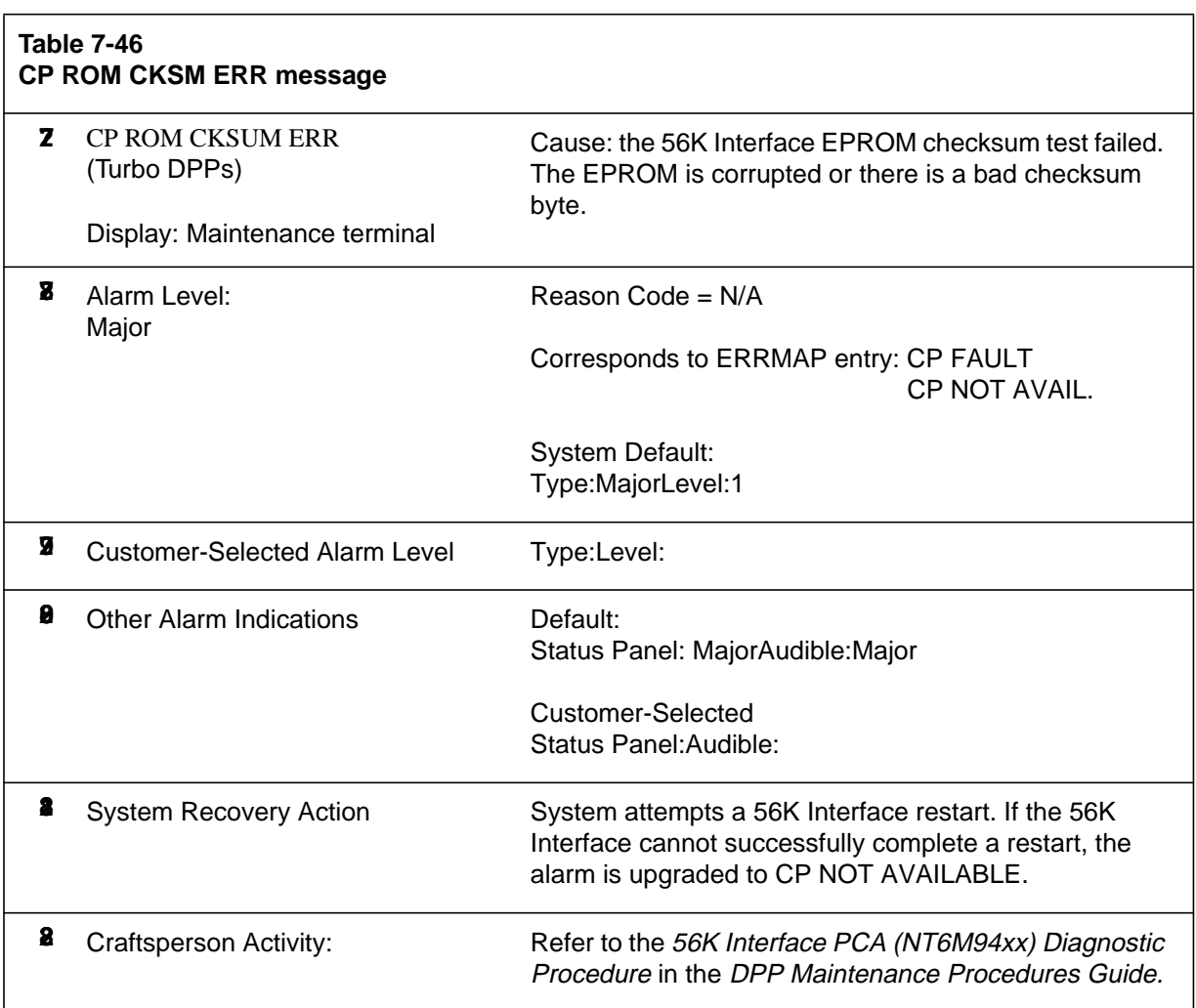

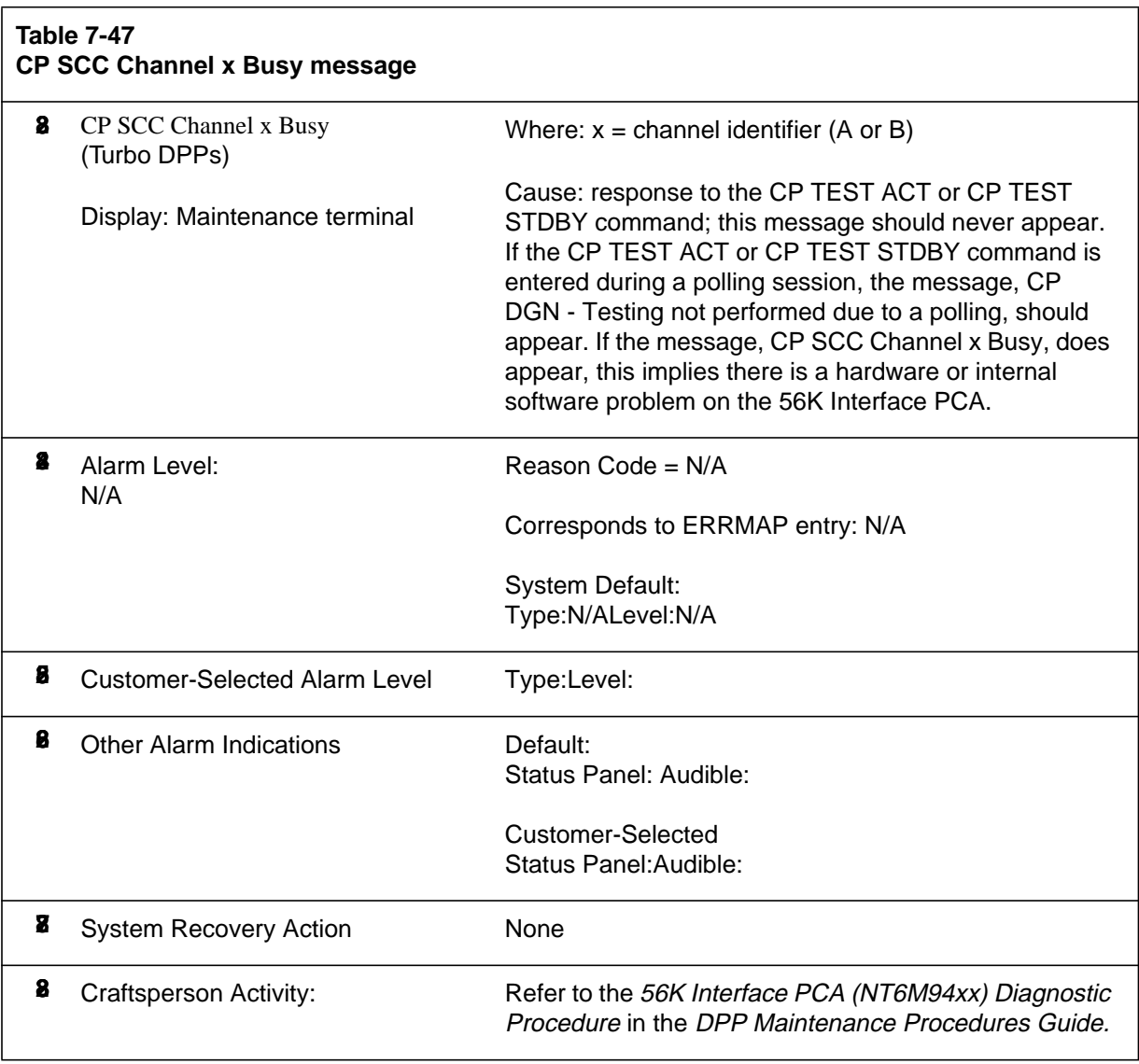

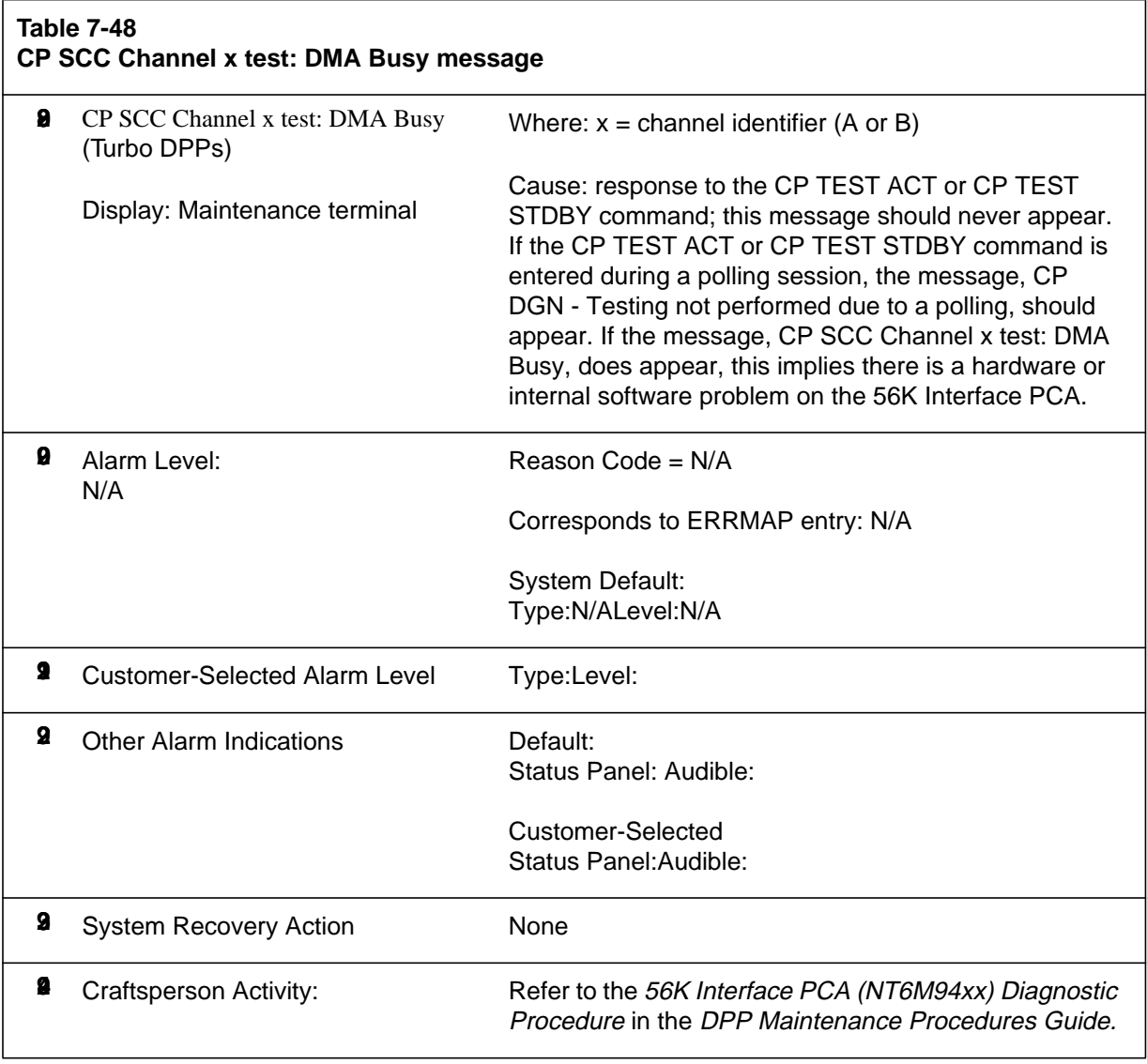

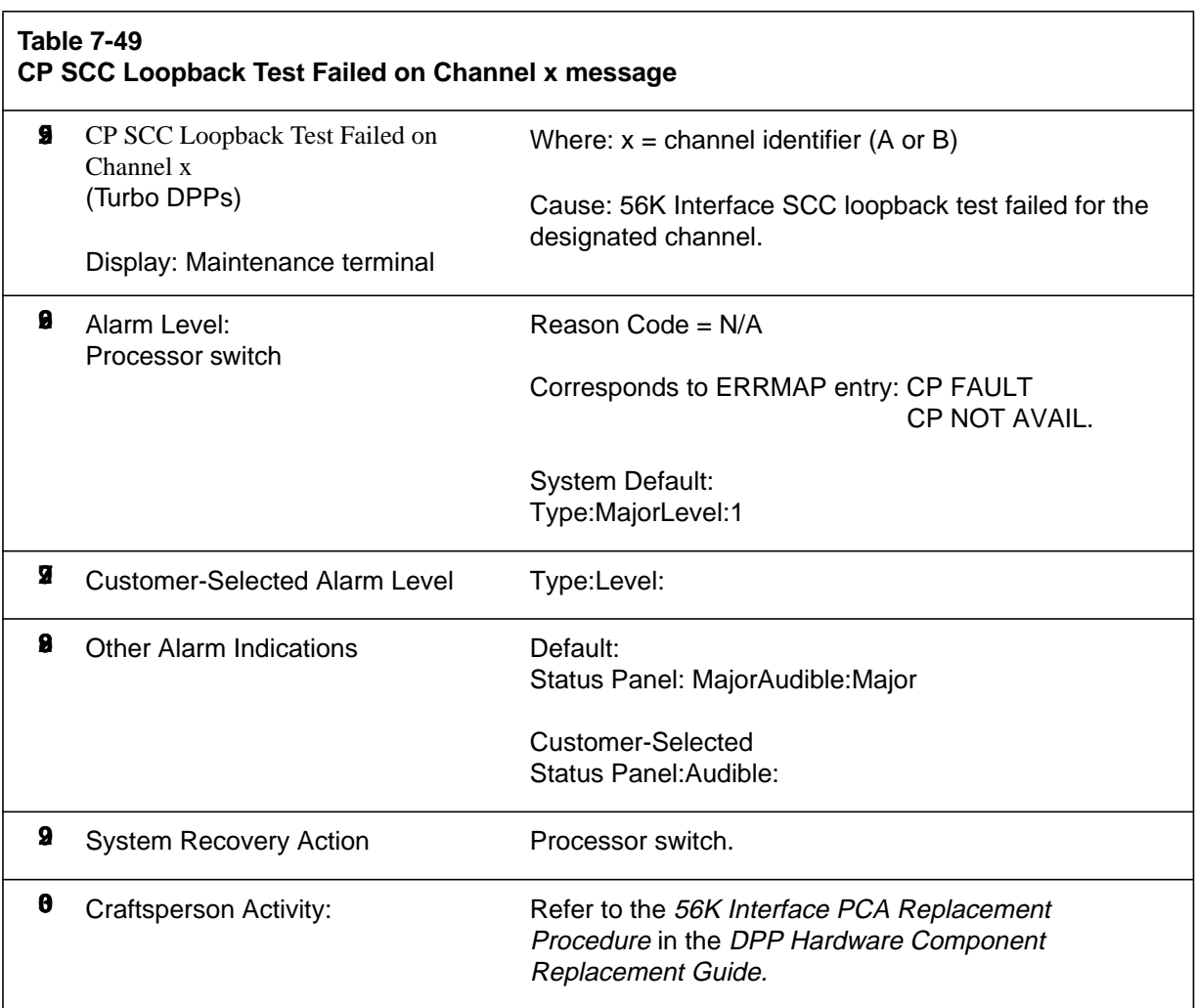

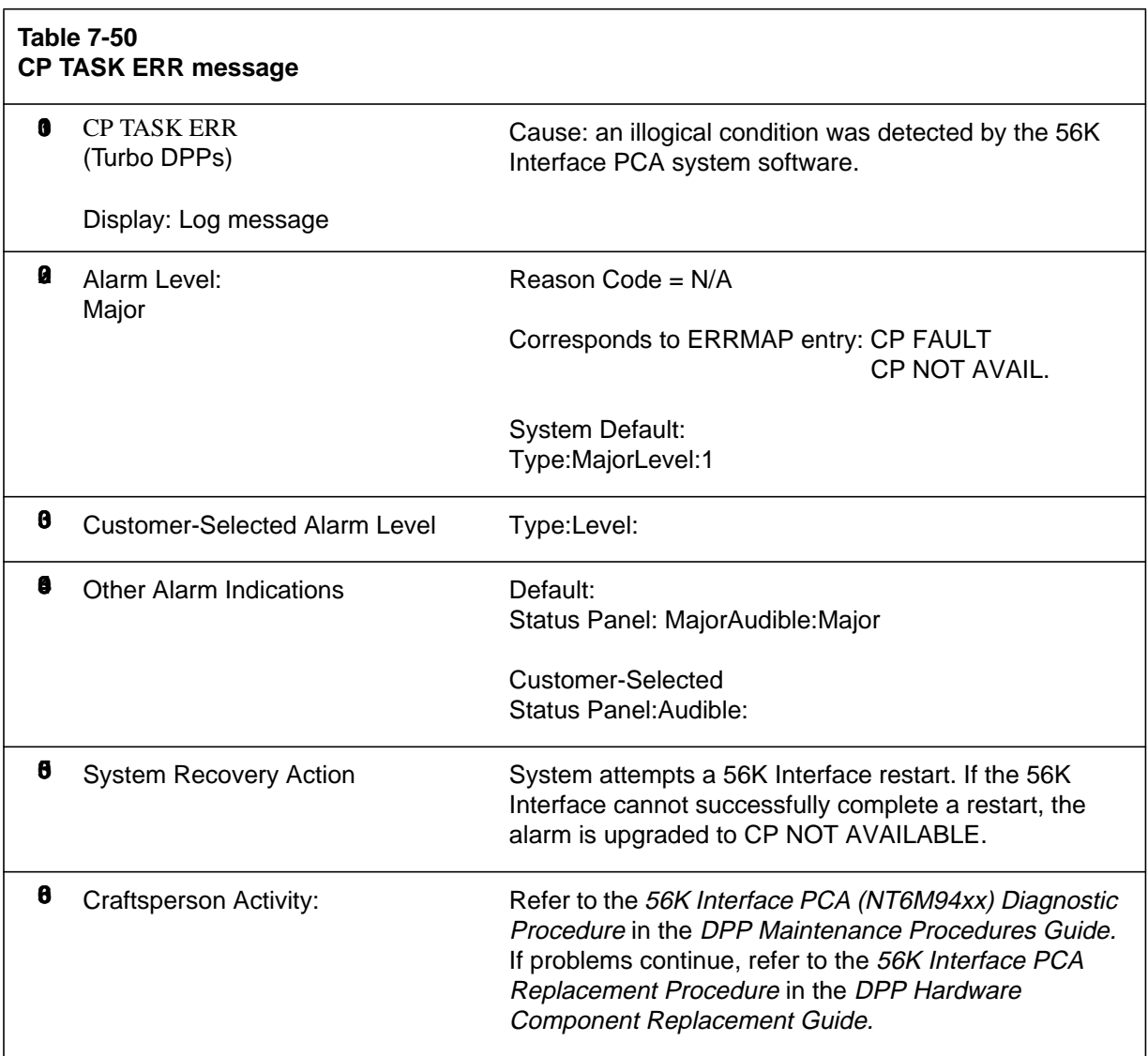

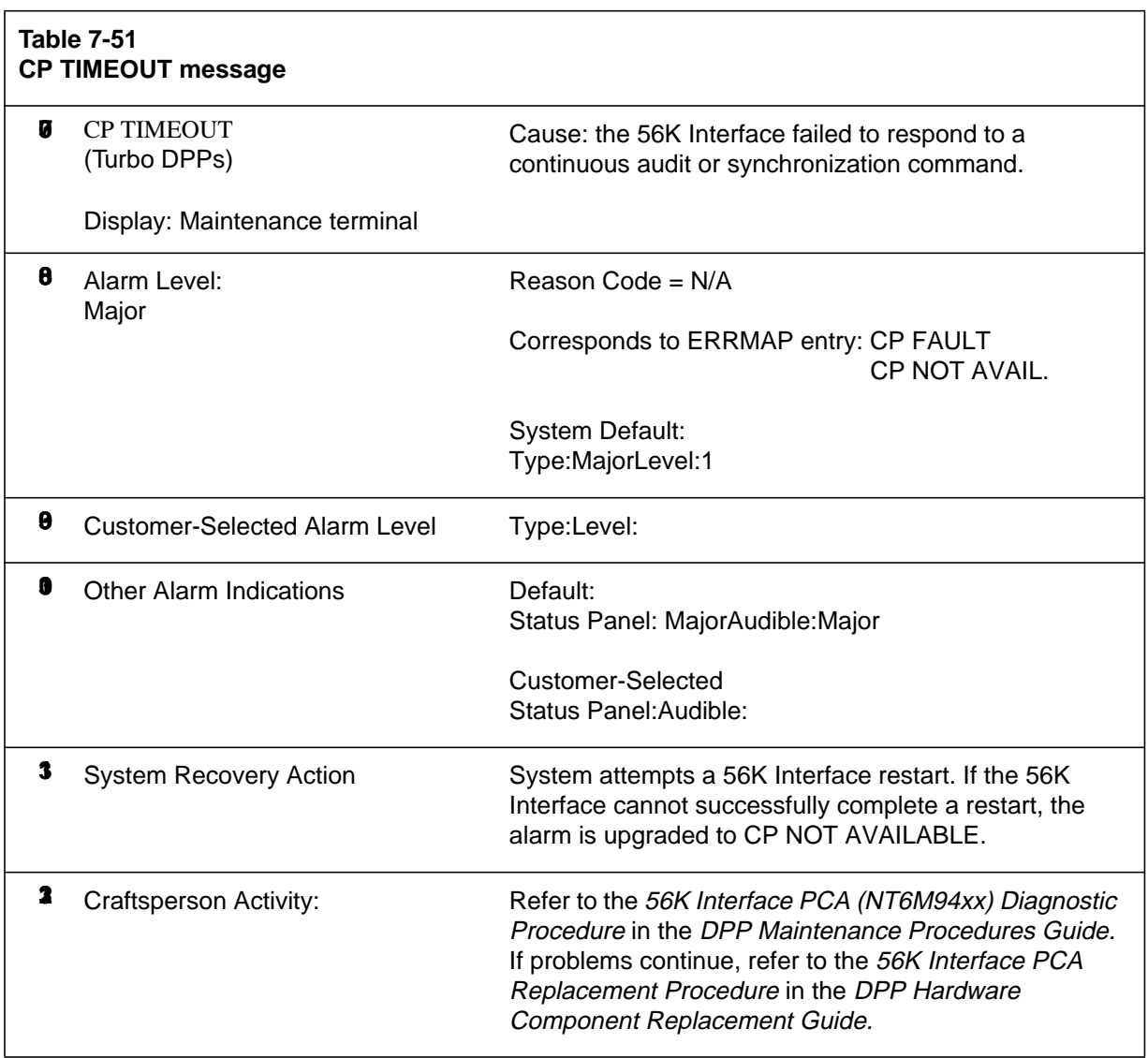

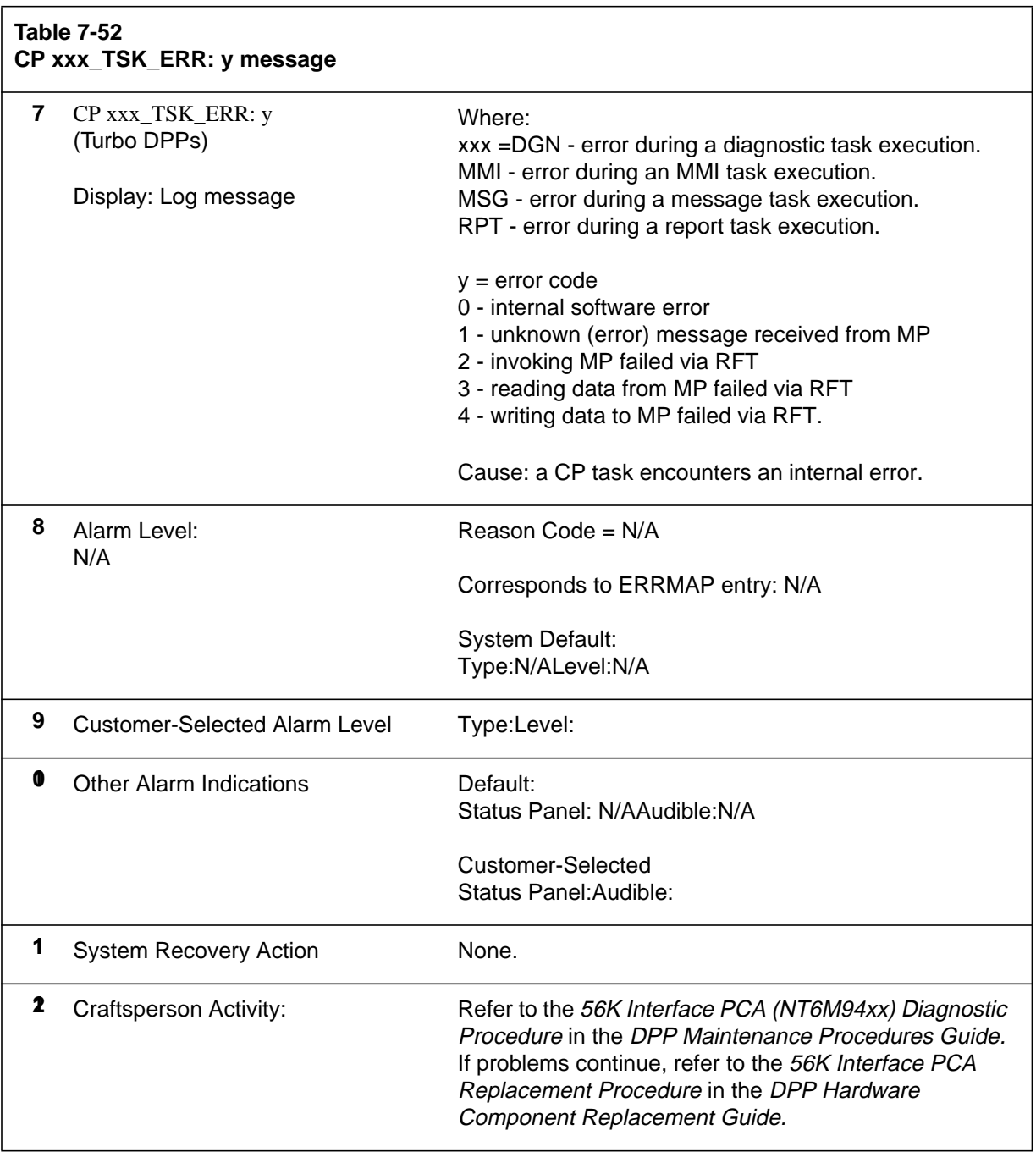

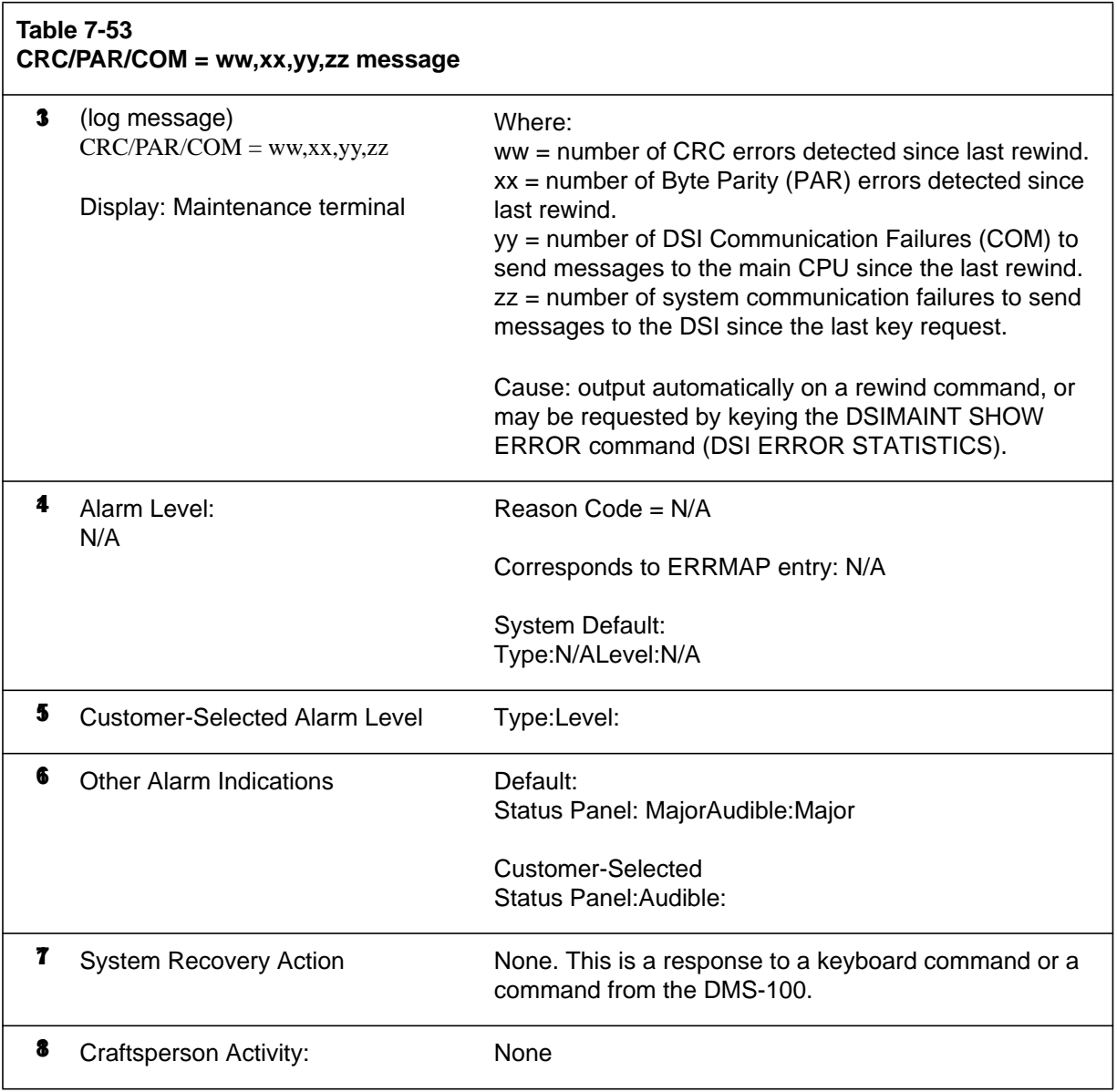

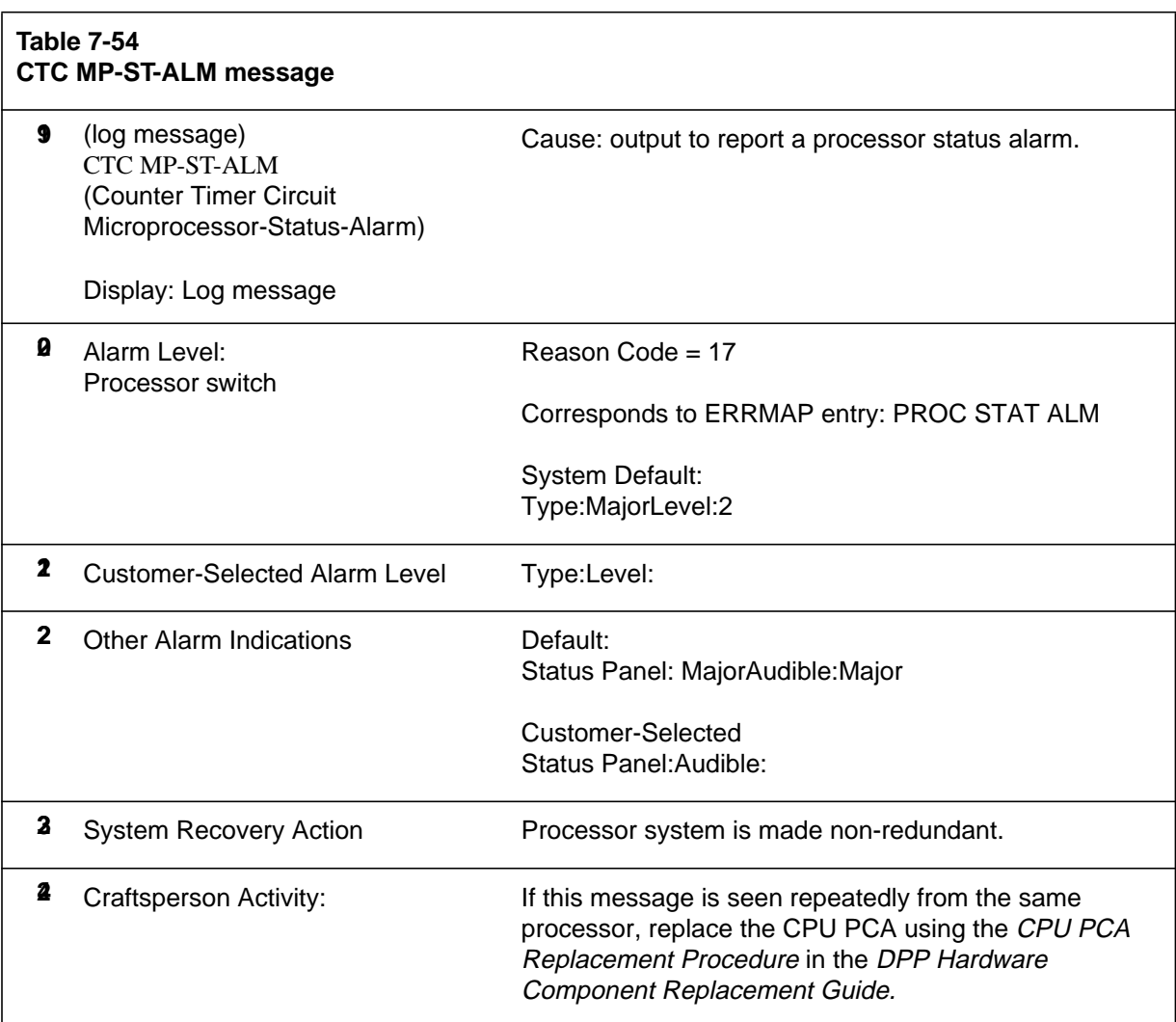

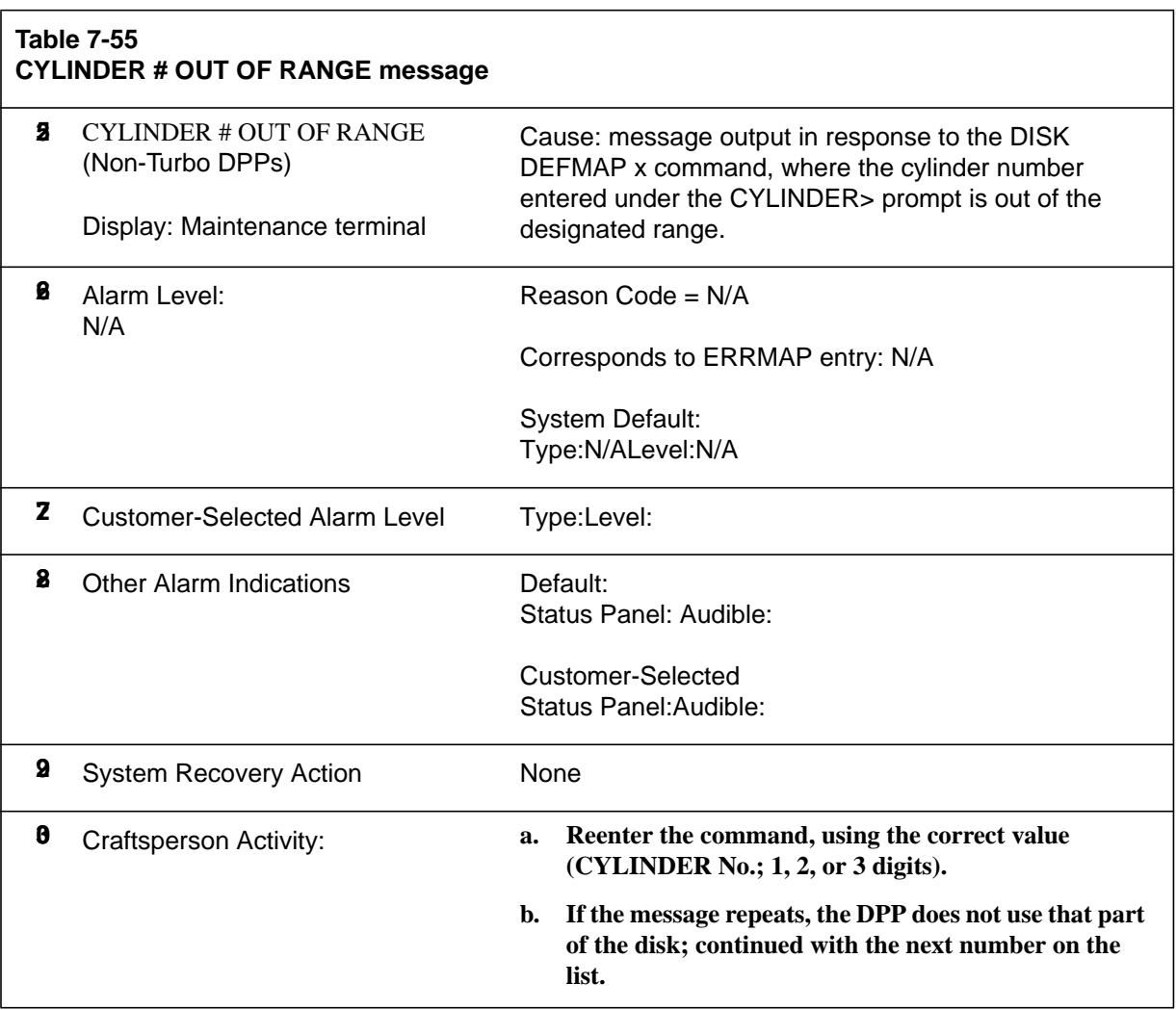

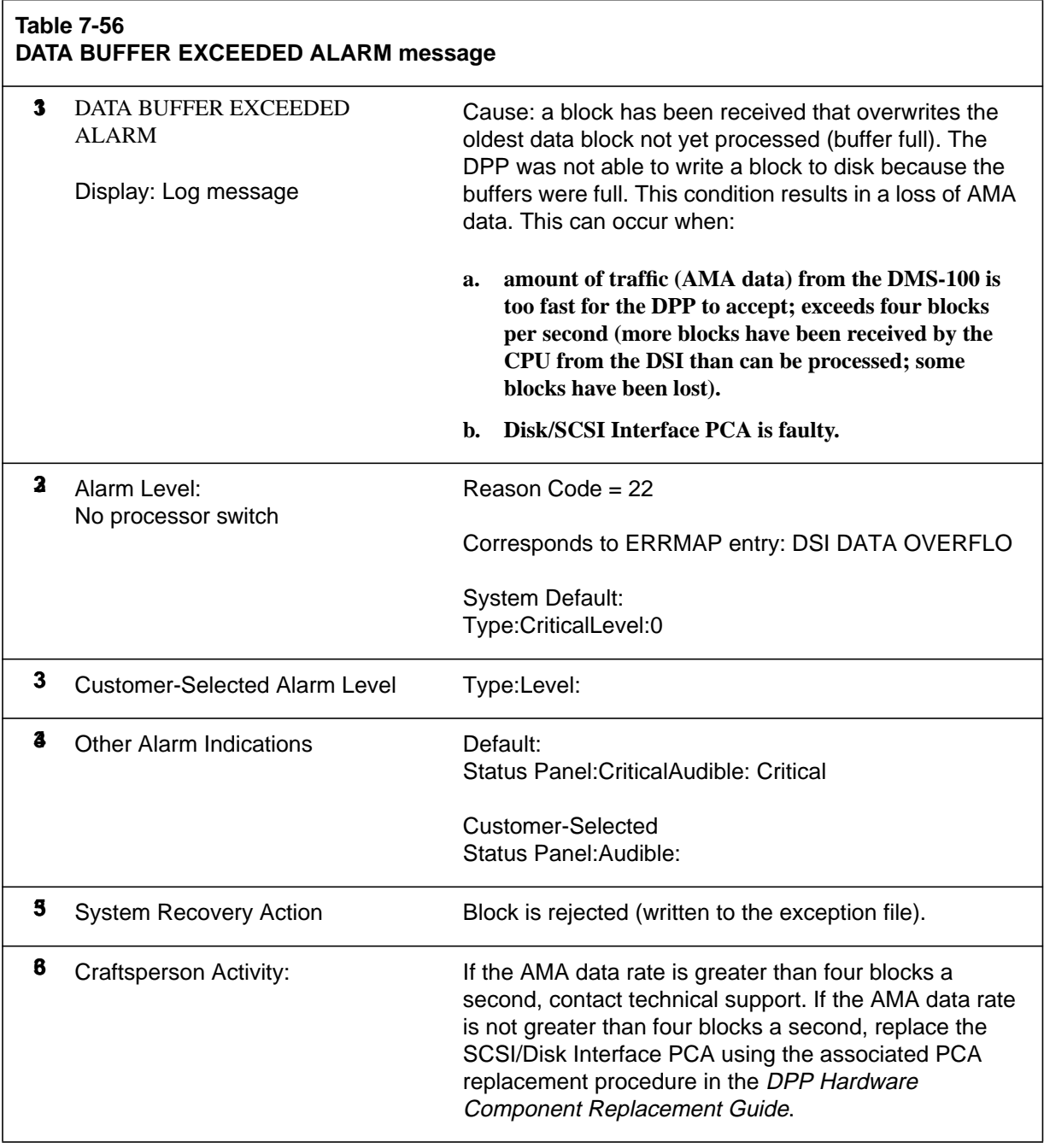

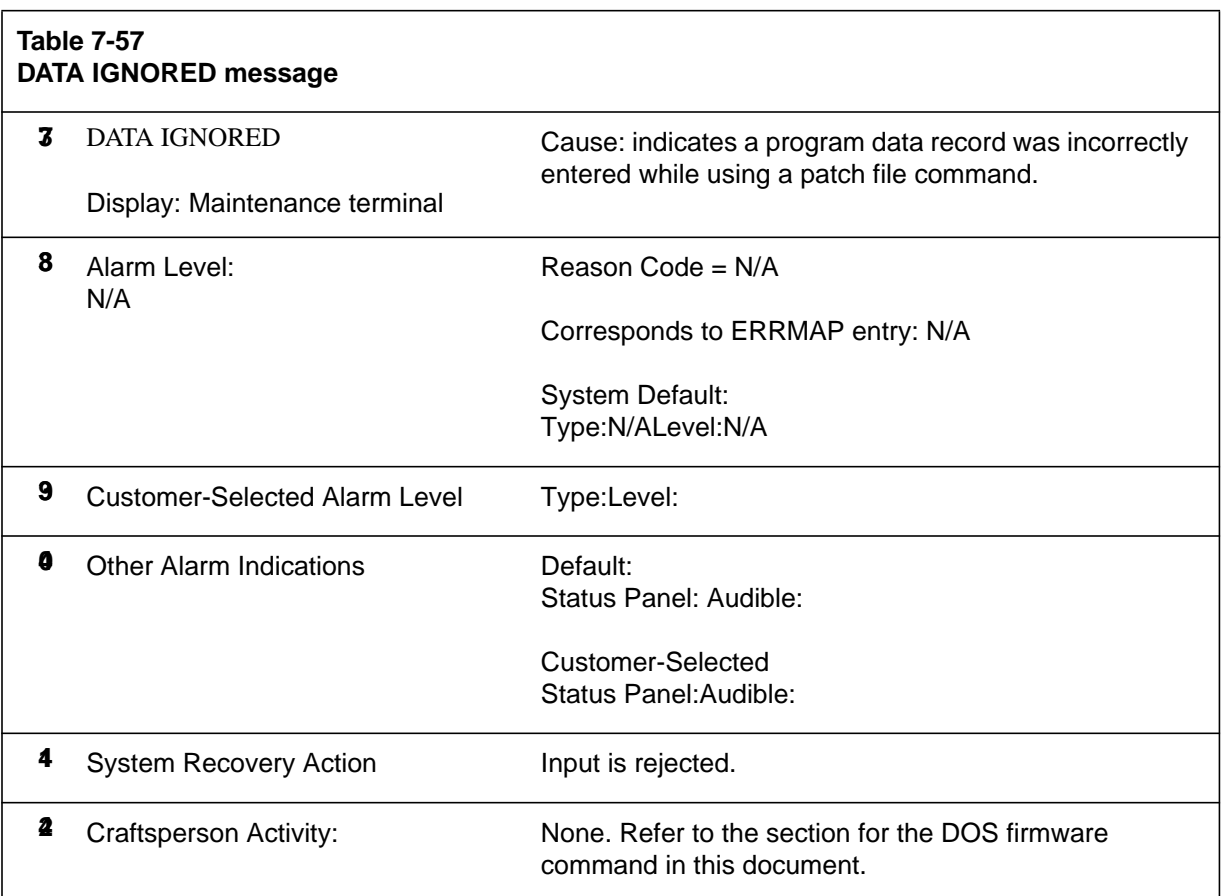

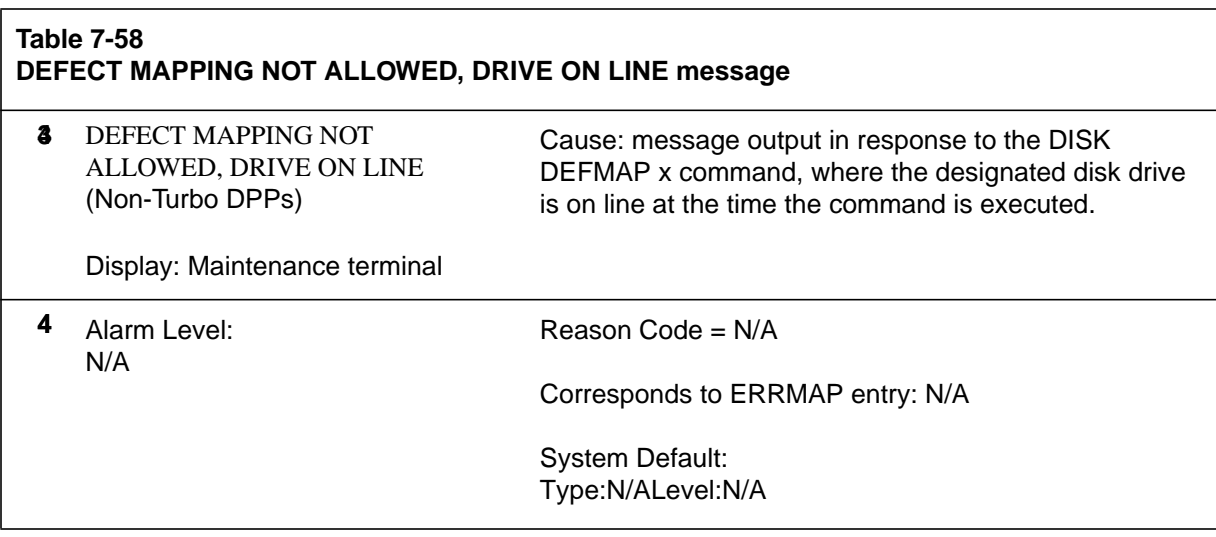

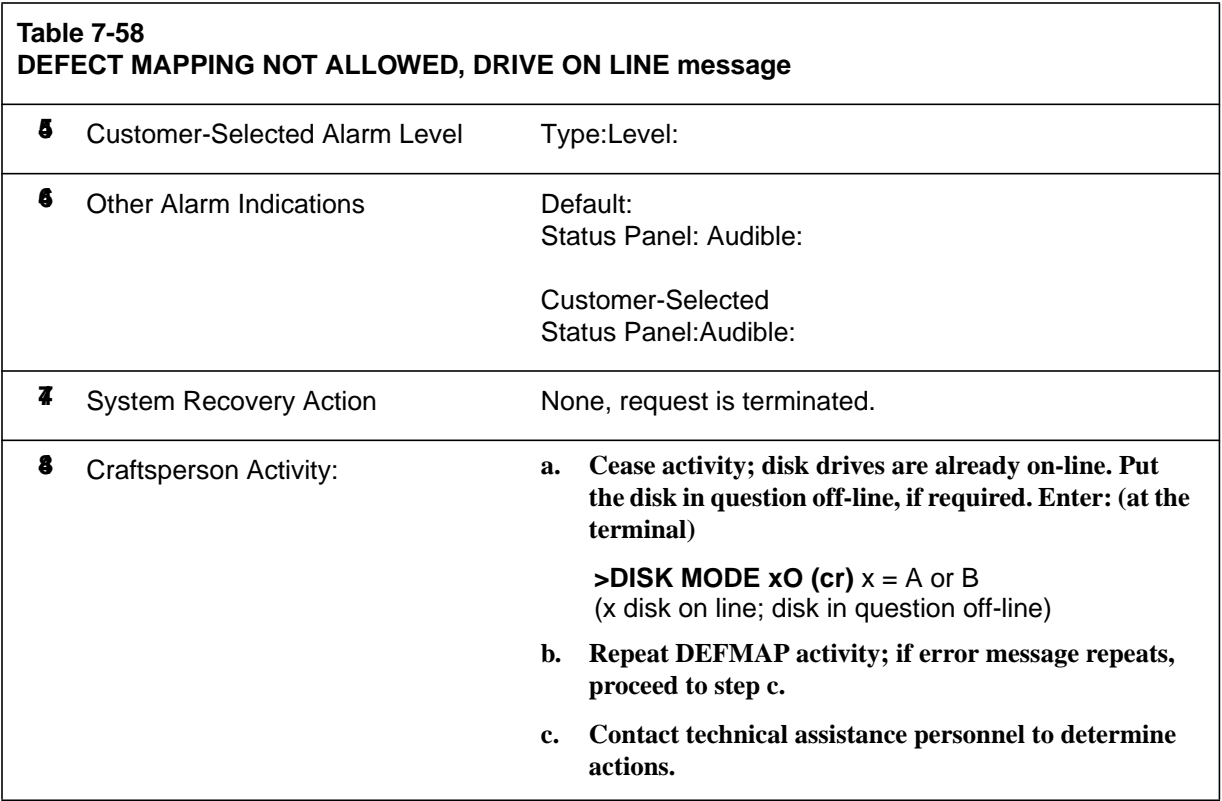

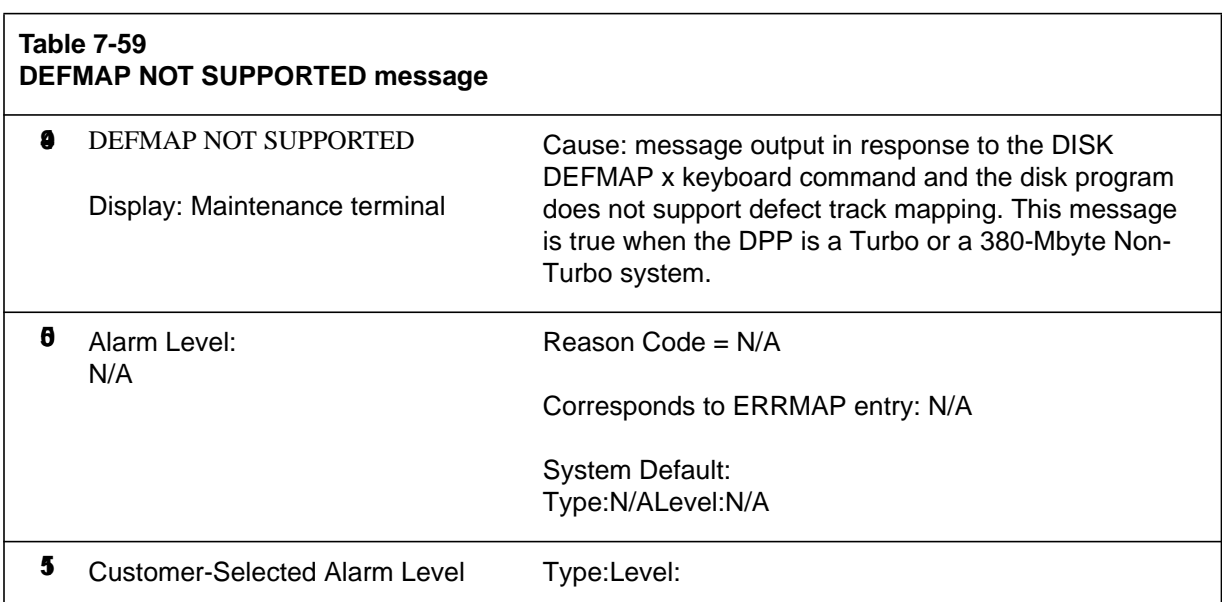

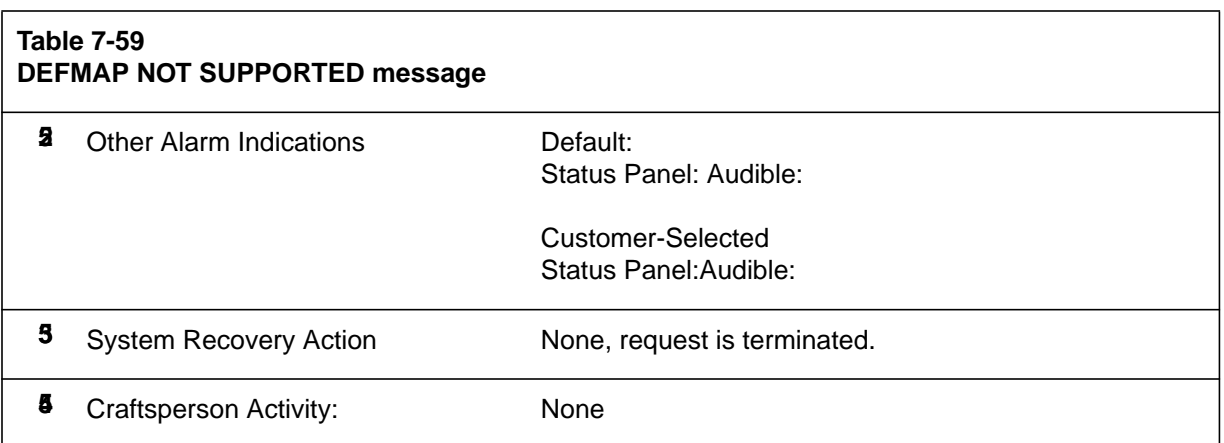

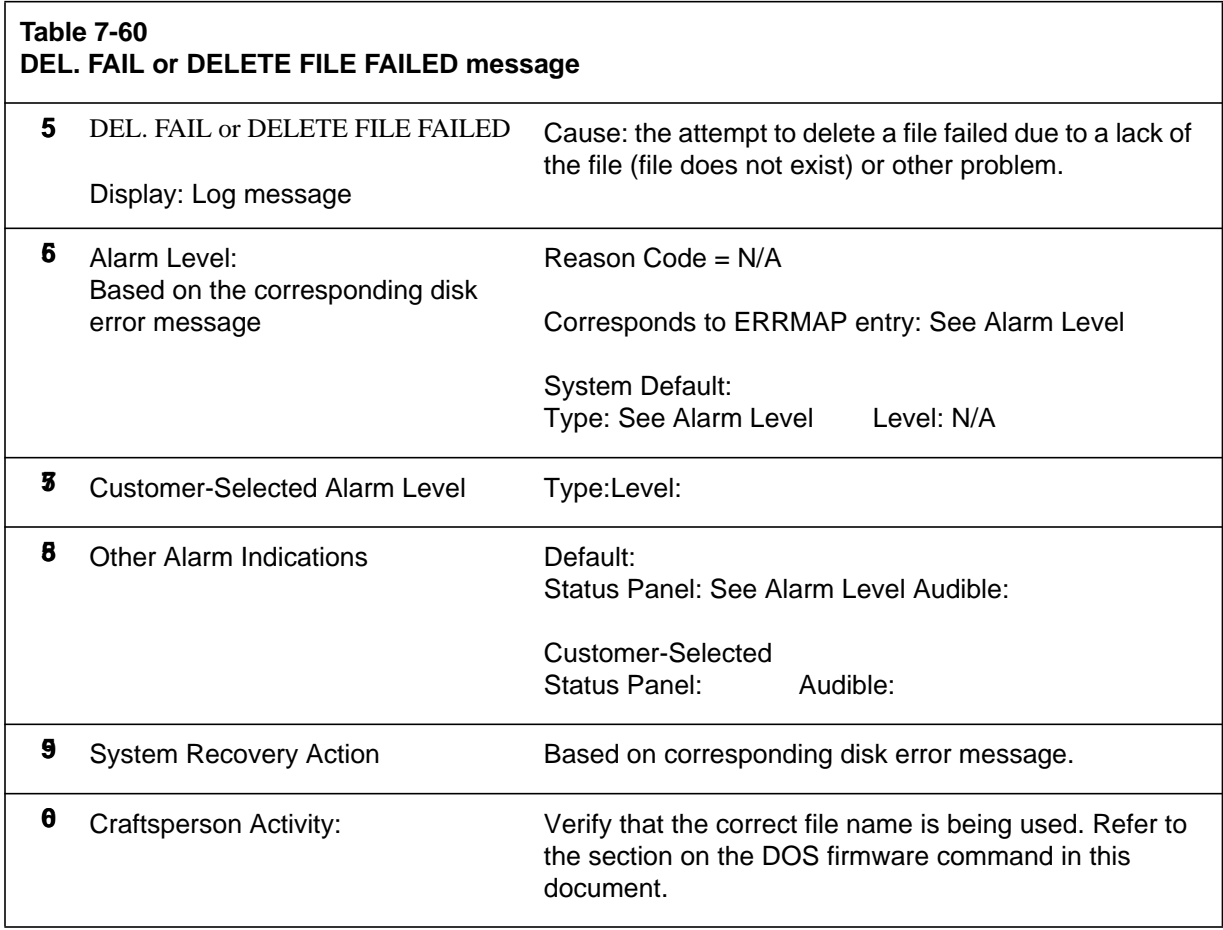

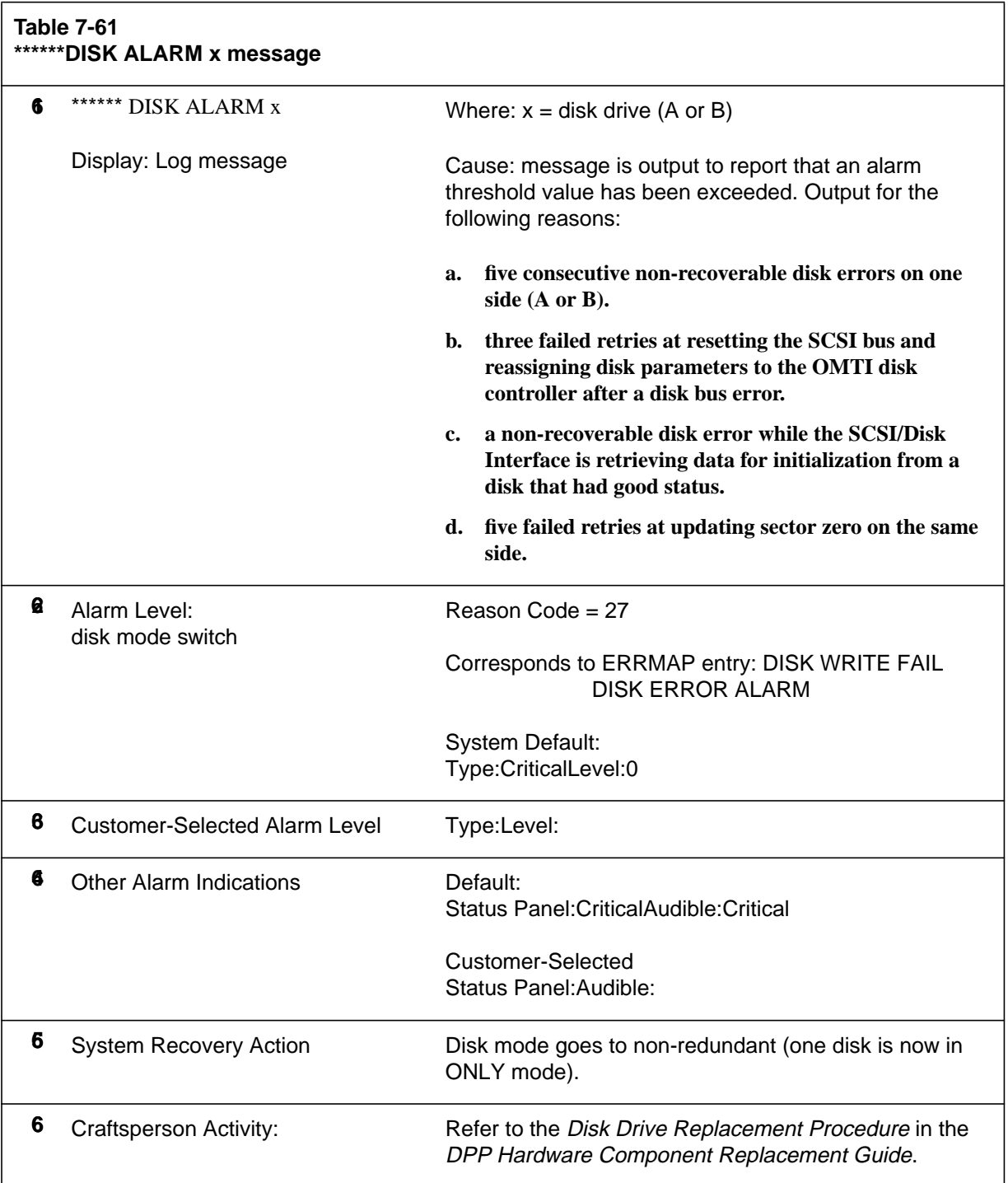

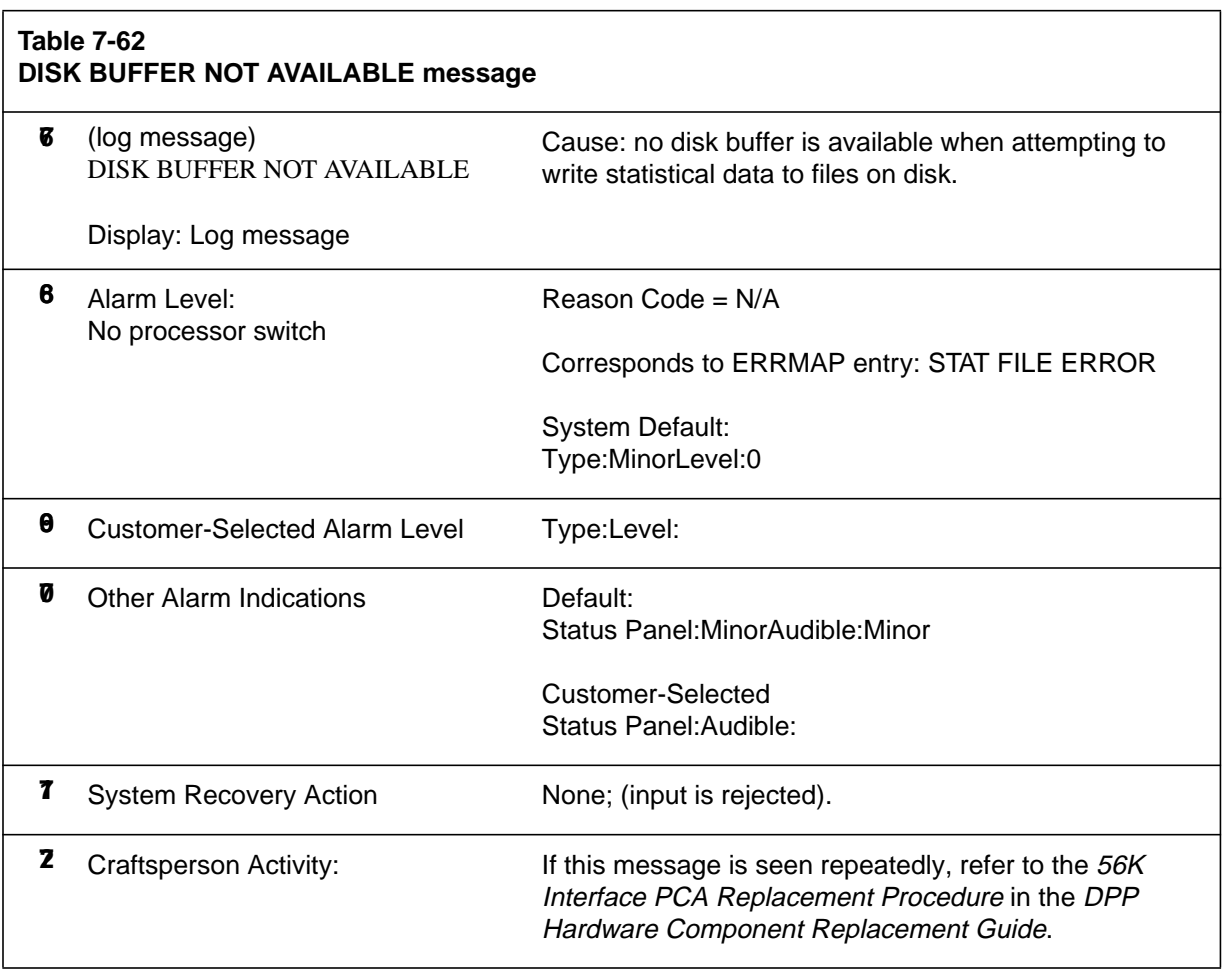

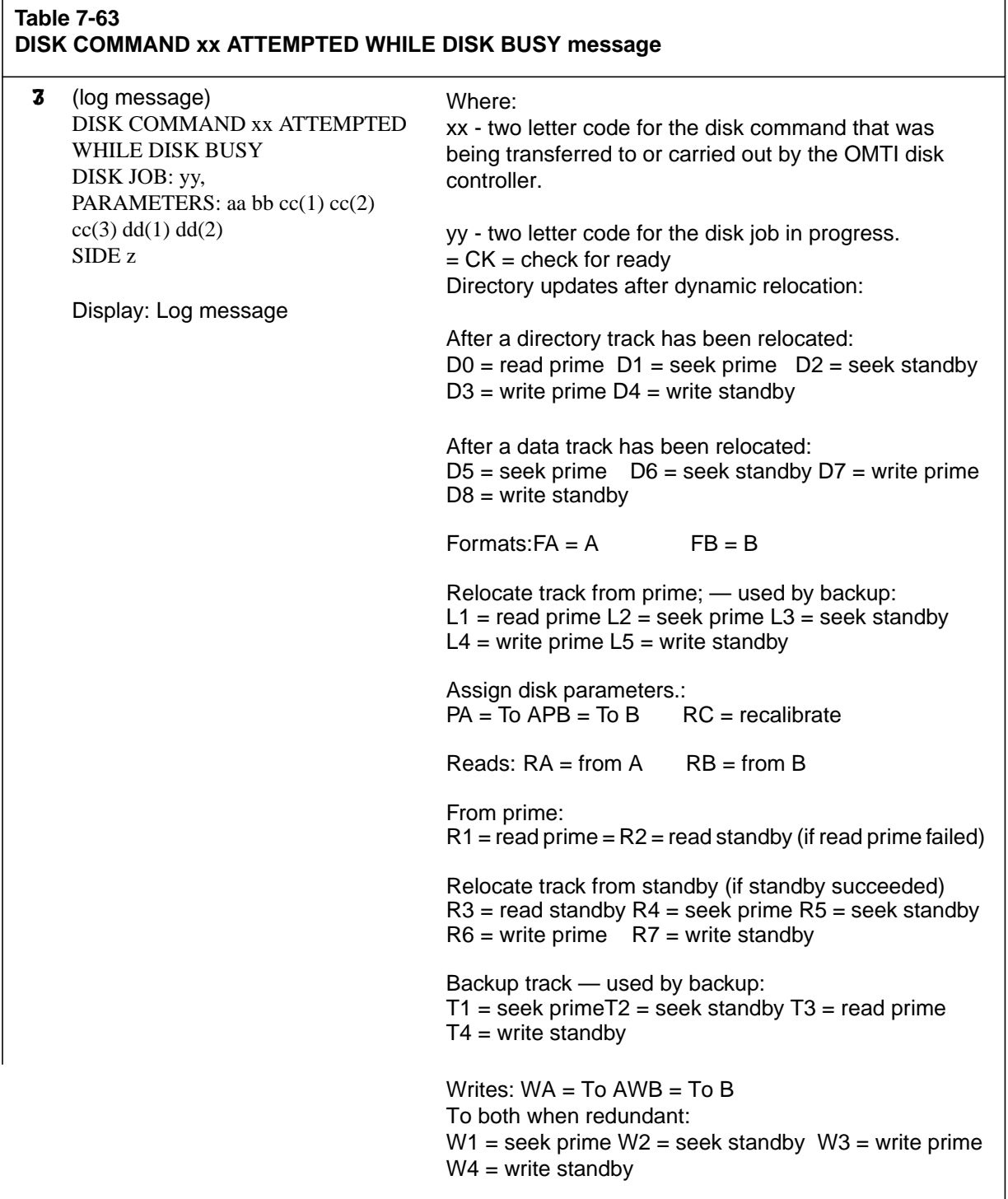

## **7-62** Message Tables

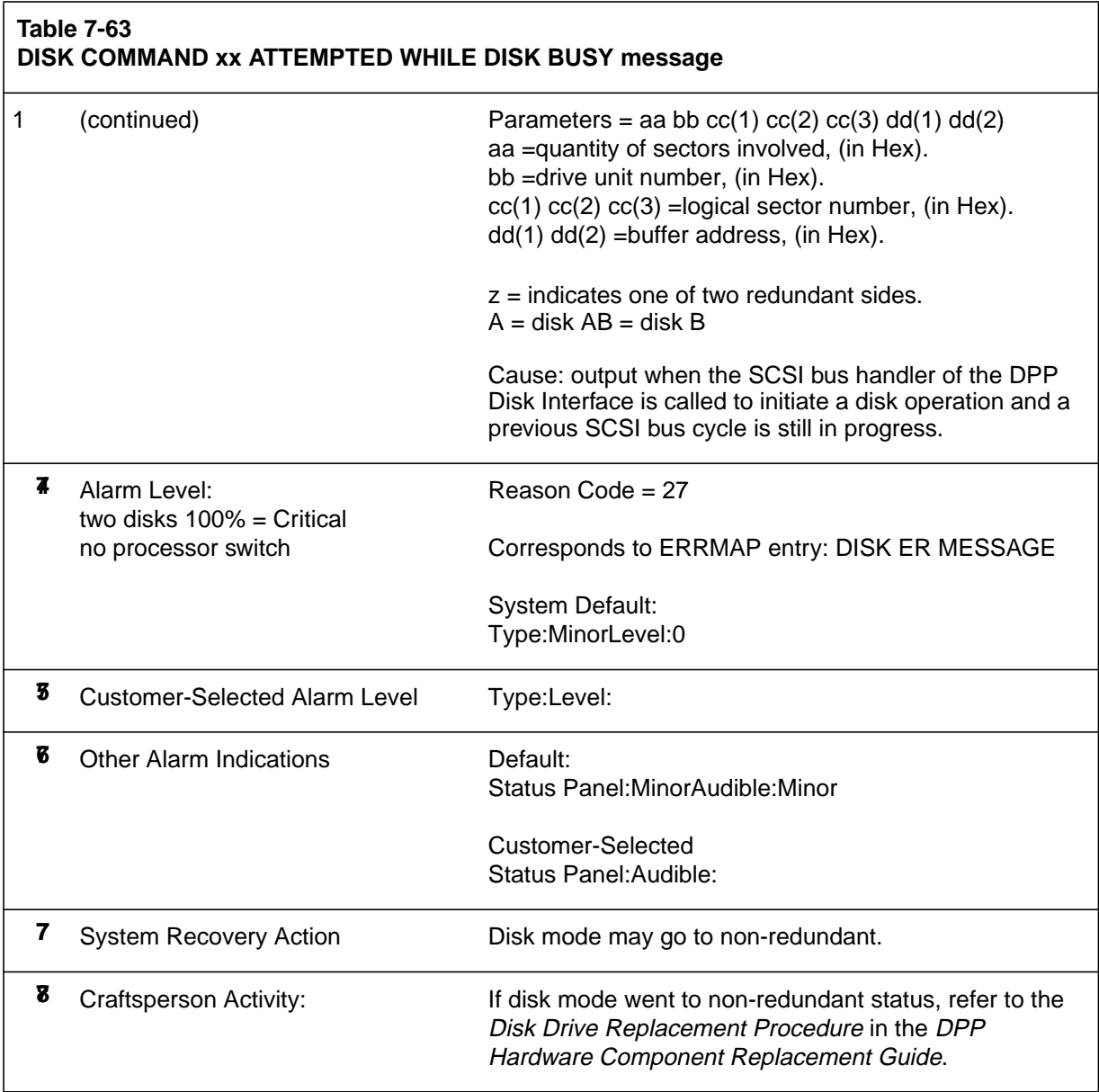
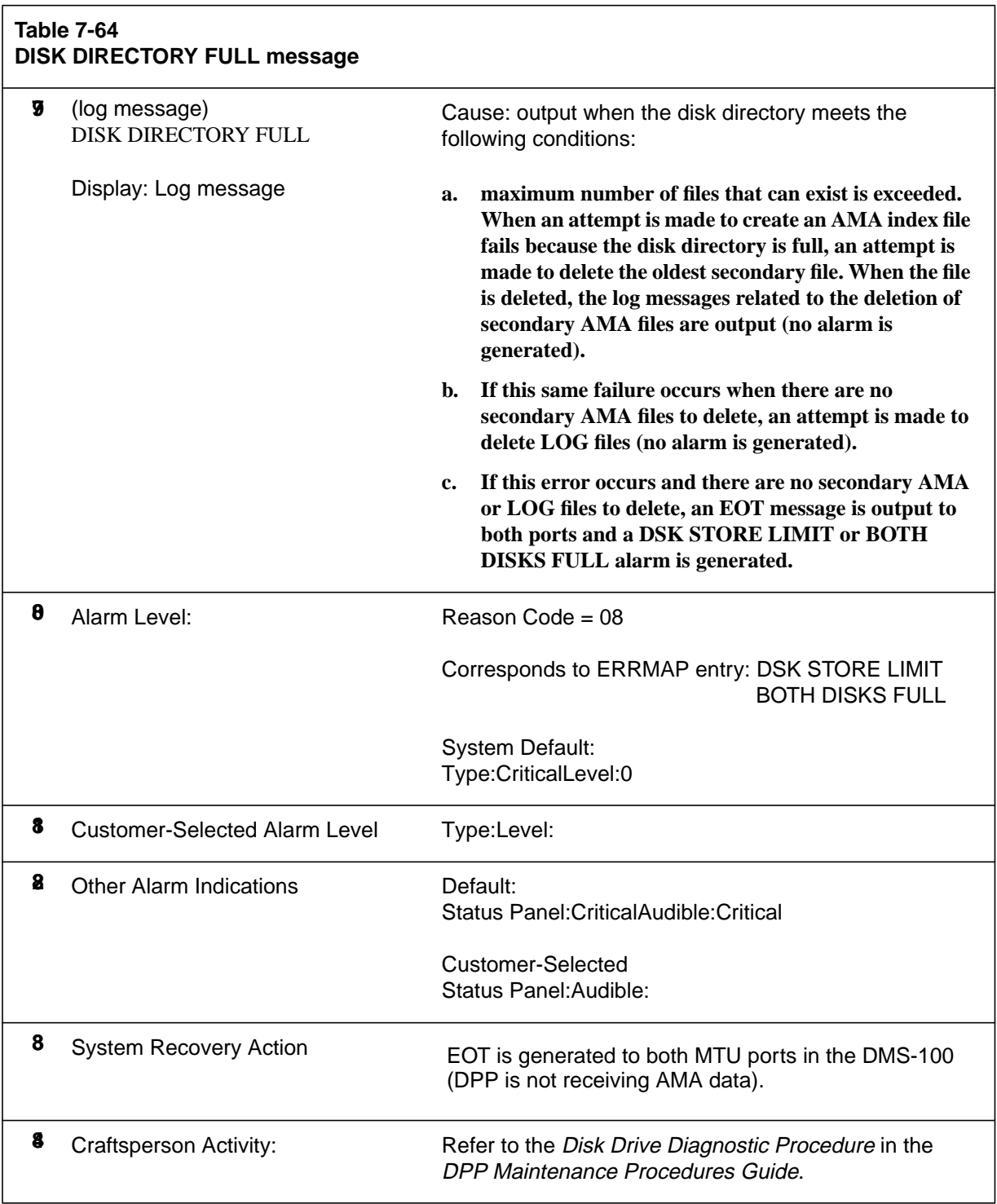

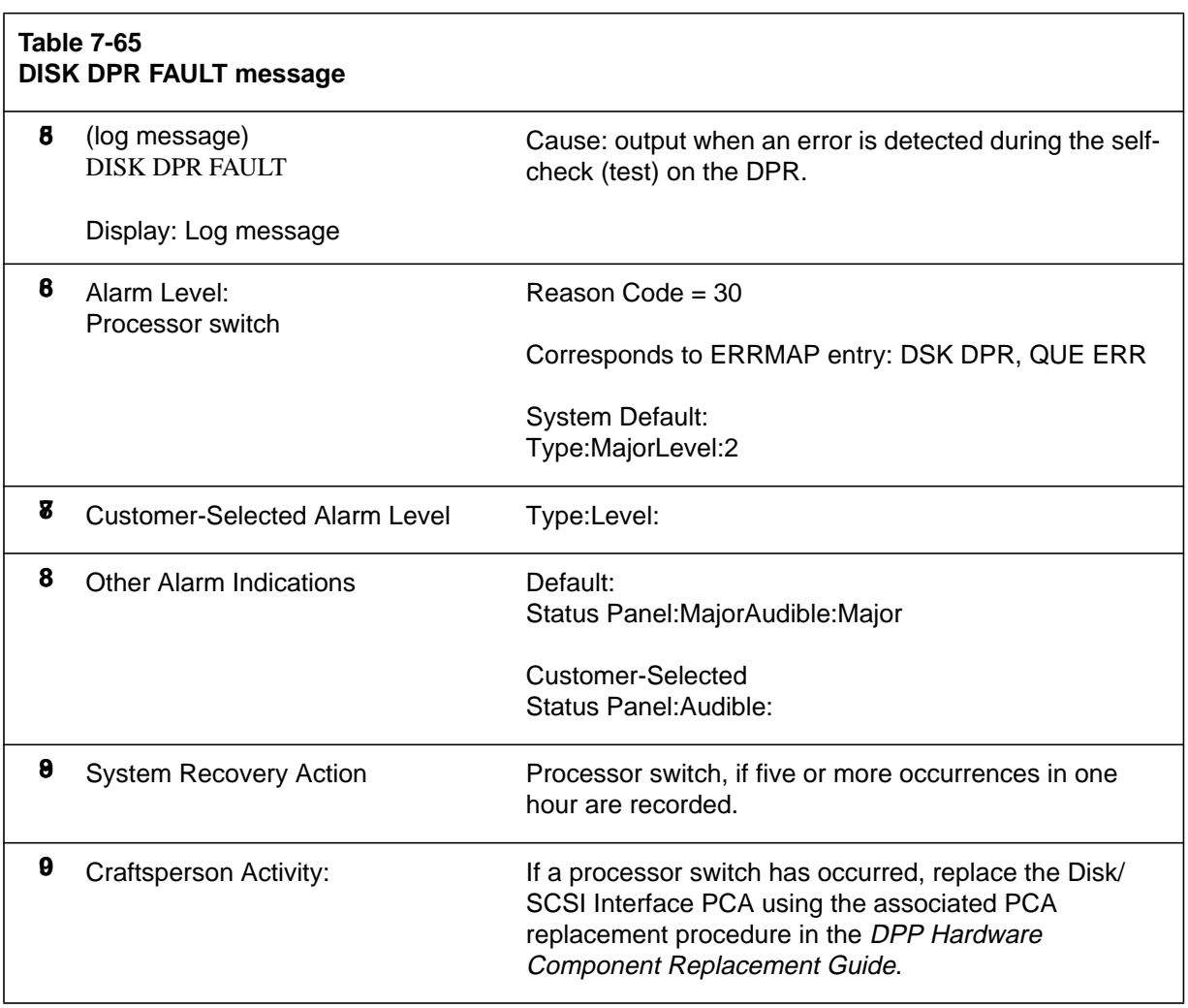

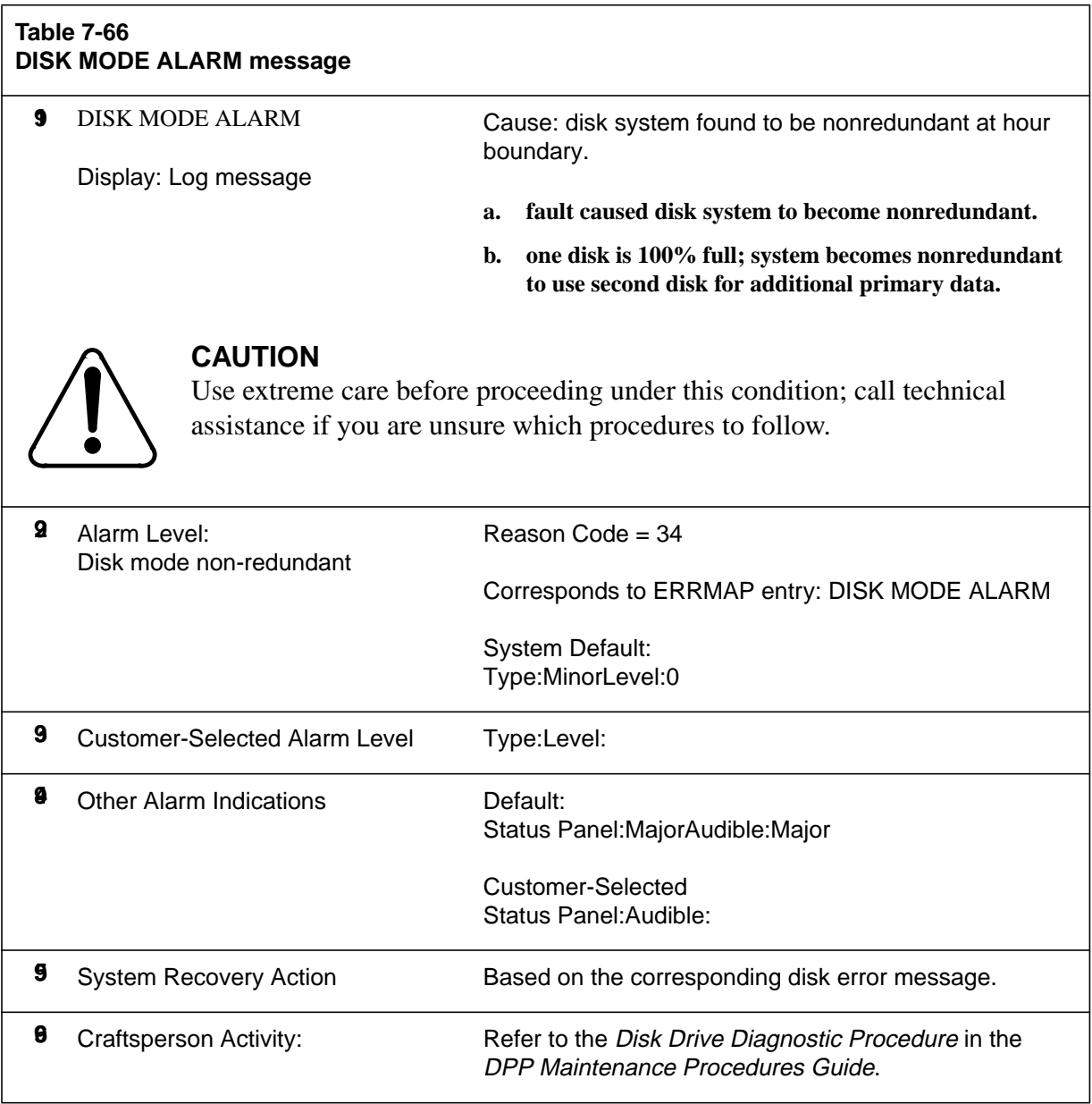

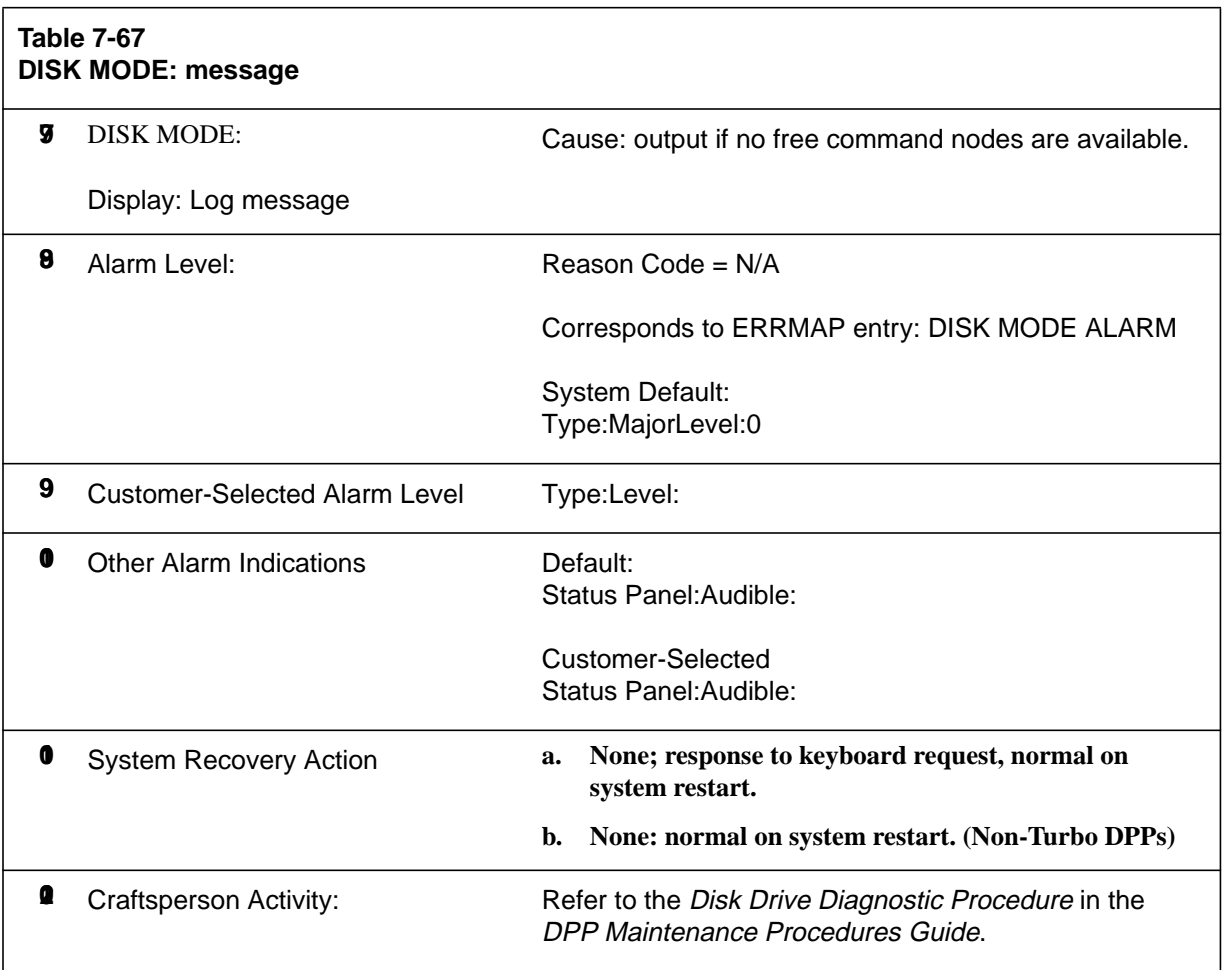

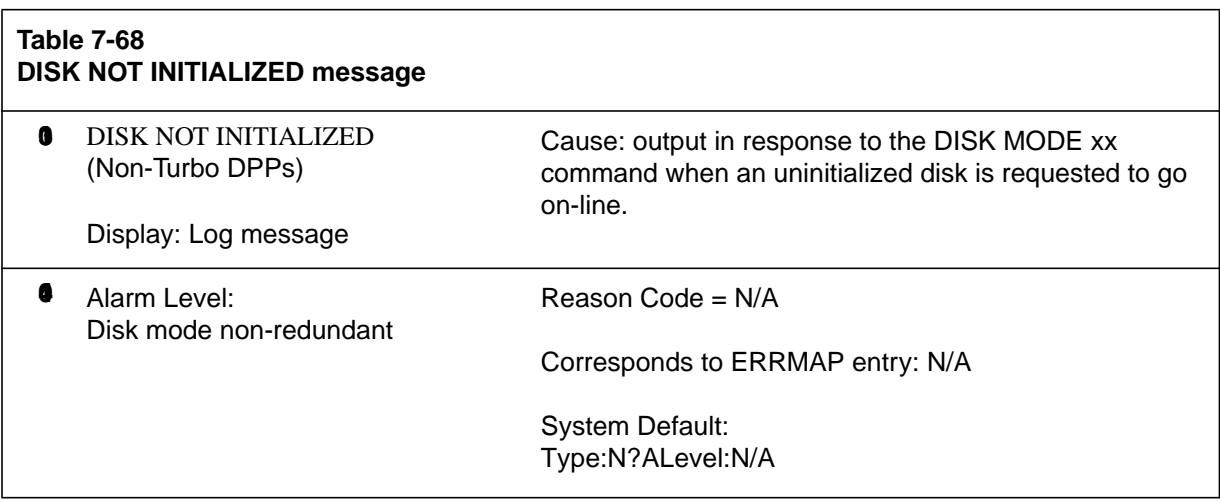

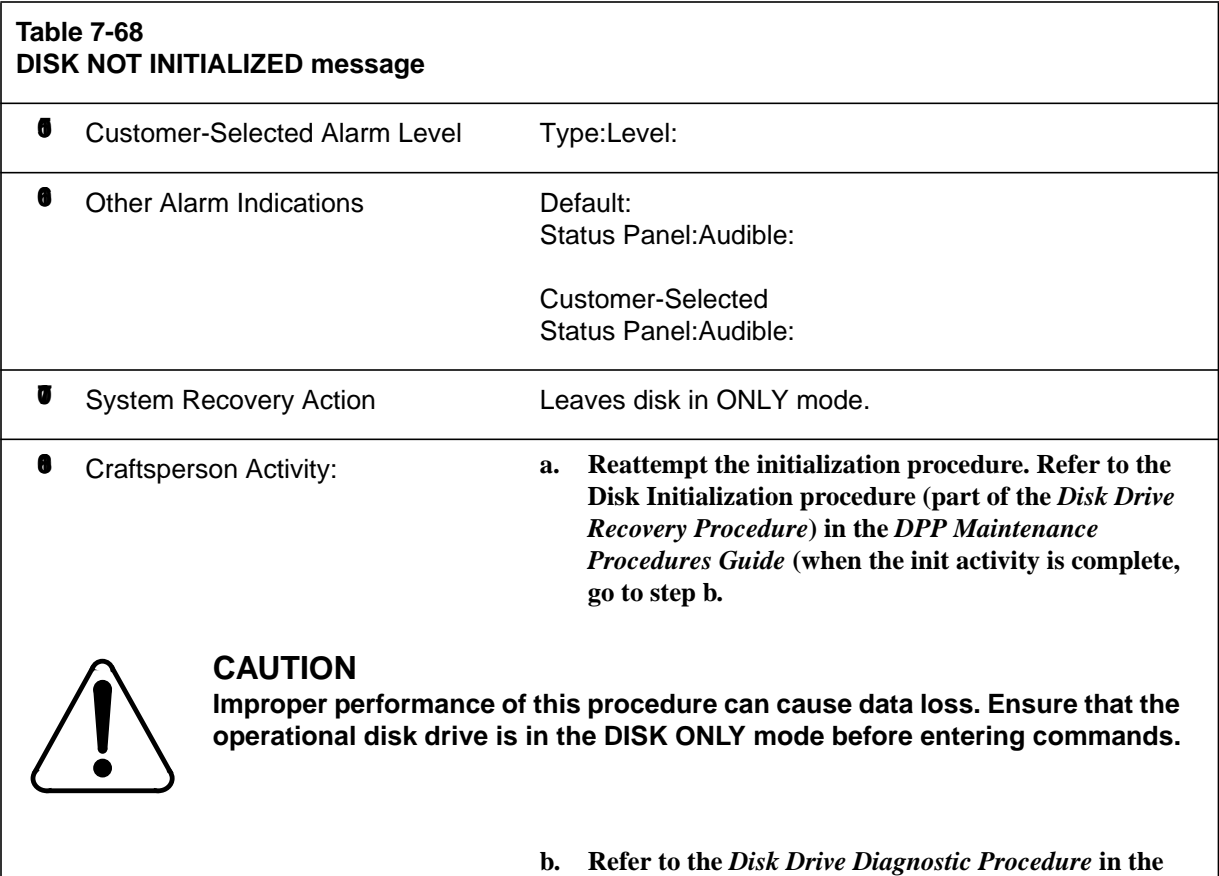

*DPP Maintenance Procedures Guide***.**

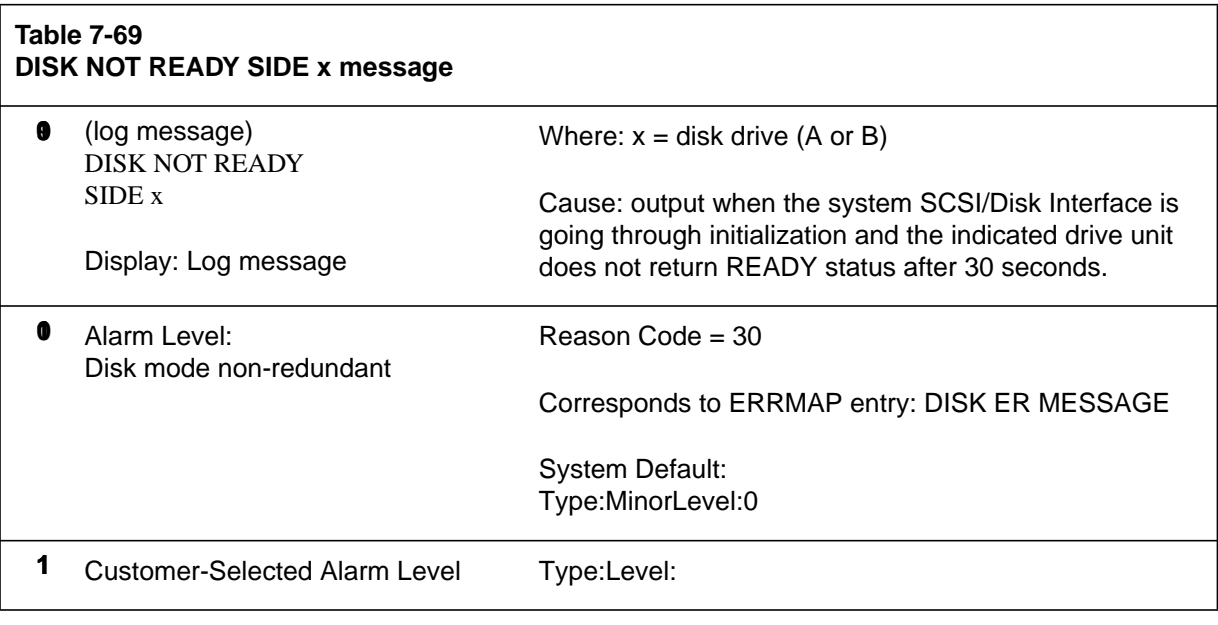

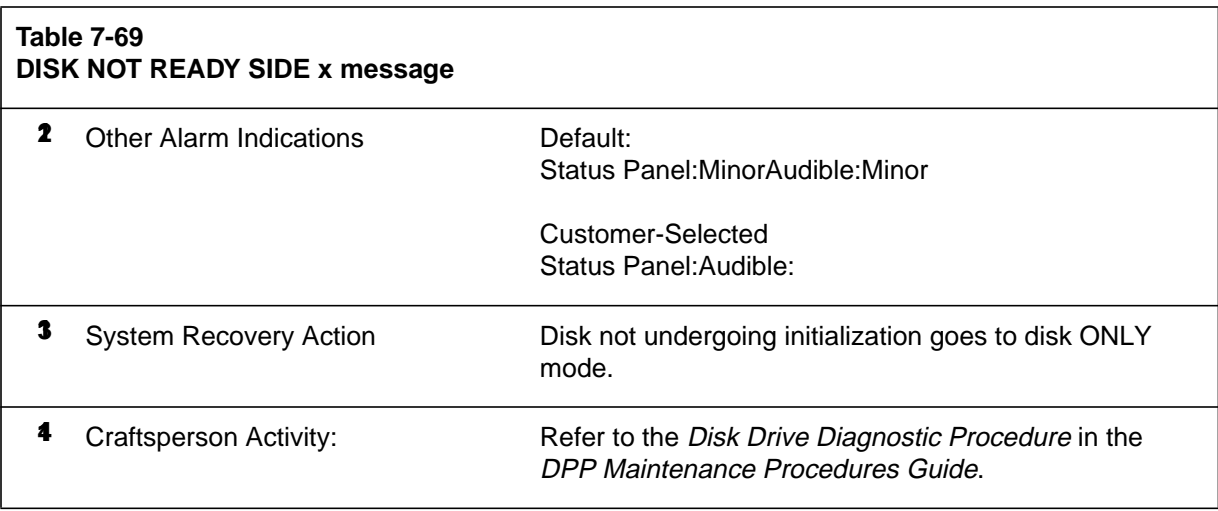

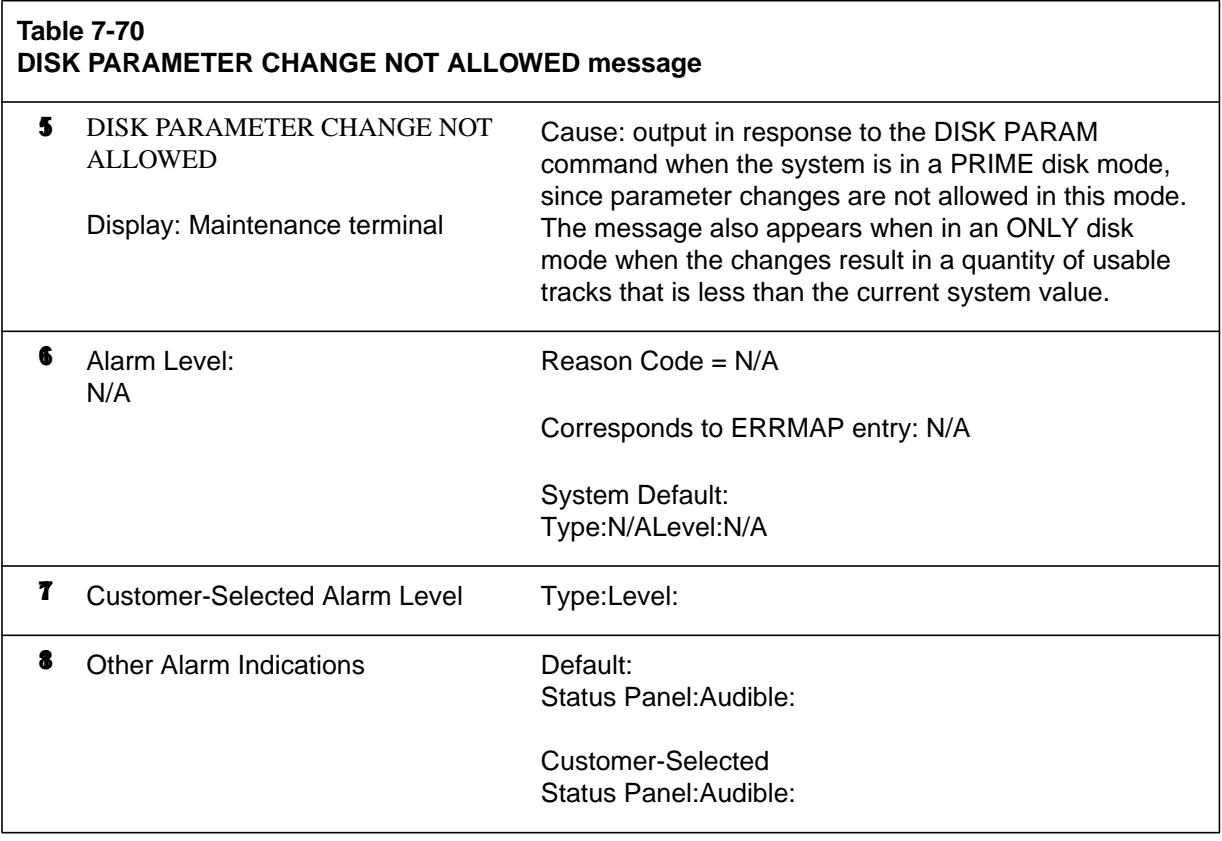

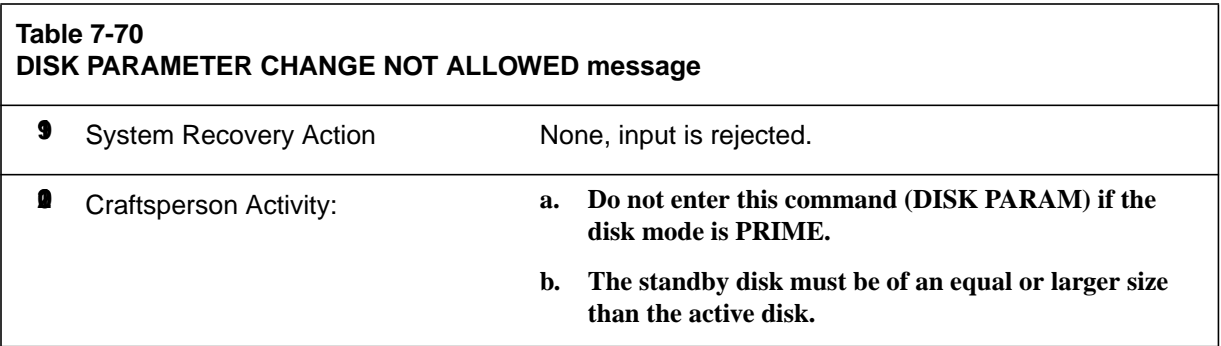

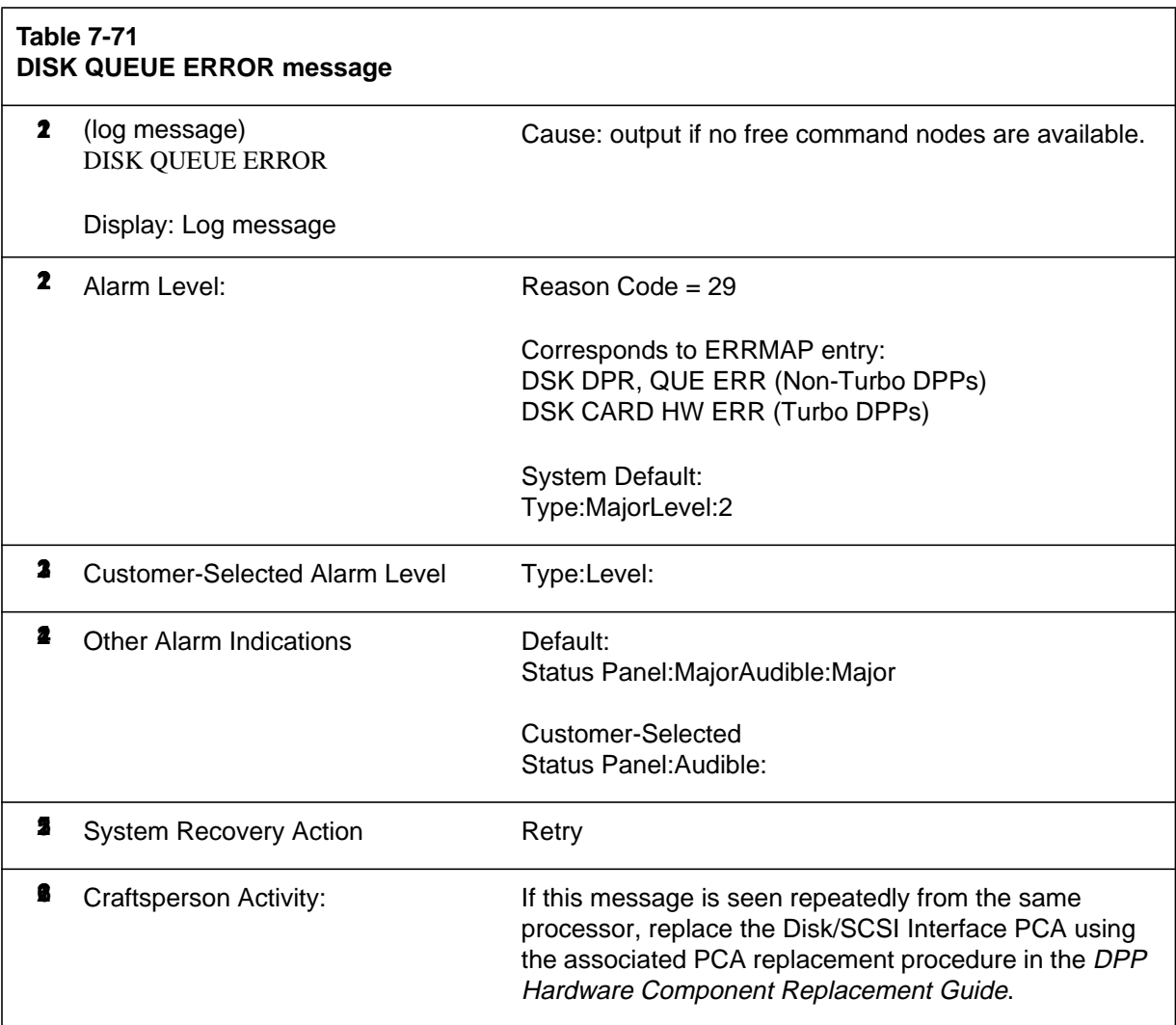

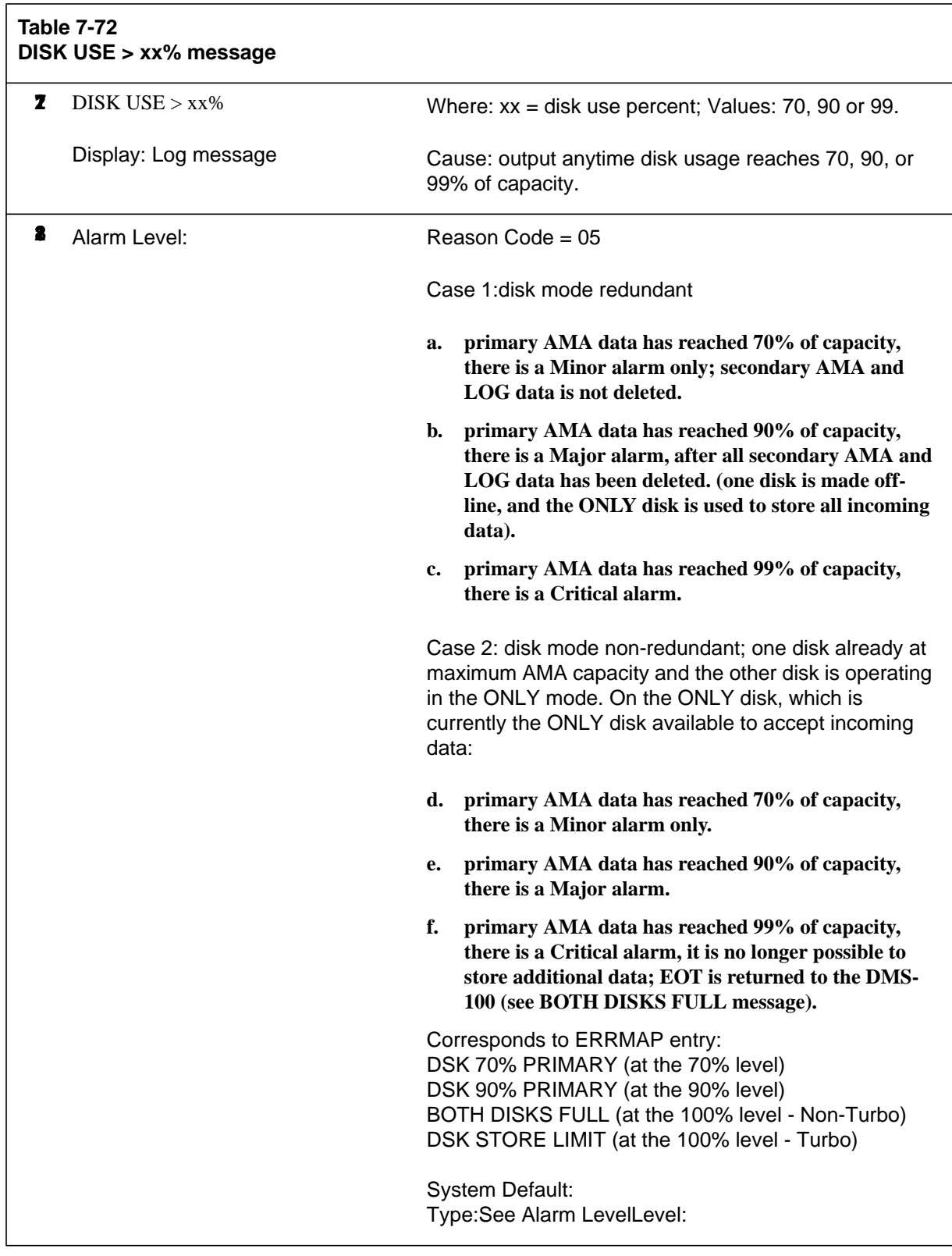

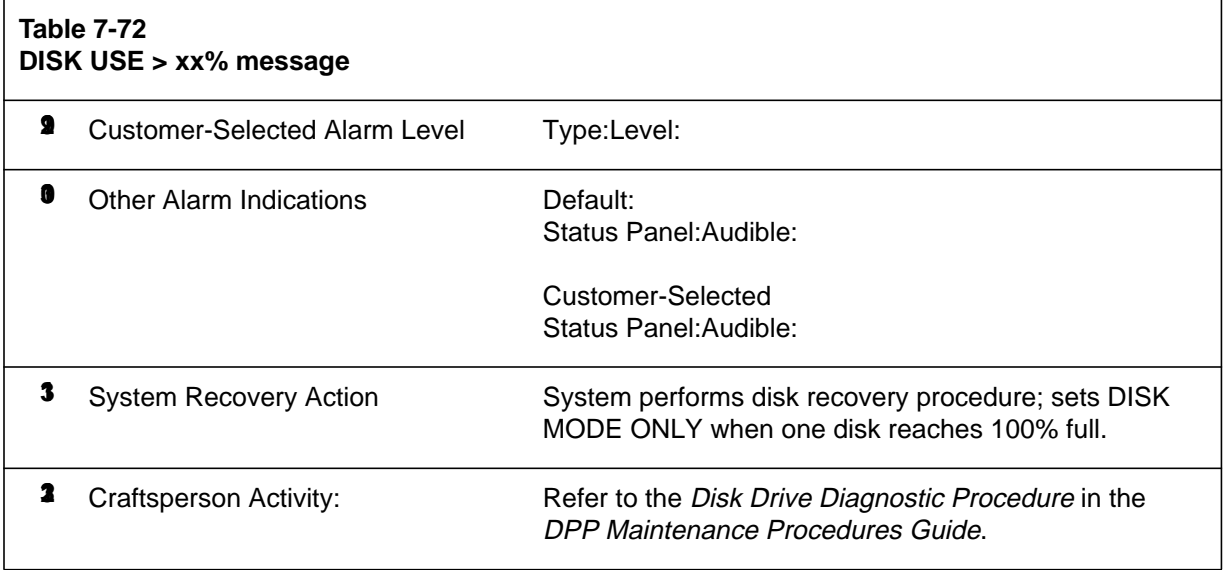

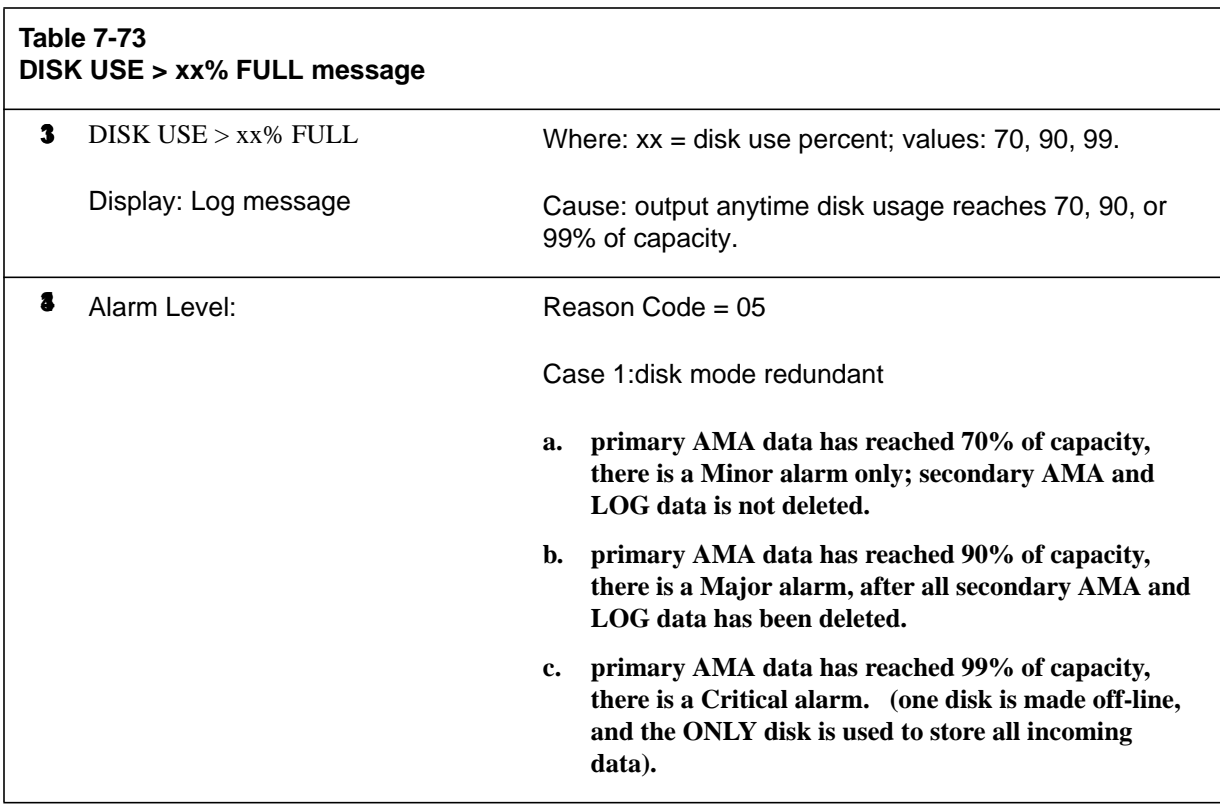

 $\Gamma$ 

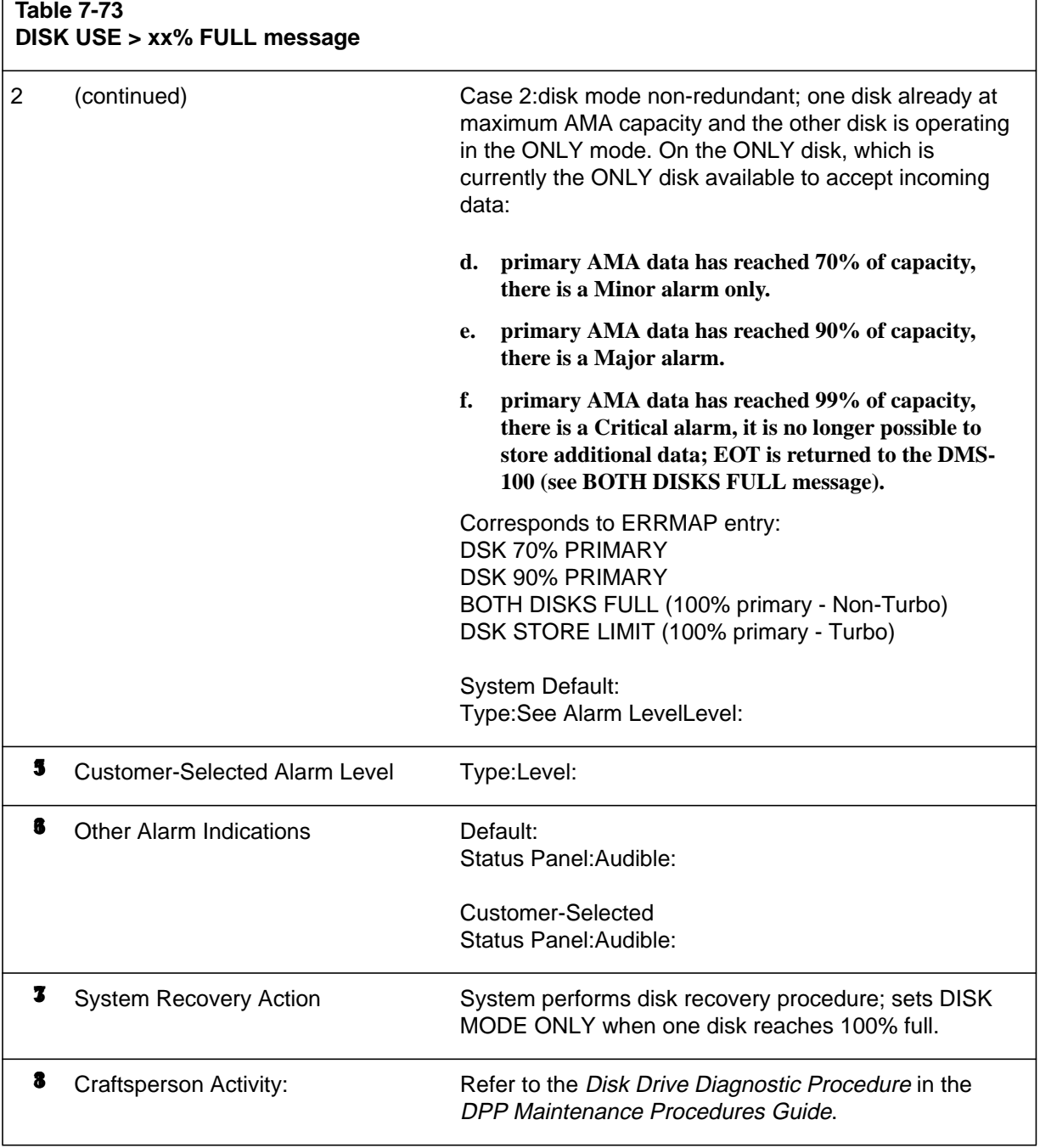

 $\overline{\phantom{a}}$ 

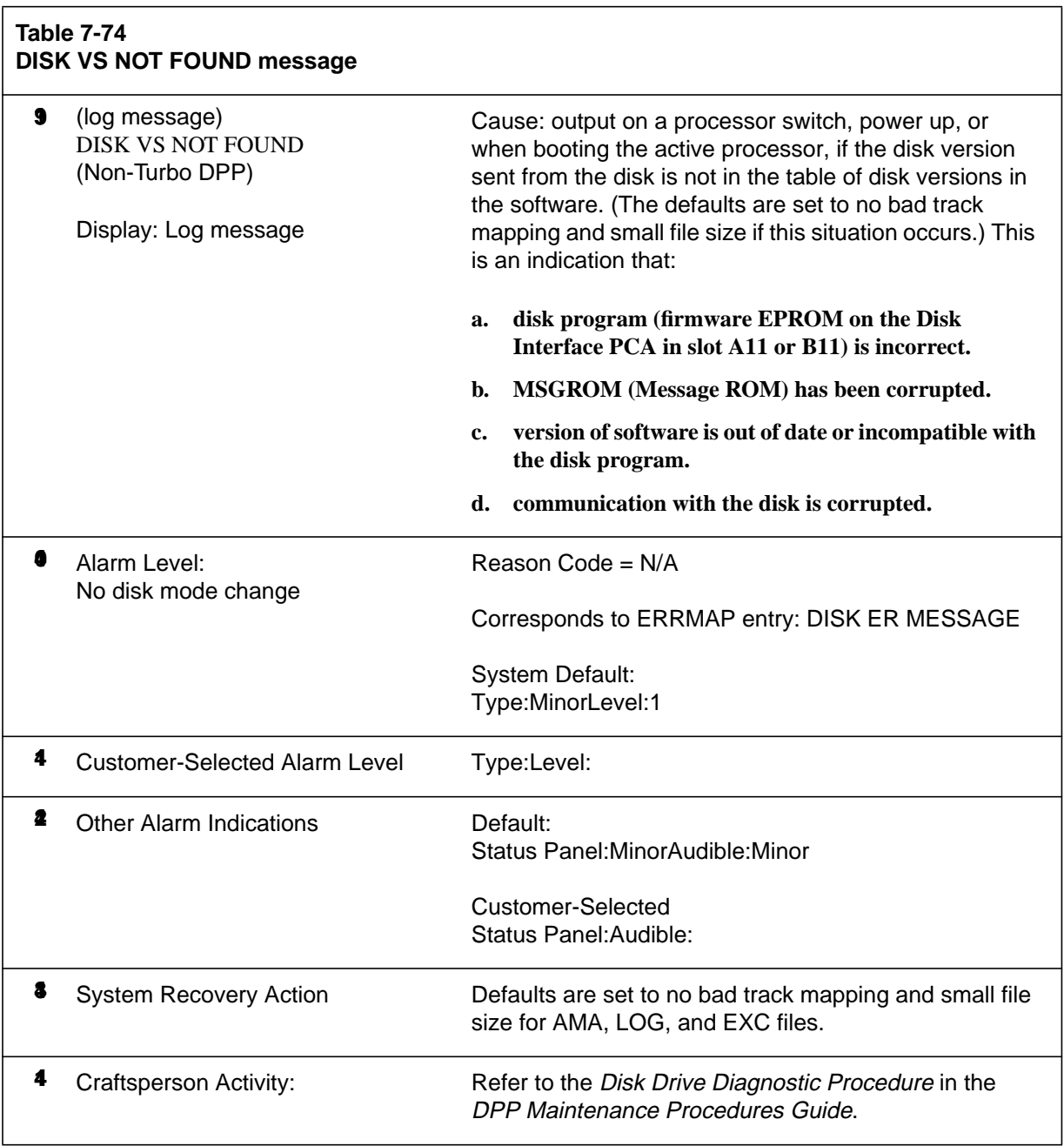

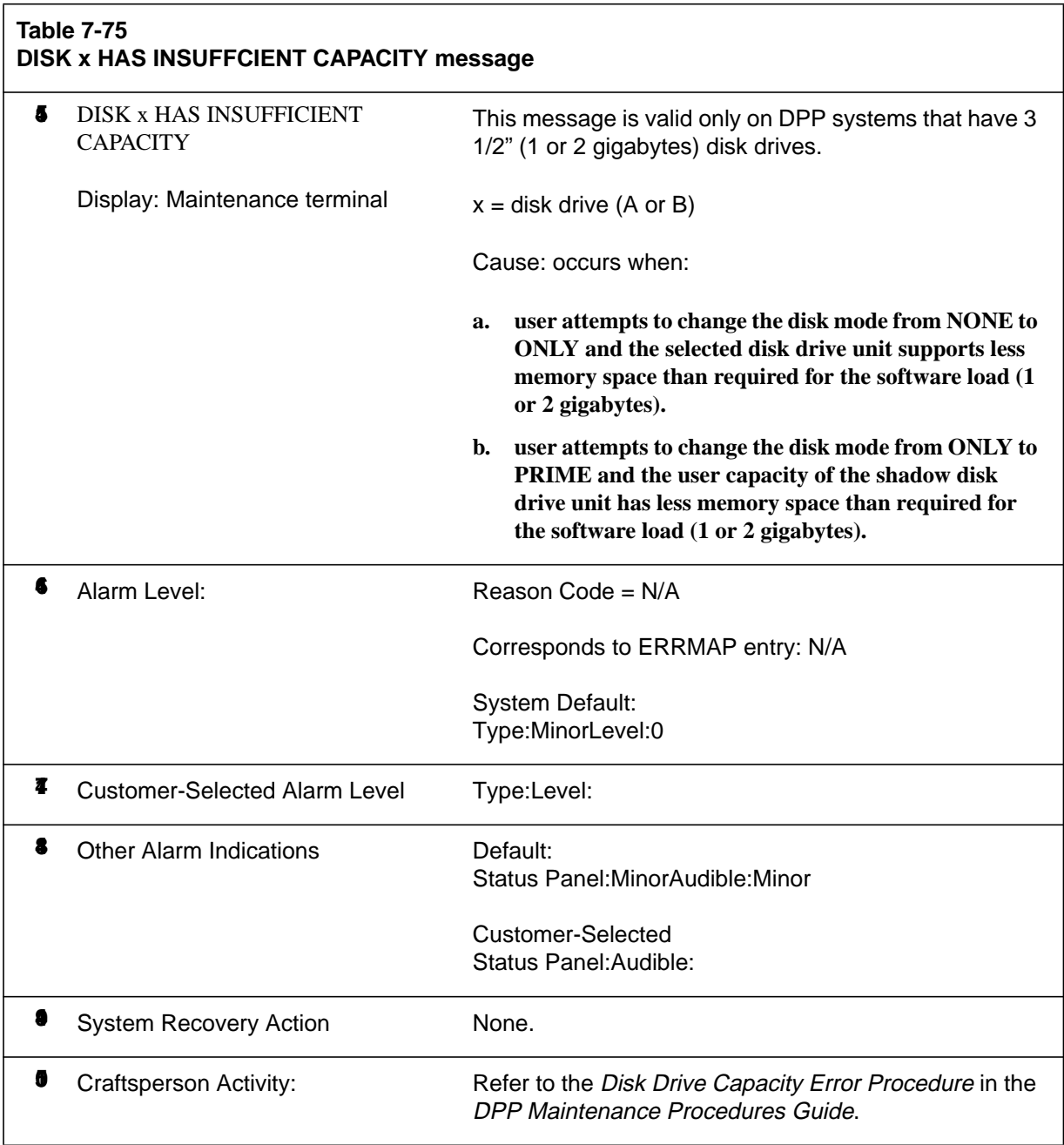

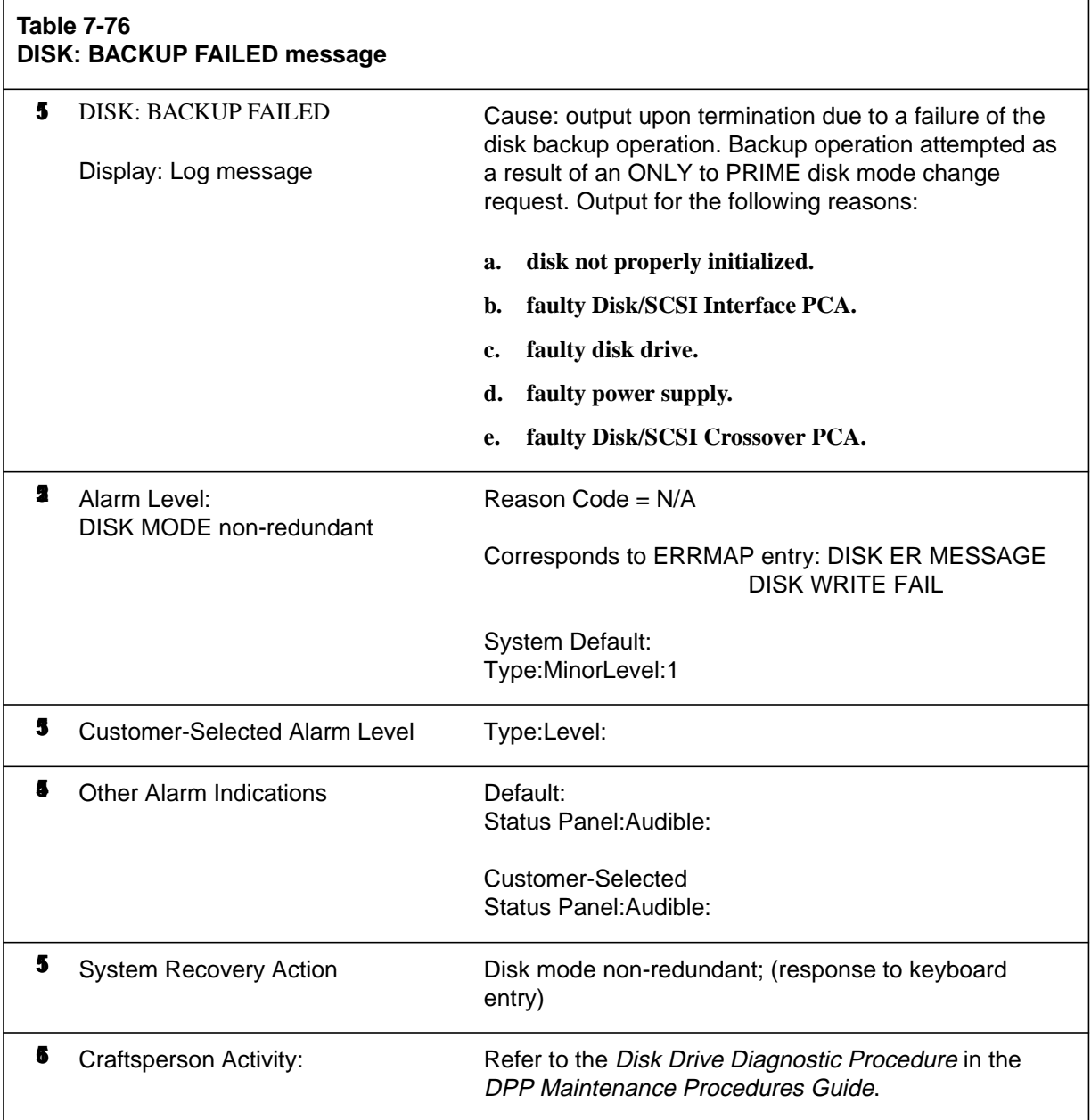

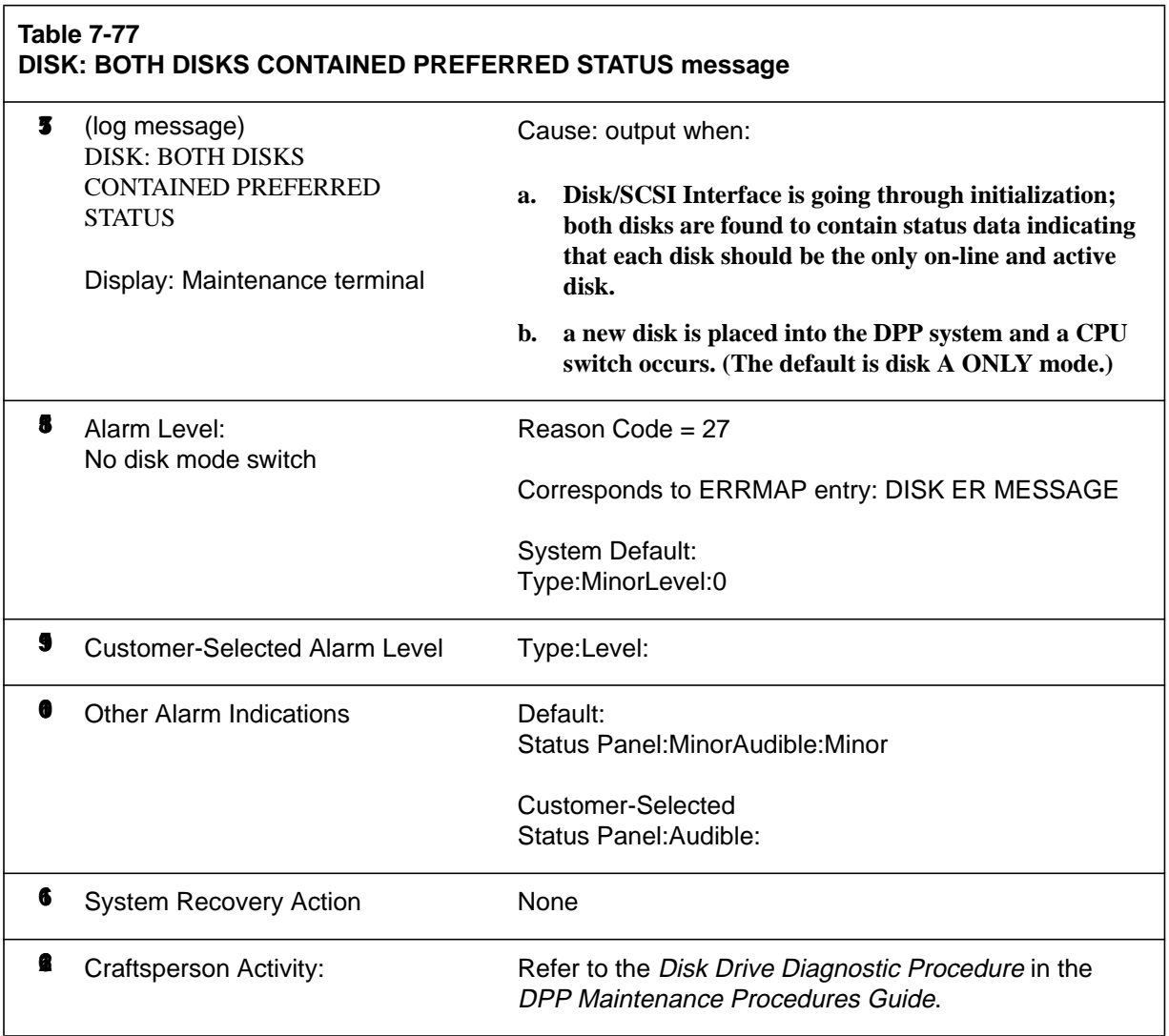

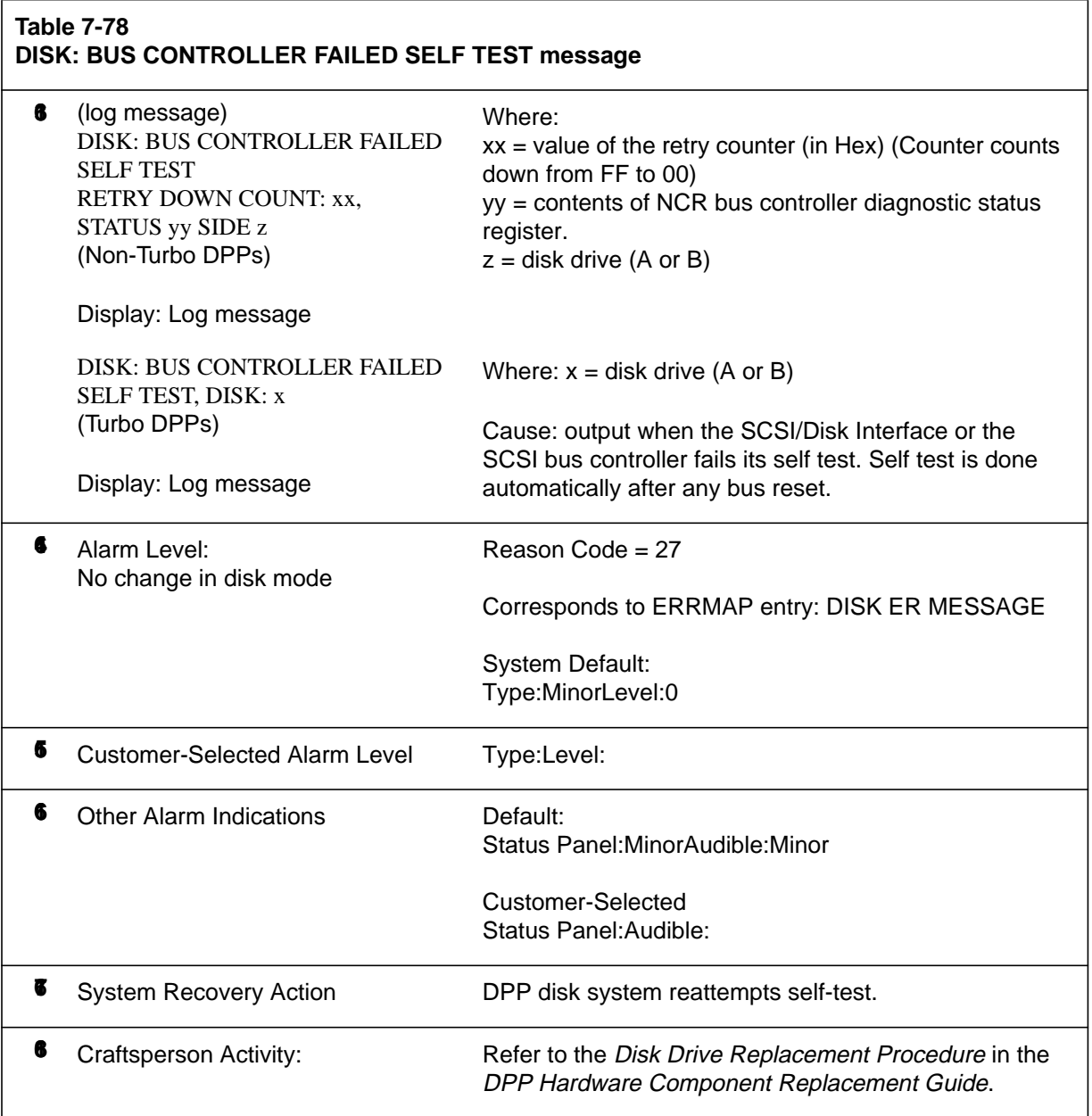

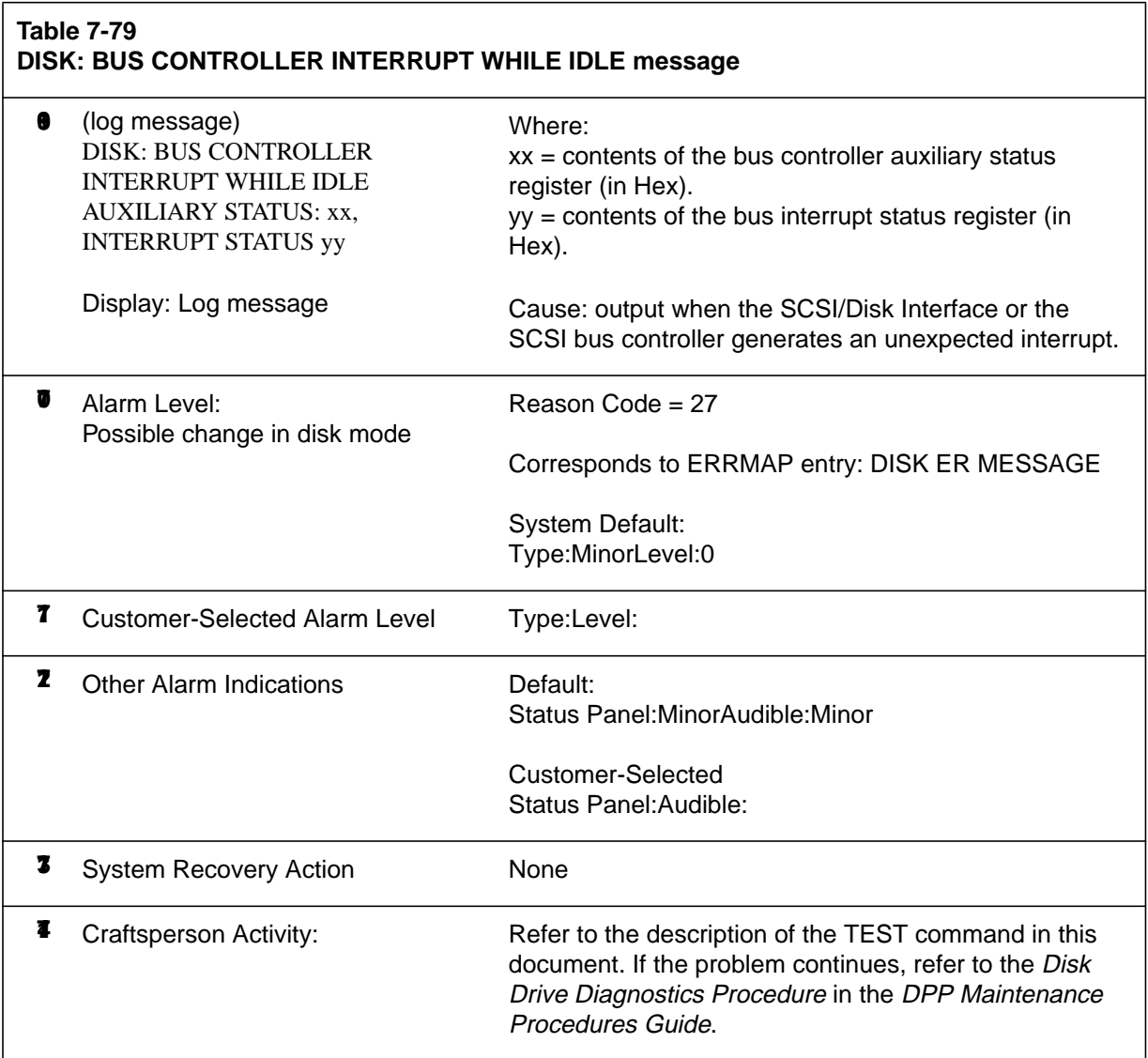

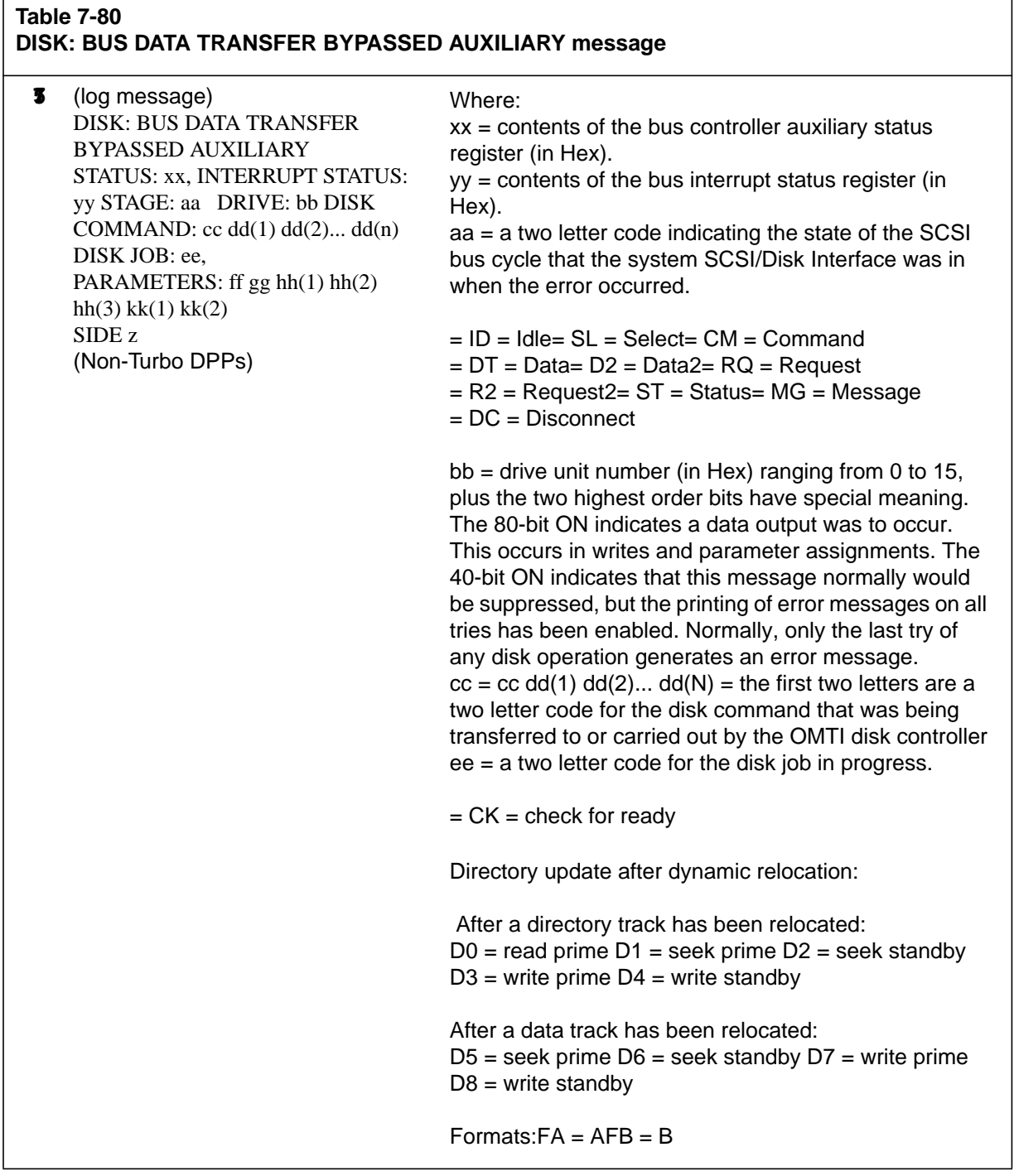

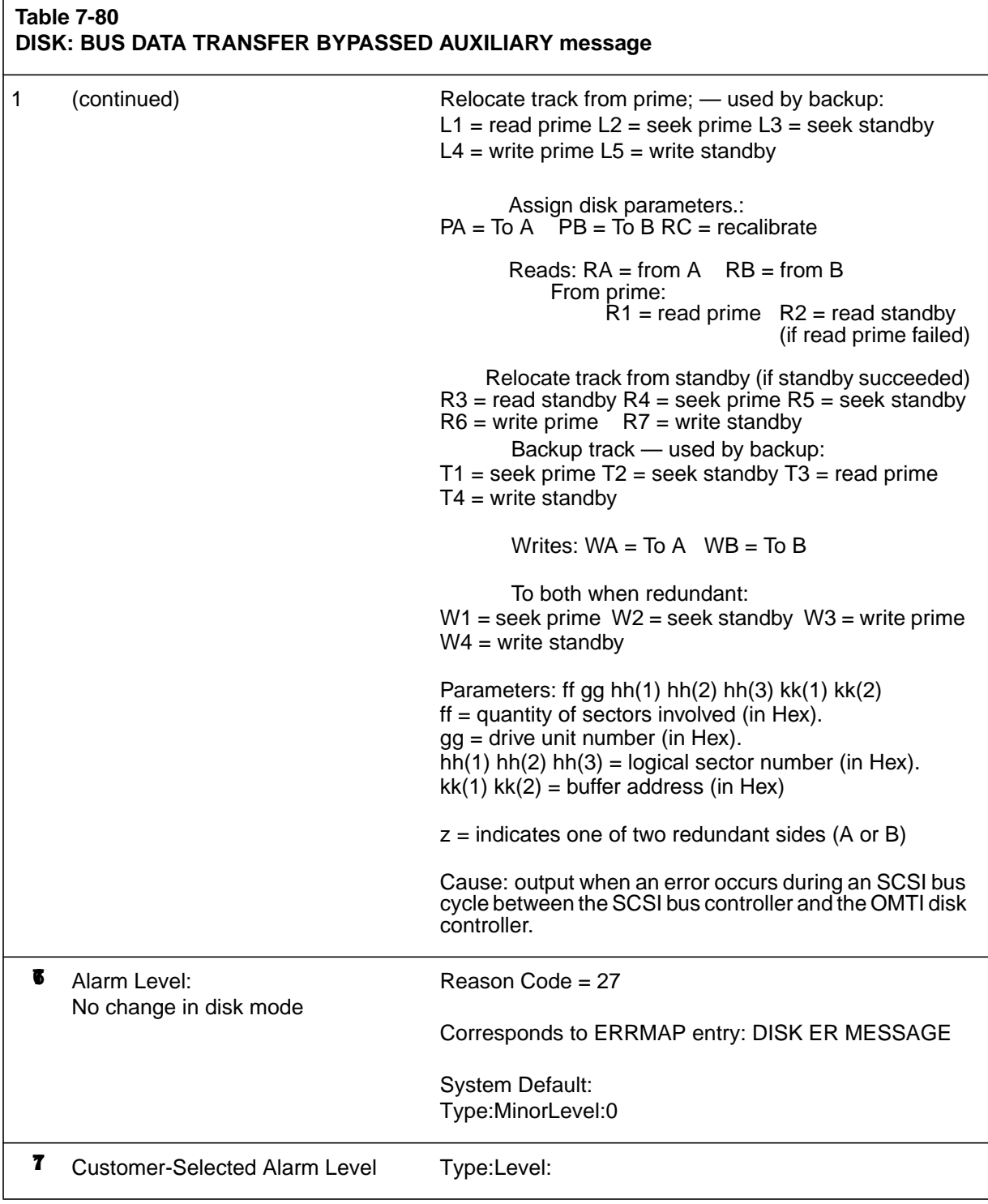

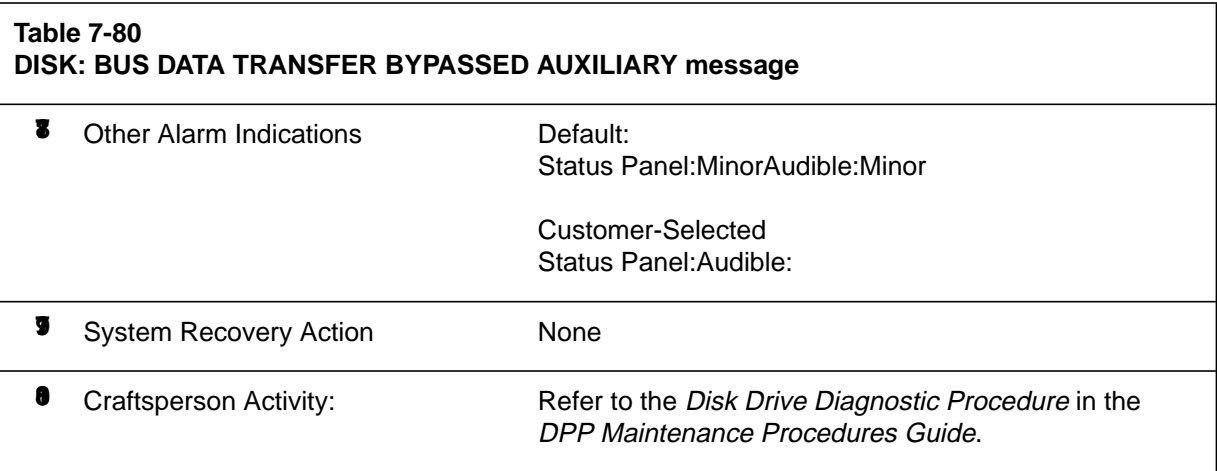

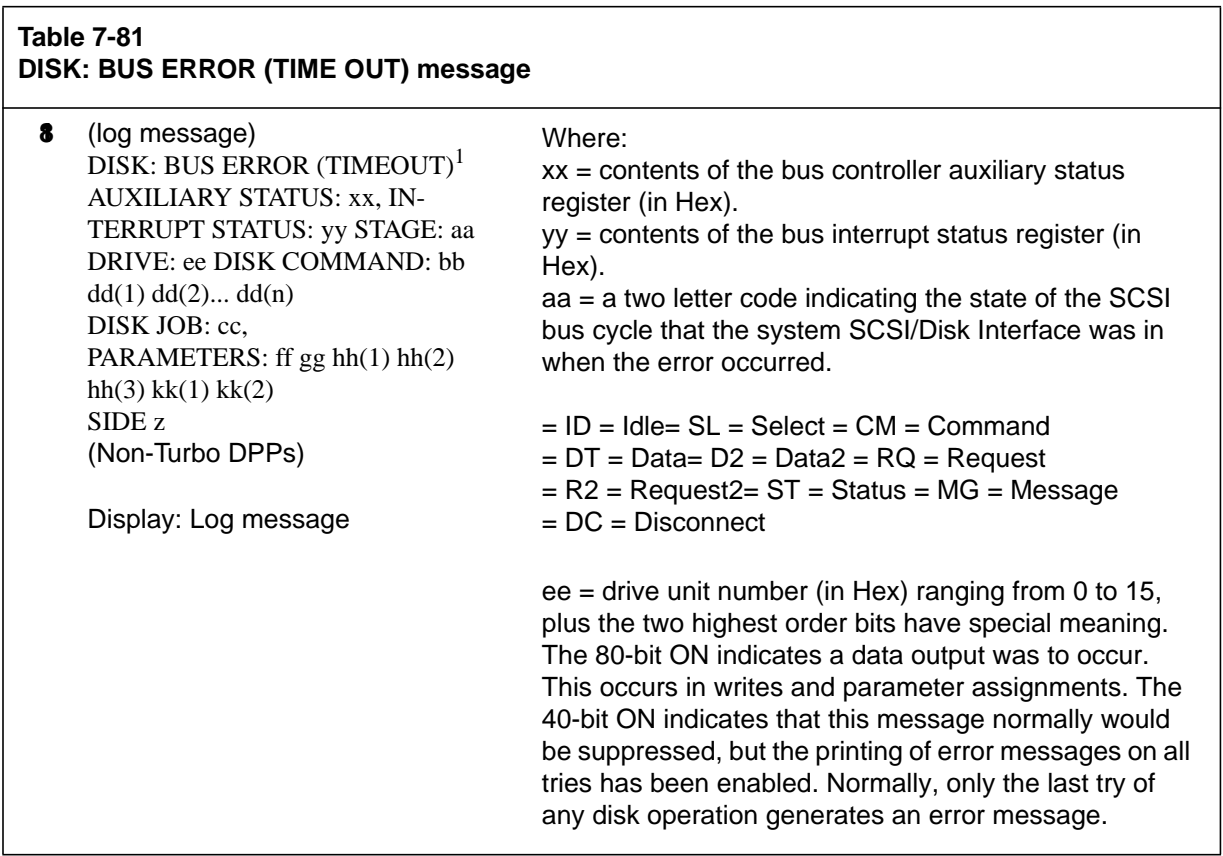

 $\overline{\Gamma}$ 

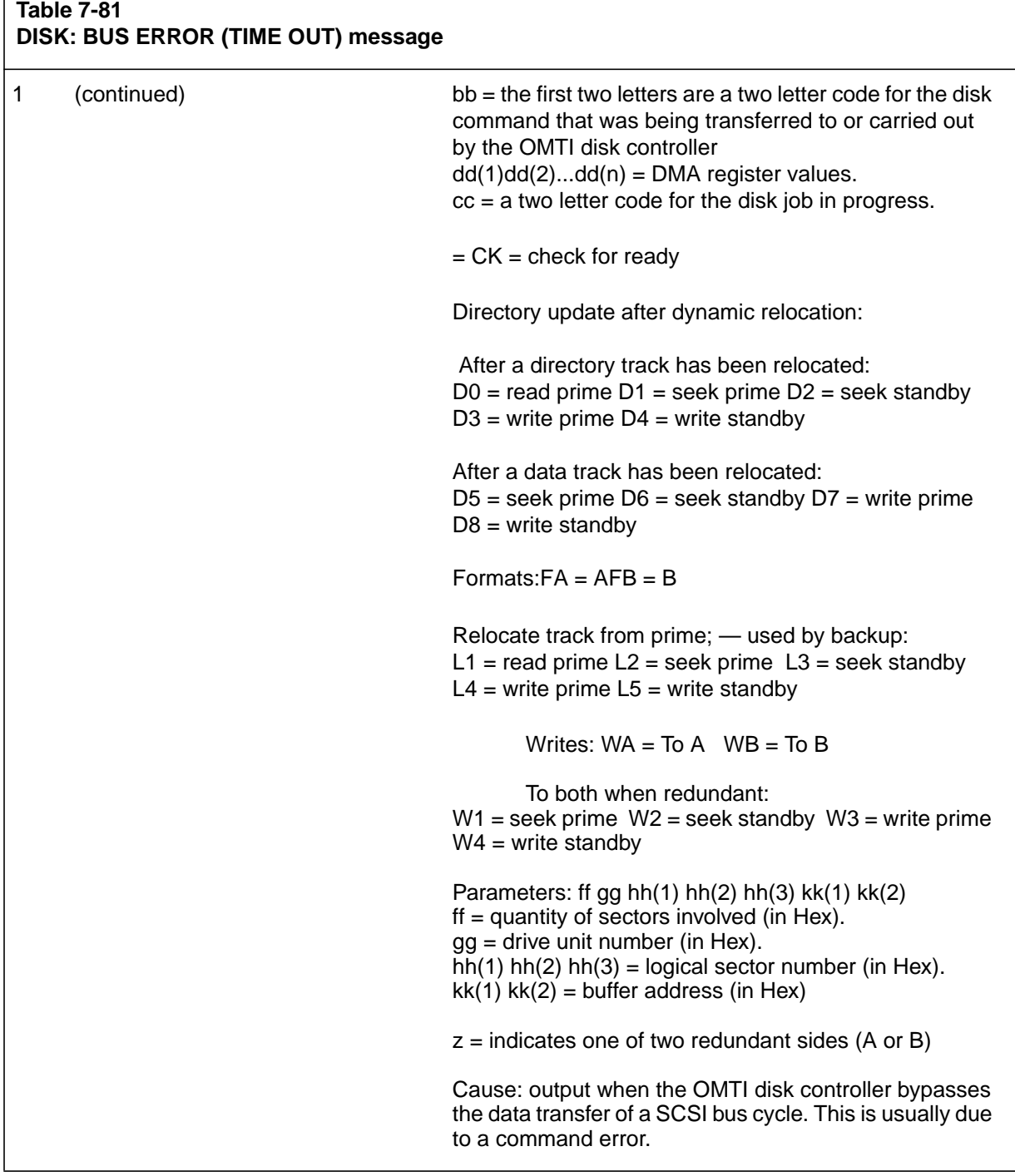

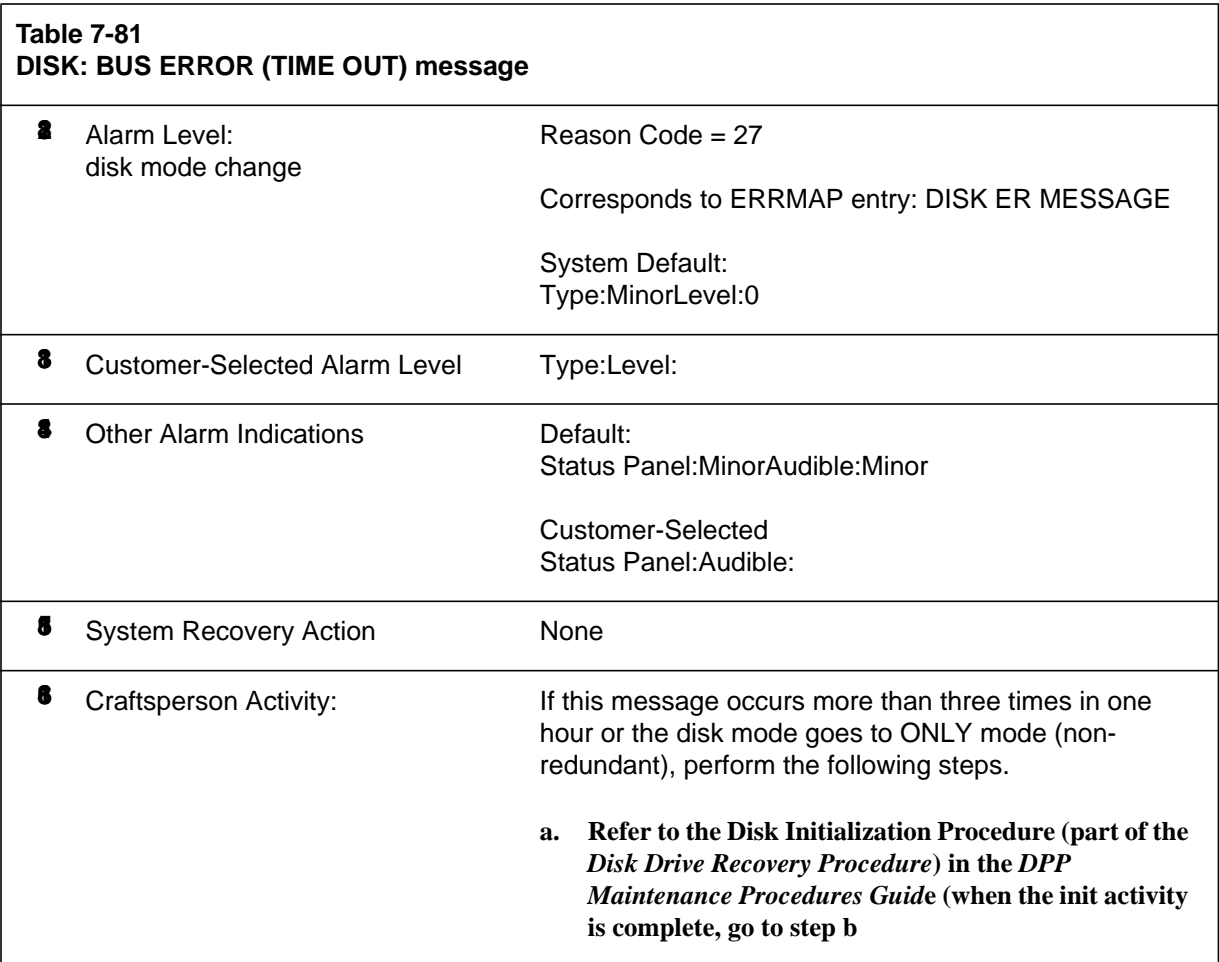

## **Table 7-81**

**DISK: BUS ERROR (TIME OUT) message**

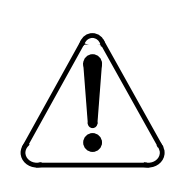

## **CAUTION**

**Improper performance of this procedure can cause data loss. Ensure that the operational disk drive is in the DISK ONLY mode before entering commands.**

> **b. Change the disk to PRIME mode. Enter: (at the terminal)**

**>DISK MODE xP (cr)** Where:  $x =$  disk drive (A or B)

Proper response: DISK MODE:AP or BP

- **i. If successful, procedure complete. (If unsuccessful, go to step c.)**
- **c. Replace the disk drive. Repeat steps a and b (if unsuccessful, go to step d).**
- **d. Call for technical assistance.**

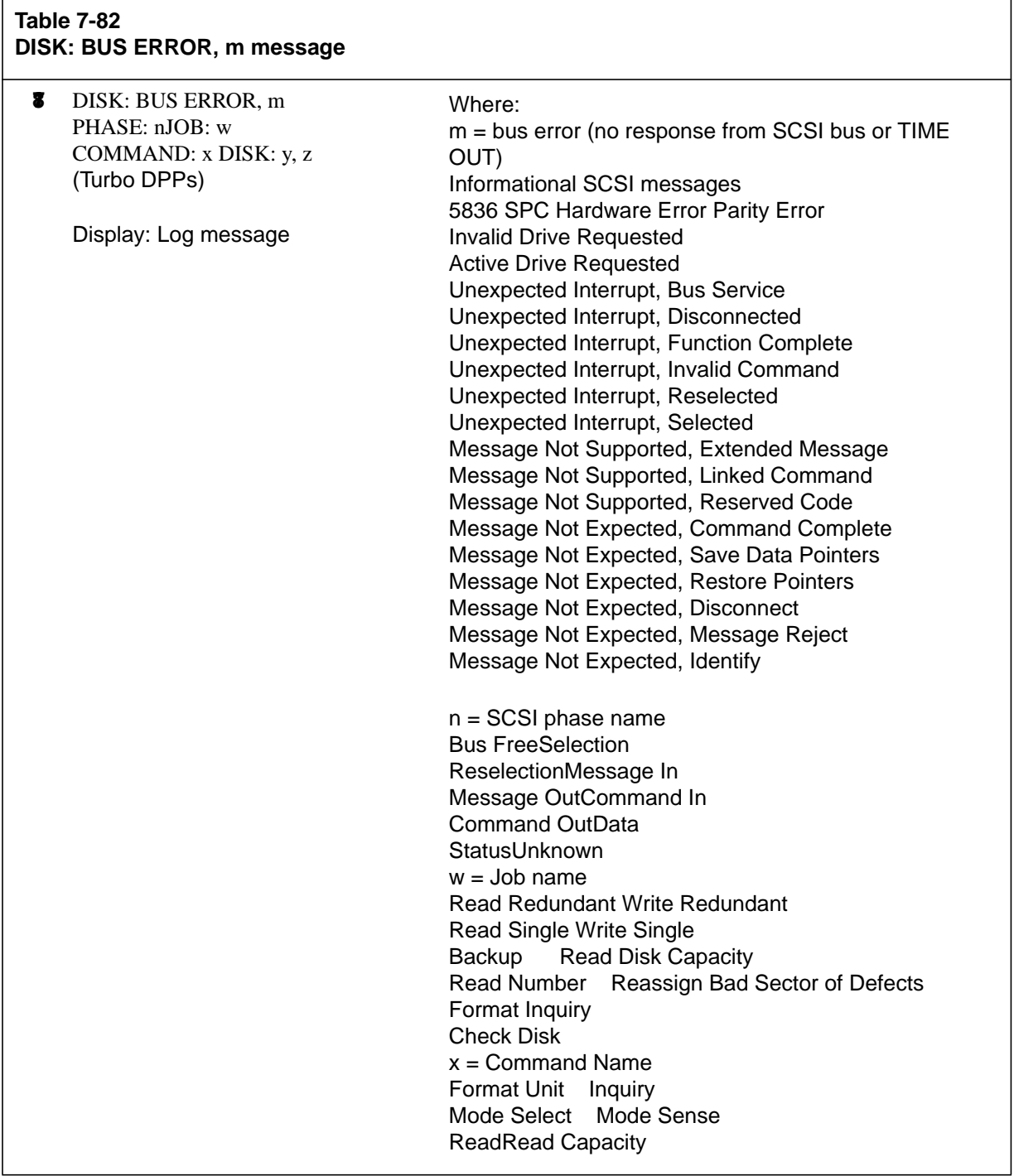

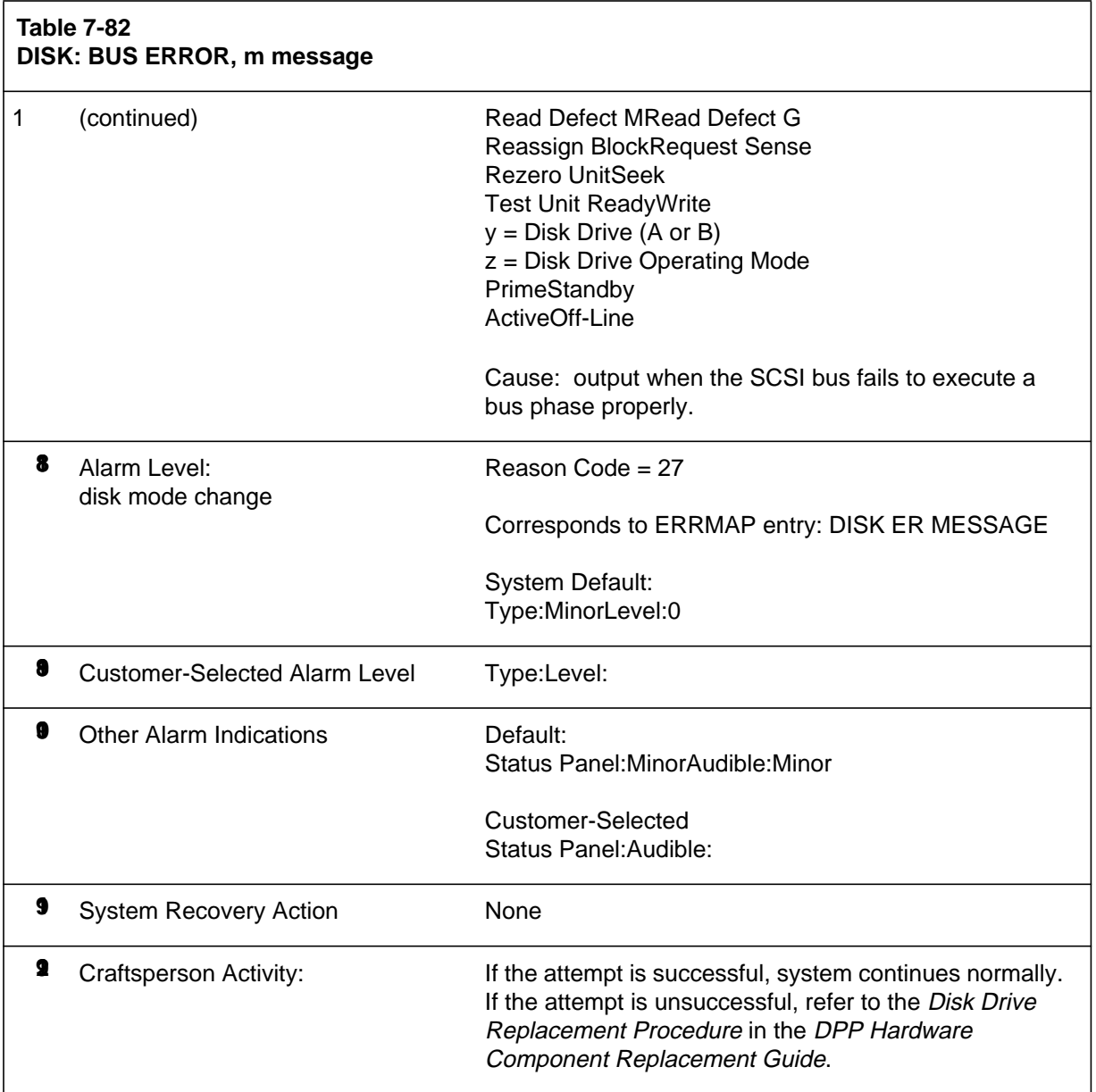

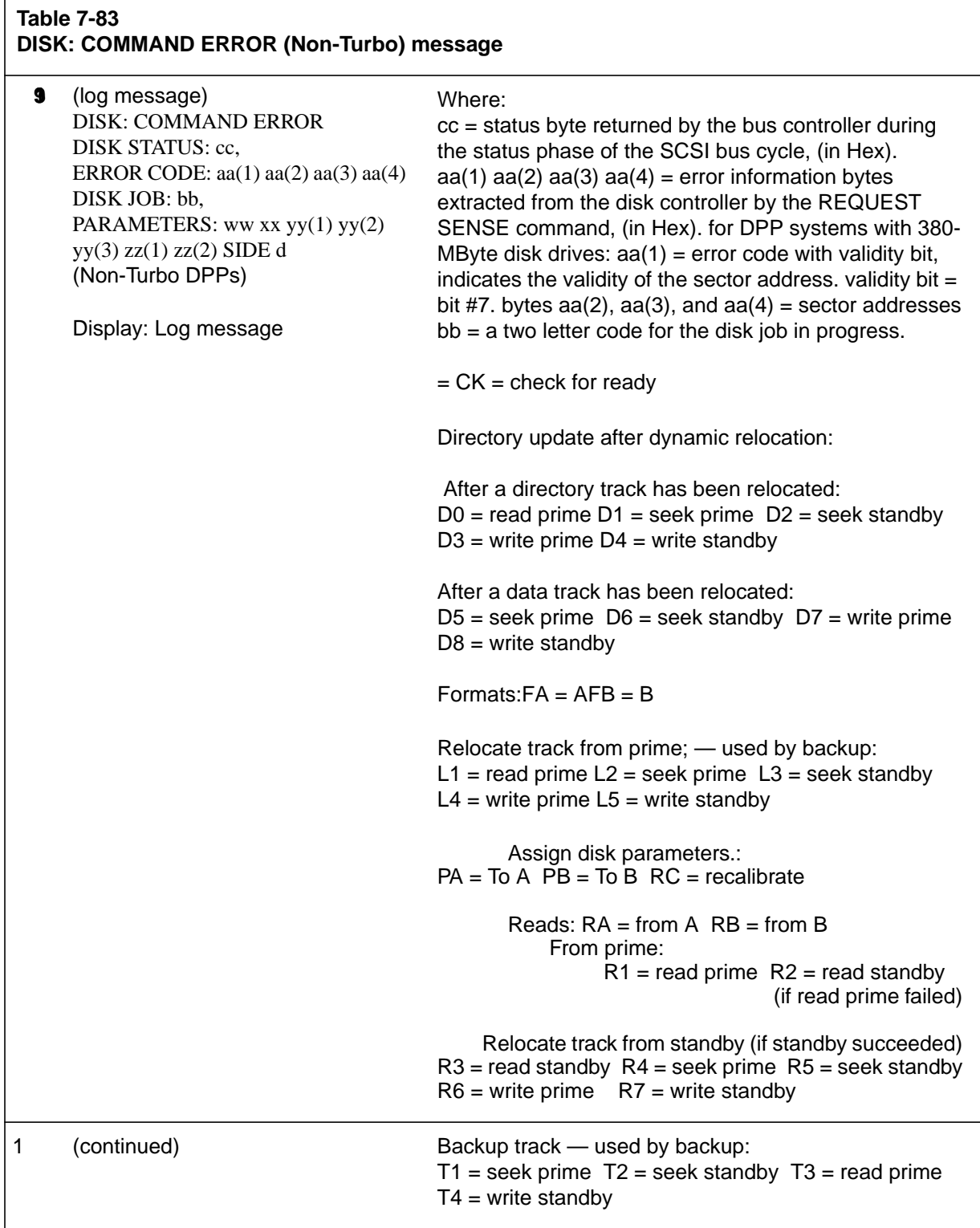

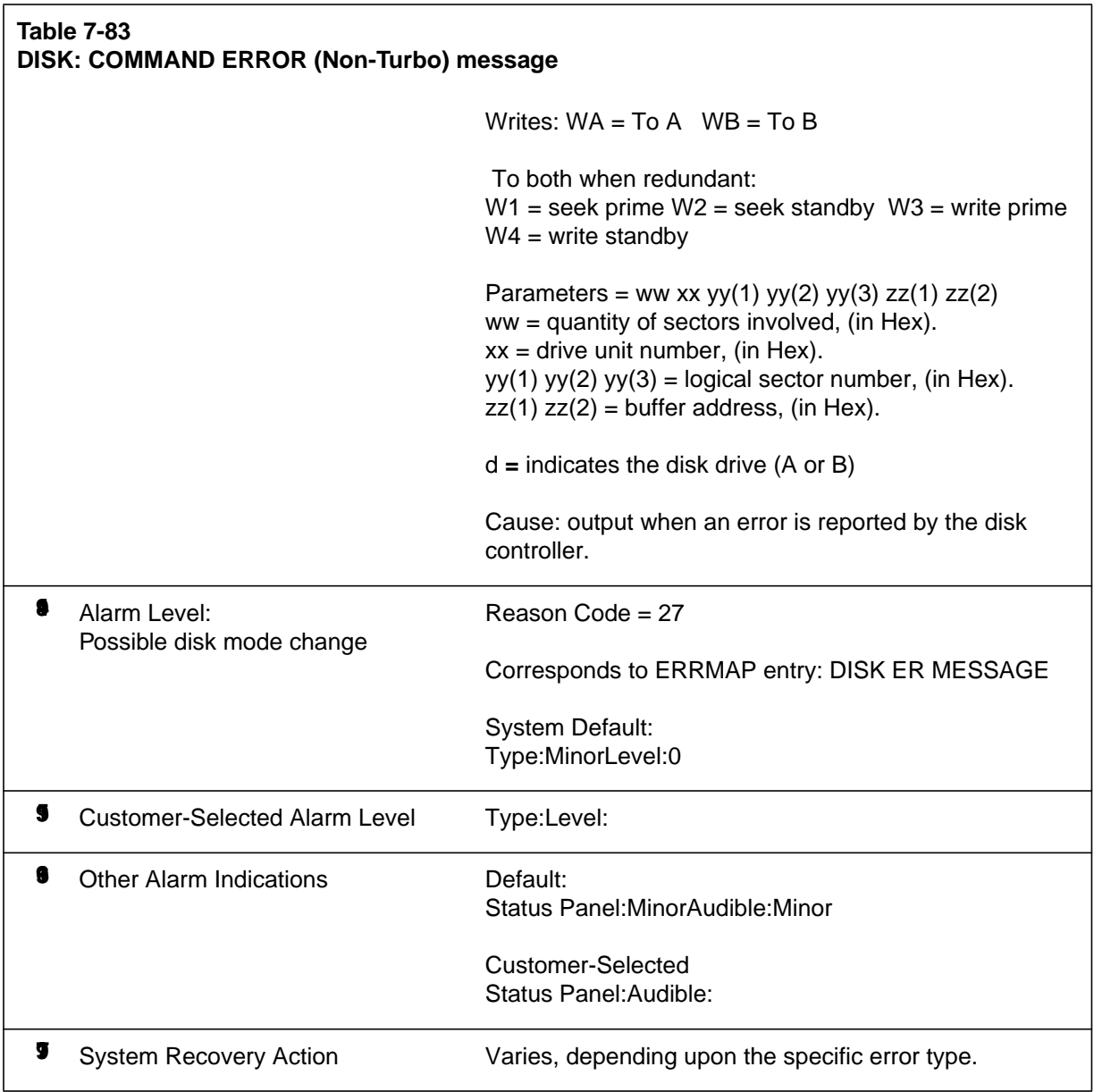

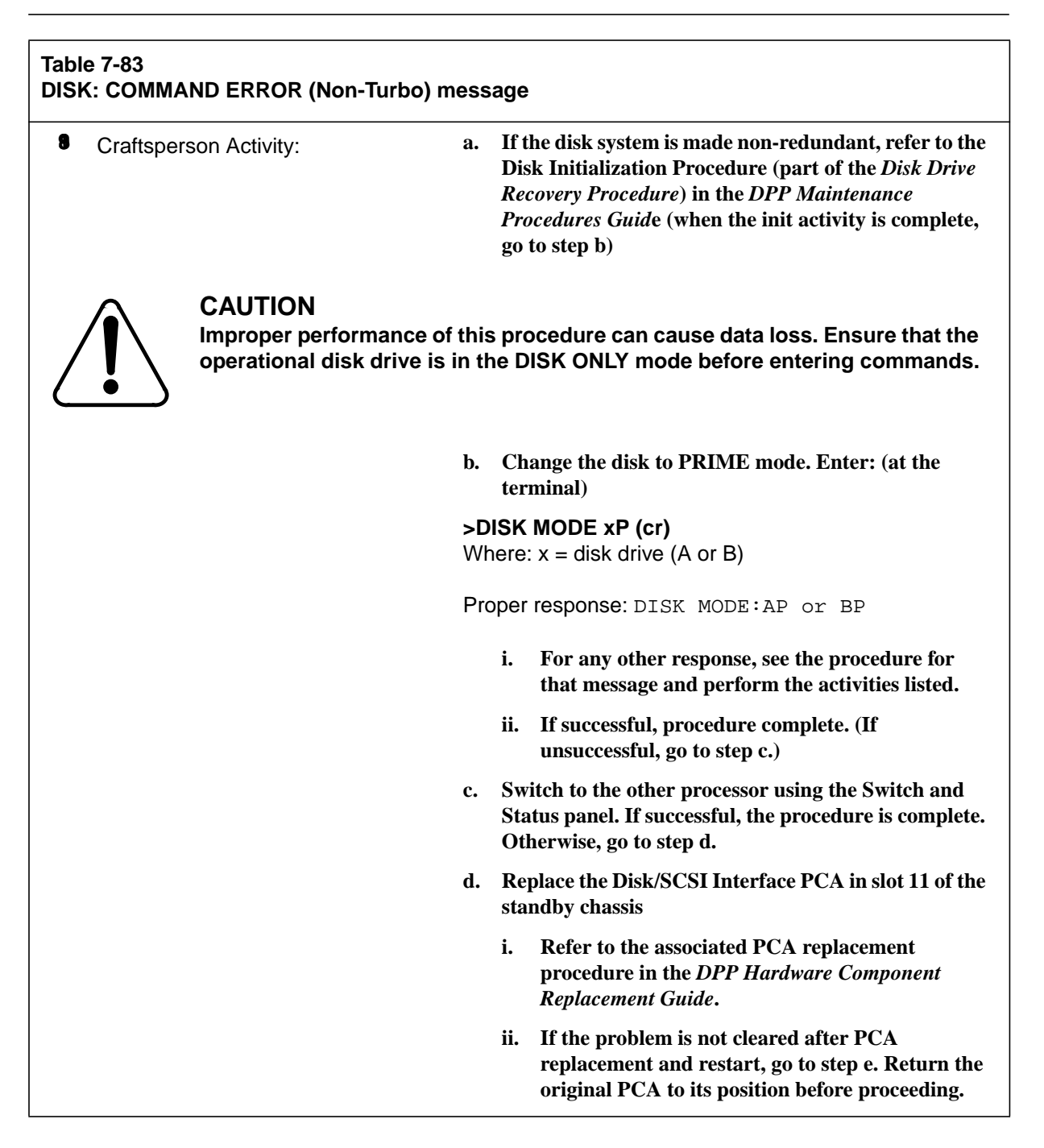

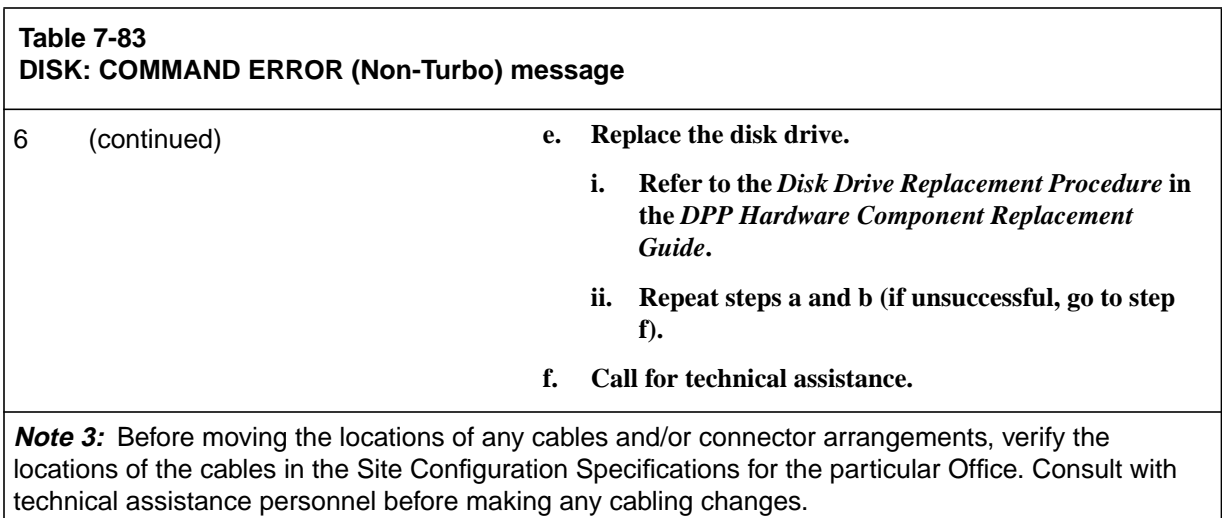

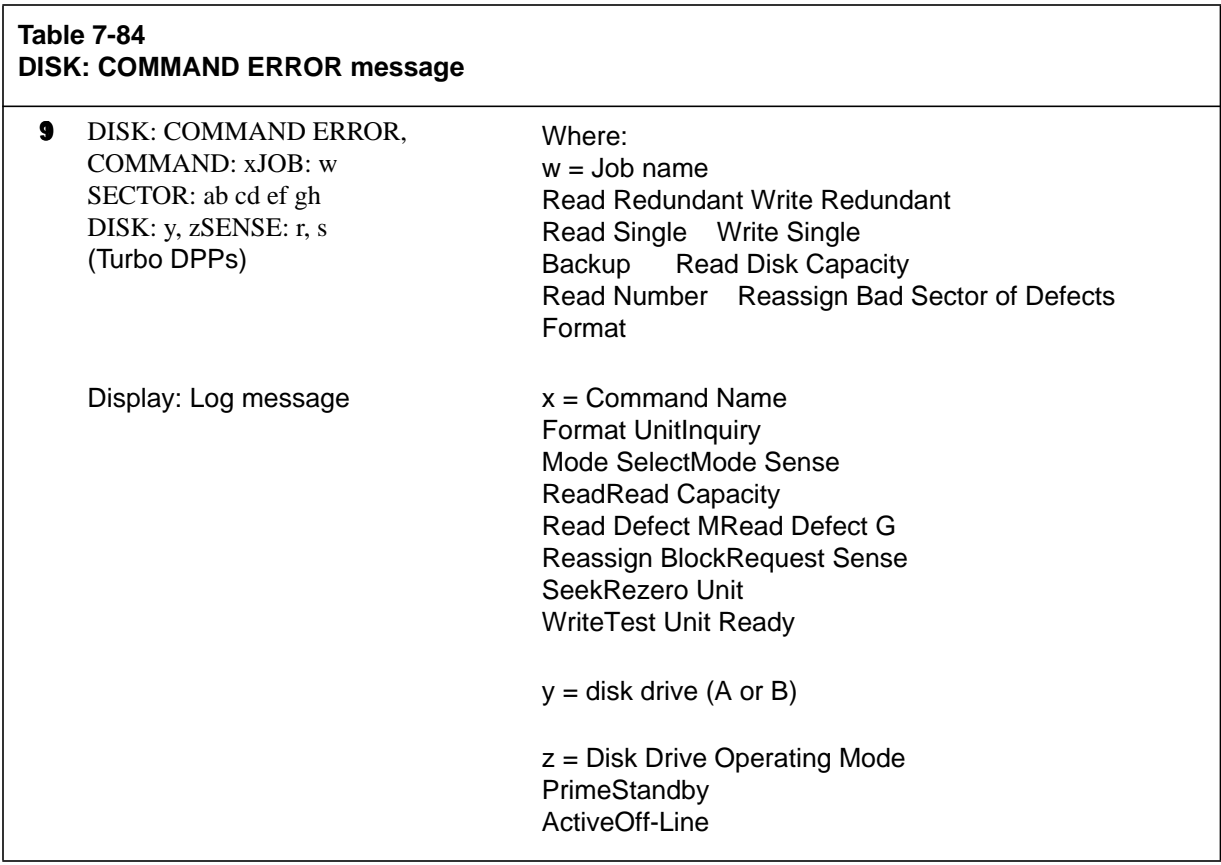

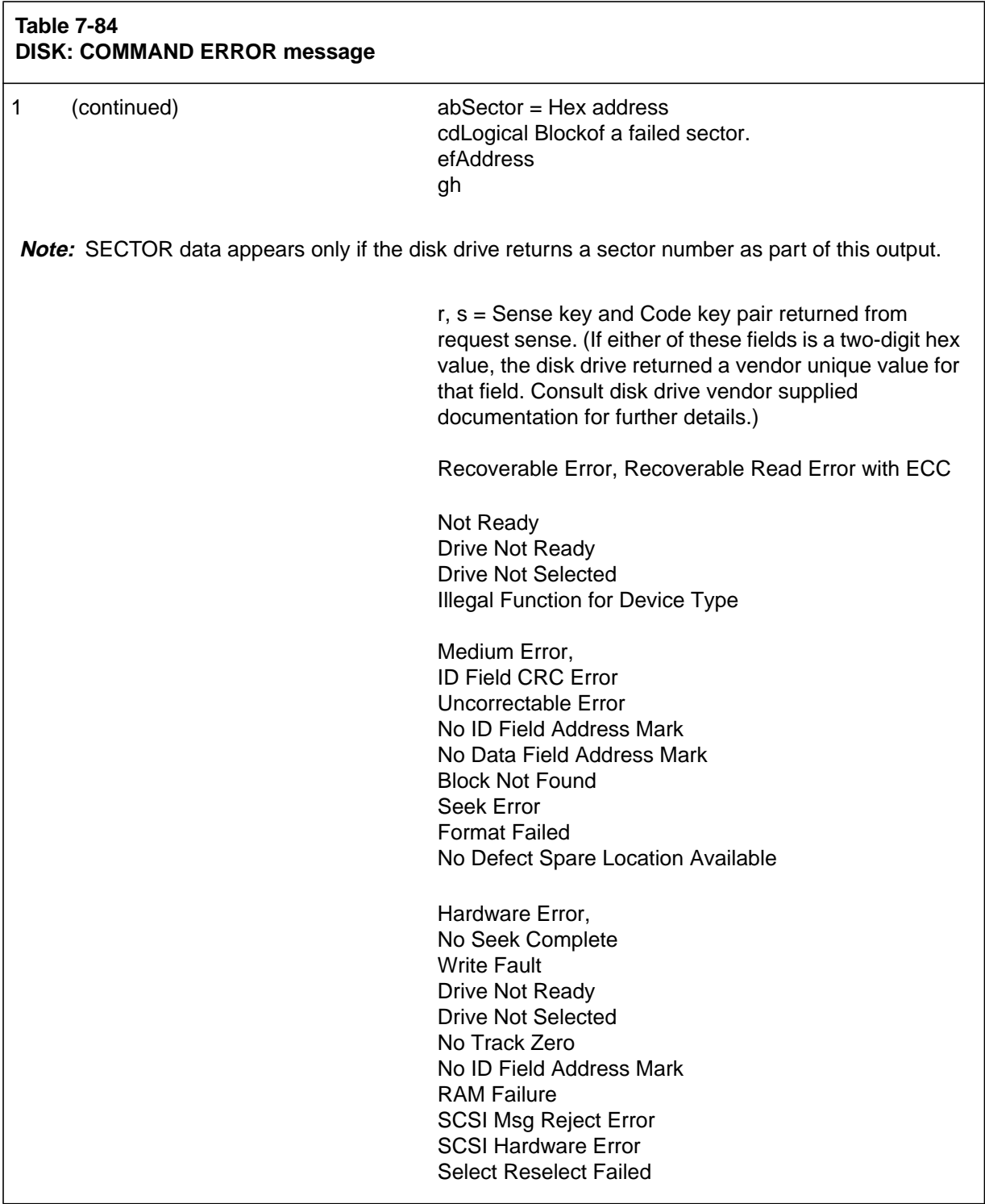

Ē

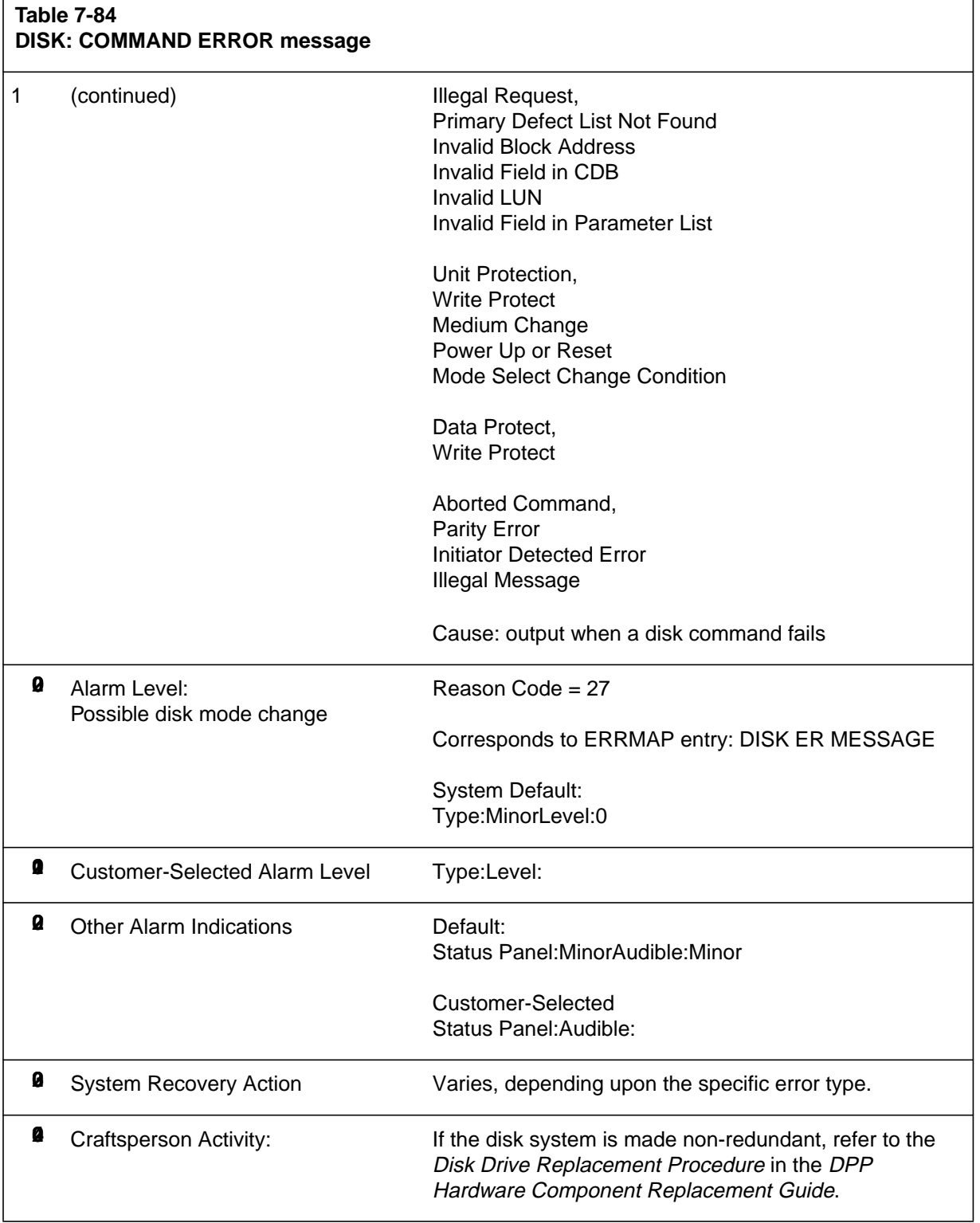

7

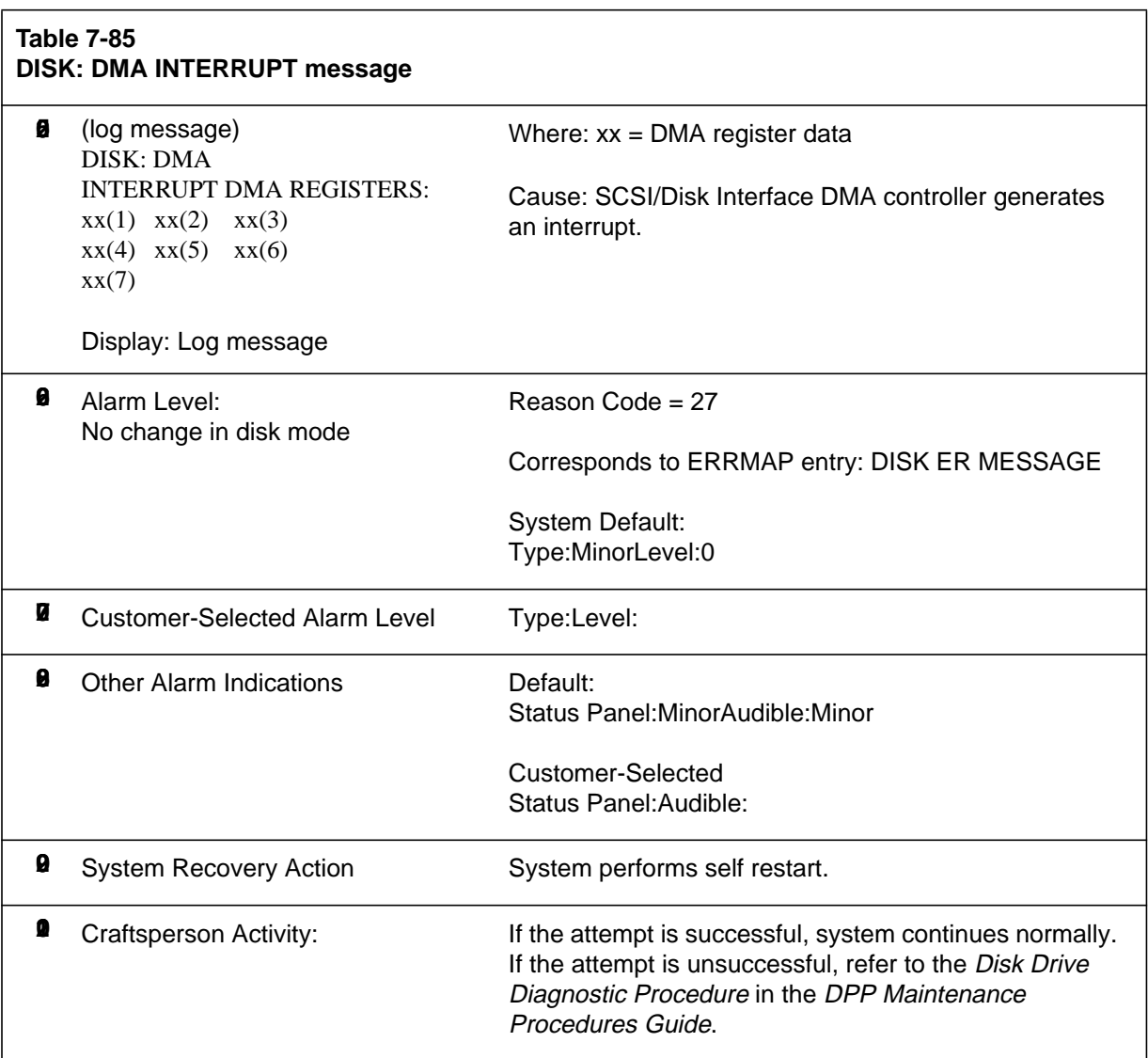

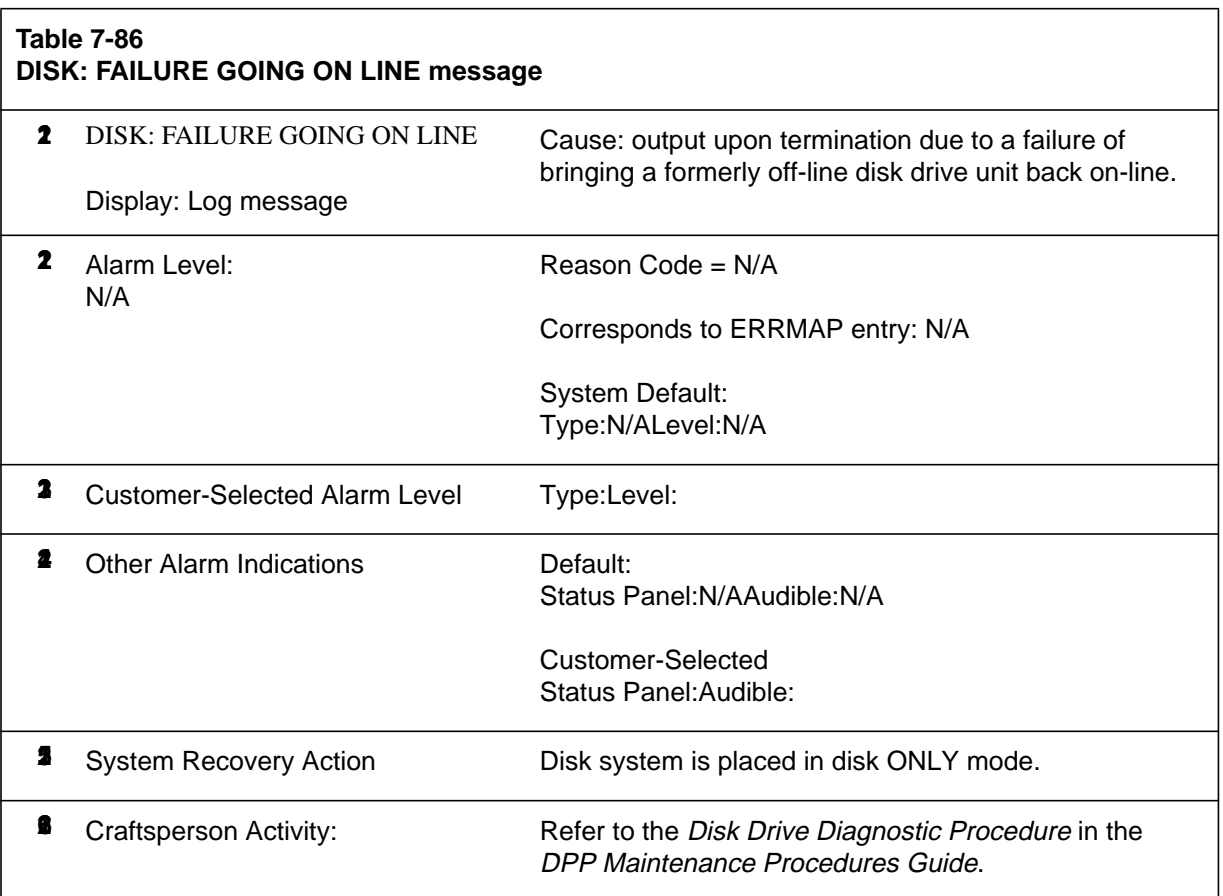

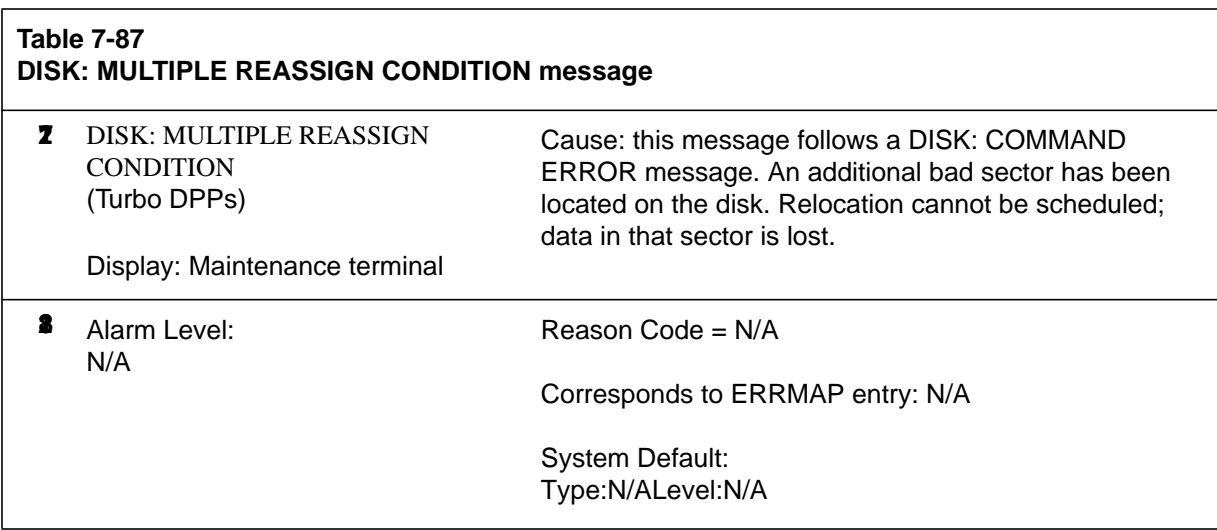

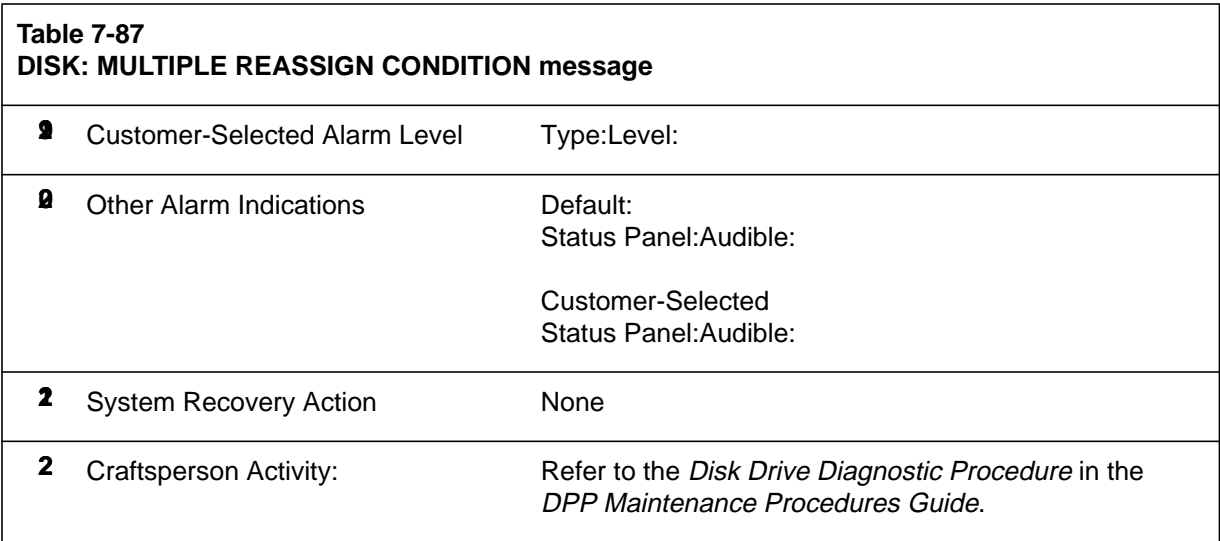

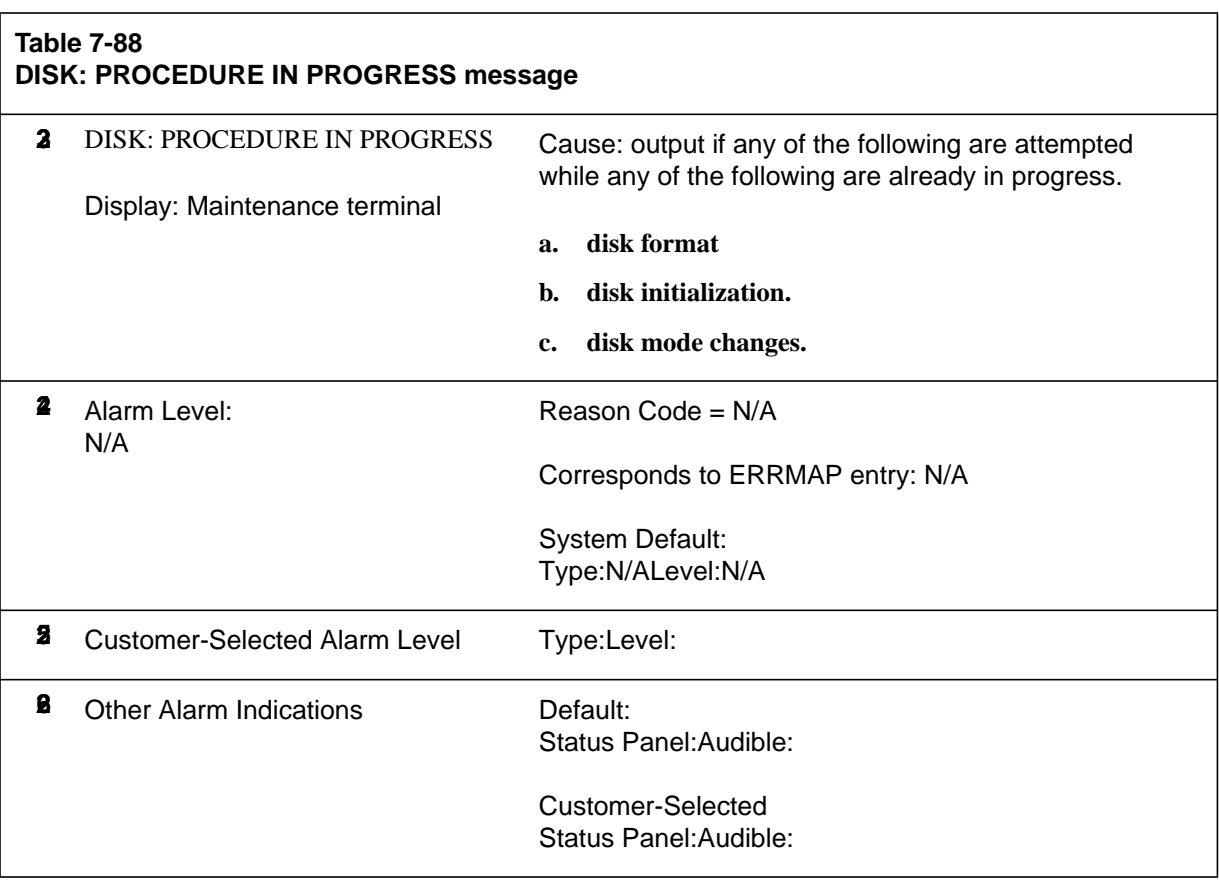

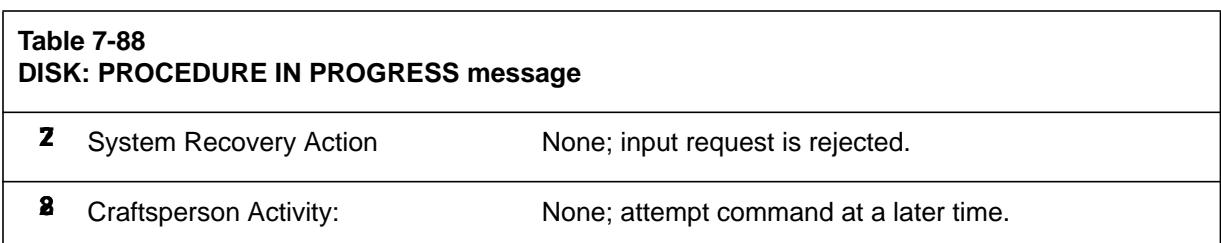

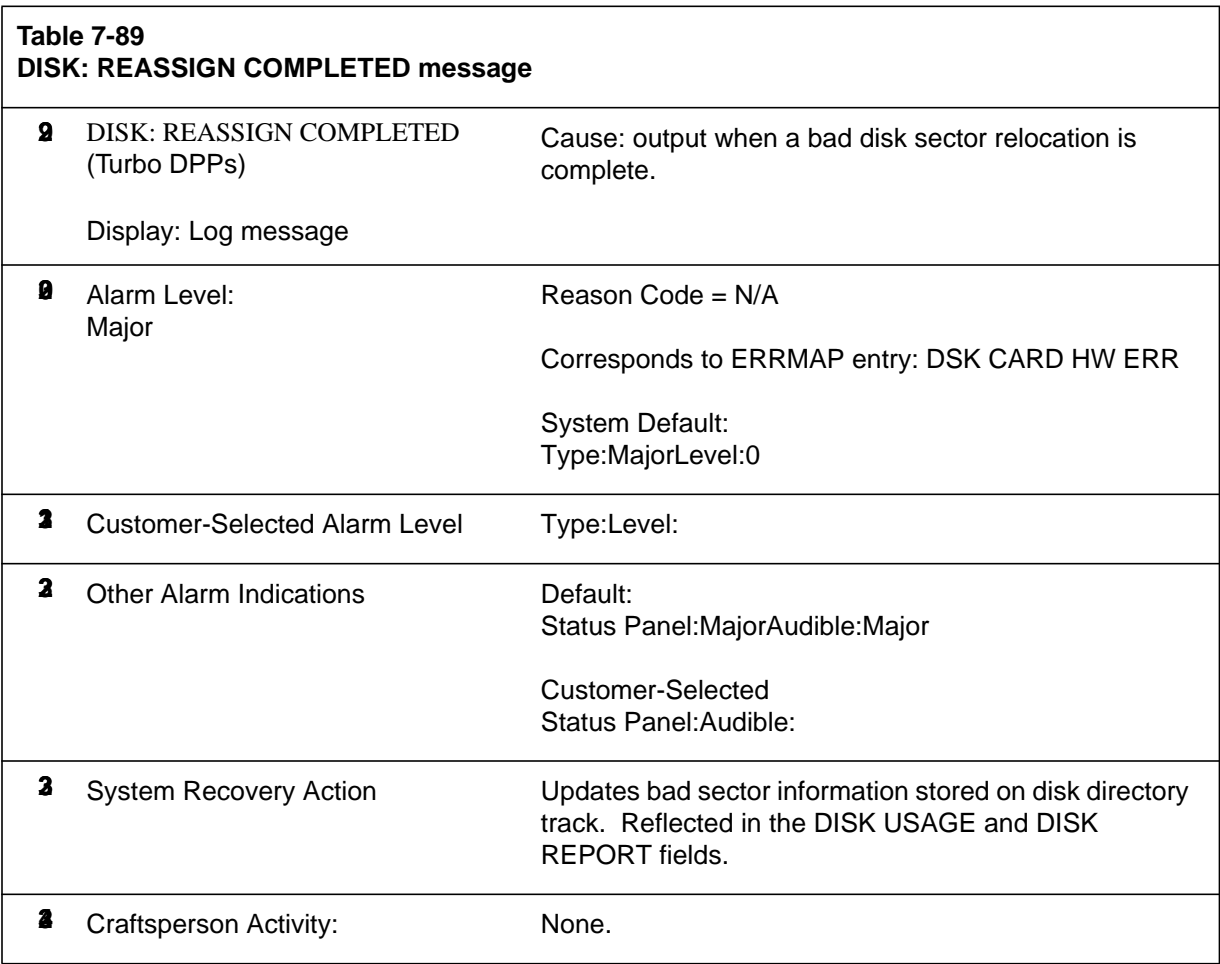

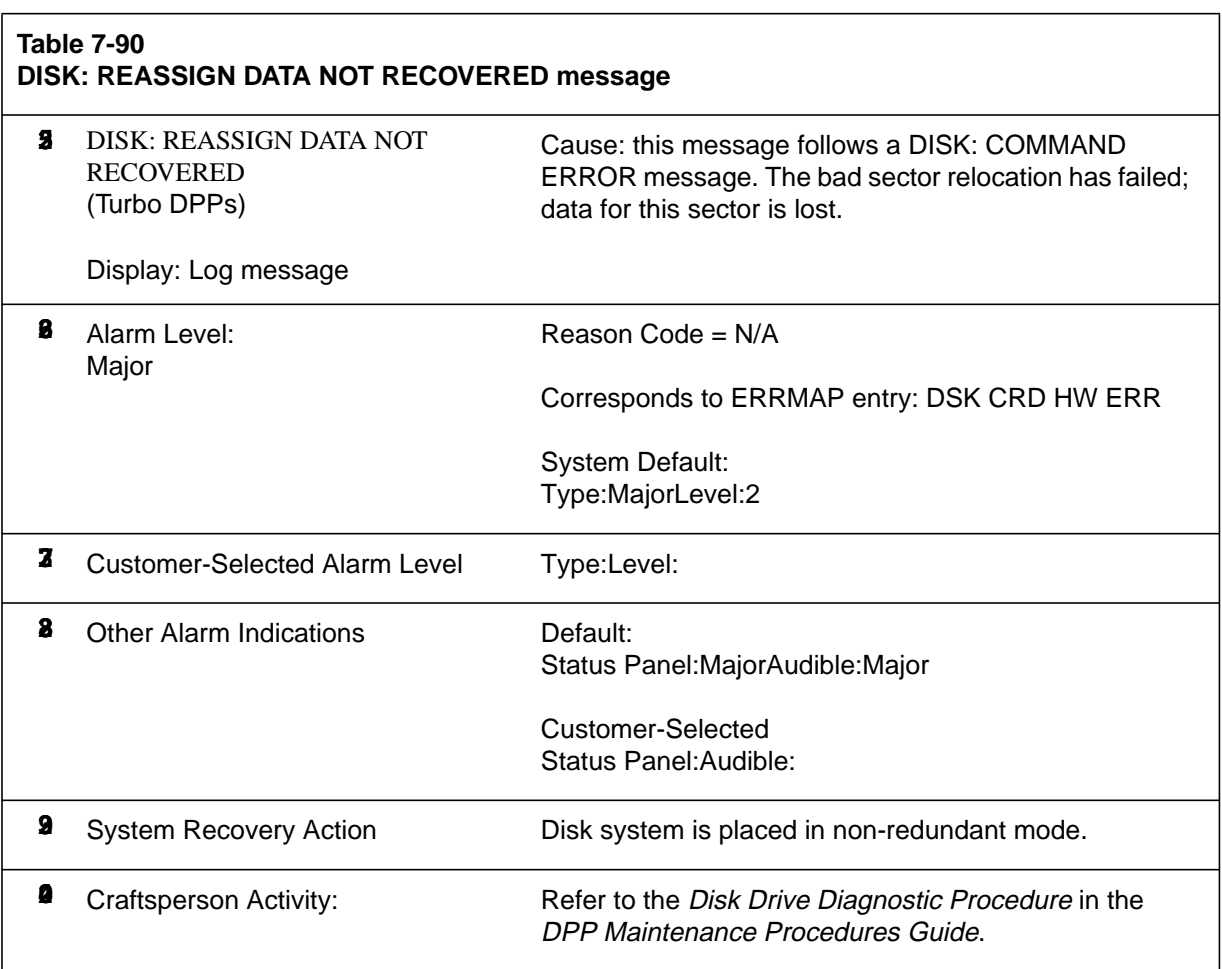

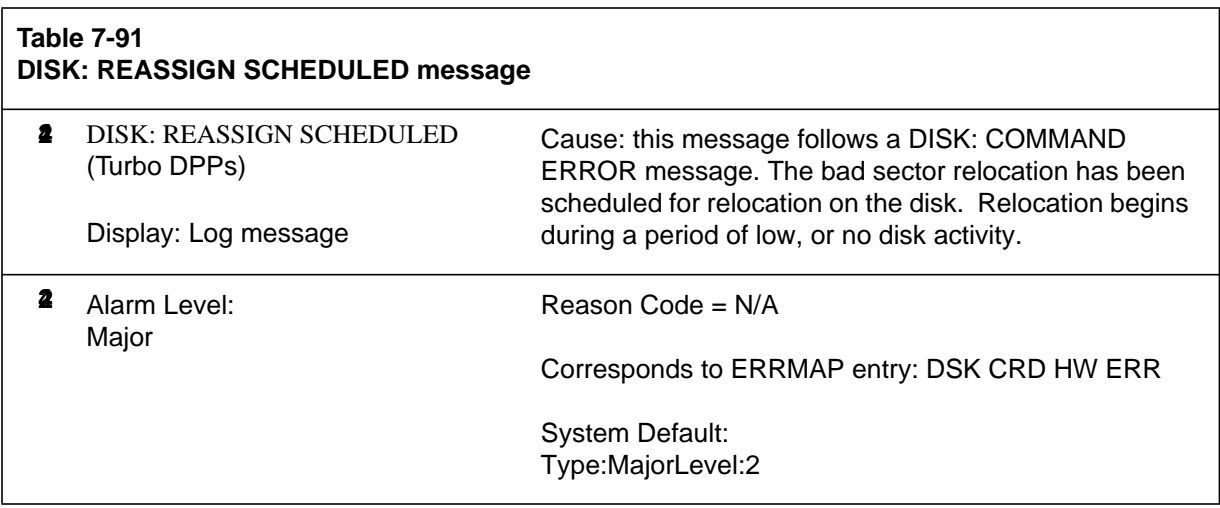

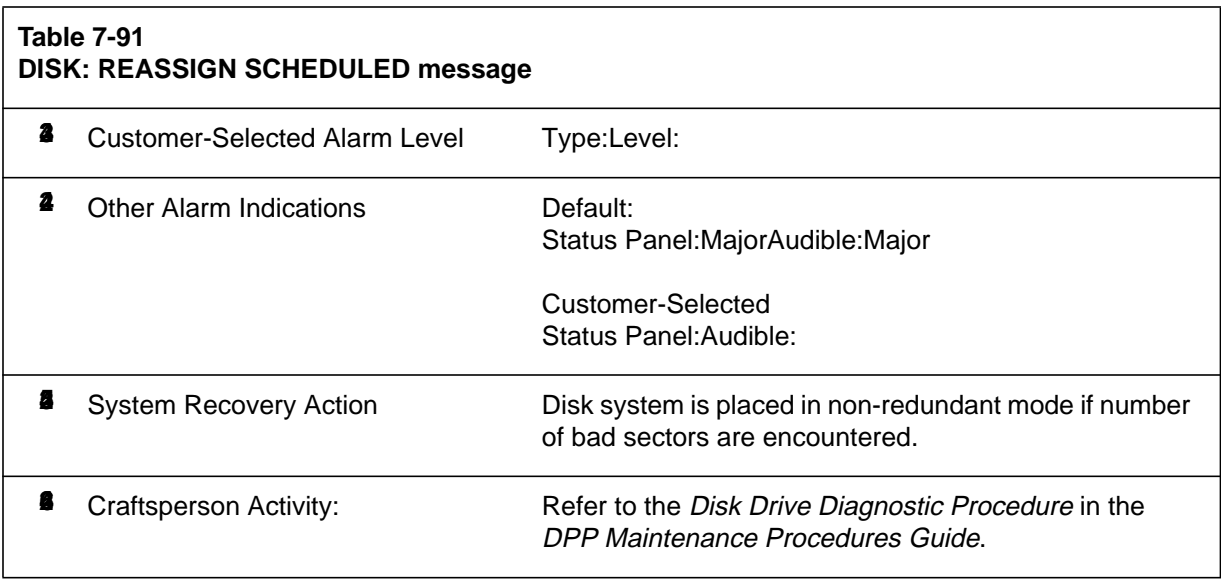
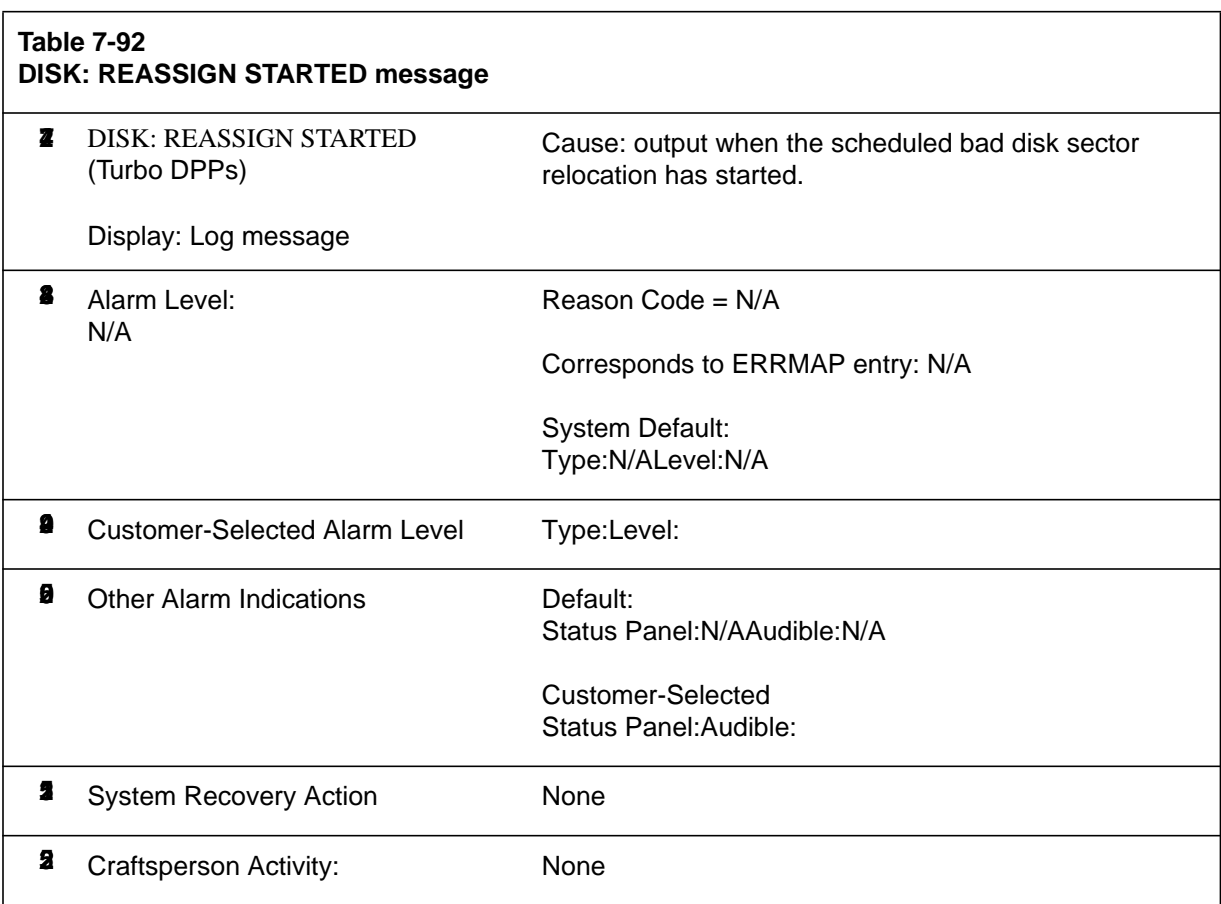

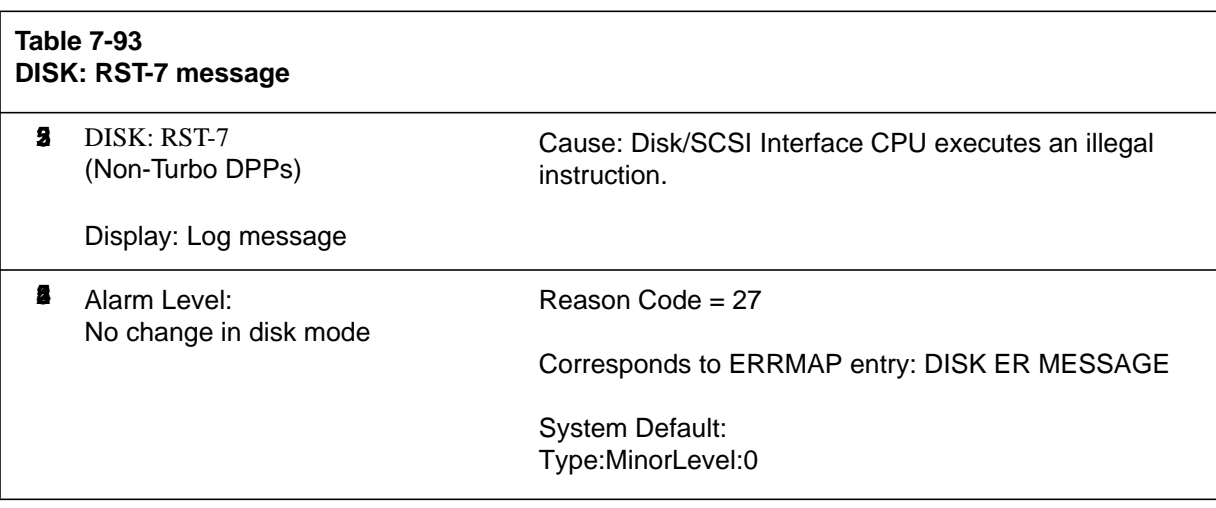

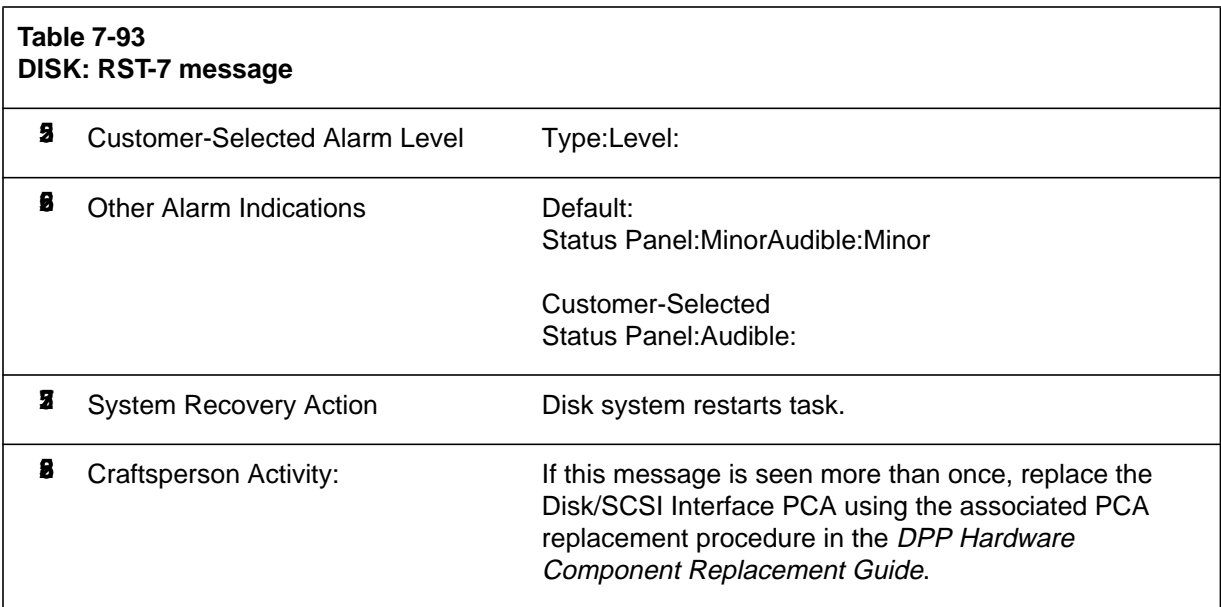

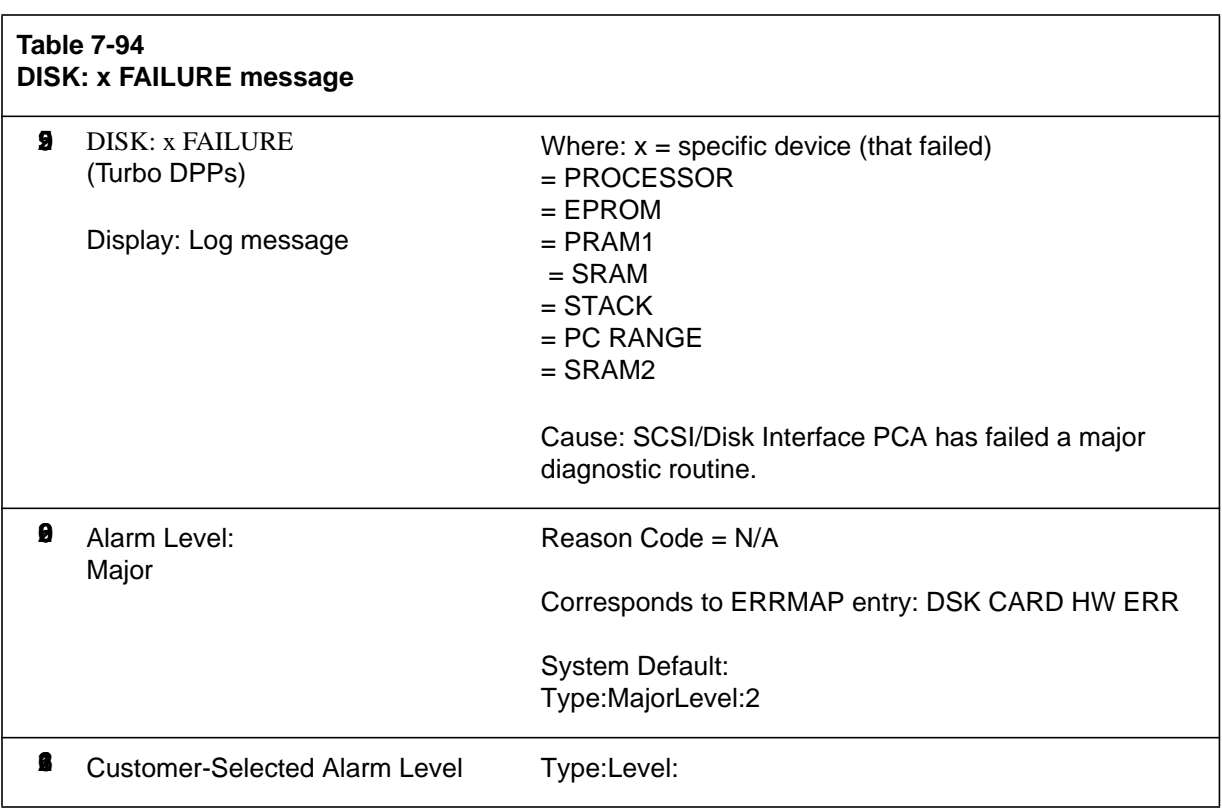

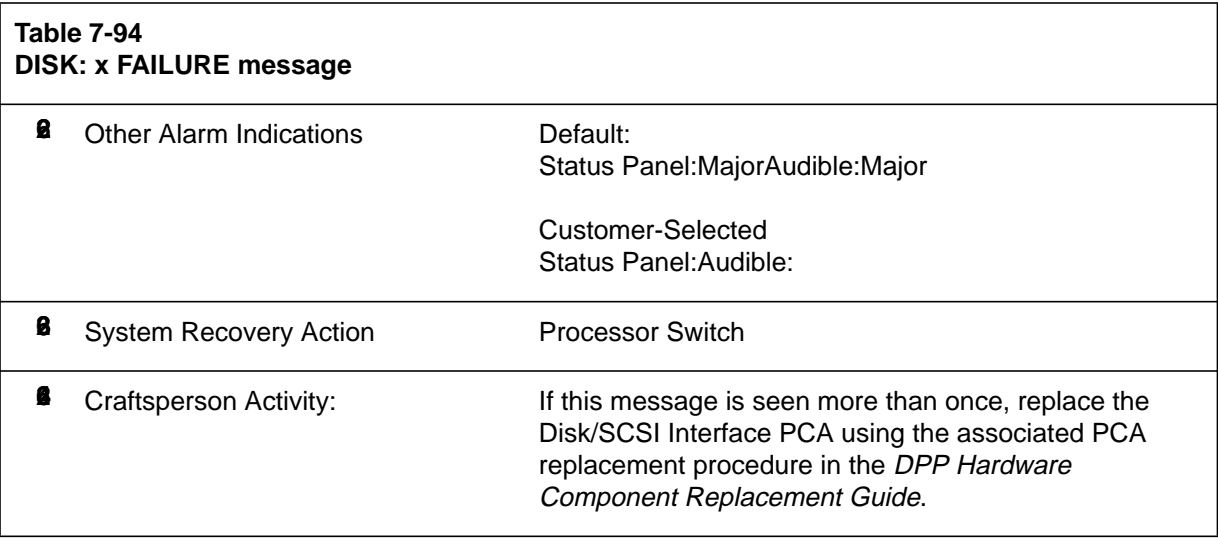

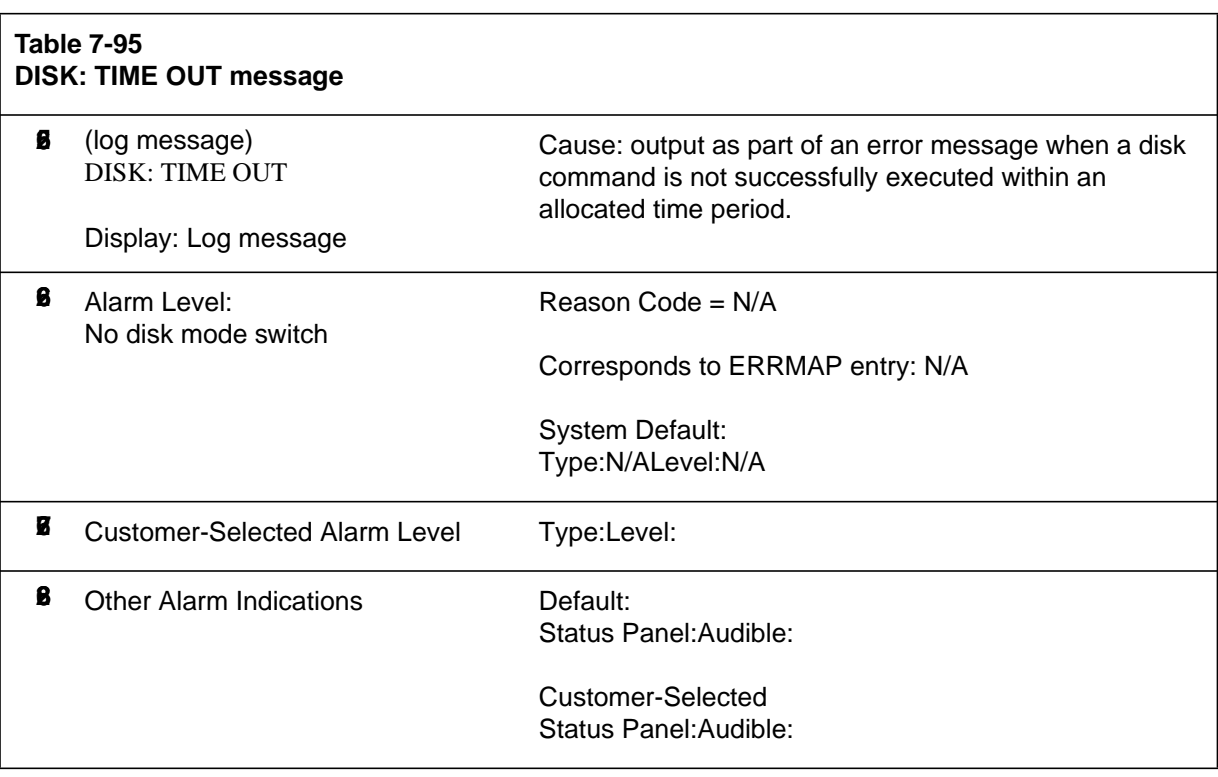

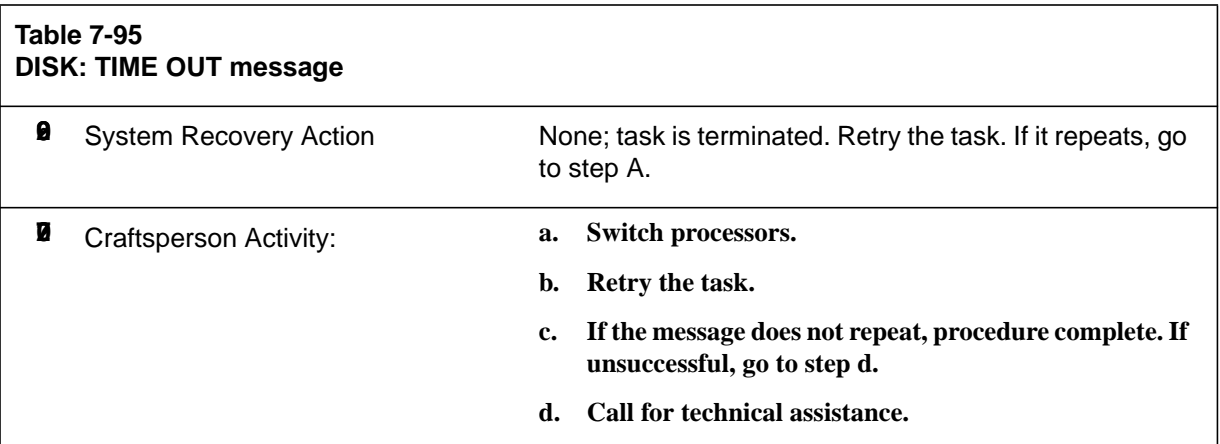

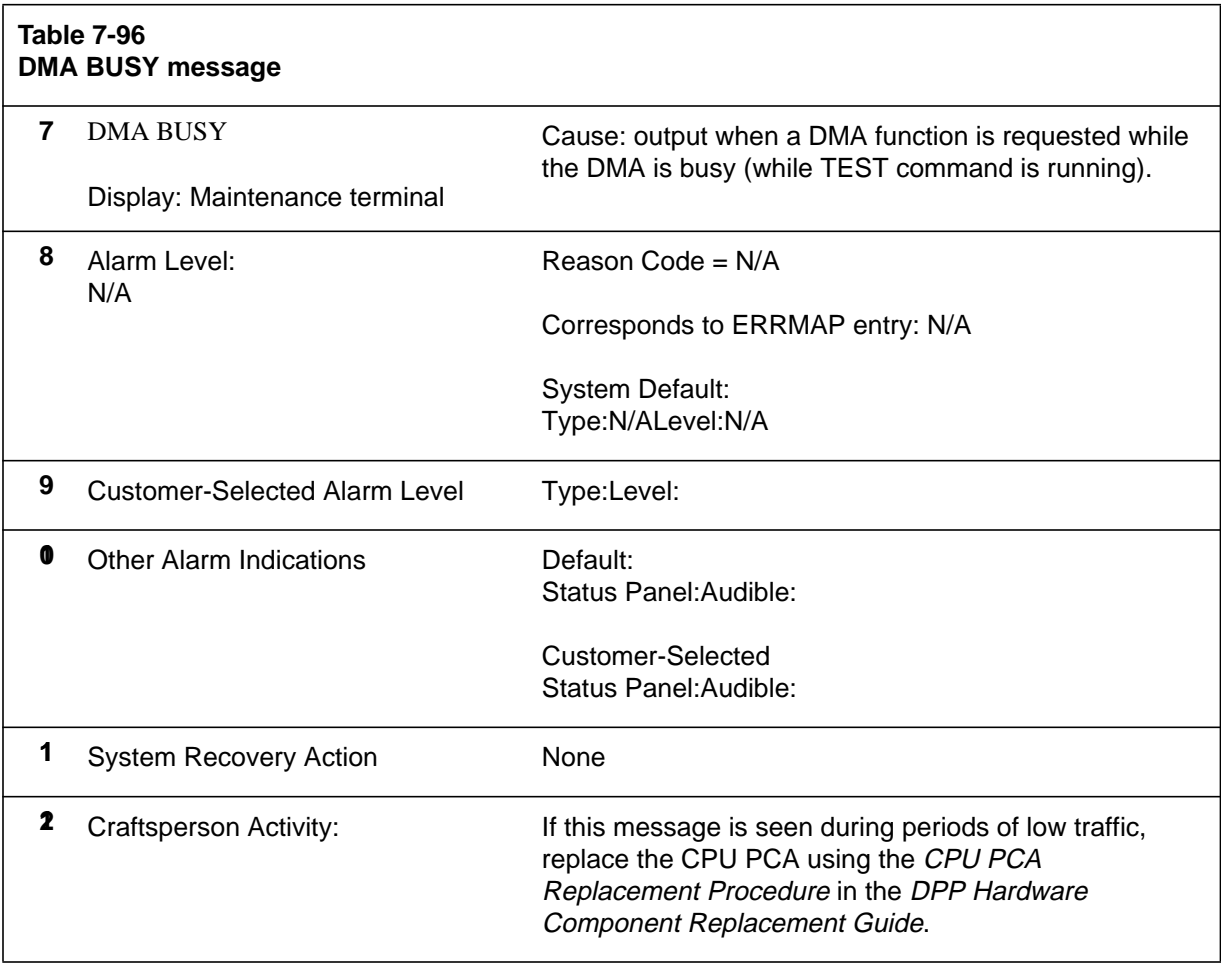

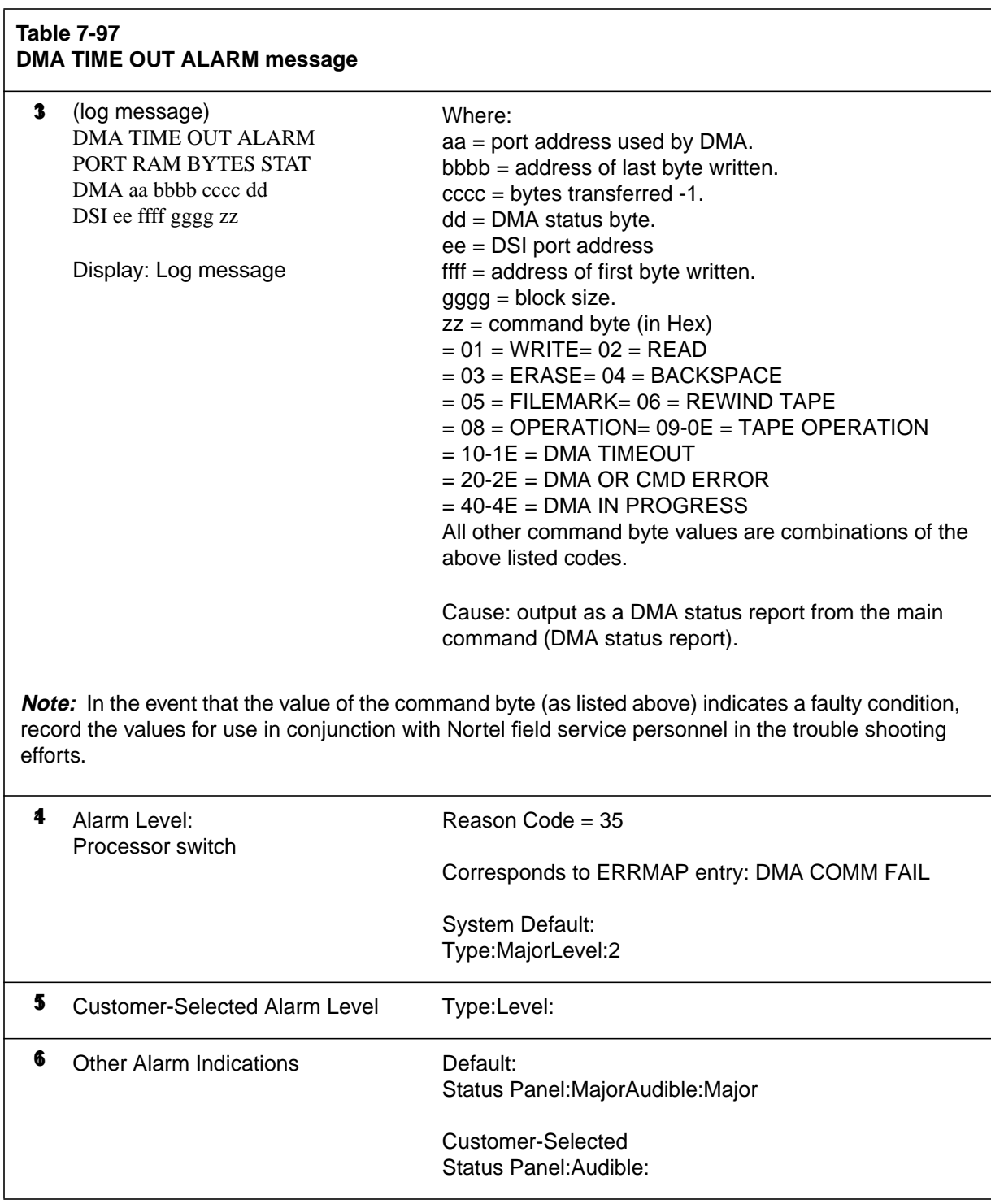

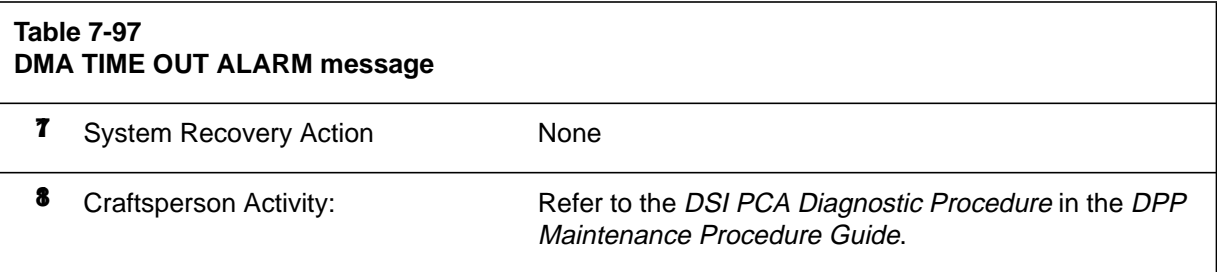

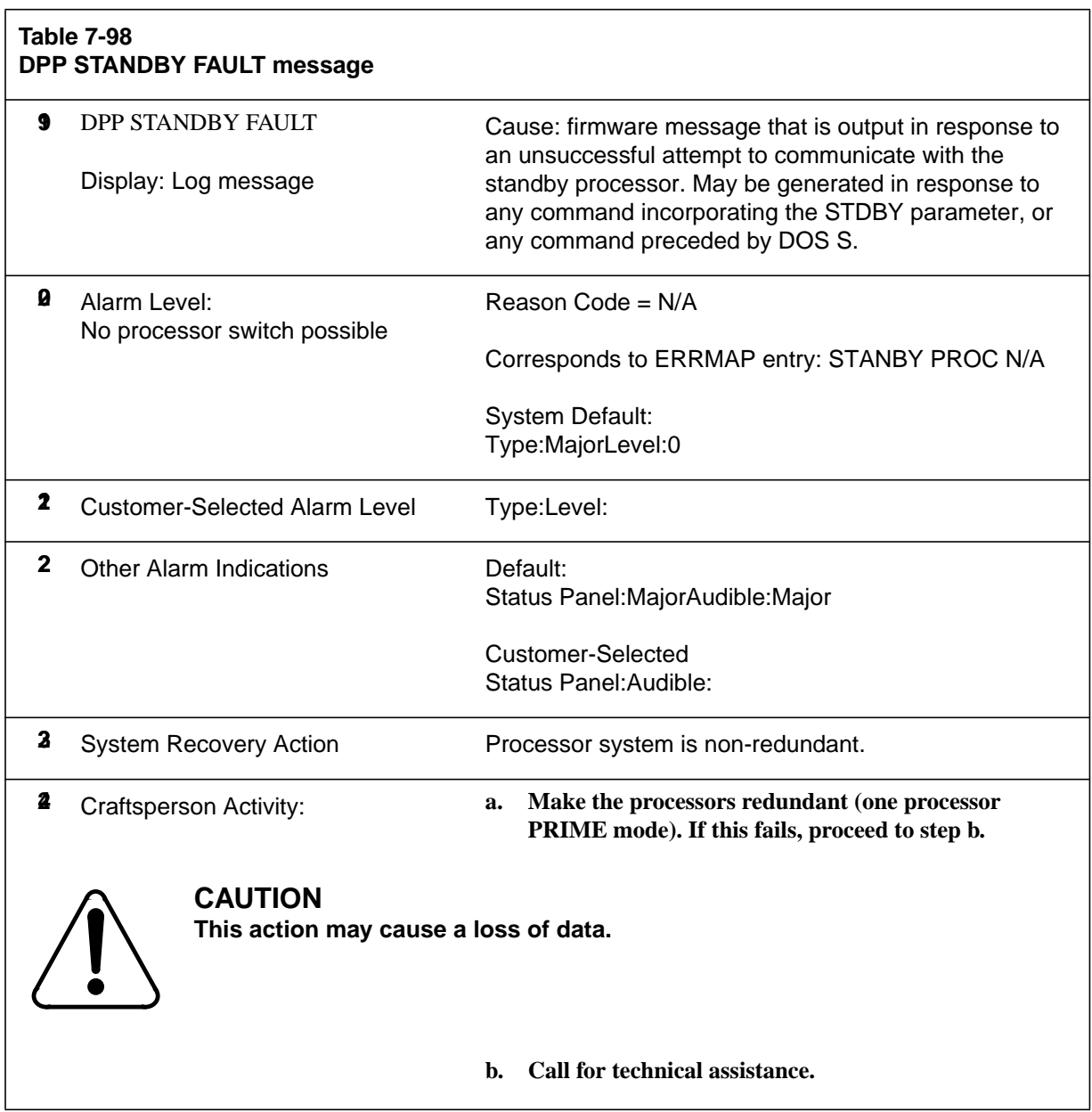

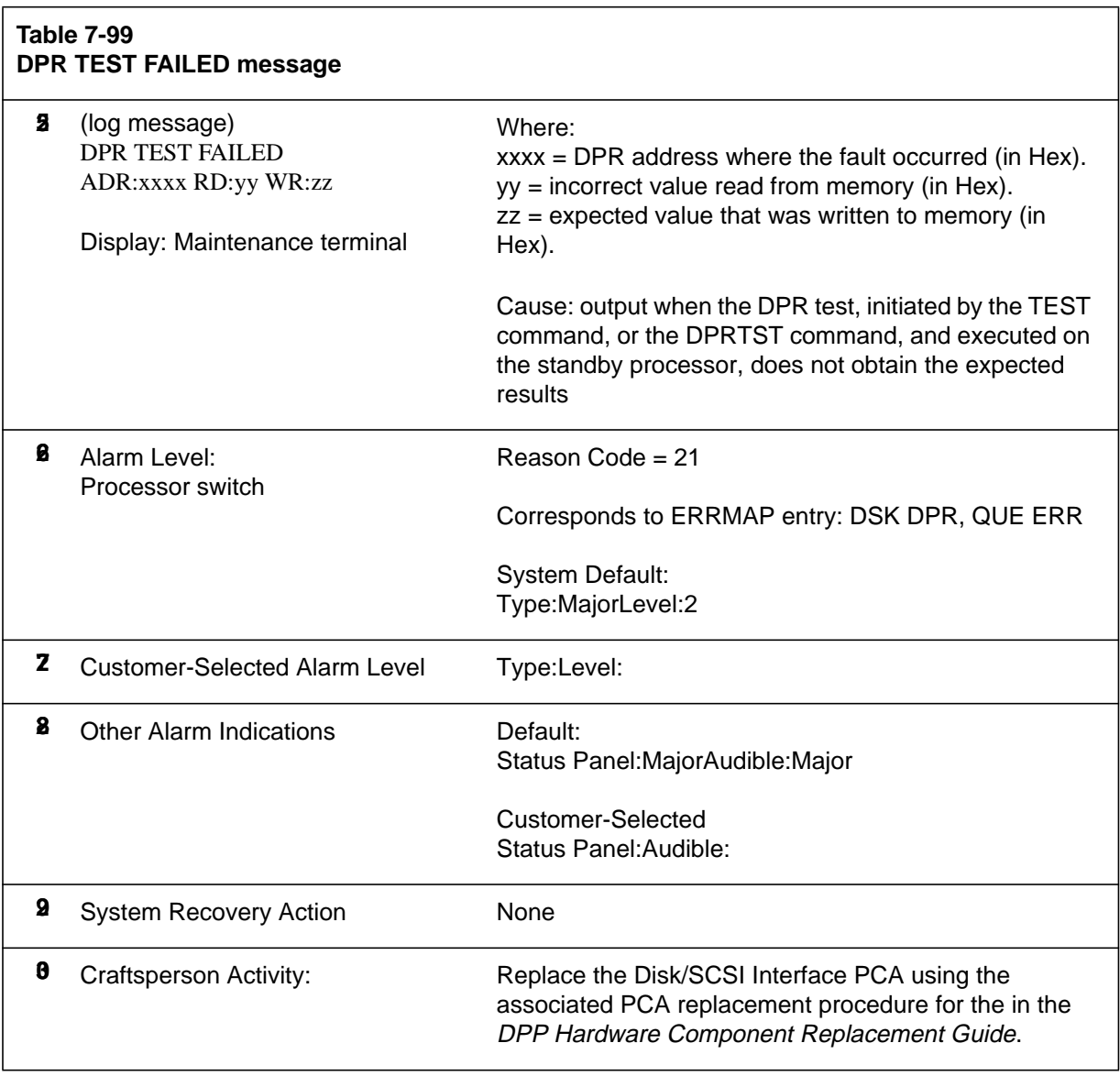

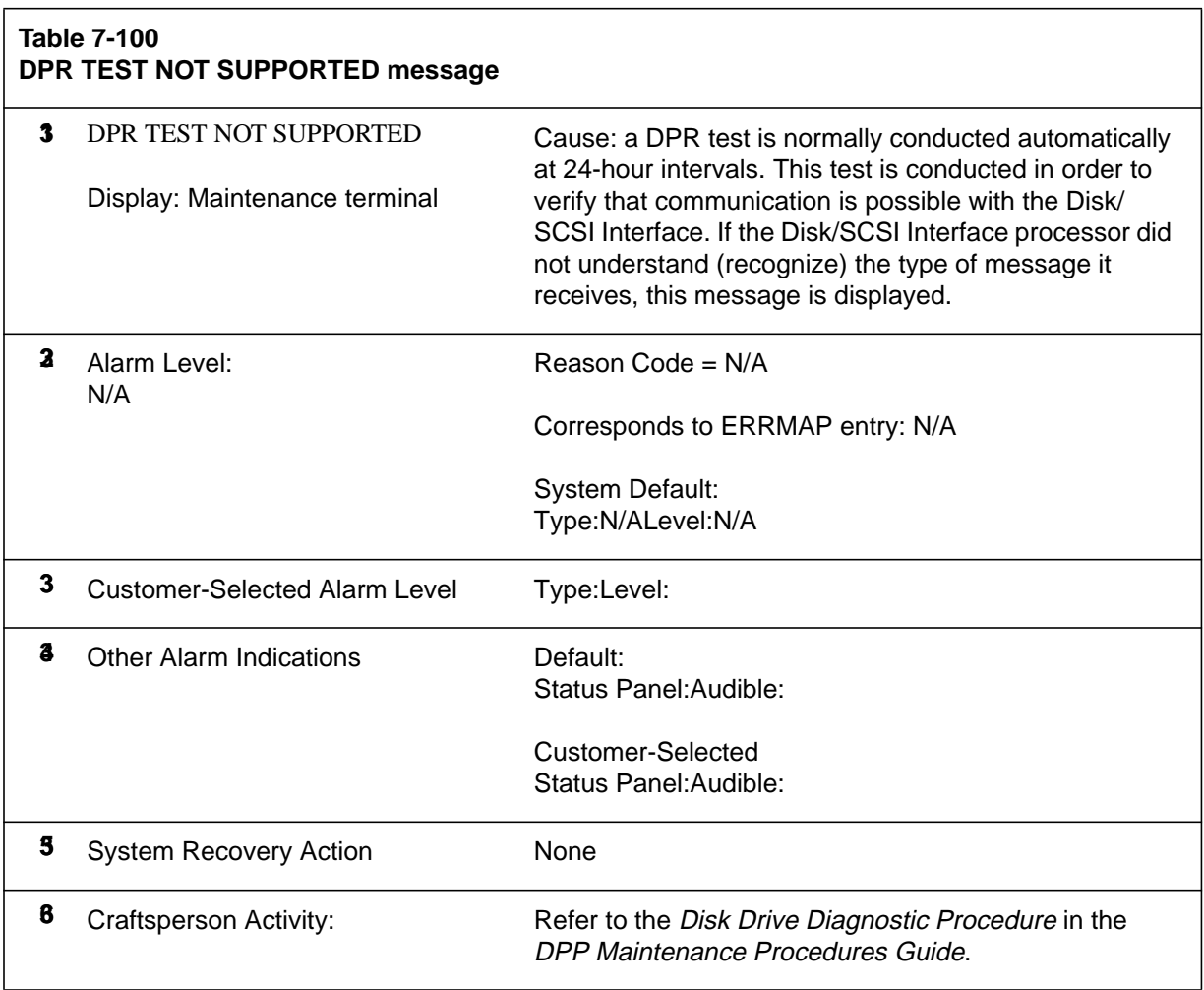

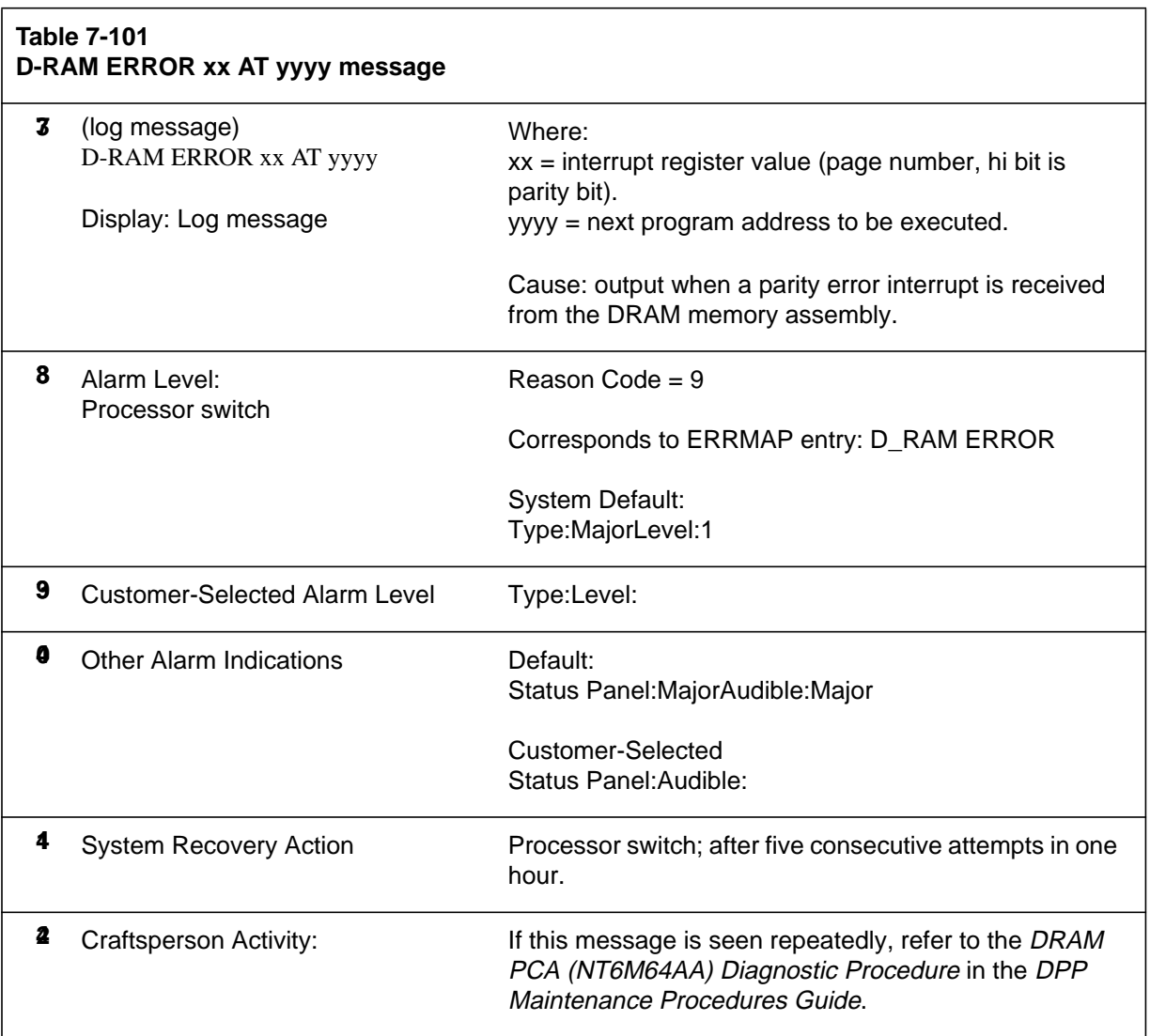

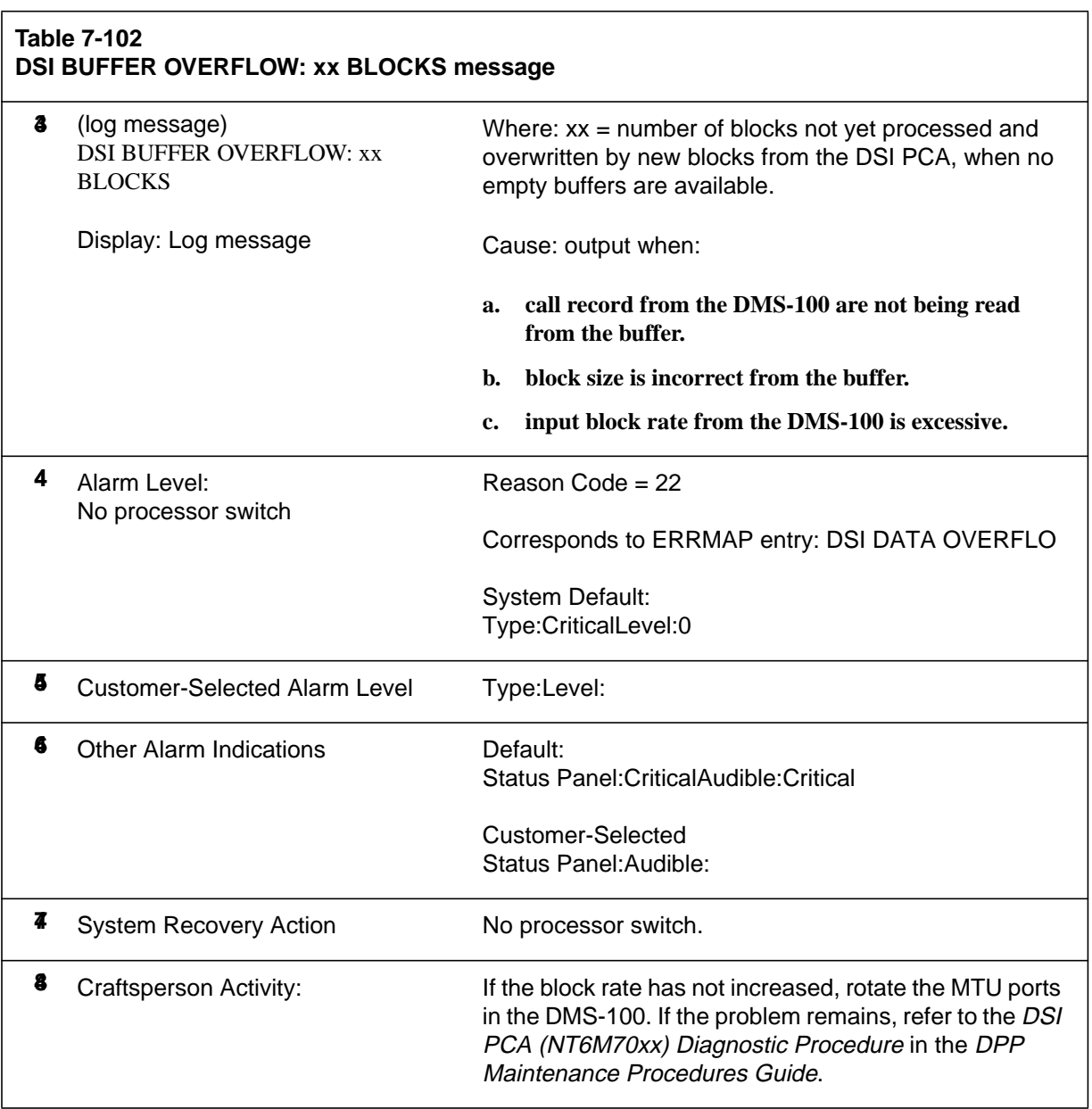

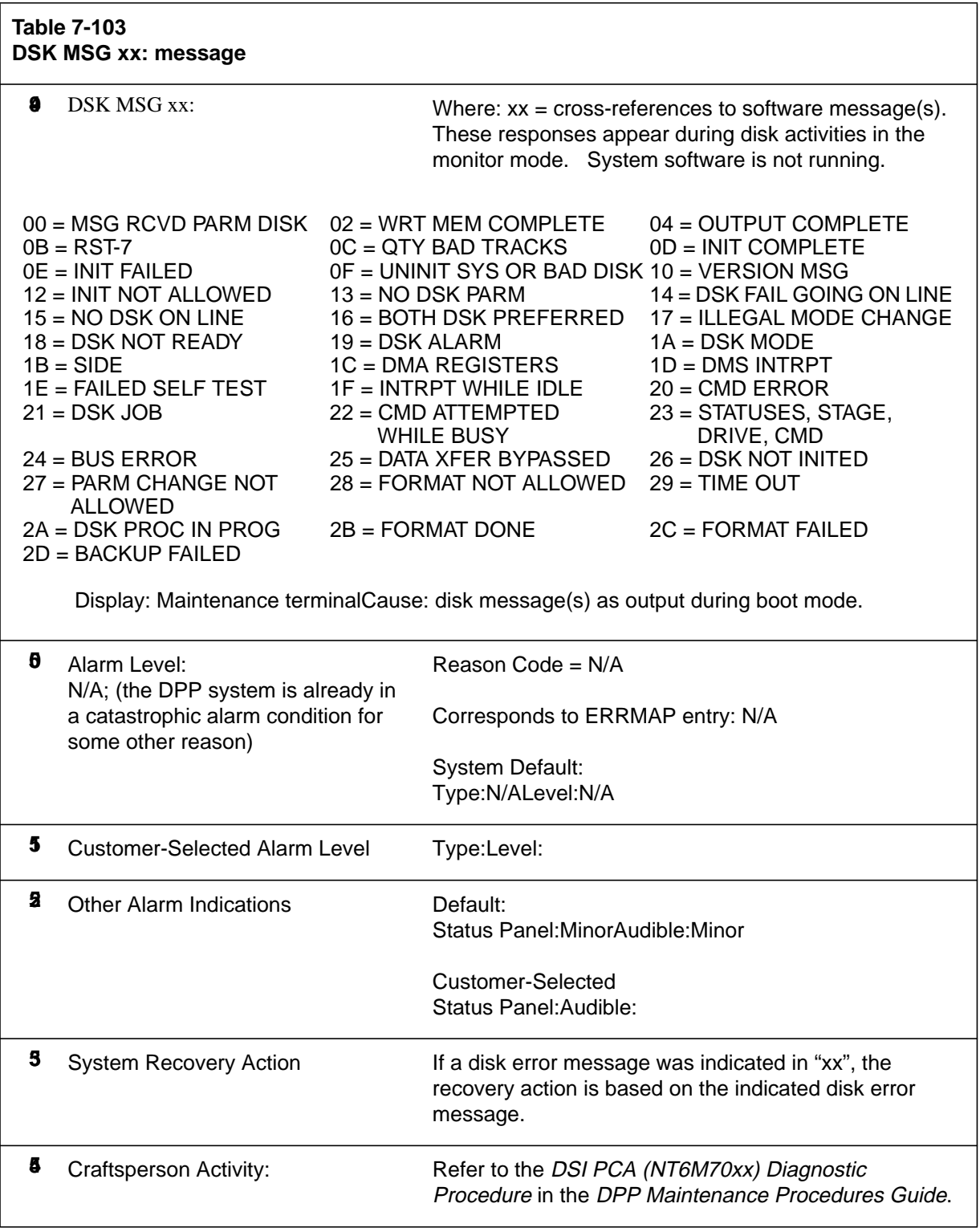

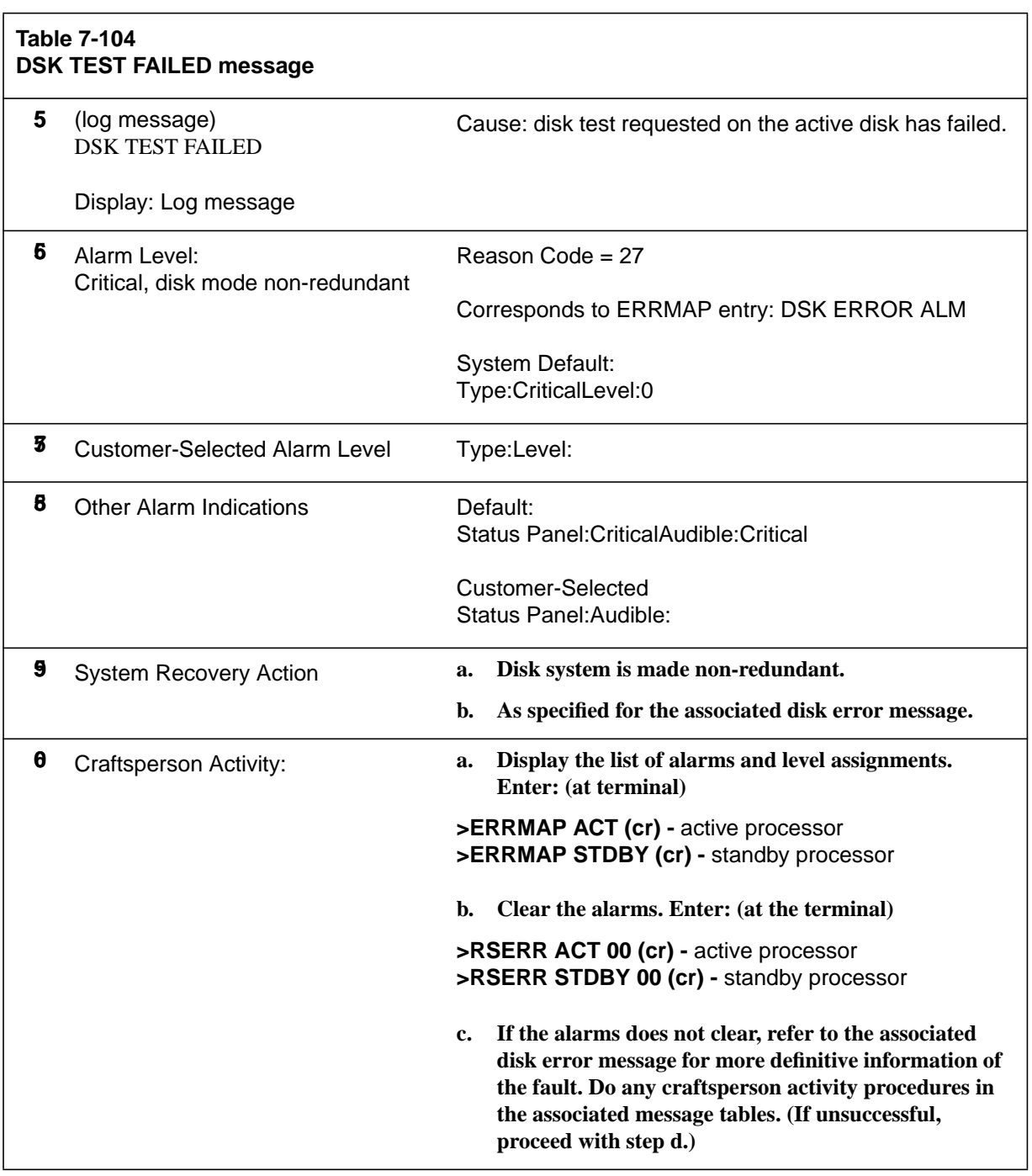

## **Table 7-104 DSK TEST FAILED message**

**d. Call for technical assistance.**

**Note:** To clear an active alarm, after the condition is no longer present, enter RSERR ACT and 00 to reset all alarms, or DEVICE/EVENT/Number (2 digits) to clear a specific alarm. For more information, refer to the RSERR command.

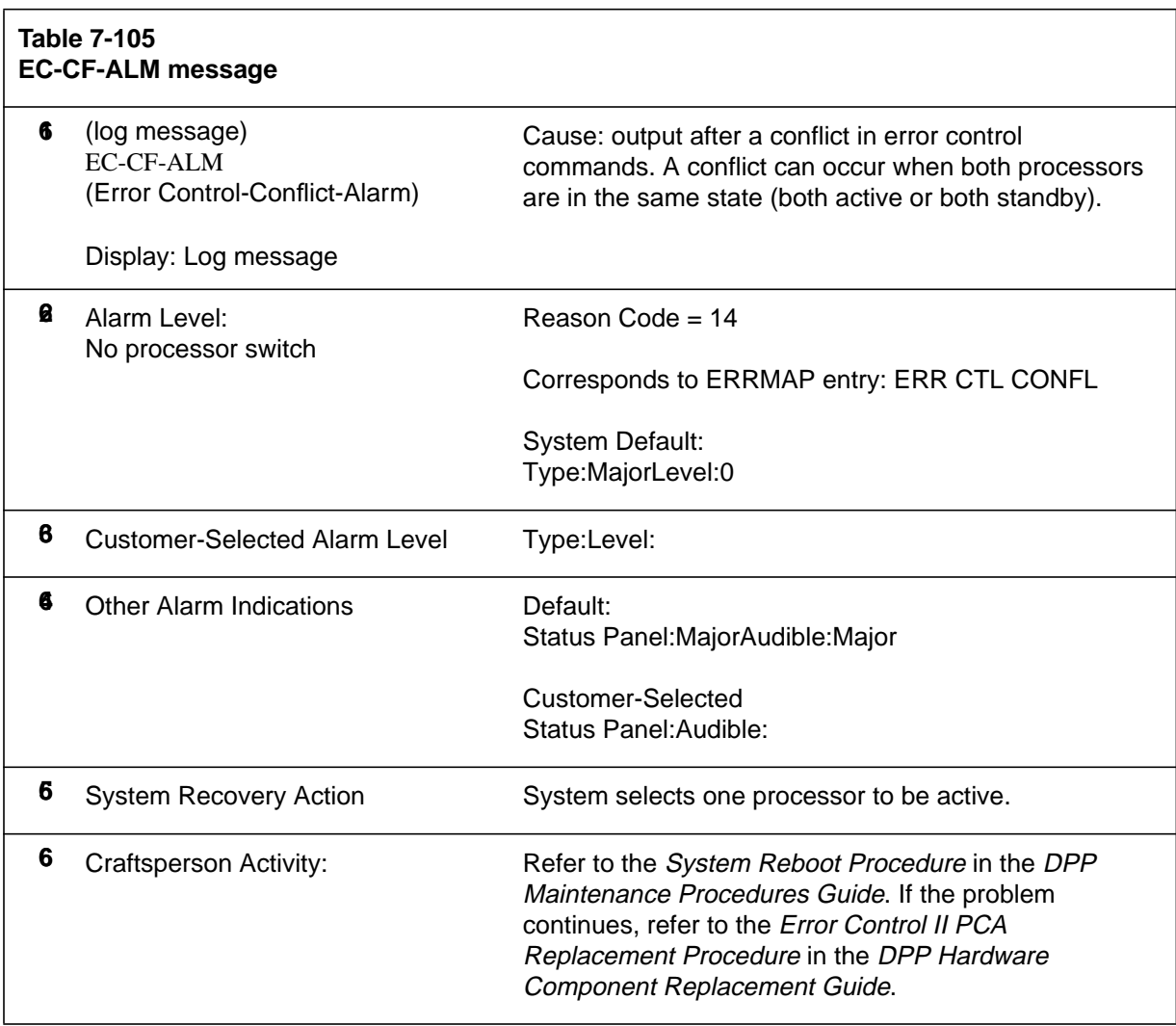

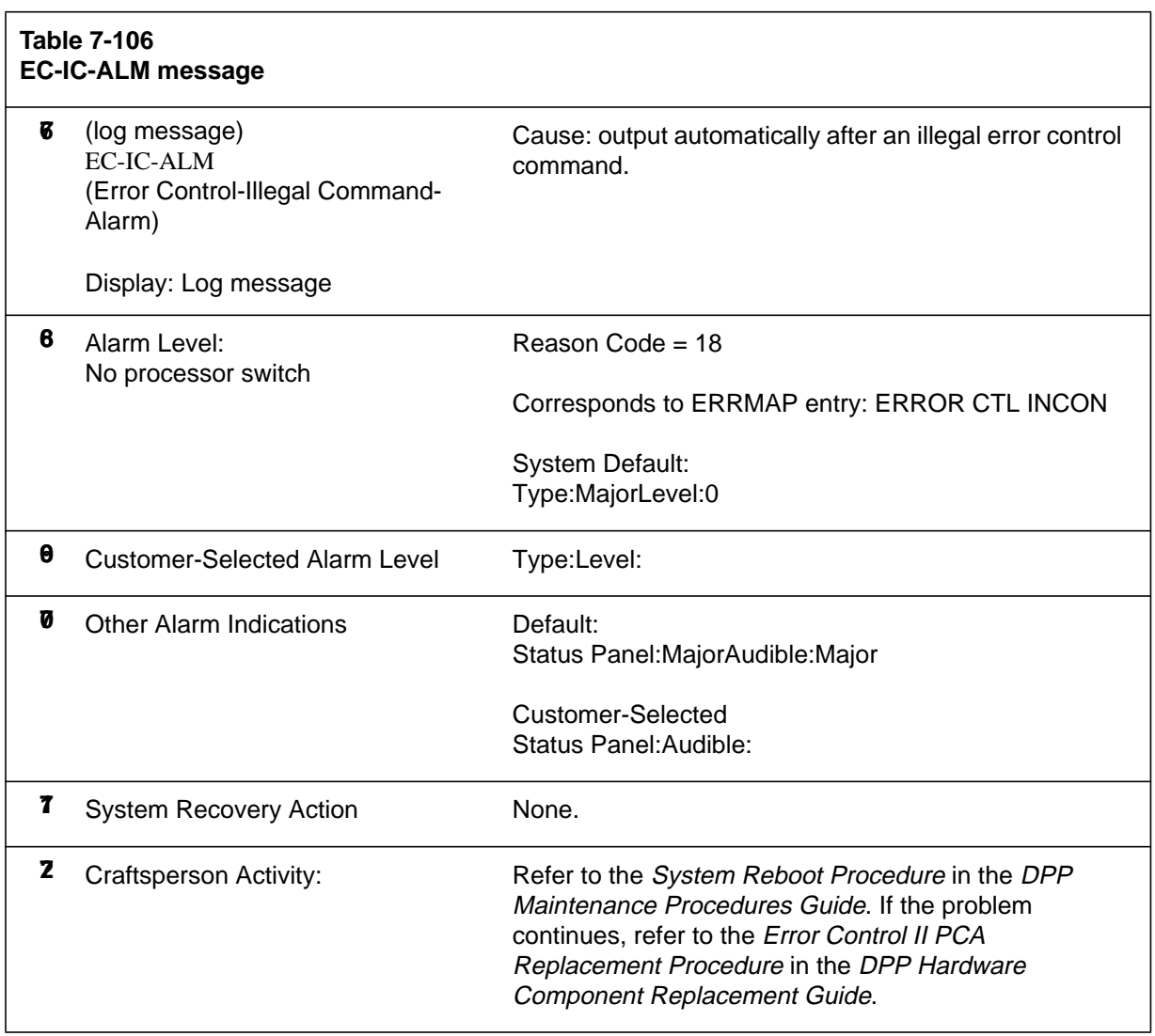

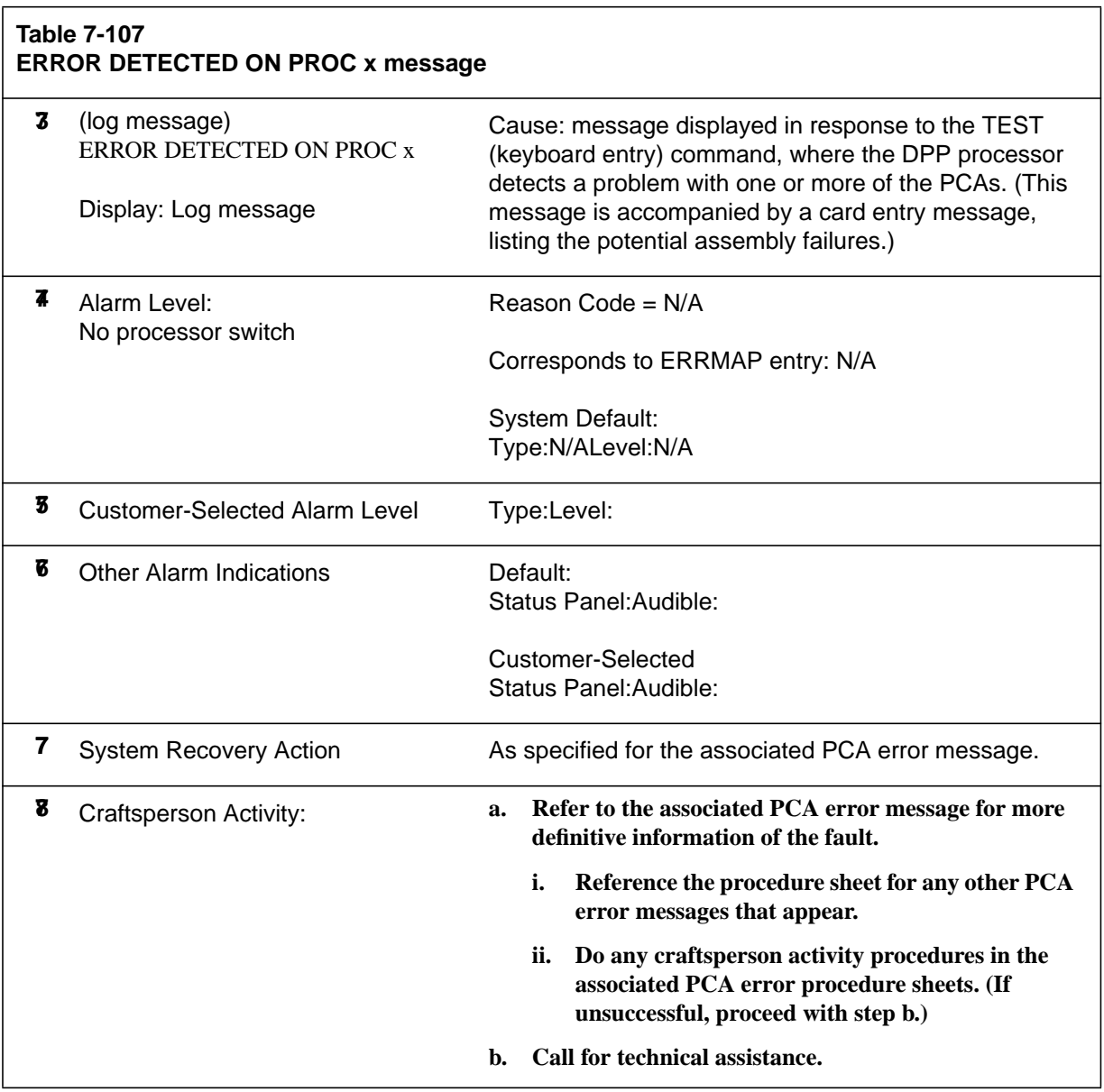

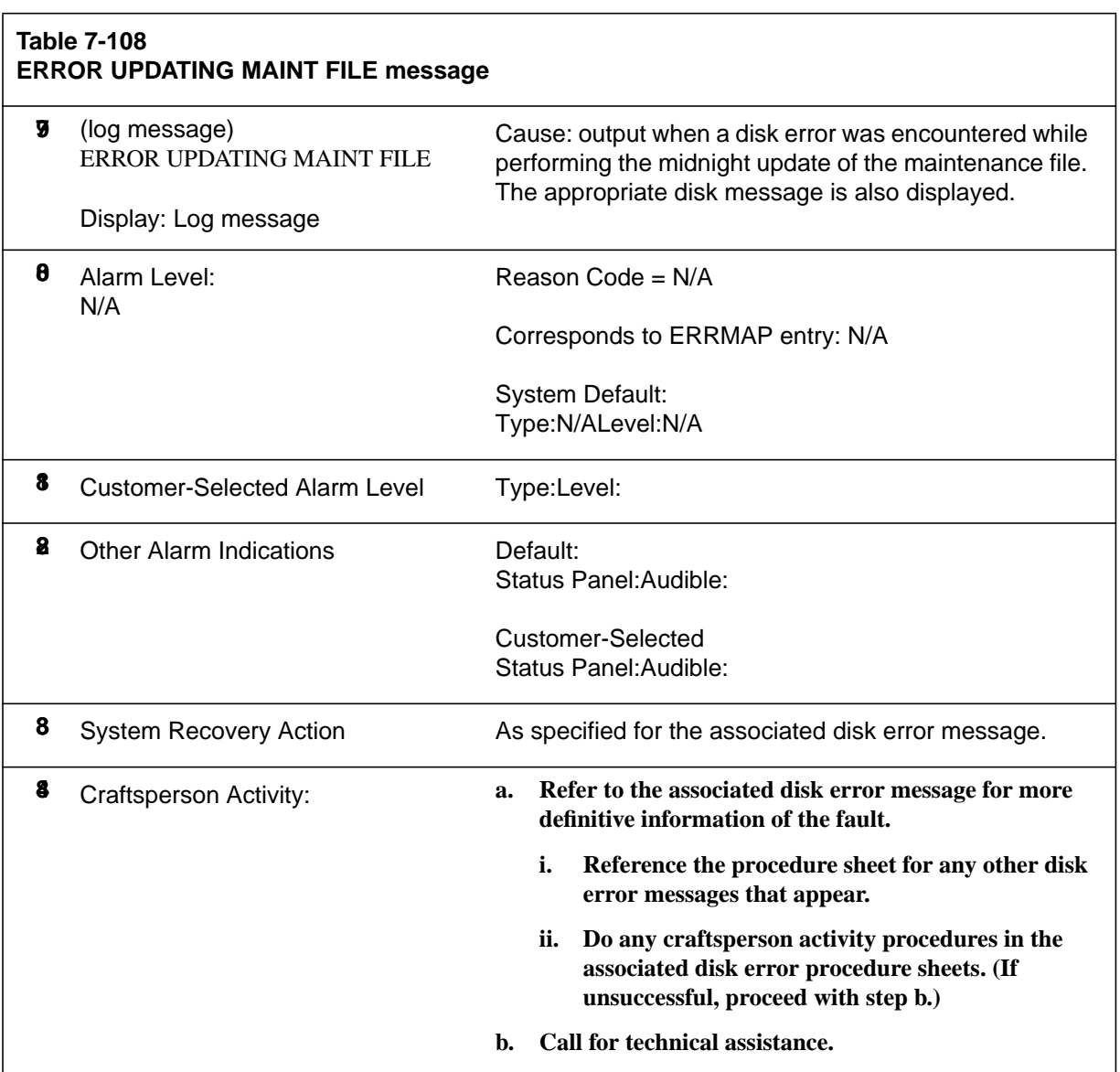

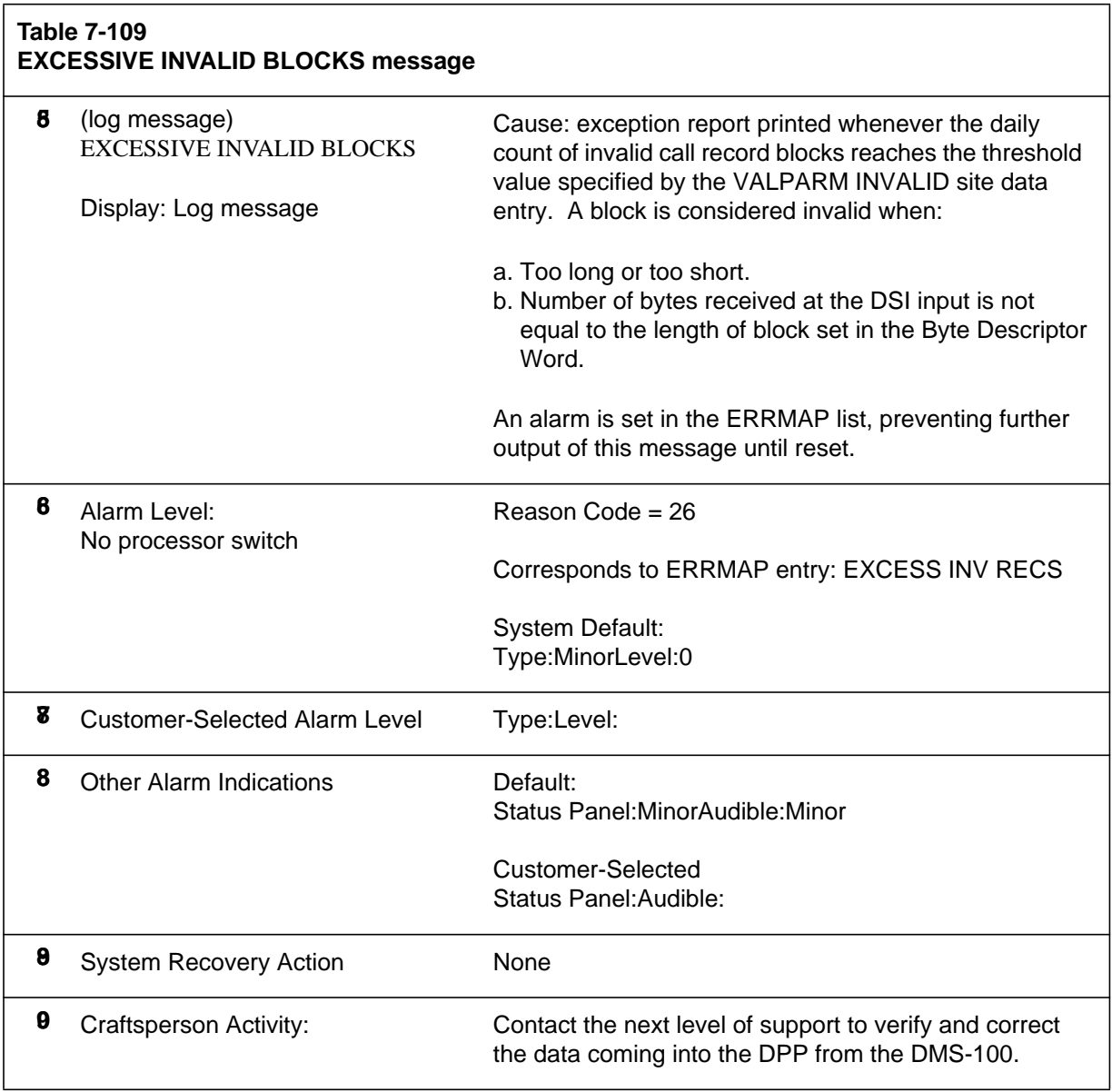

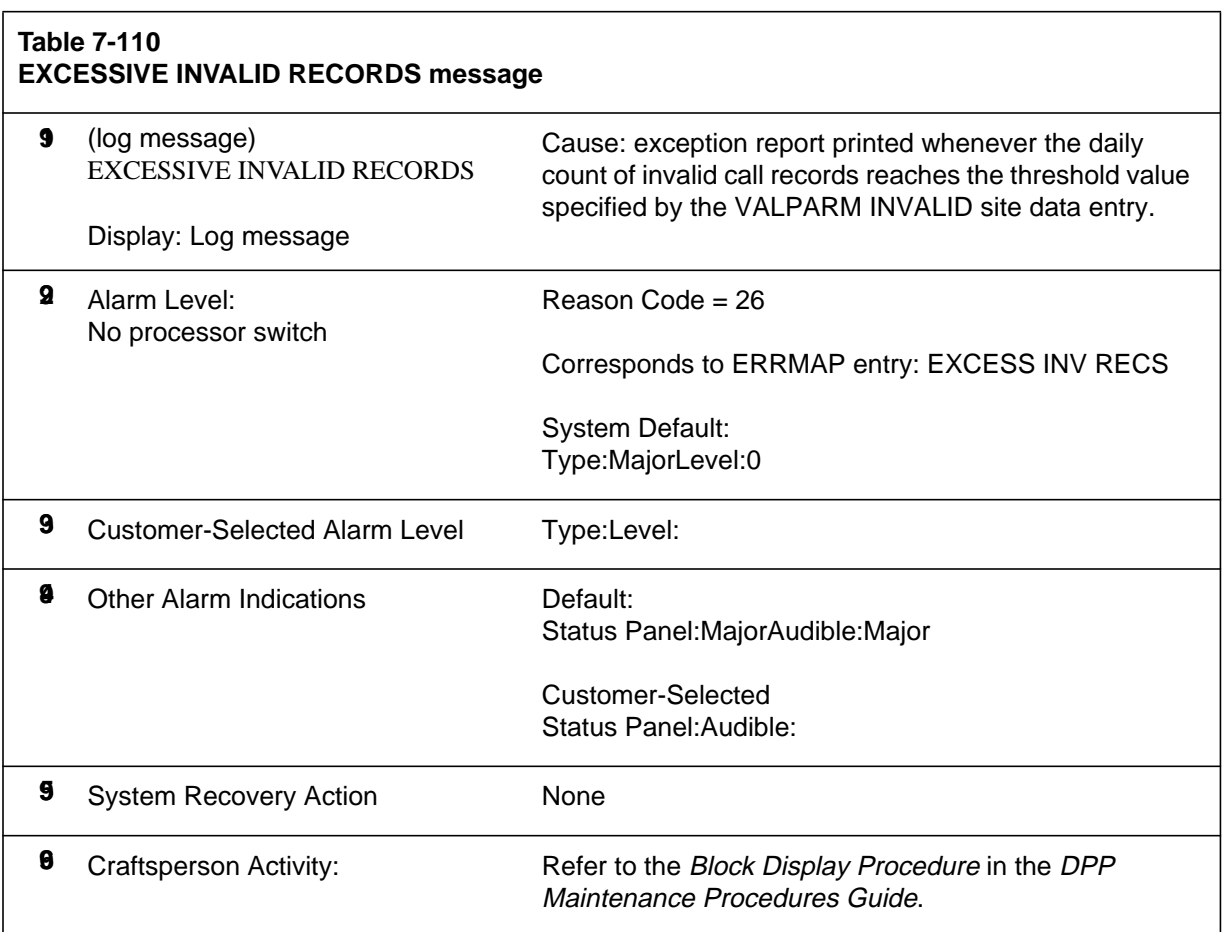

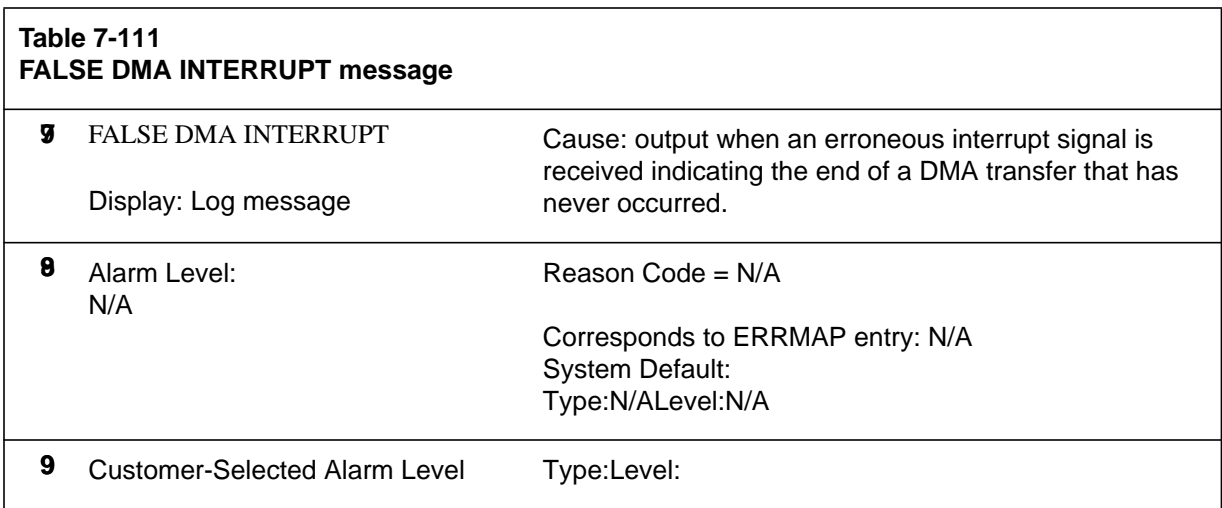

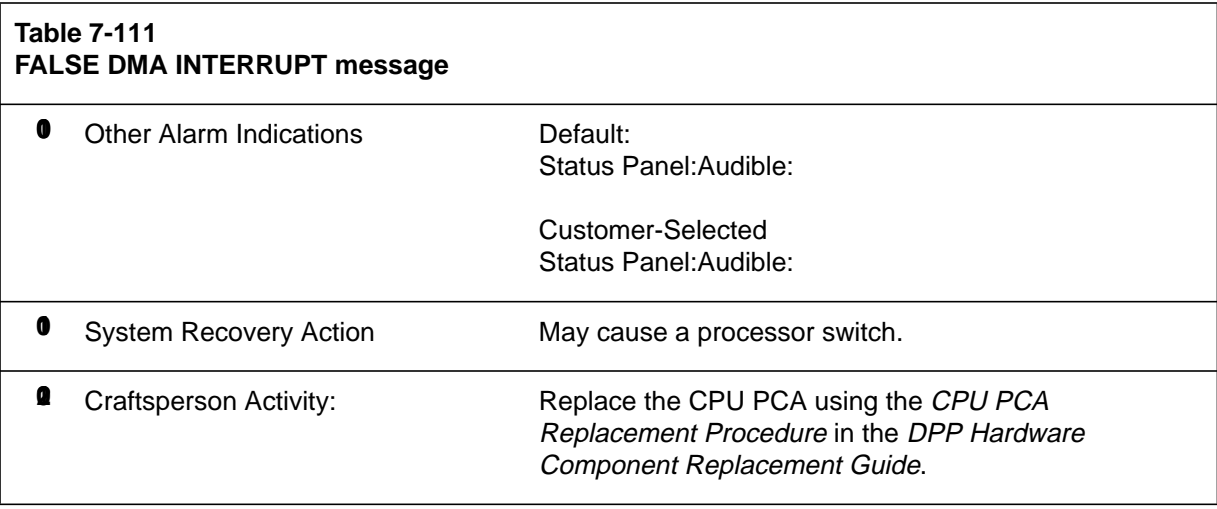

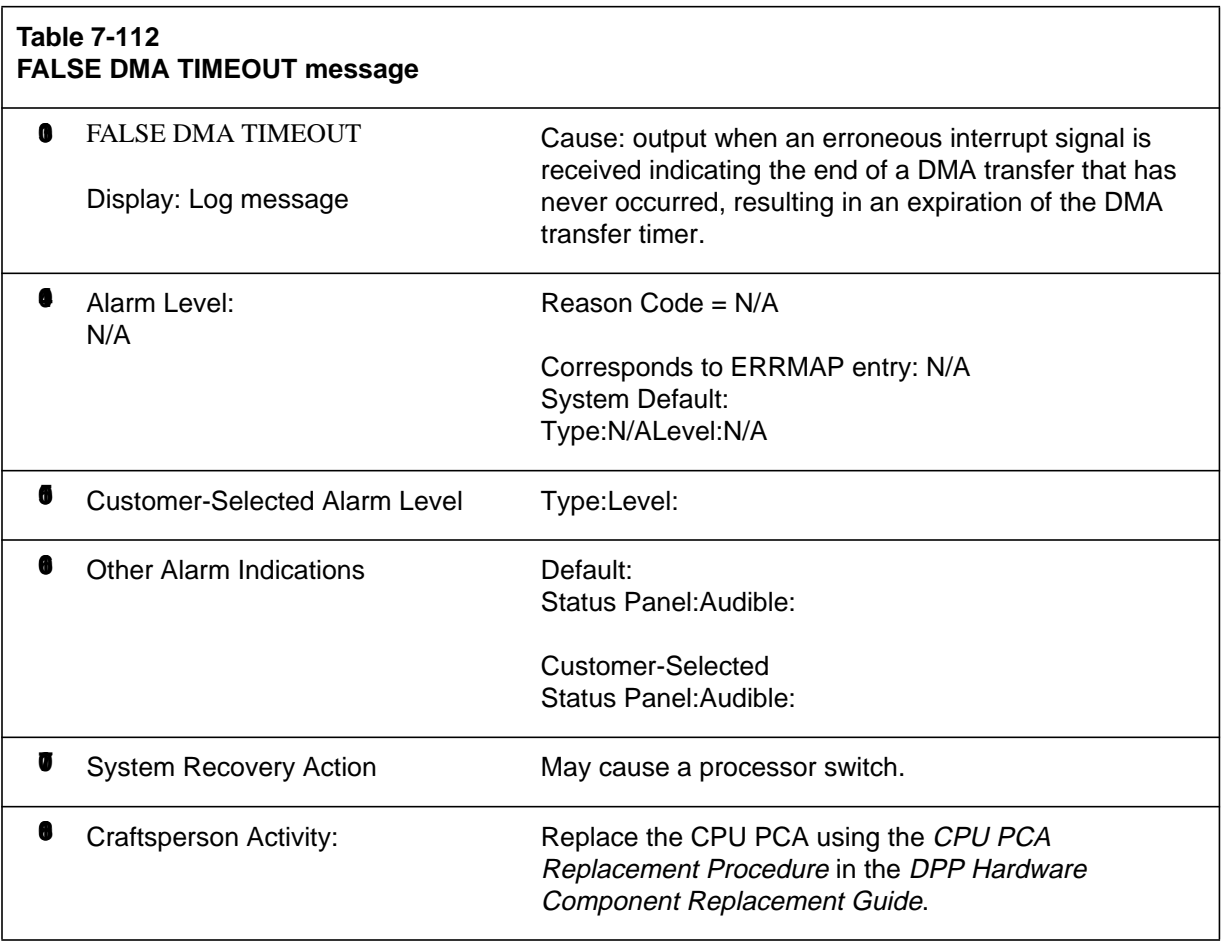

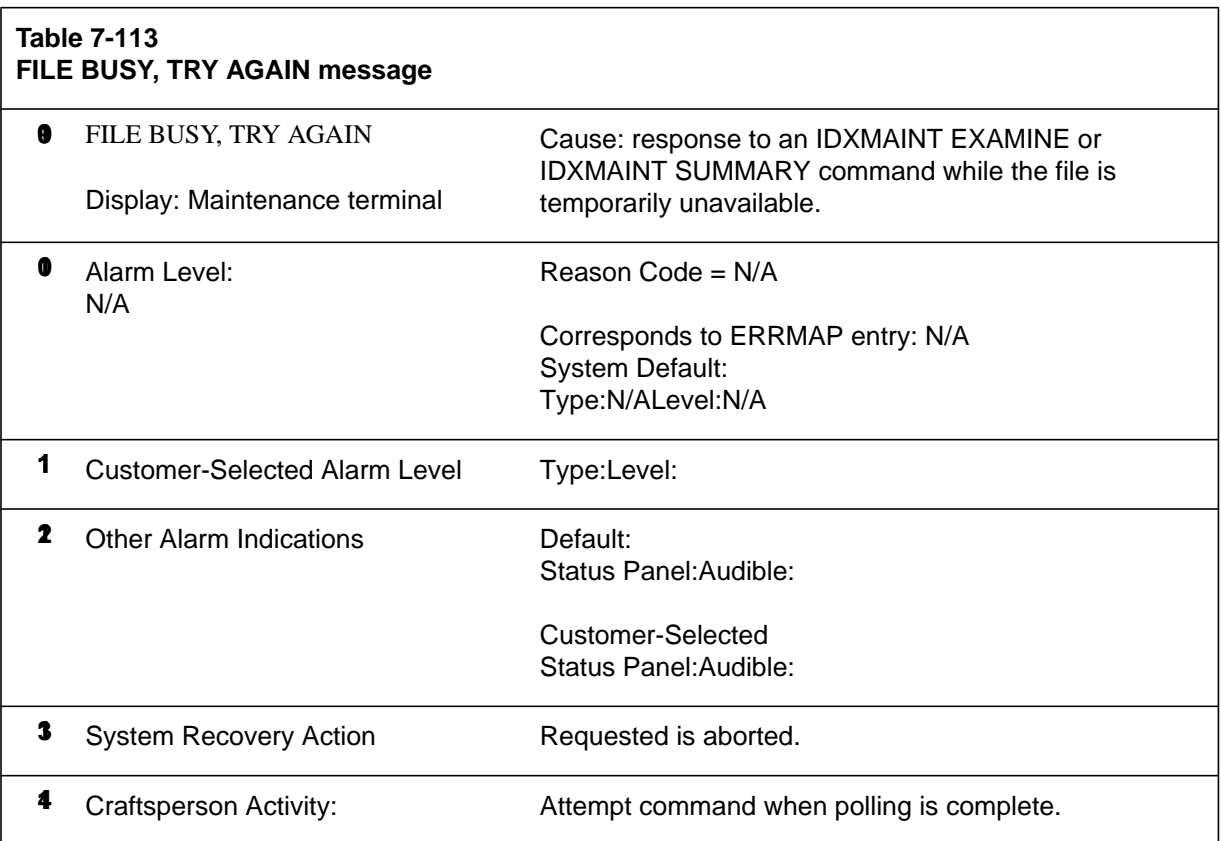

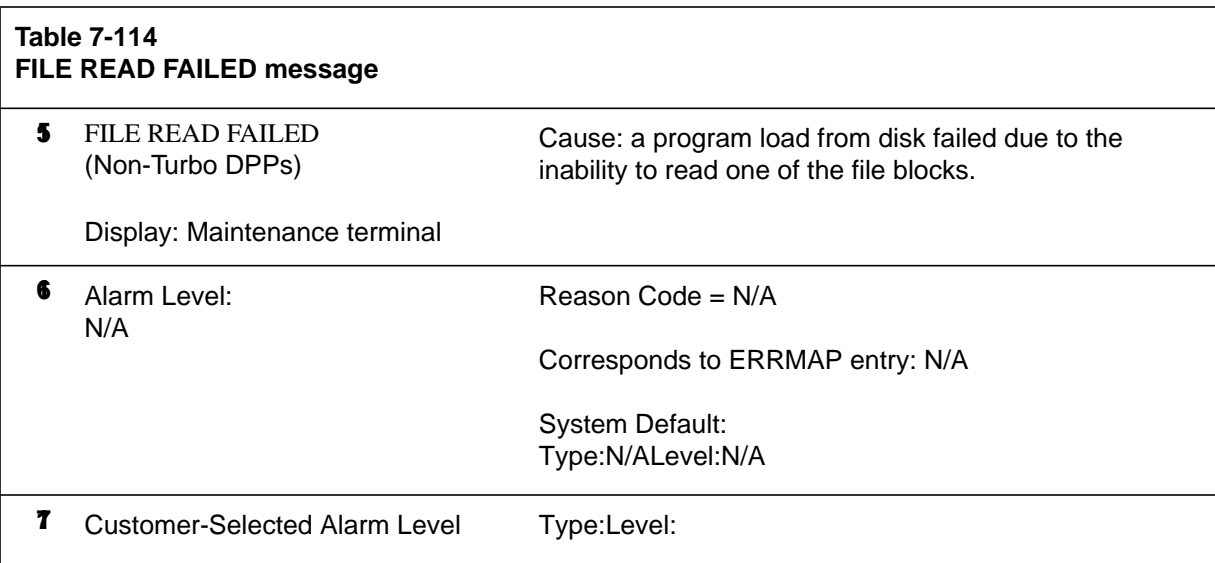

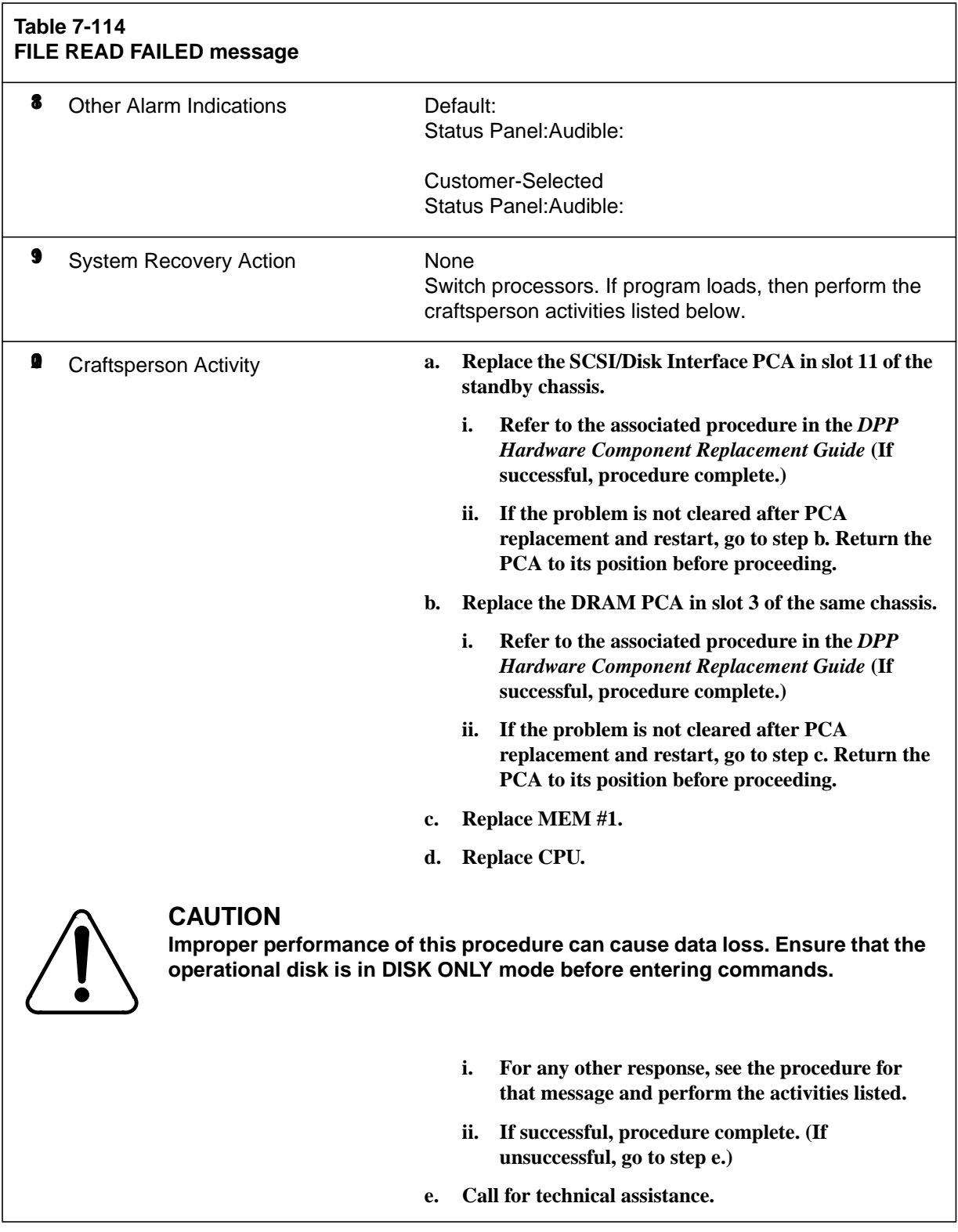

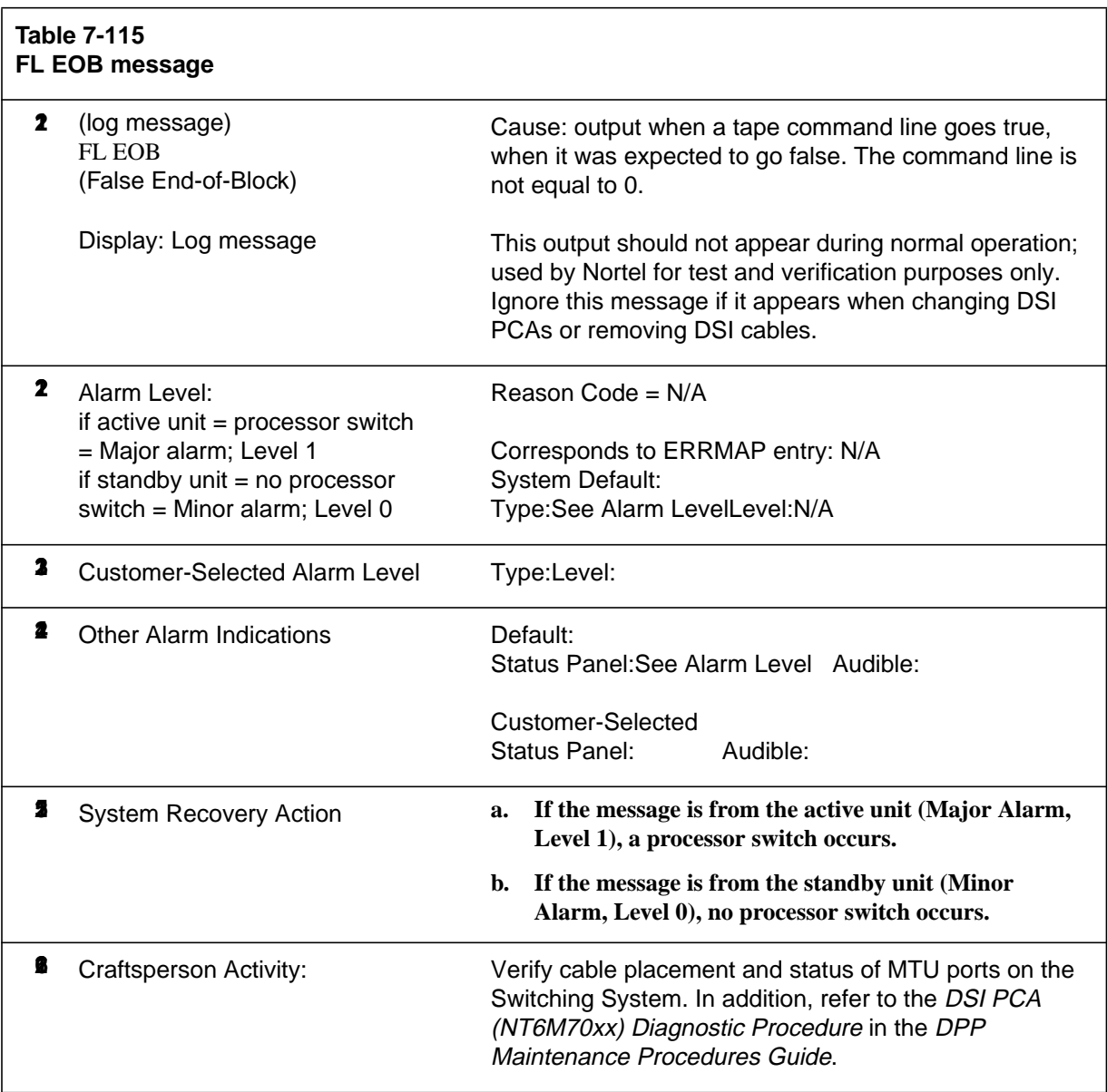

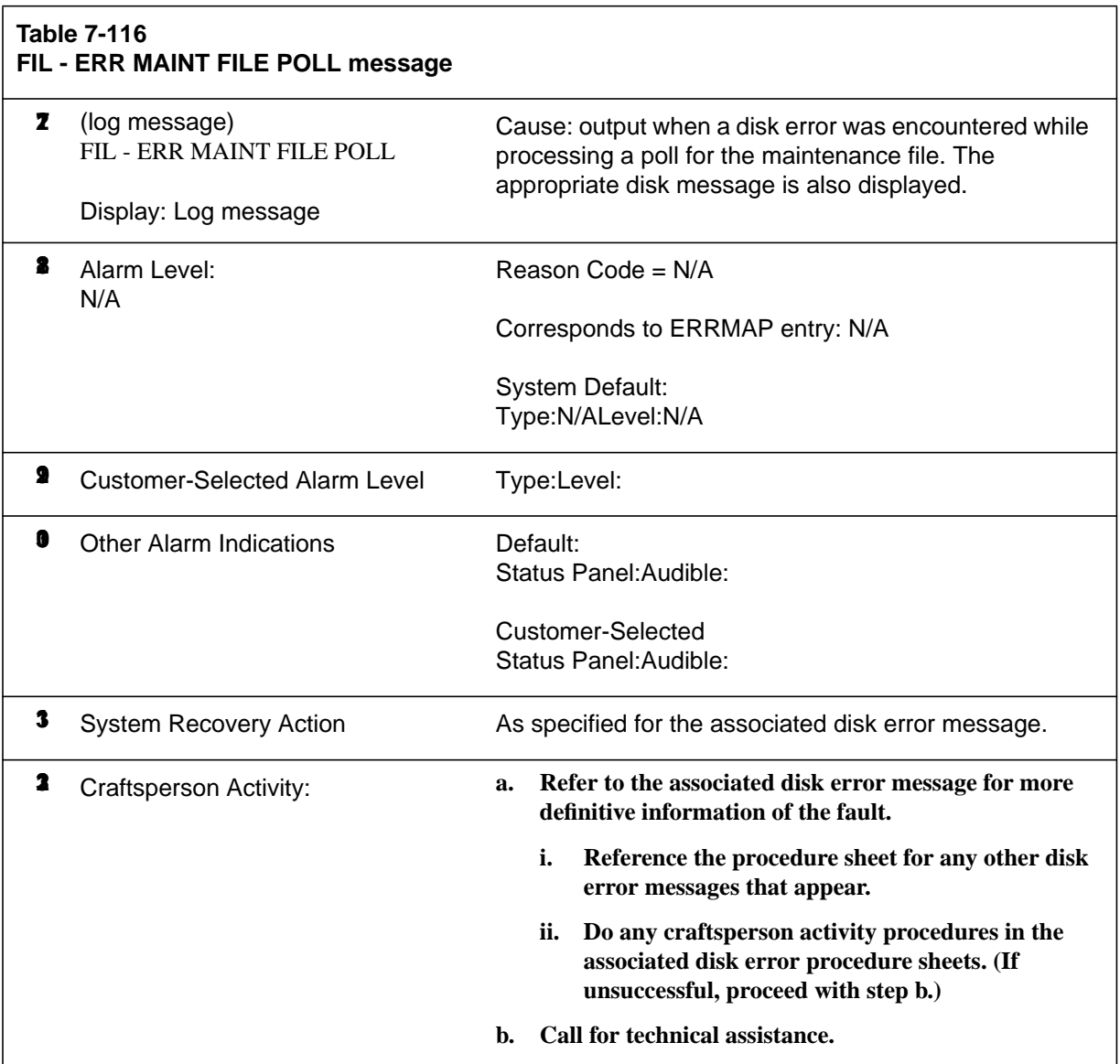

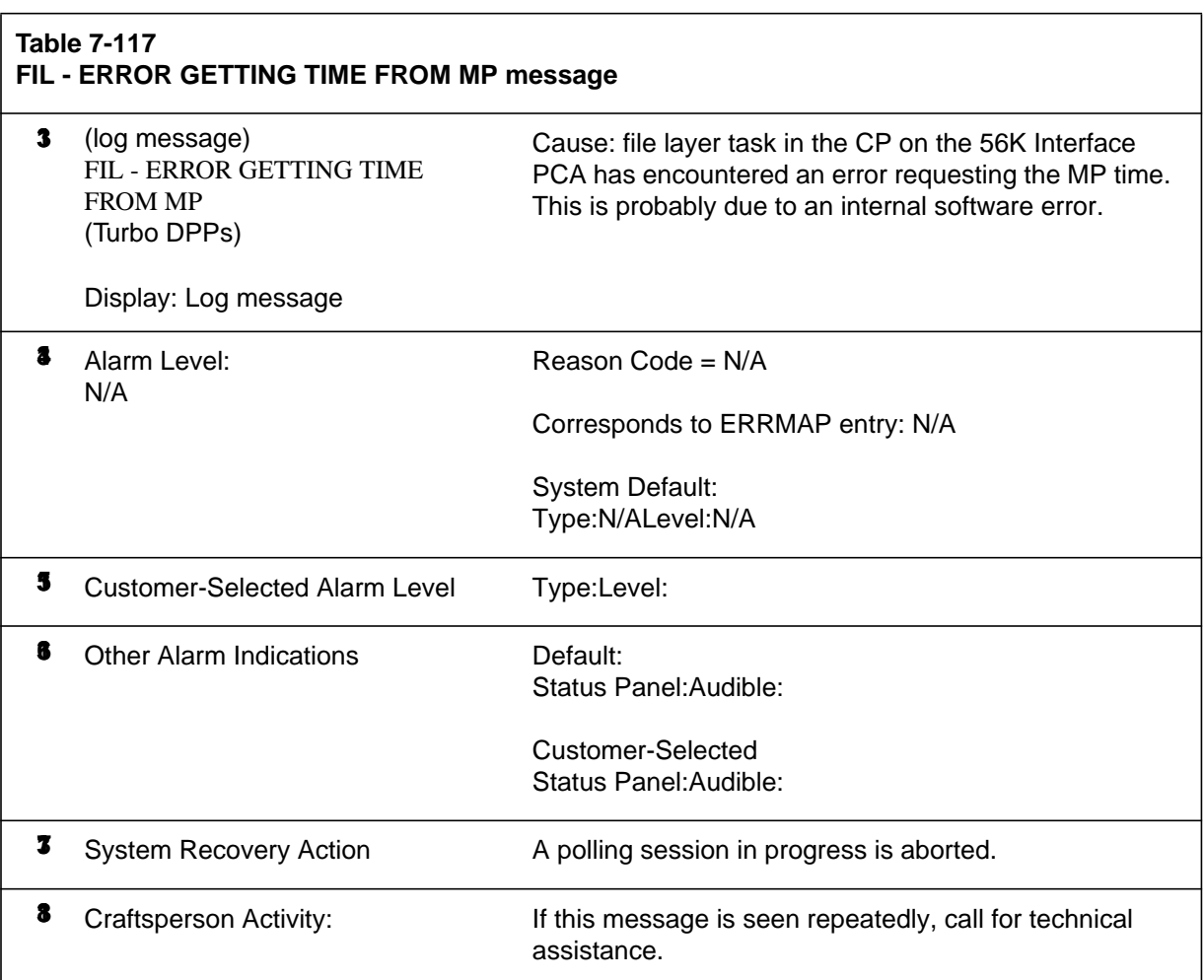

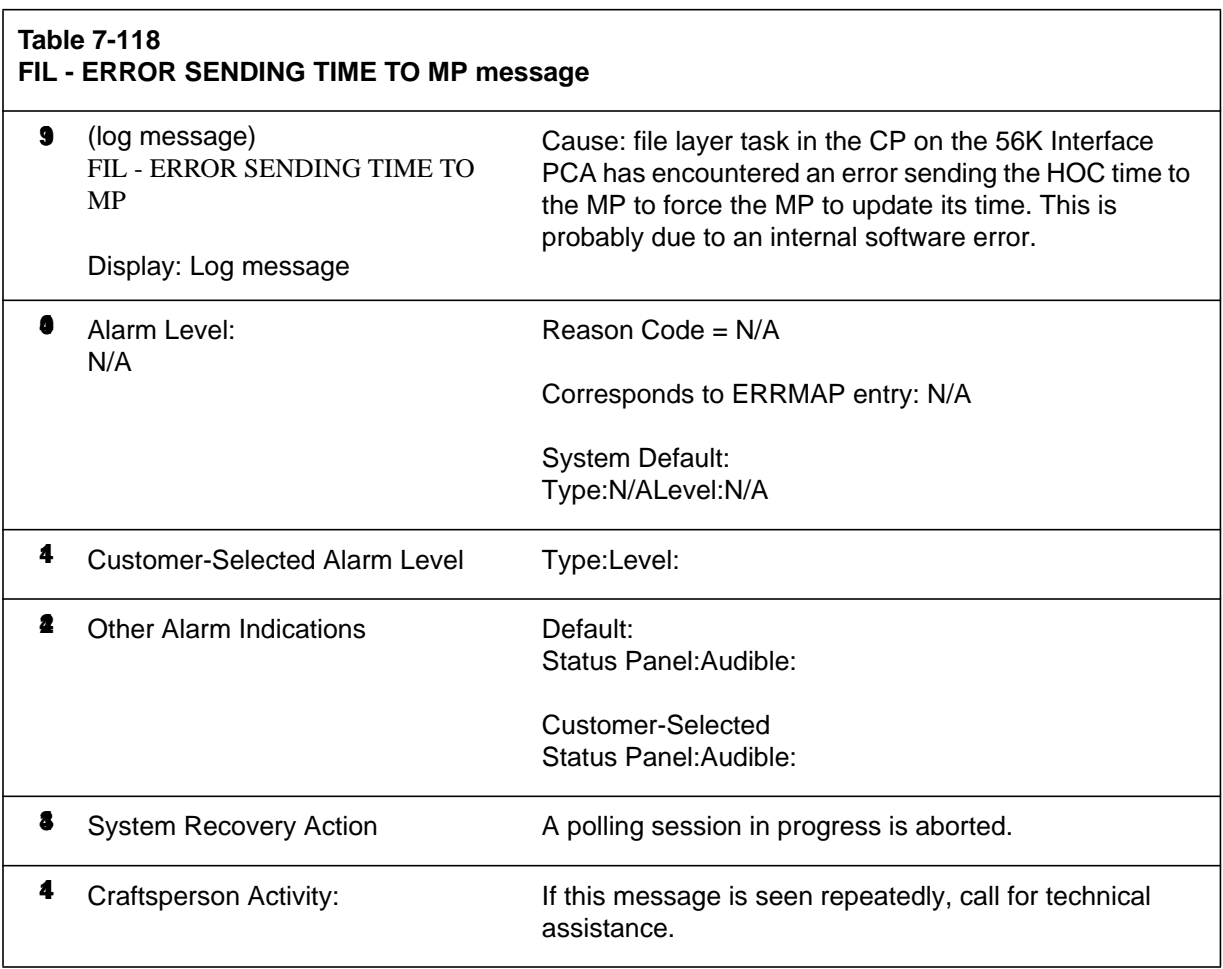

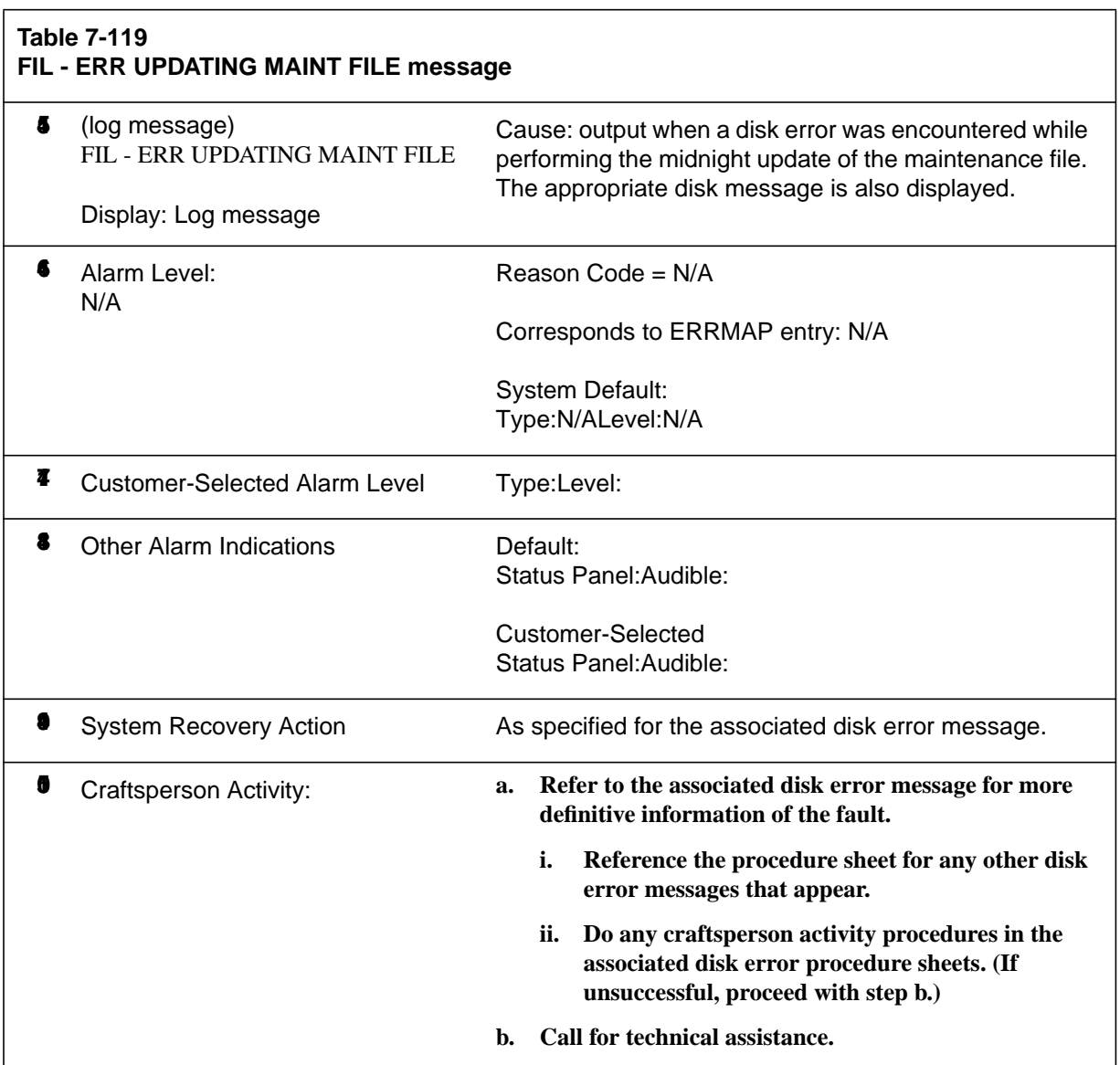

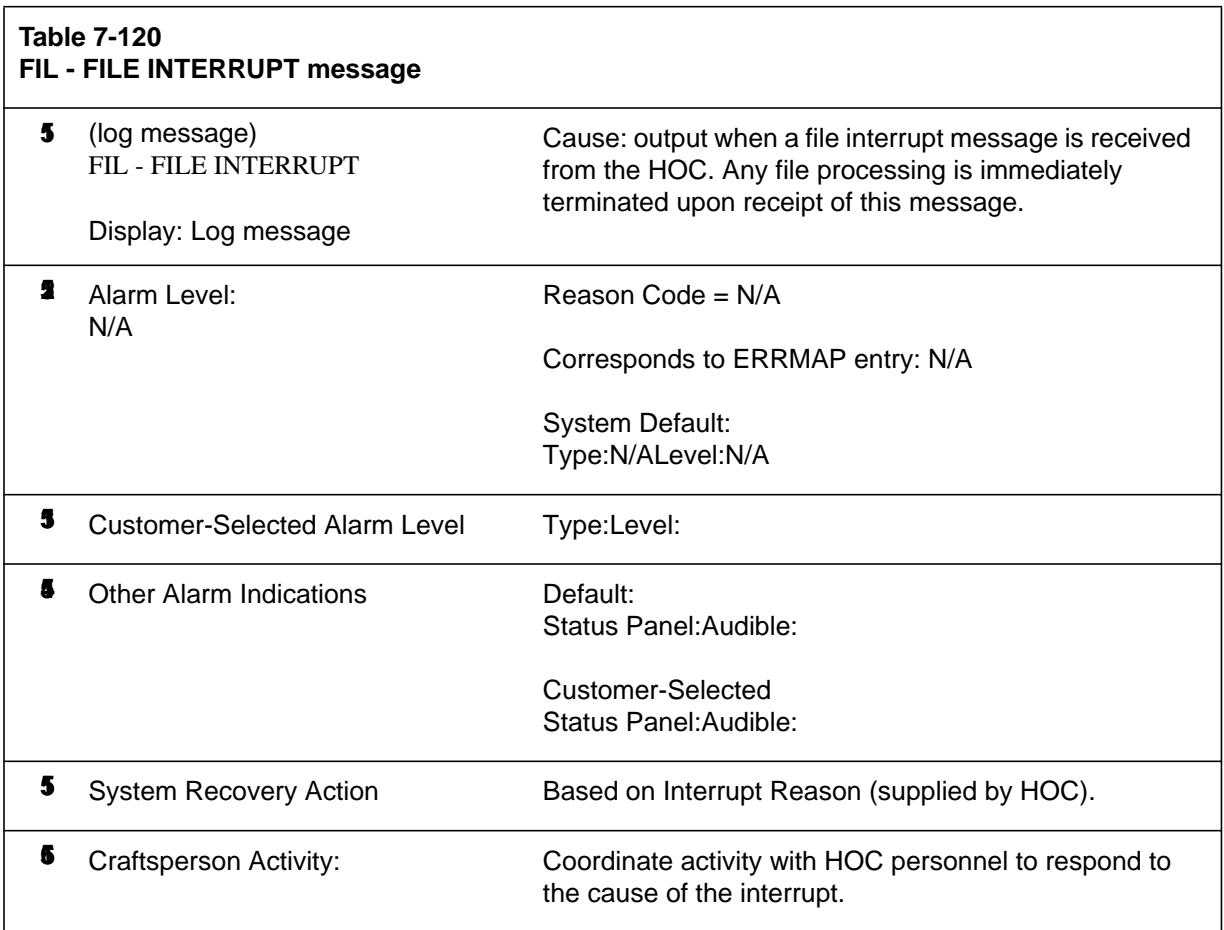

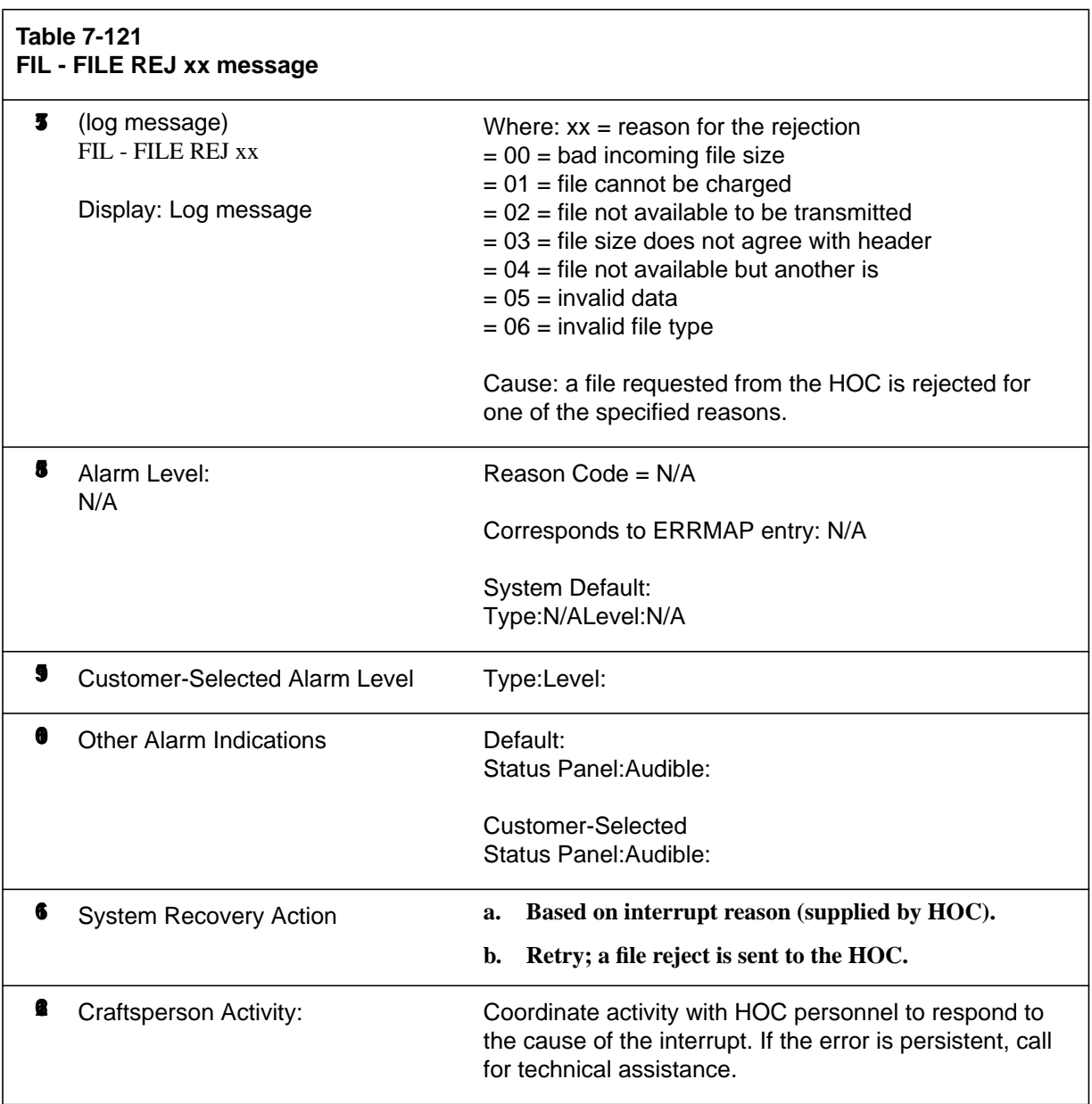

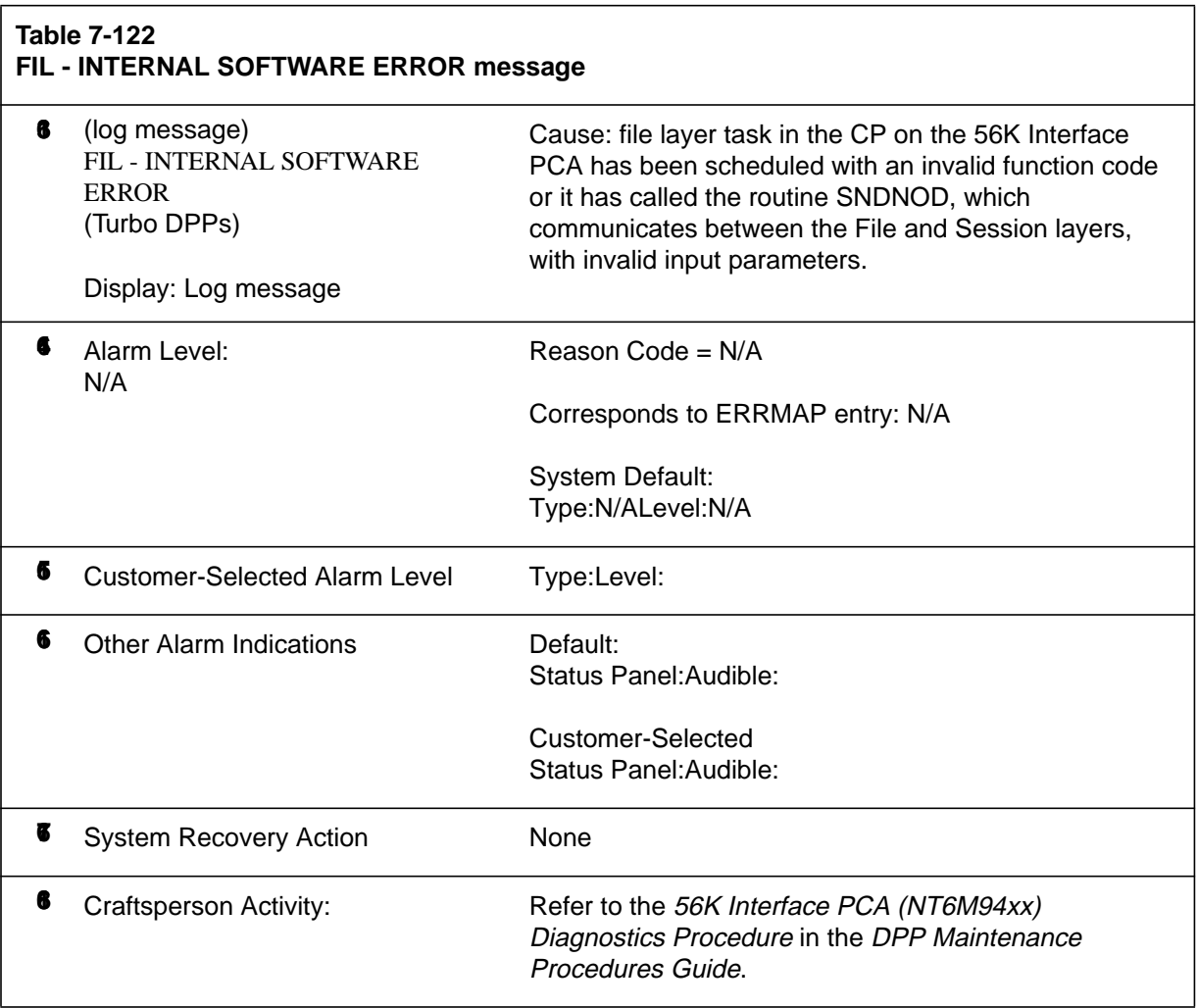

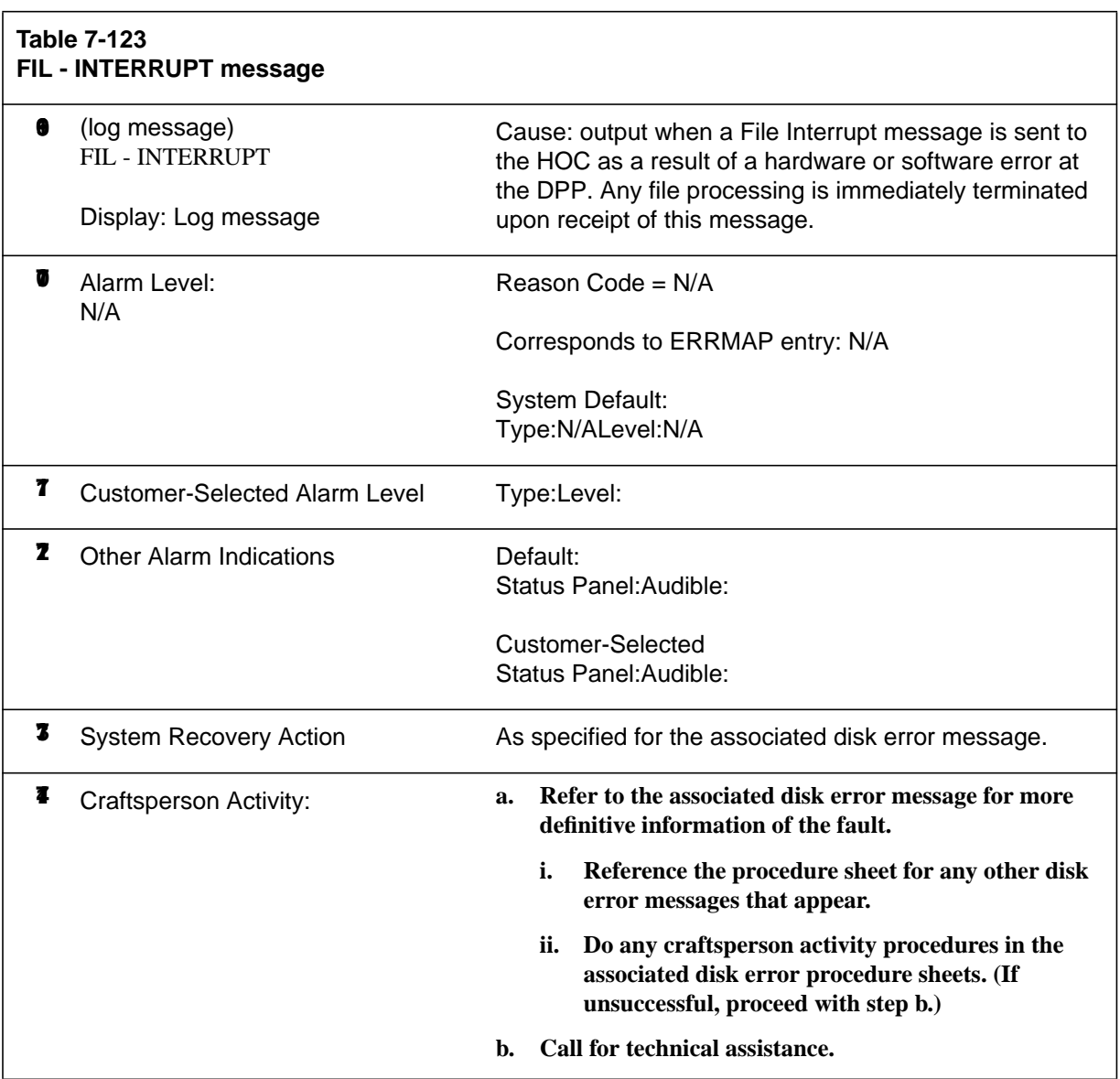

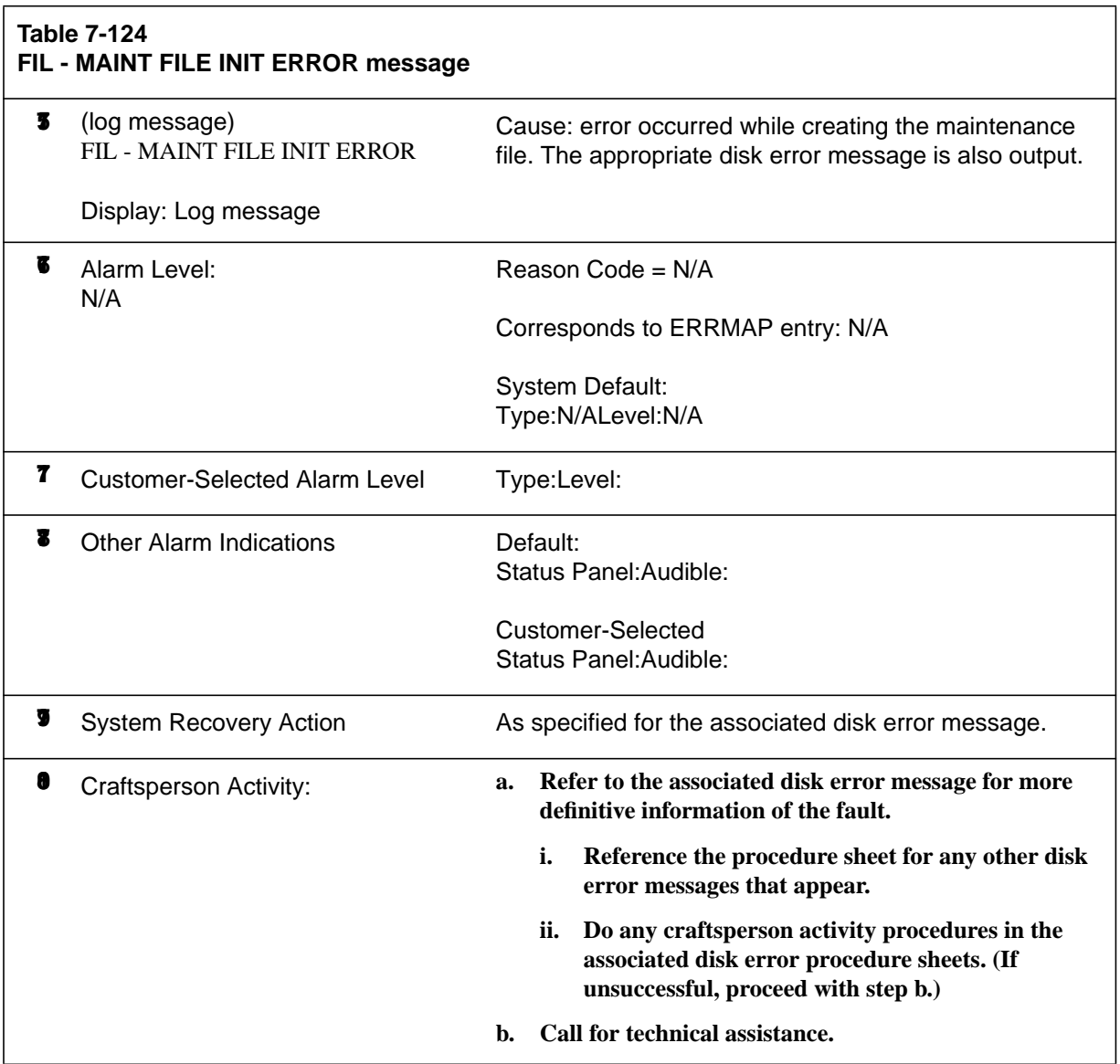

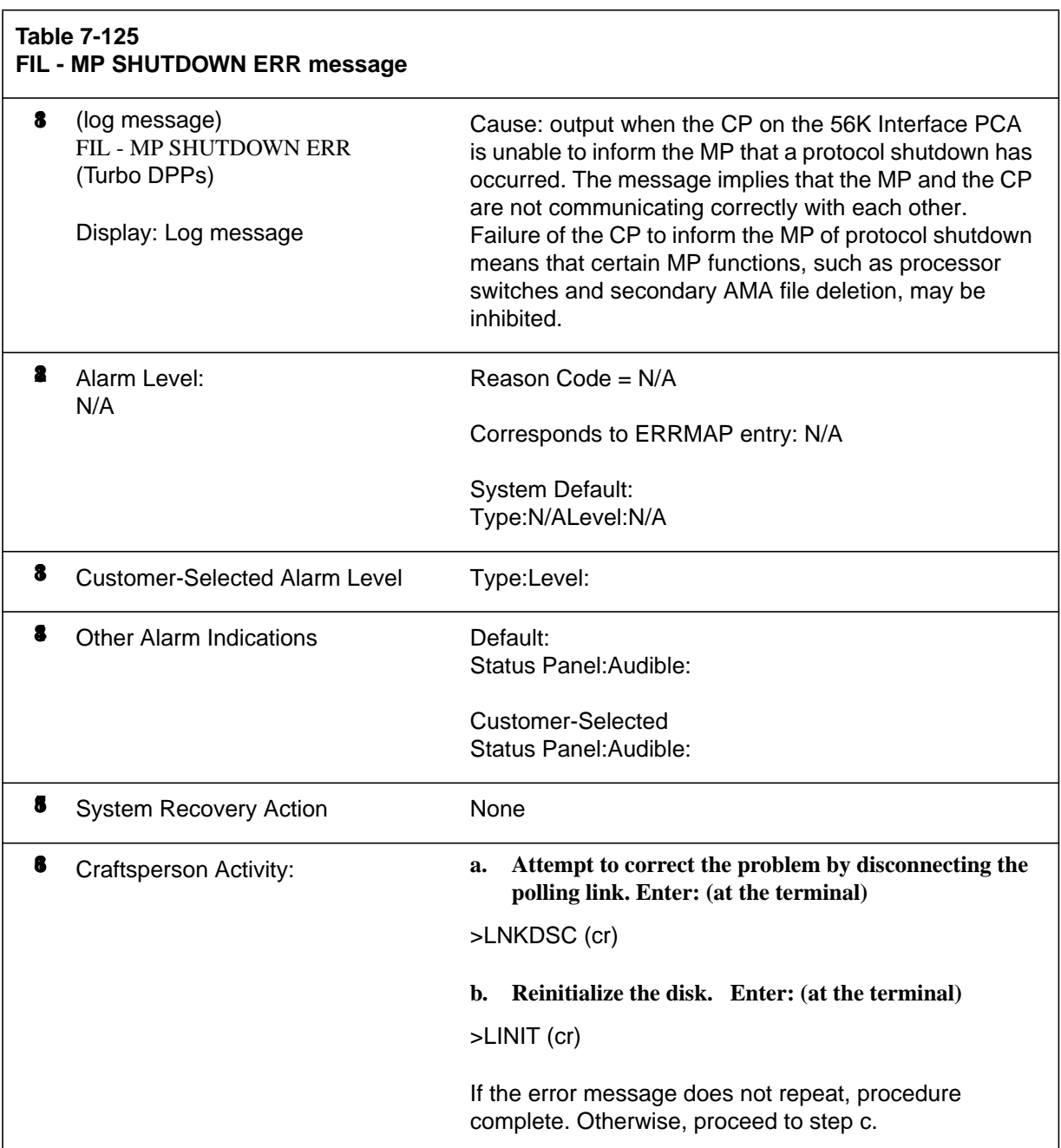

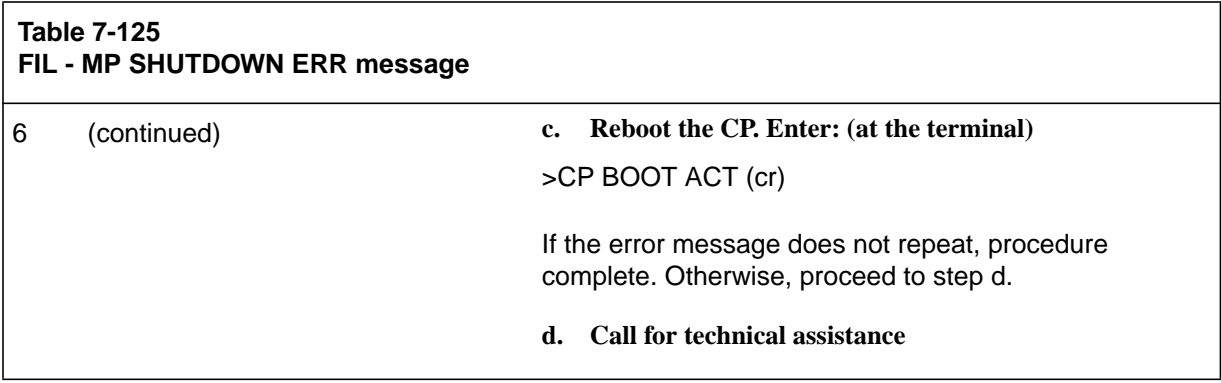

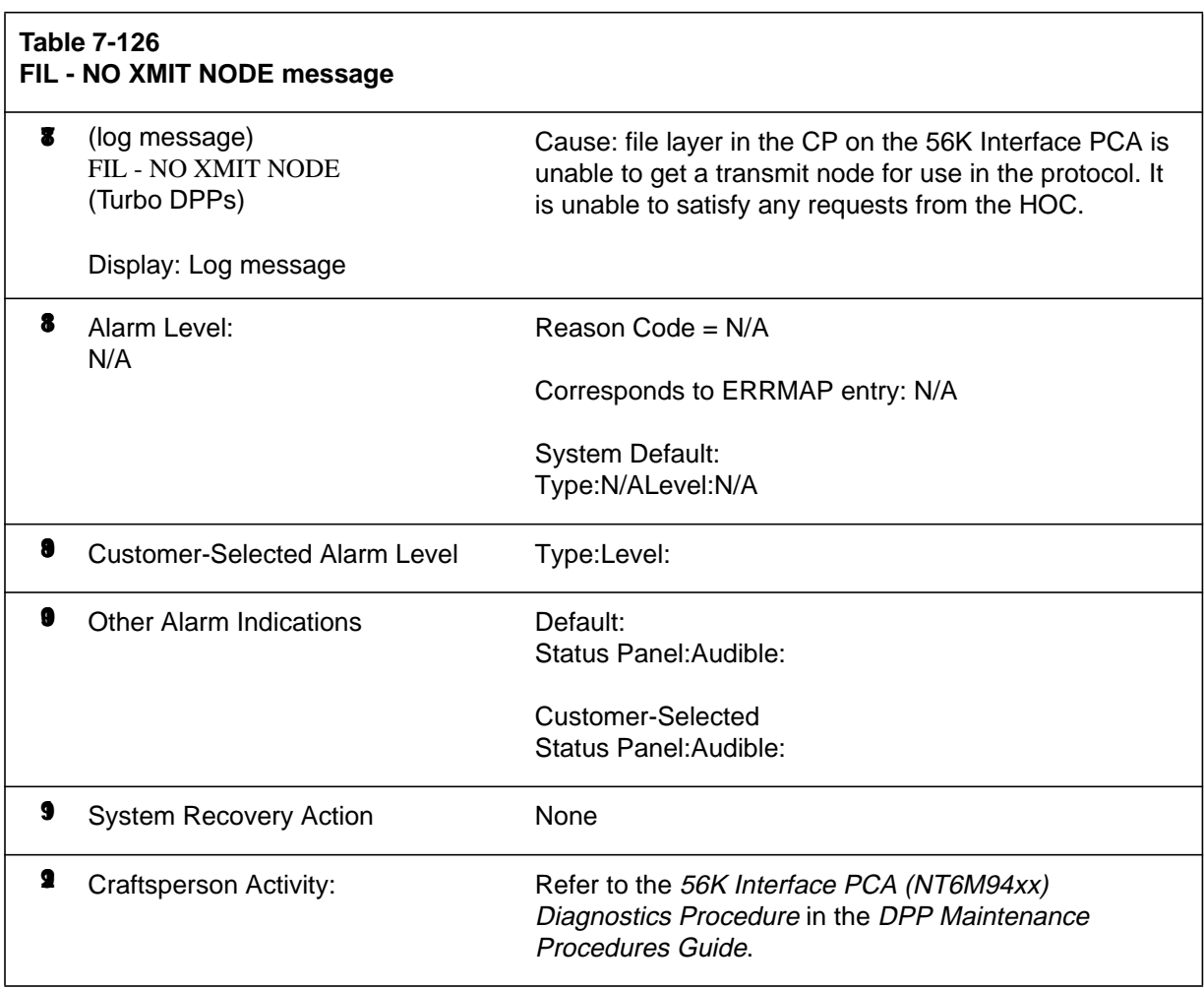

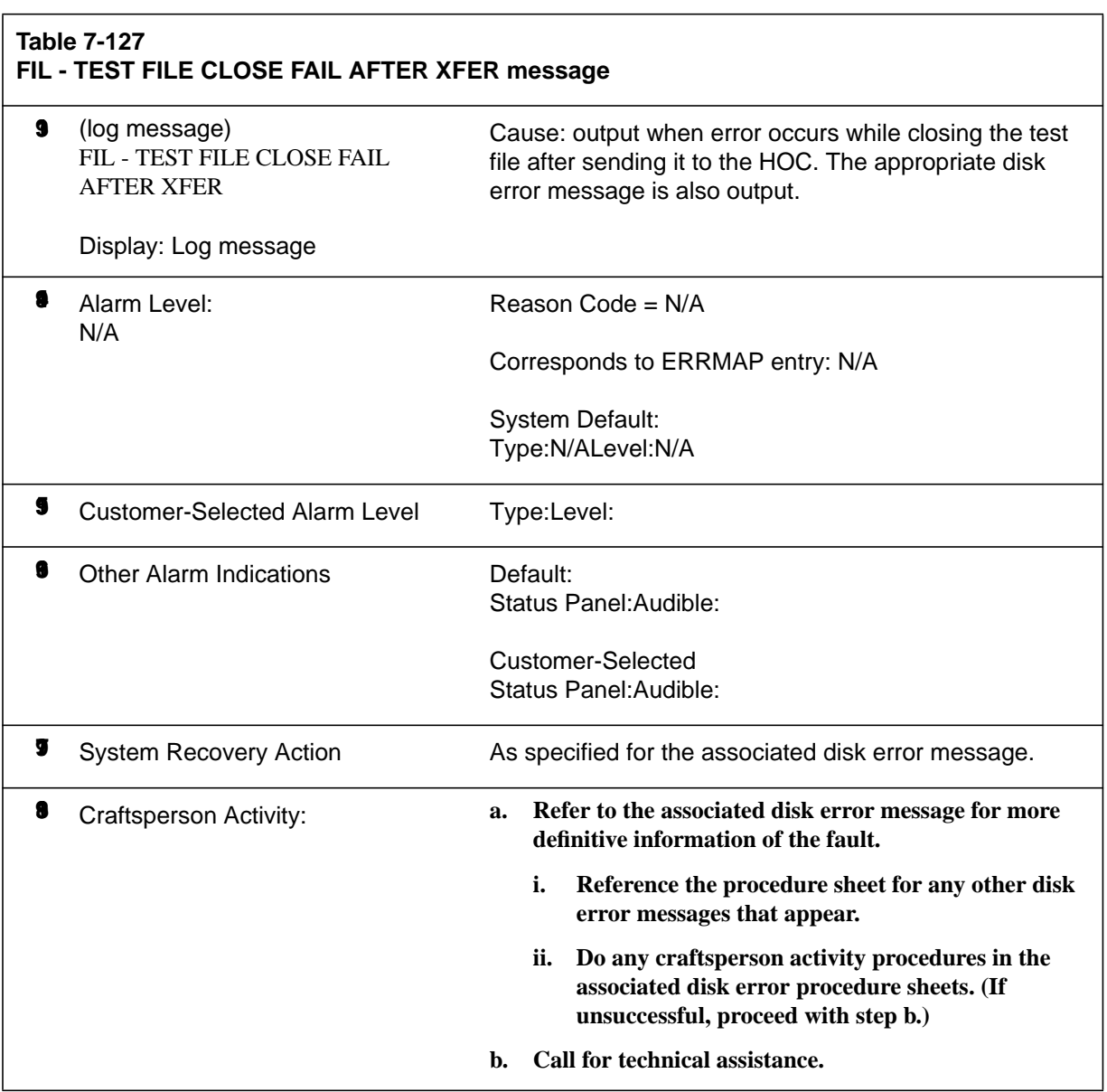
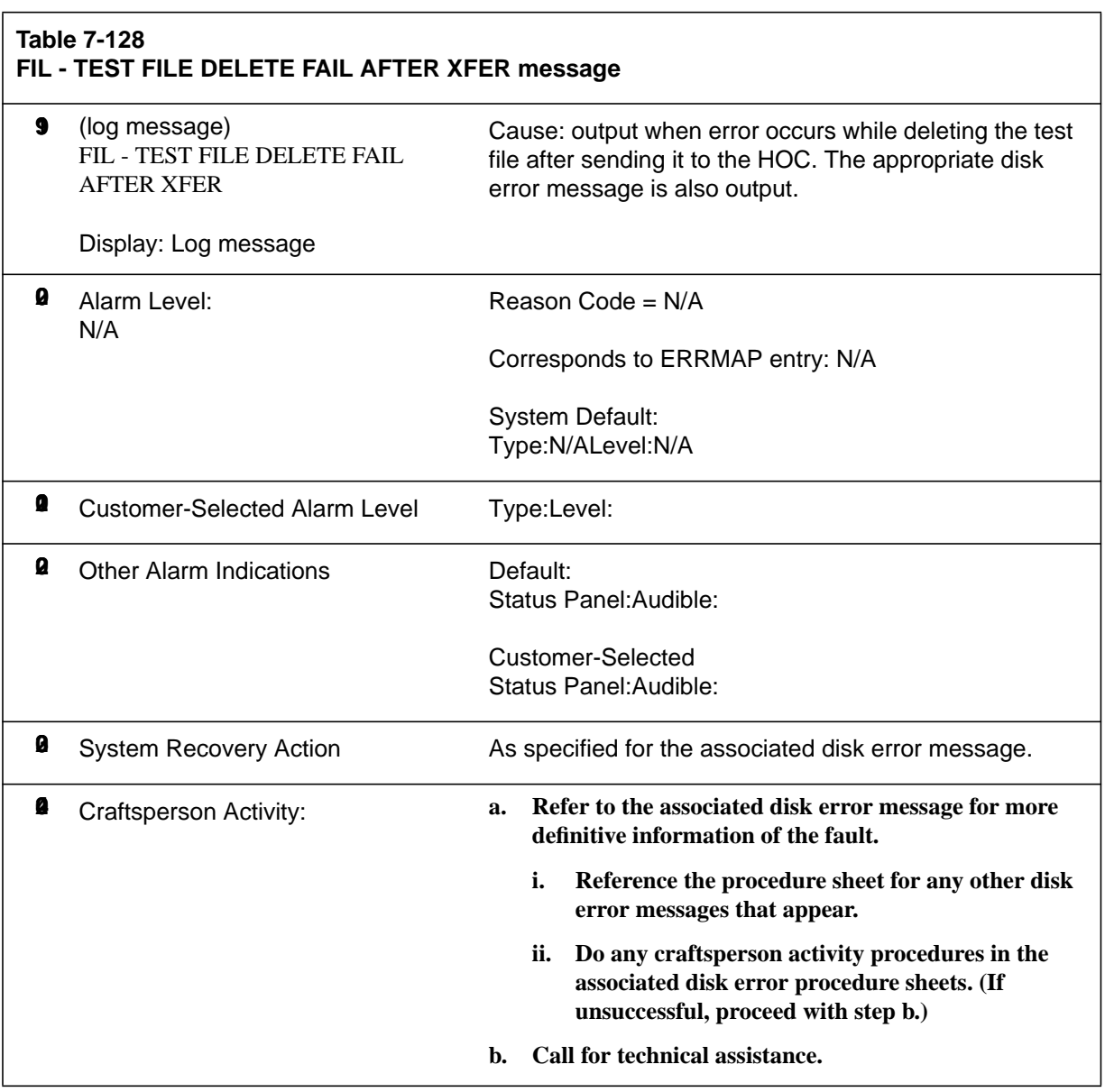

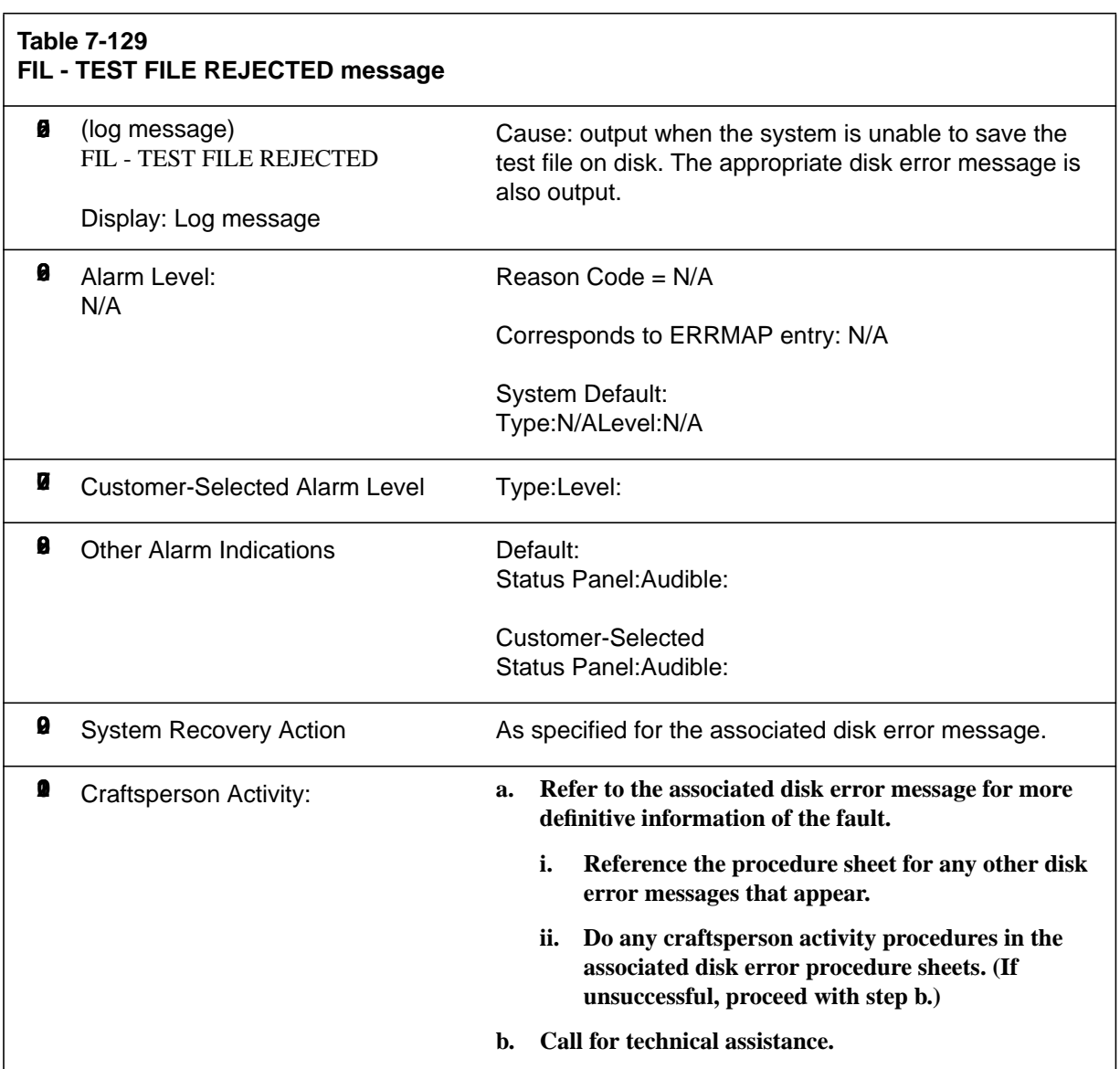

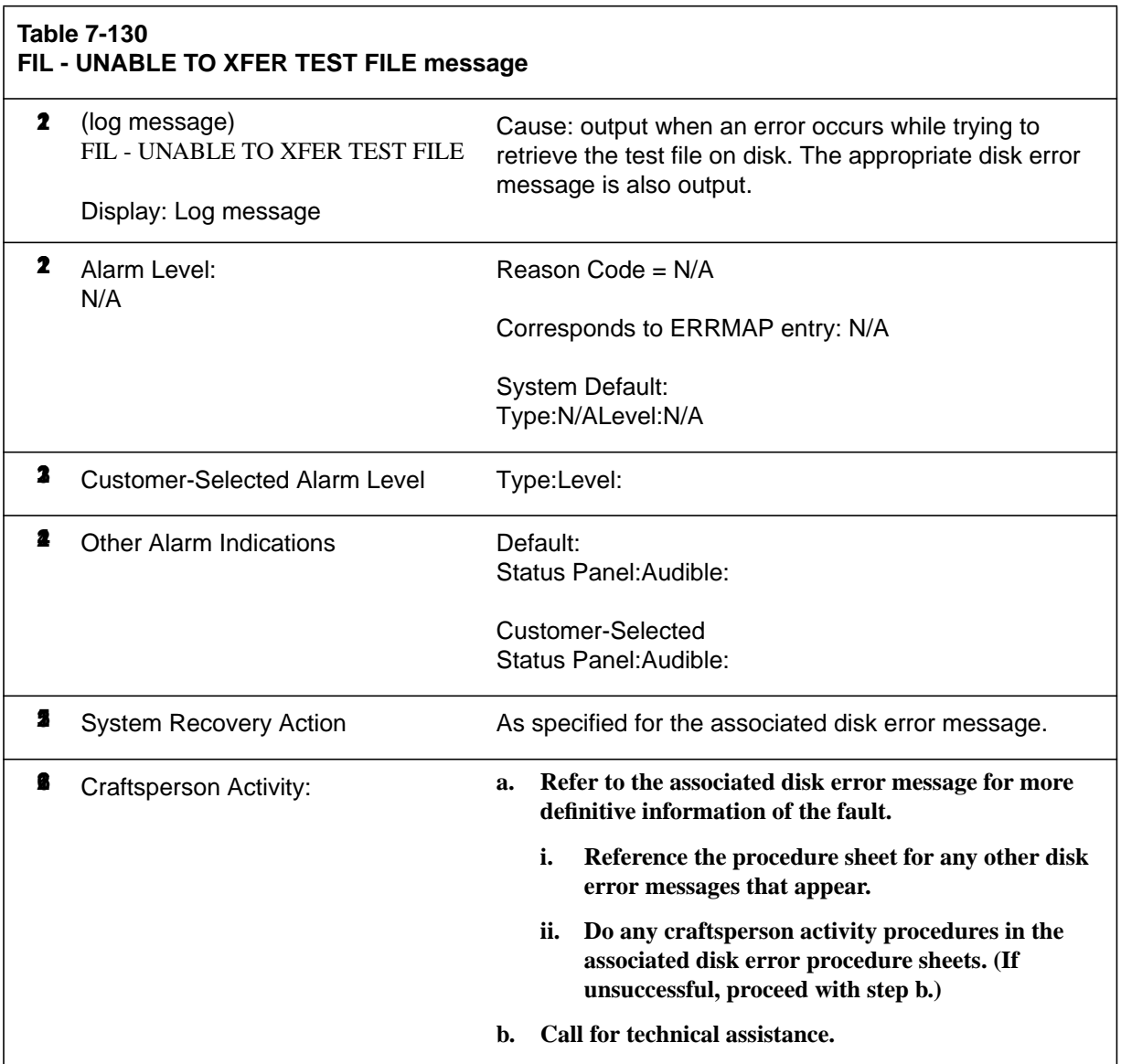

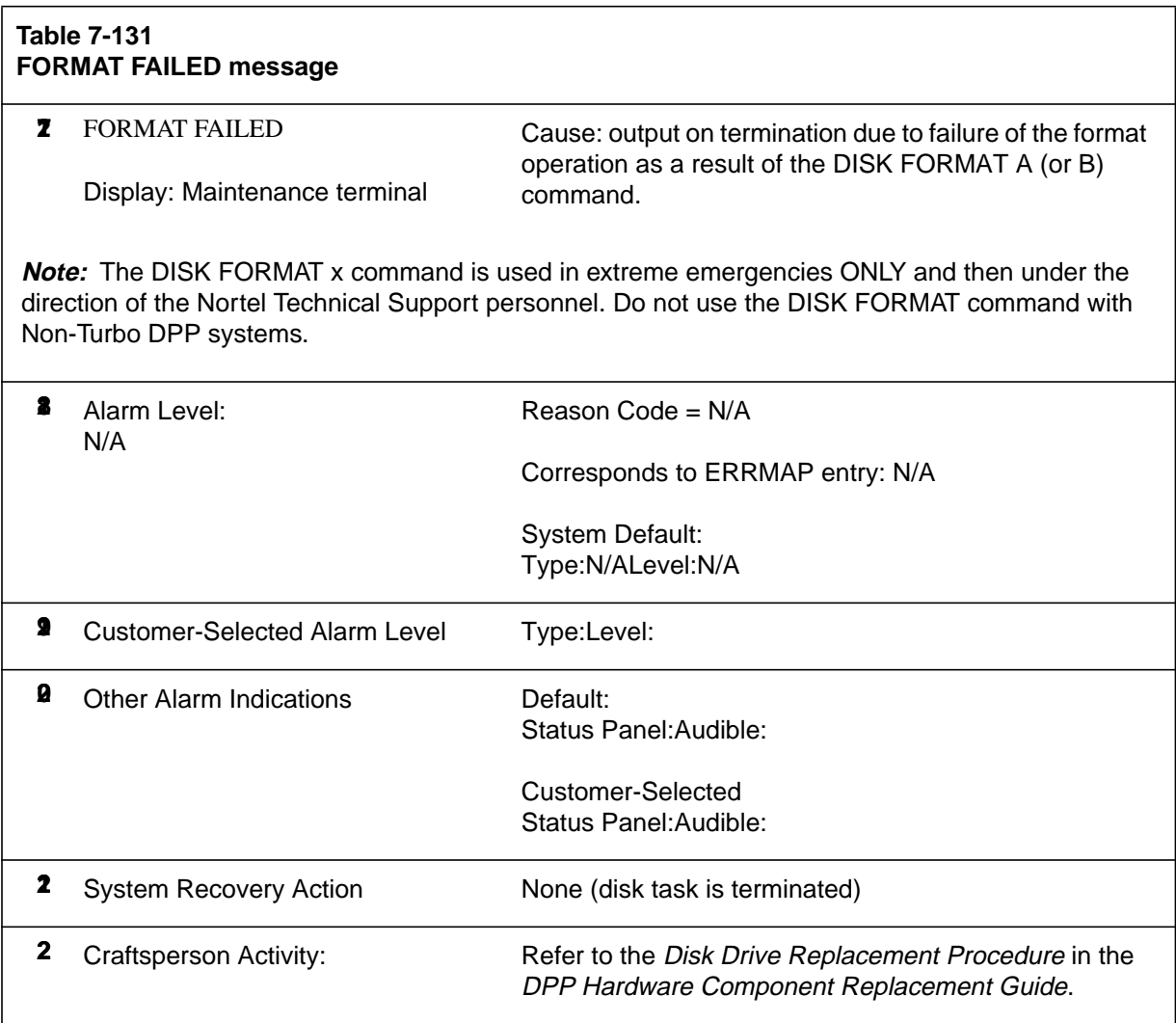

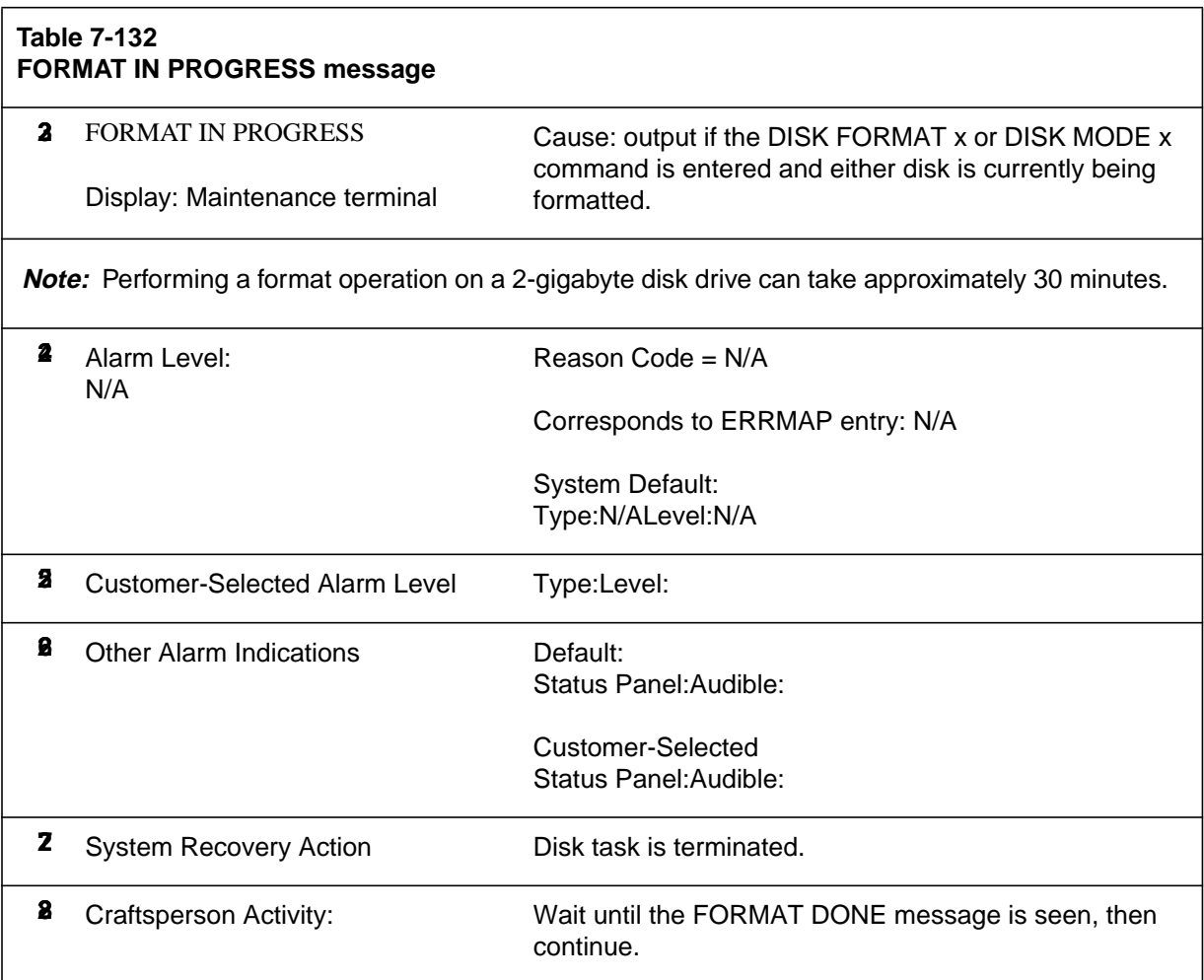

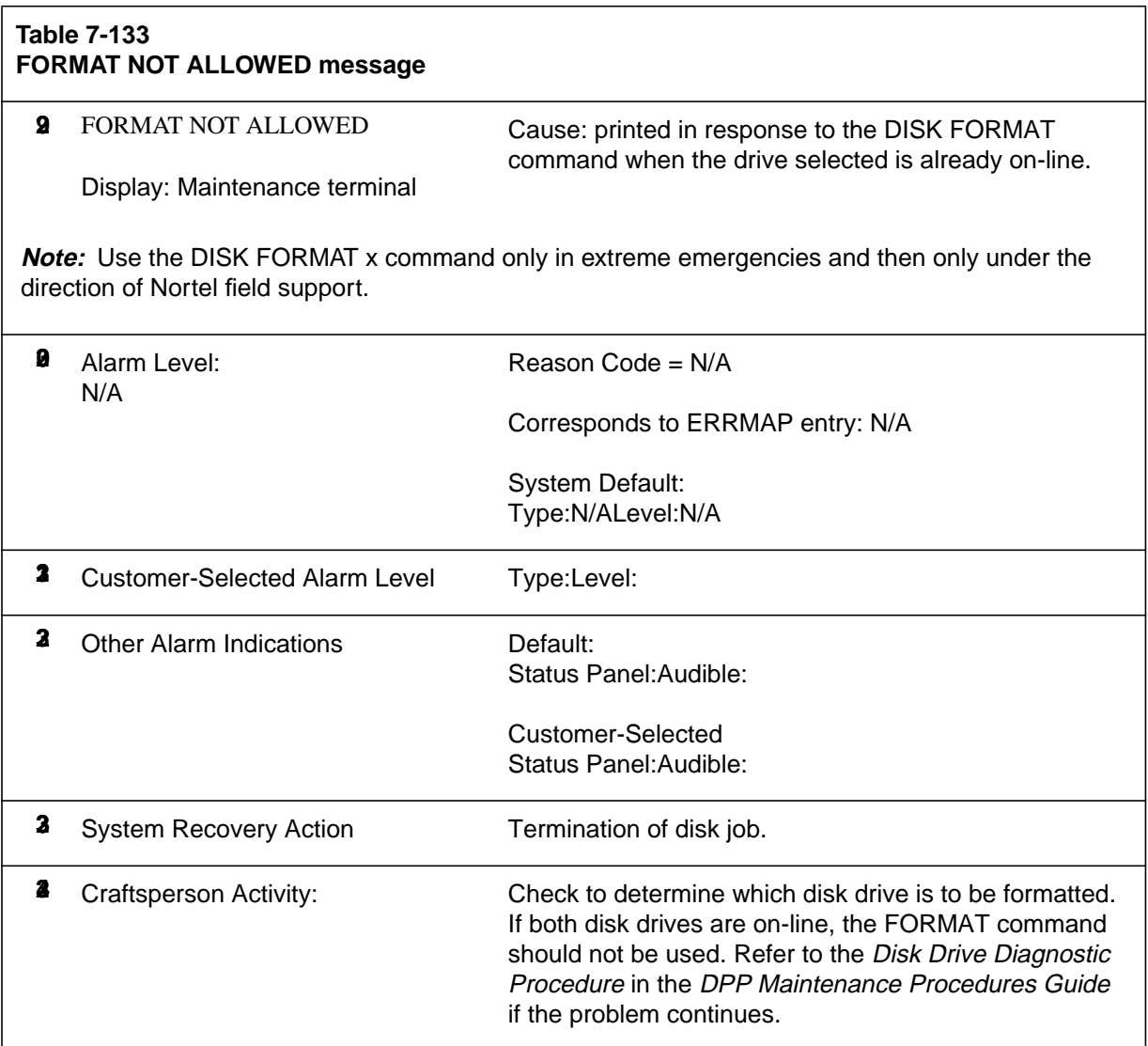

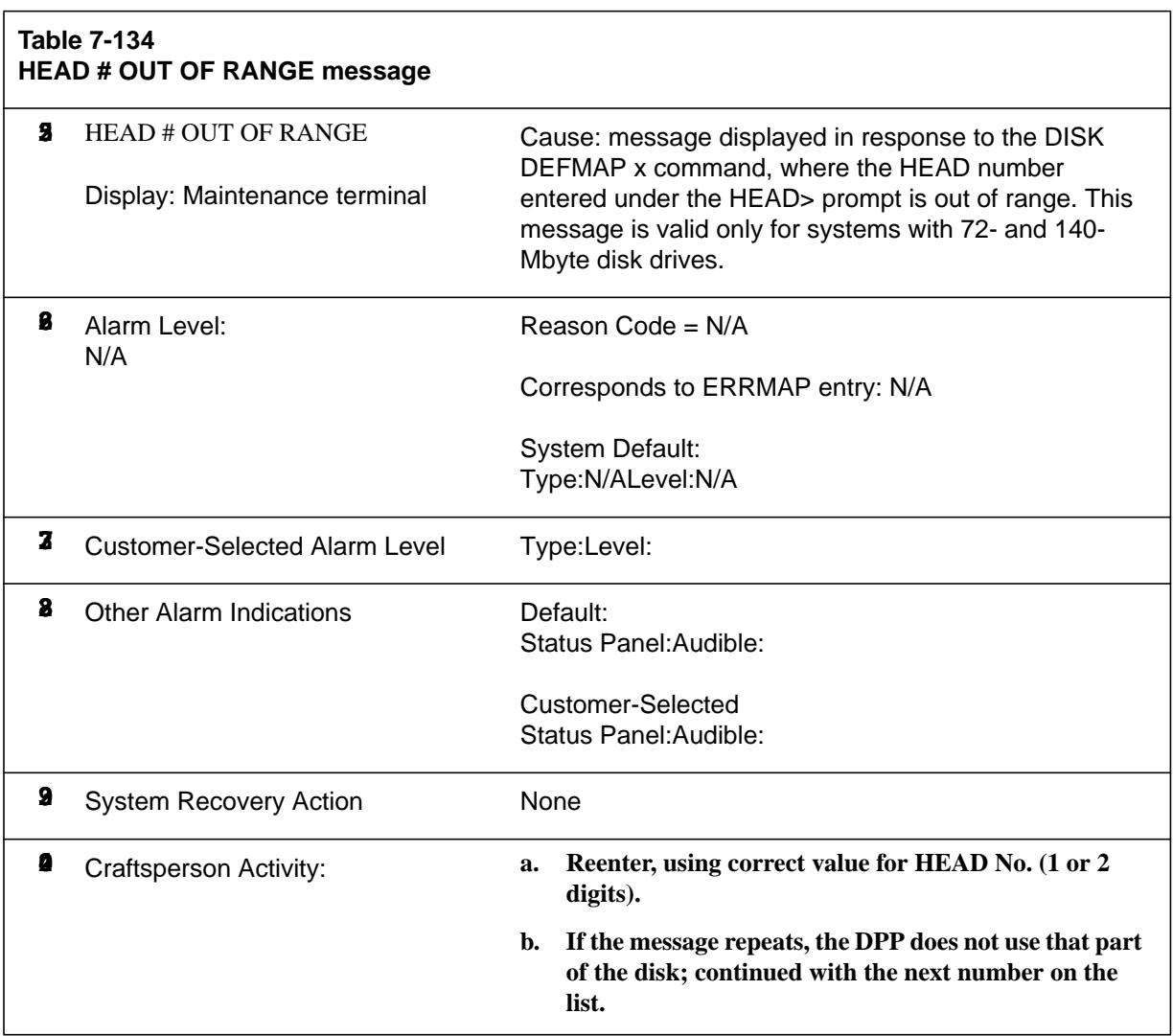

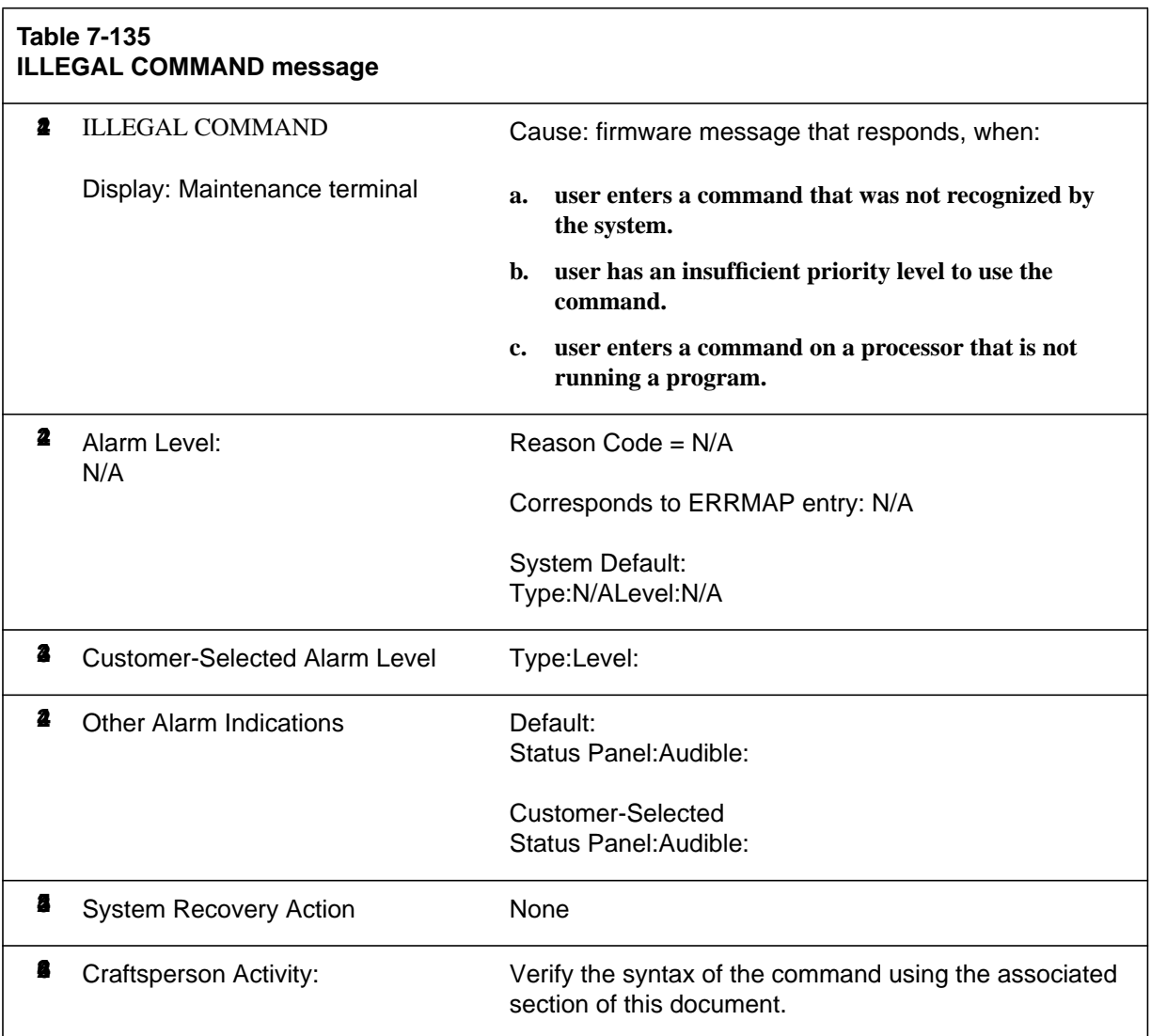

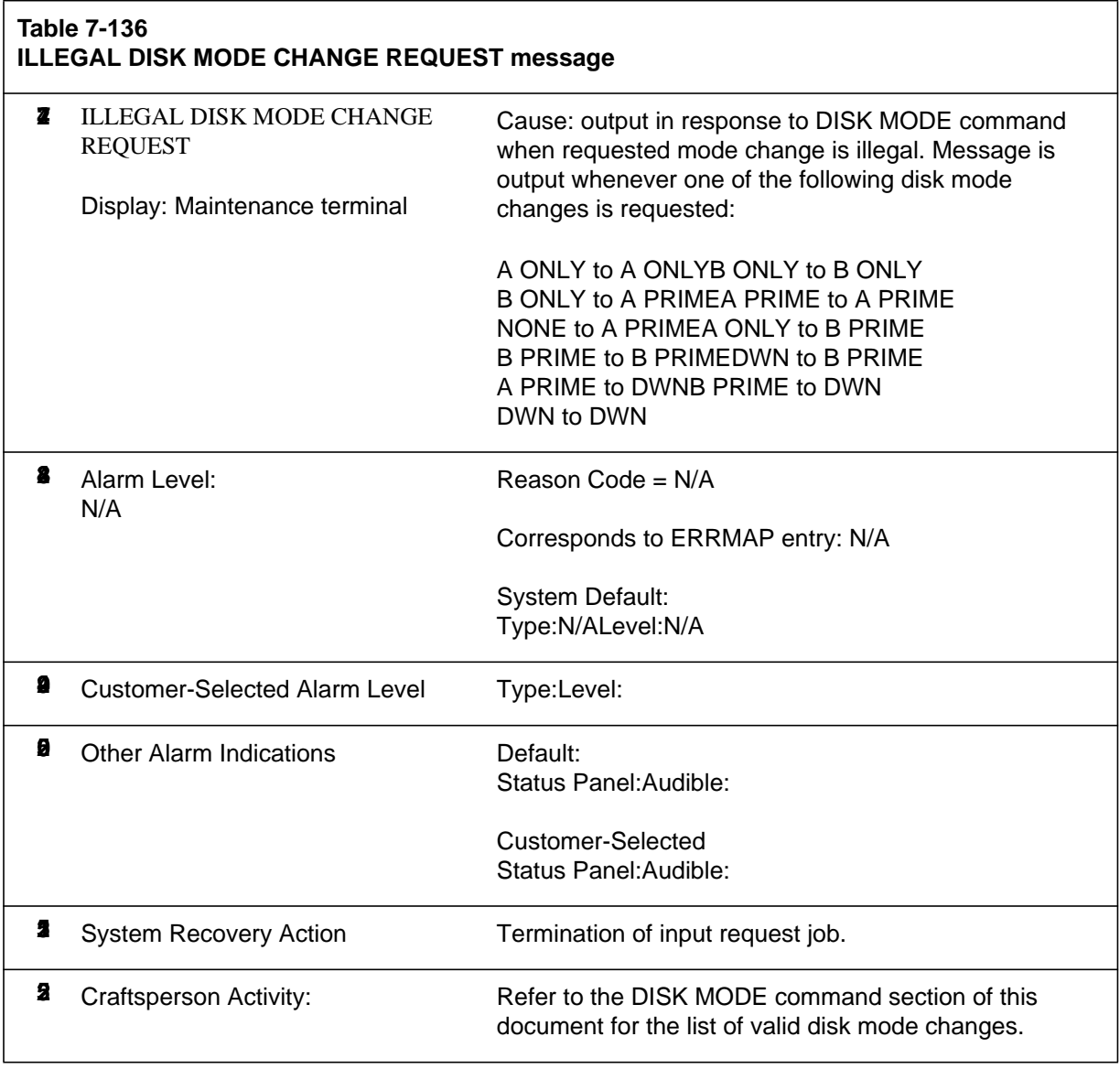

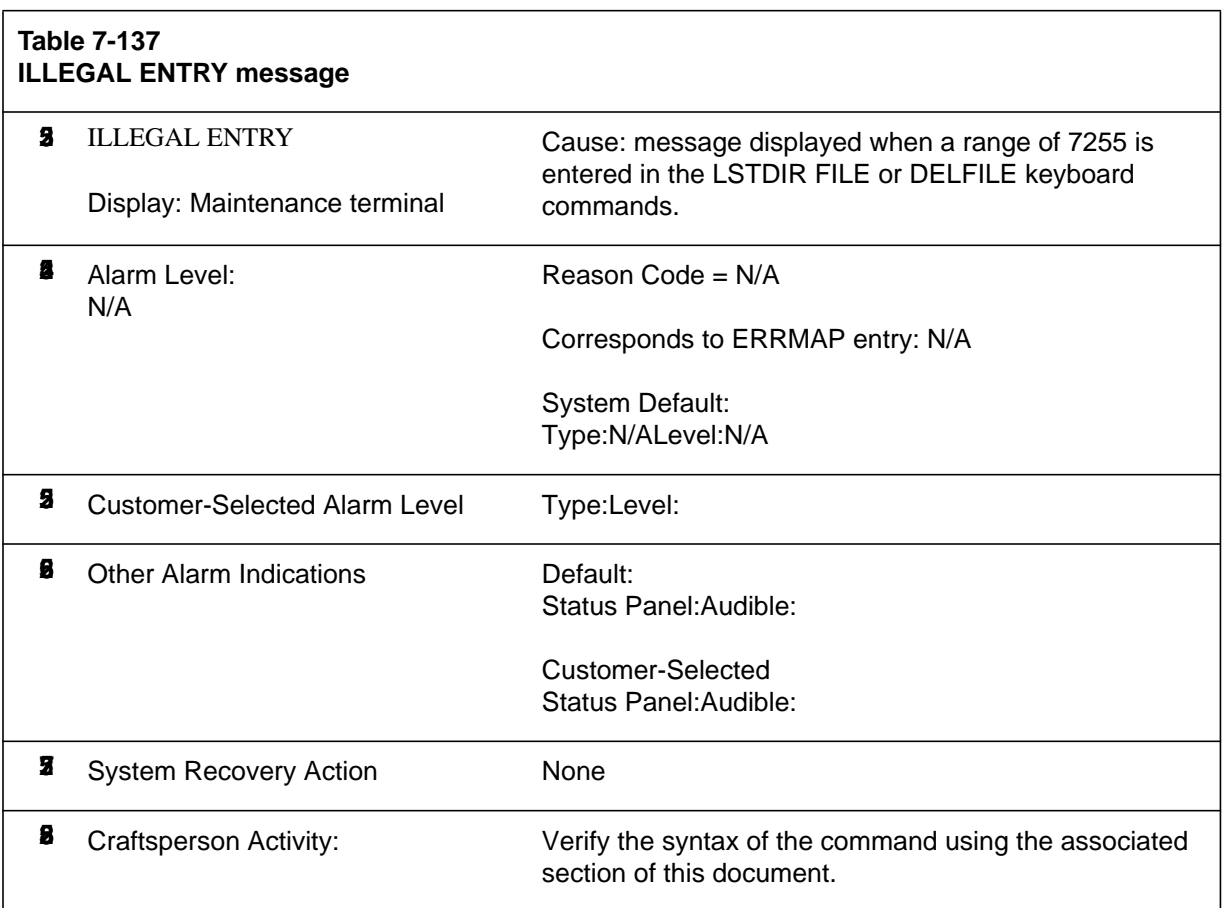

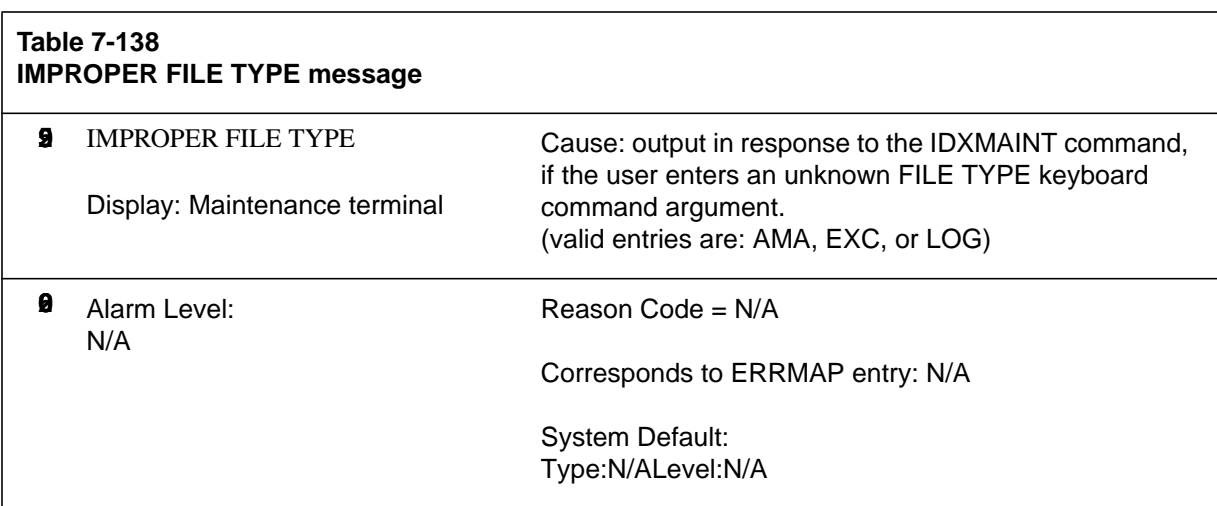

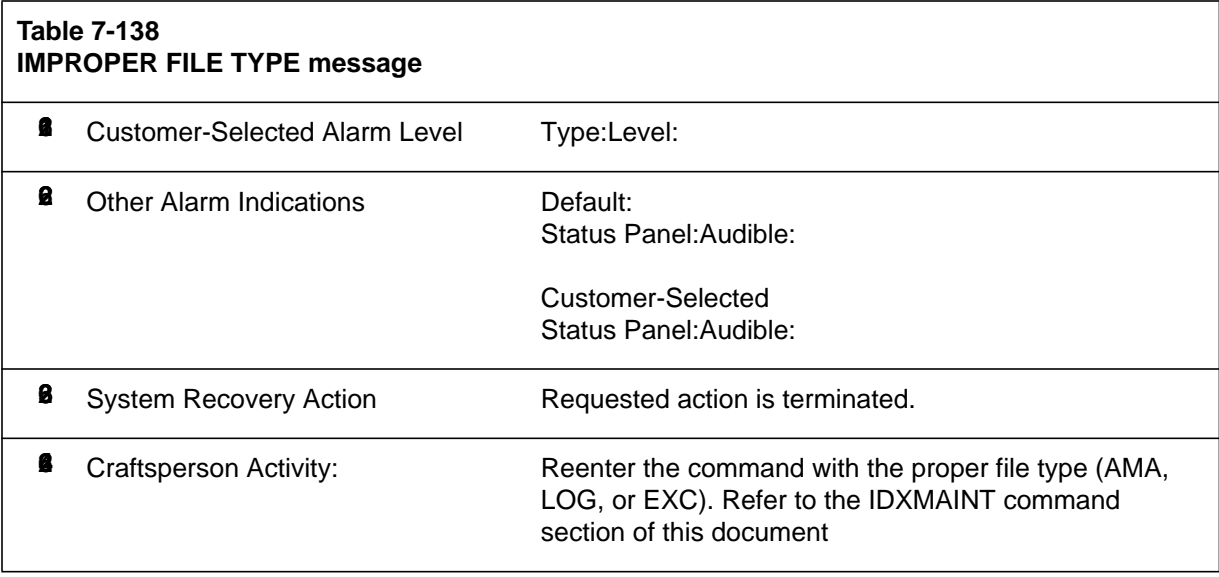

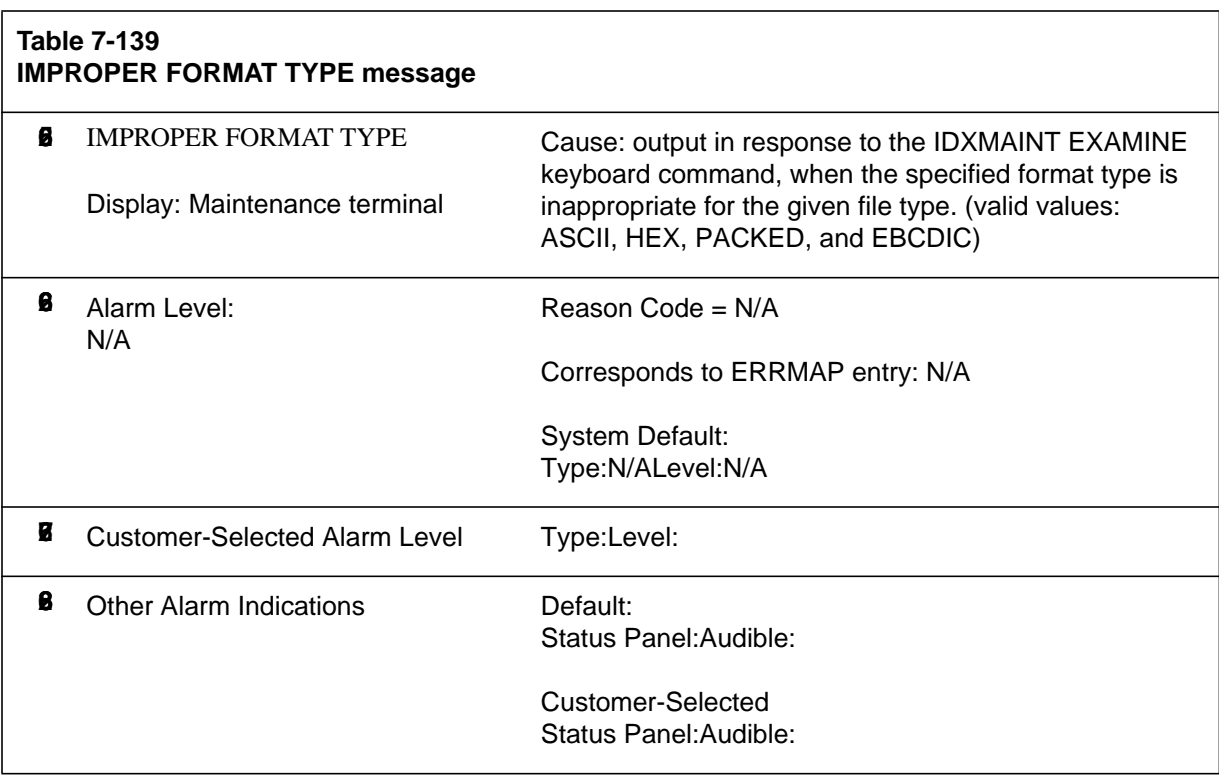

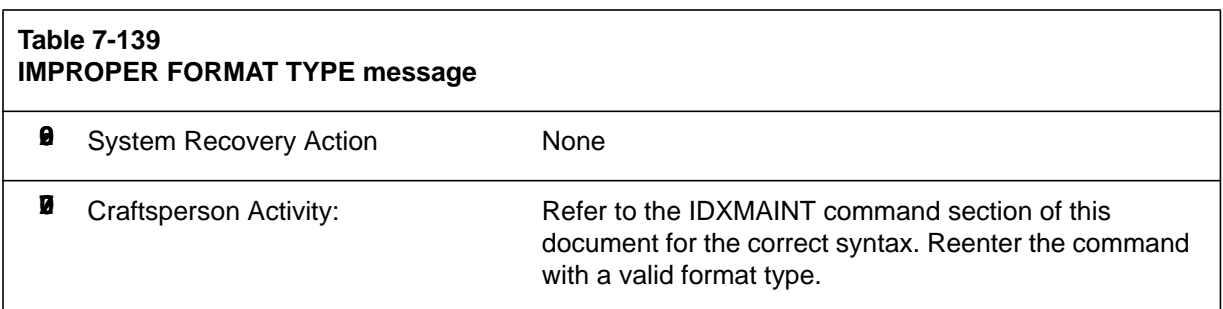

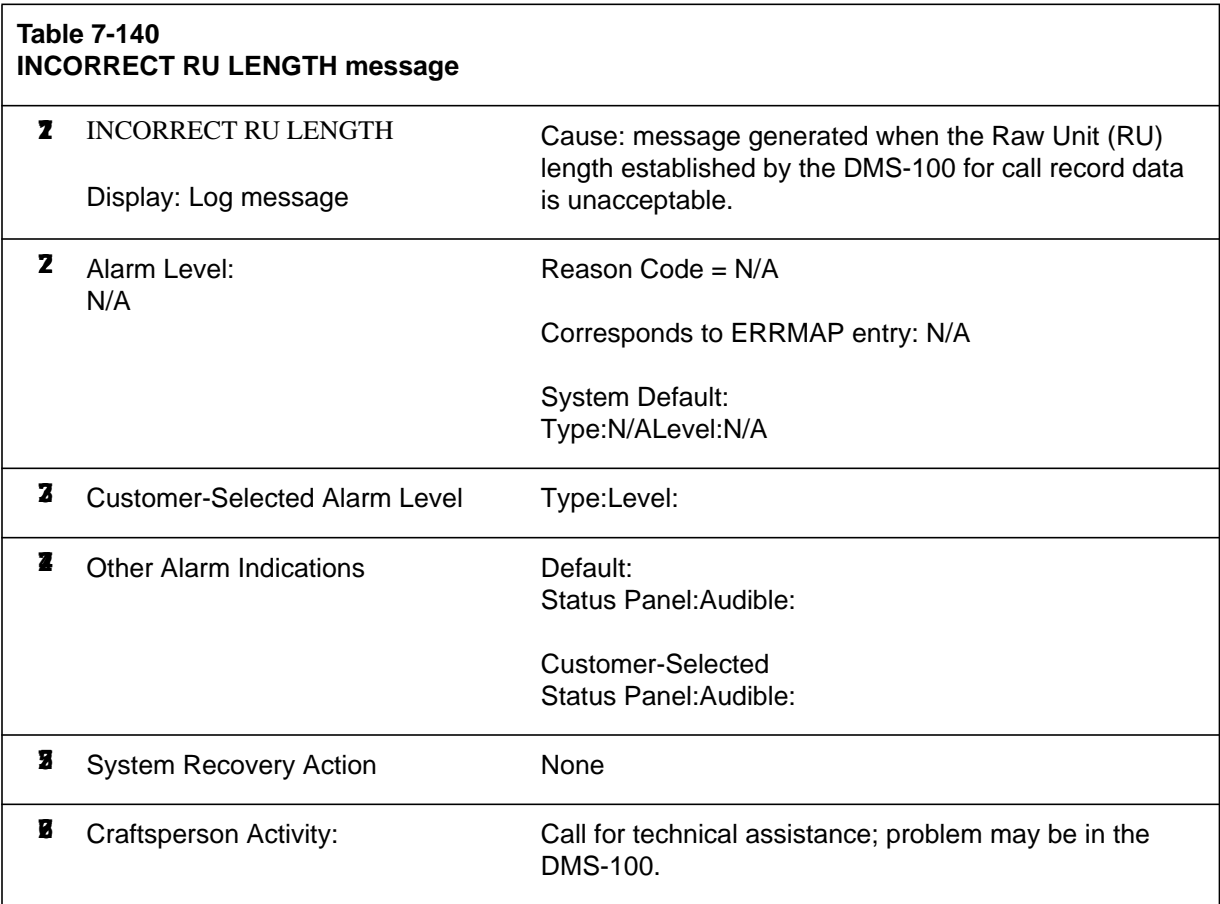

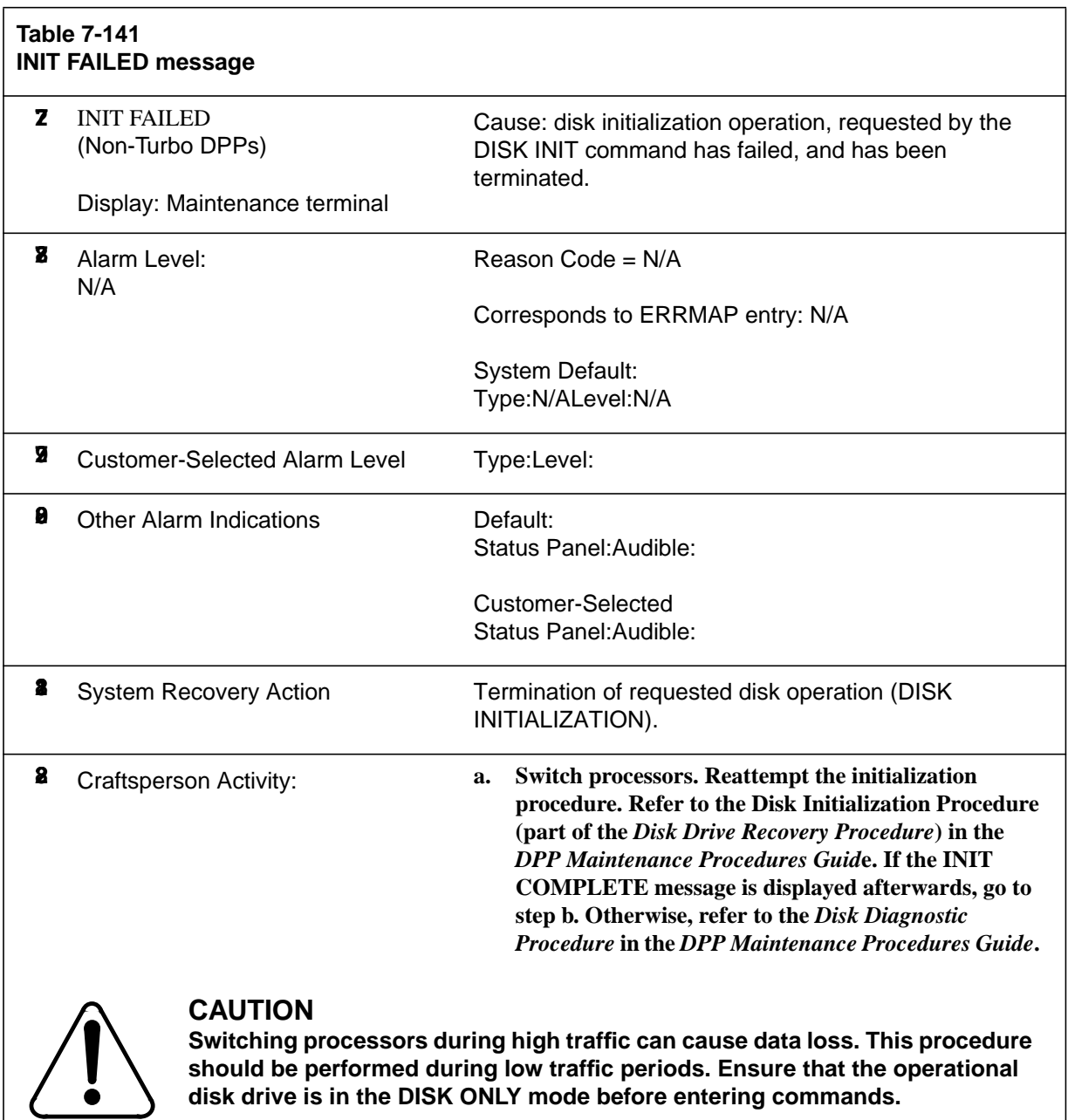

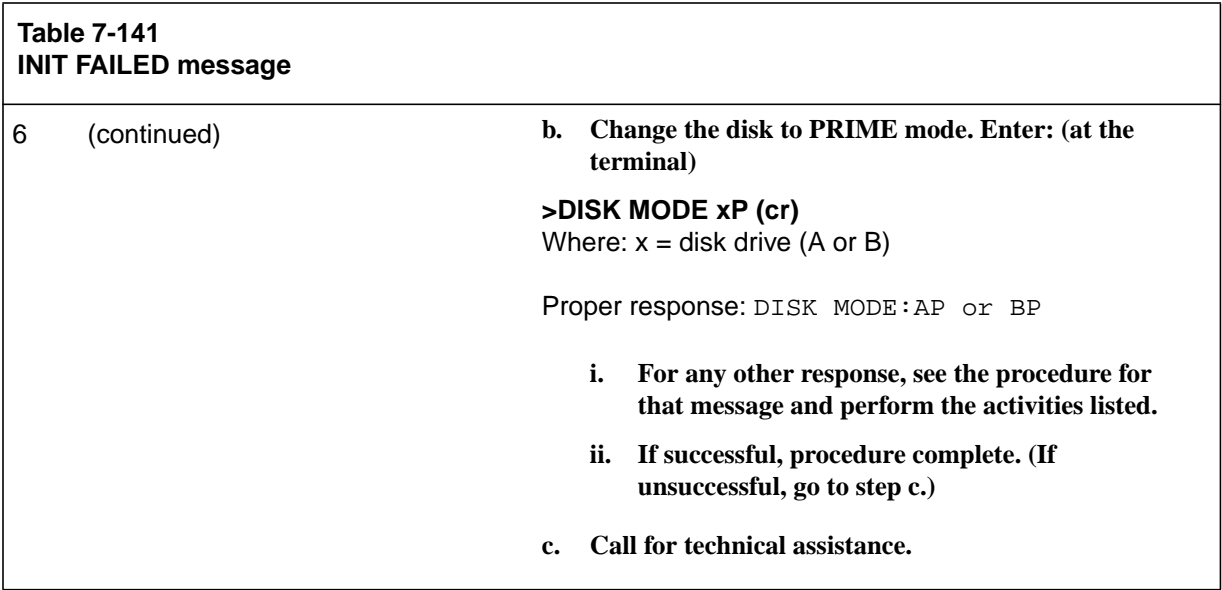

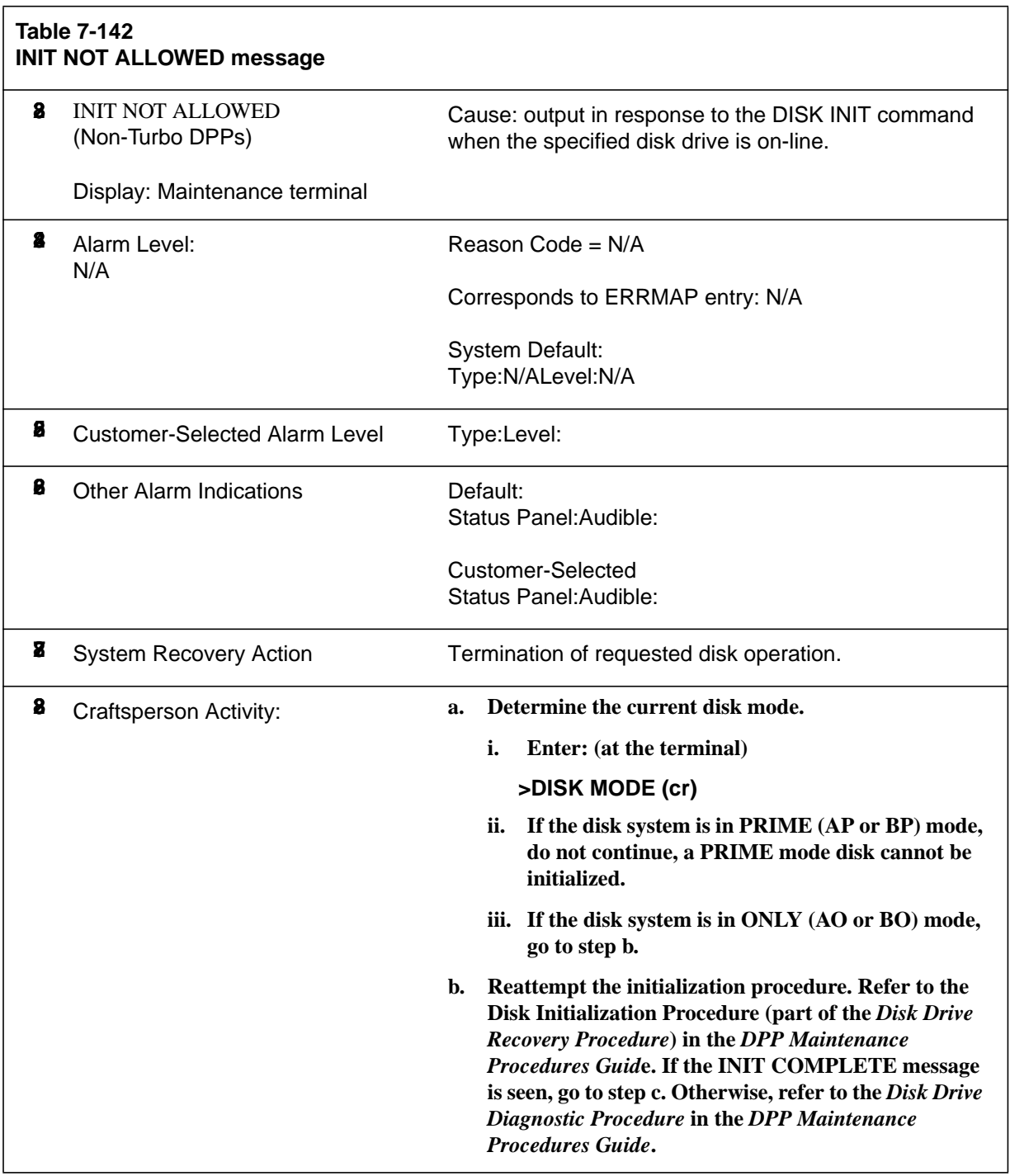

**Table 7-142 INIT NOT ALLOWED message**

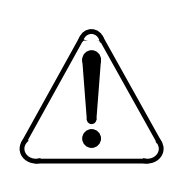

## **CAUTION**

**Improper performance of this procedure can cause data loss. Ensure that the operational disk drive is in the DISK ONLY mode before entering commands.**

> **c. Change the disk to PRIME mode. Enter: (at the terminal)**

**>DISK MODE xP (cr)** Where:  $x =$  disk drive (A or B)

Proper response: DISK MODE:AP or BP

- **i. For any other response, see the procedure for that message and perform the activities listed.**
- **ii. If successful, procedure complete. (If unsuccessful, go to step d.)**
- **d. Switch processors. Repeat steps b through d (if unsuccessful, go to step e).**
- **e. Replace the SCSI/Disk Interface PCA in slot 11 of the standby chassis.**
	- **i. Refer to the associated PCA replacement procedure in the** *DPP Hardware Component Replacement Guide***.**
	- **ii. If unsuccessful after PCA replacement and restart, go to step f. Return the original PCA to its position before proceeding.**
- **f. Replace SCSI/Disk Crossover PCA. Repeat steps b through d (if unsuccessful, go to step g).**
- **g. Replace the disk drive. Repeat steps b through d (if unsuccessful, go to step h).**
- **h. Call for technical assistance.**

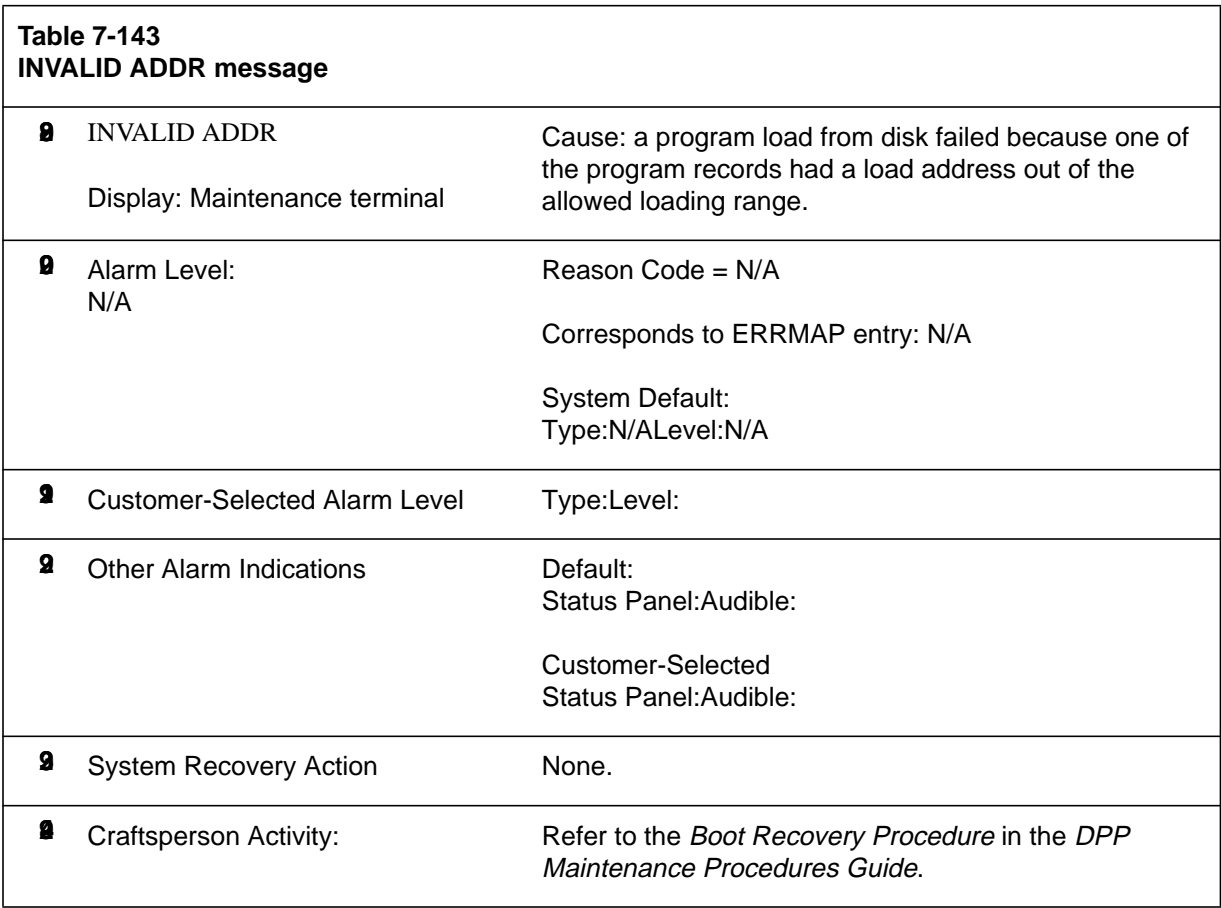

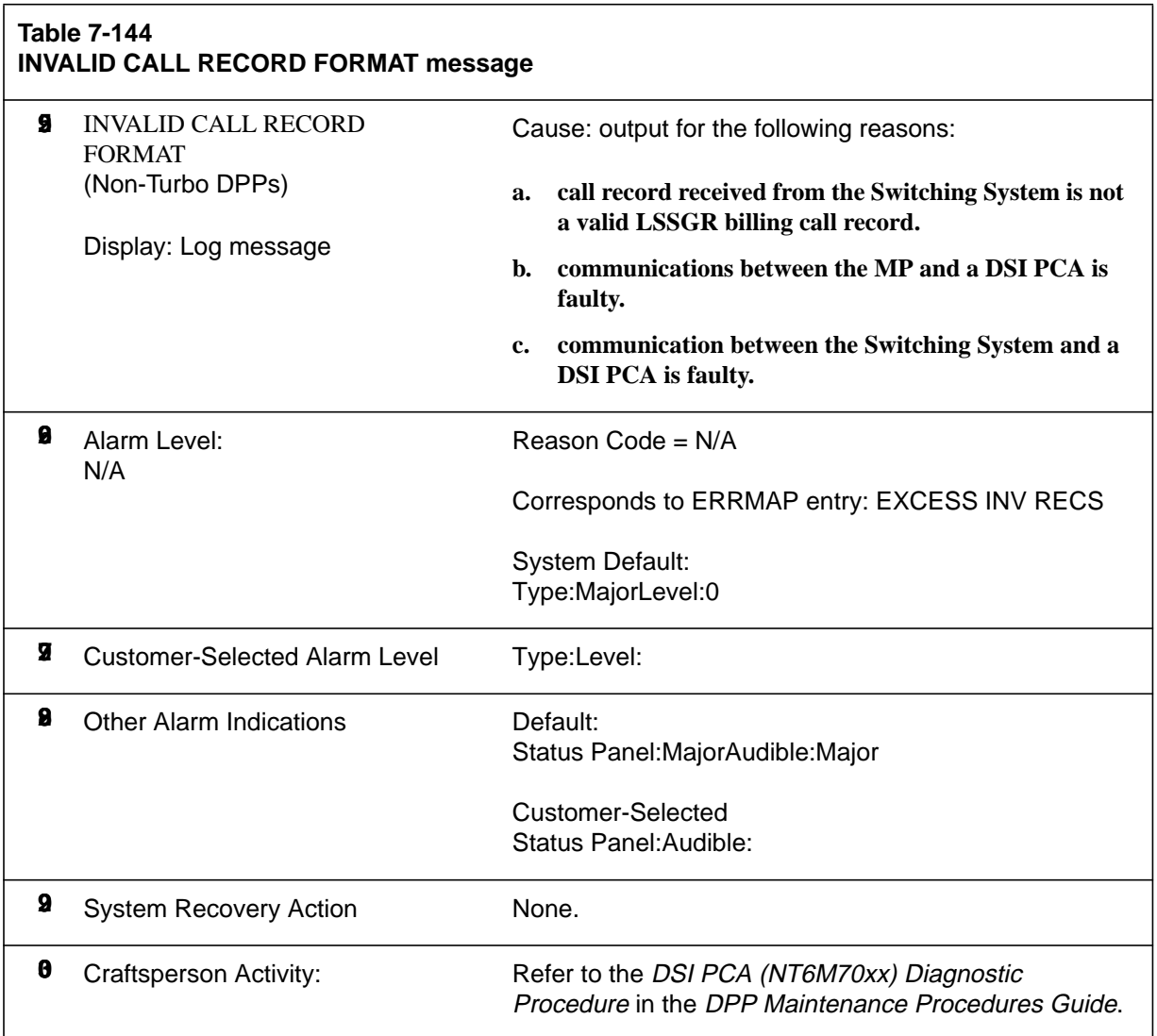

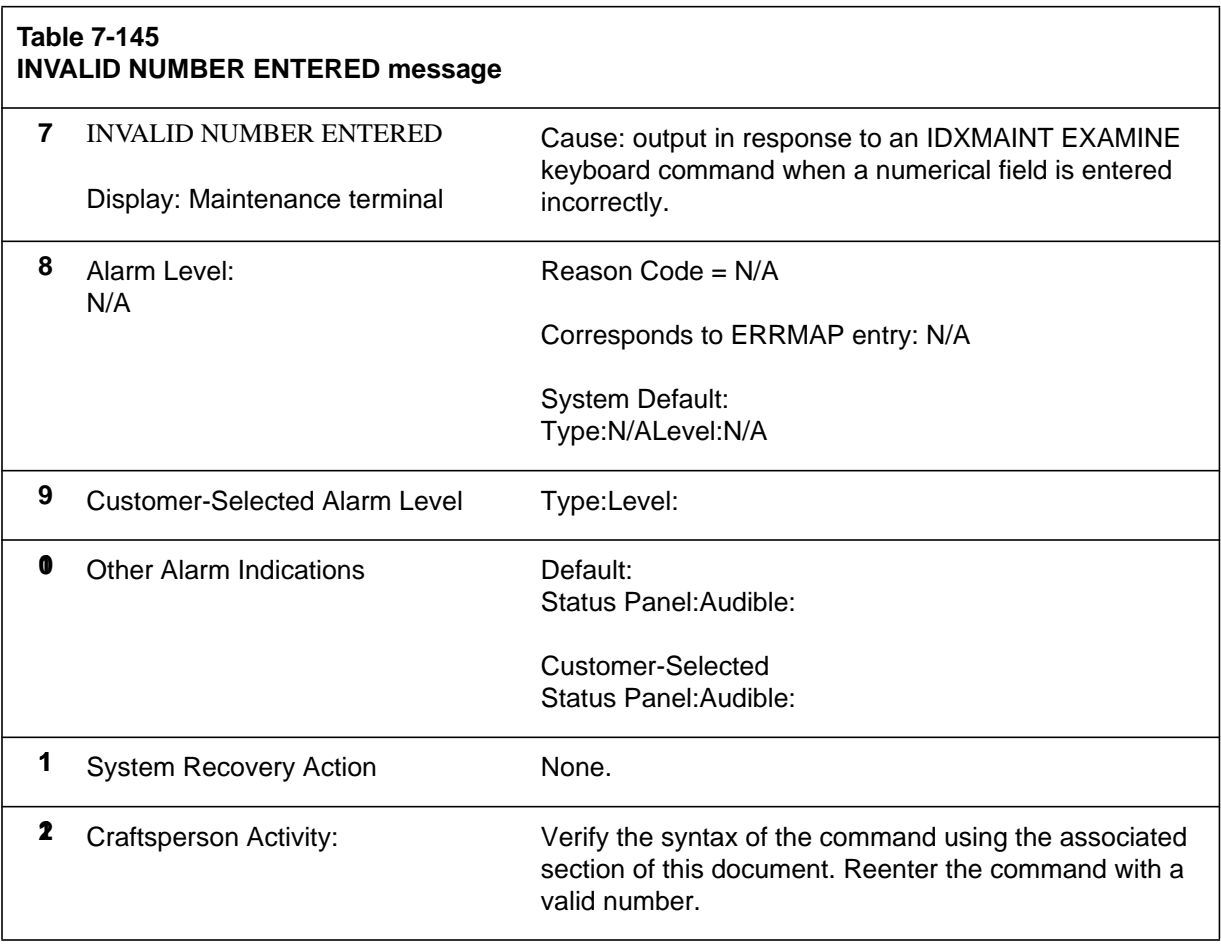

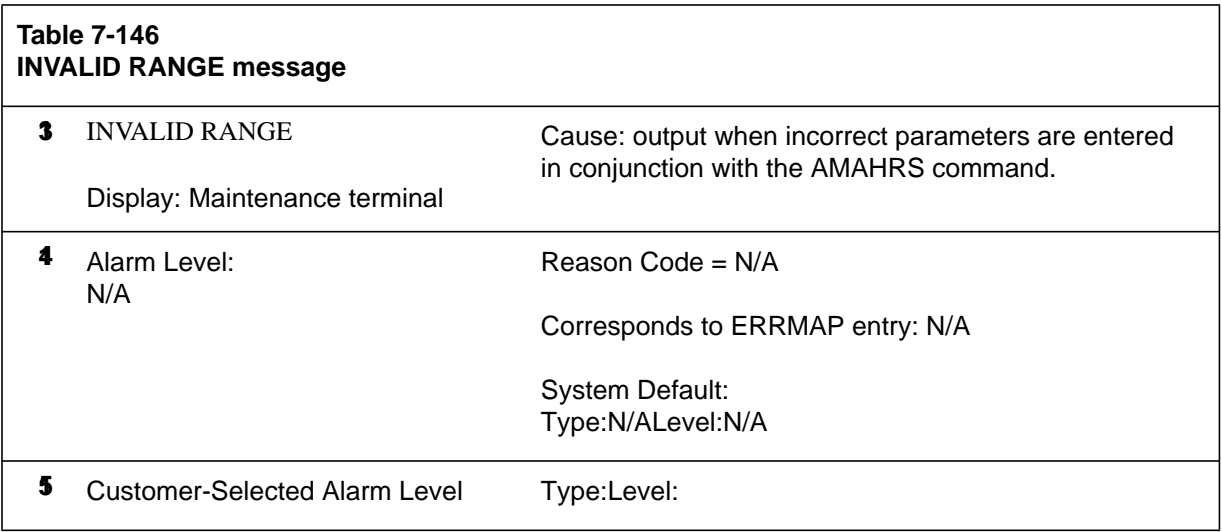

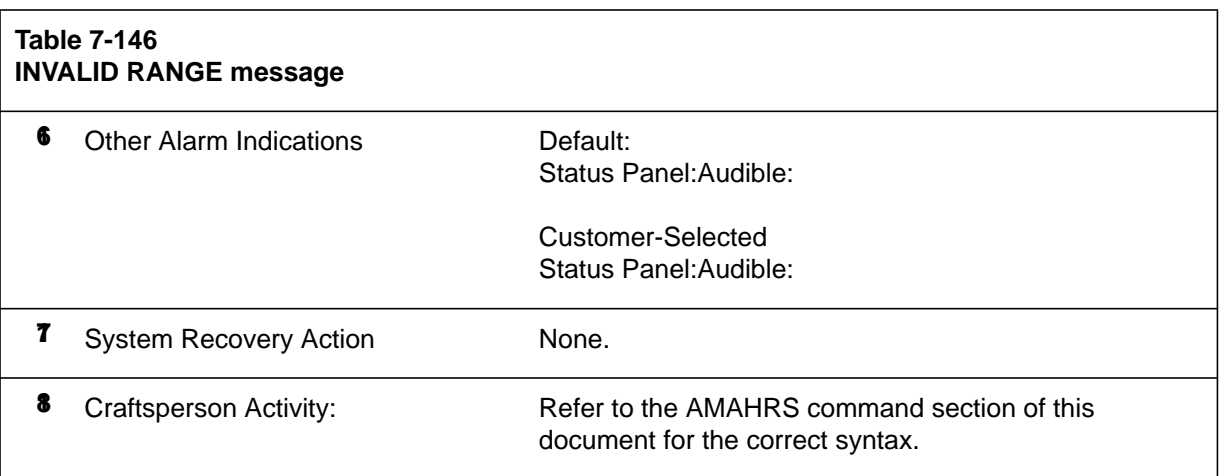

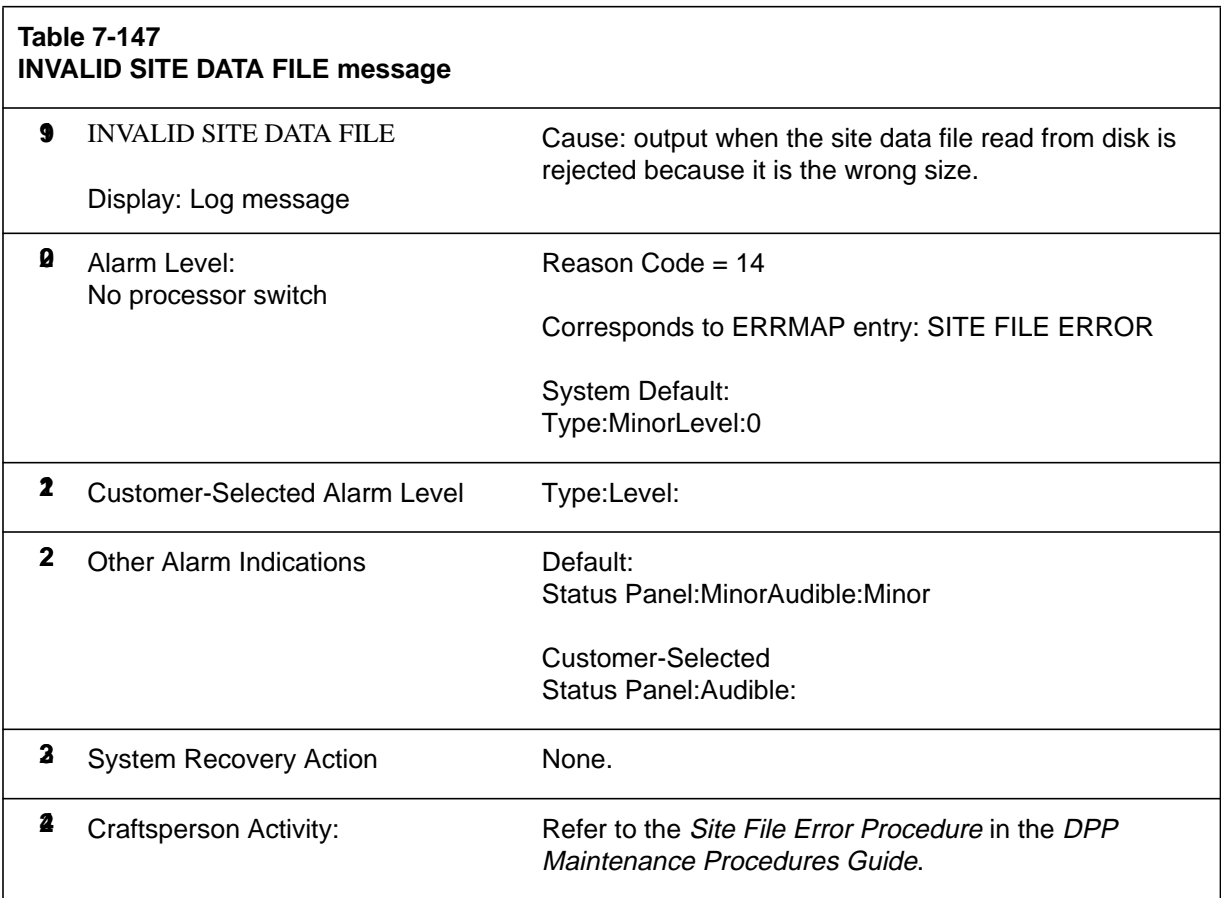

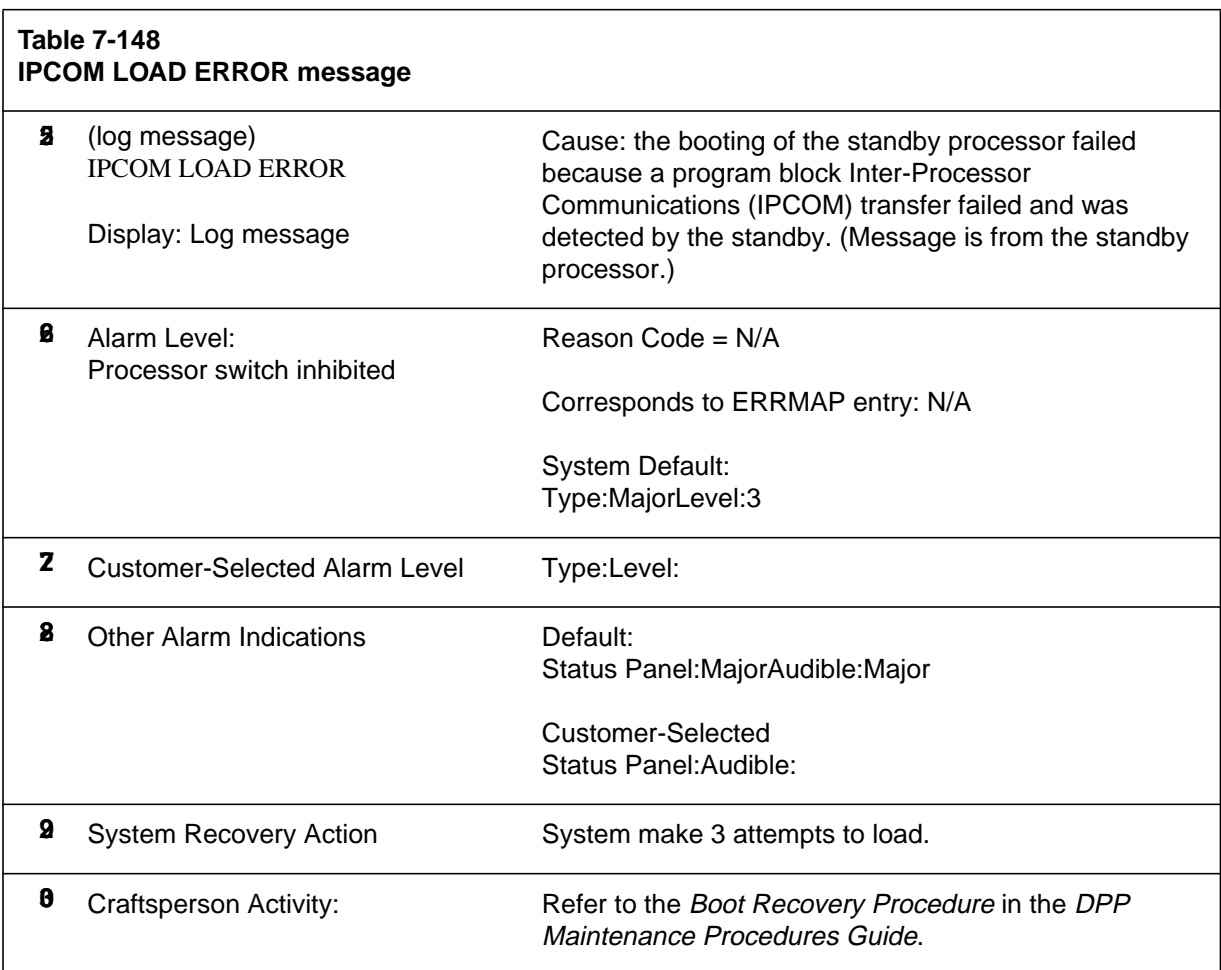

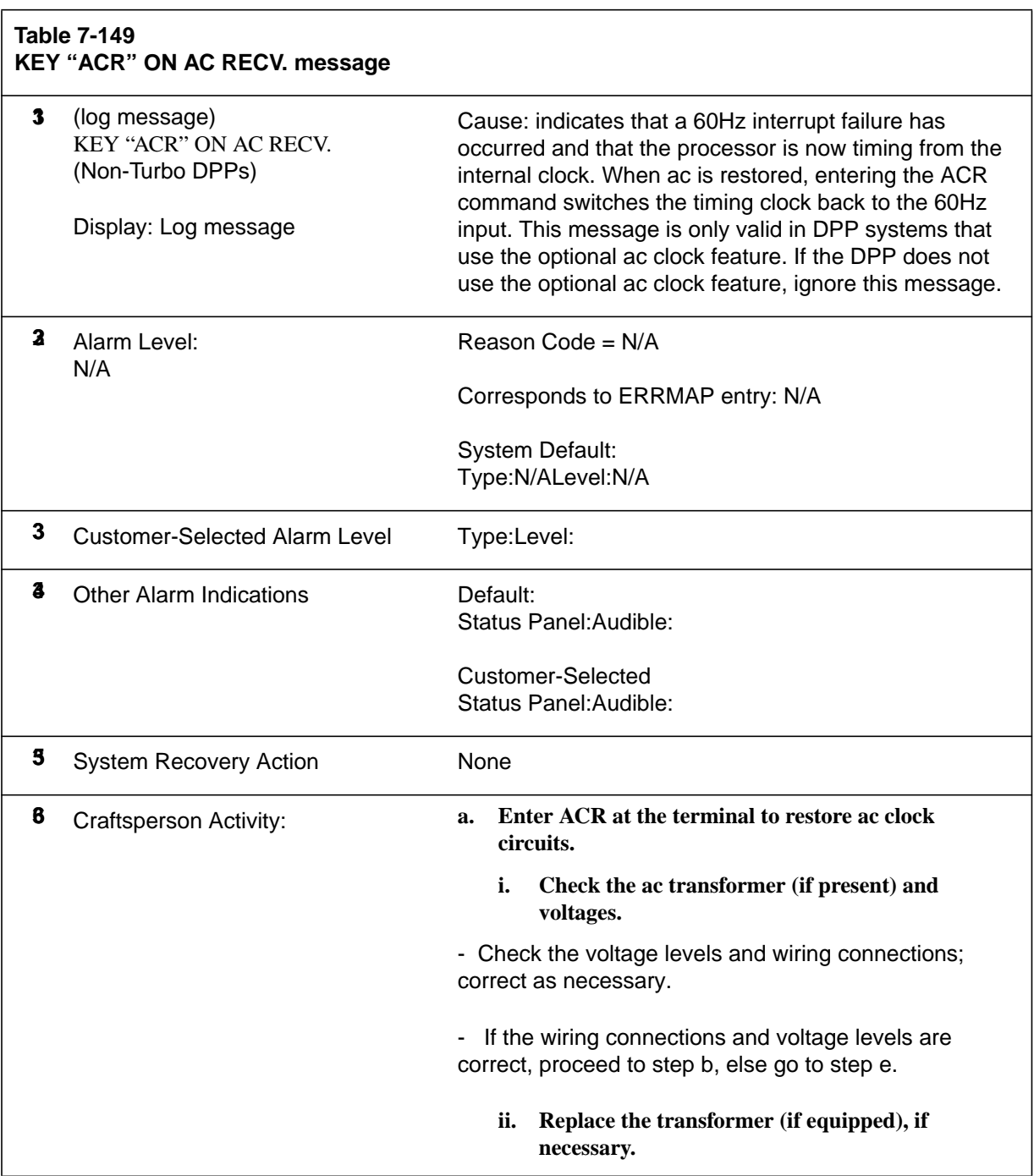

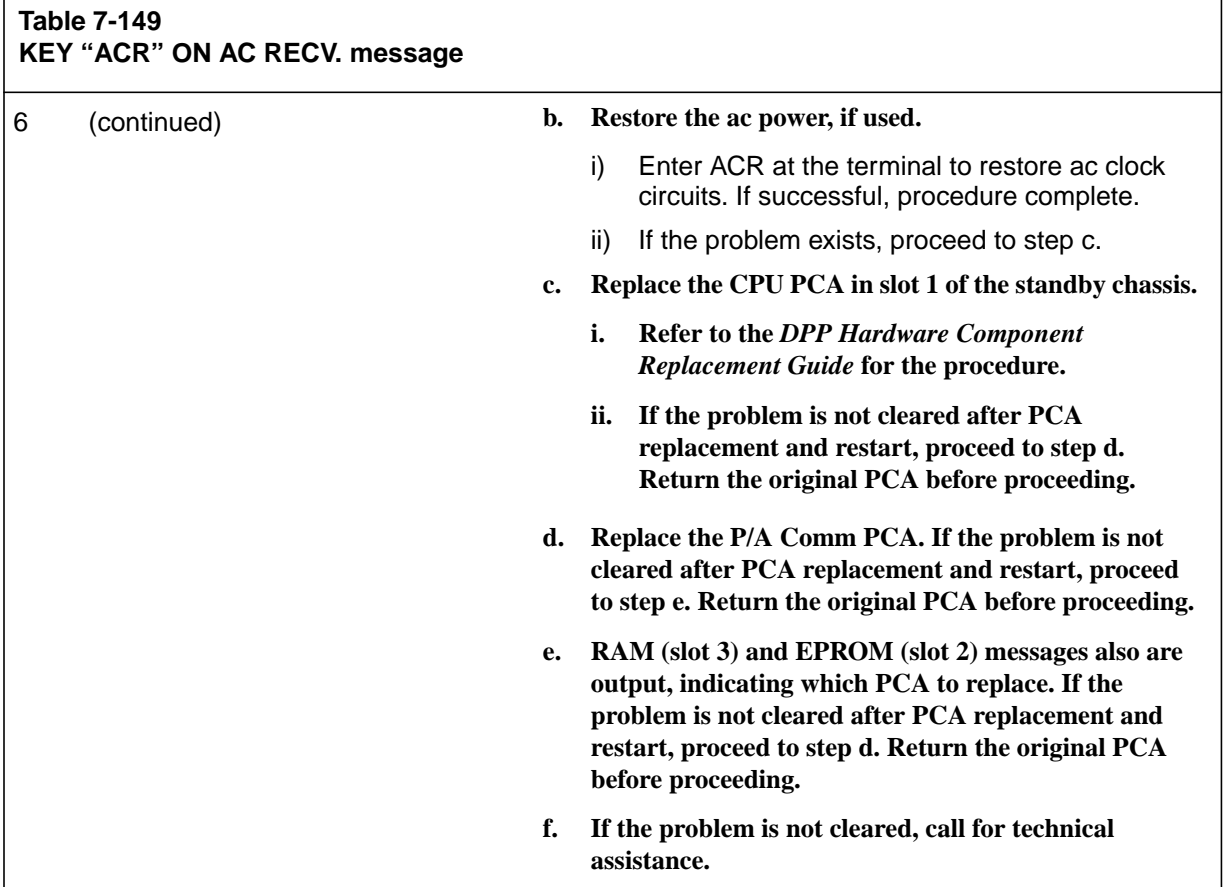

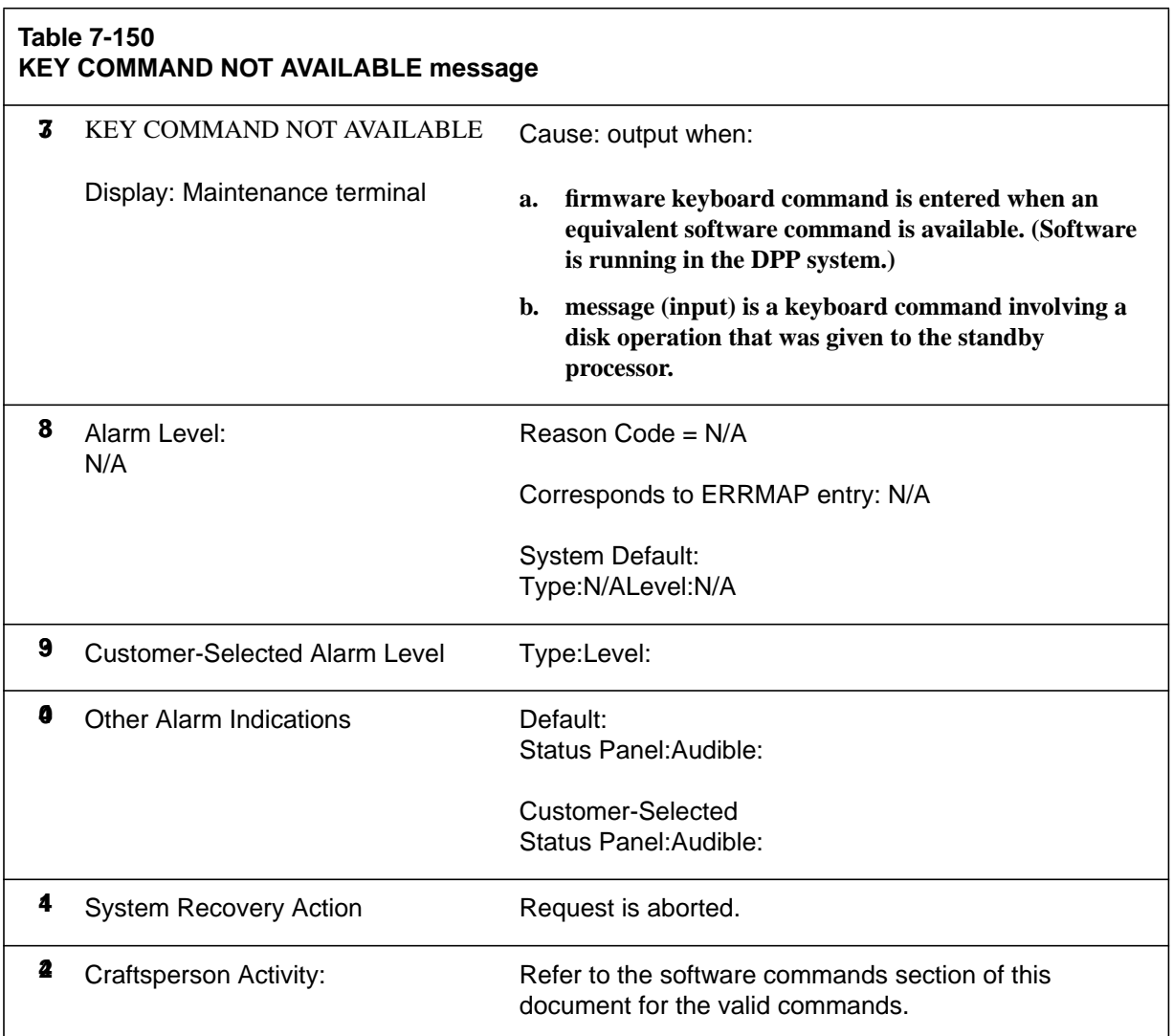

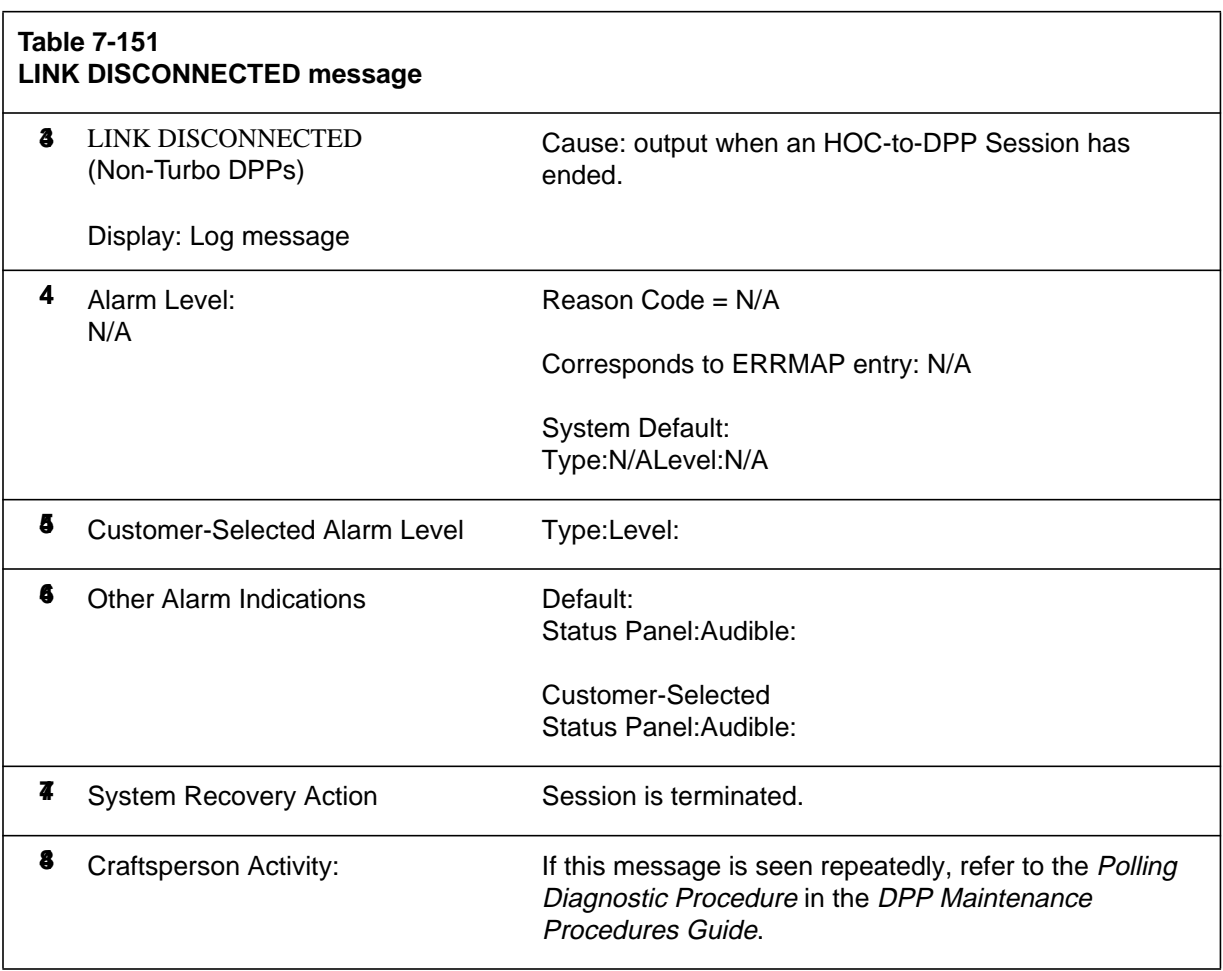

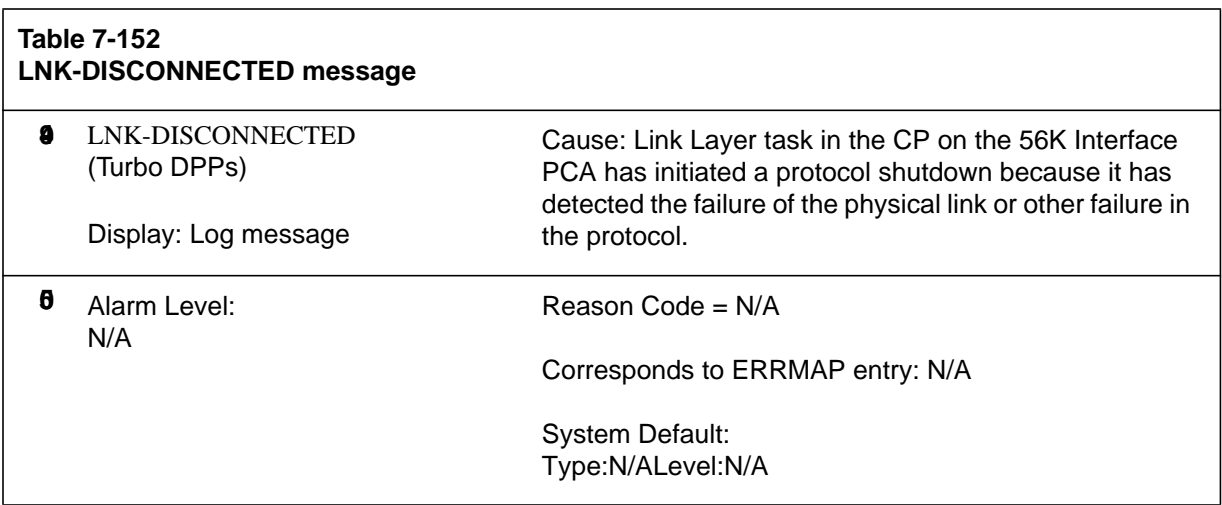

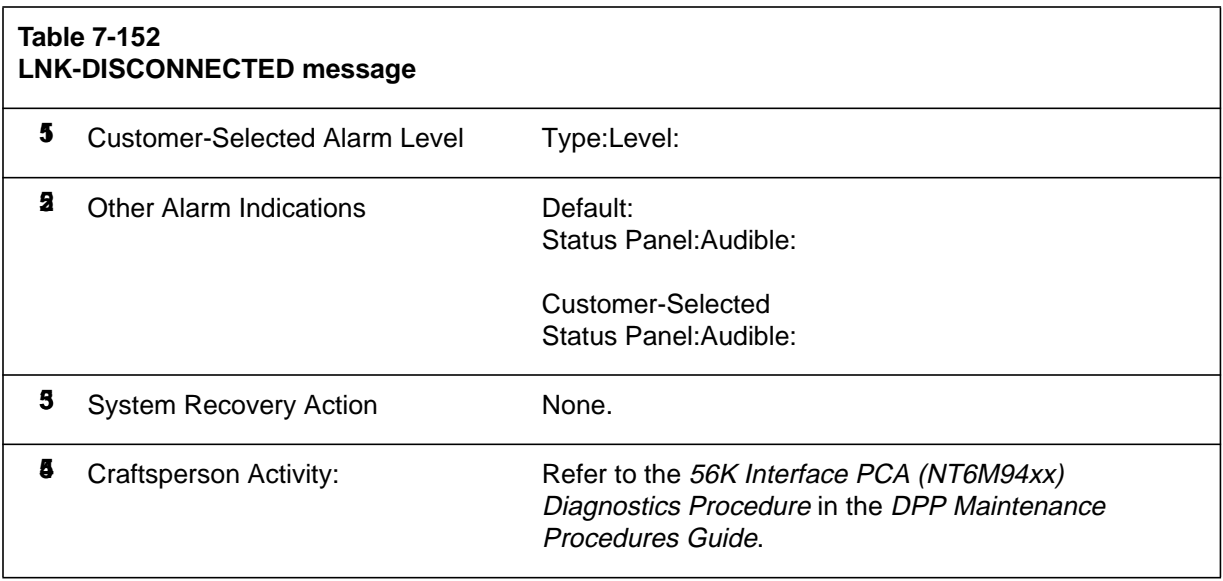

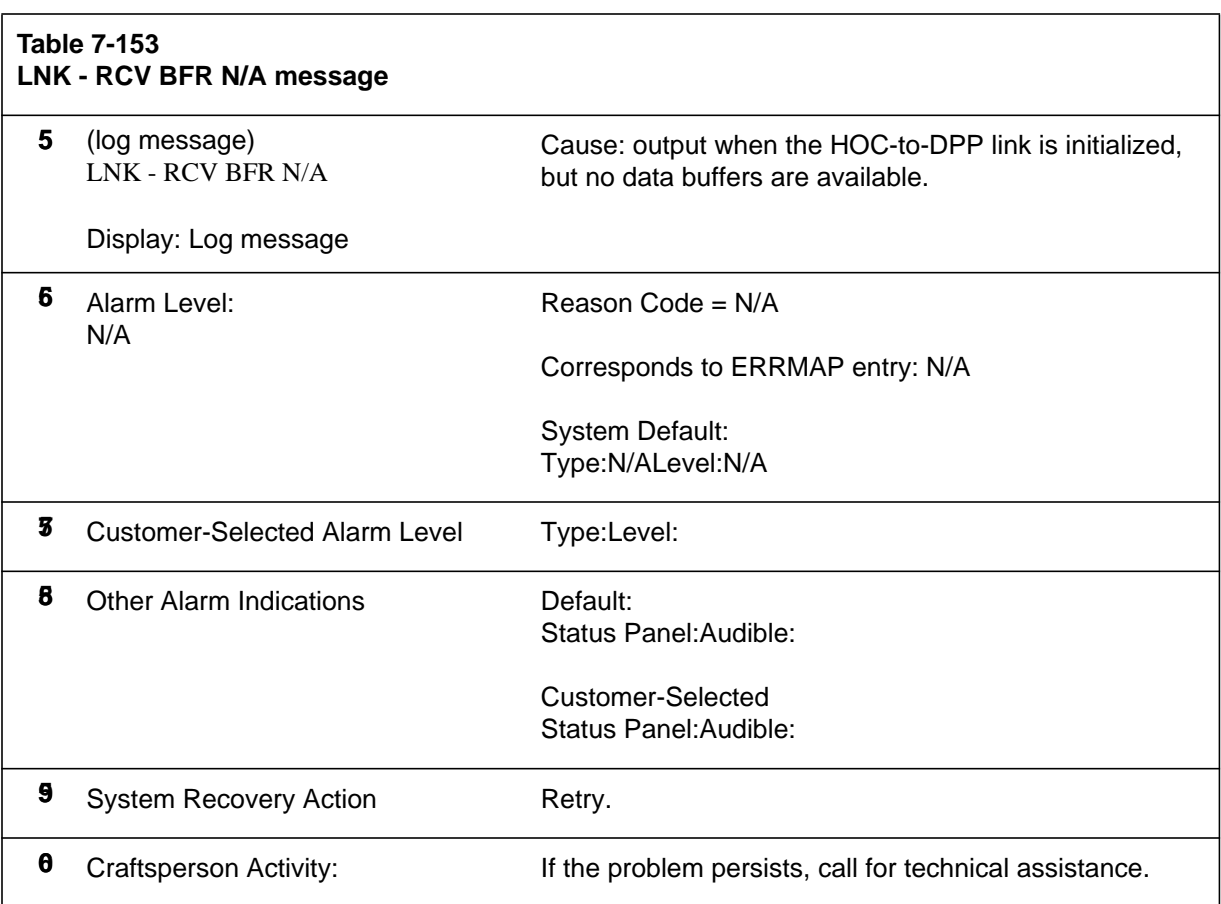

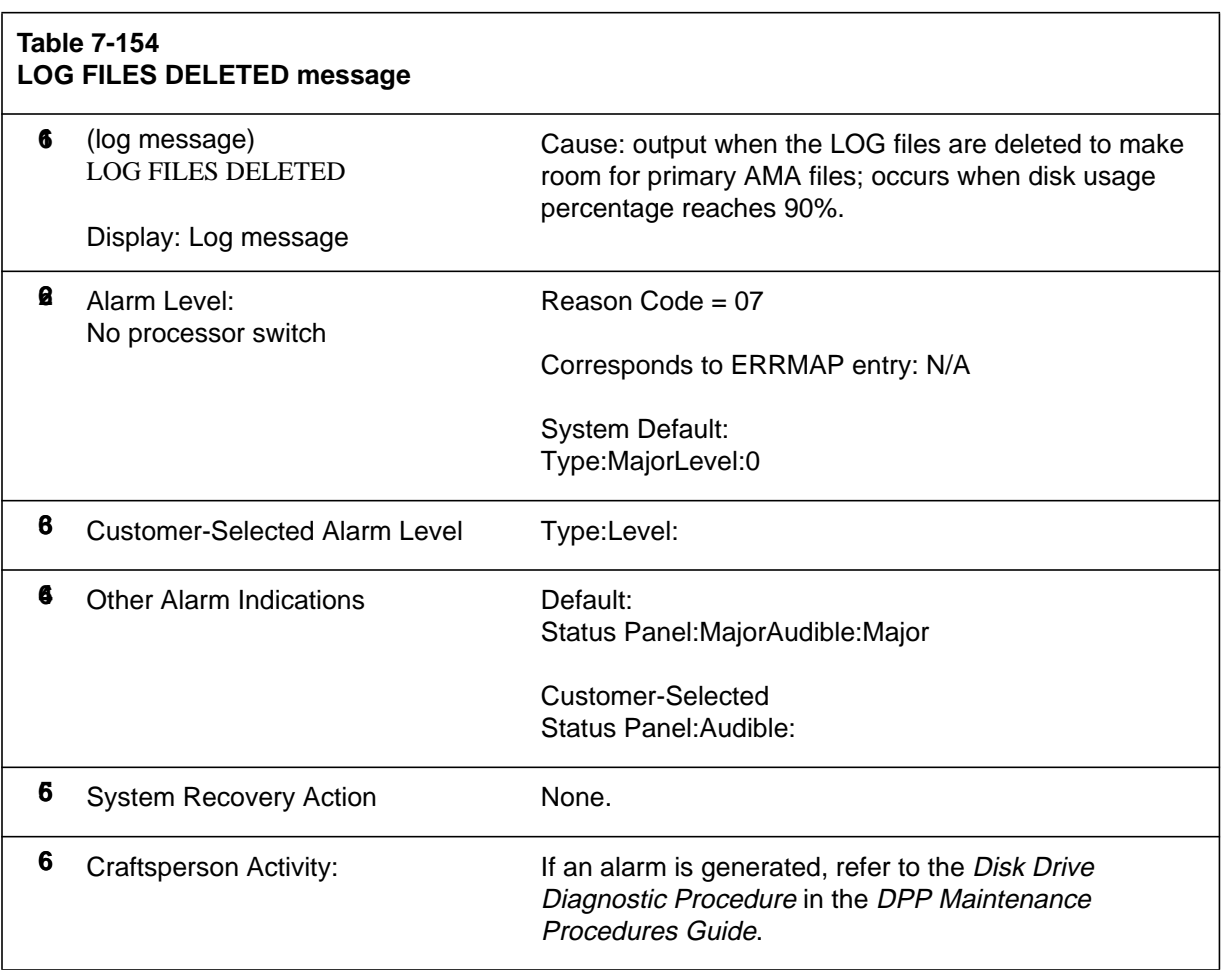

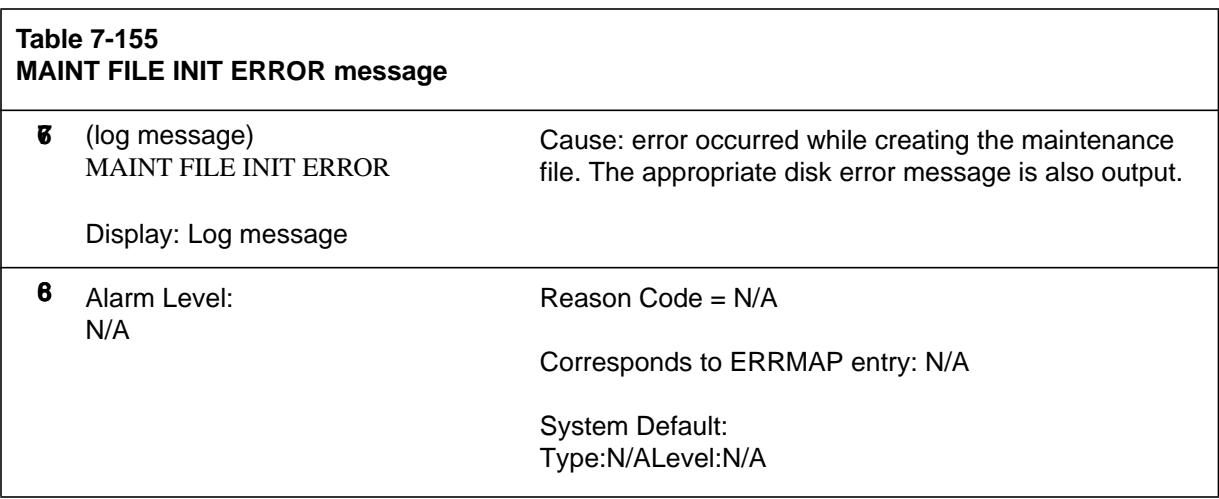

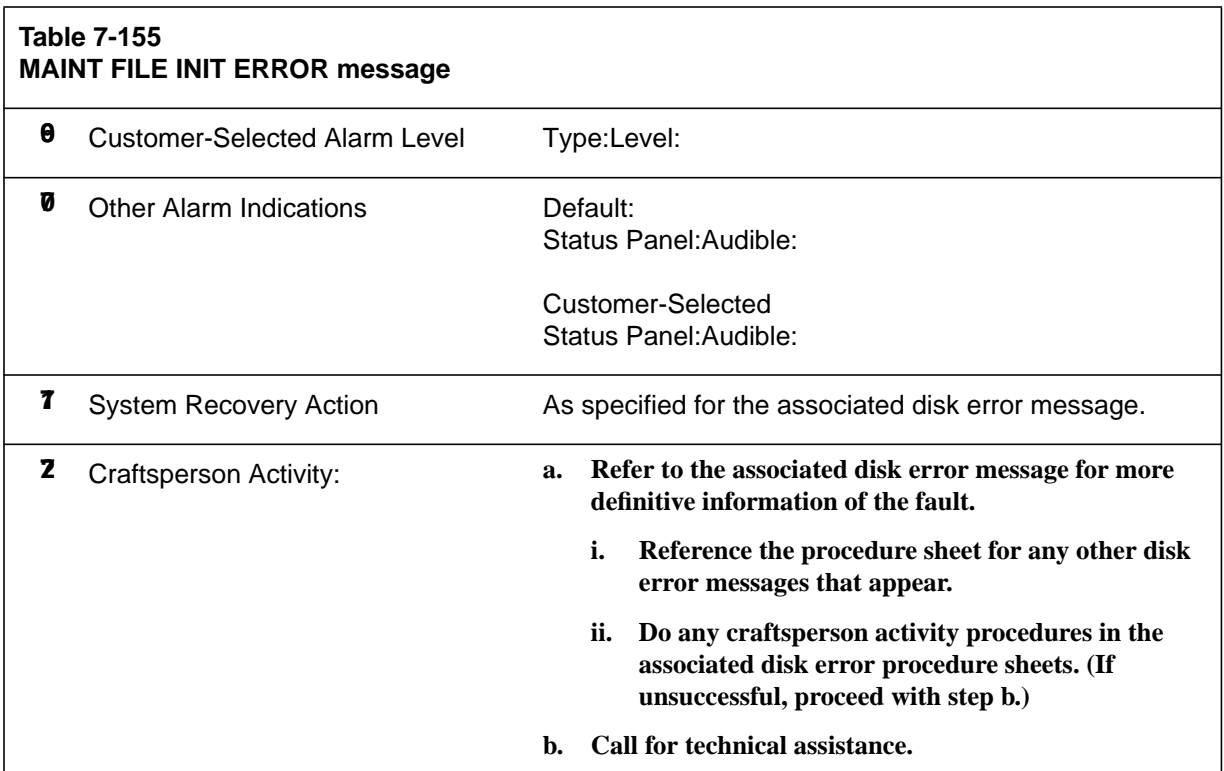

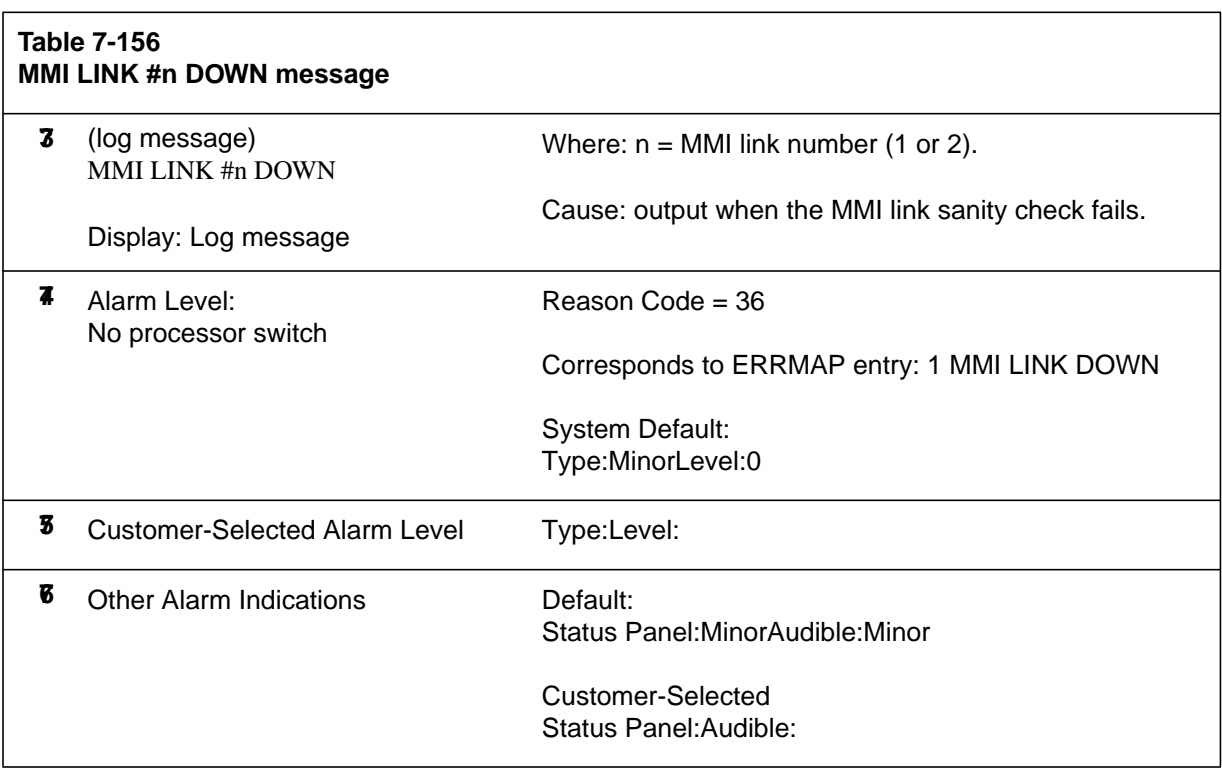

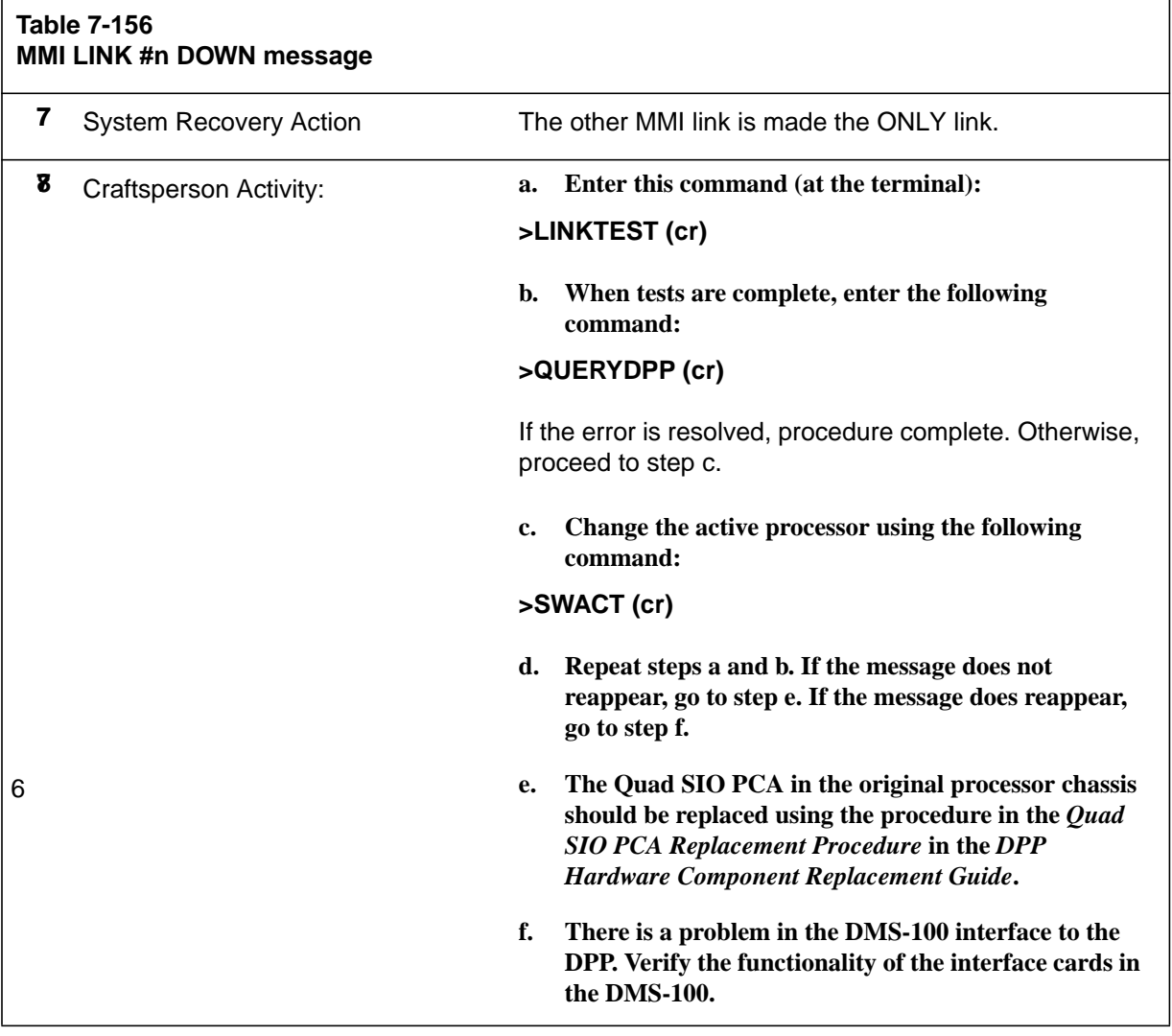

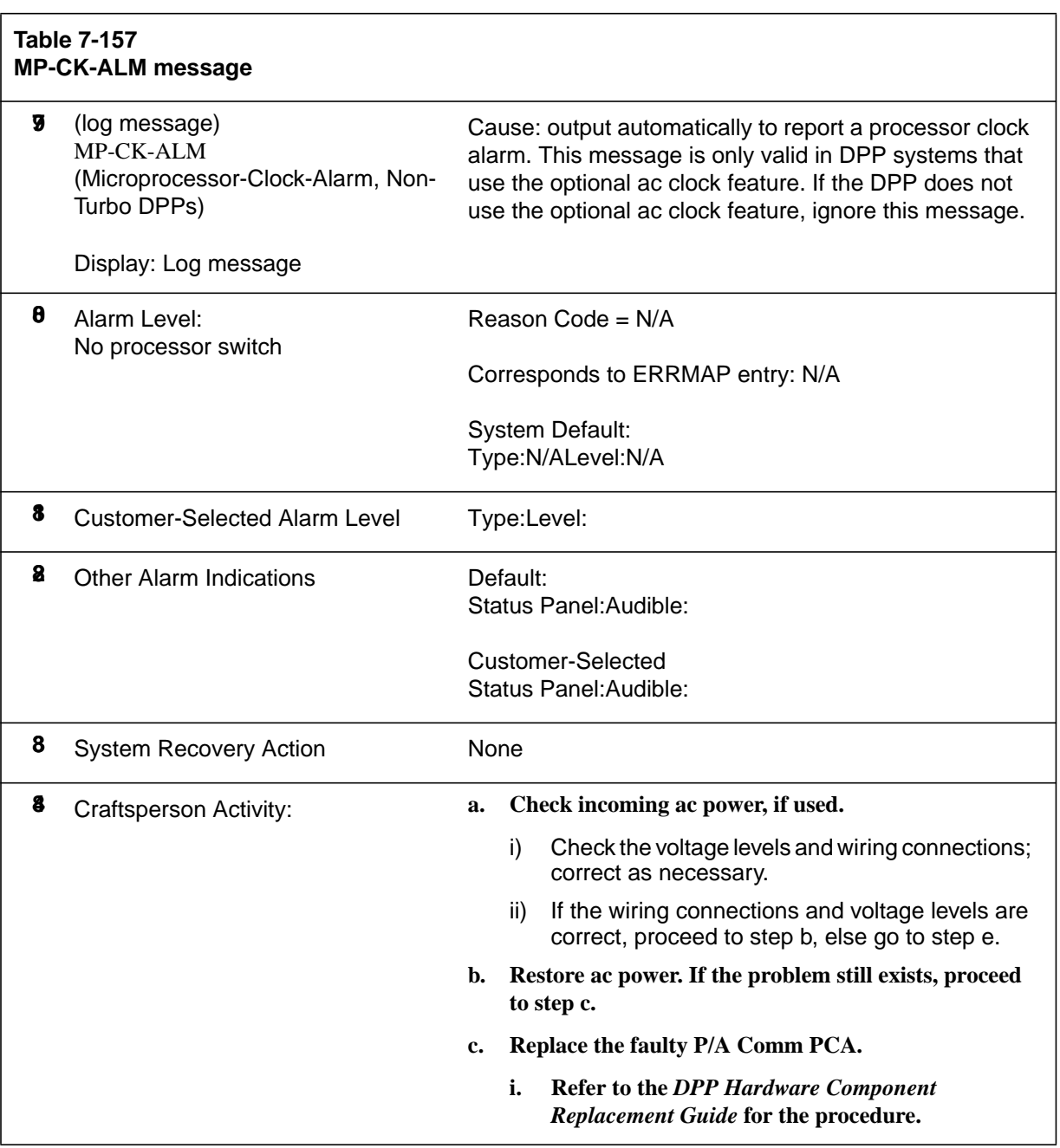

## **ii. If message does not repeat, proceed to step d. If the problem is not cleared after PCA replacement and restart, proceed to step e. Return the original PCA before proceeding. d. Enter ACR at the terminal to restore ac clock circuits. e. If the problem is not cleared, call for technical assistance. Table 7-157 MP-CK-ALM message**

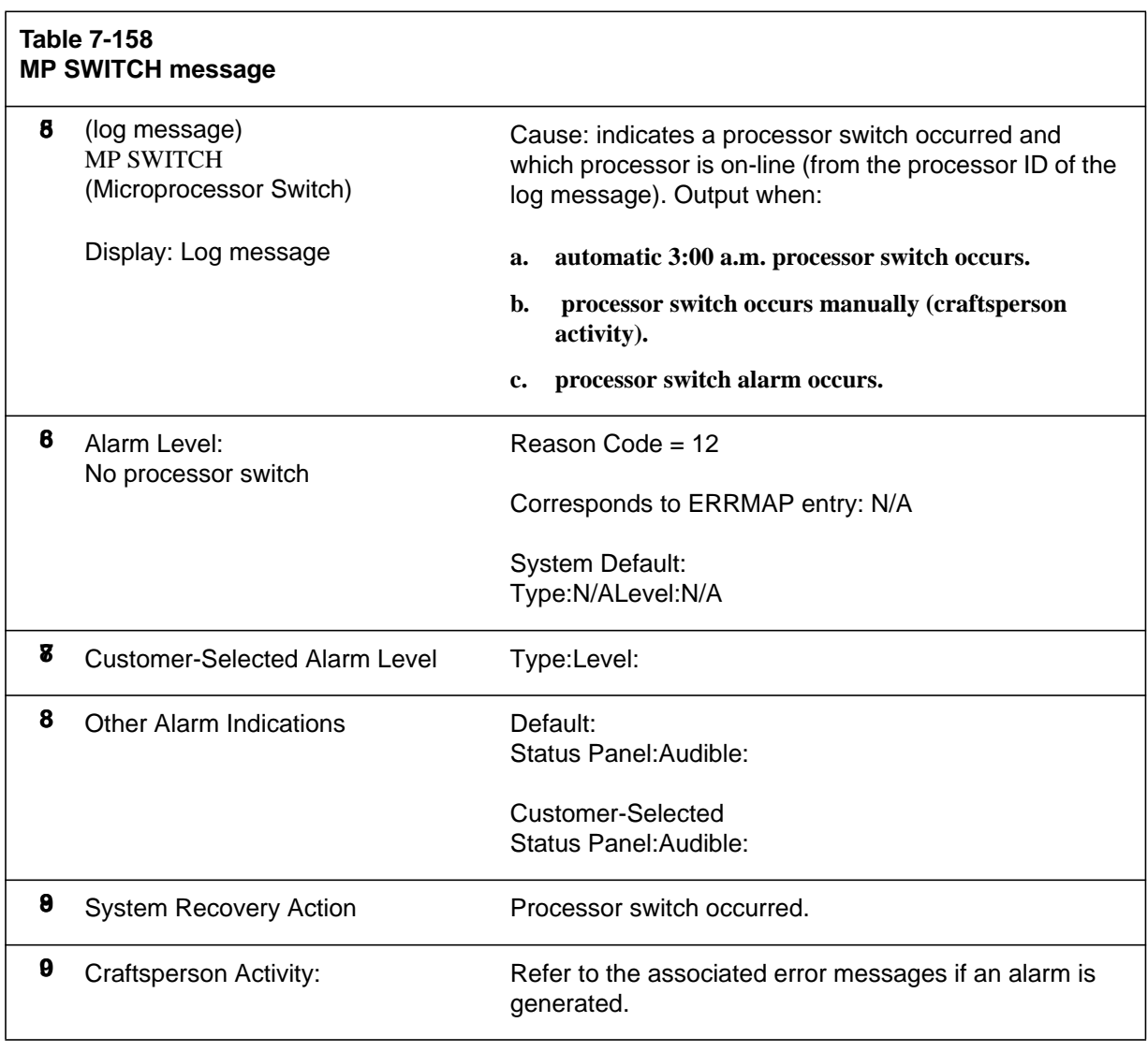

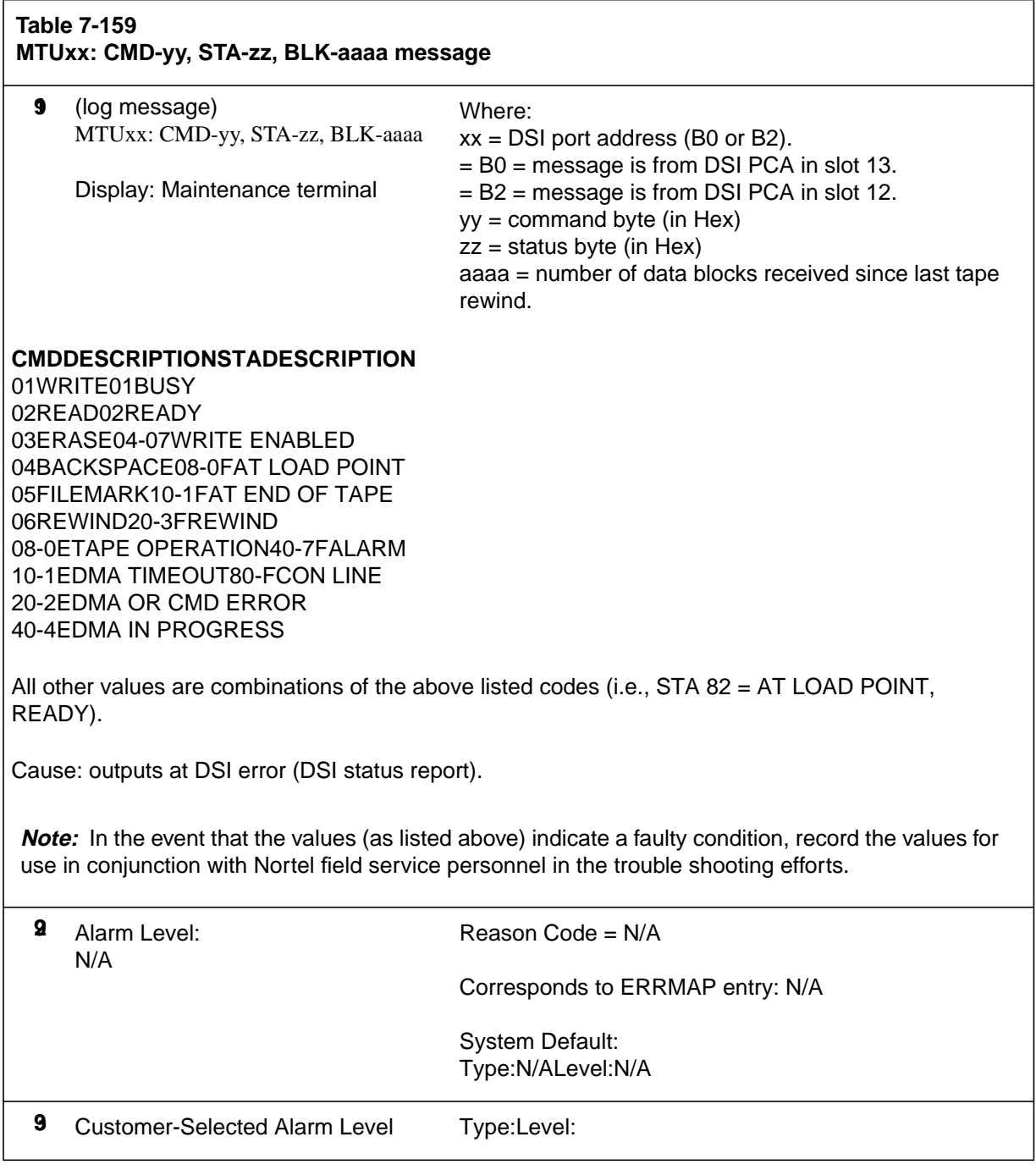

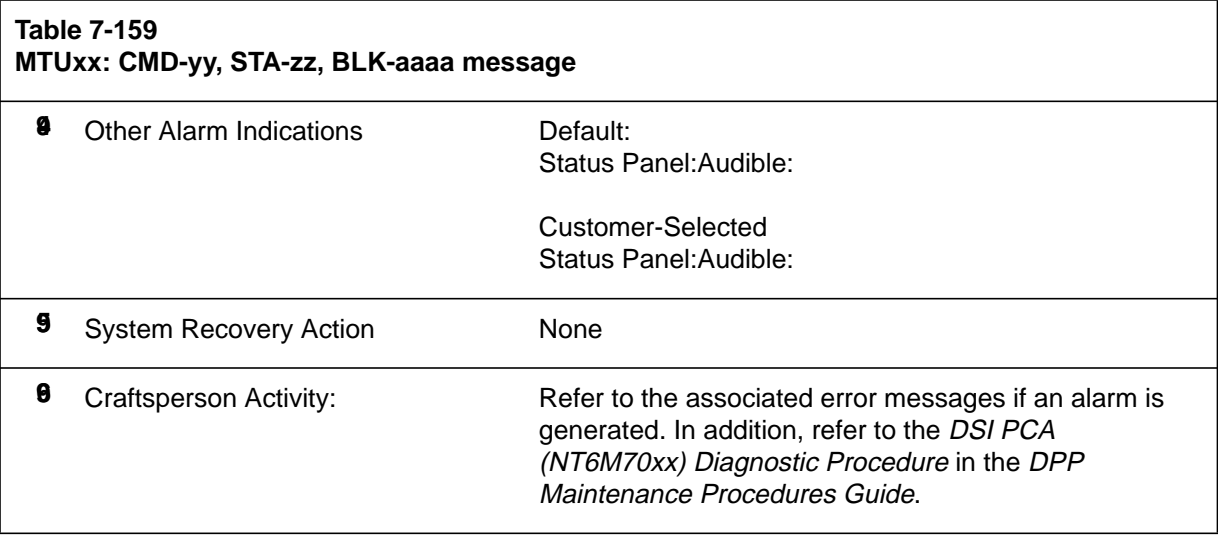

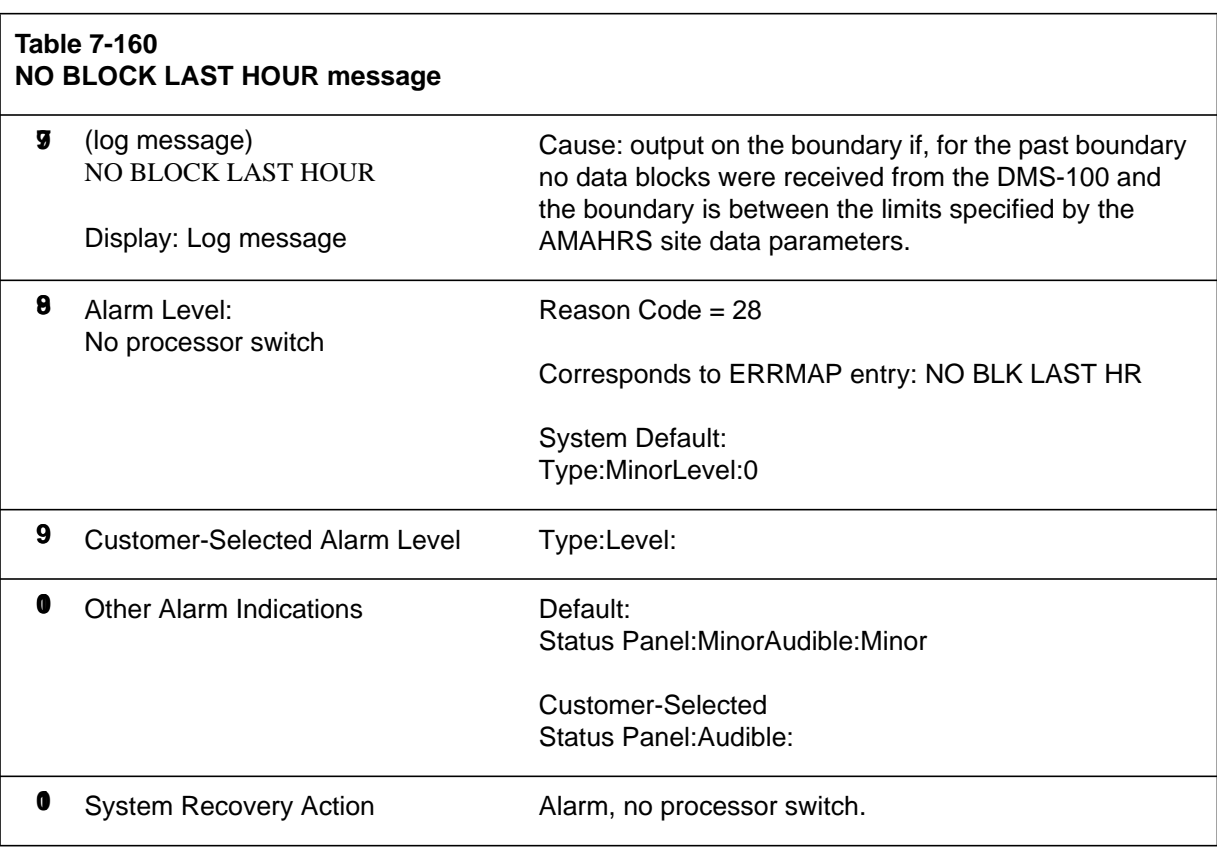

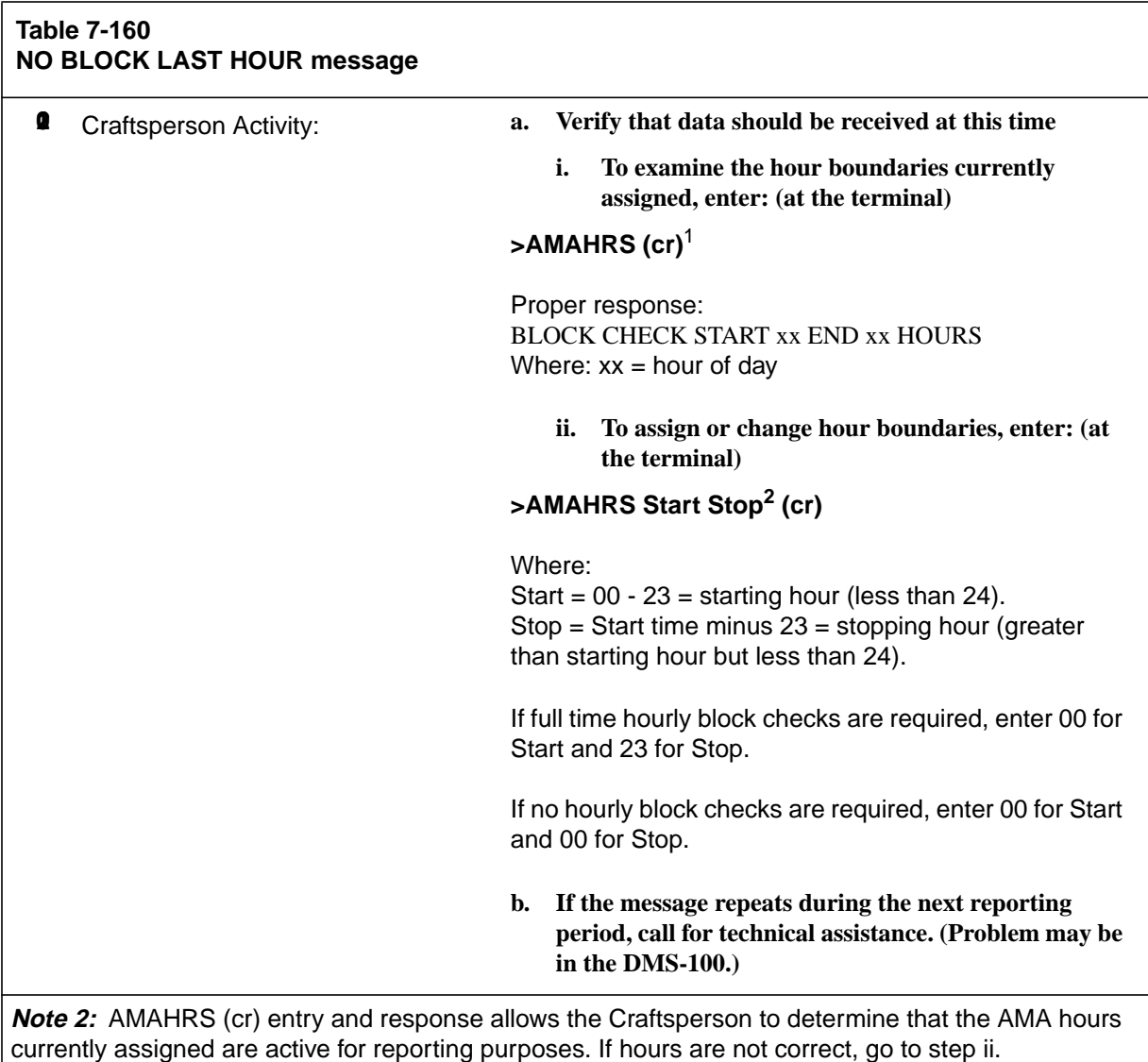

**Note 3:** Perform the SITDAT WRITE command immediately after completion of the AMAHRS data entry to save the new data to disk.

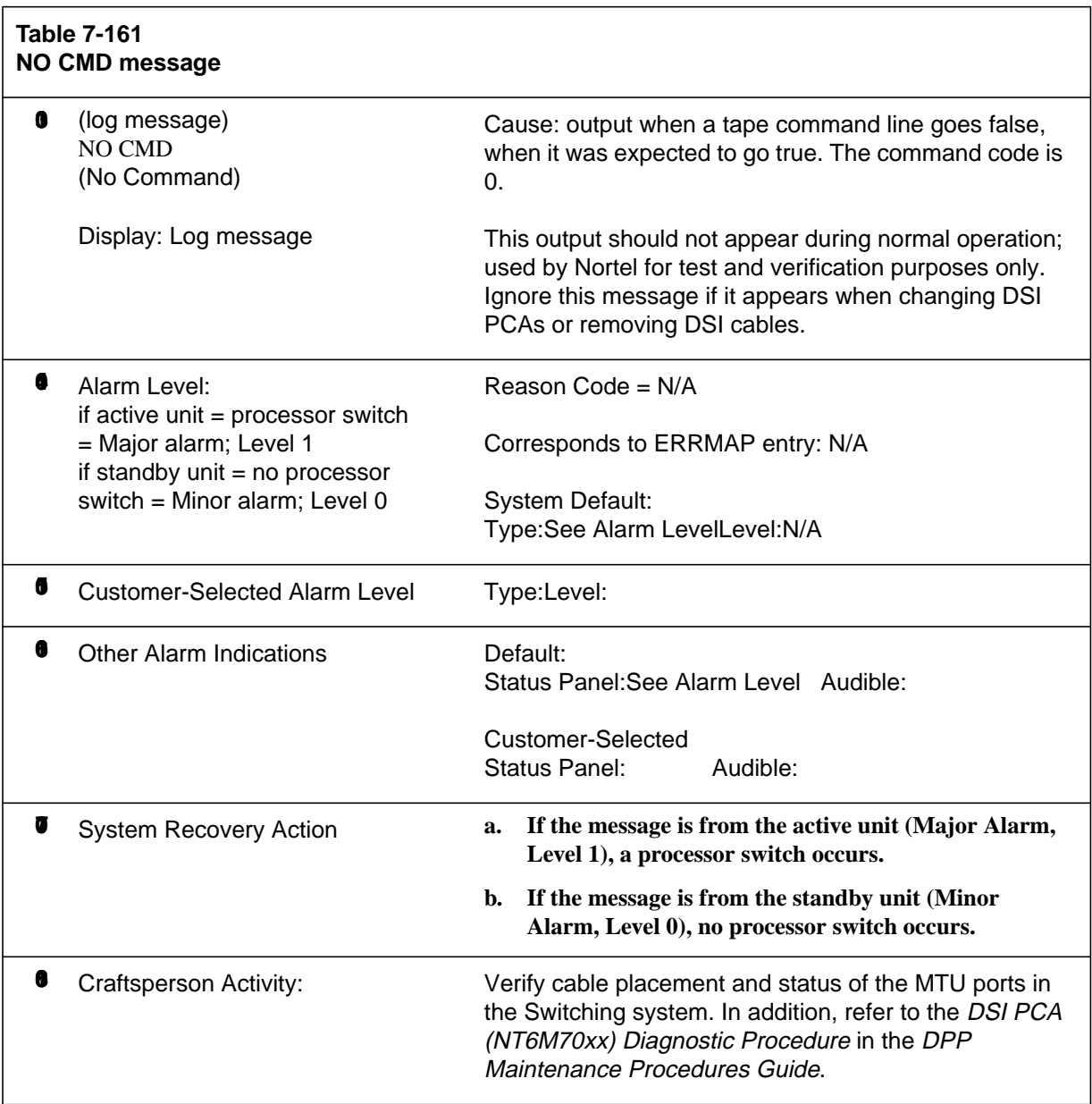

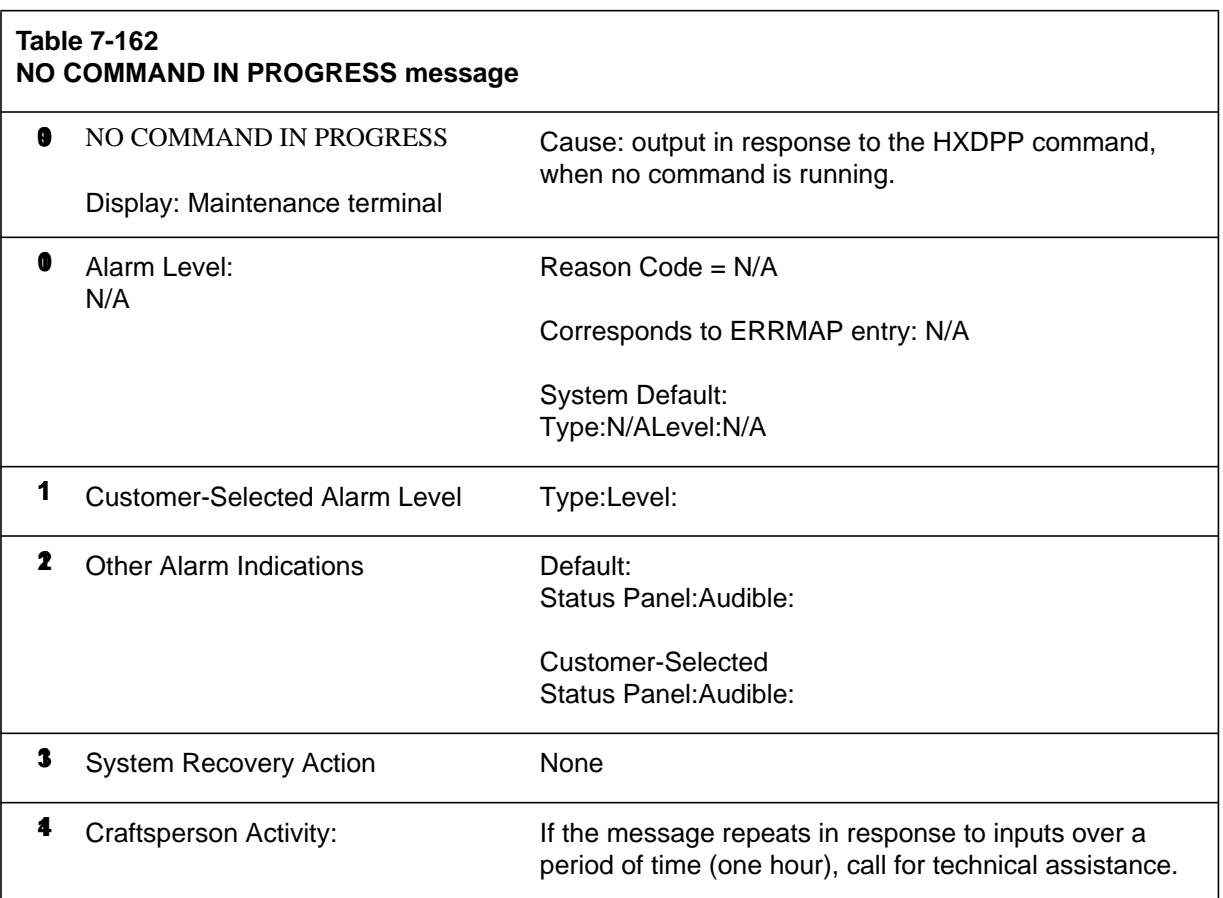

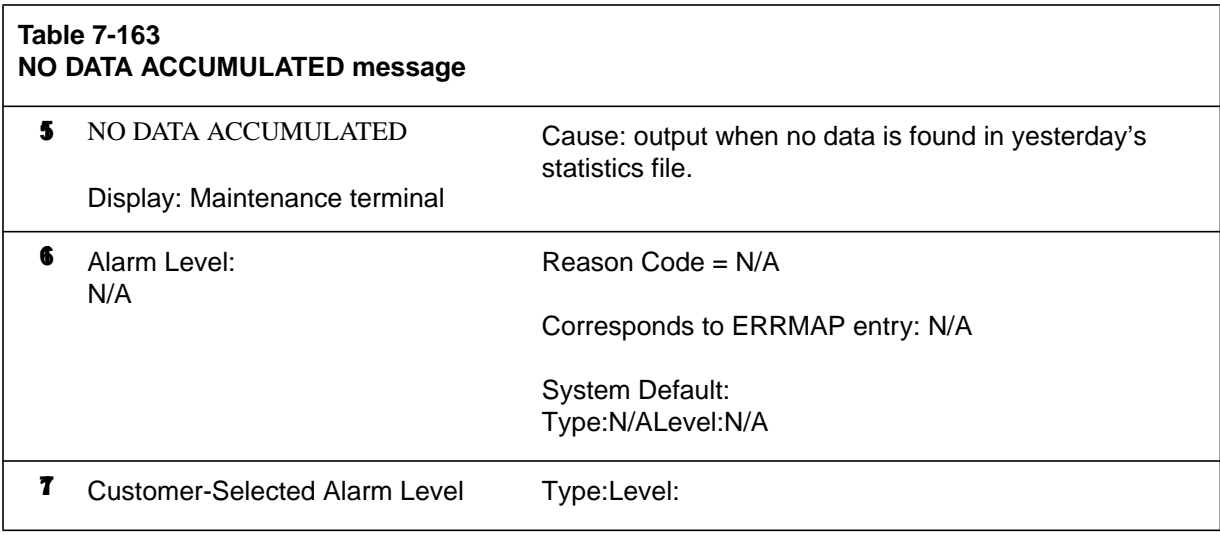
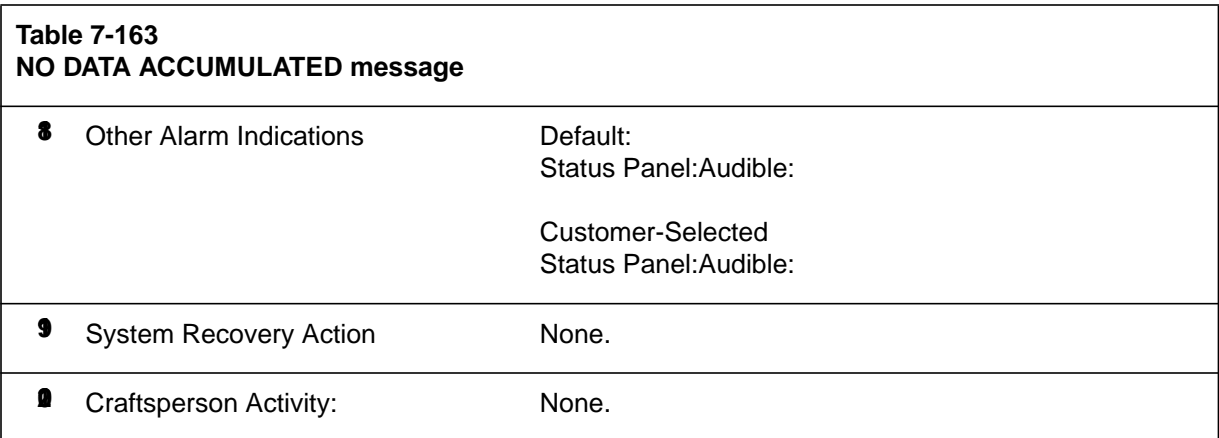

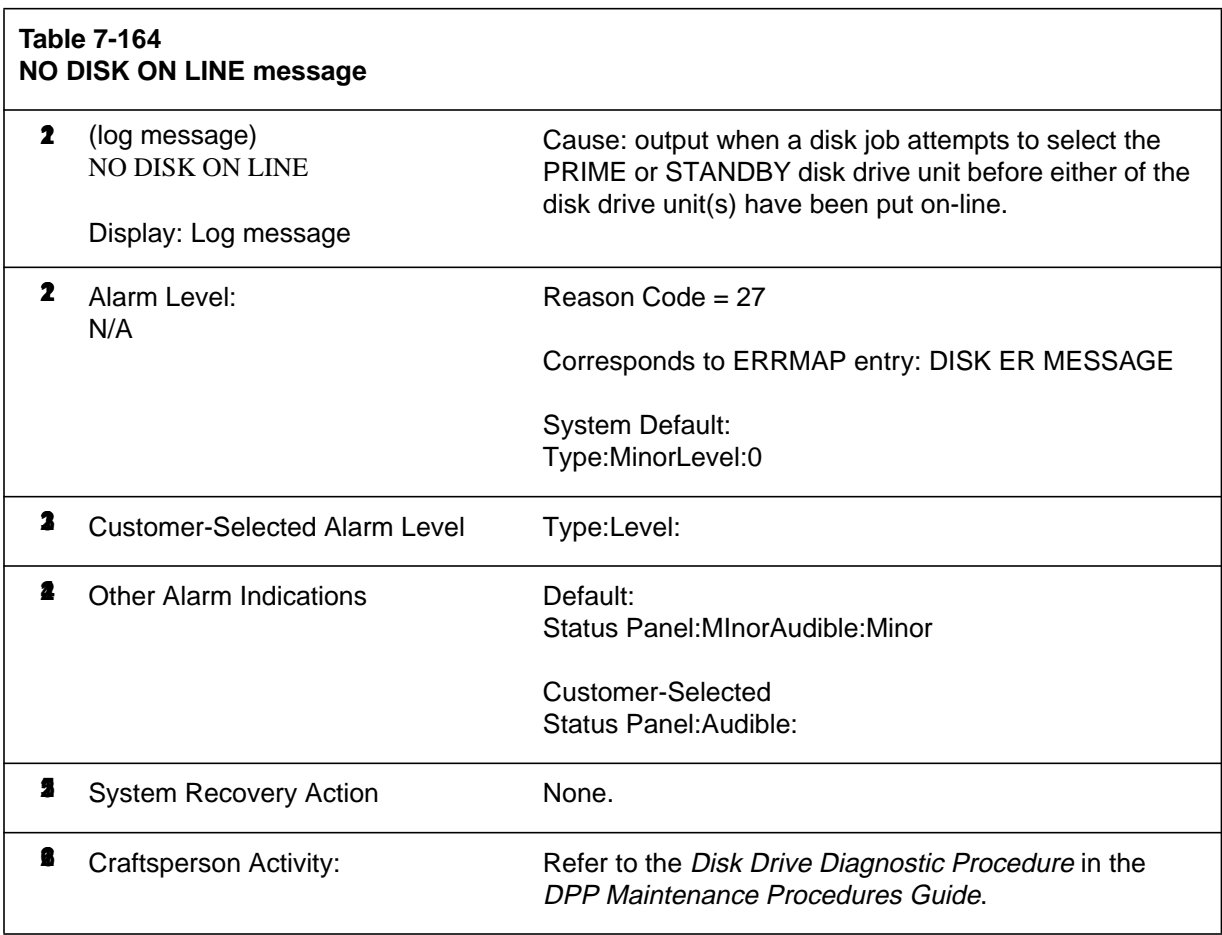

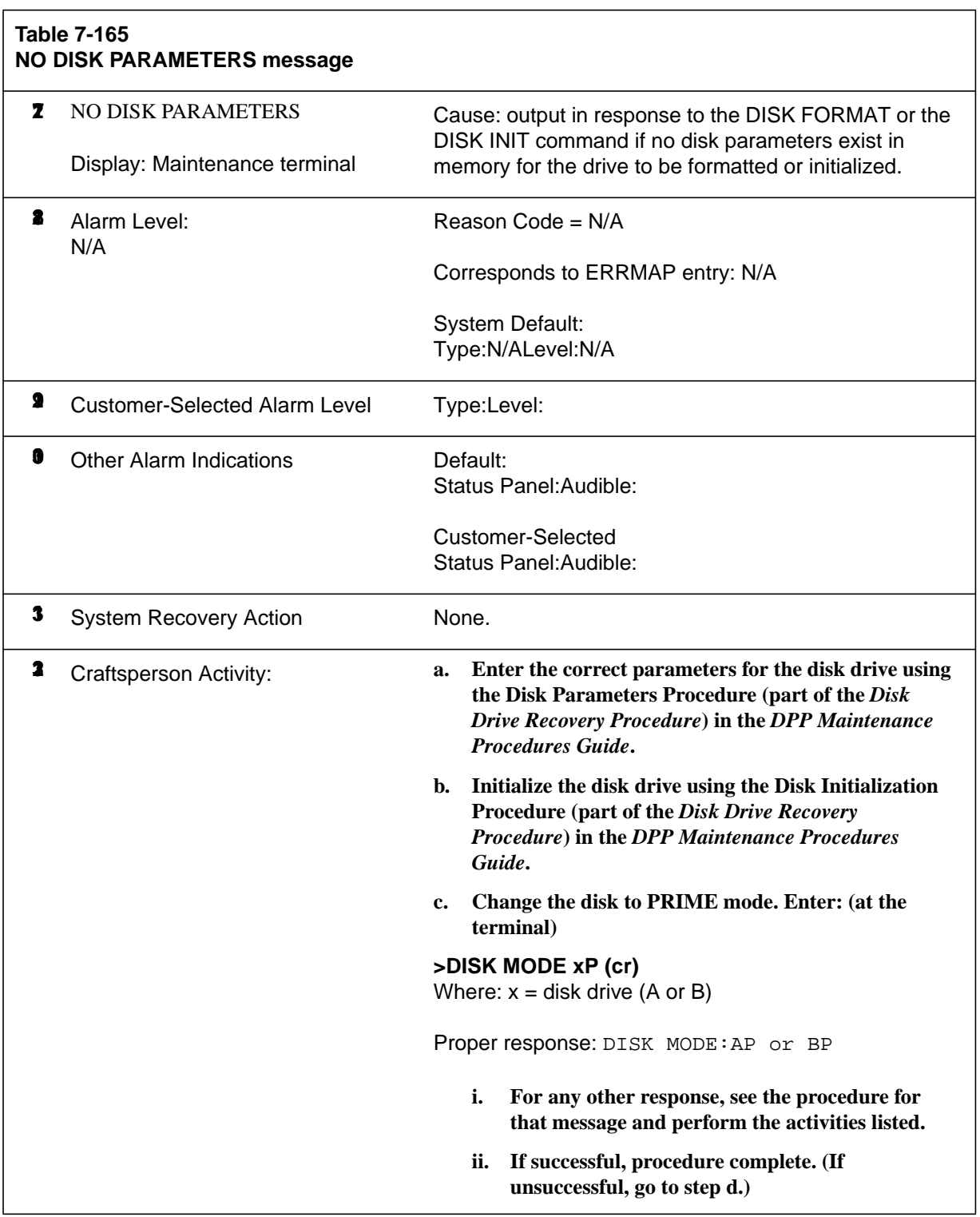

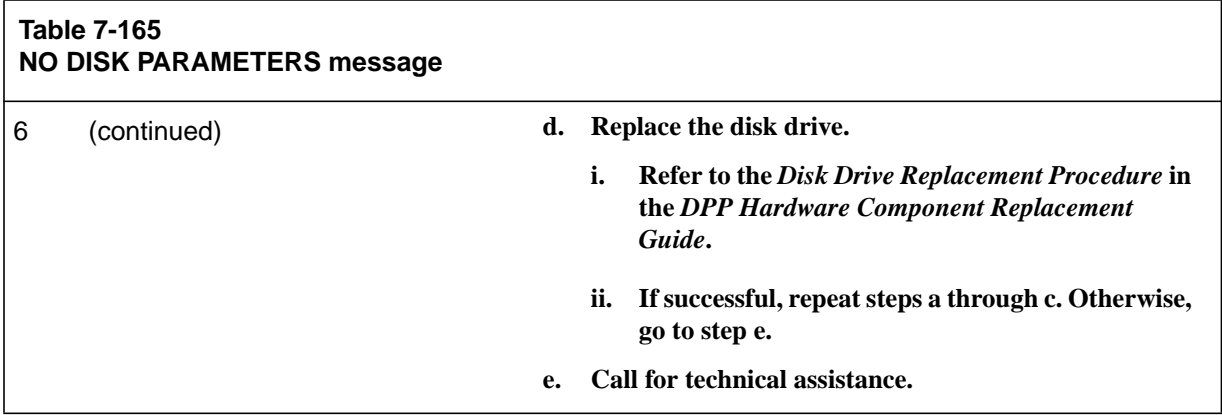

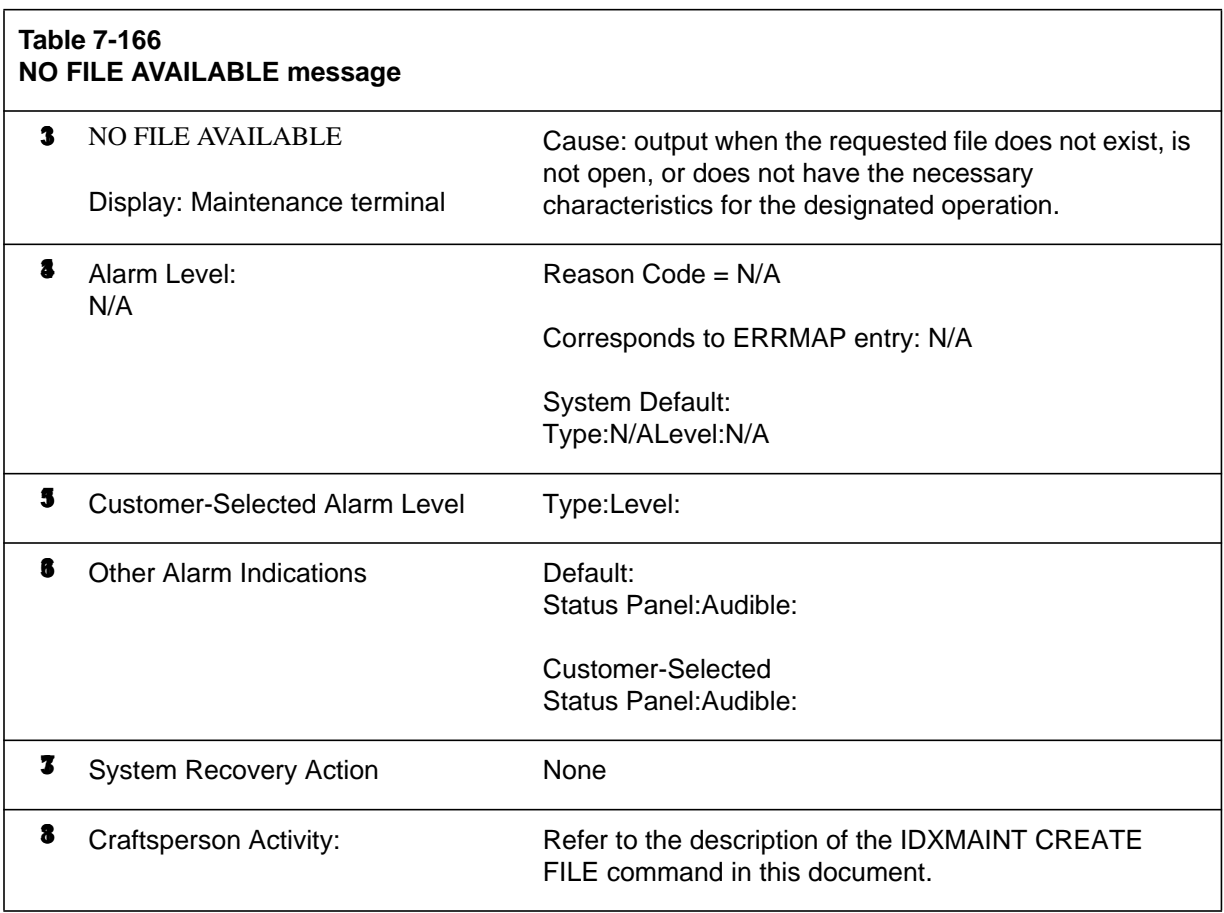

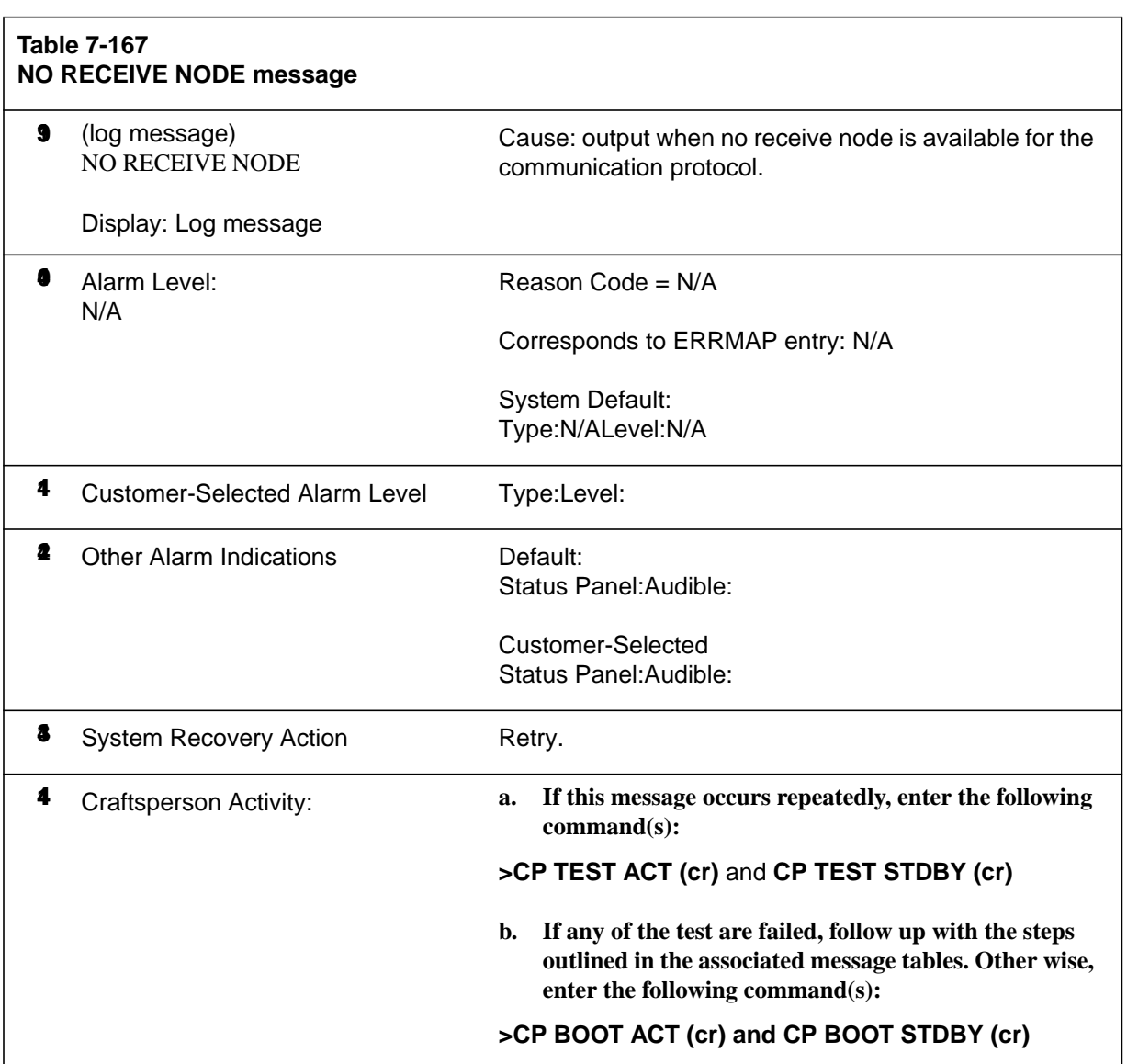

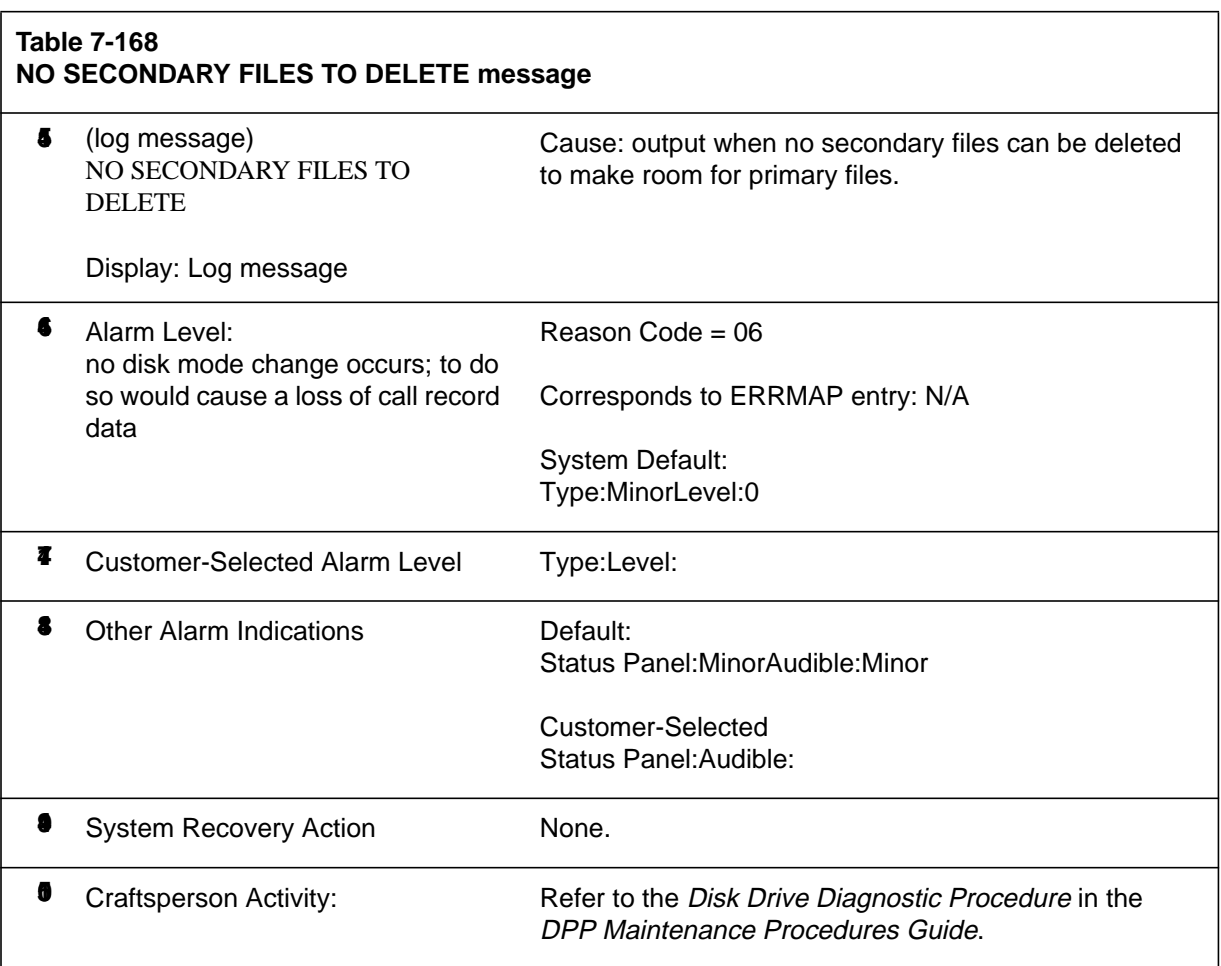

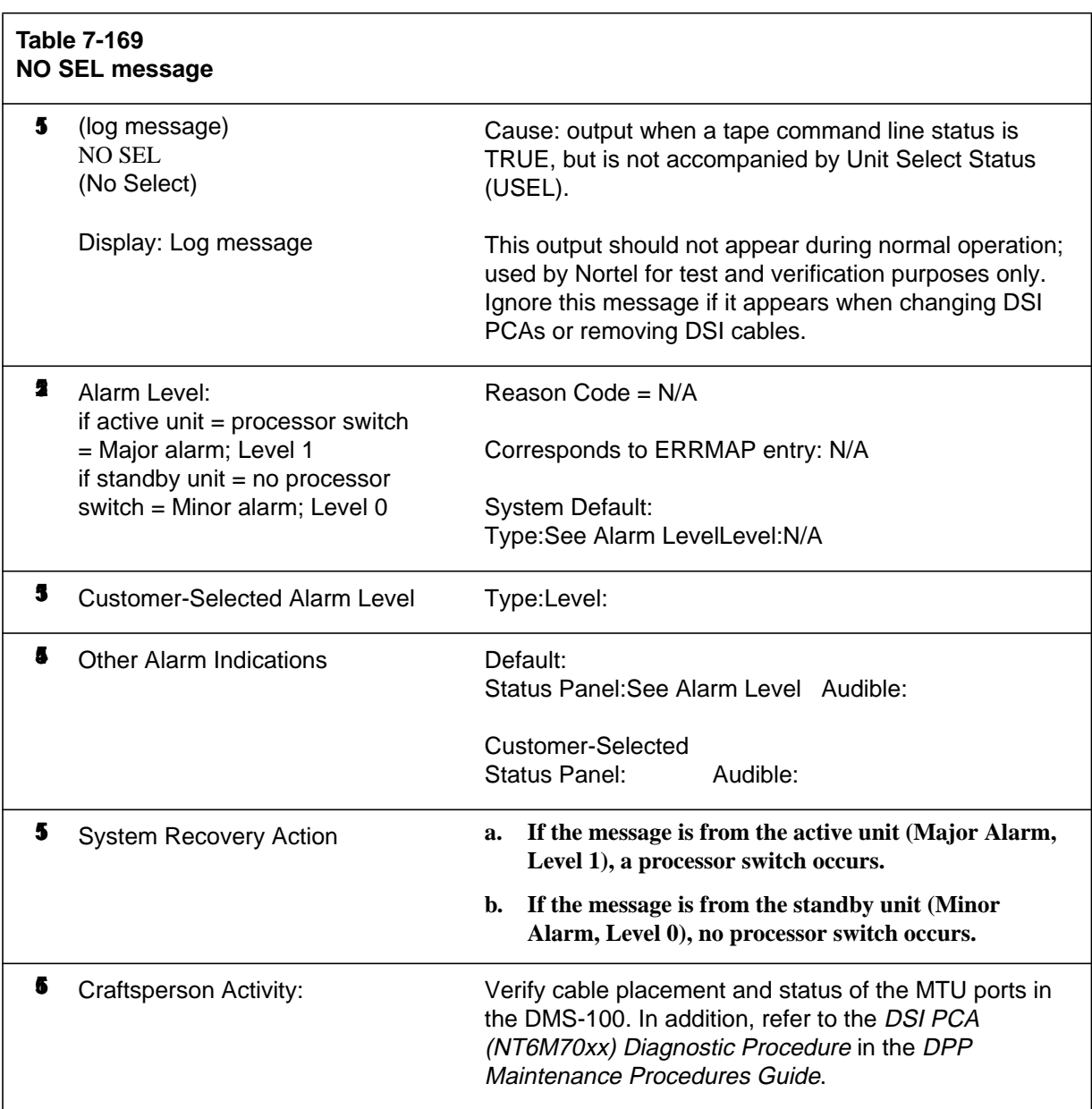

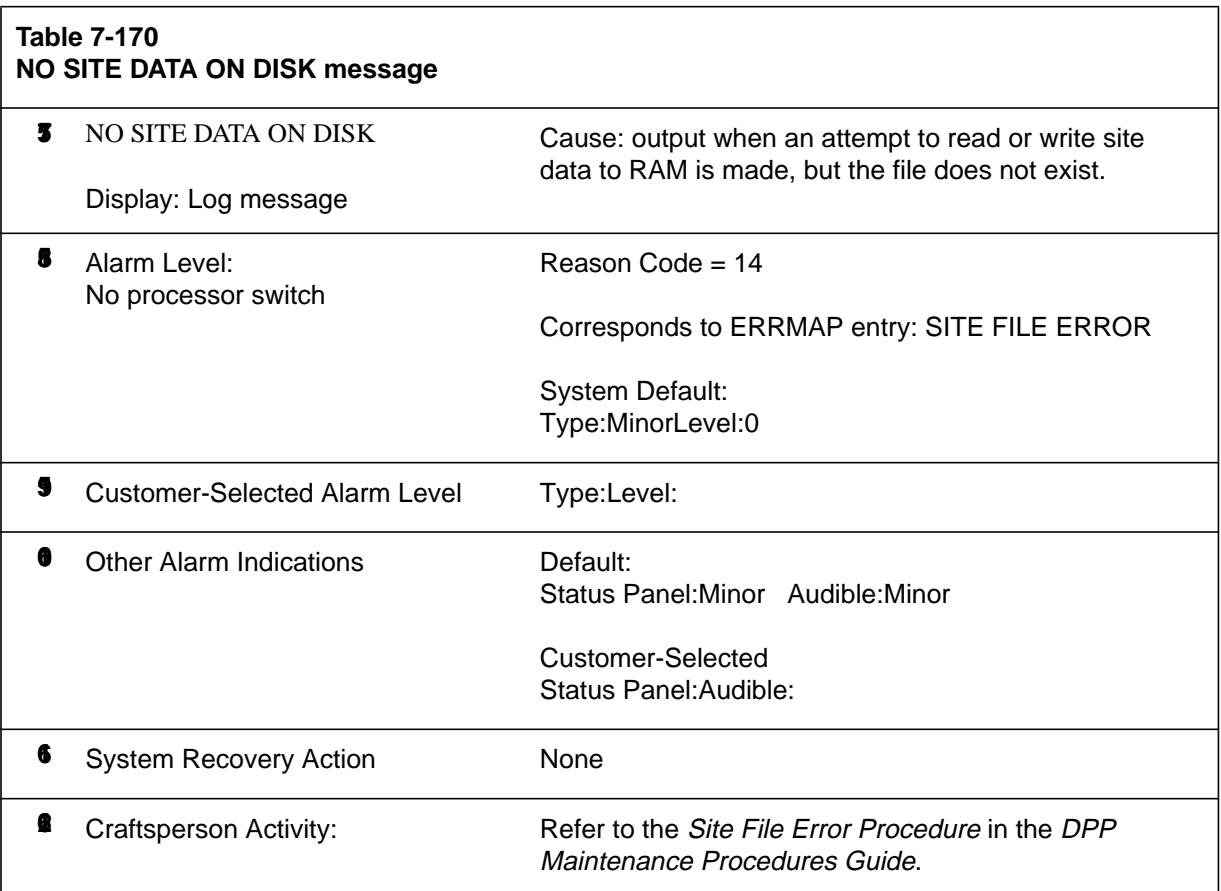

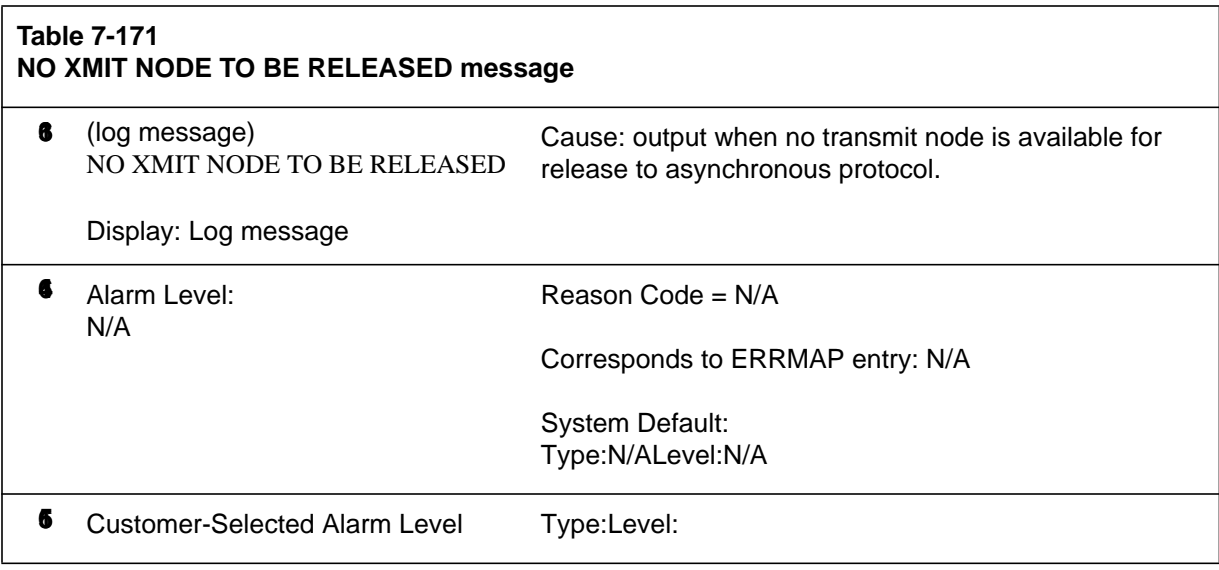

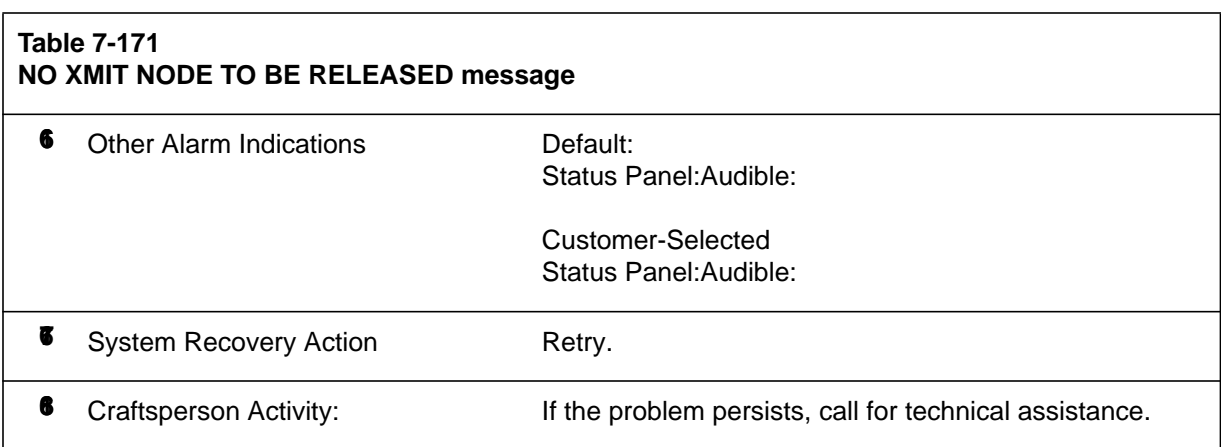

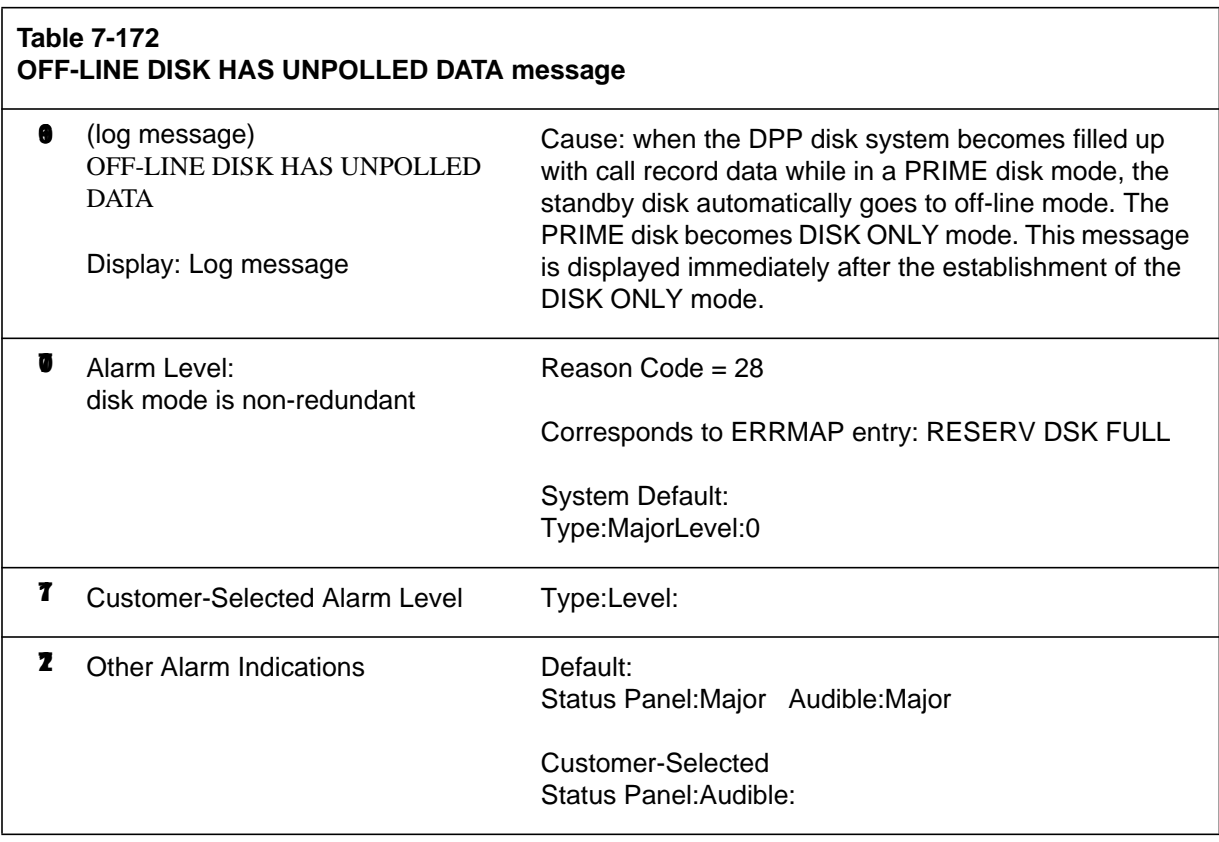

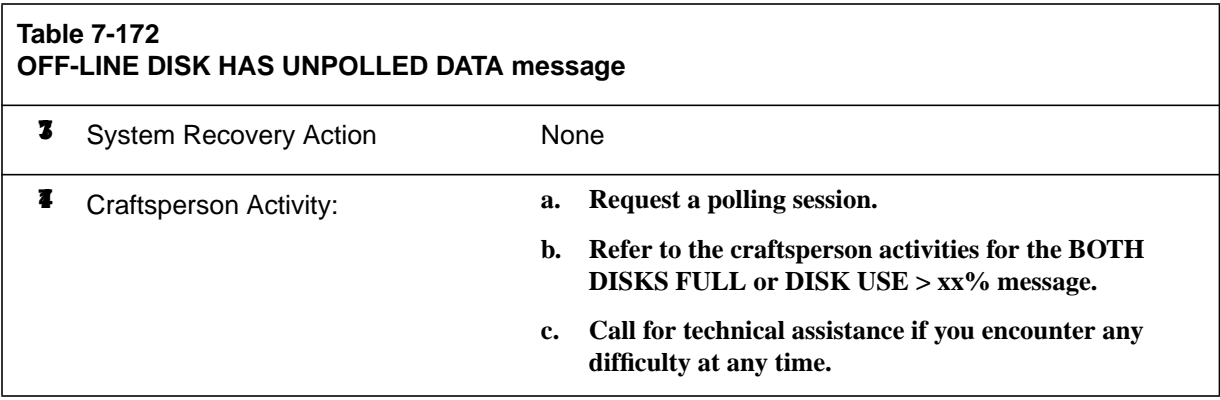

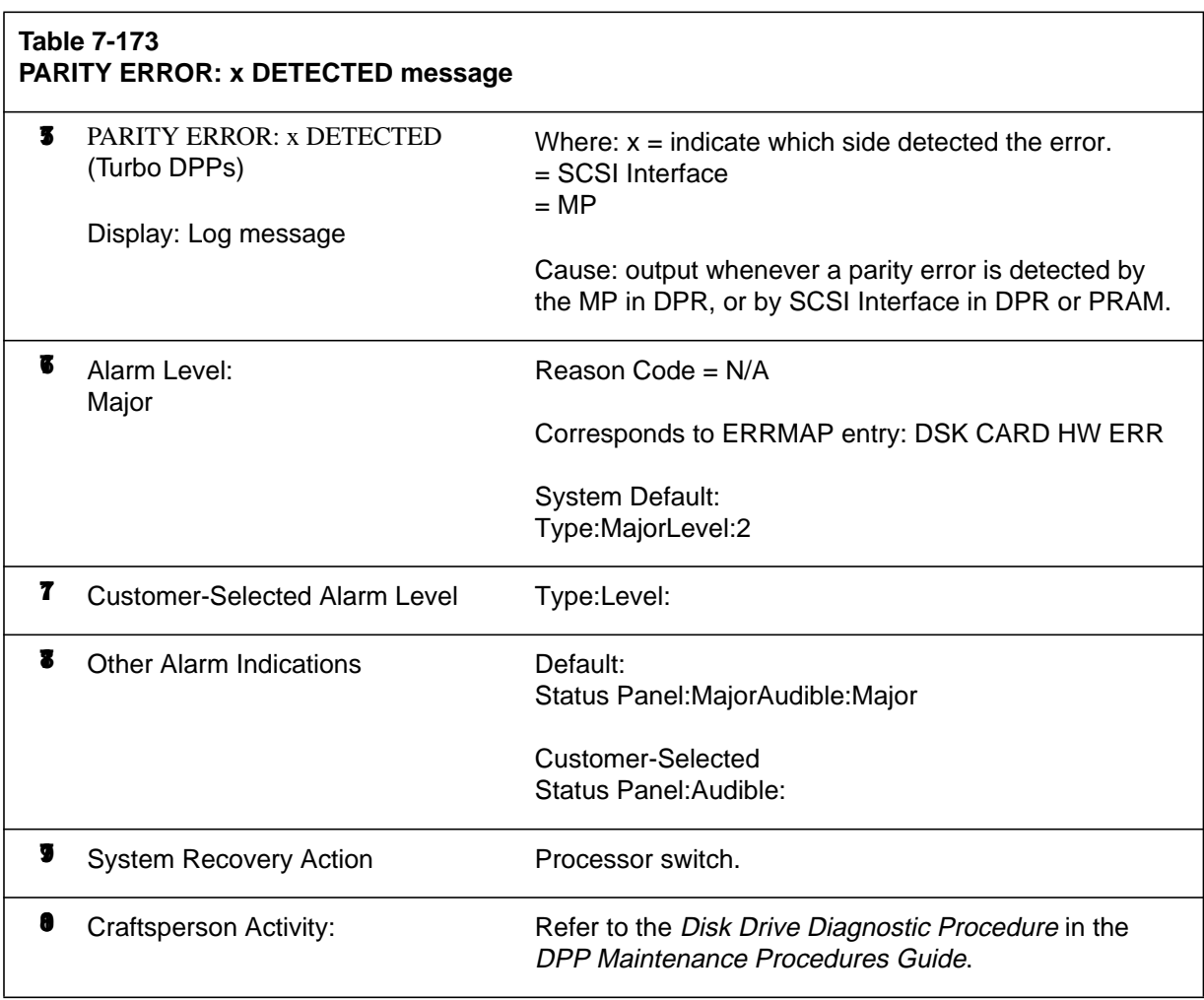

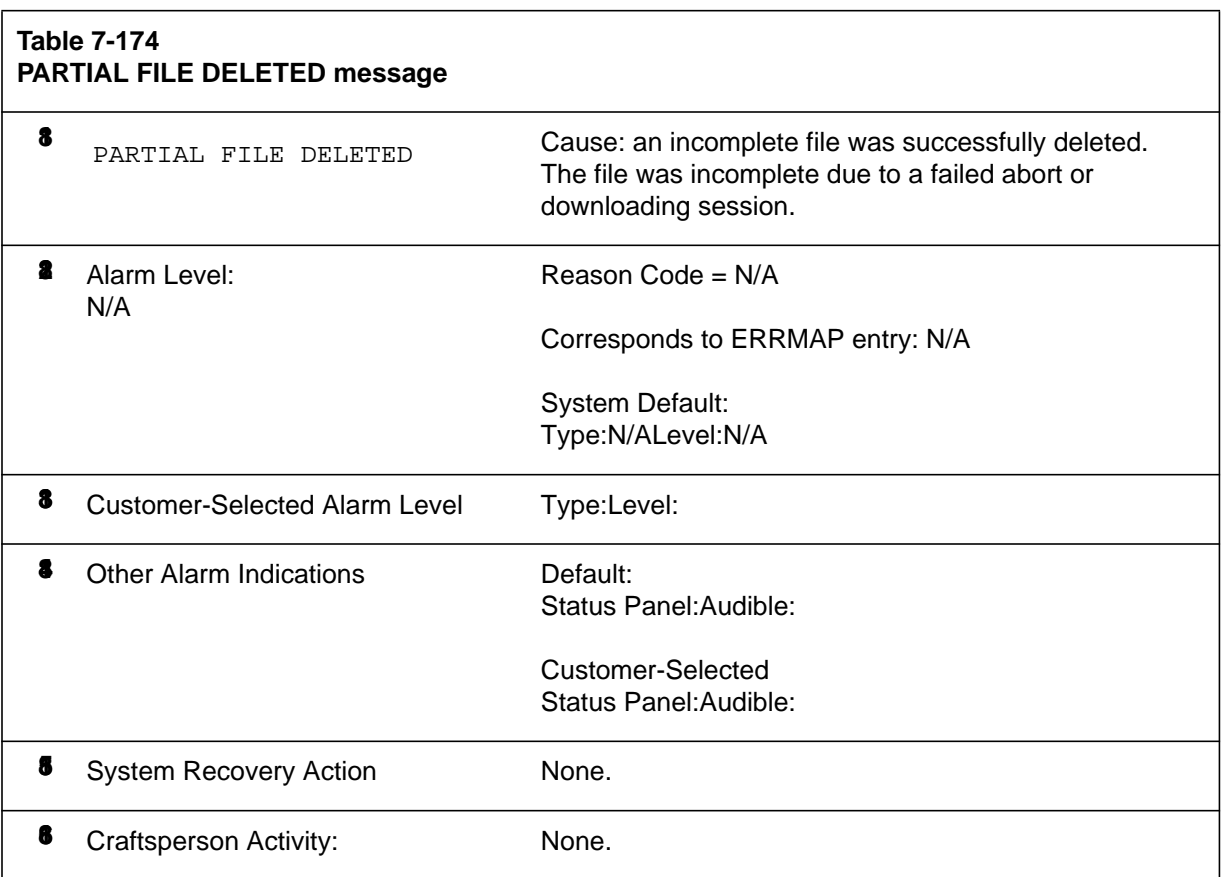

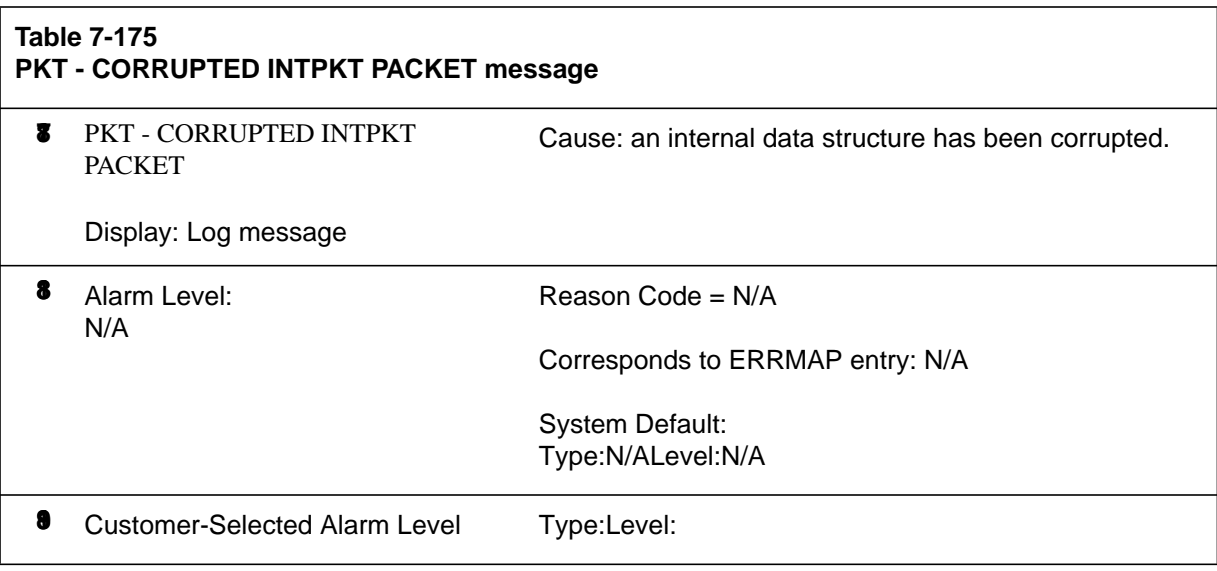

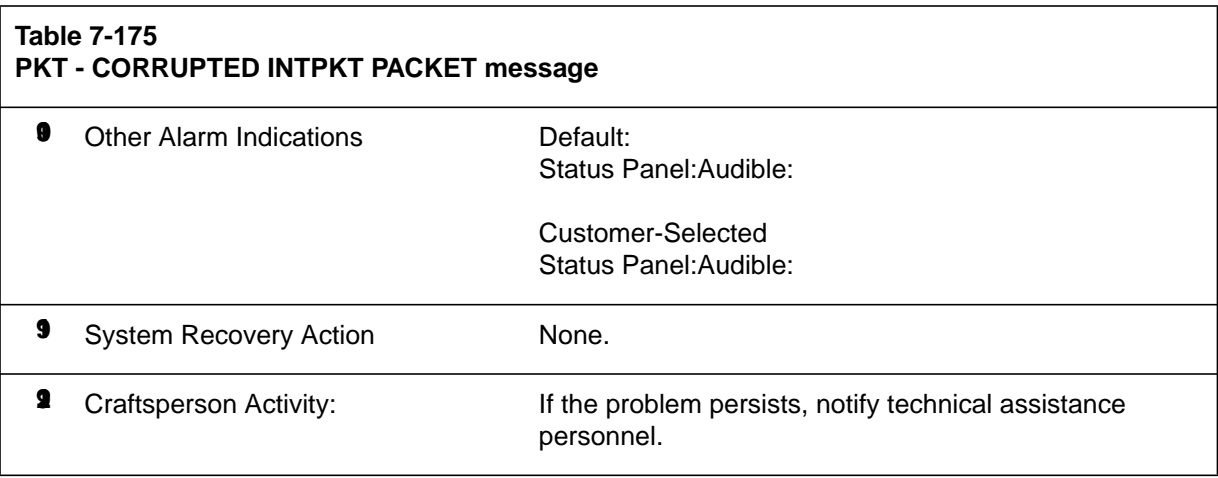

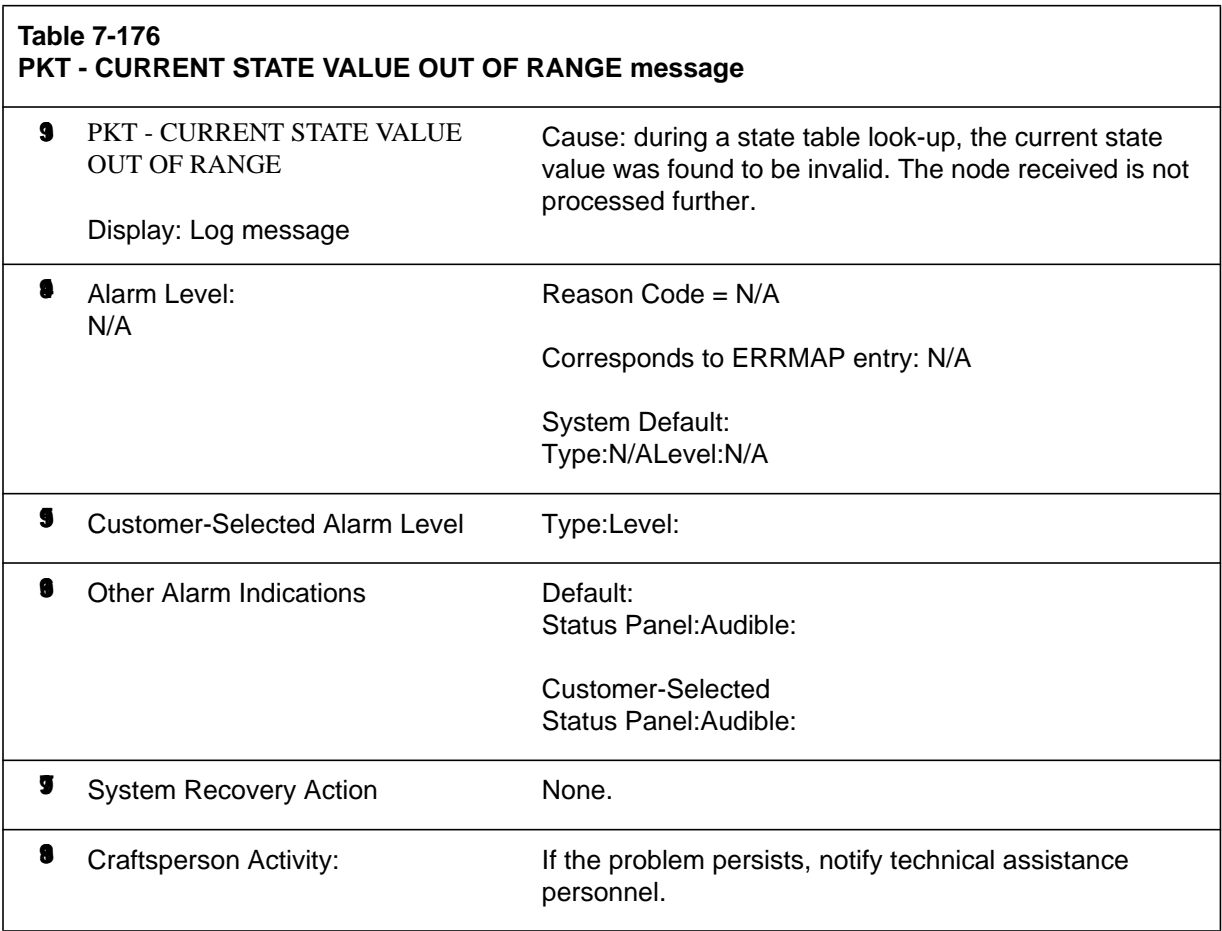

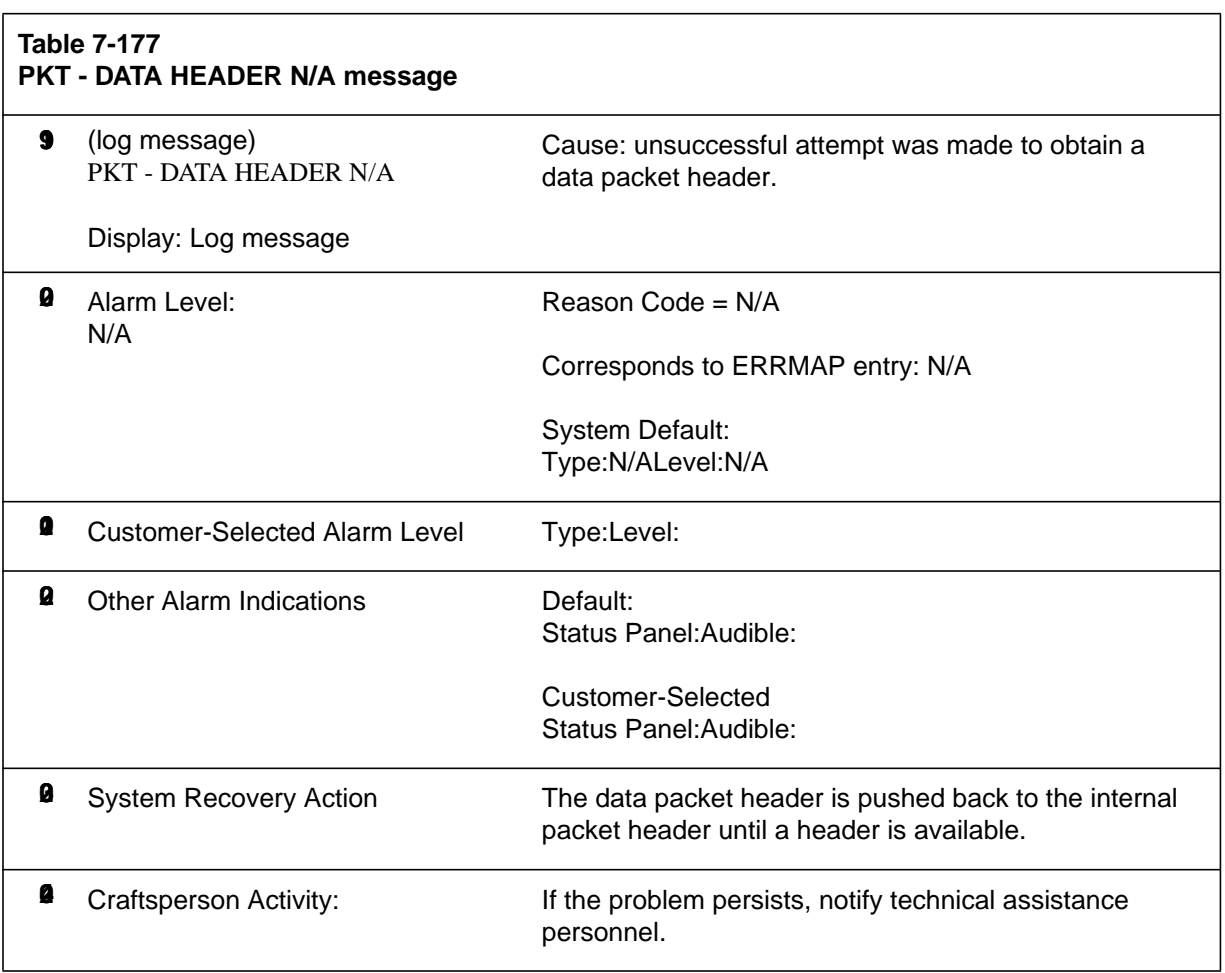

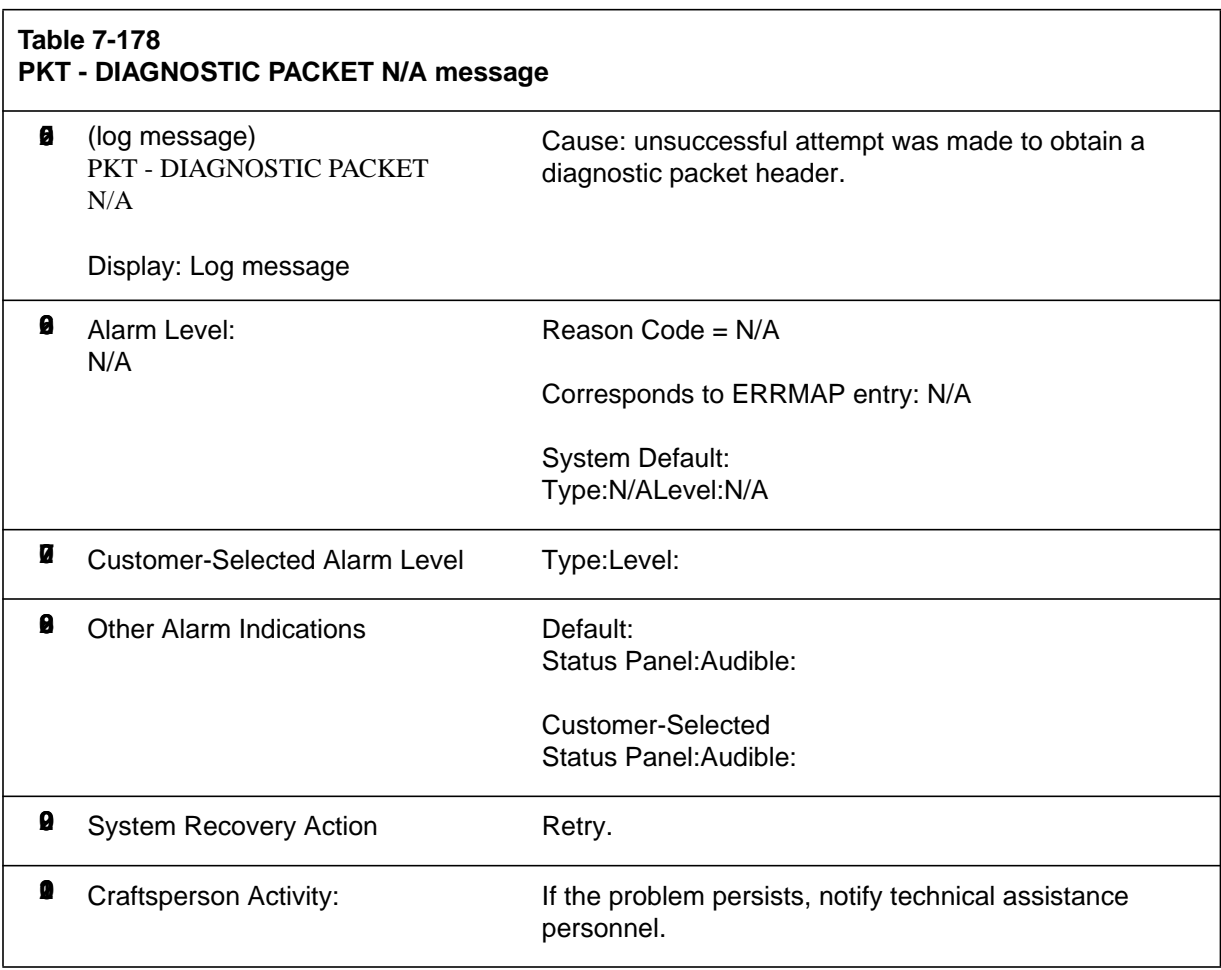

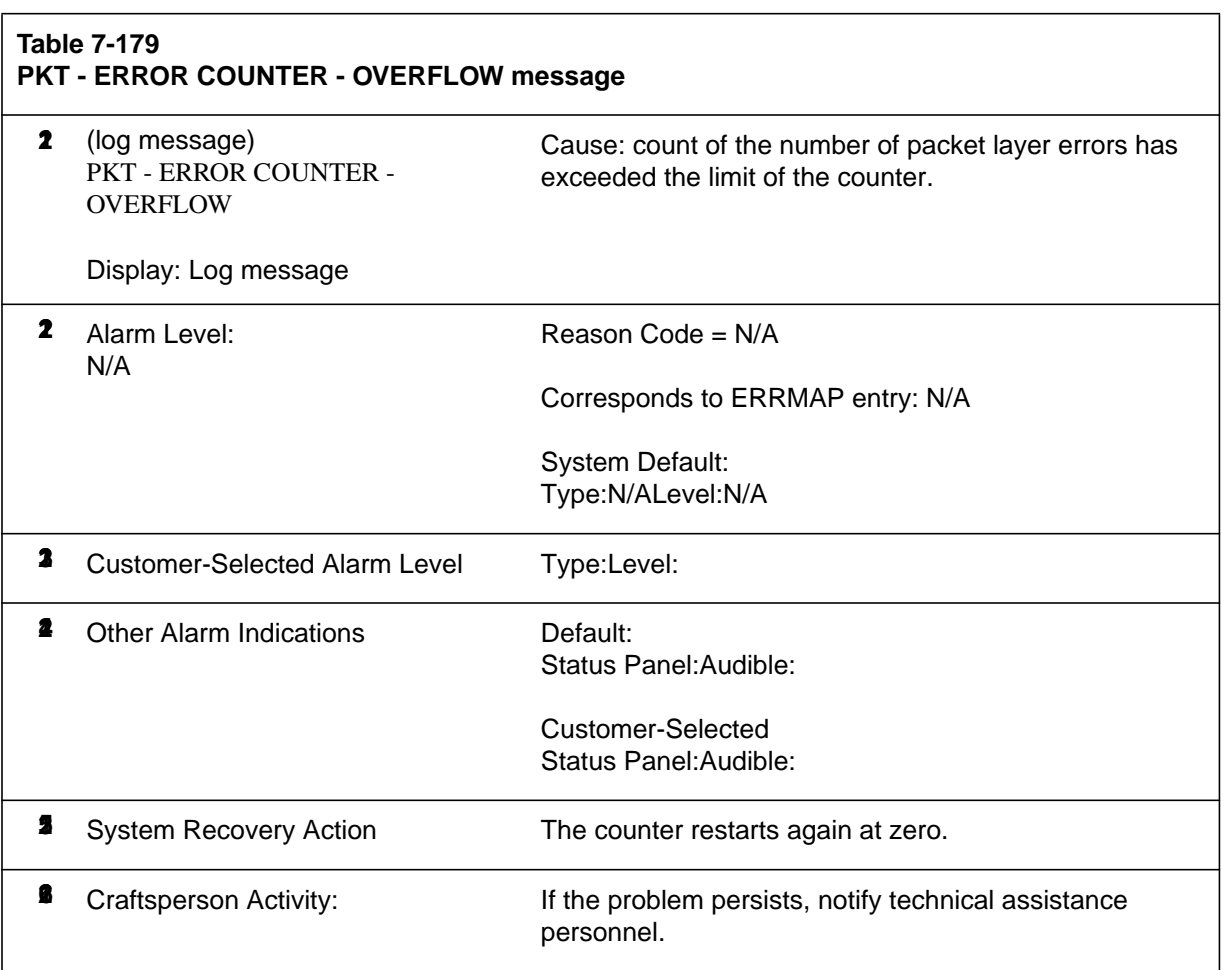

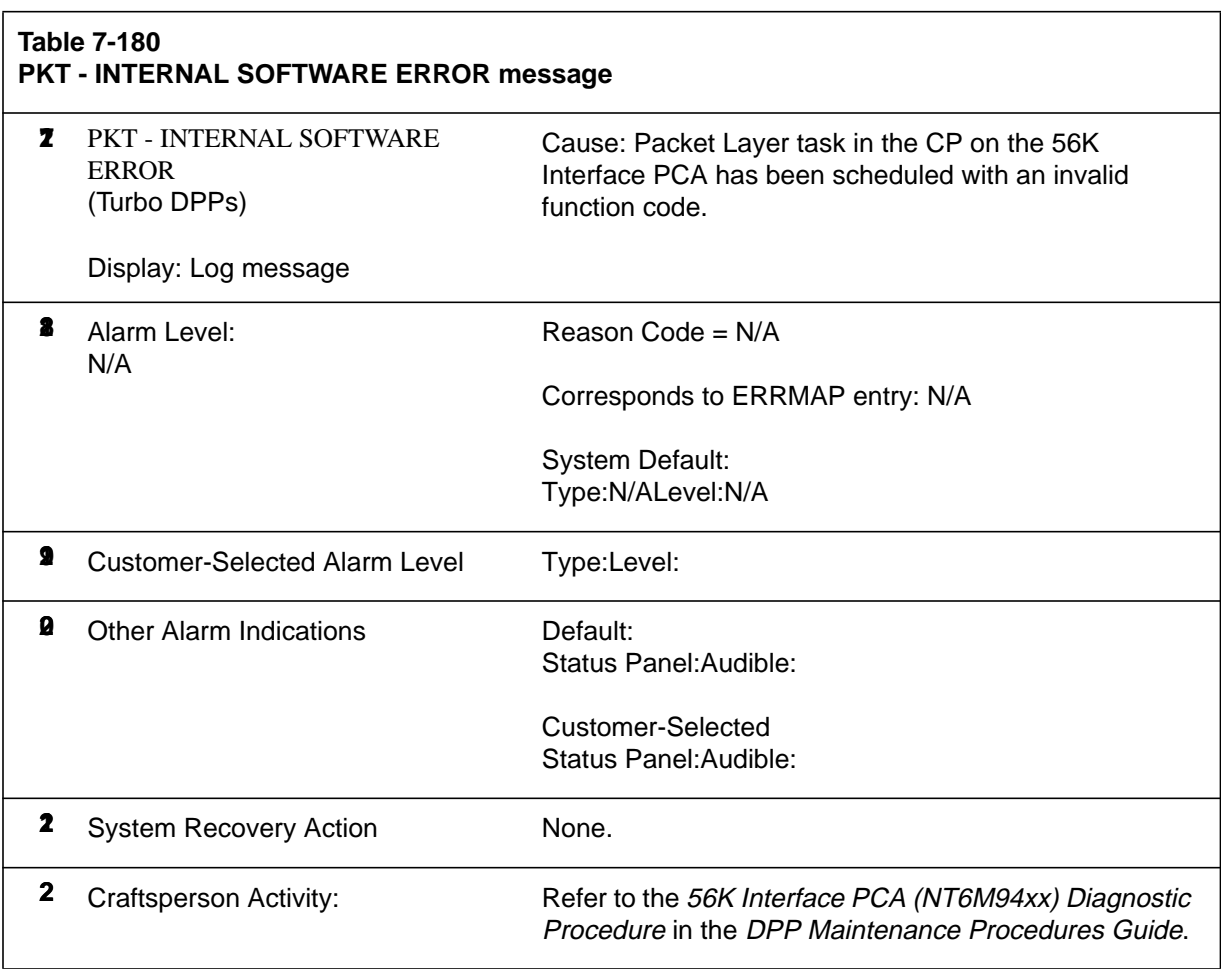

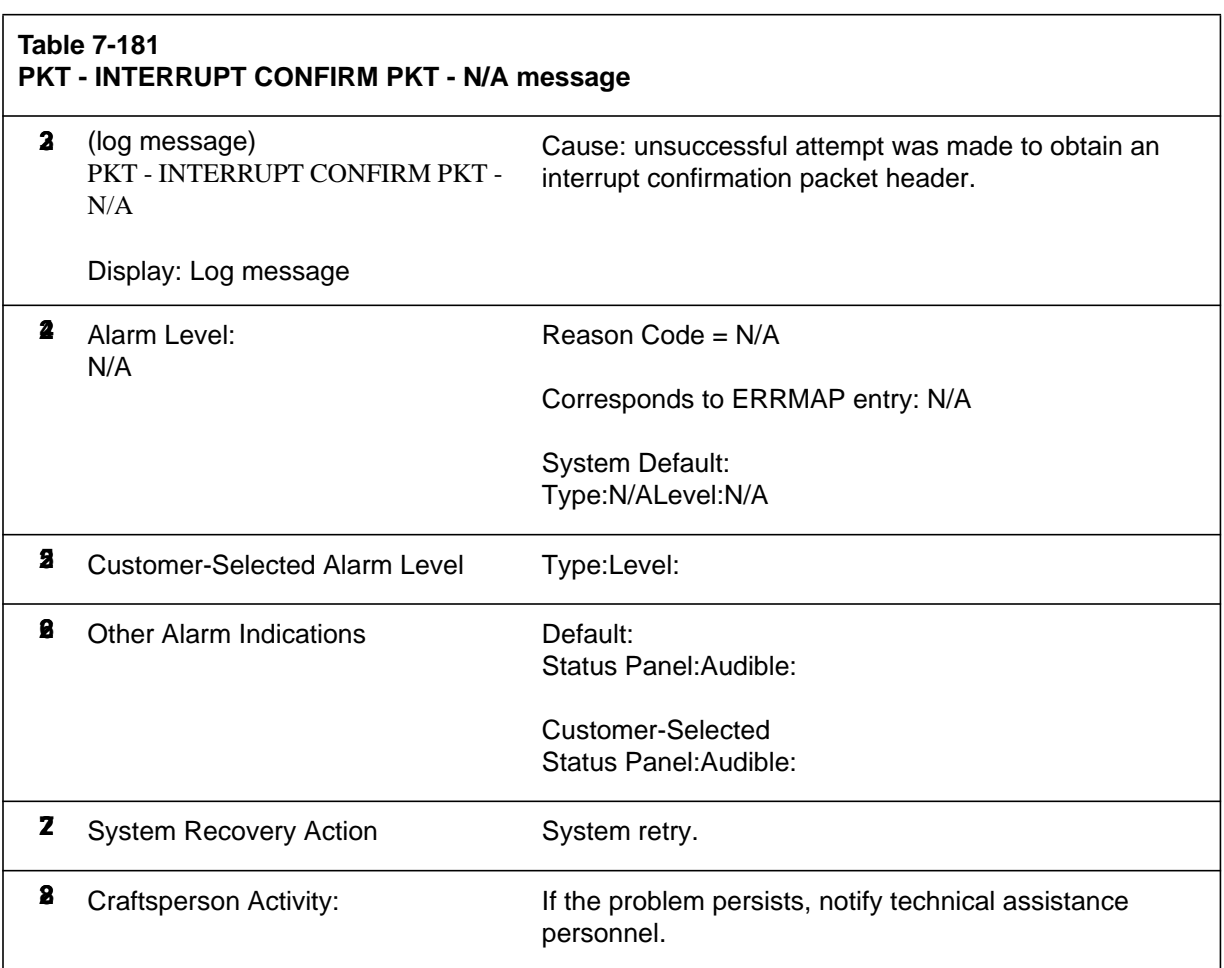

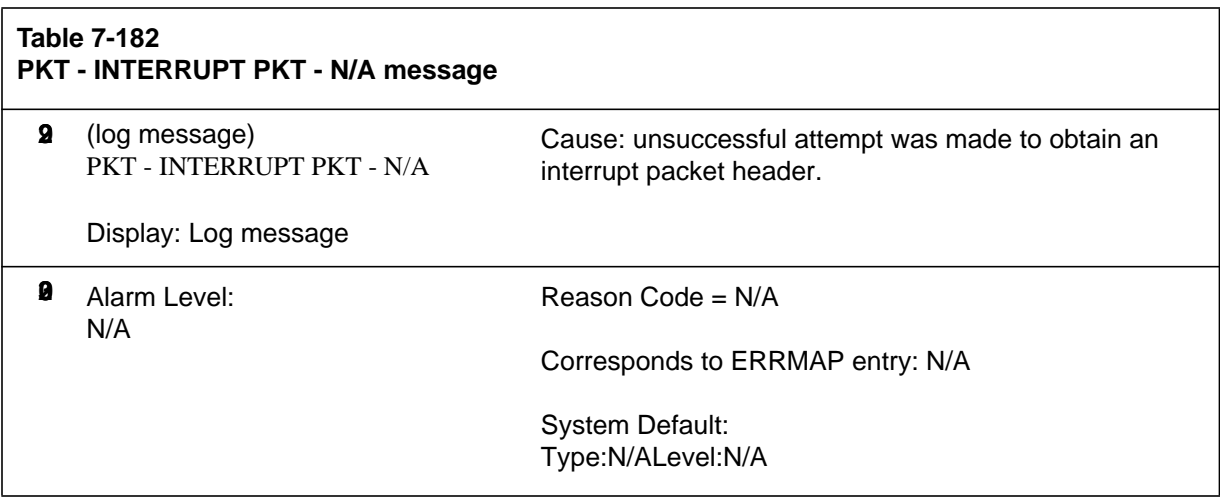

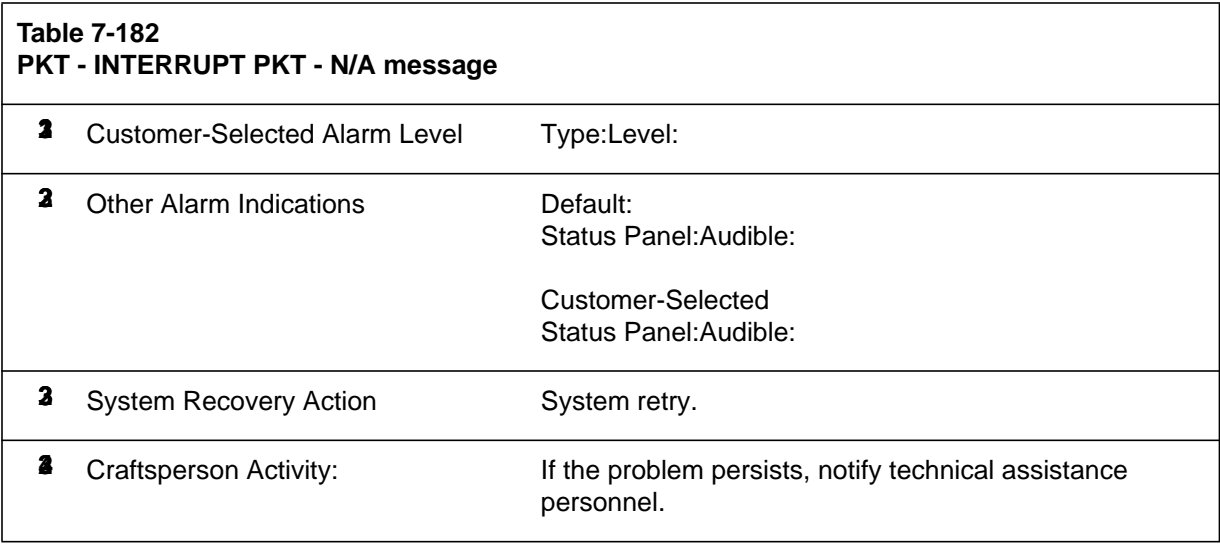

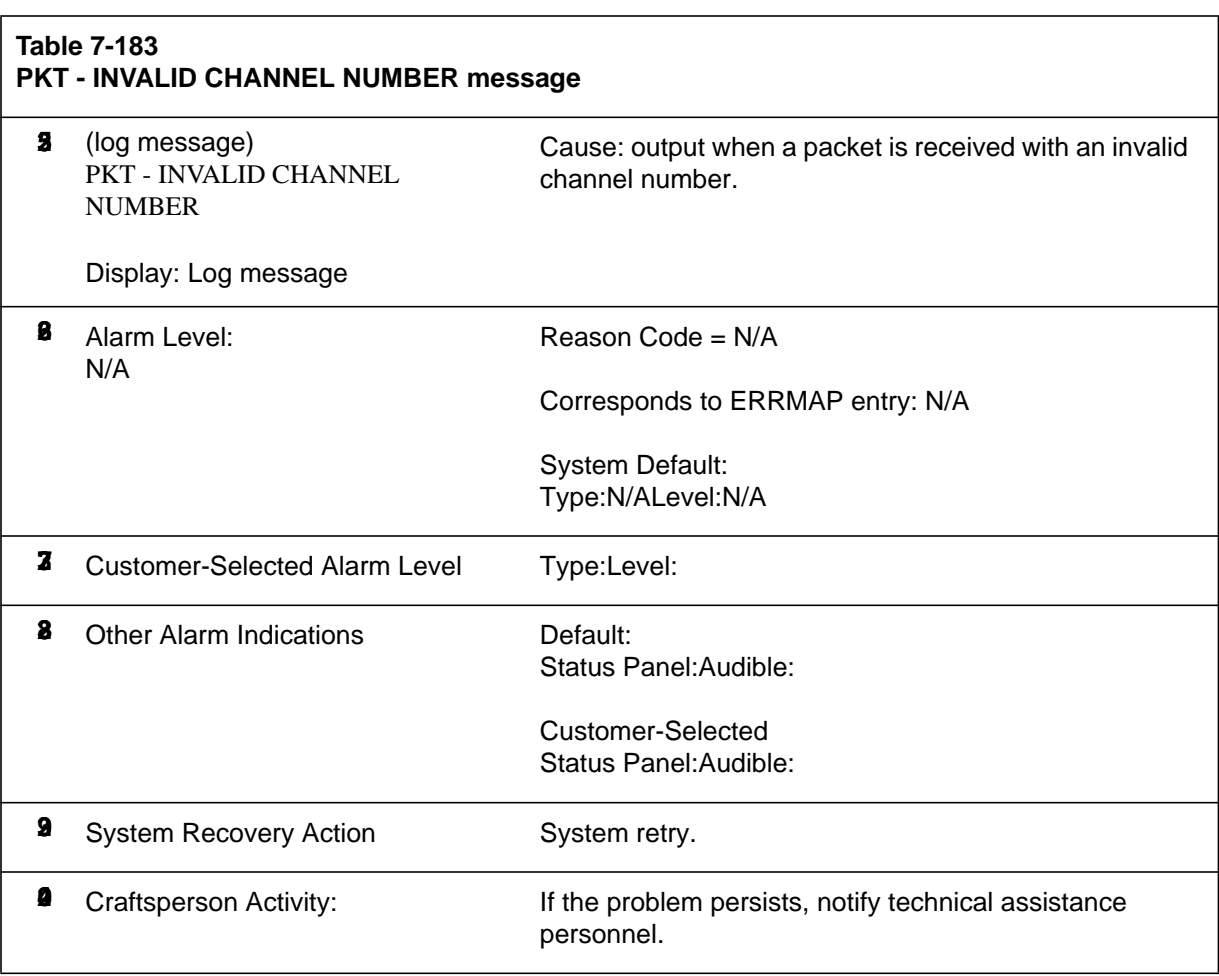

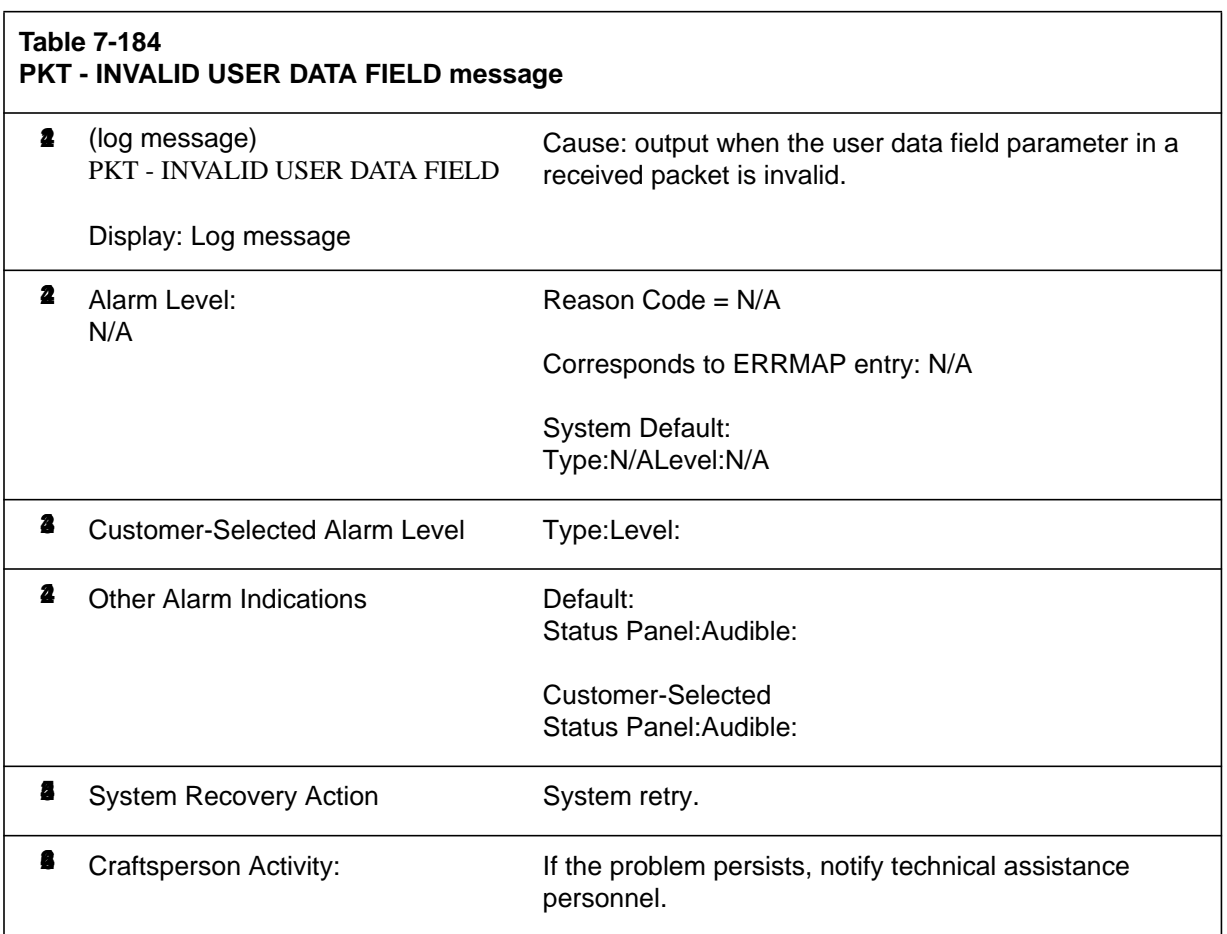

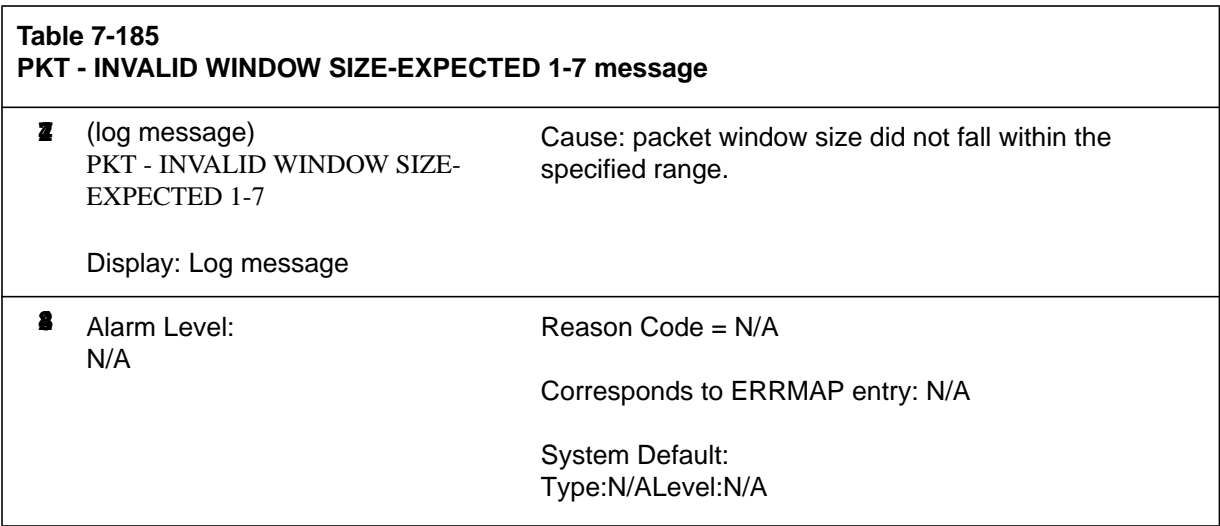

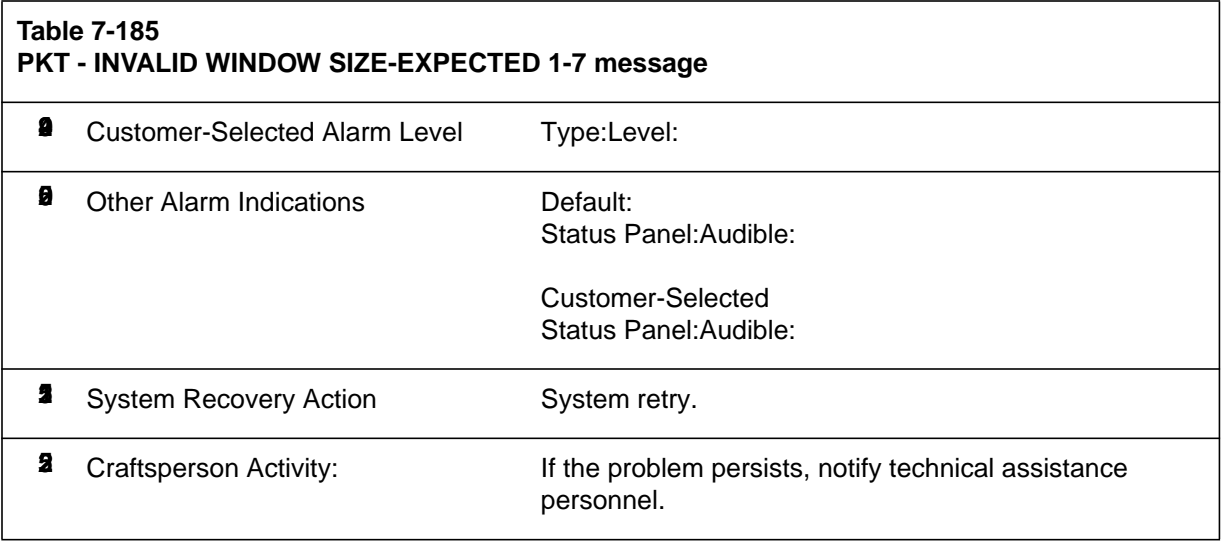

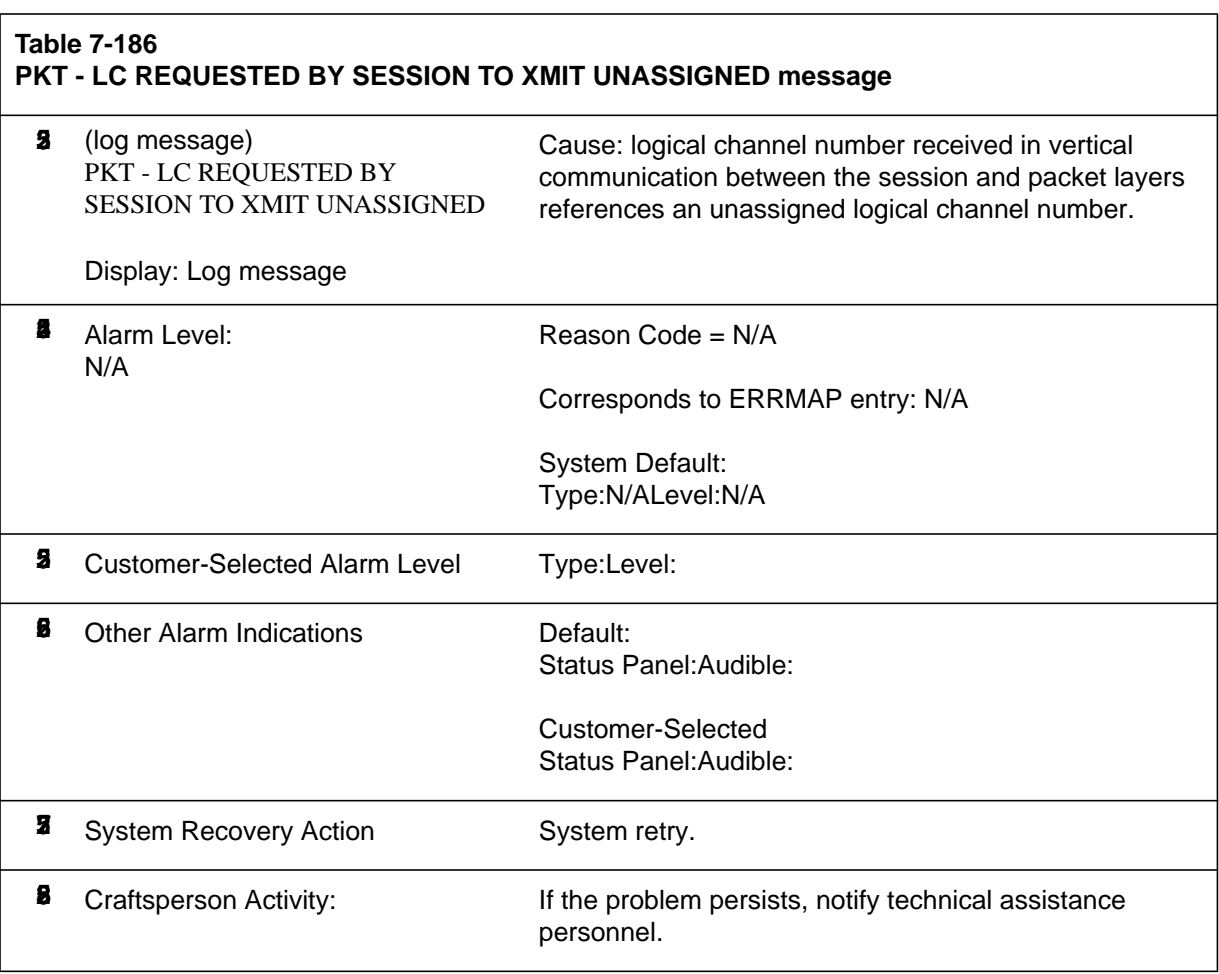

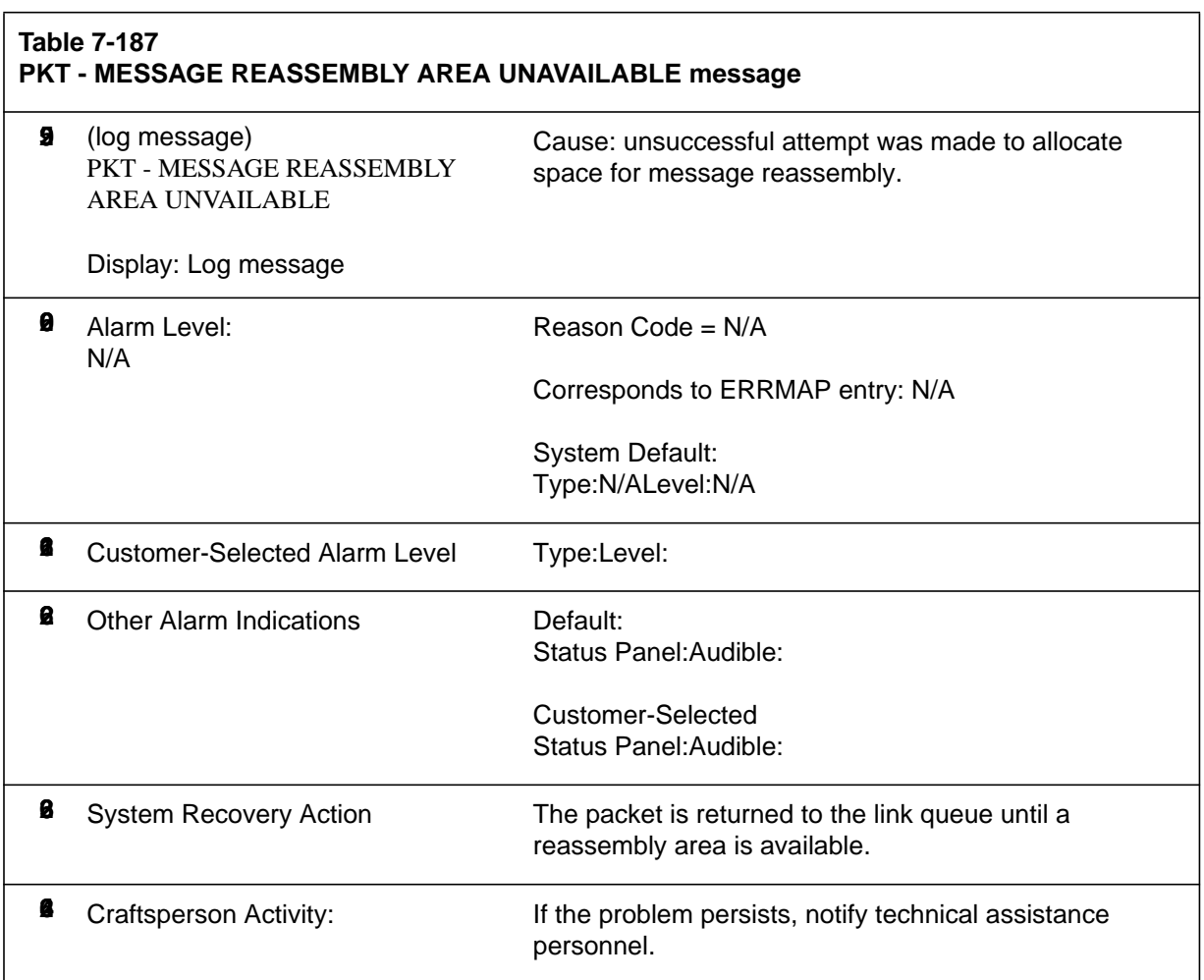

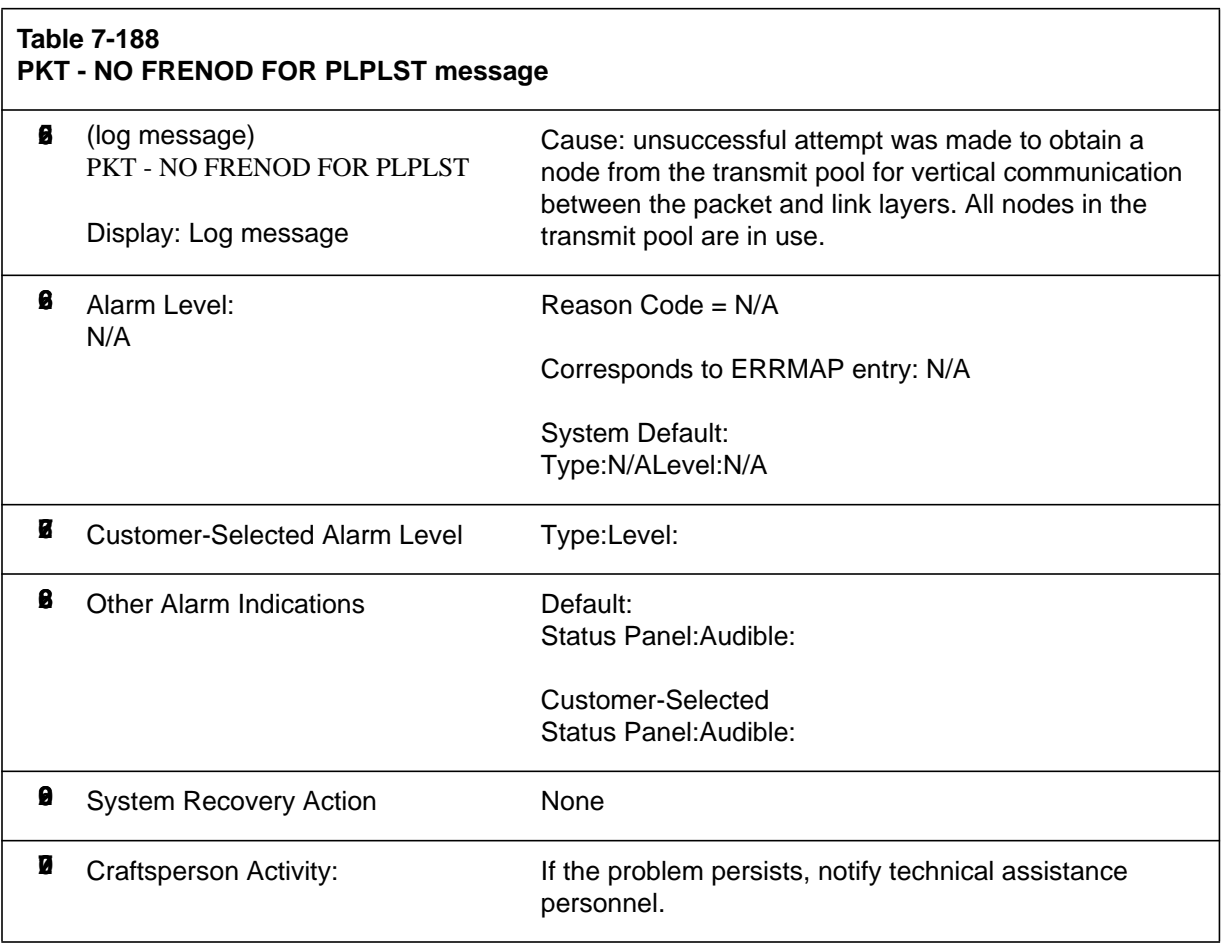

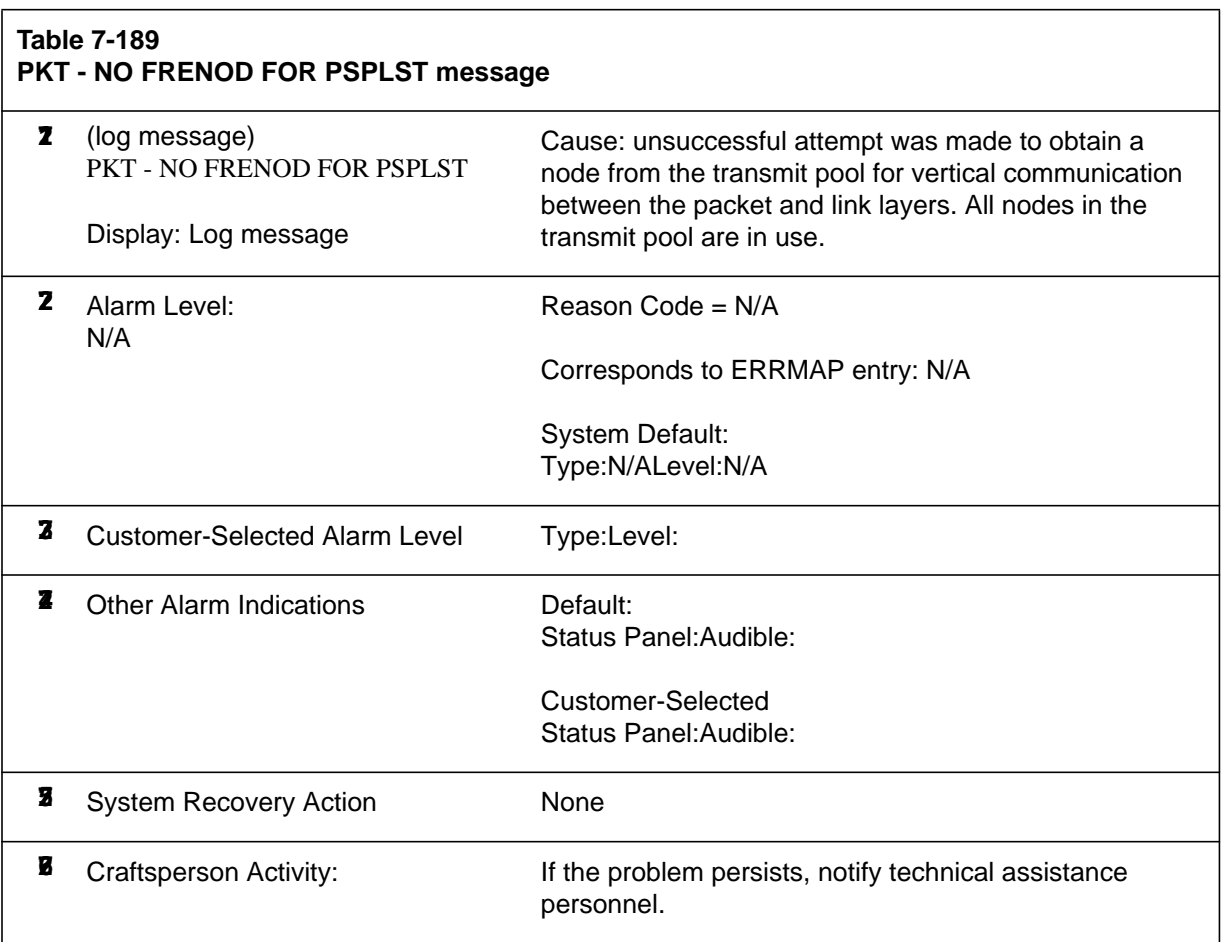

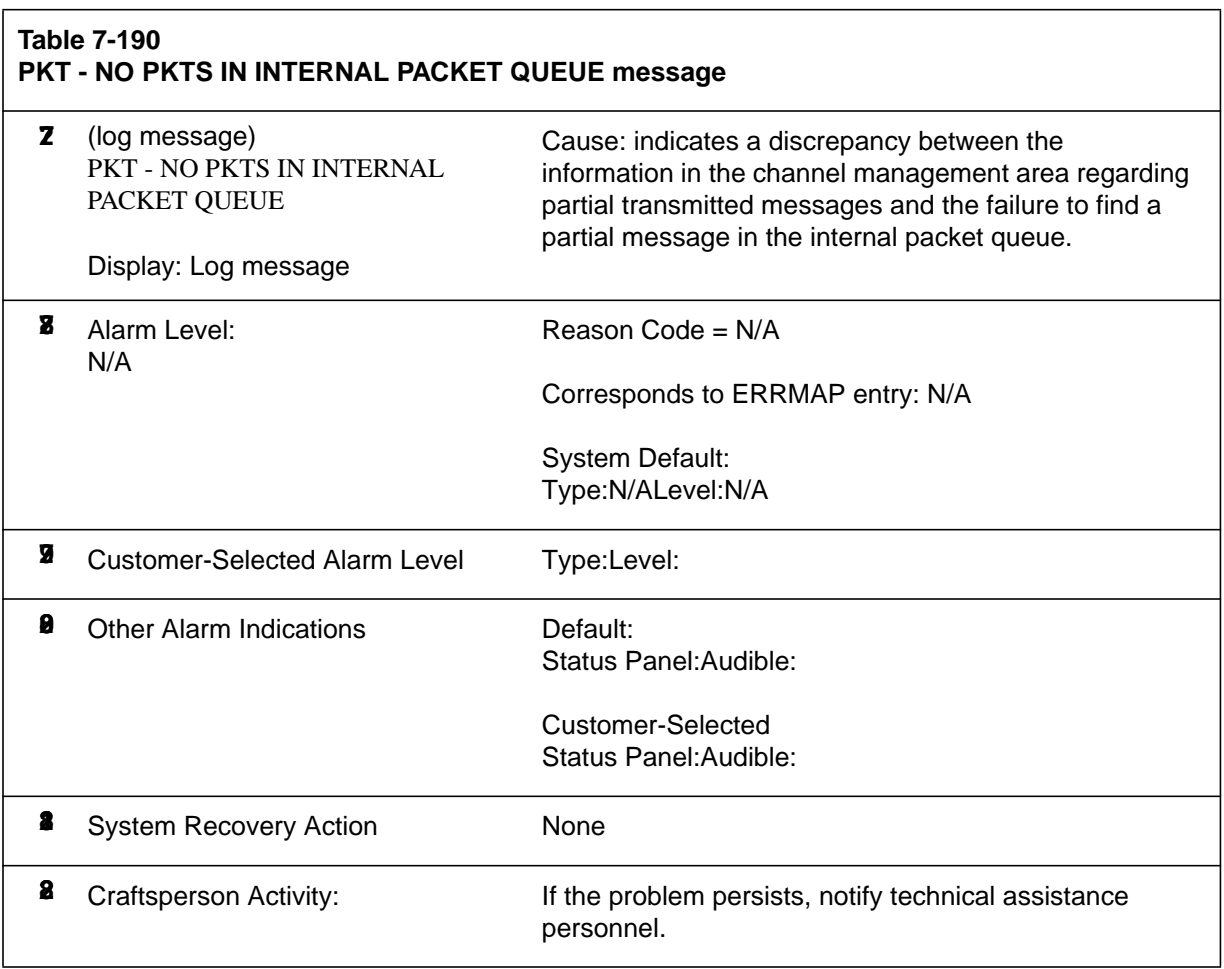

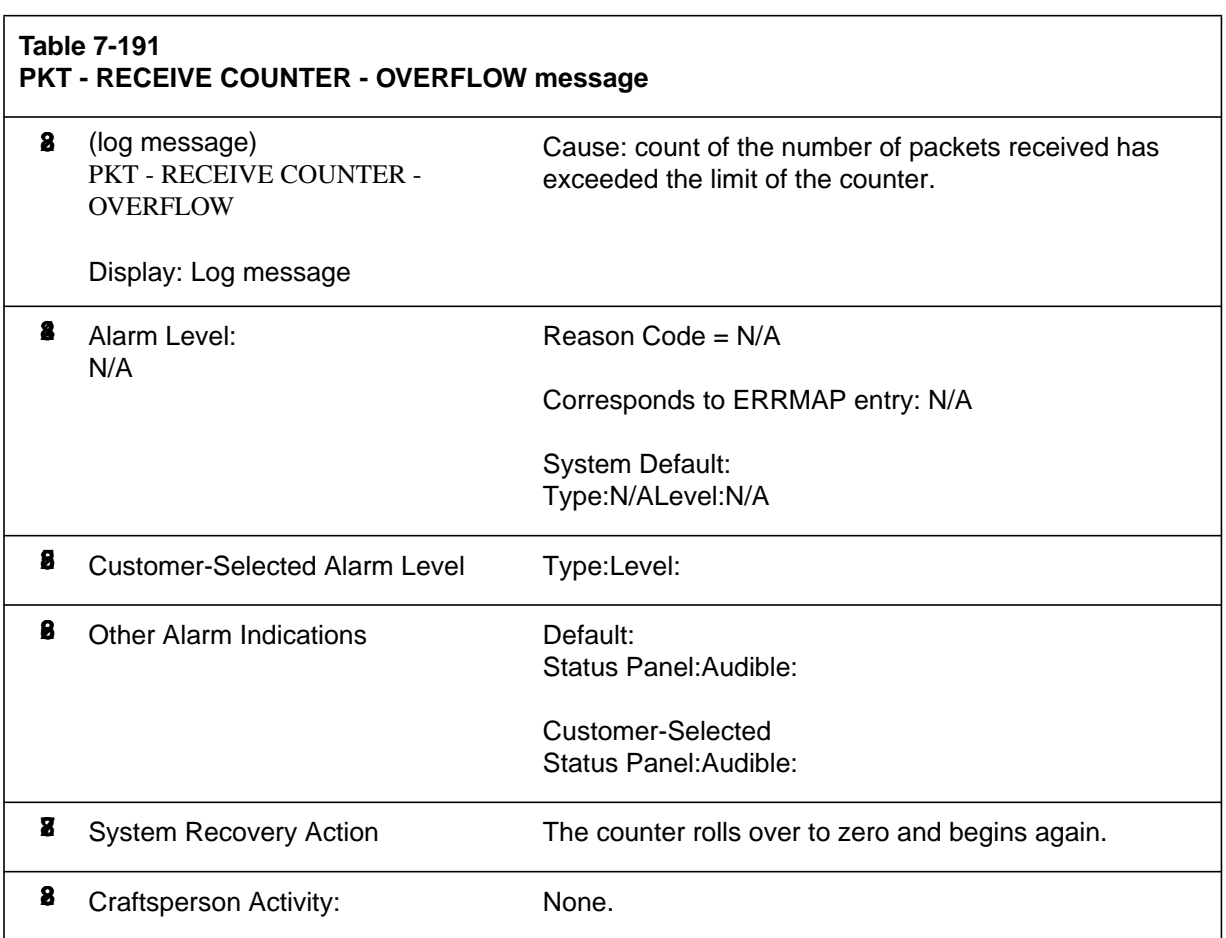

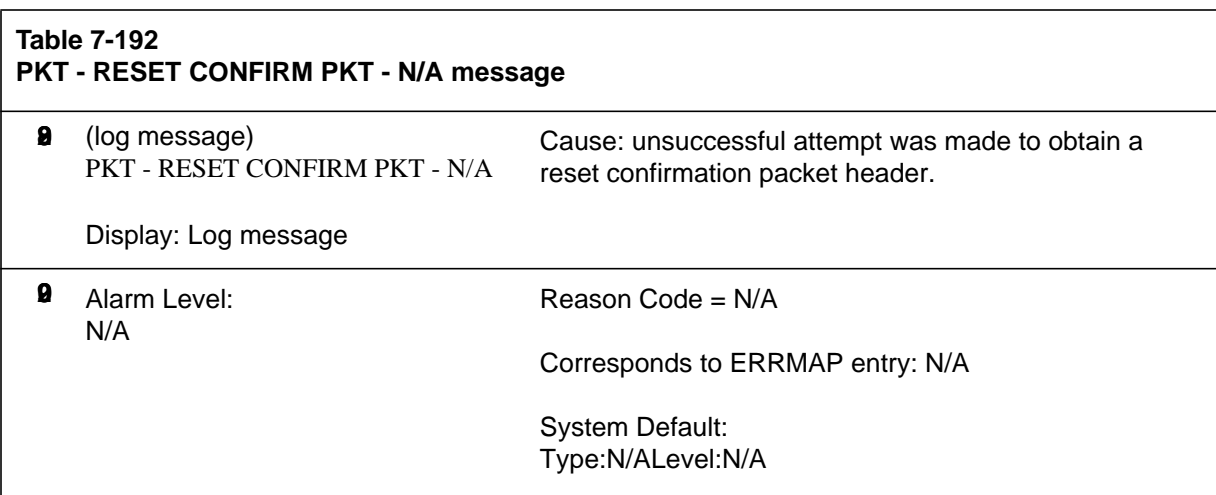

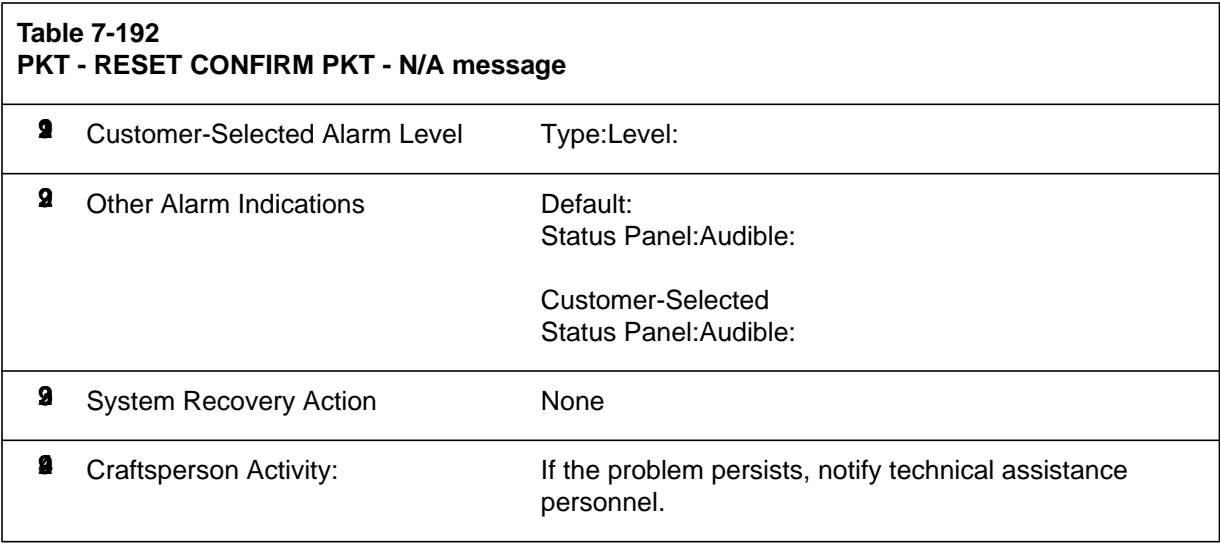

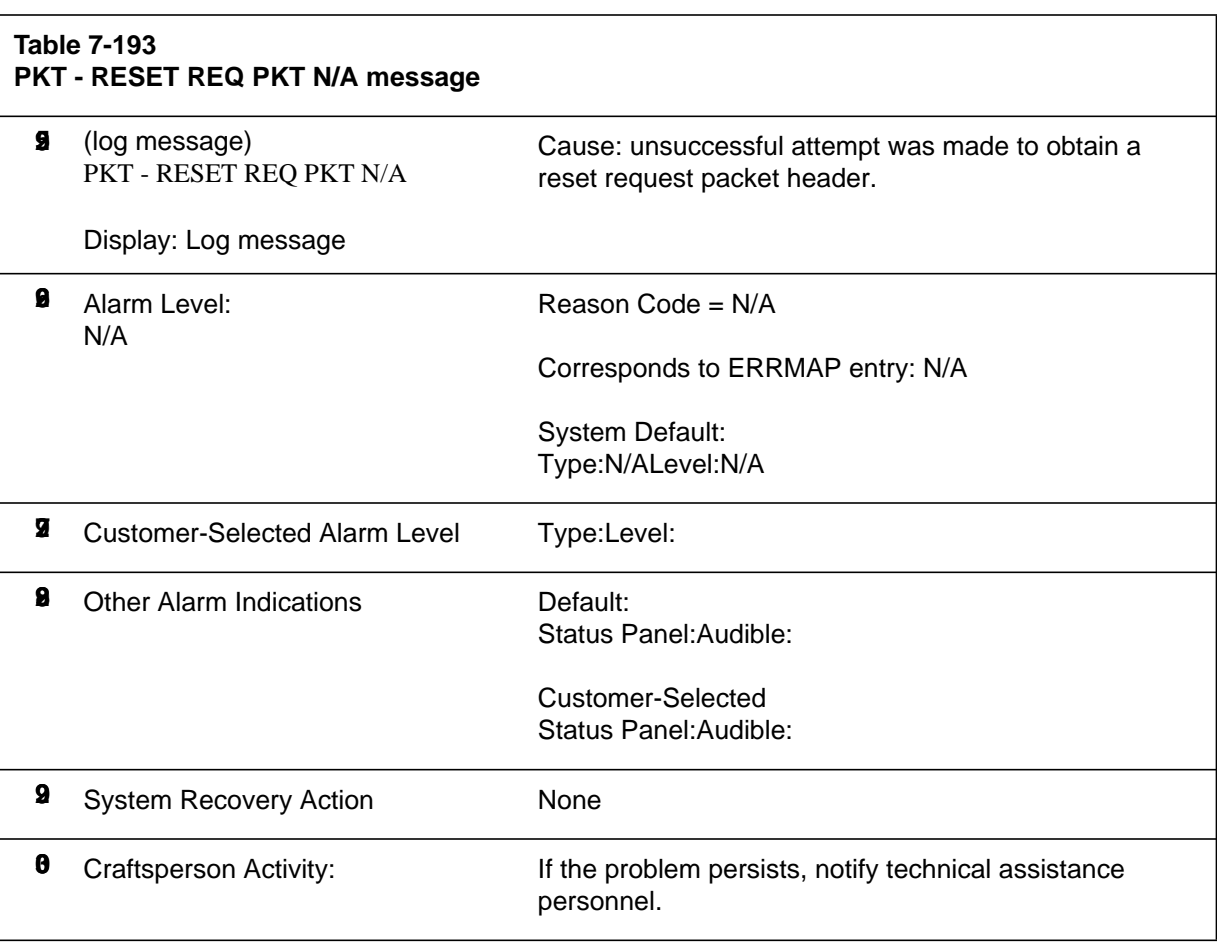

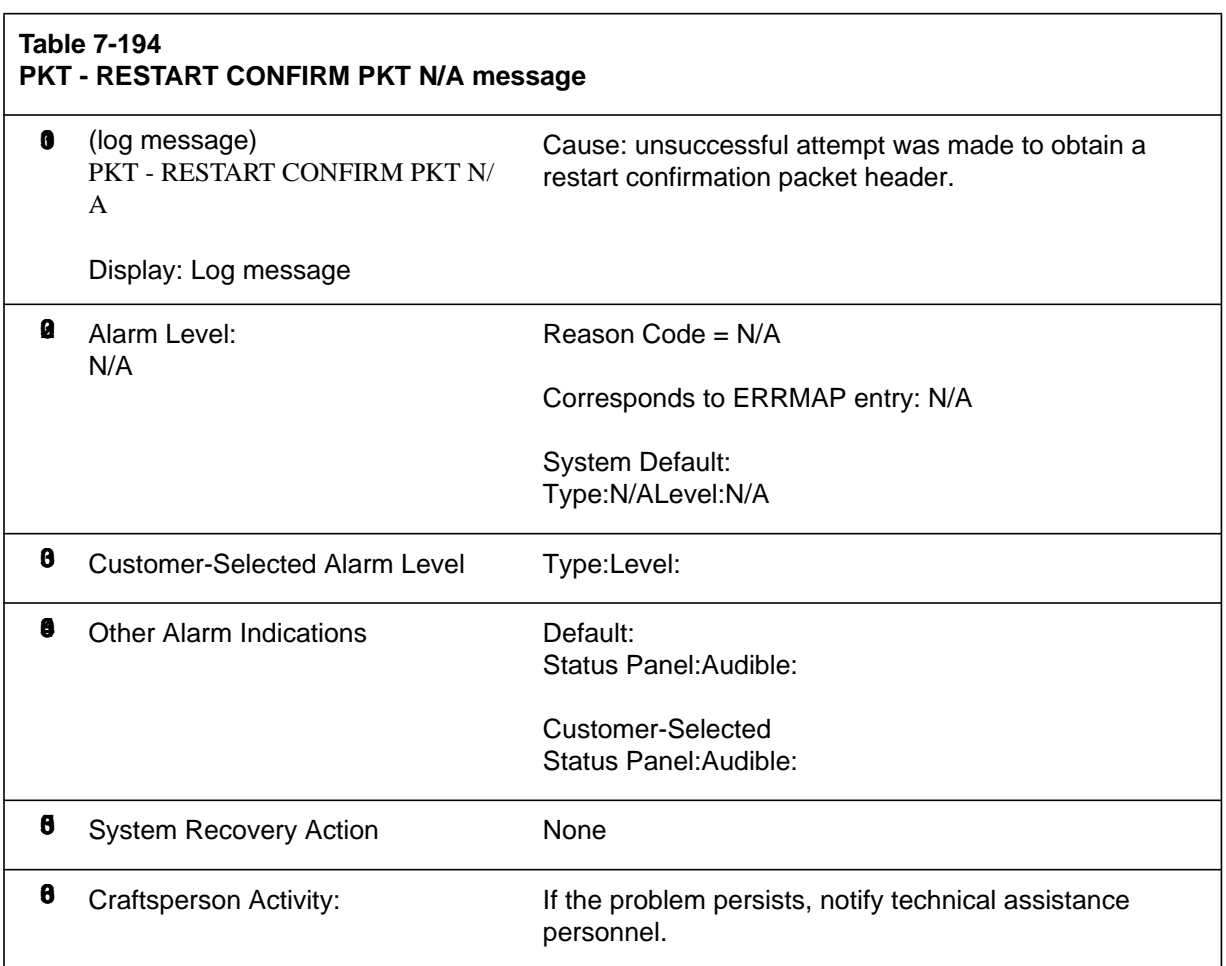

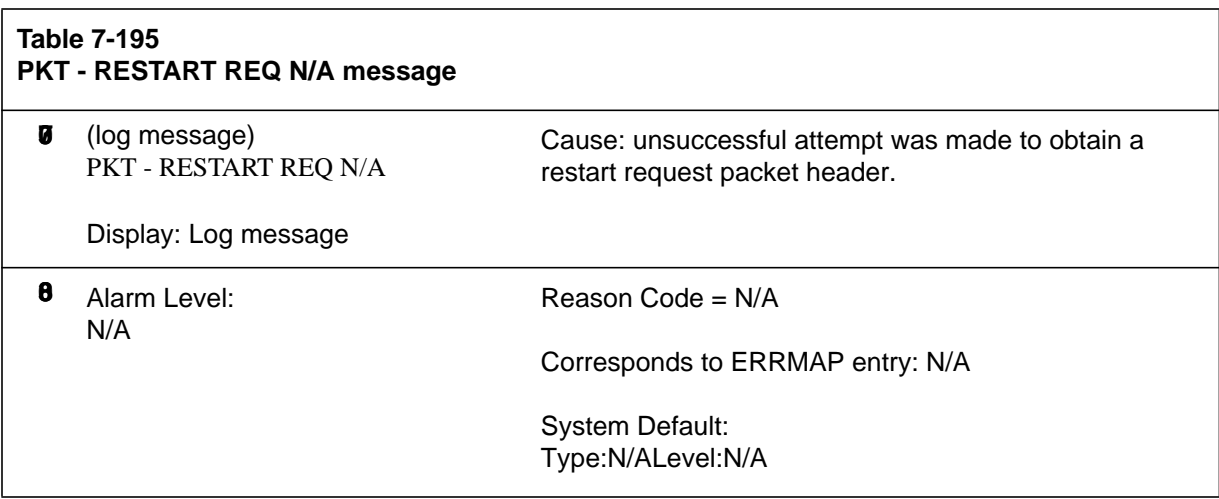

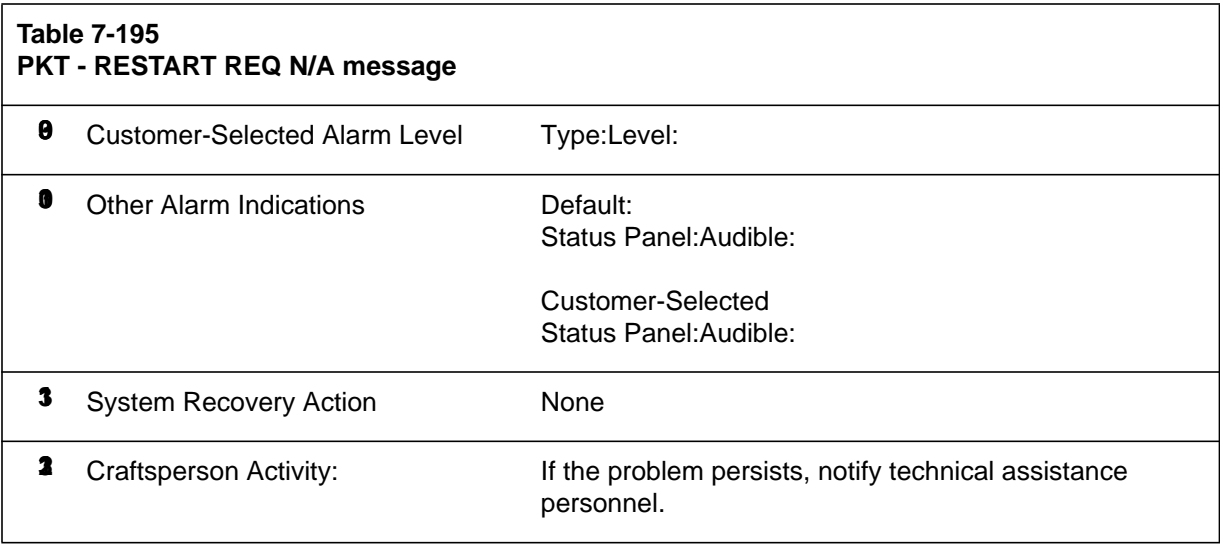

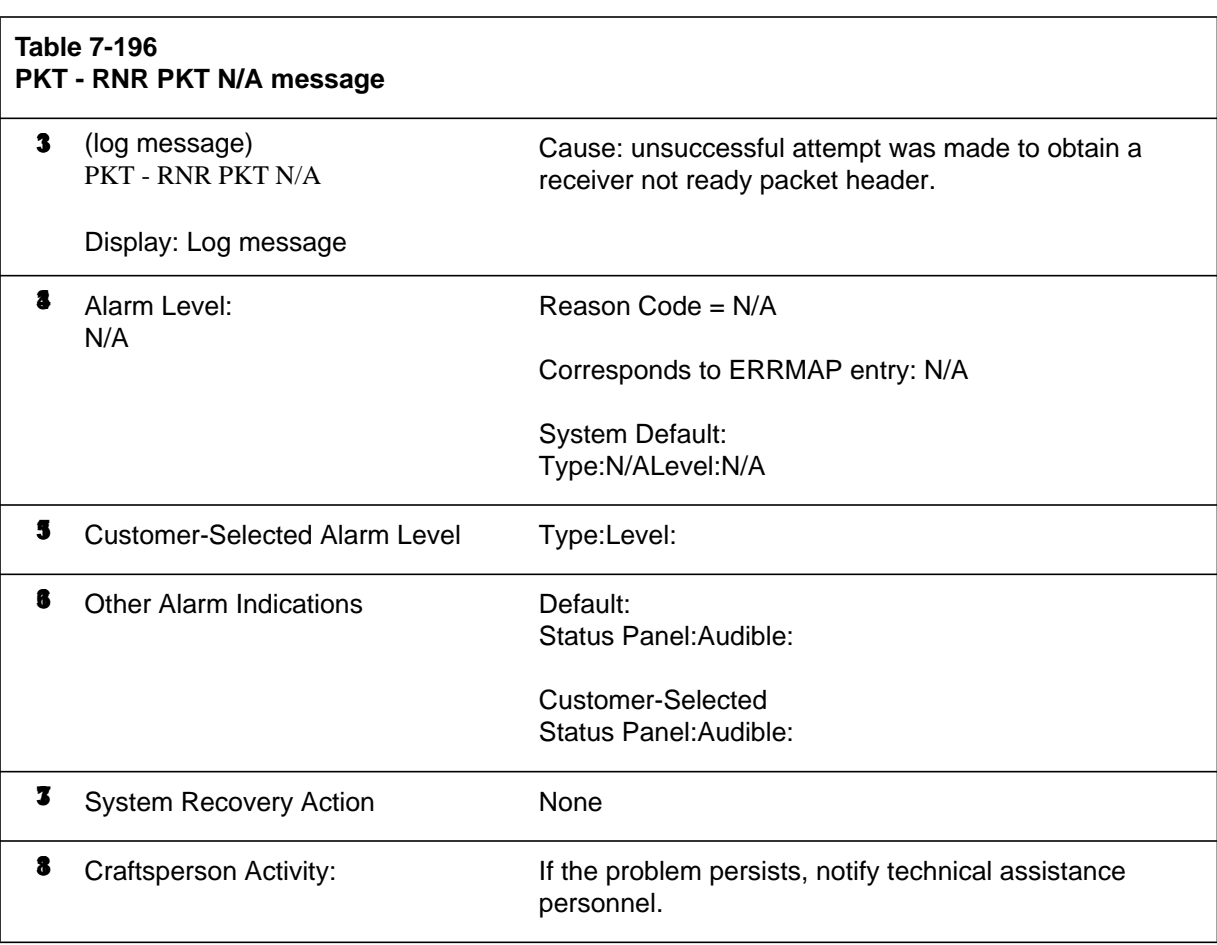

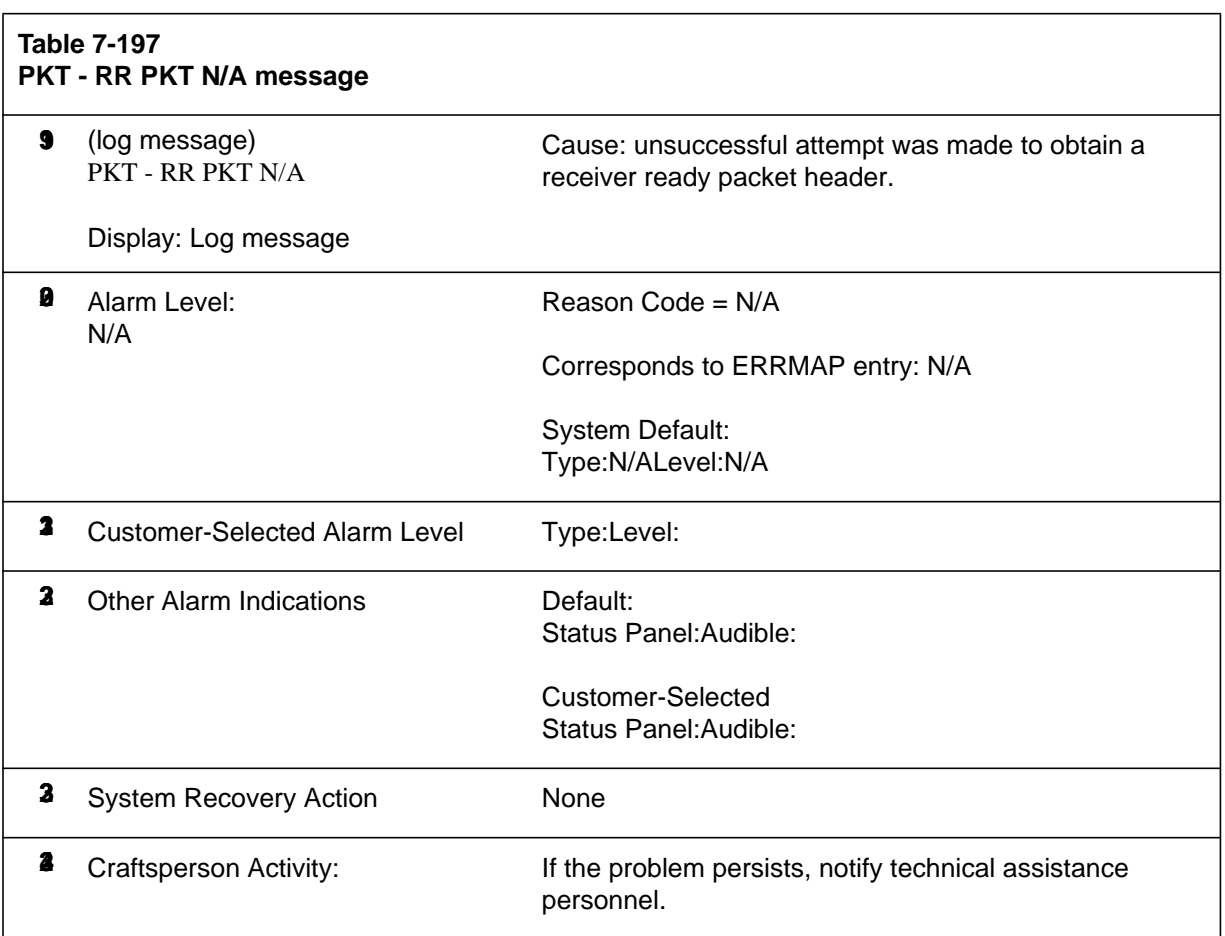

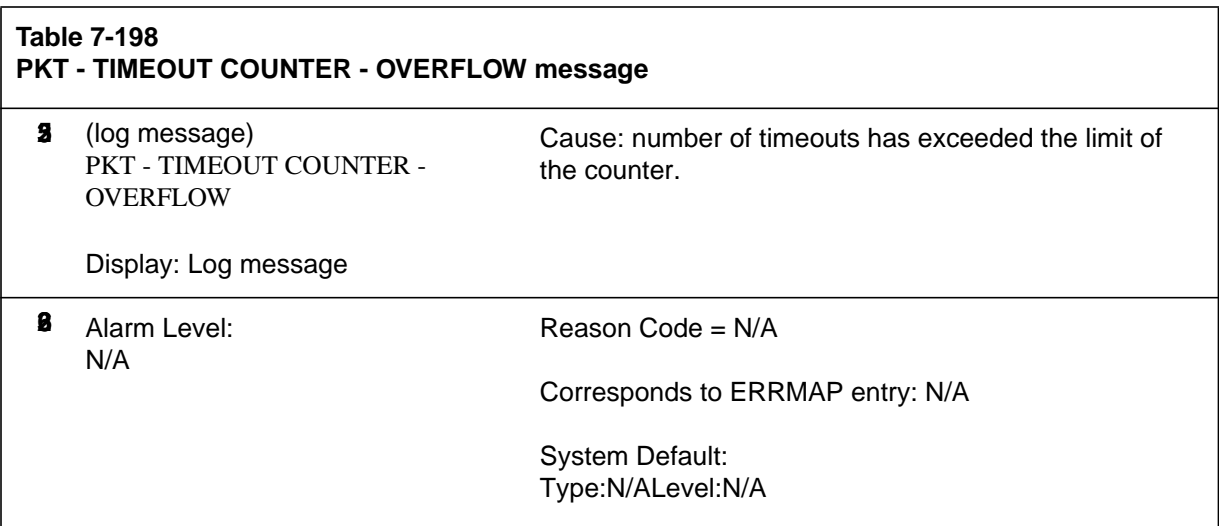

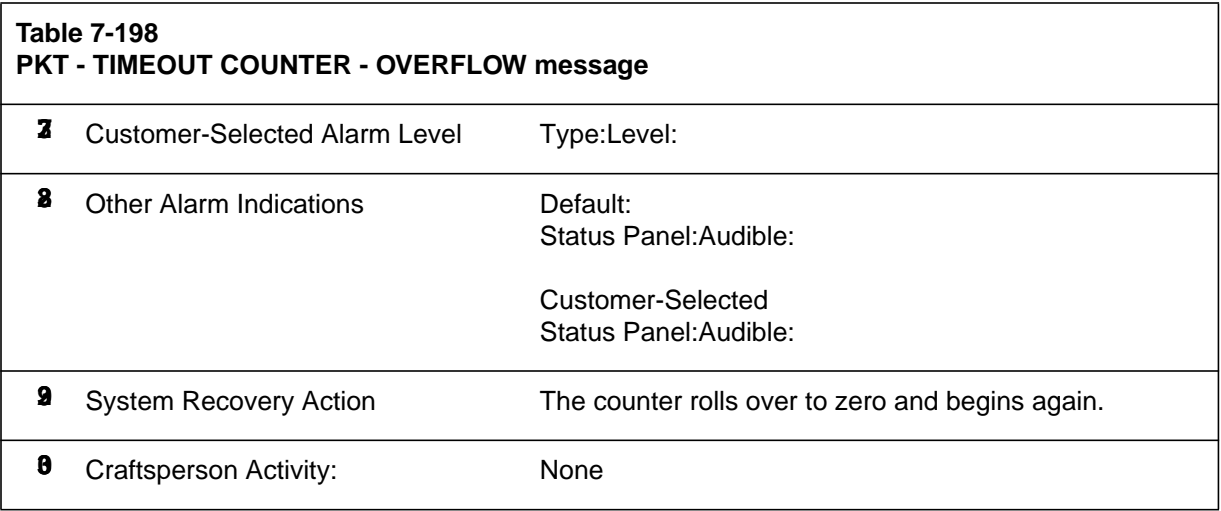

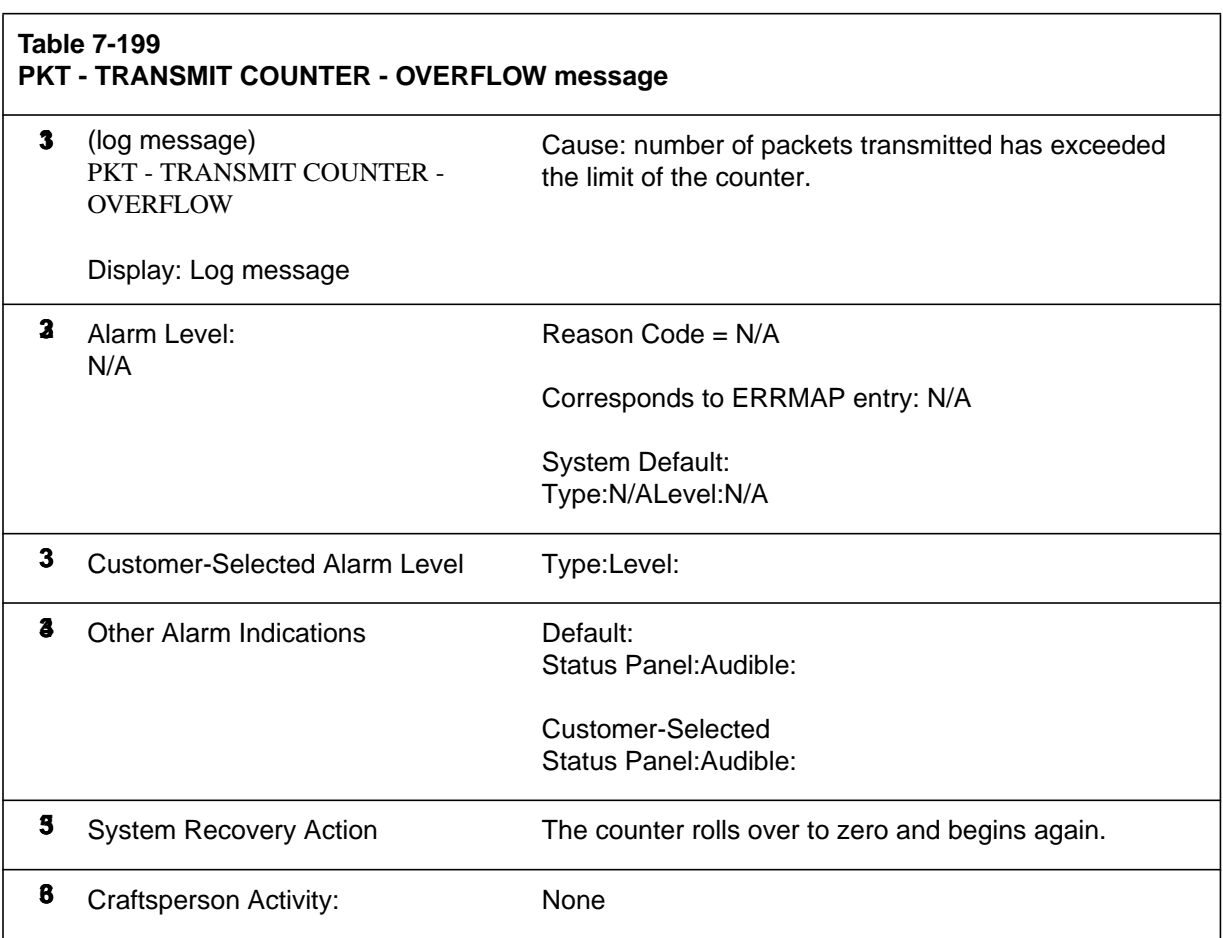

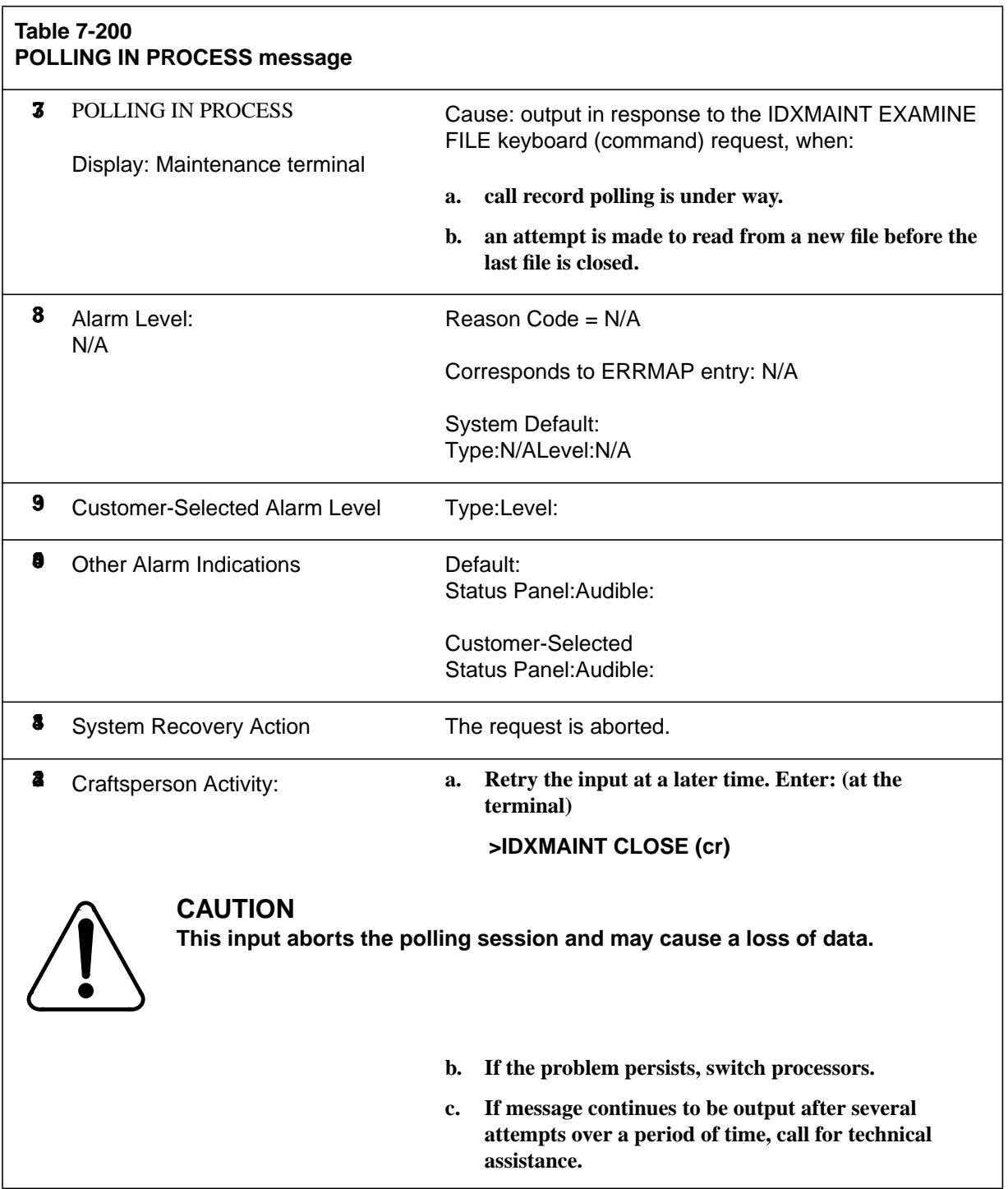

 $\mathsf{l}$ 

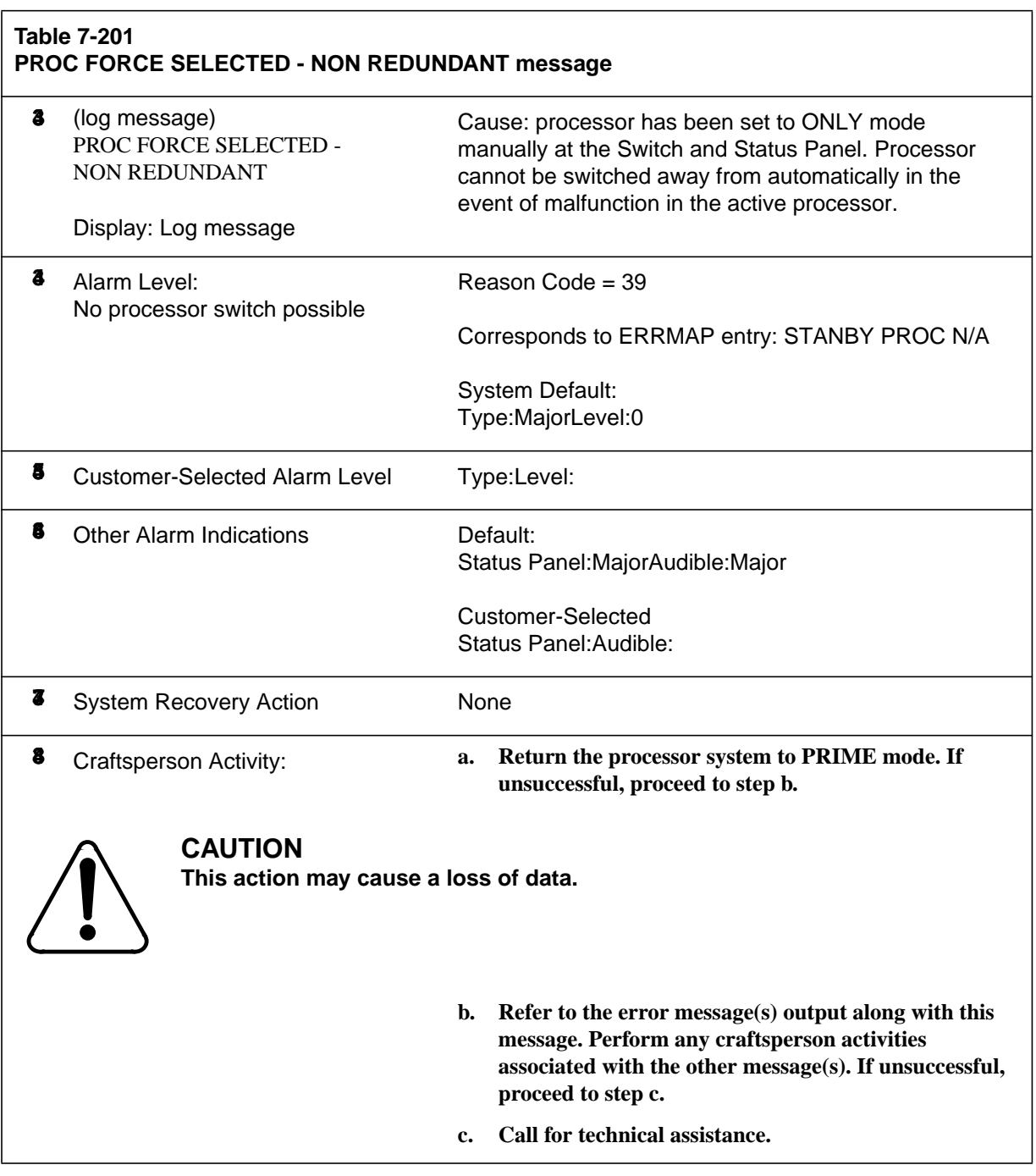

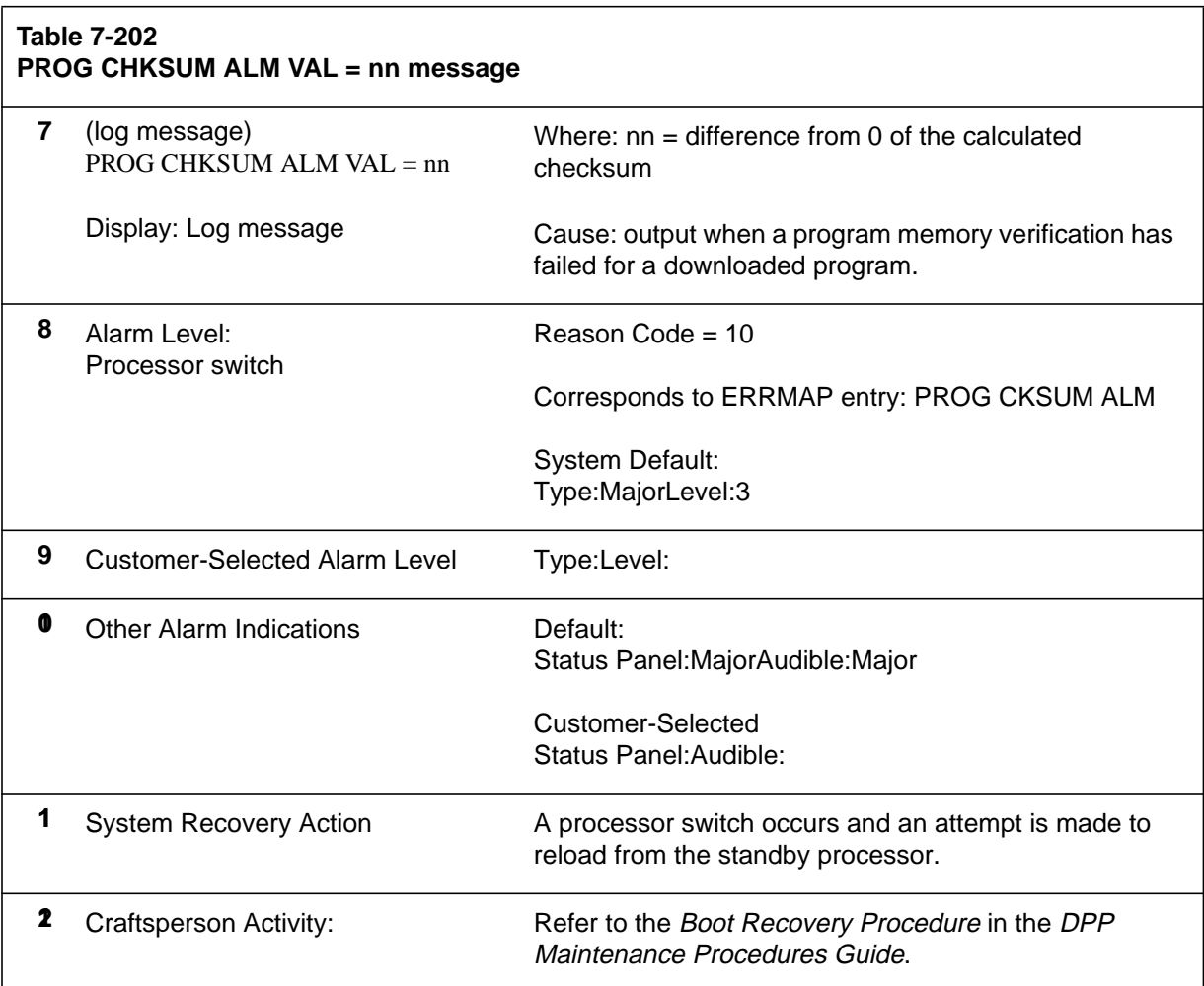

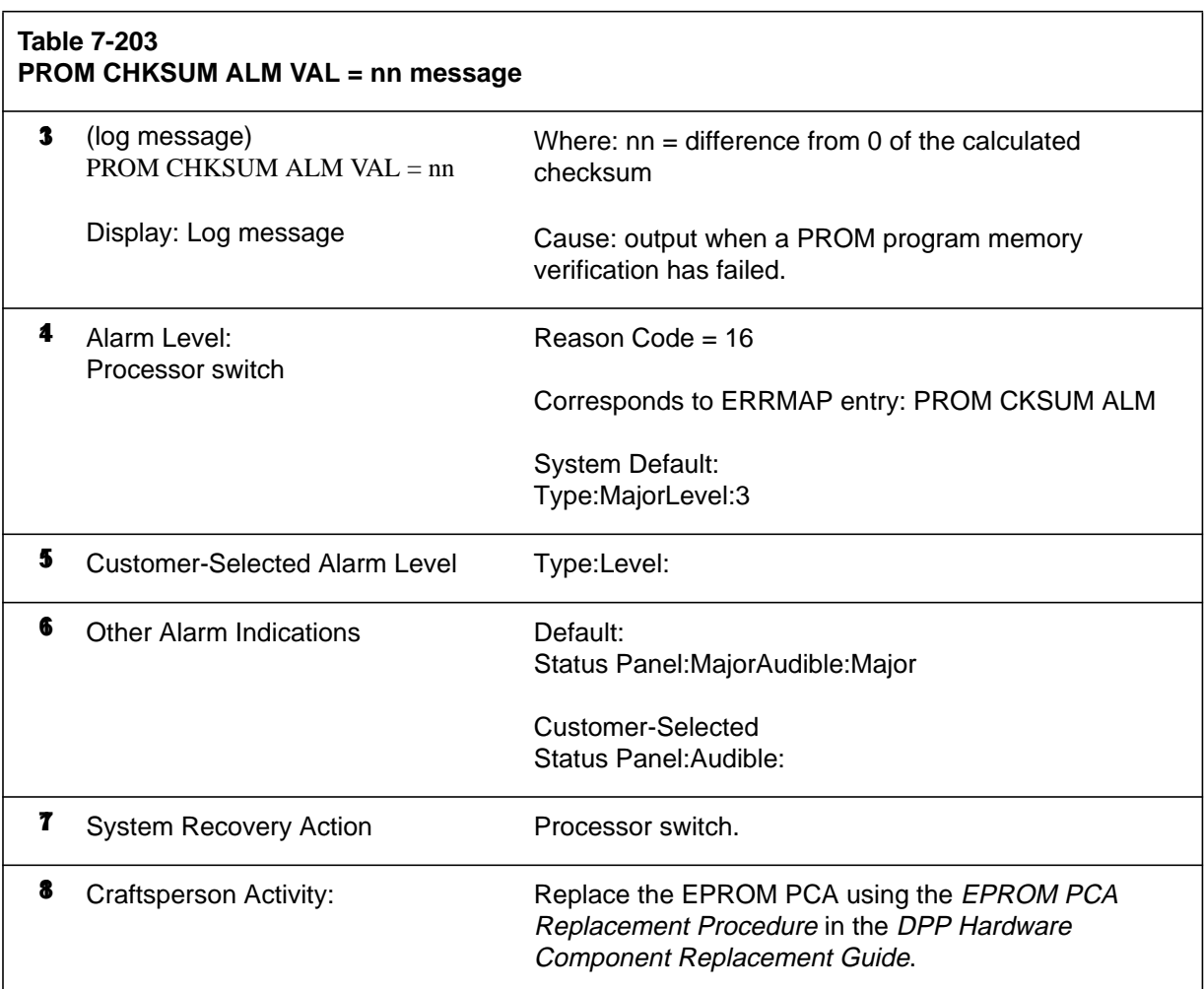

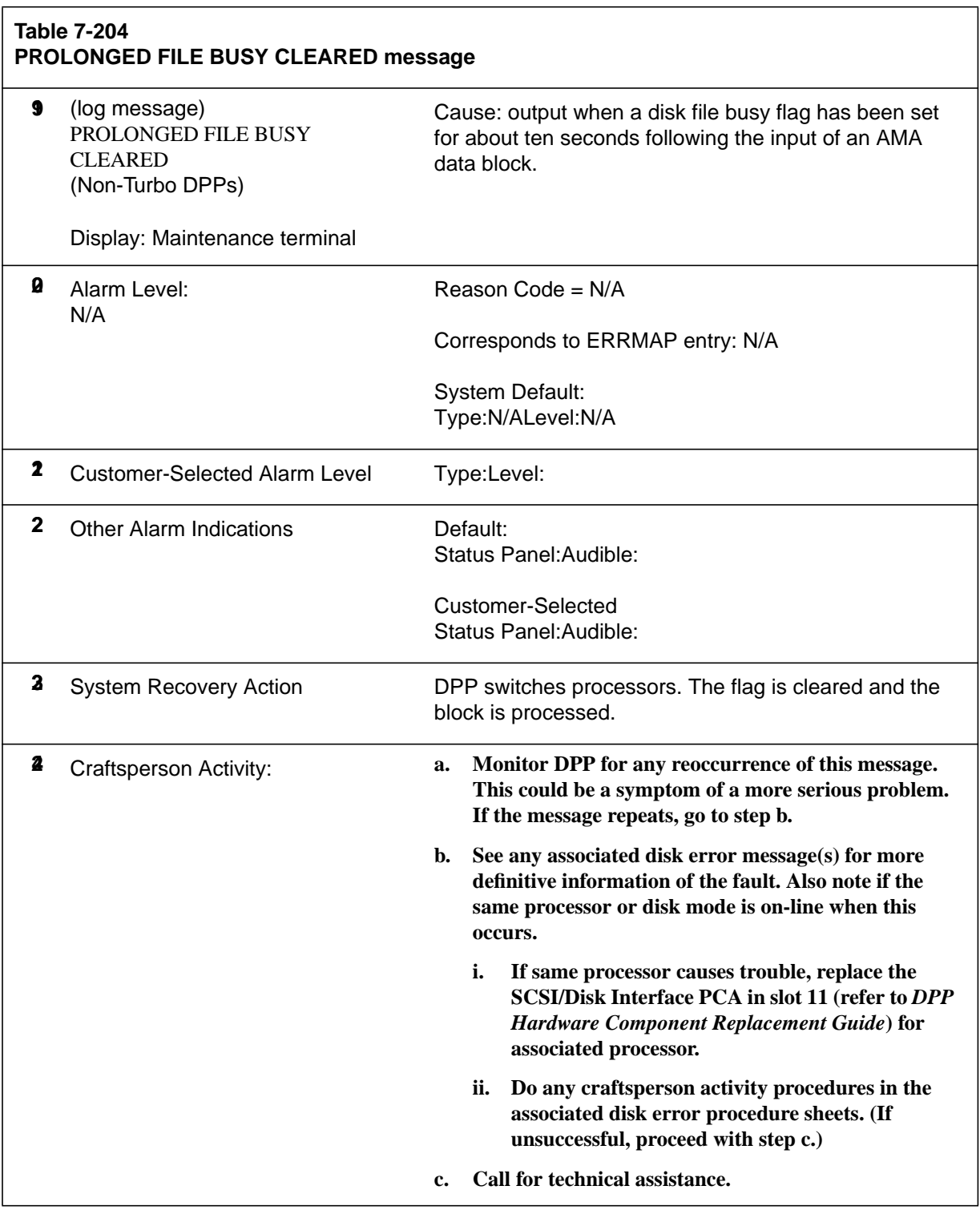

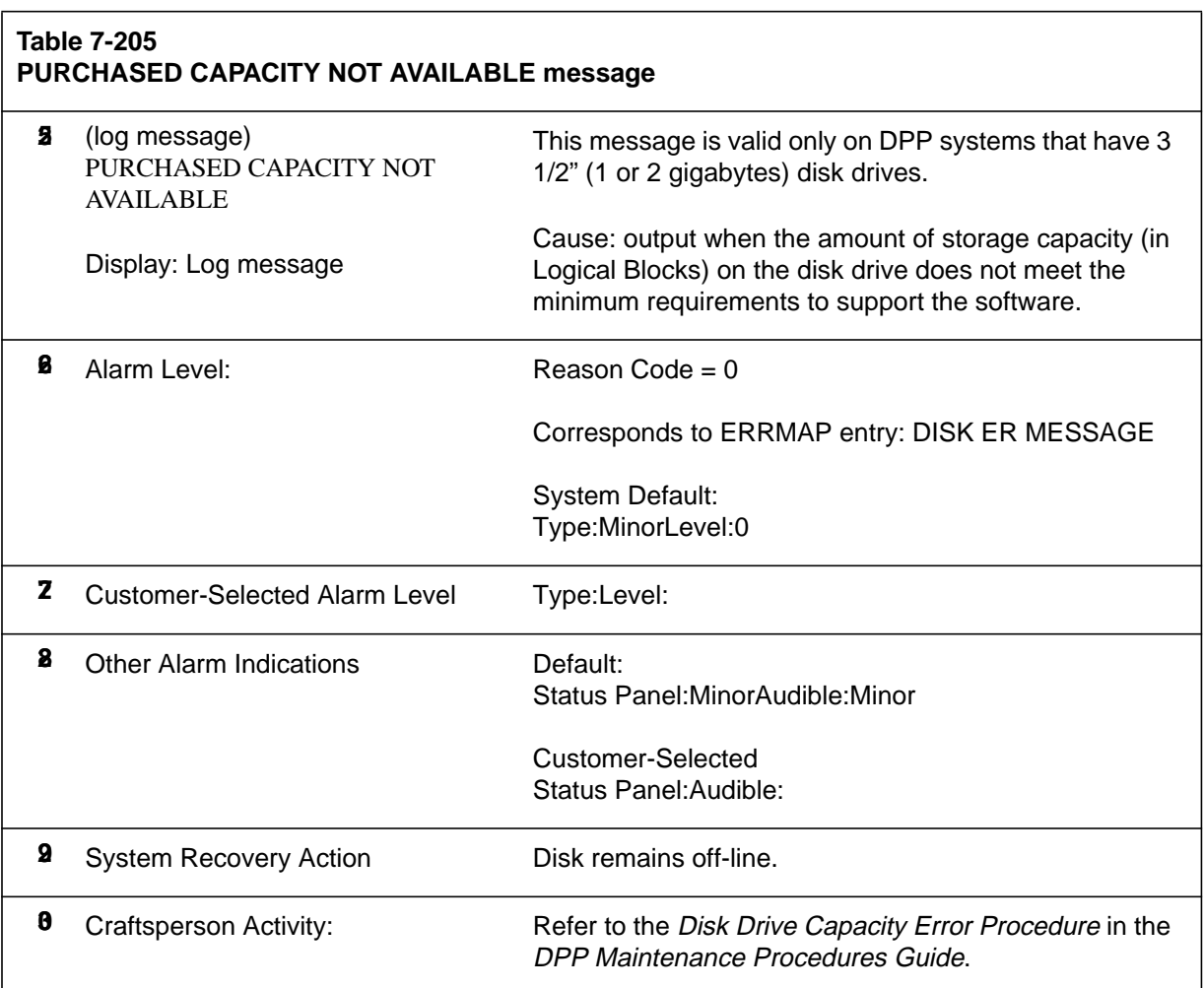
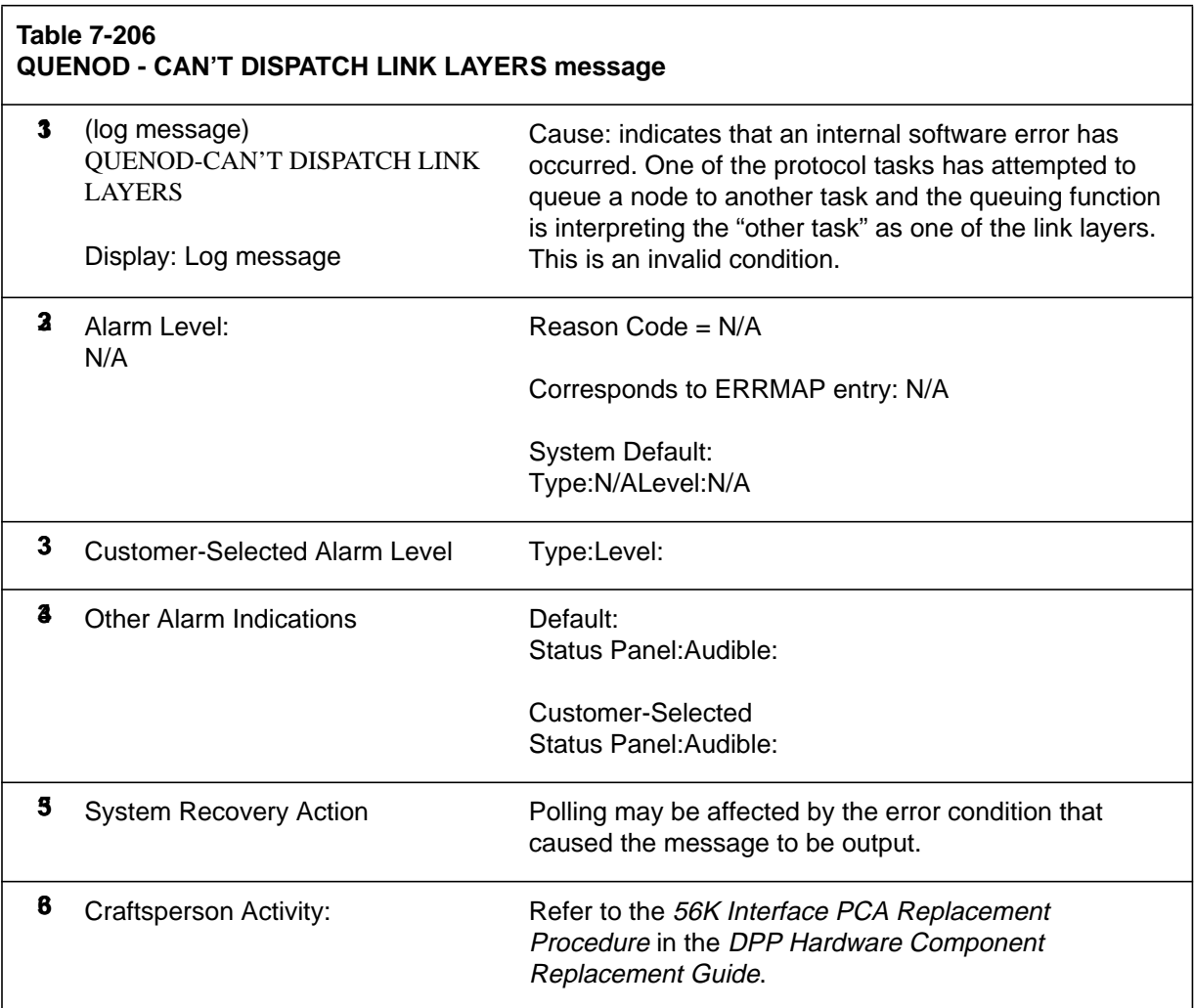

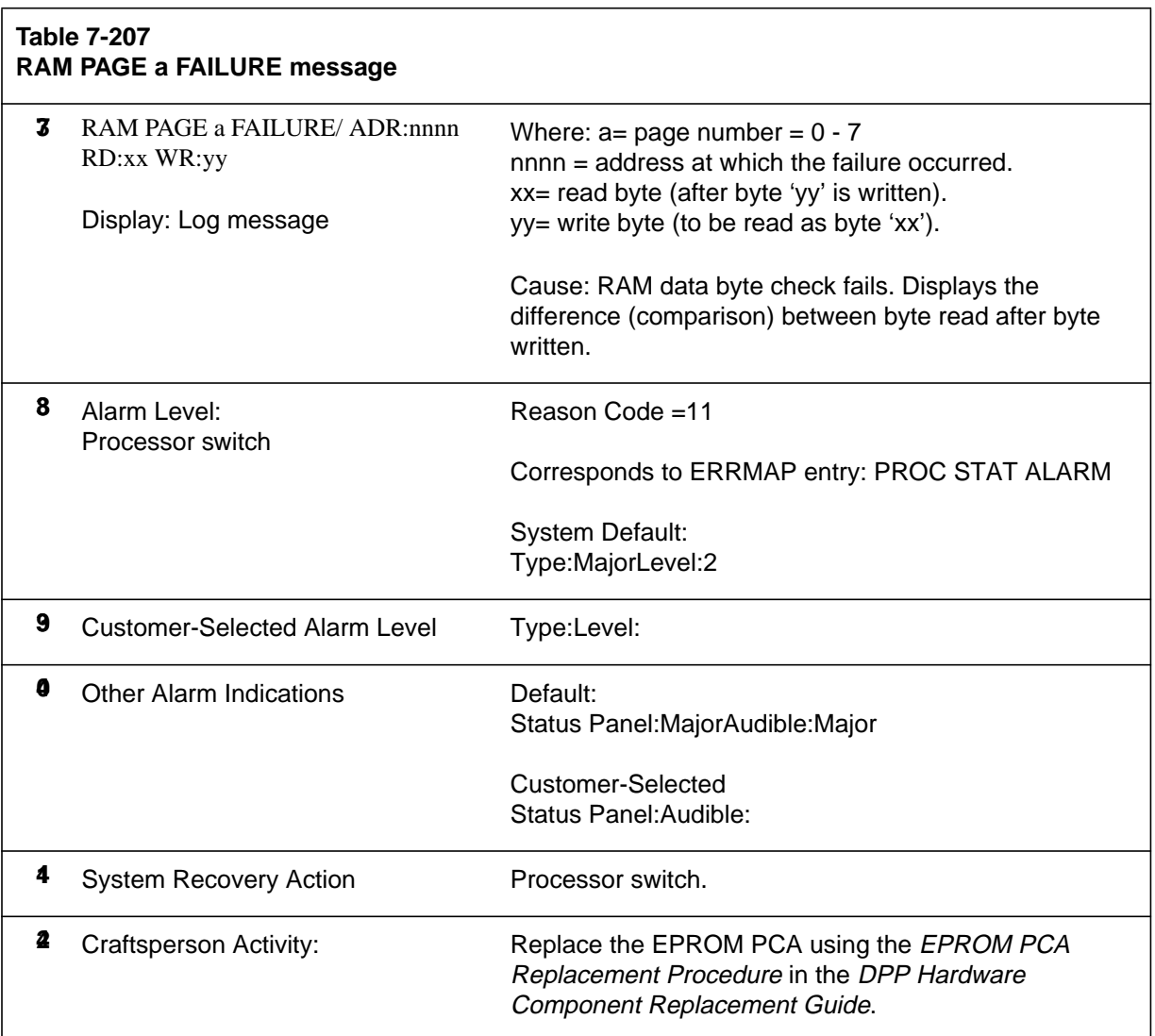

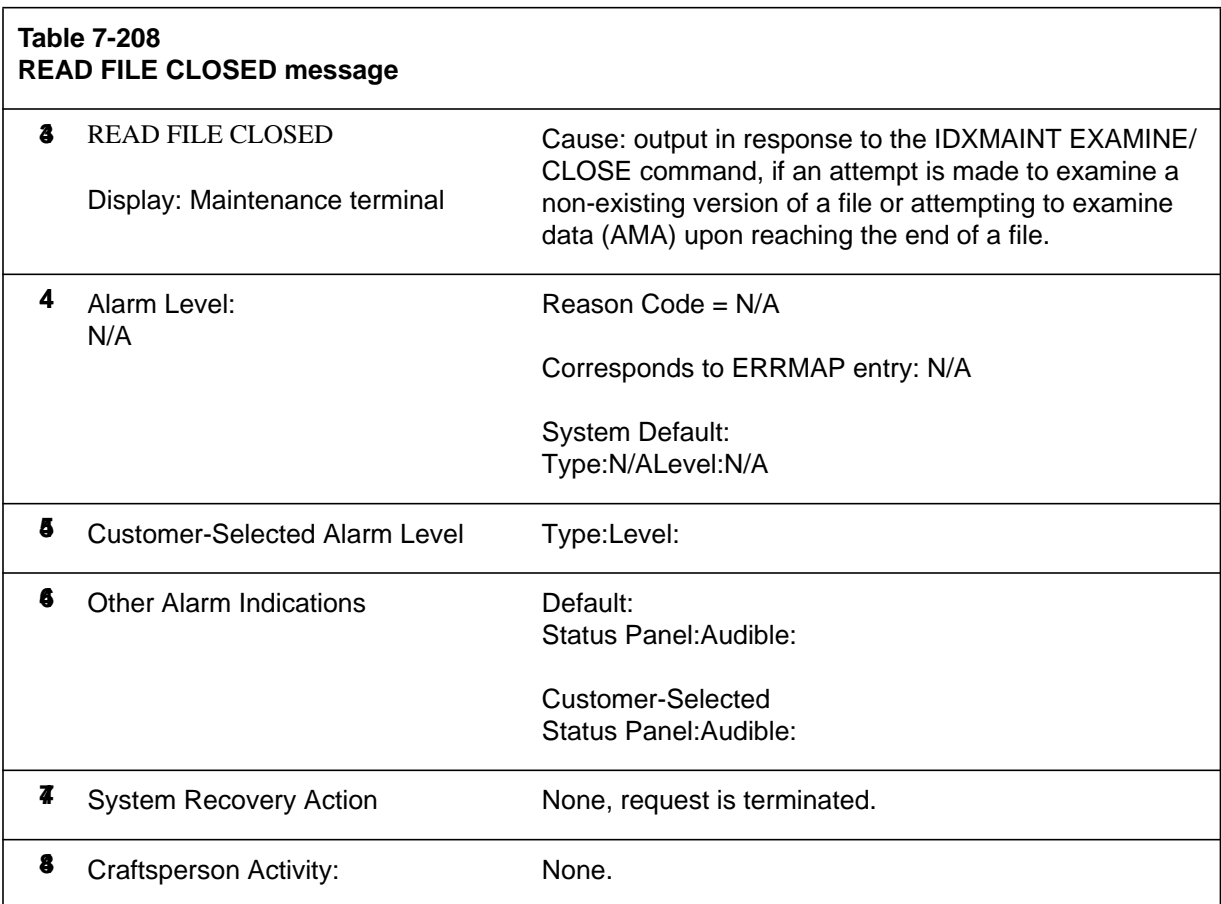

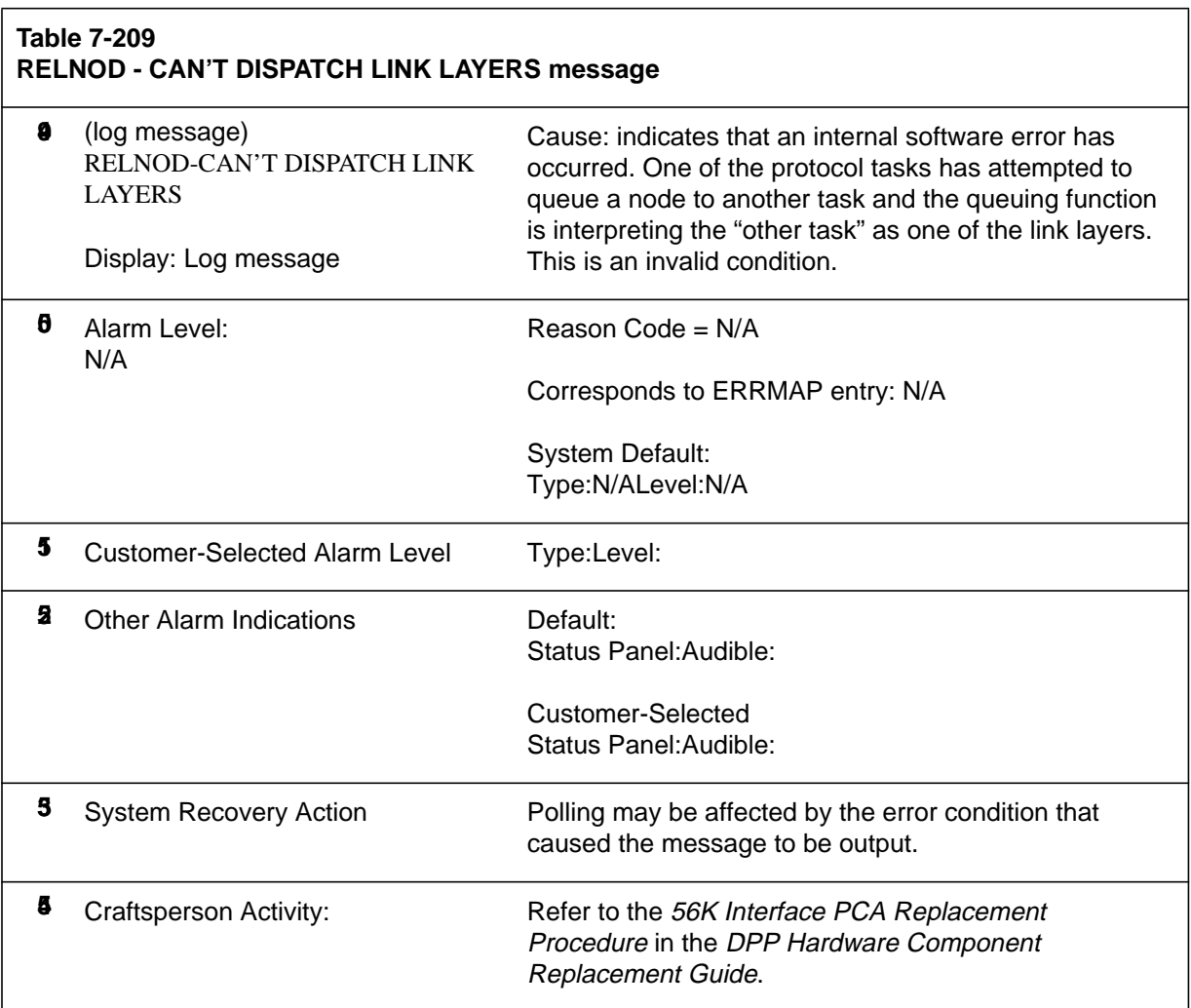

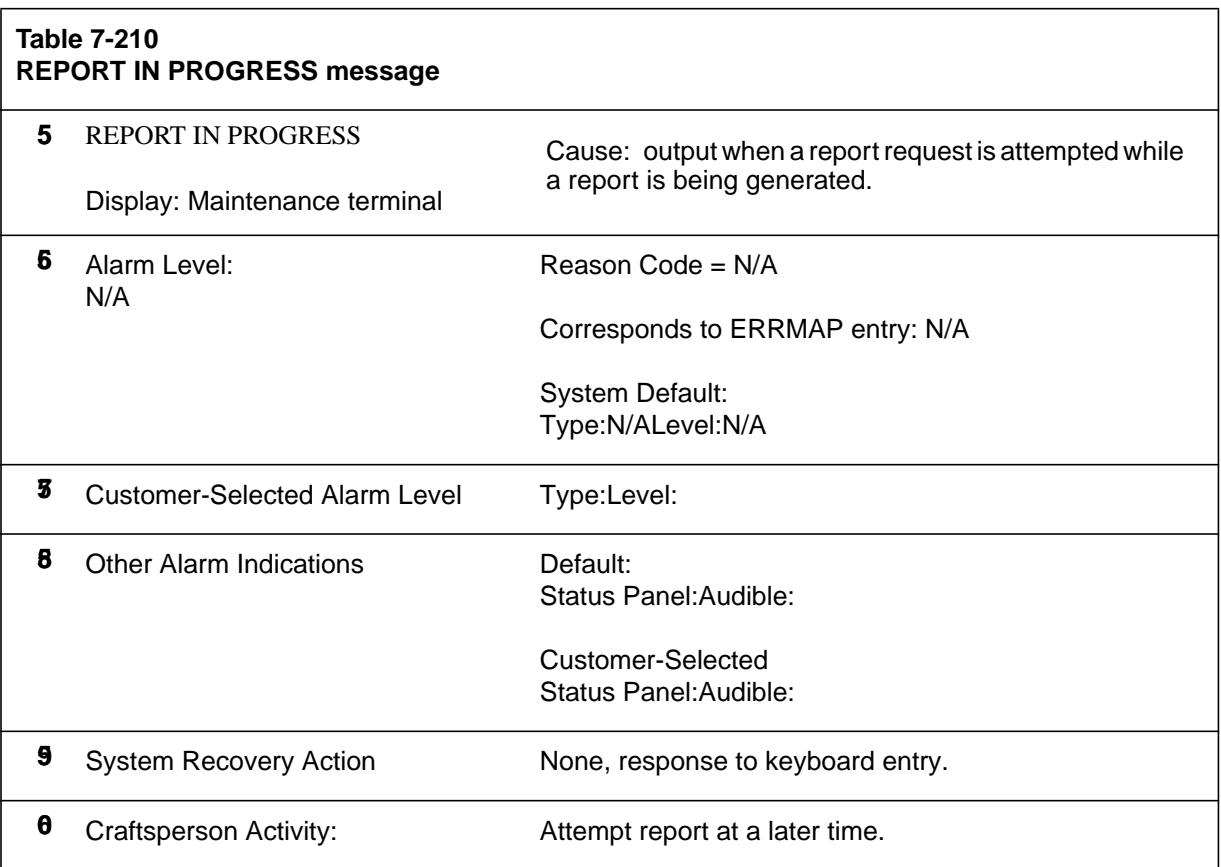

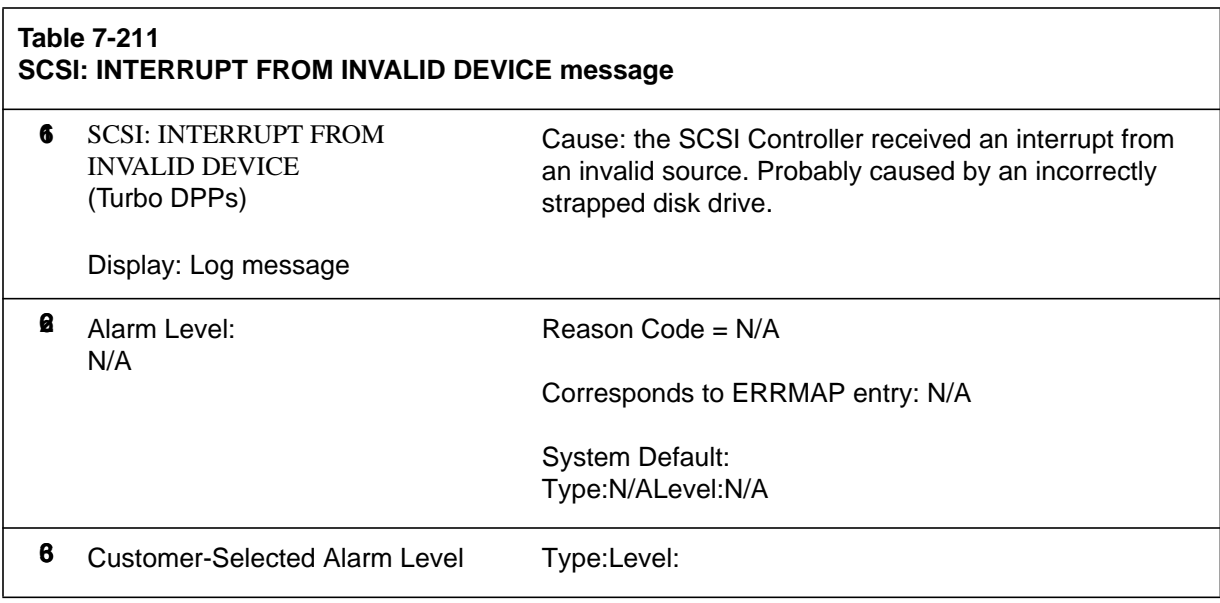

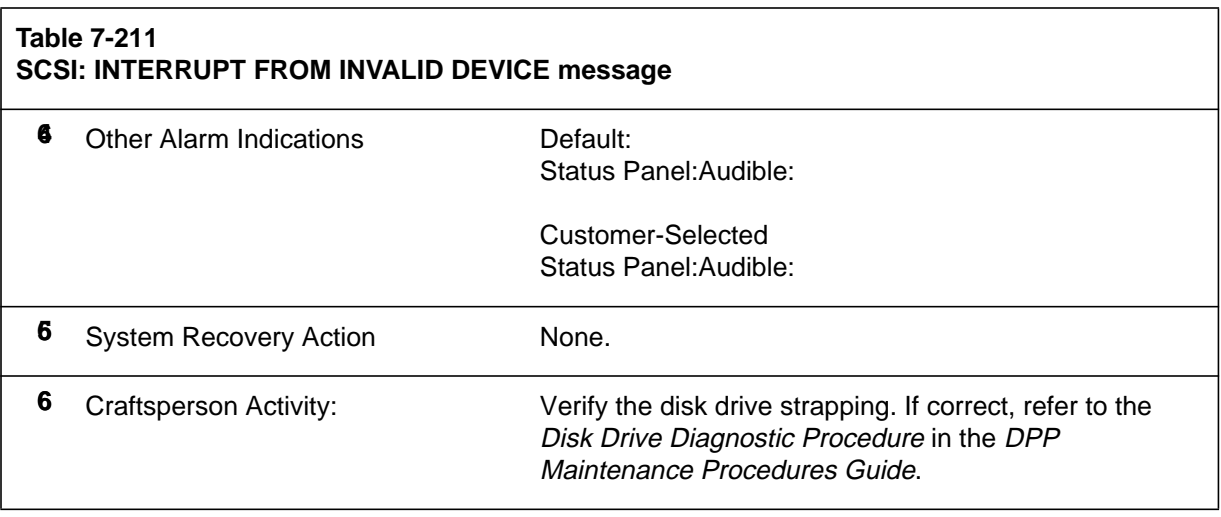

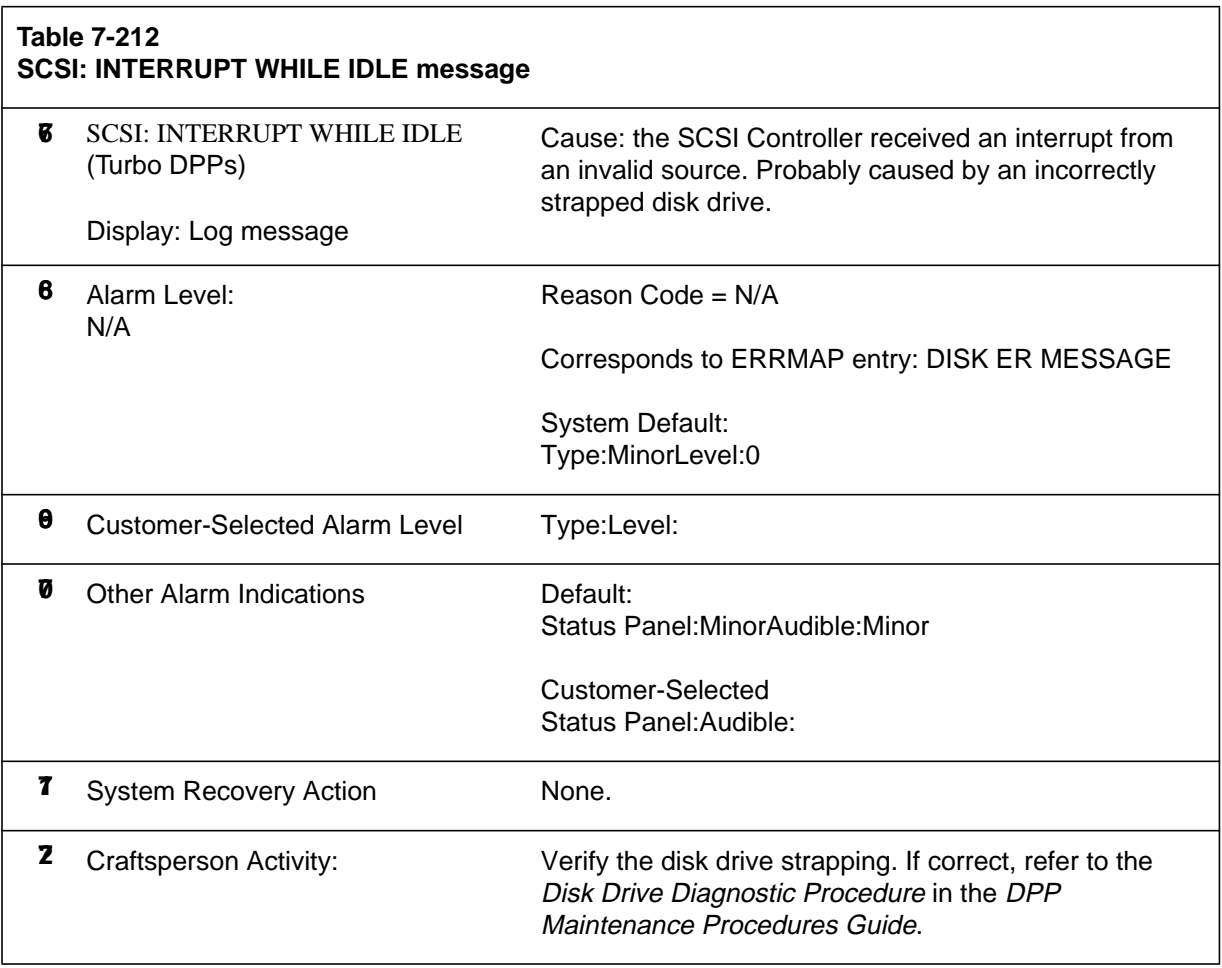

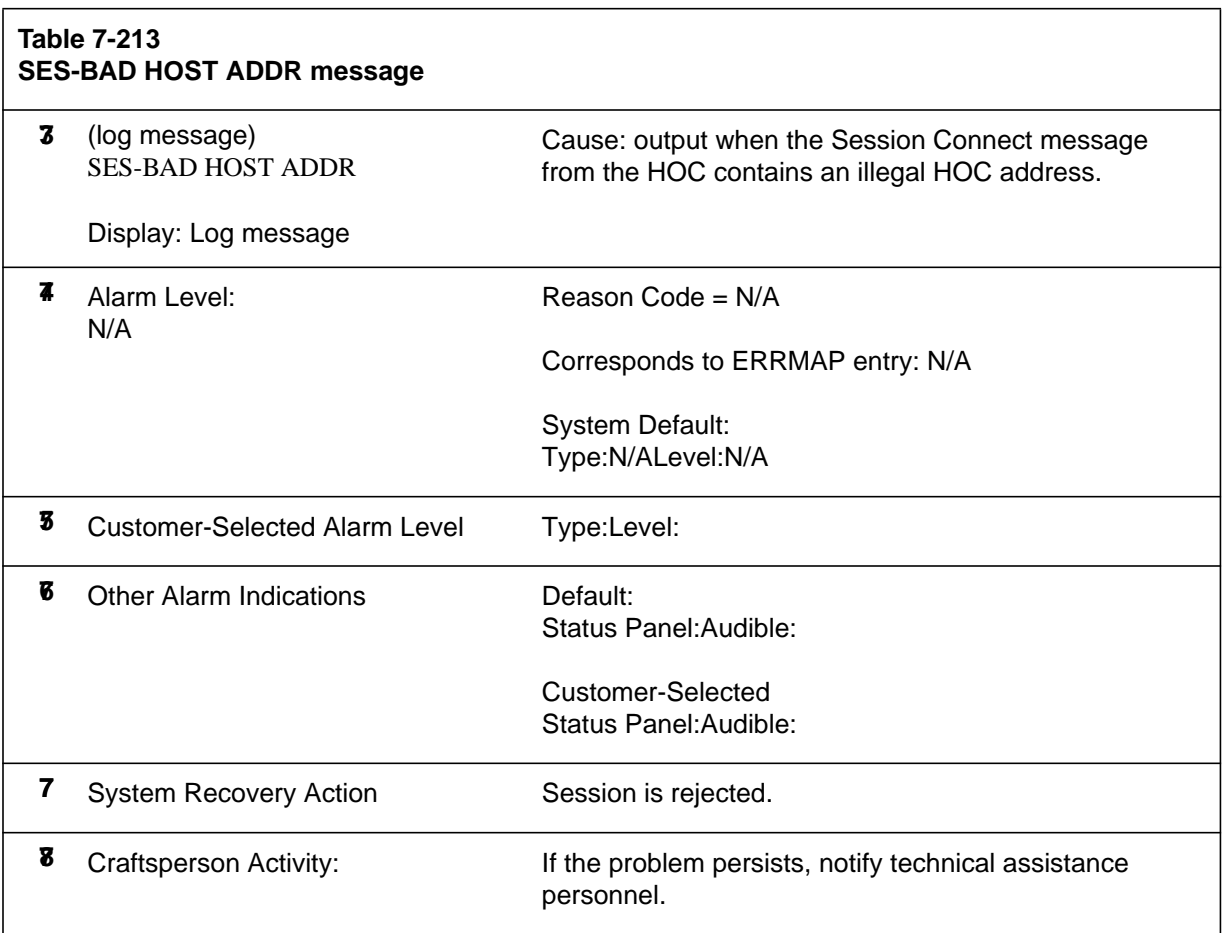

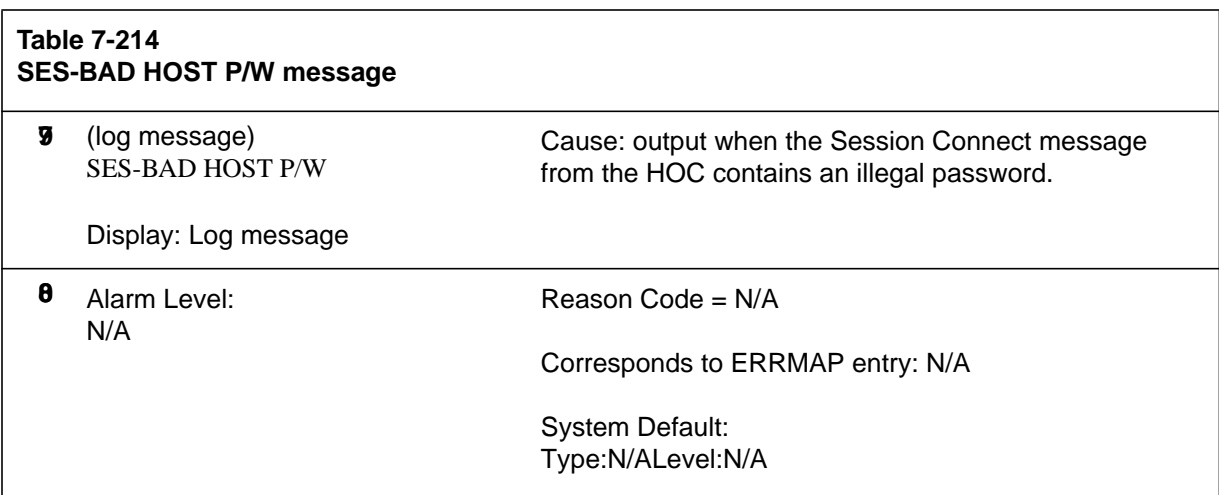

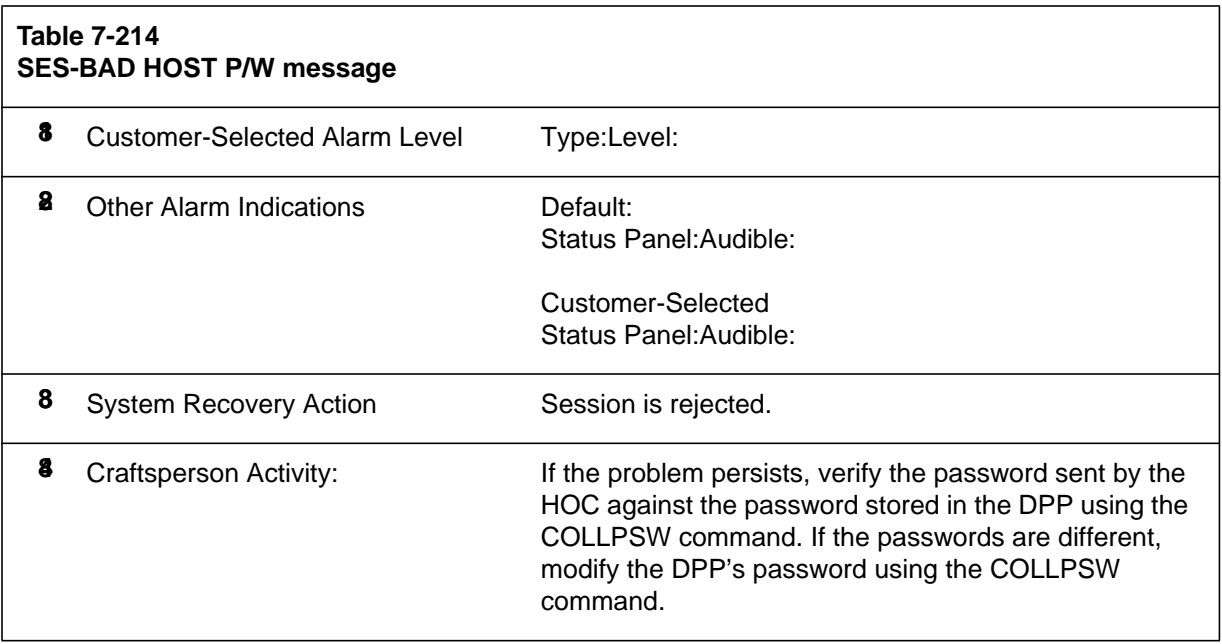

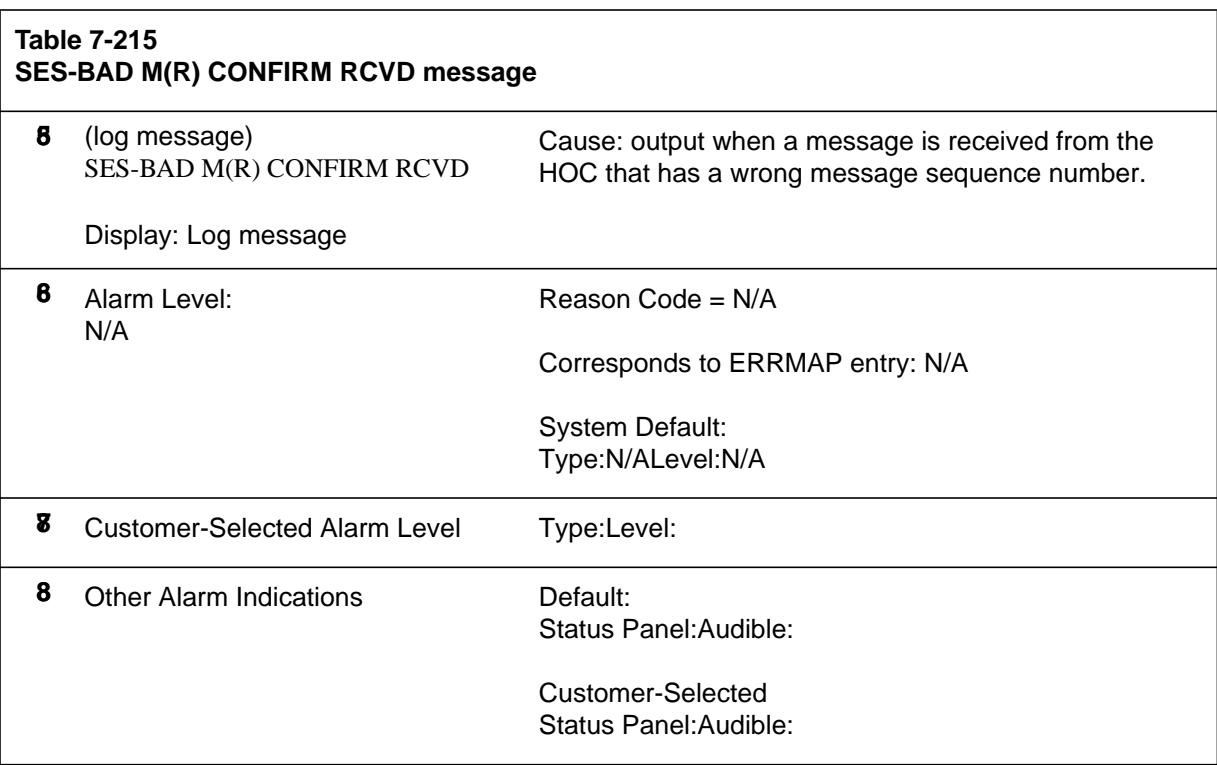

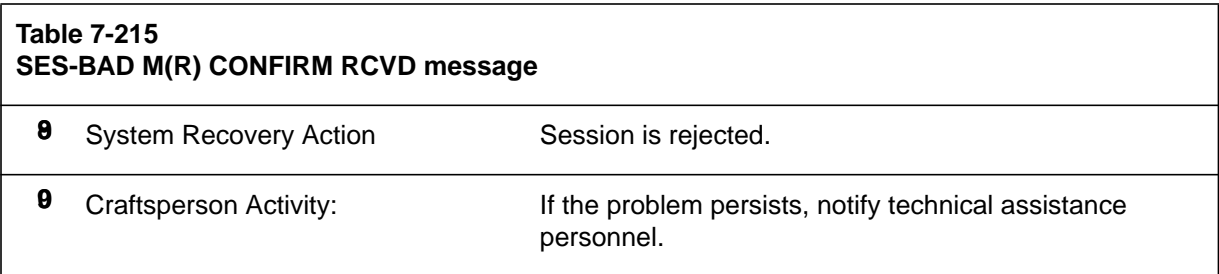

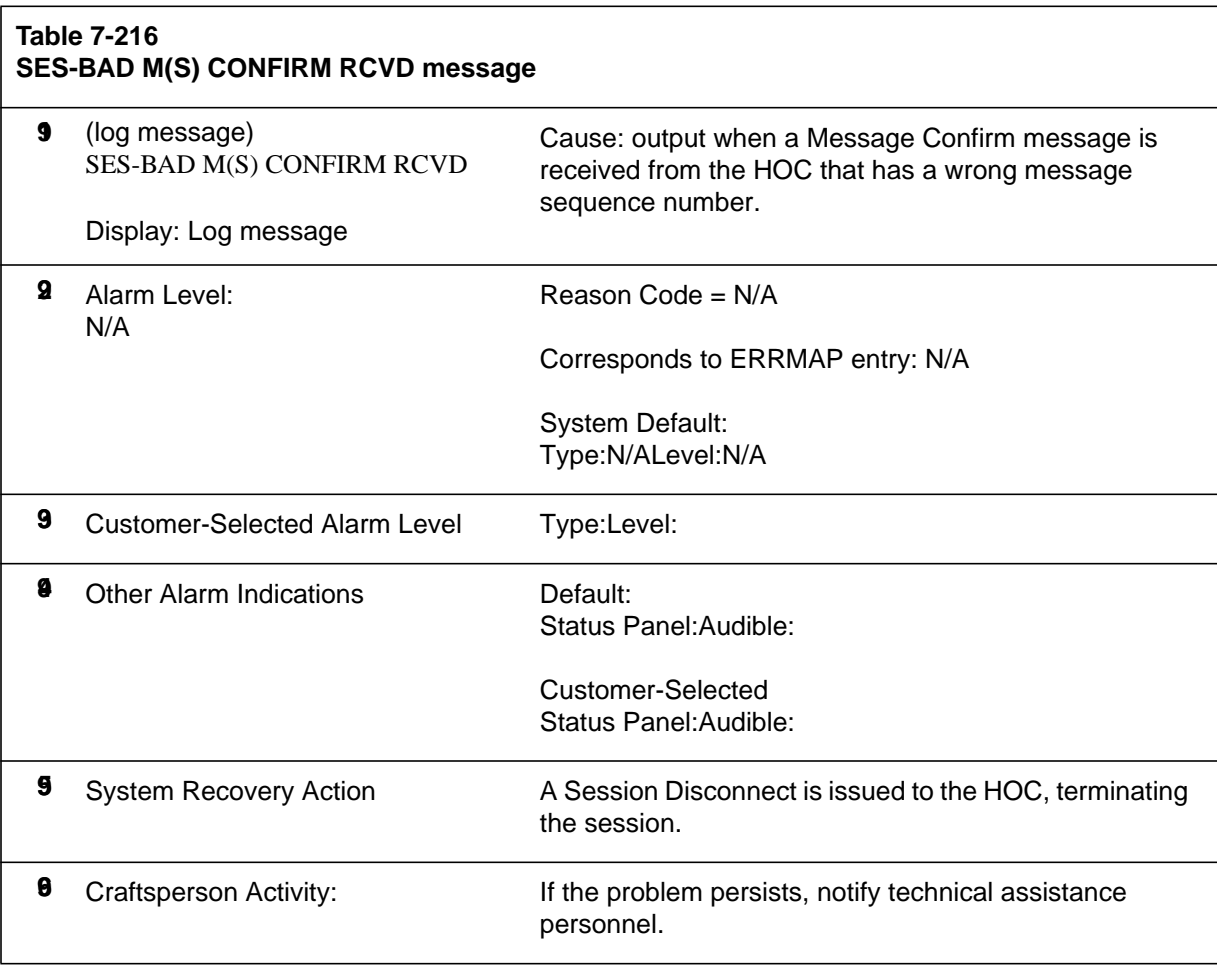

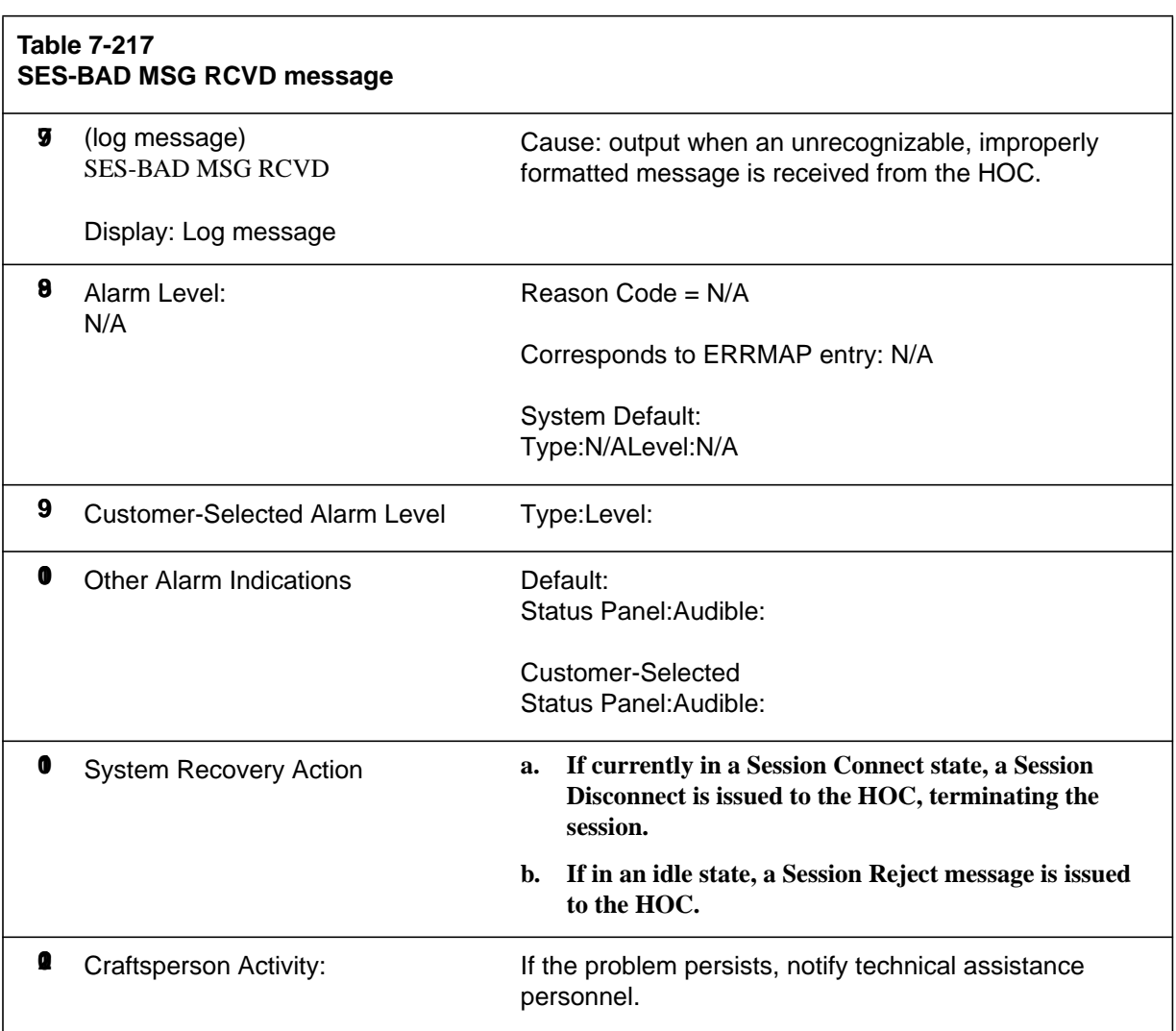

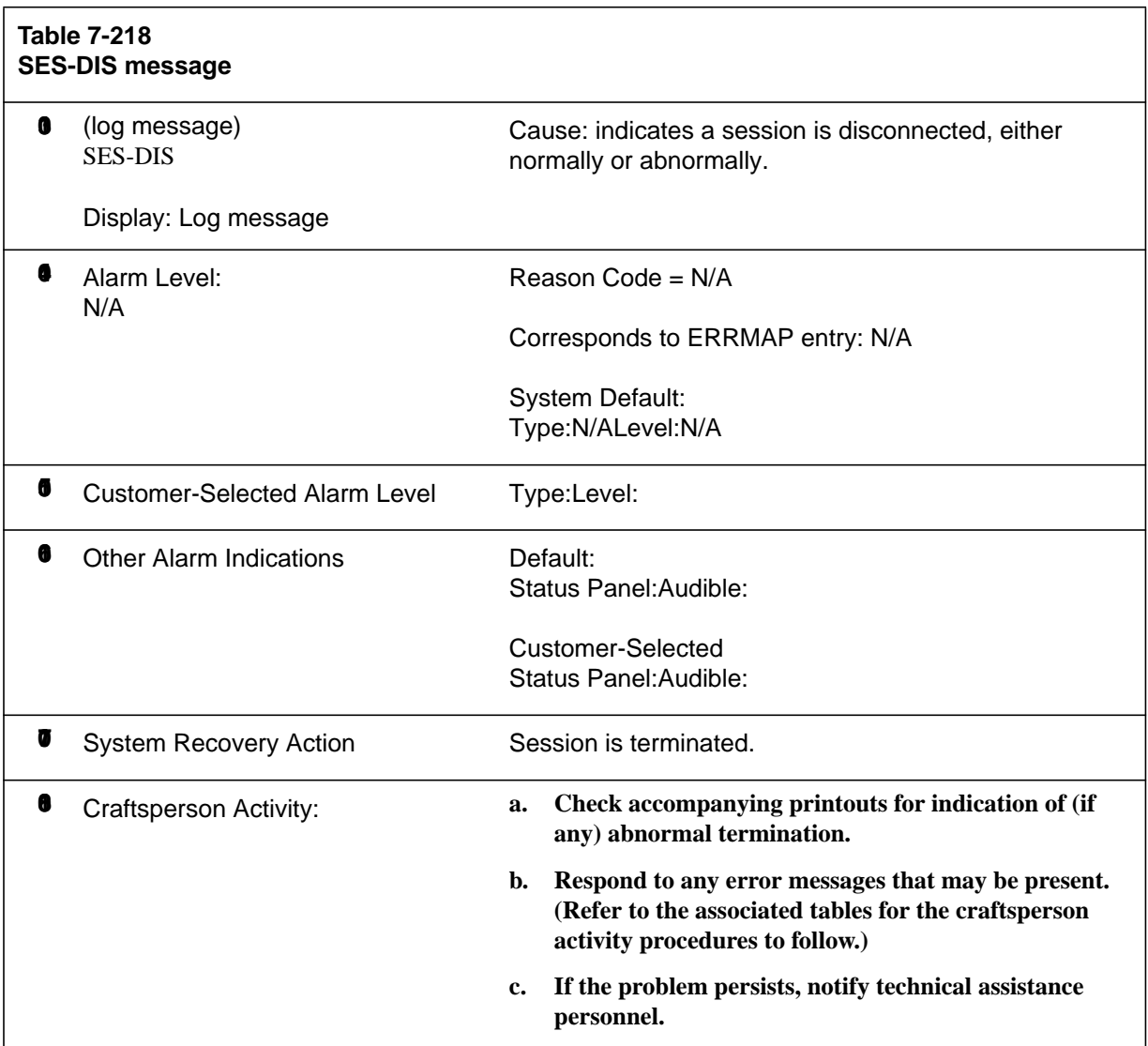

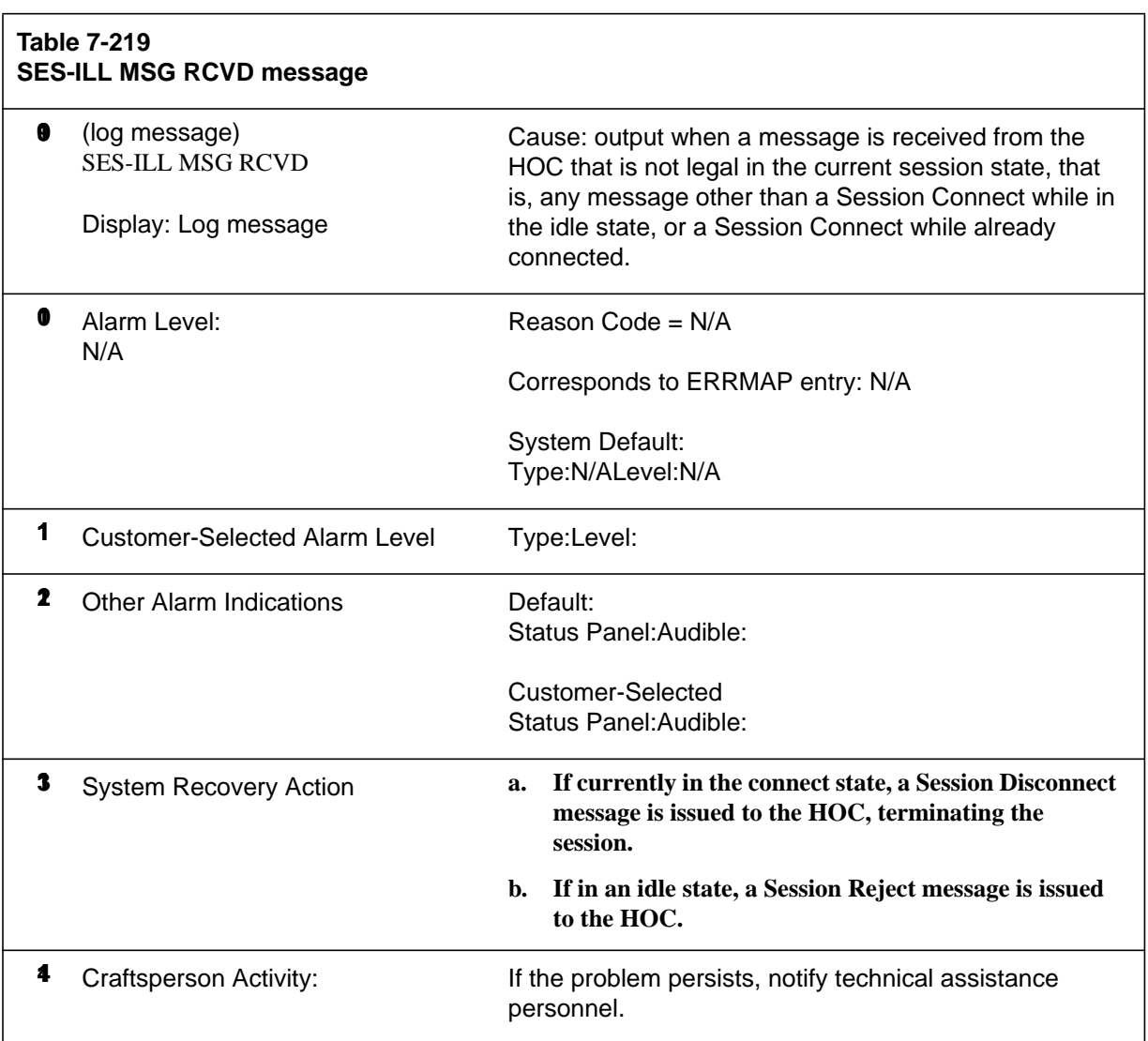

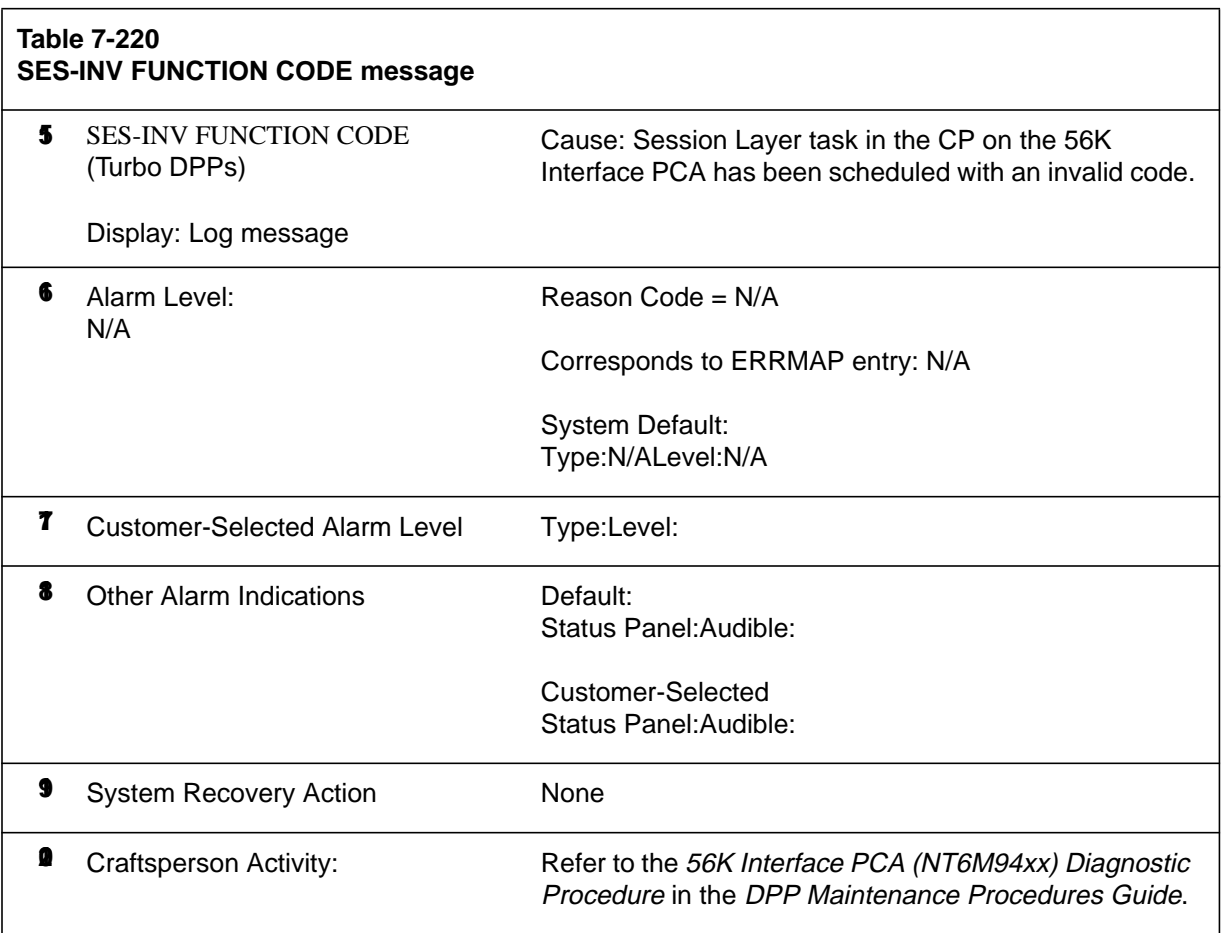

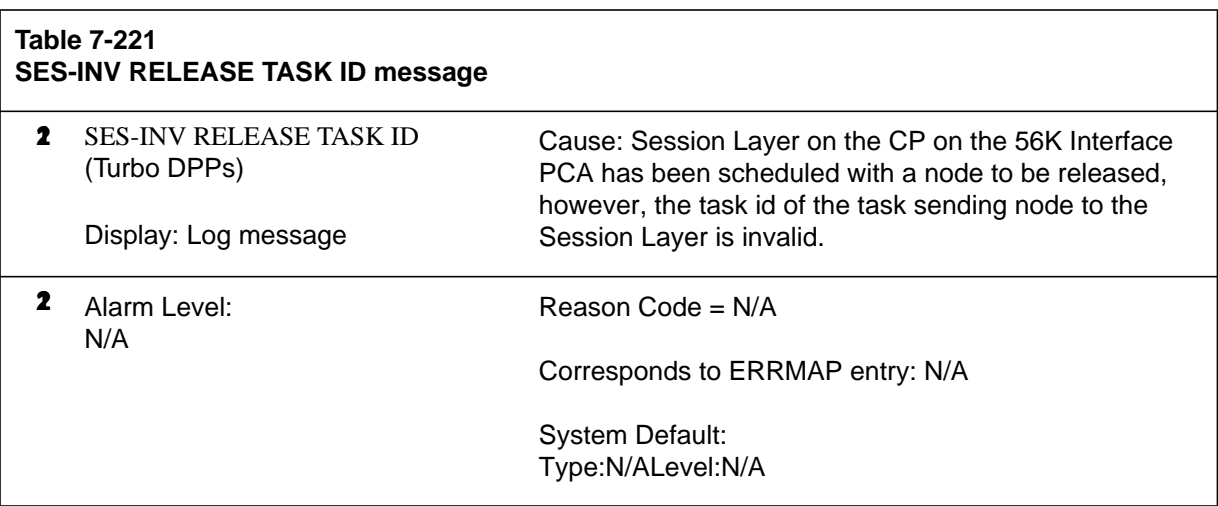

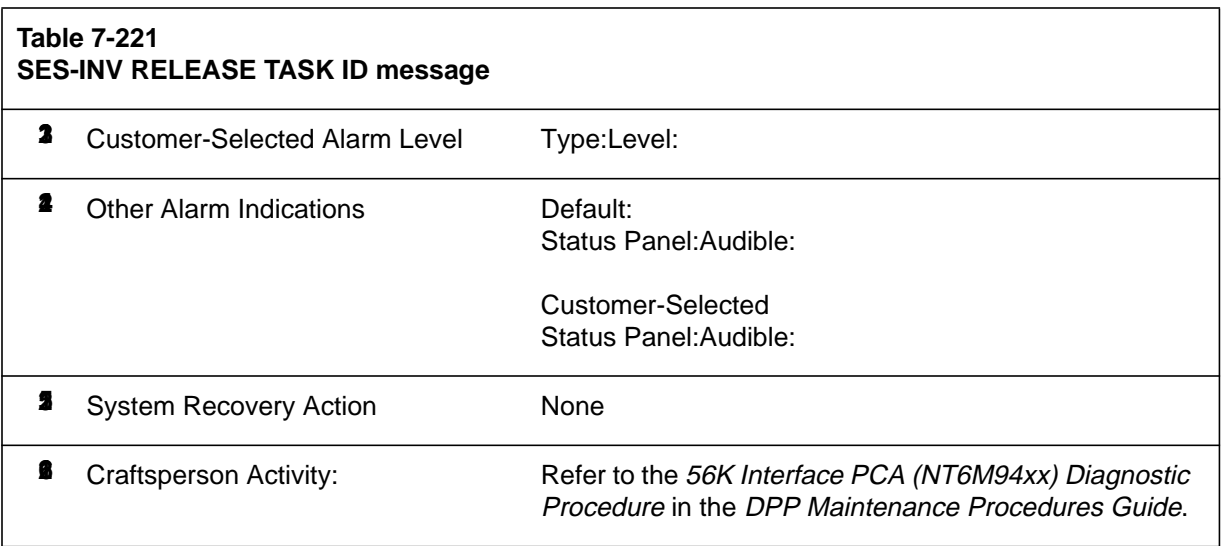

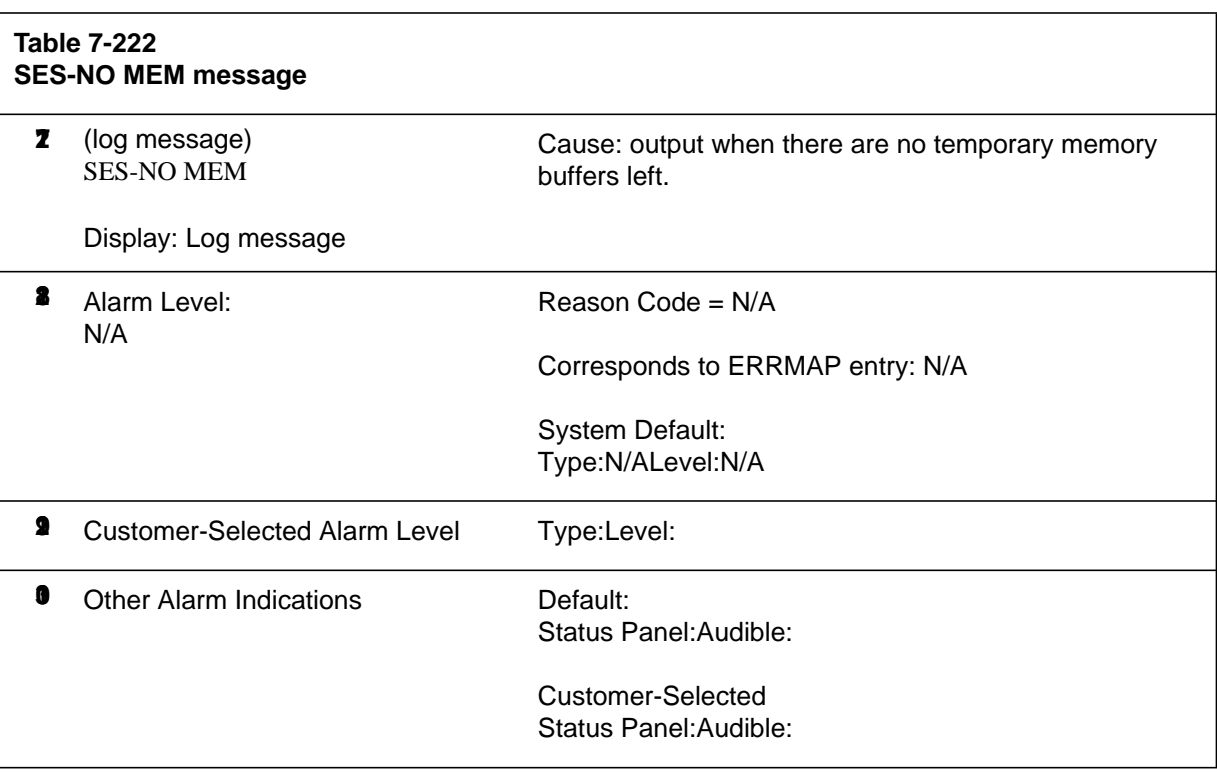

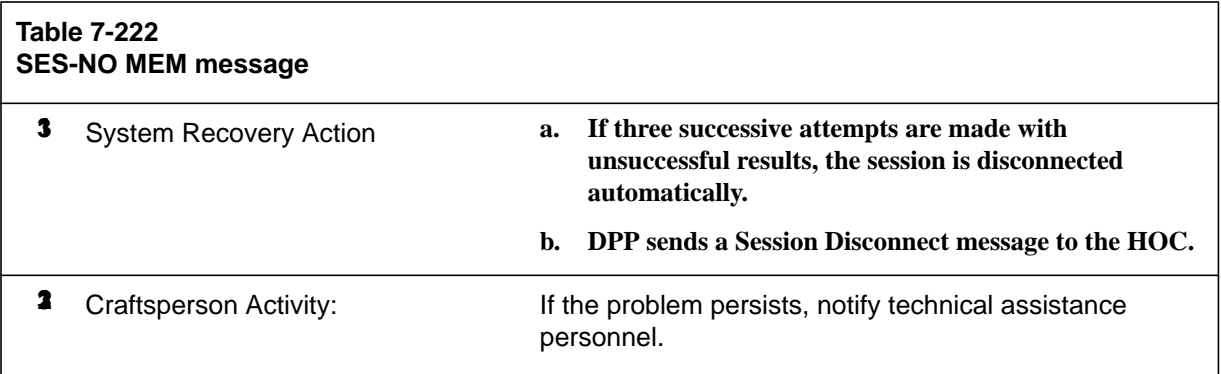

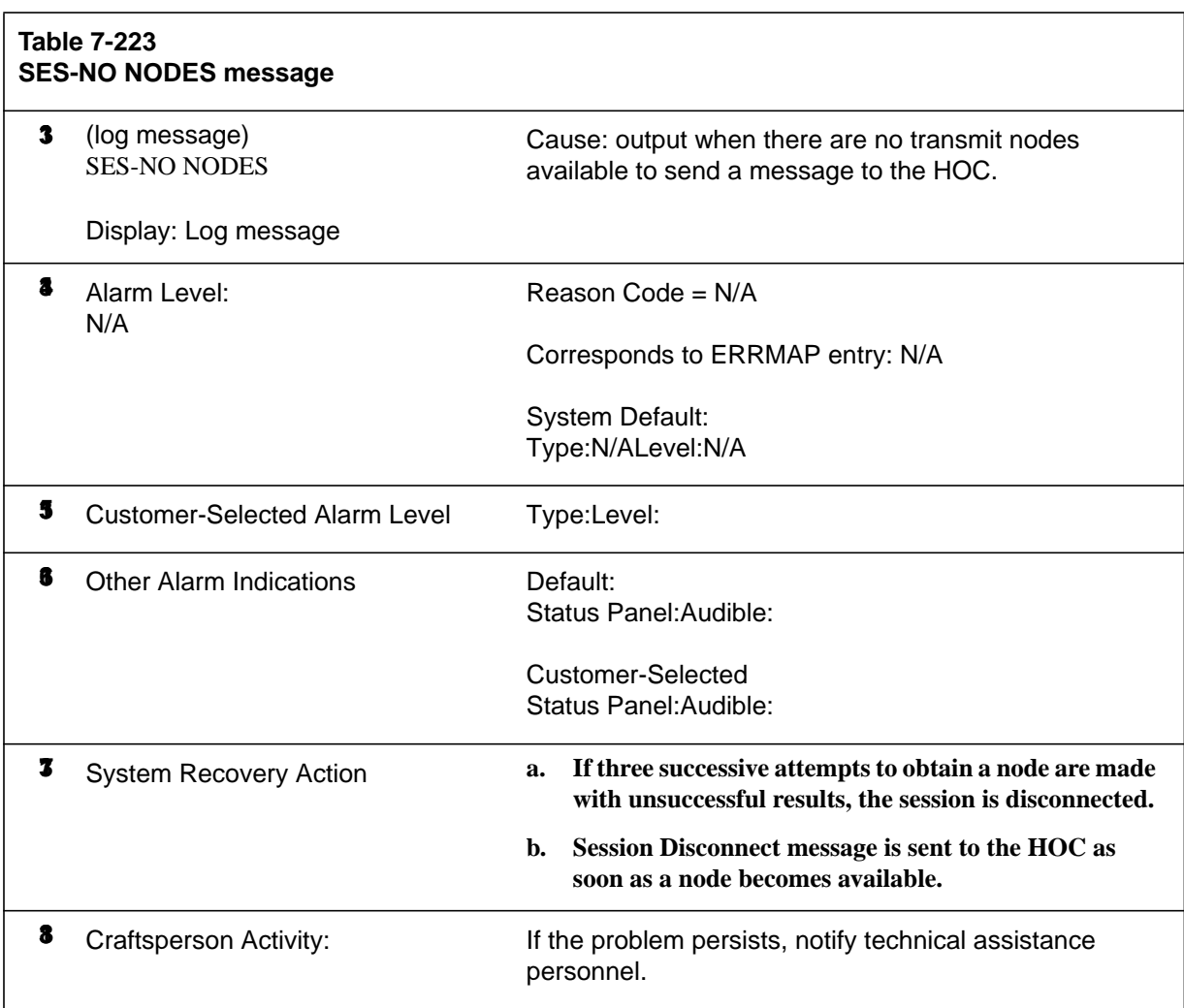

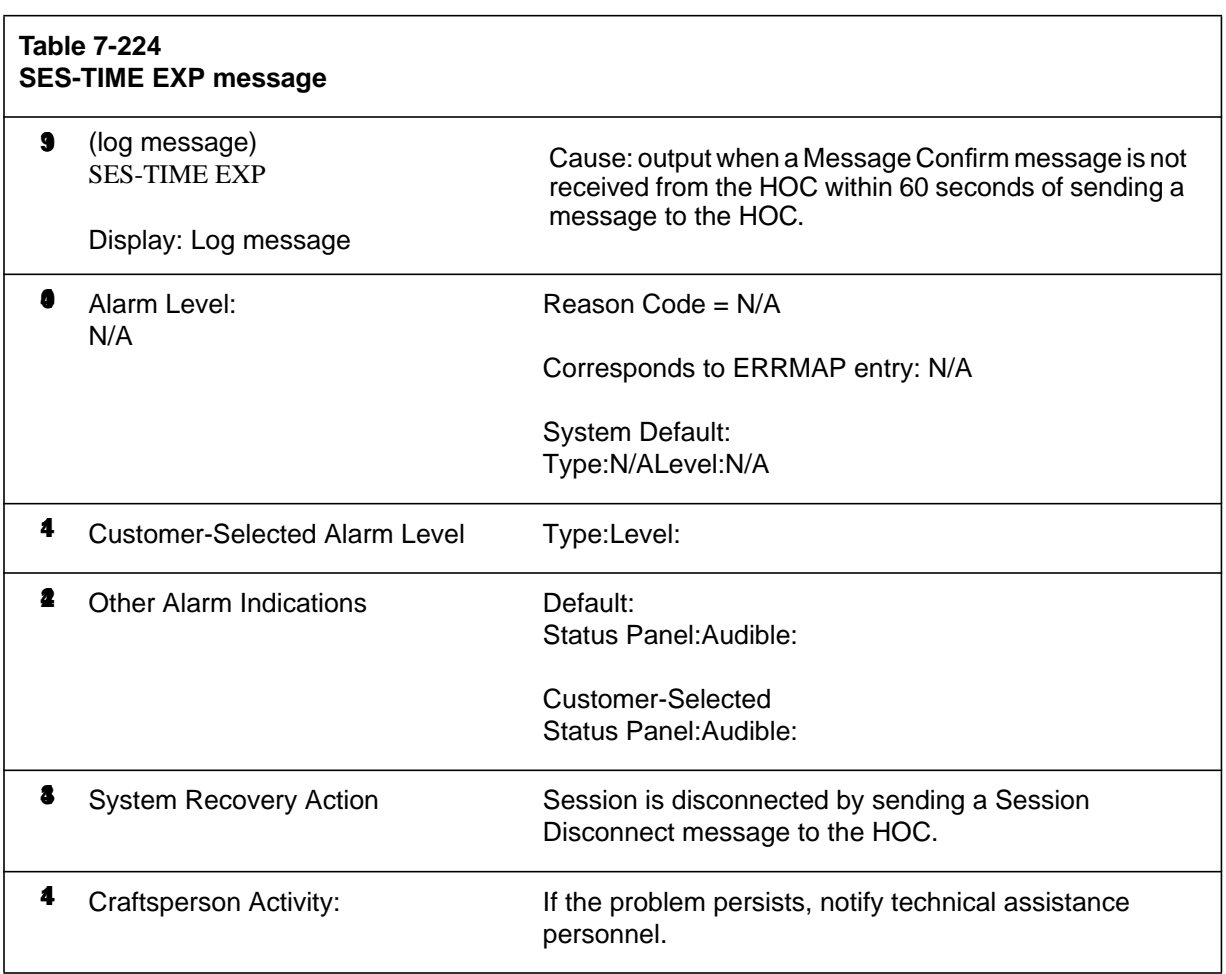

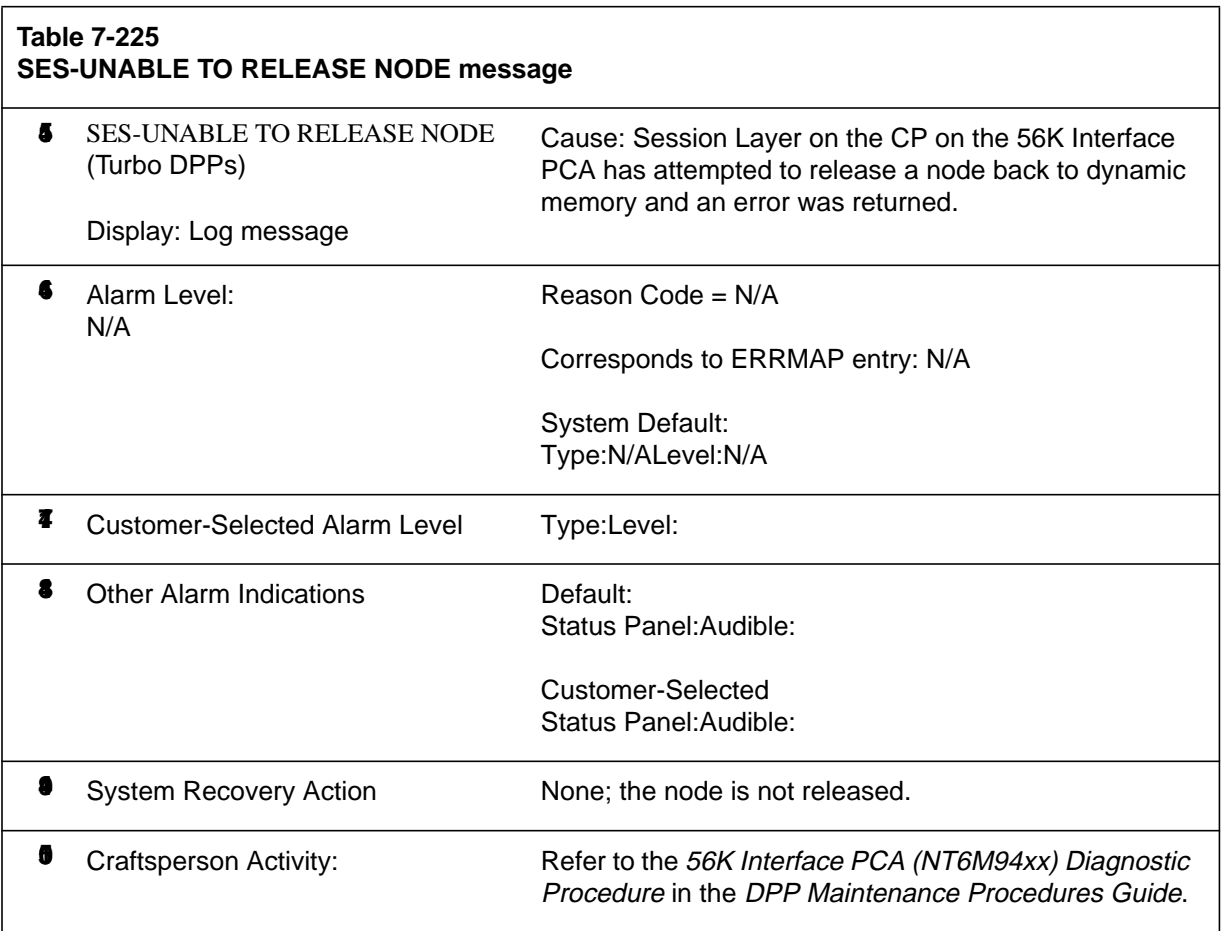

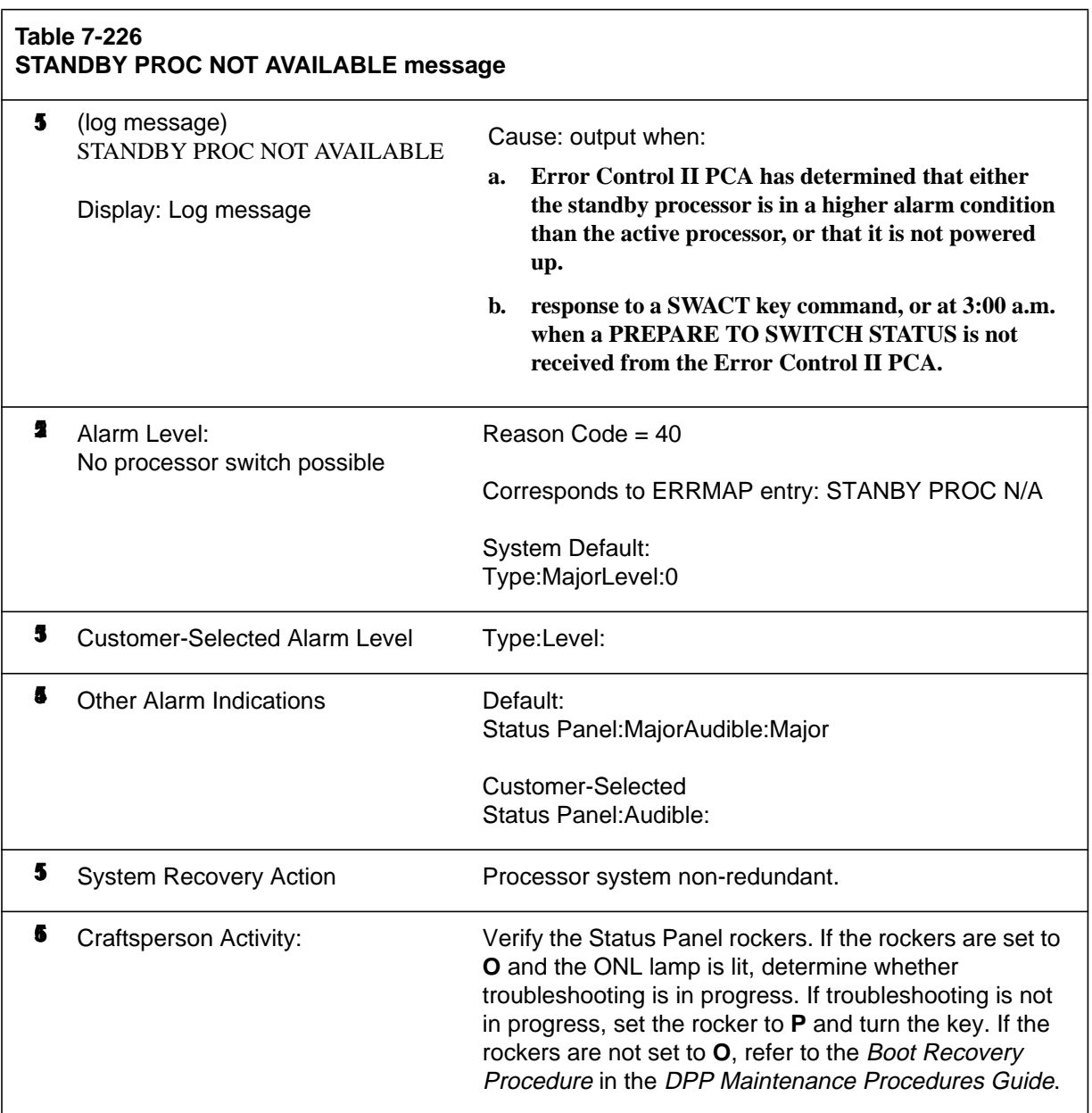

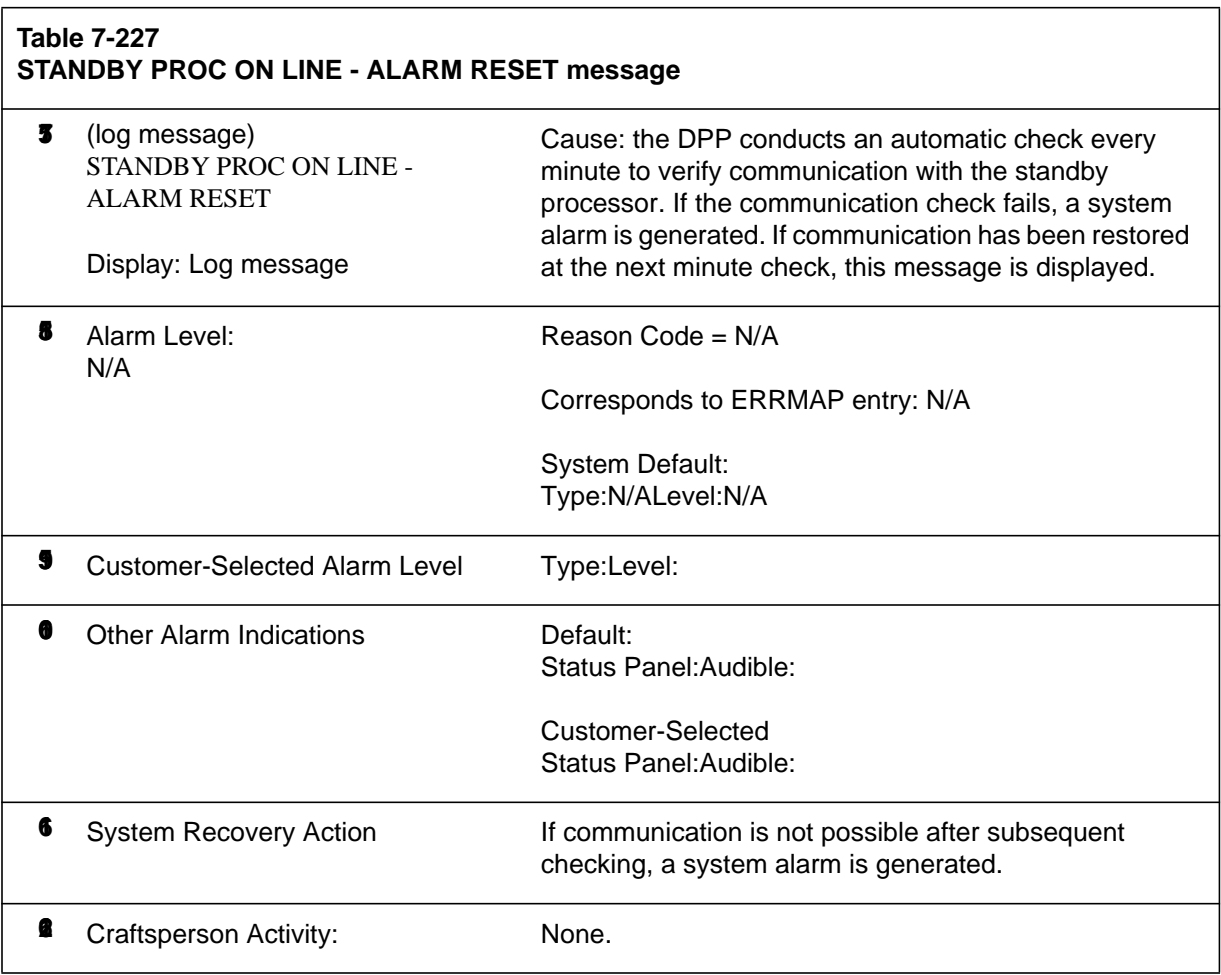

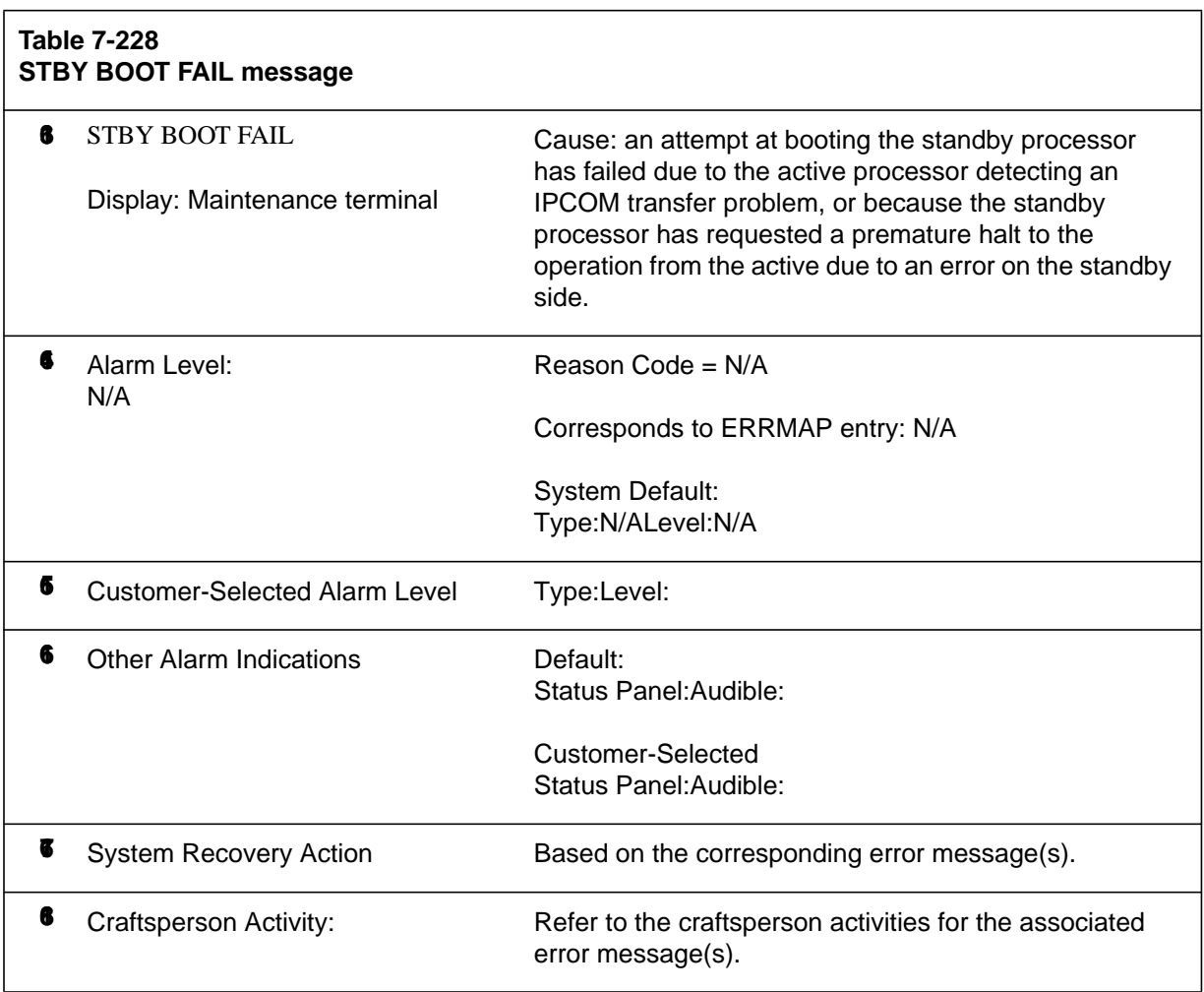

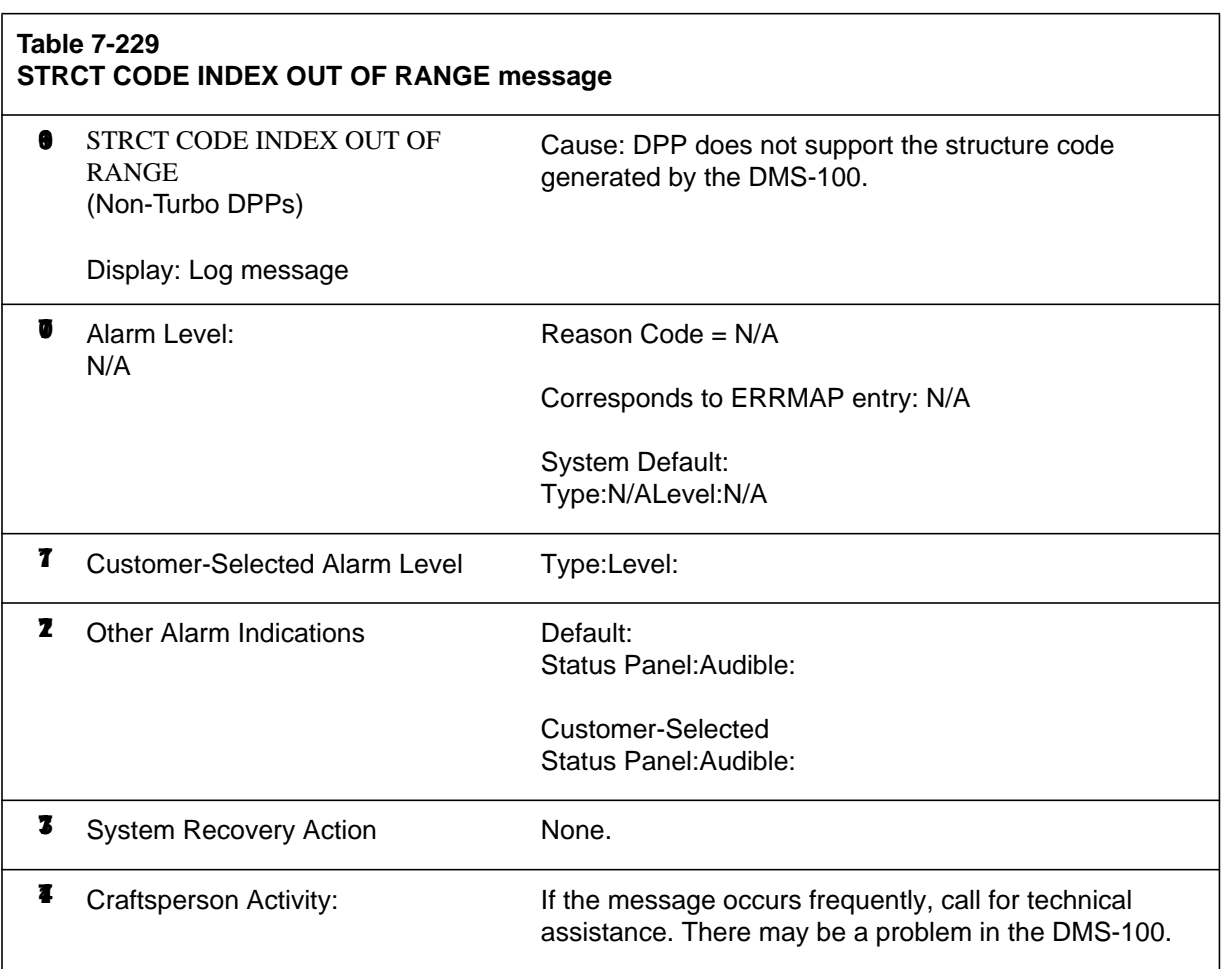

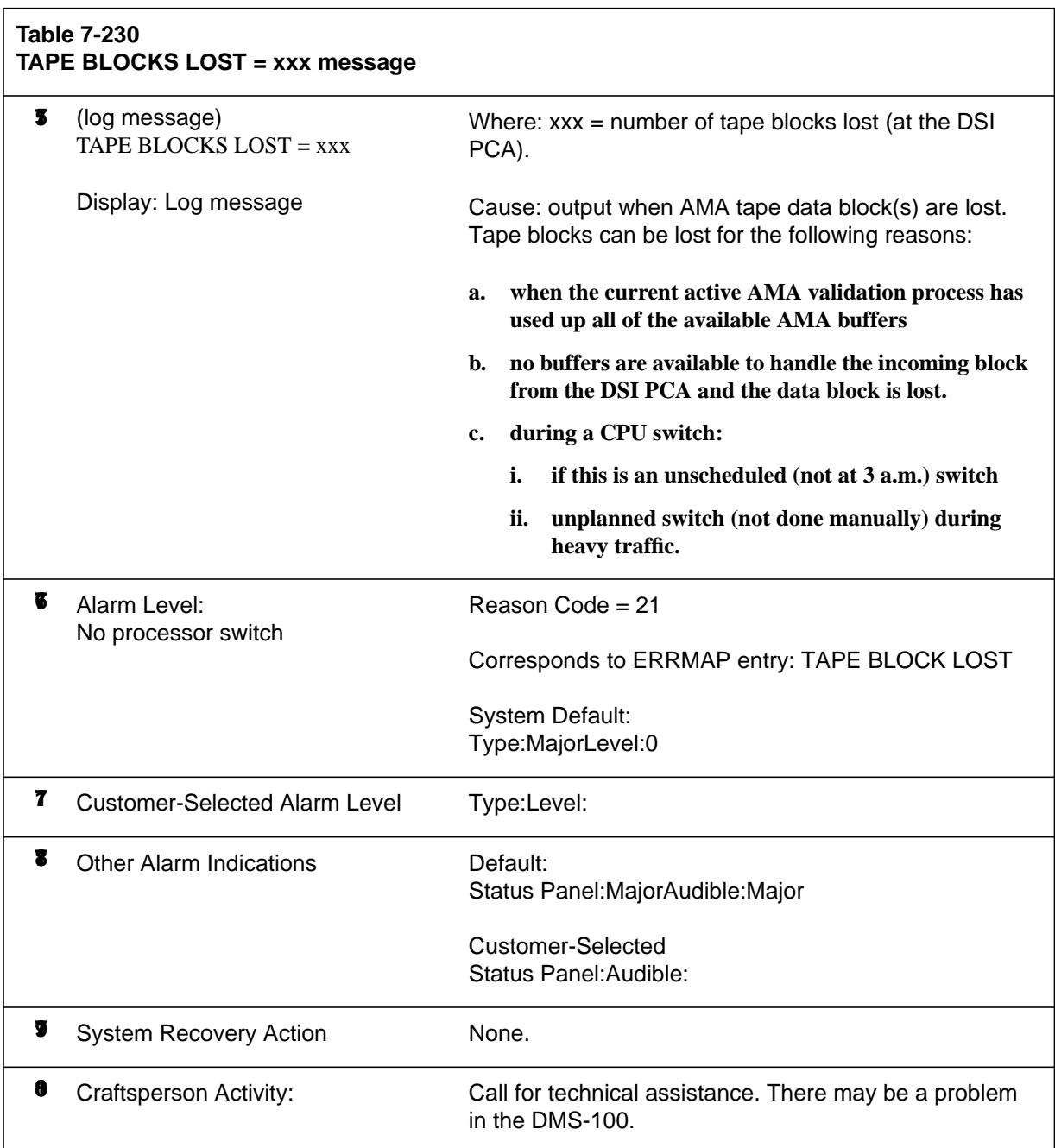

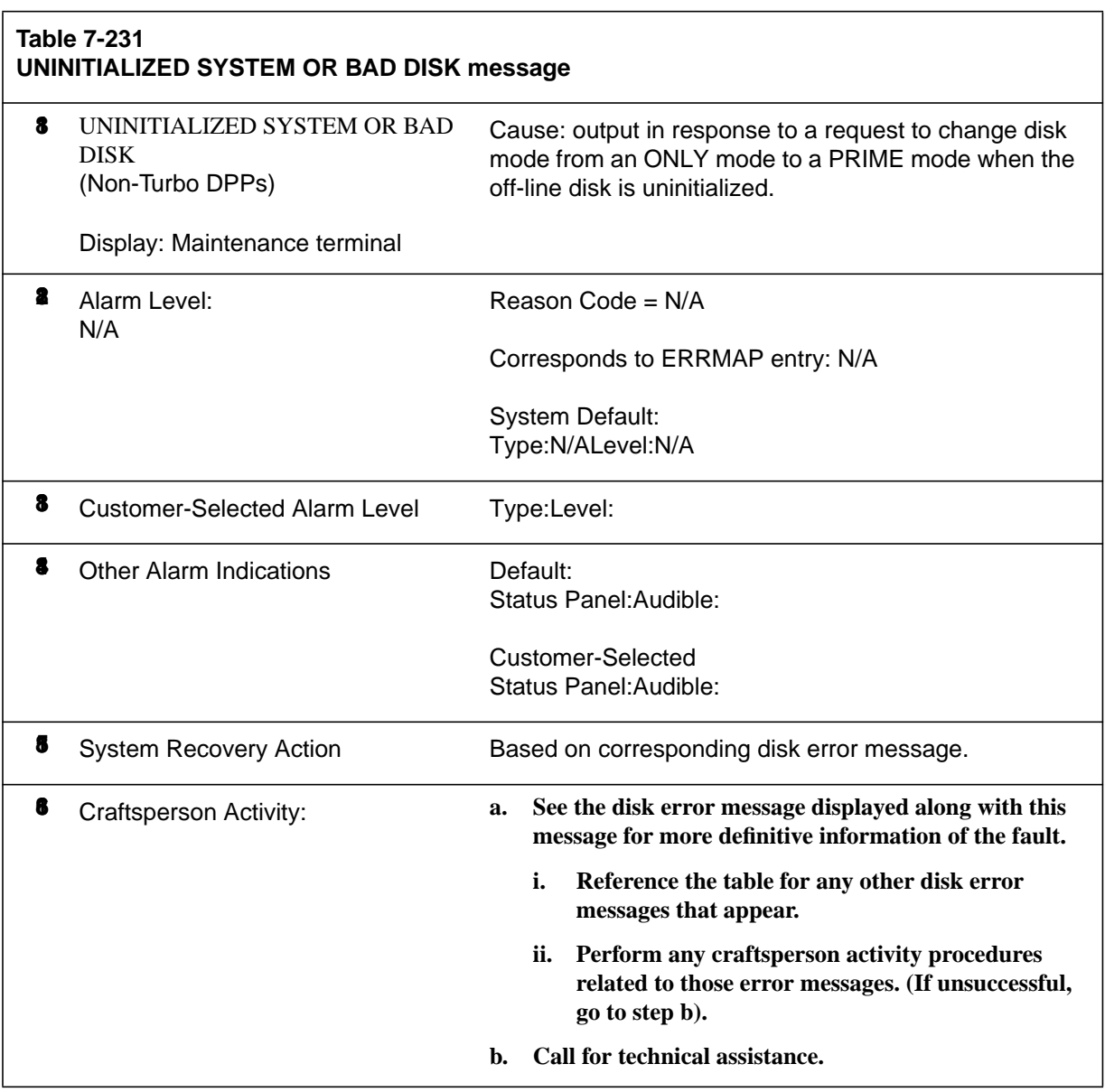

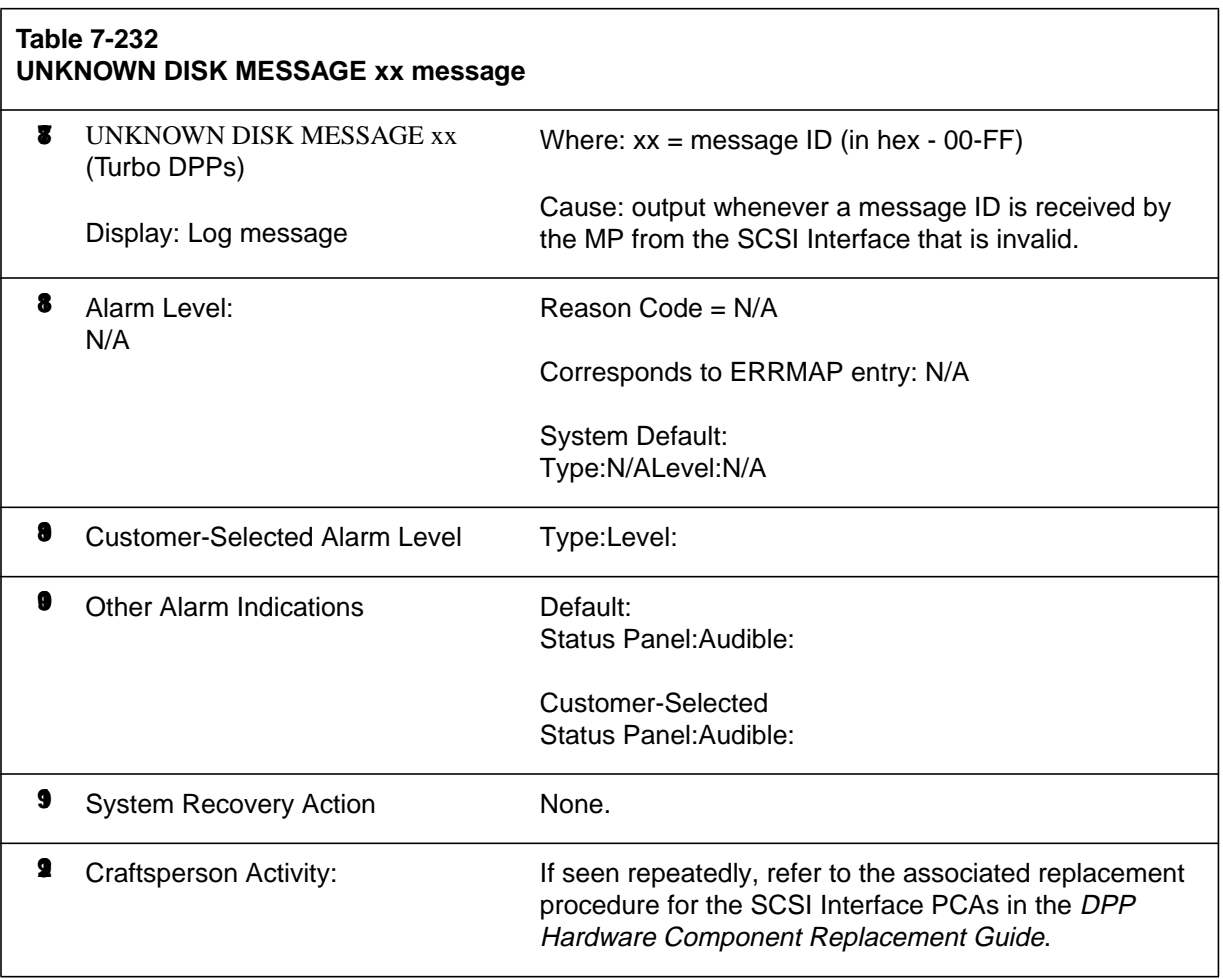

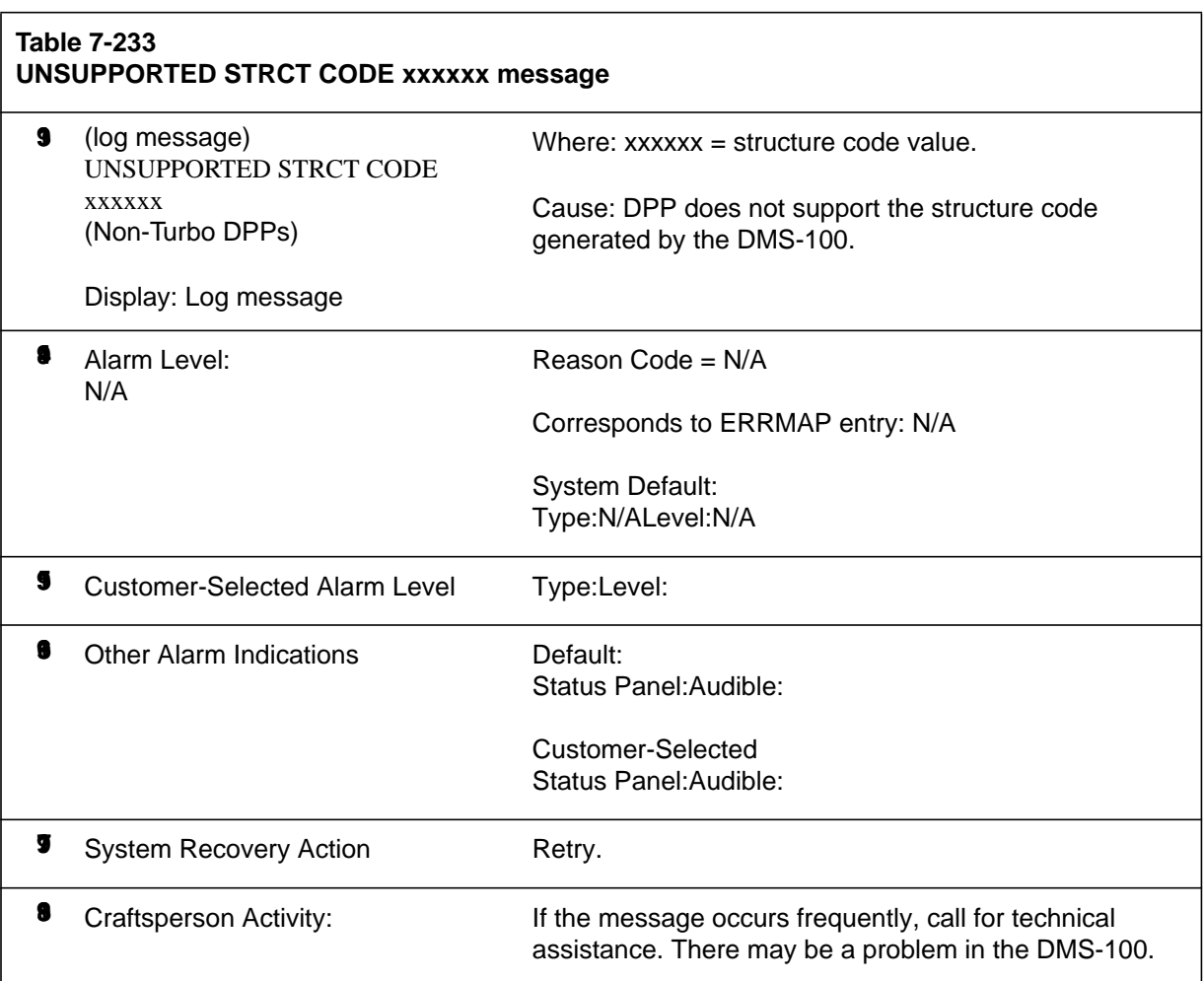

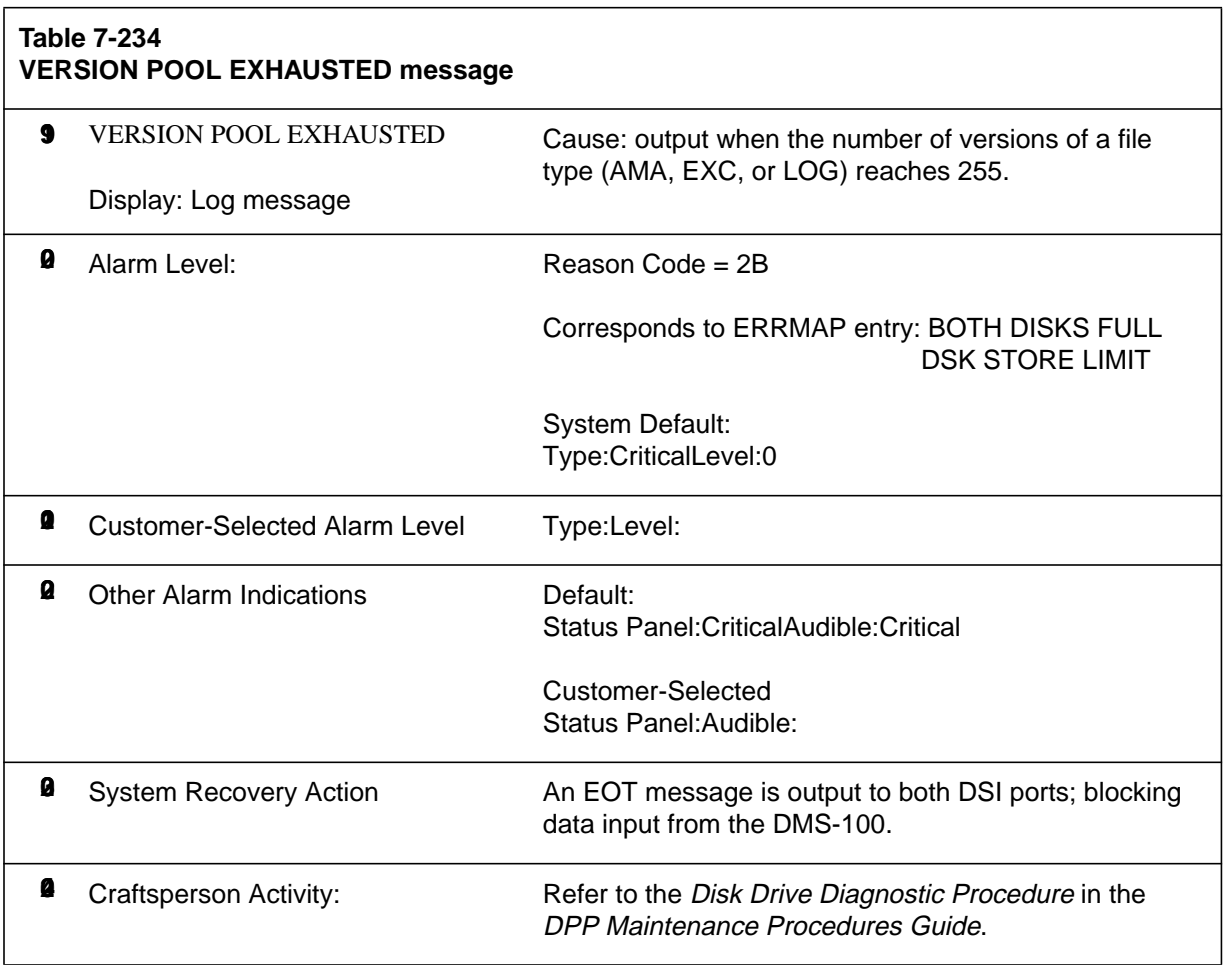

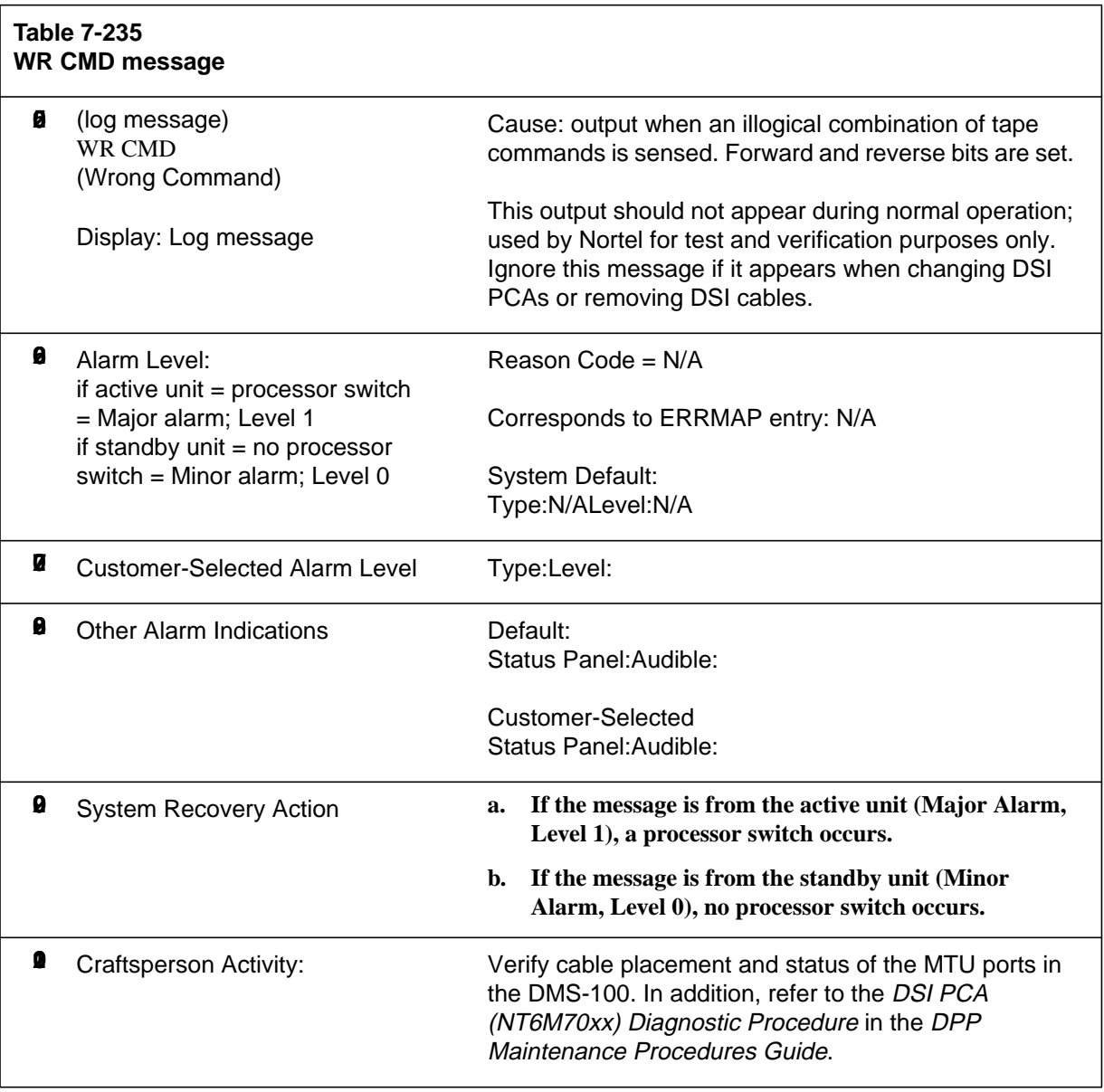

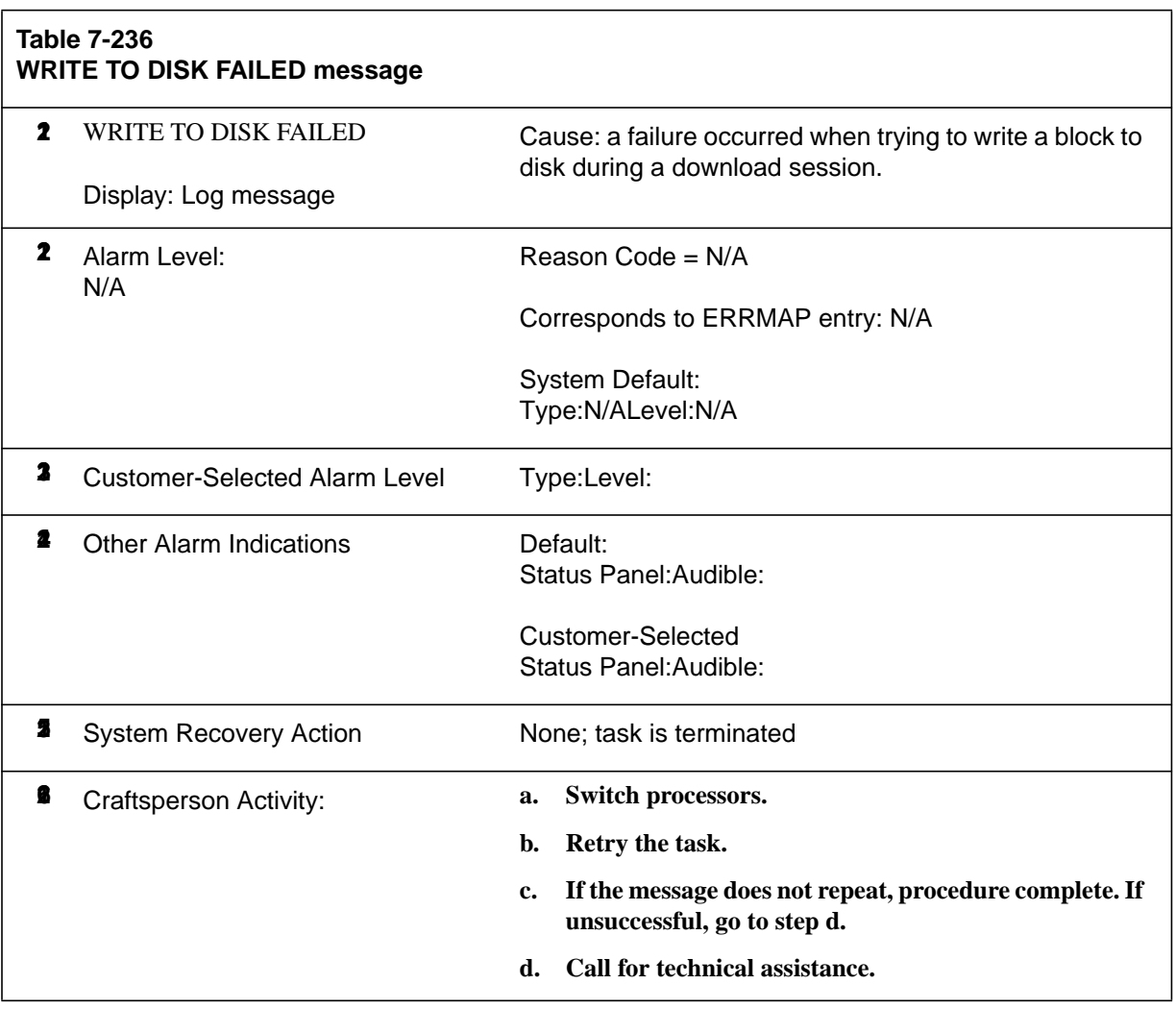

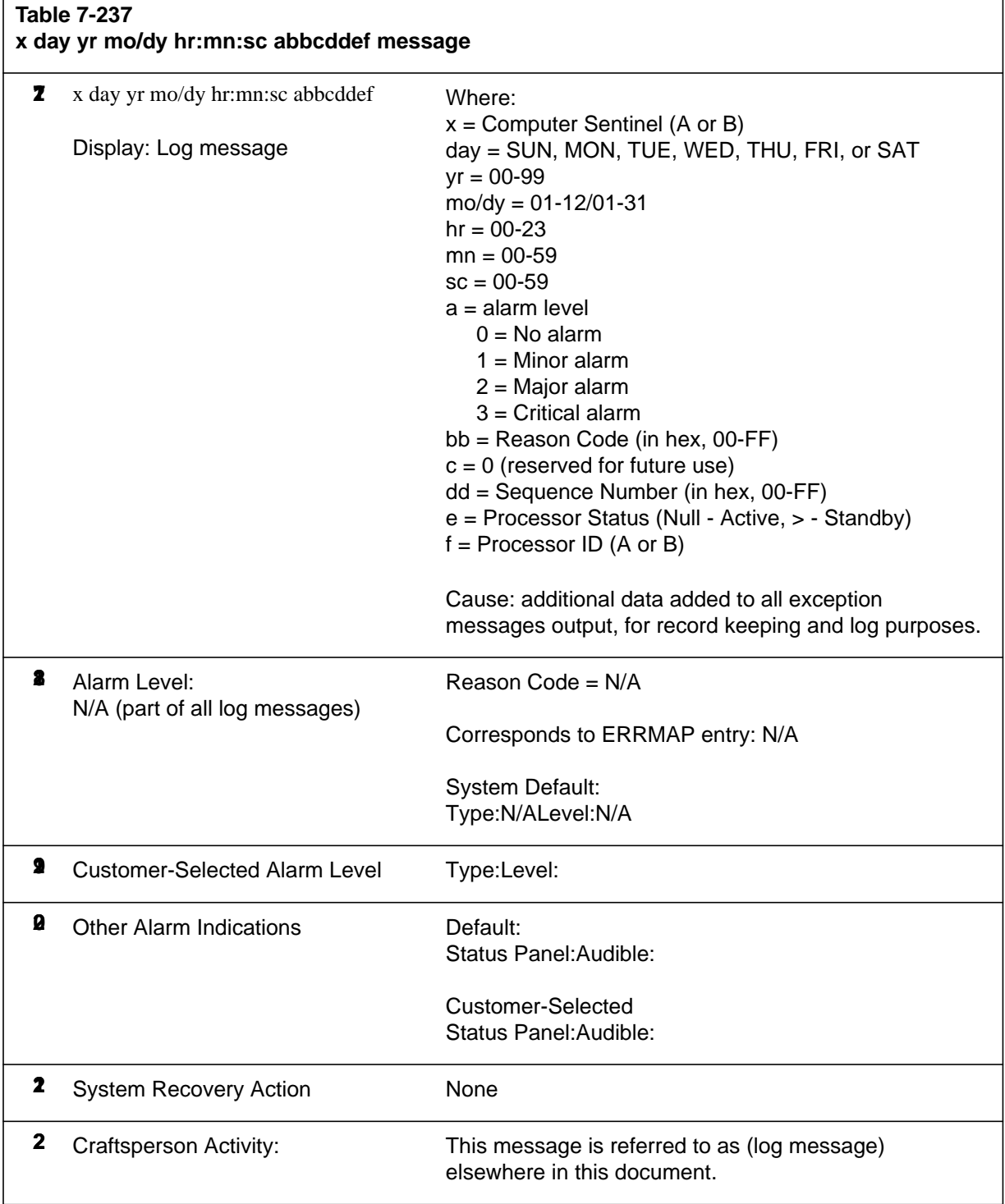

Г

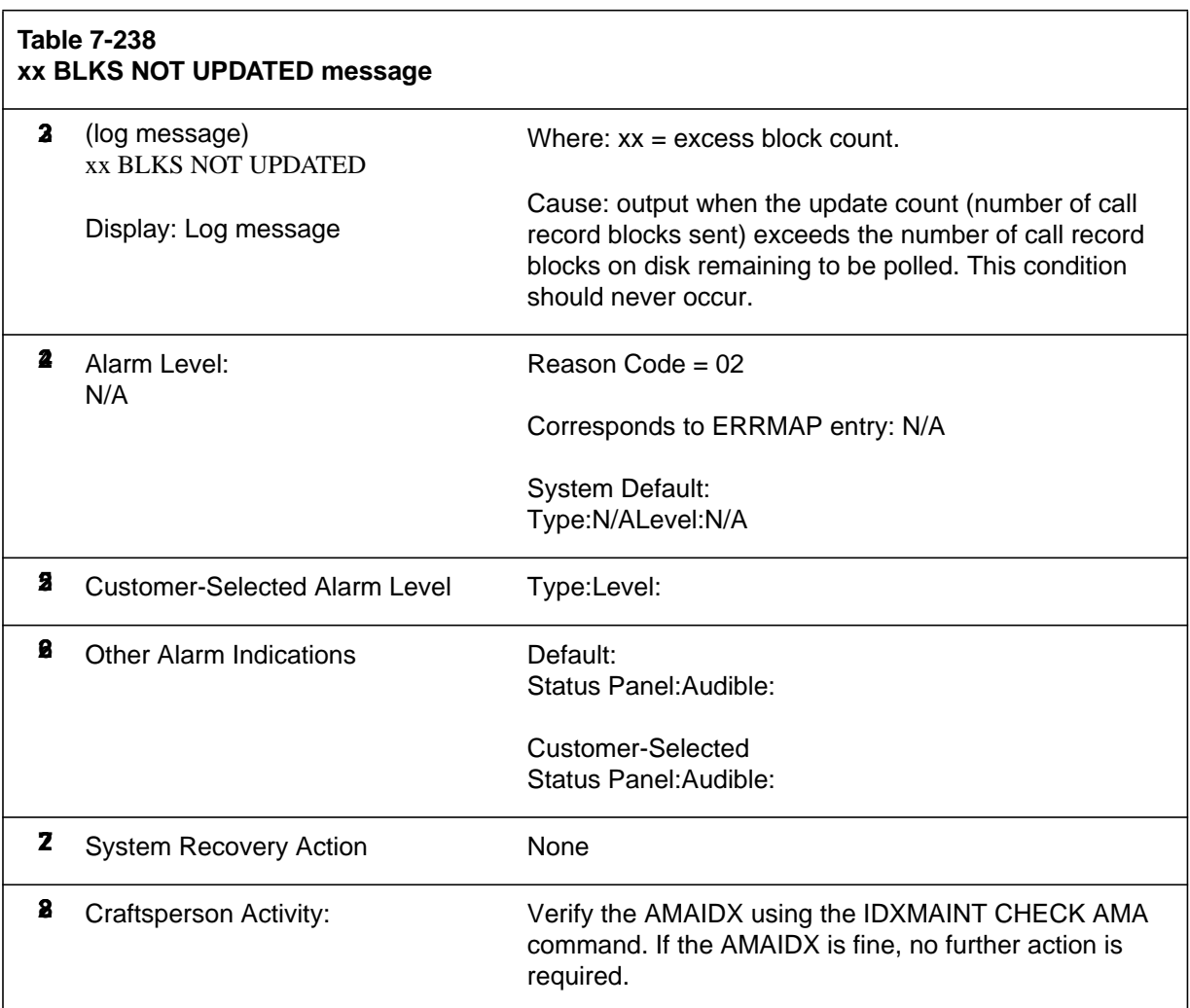

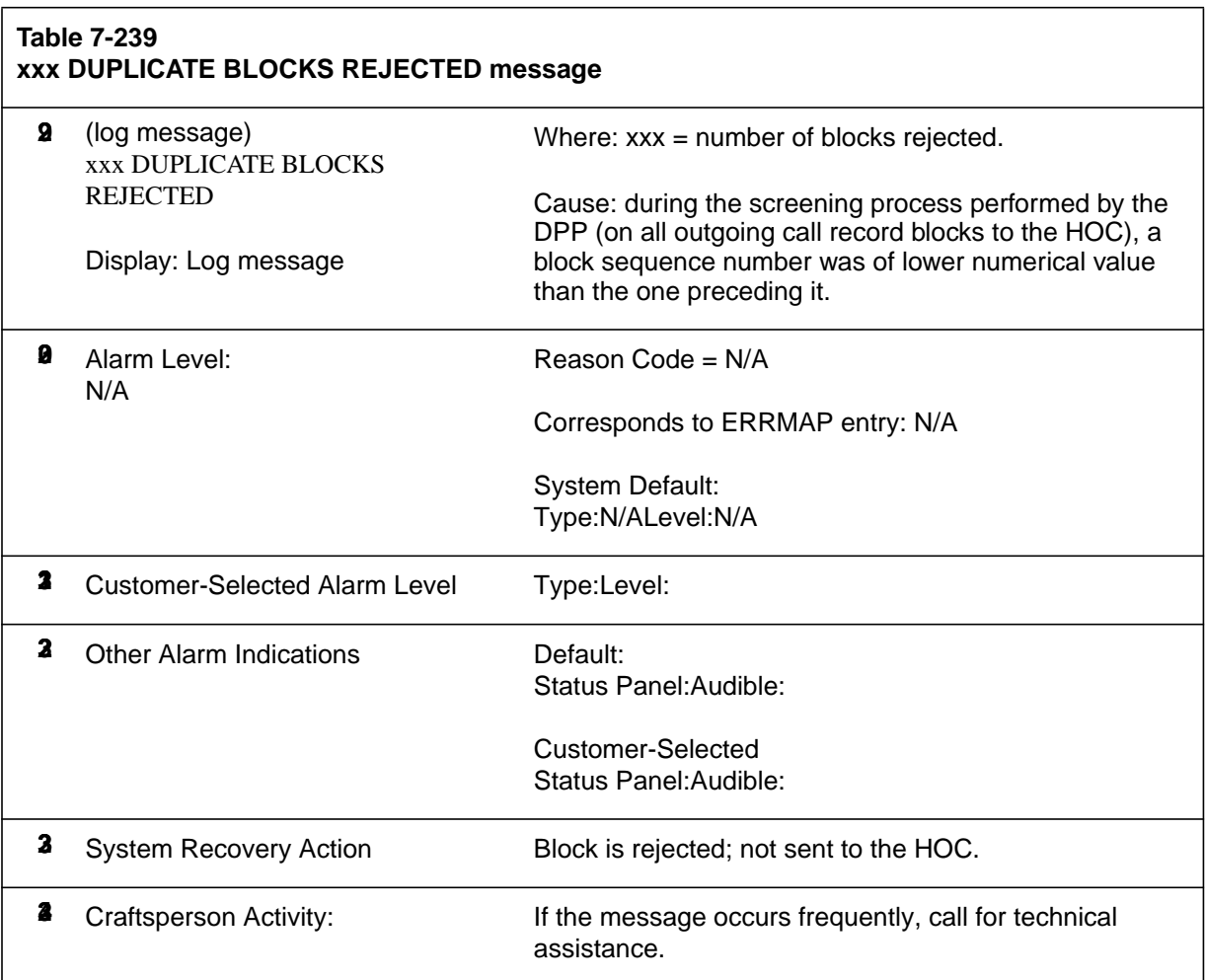

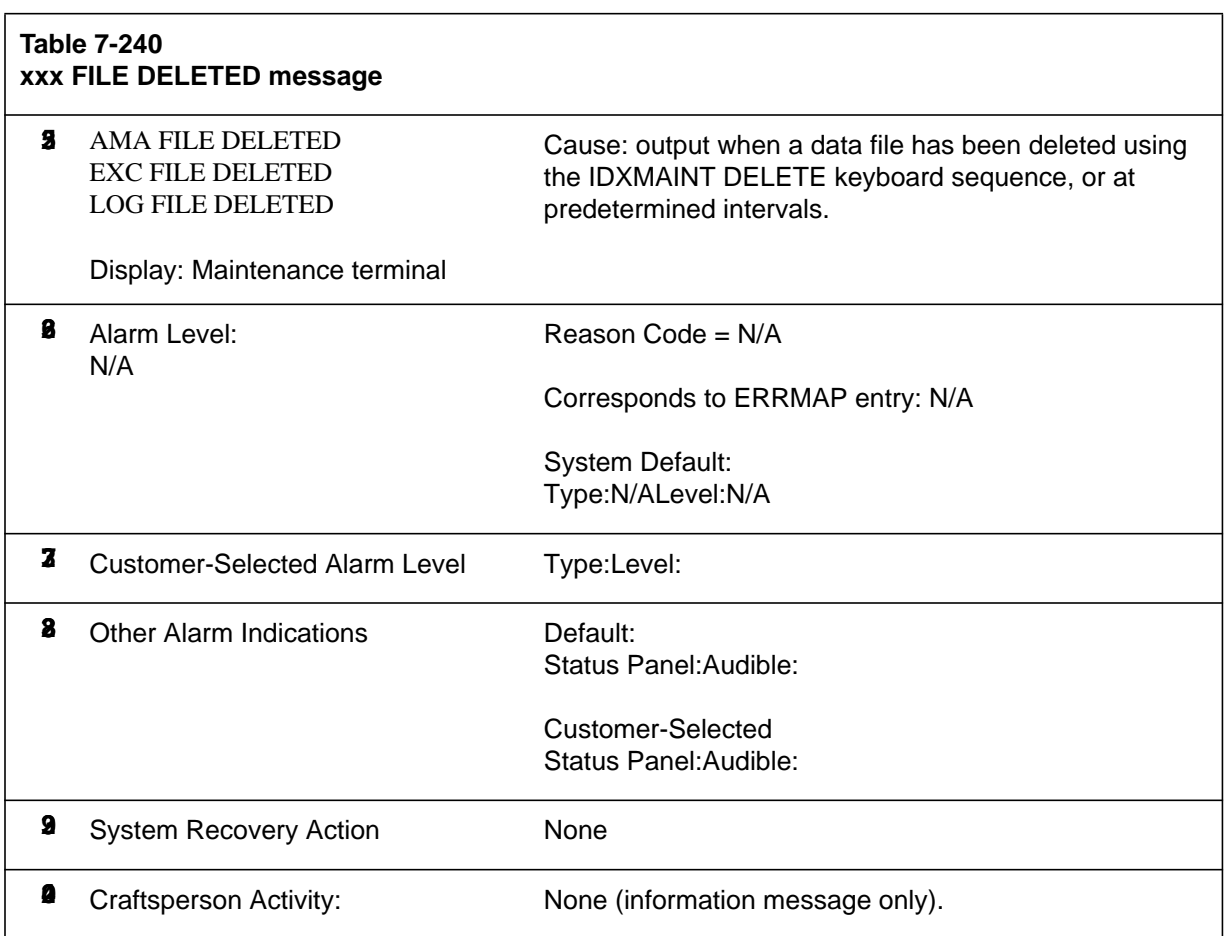

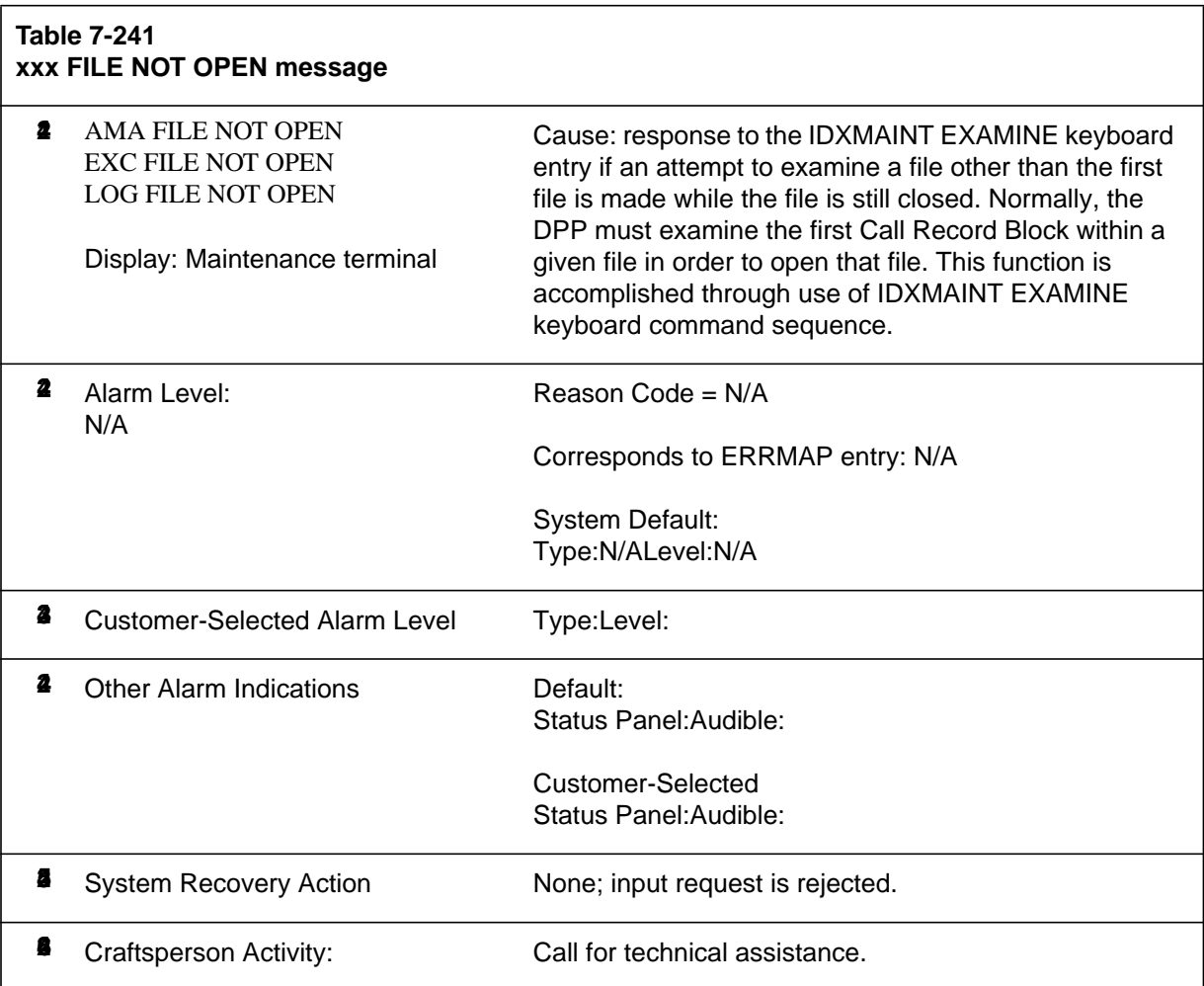

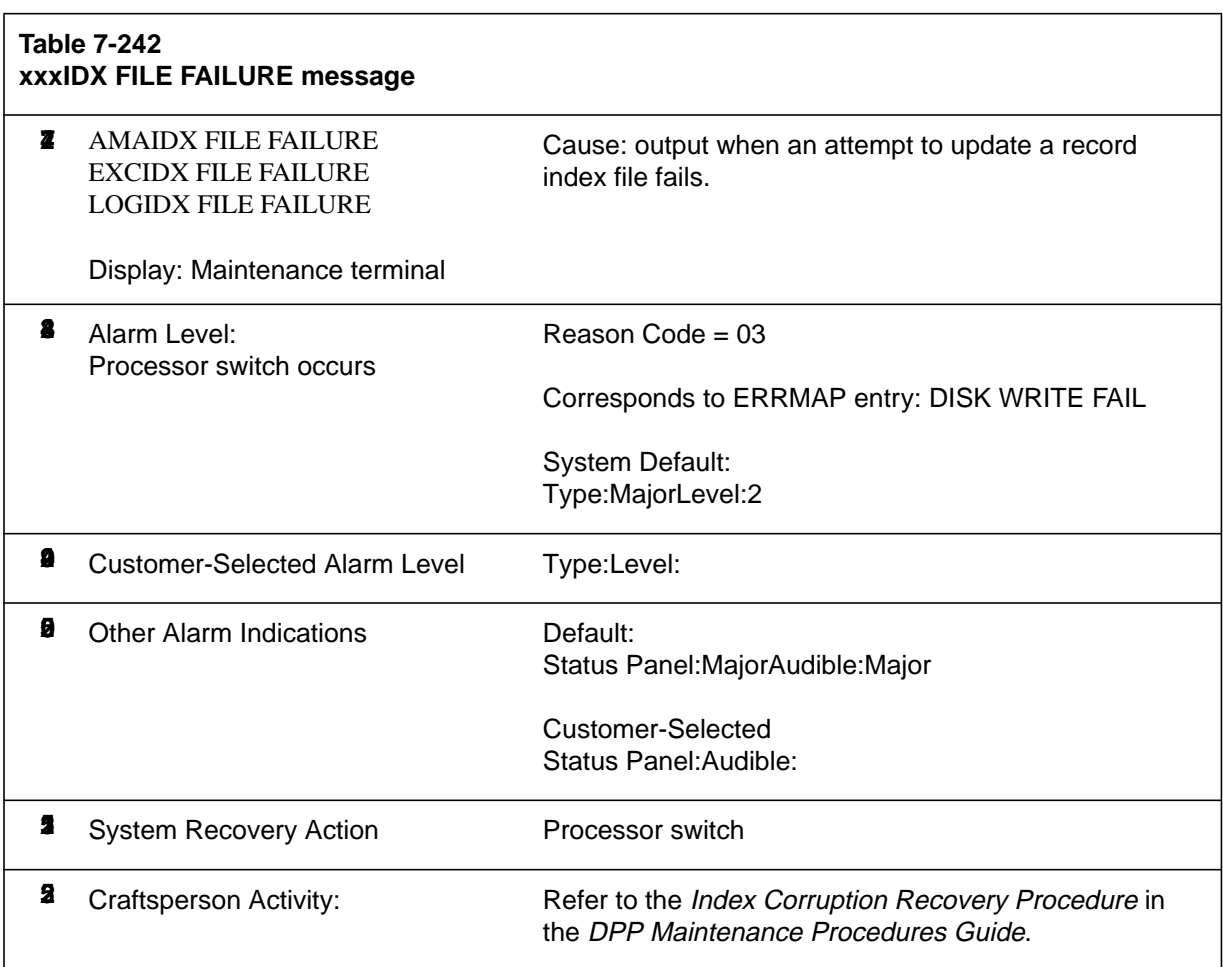

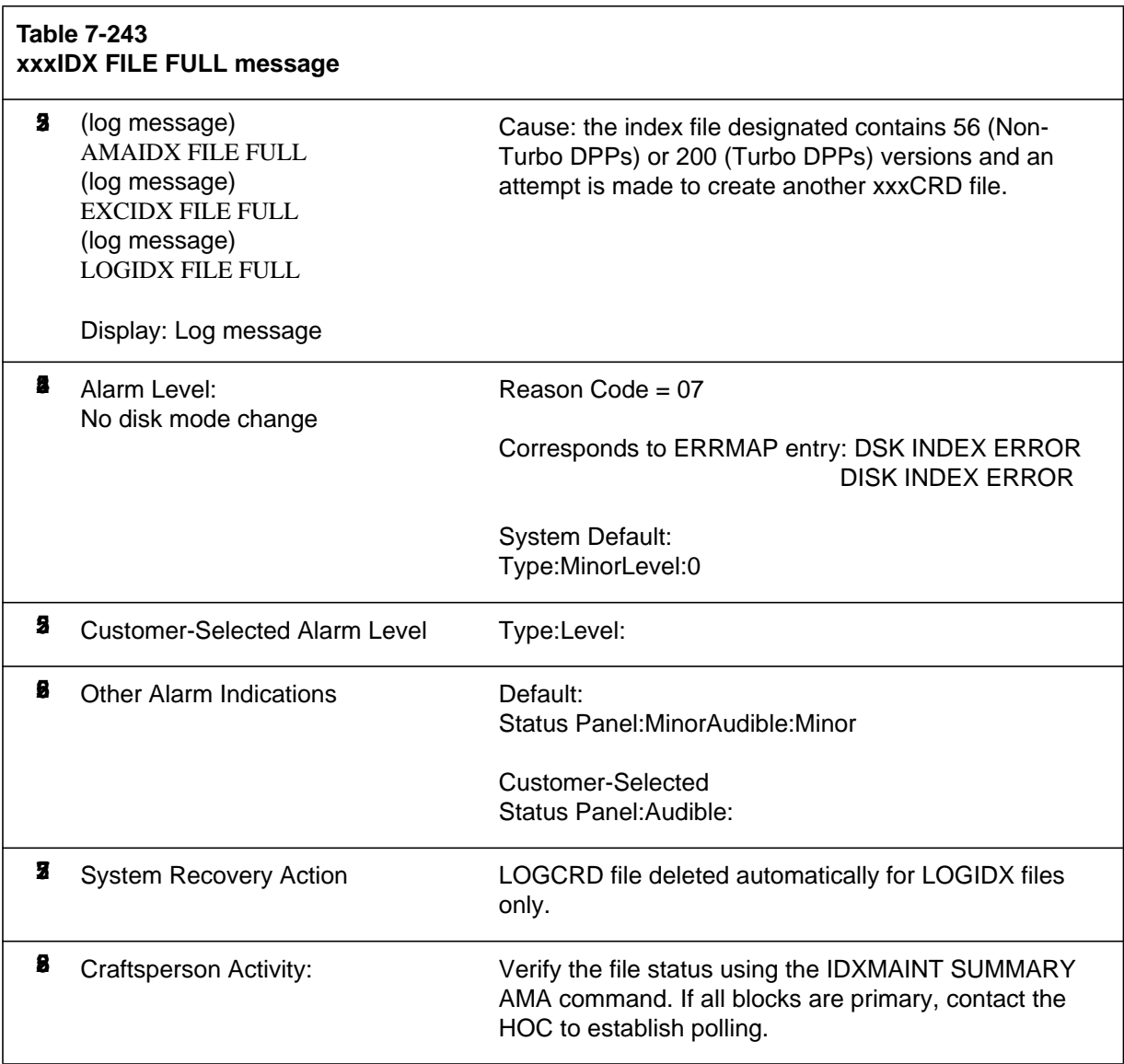

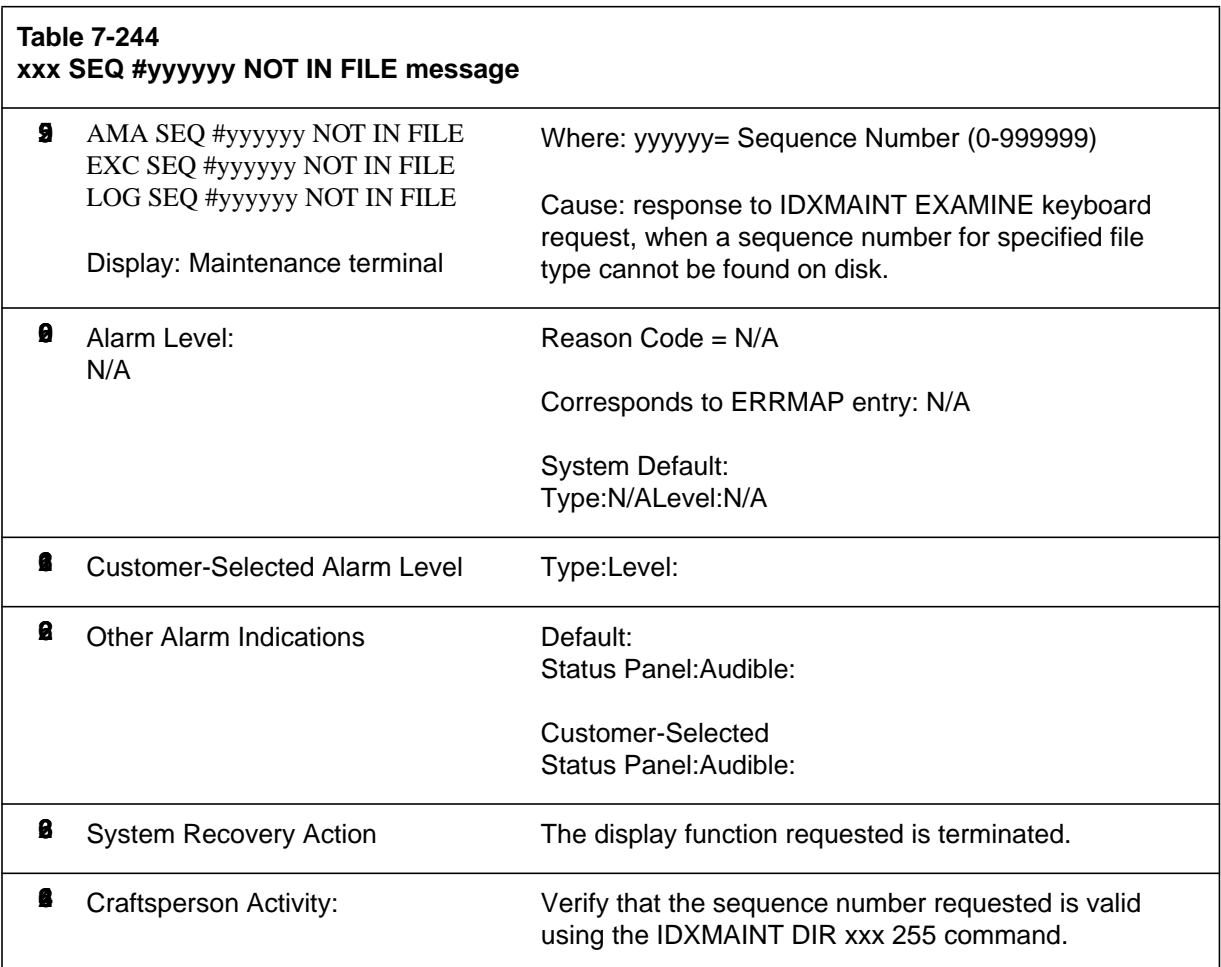
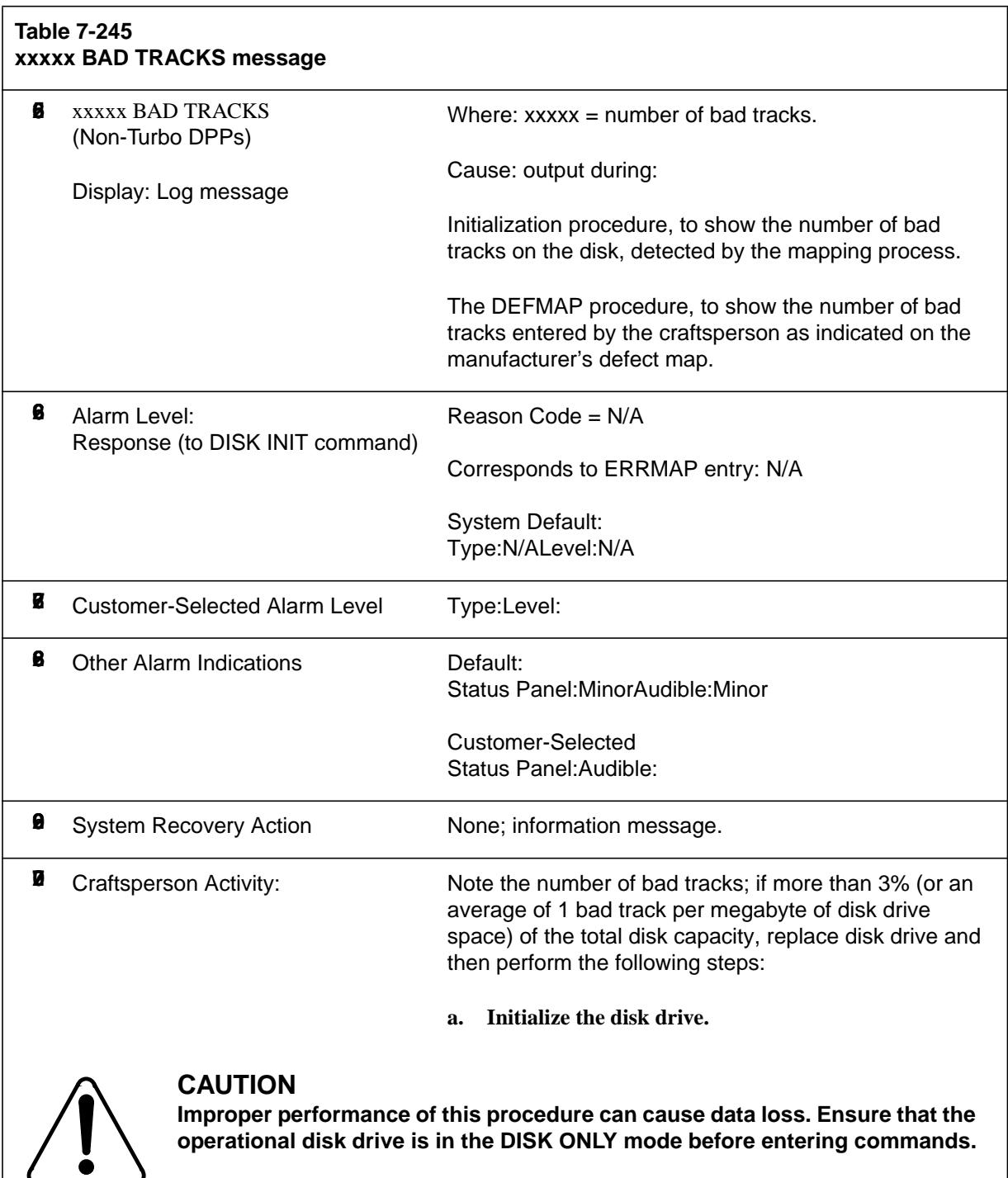

п

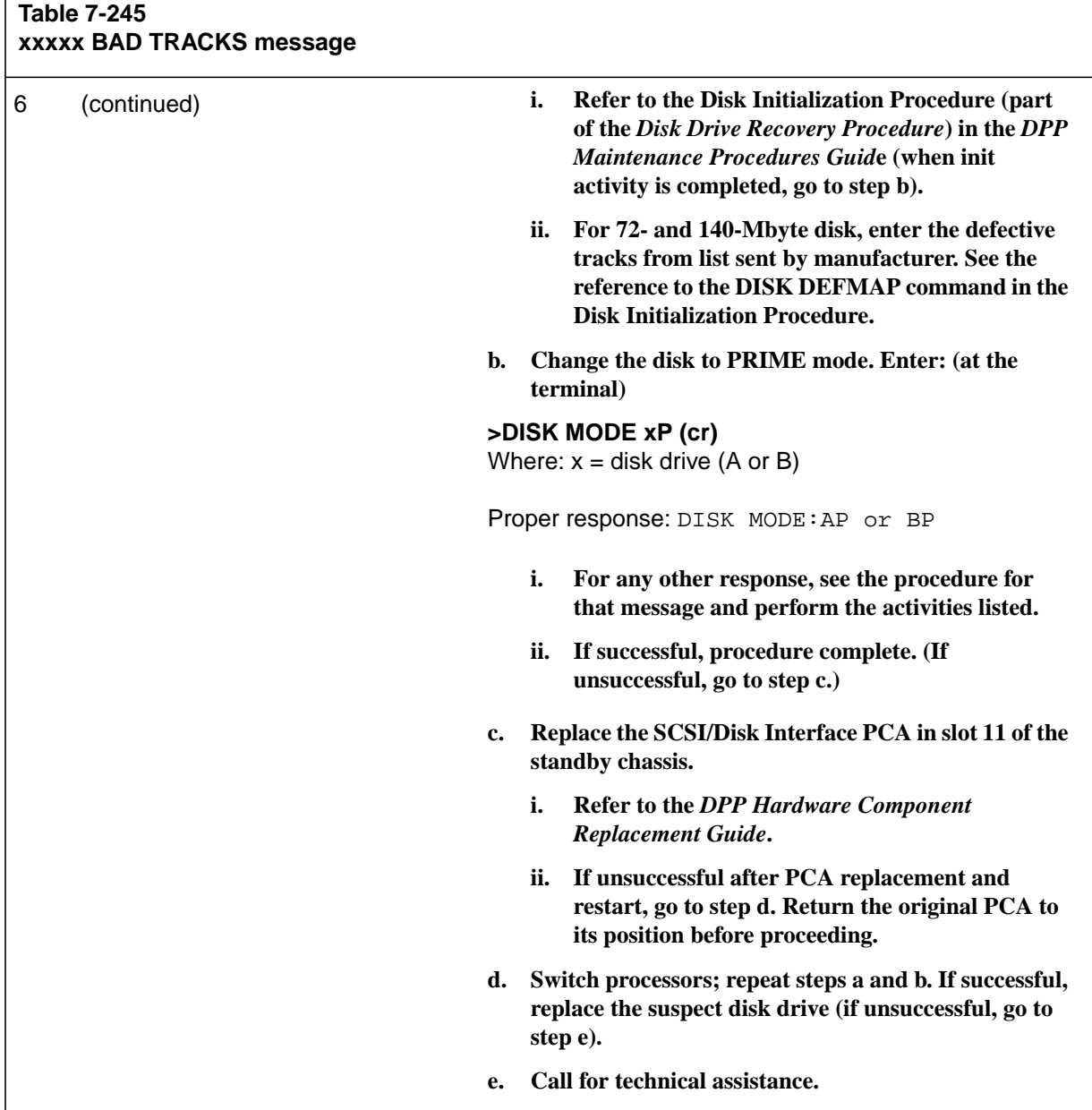

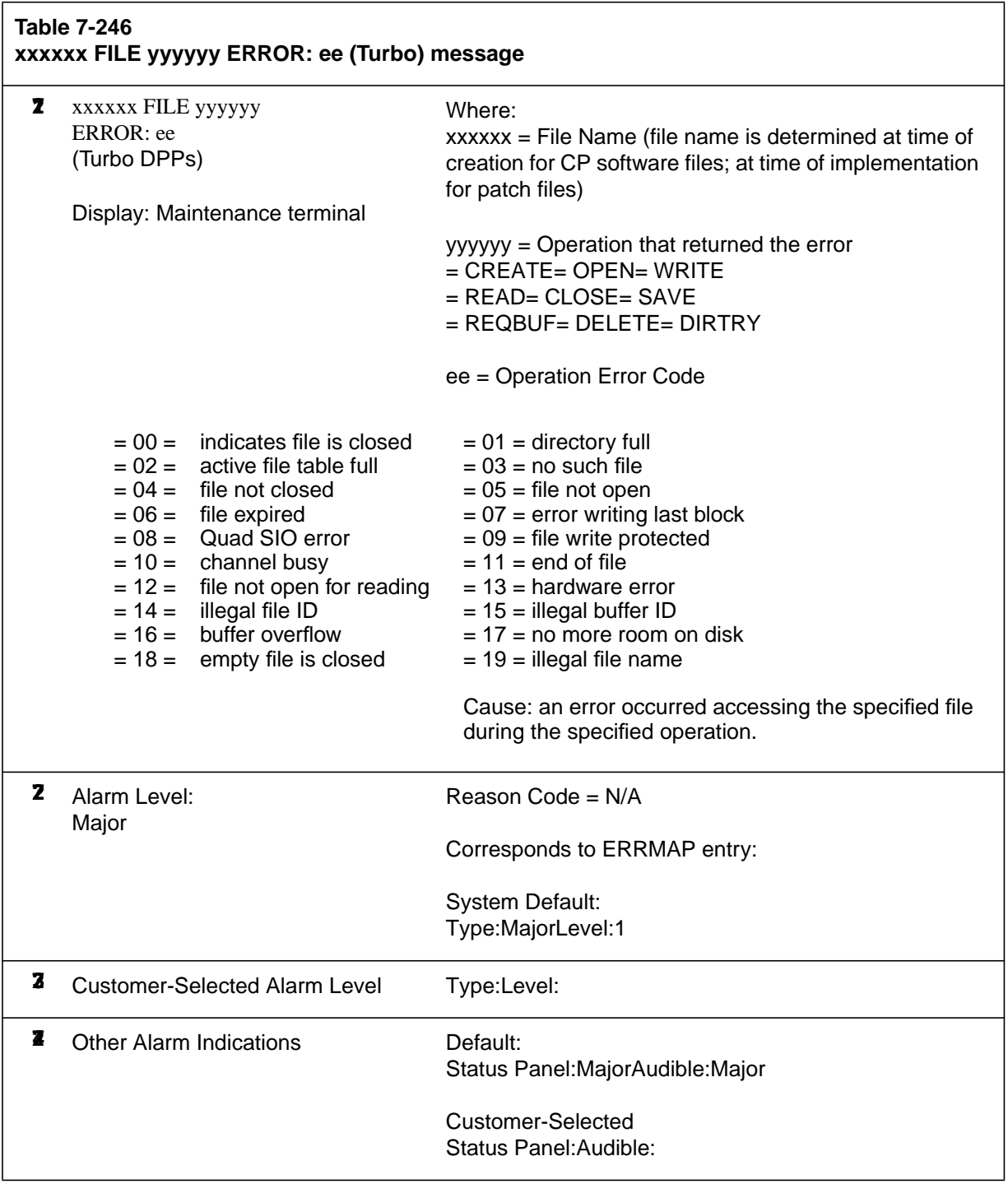

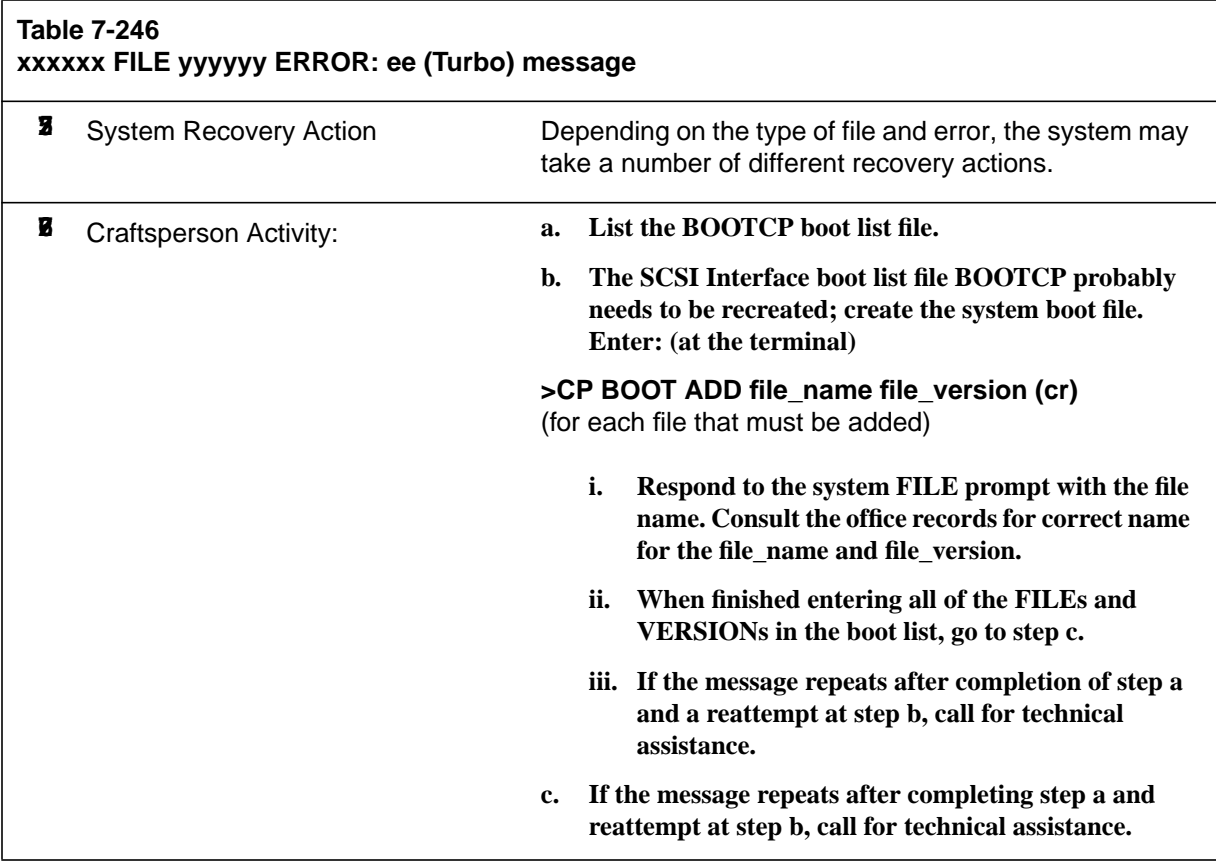

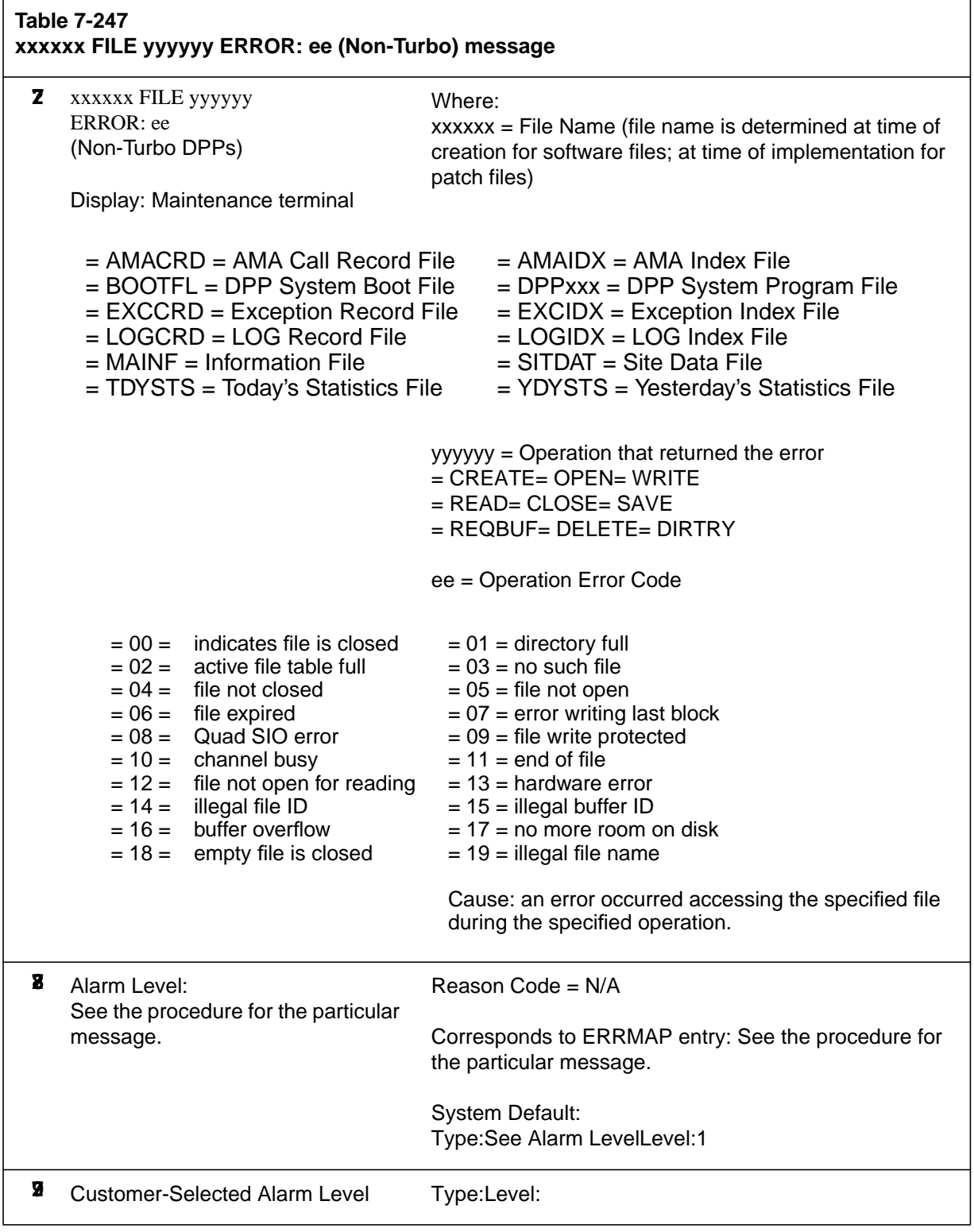

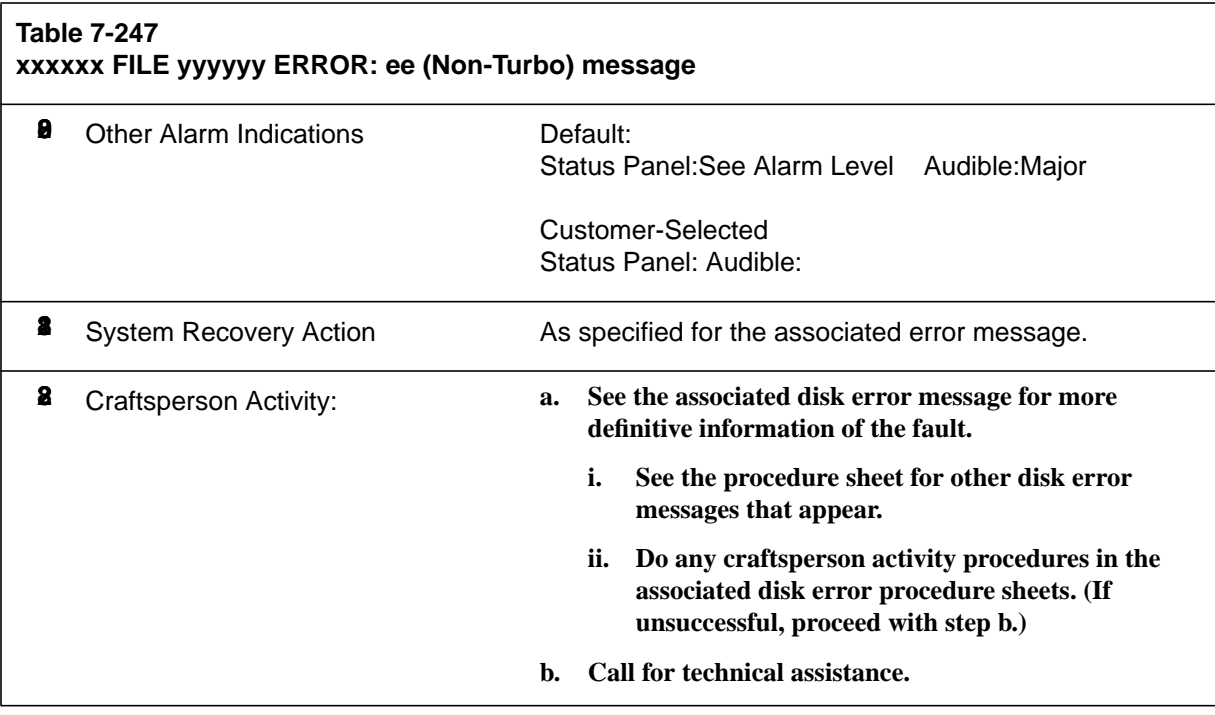

## **List of terms**

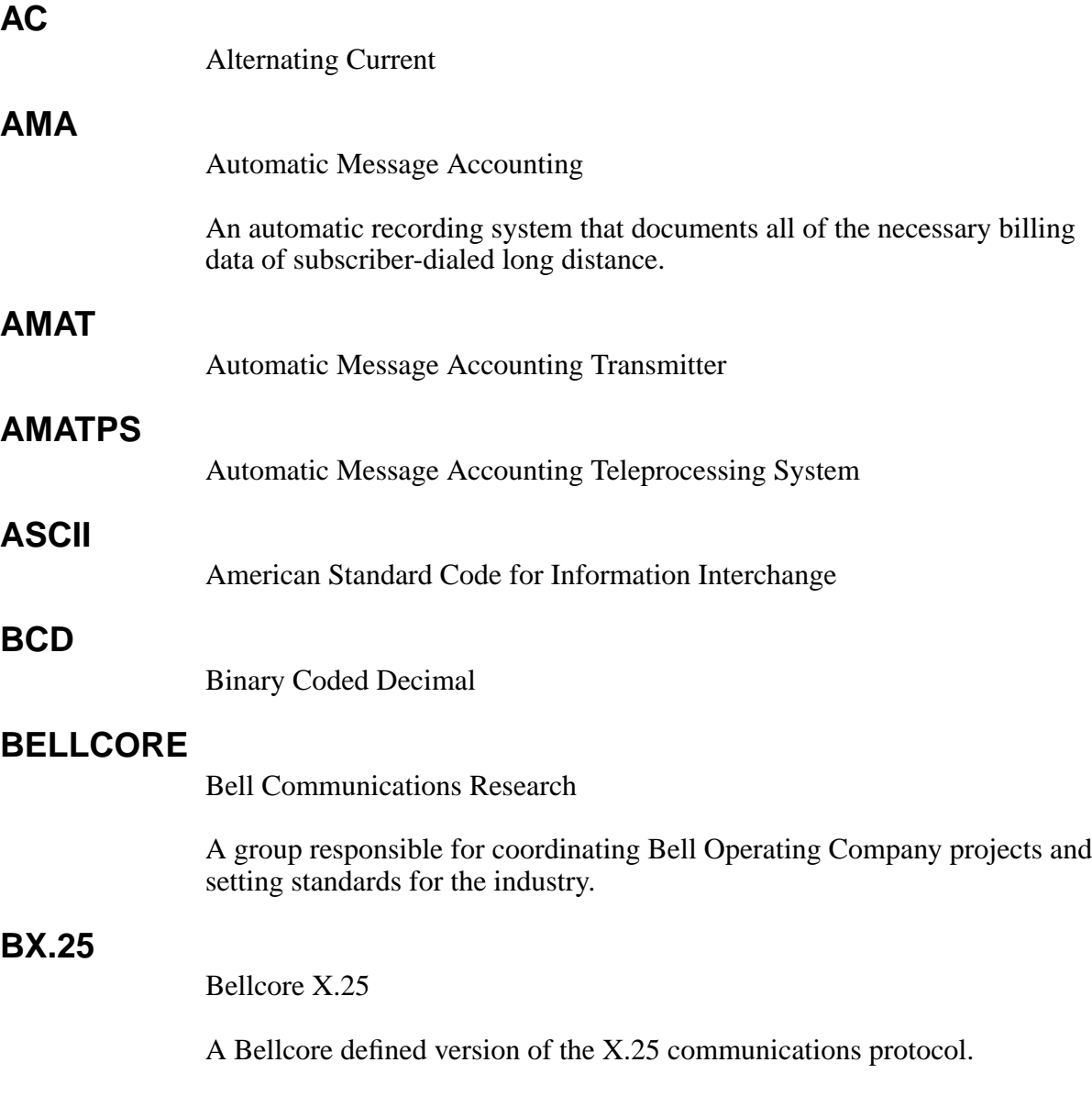

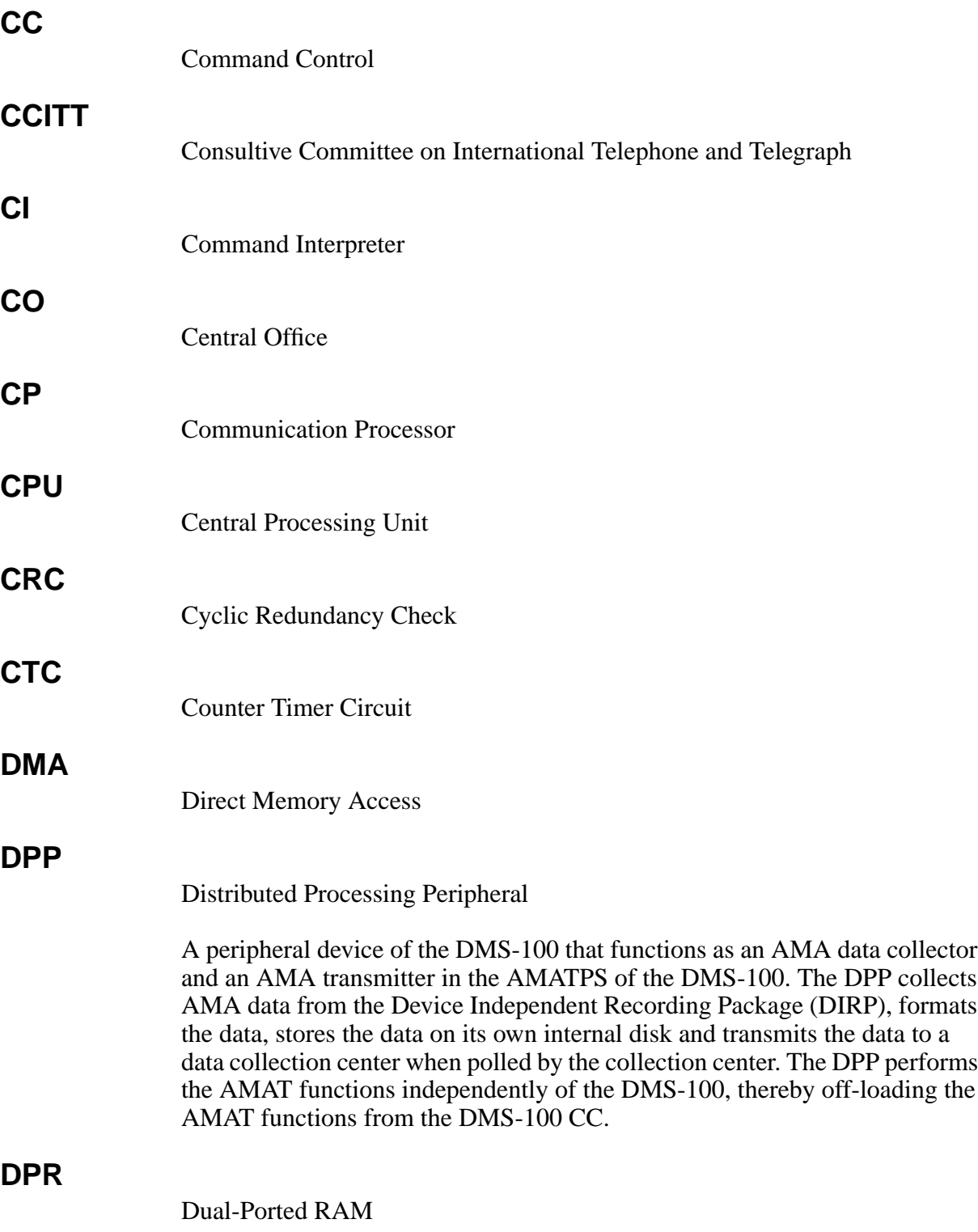

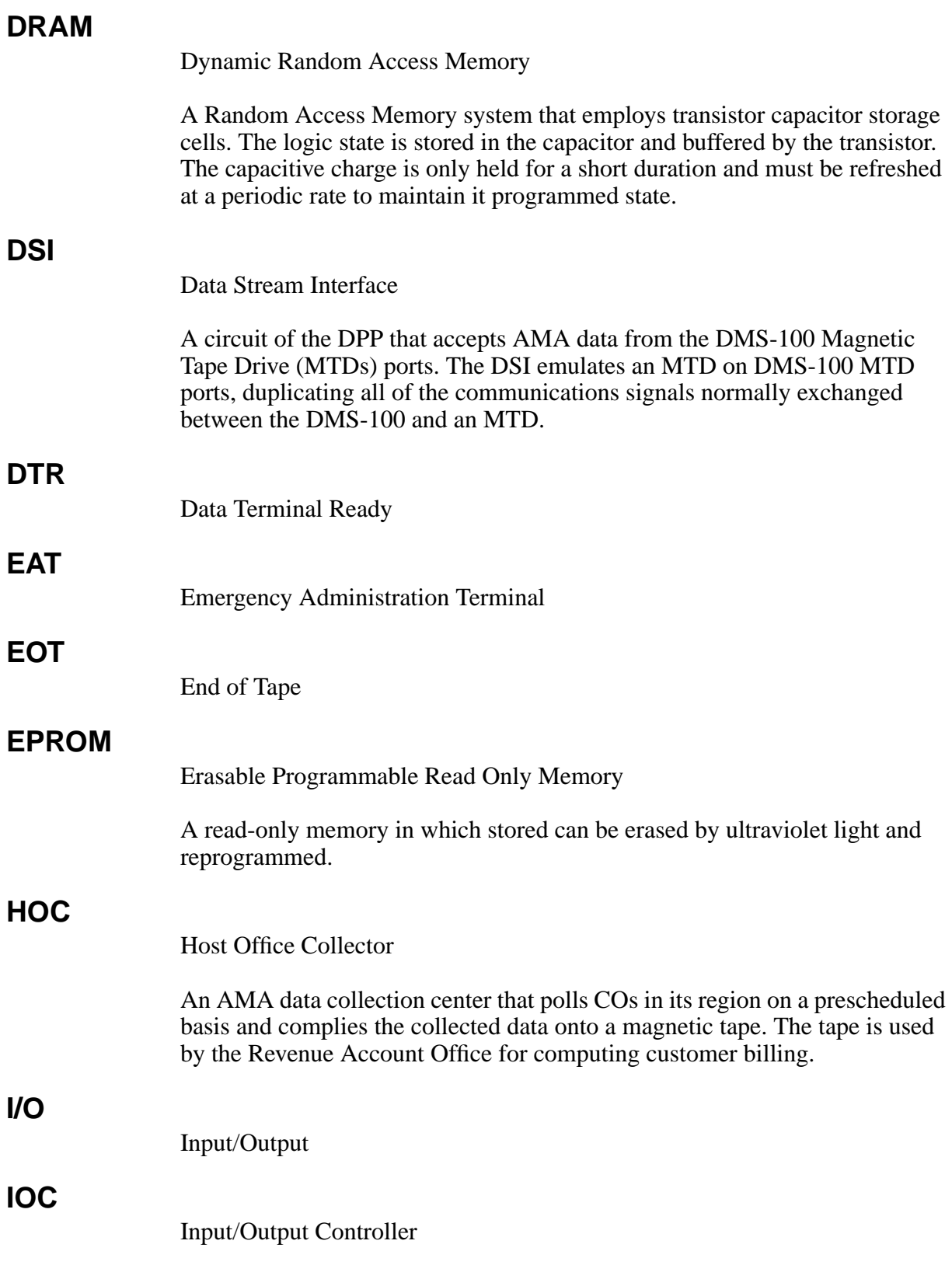

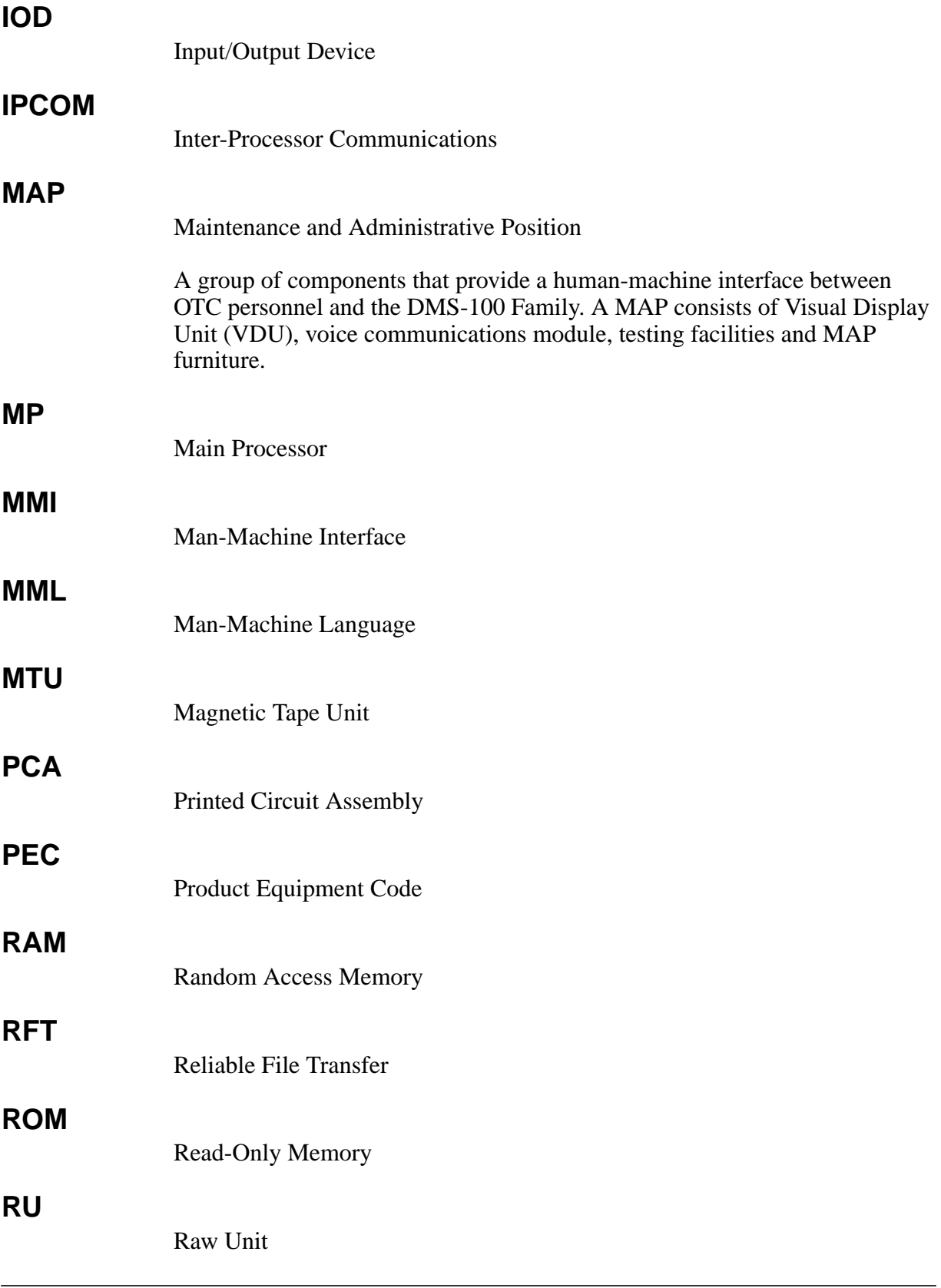

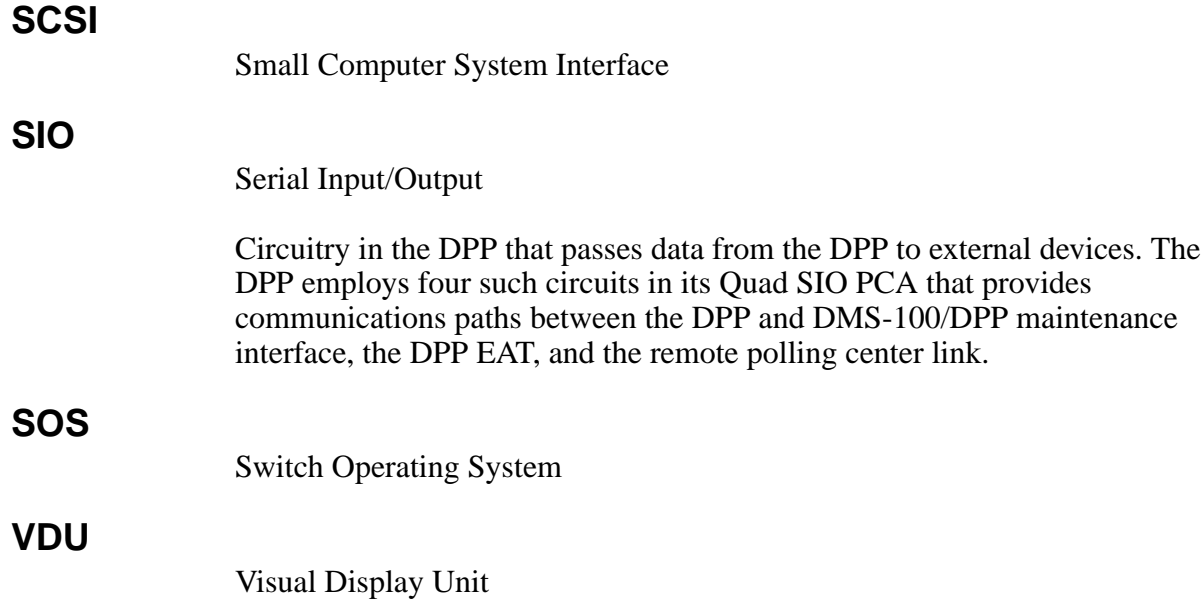

## DMS-100 Family **Distributed Processing Peripheral (DPP)**

Commands and Messages Guide

Product Documentation-Dept. 3423 Nortel Networks PO Box 13010 RTP, NC 27708-3010 Telephone: 1-877-662-5669 Electronic mail: cits@nortelnetworks.com

Copyright © 1996-2000 Nortel Networks, All Rights Reserved

**NORTEL NETWORKS CONFIDENTIAL:** The information

contained herein is the property of Nortel Networks and is strictly confidential. Except as expressly authorized in writing by Nortel Networks, the holder shall keep all information contained herein confidential, shall disclose the information only to its employees with a need to know, and shall protect the information, in whole or in part, from disclosure and dissemination to third parties with the same degree of care it uses to protect its own confidential information, but with no less than reasonable care. Except as expressly authorized in writing by Nortel Networks, the holder is granted no rights to use the information contained herein.

Information is subject to change without notice. Nortel Networks reserves the right to make changes in design or components as progress in engineering and manufacturing may warrant. Changes or modification to the DMS-100 without the express consent of Nortel Networks may void its warranty and void the users authority to operate the equipment.

Nortel Networks, the Nortel Networks logo, the Globemark, How the World Shares Ideas, Unified Networks, DMS, DMS-100, Helmsman, MAP, Meridian, Nortel, Northern Telecom, NT, SuperNode, and TOPS are trademarks of Nortel Networks.

Publication number: 297-1001-544 Product release: DPP001 and up Document release: Standard 01.05 Date: September 2000 Printed in the United States of America

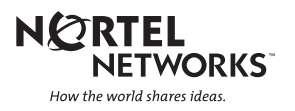